#### dipl. ing. Dragan Tanaskoski • dipl. ing. Stevan Milinkovie dipl. ing. Vladimir Janković

# **Commodore za sva vremena**

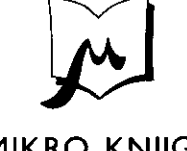

MIKRO KNJIGA BEOGRAD 1986.

 $\dot{\gamma}$ 

#### Commodore za sva vremena

zdavaC: Samostaino izdanje grupe autora. Dragan Tanaskoski Stevan Milinković Vladimir Janković

recenzent . Ladislav Rupnik

lektura i korektura: Milena Lopušina Rajko Vukčević

tehnički urednik: Vladimir Jankovio

totografija na koricama Jovan Grujić

korice: Darko Čonkić

crteži. Svetozar Mostarlid

YU ISBN 86-80003-02-6 tl0K 68 31-181 48

adresa izdavača: Mikro knjiga, P. 0, Box 75, 11090 Rakovica-Beograd

 $\odot$  D.Tanaskoski, S. Milinković, V. Janković

prvo izdanje 1986. god. - tiraž 6000 foto slog: "Mladinska knjiga", Ljubljana štampa korica: "Slobodan Jović", Beograd Stampa i povez: ,Mile§evo", Prijepolje

Svi napori su učinjeni da se u ovoj knjizi ne pojave greške. Mikro knjiga ne može prihvatiti nikakvu odgovornost za greške u izloženoj materiji, a takode ni za njihove posledice.

## **Predgovor**

*"Commodore za sva vremena" je knjiga nastala sa ciljem da eitaoci dobZju*  na jednom mestu što više potrebnog materijala o primeni računara *Komodor 64, njegovom programiranju i nalinu rada.* 

*Do cilja koji smo sebi postavili, je potrebno vile od godinu dana rada na samoj knjizi. Napisanoje dvanaest poglavlja krozkoja smo nastojali da eitaoca upoznamo sa raeunarom, svim njegovim moguinostima* i *njegovom*  praktičnom primenom. Redosled i sadržaj poglavlja treba da omoguće početnicima postupno ovladavanje računarskom tehnikom i Komodorom, *a poznavaocima da prute jasan pregled svega potrebnogza efikasan rad sa*  računarom.

*Madam° se da smo uspeli u ovim nastojanjima i da* SPIO *napisali knjiga koja c'e biti korisna vlasnicima raeunara Komodor.* 

*Beograd, 1986 Autori* 

# Sadržaj

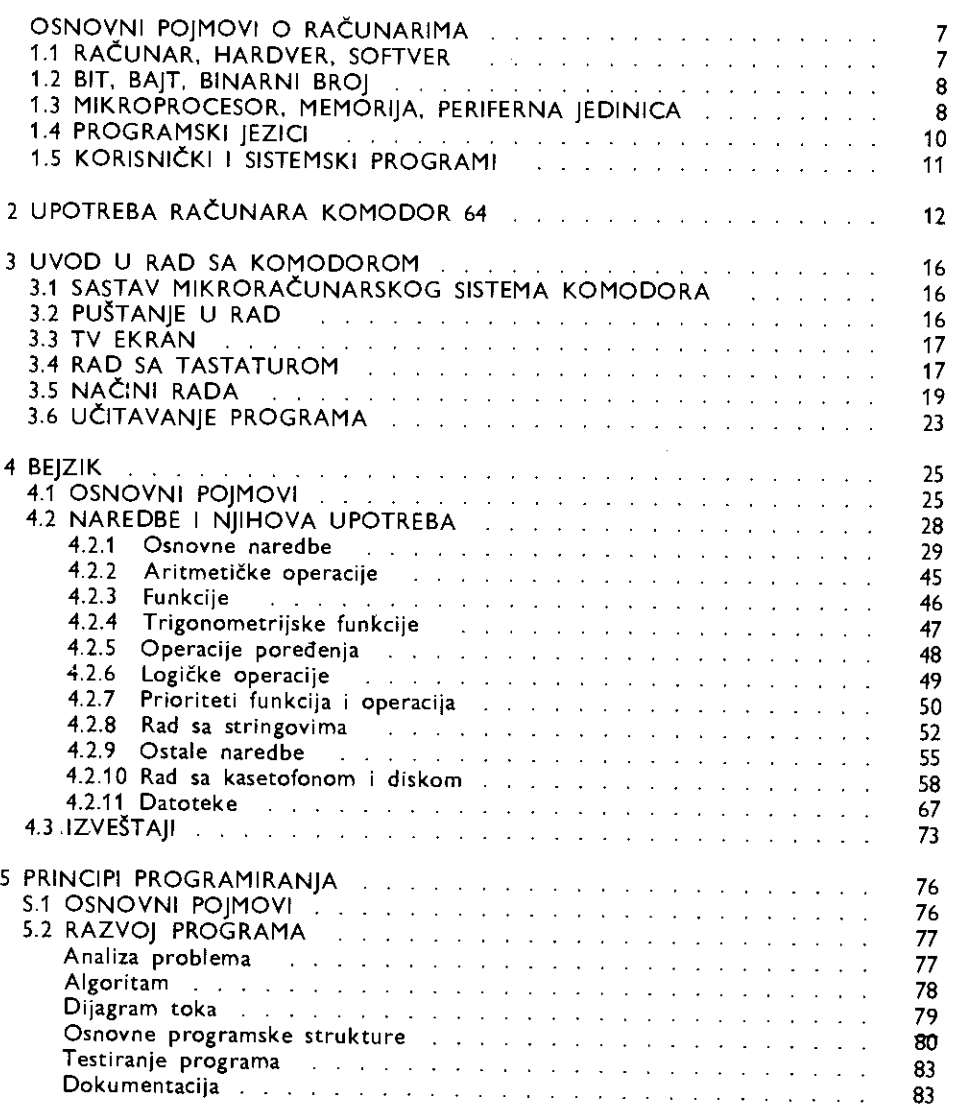

 $\overline{a}$ 

 $\ddot{\phantom{0}}$ 

 $\bar{z}$ 

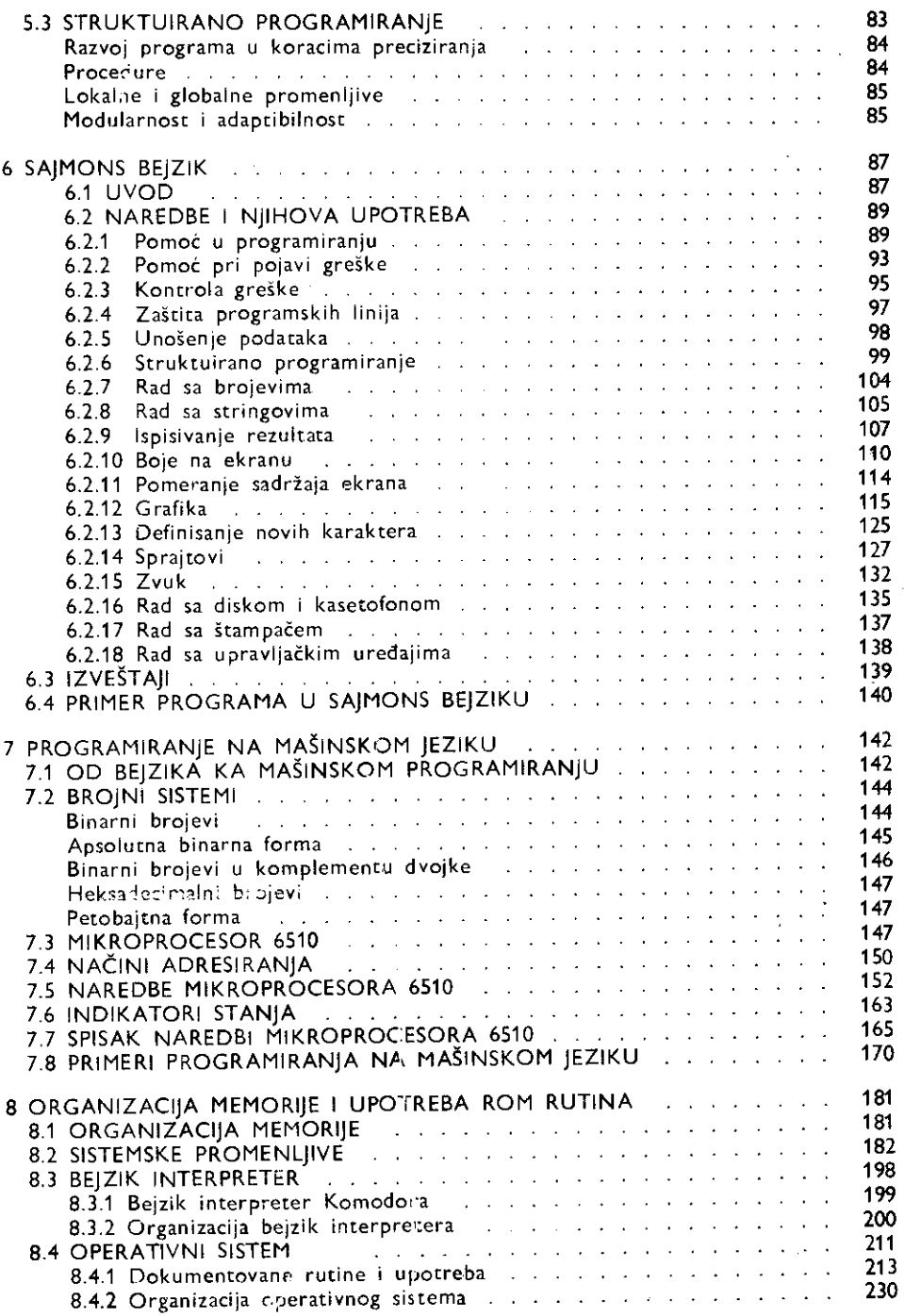

 $\frac{1}{2}$ 

 $\ddot{\phantom{1}}$ 

 $\bar{\gamma}$ 

 $\bullet$ 

 $\hat{\boldsymbol{\beta}}$ 

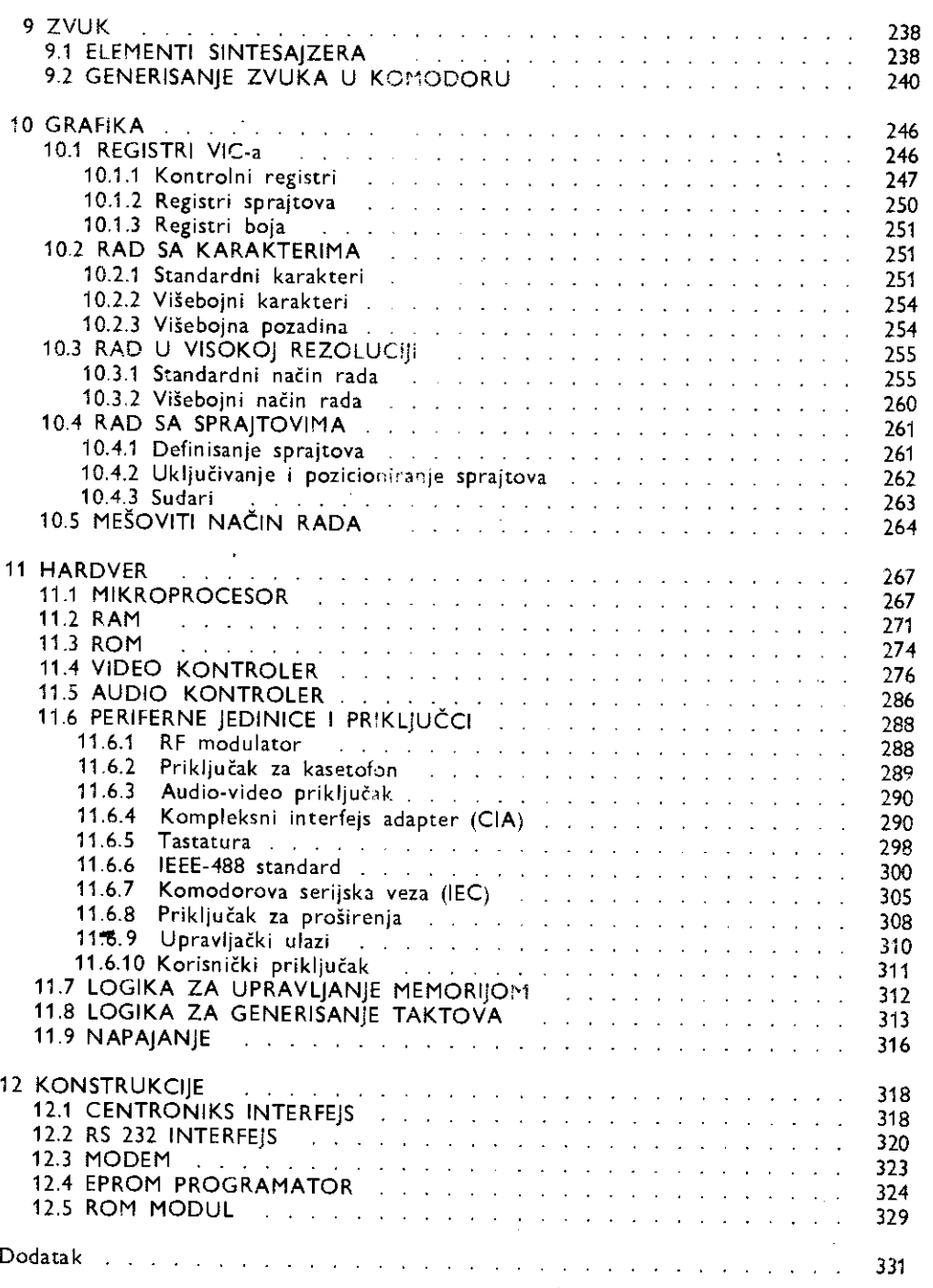

 $\hat{\mathcal{A}}$ 

 $\frac{1}{4}$ 

## **1**  Osnovni pojmovi o računarima

#### **1.1. RAdU NAR, HARDVER, SOFTVER**

Računan je mašina koja može automatski da obrađuje veliki broj podataka. Razvoj računara od mehaničkih i elektromehaničkih do sociemenih elektronskih mašina bio ic uslovljen opštim tehnološkim napretkom.

Po fizičkoi osnovi rada računari se mogu podalini se mehaničke, hidraulične, pheumatske, električne, elektronske i kombinovane.

Prema tipu veličina koje se obrađuju dele se na diskretne (digitalne), kontinualoe (analogne) i hibridne.

Pneumatski računari se prvenstveno koriste u svemirskoj tehnici zbog imunosti na smetnje koje mogu poticati od velikog ubrzanja, raznih zračenja, kao i od elektromagnetskih i elektrostatičkih pojava. Uobičajena je primena pneumatskog i elektronskog računara u paralelnom radu, tako da se postiže izuzetno velika pouzdanost.

Osnovnj deiovi pneumatskih racunara so komore i membrane, a ulazne i izlazne vefičine su pritisci gasa, koji može biti i vazduh. Velika brzina reagovanja potiče iz samog principa rada, to jest od istovremene obrade svih ulaznih veličina, što znači da se istovremeni uticaj svih ulaznih pritisaka skoro trenutno odnažava na pritisak koji se smatra izlaznom veličinom.

Analogni računari su najbrži računari i zbog toga se primenjuju pretežno u naučni svrhe kody je povrebno obavili složena računanja za veoma kratko vreme. Obično se pri menjuju u simuliranju i upravljanju procesima u realnom vremenu. Pod simulacijom se podrazumeva takav proces koji u pogledu brzine izvođenja potpuno odgovara stvarnom procesu. Praktična primena analognih računara je najčešća kod raketa sa samonavođenjem

Osnovna komponenta analognih računara je operacioni pojačavač. Ulazne i izlaz-a veličine su električni napon. Otuda je jasno da se izlazni napon koji je u funkciji ulaznih napona skoro trenutno postavlja na izračunatu vrednost. Programiranje se obavlja prespajanjem pojedinih sklopova čime nije ostvarena velika fleksibilnost.

Digitalni računari operišu diskretnim brojnim vrednostima koje su najčešće u binarnom brojnom sistamu. Ulazne i izlazne veličine su brojevi koji su predstavljeni kombinacijama dva sranja električnog napona. Ta dva stanja su postojanje ili nepostojanje napona. Digitalni računar izvršava određene operacije na osnovu programa koji je sastavljen od naredbi predstavljenih takuđe brojevima. Ta osobina obezbeđuje maksimalnu fleksibilnost u odnosu na prethodna dva tipa koji se grade za rešavanje određenih problema, posle čega se više ne mogu programirati. To je dovelo do toga da digitalni računari nailaze na najširu primenu.

elibrary.matf.bg.ac.rs

Najveći broj velikih računara i svi kućni računari su digitalne mašine.

Hardver (engl. hardware) računara čine njegove fizičke komponente: električne i mehaničke, kao što su transformatori, kondenzatori, otpornici, tranzistori, integrisana kola, provodnici, prekidači, kutija i drugo.

Računaru je pomoću naredbi potrebno poručiti šta da uradi sa podacima koji su mu stavljeni na raspolaganje. Naredbe su takođe jedna vrsta podataka. Niz naredbi čini program. Računar obavlja zadatak izvršavajući naredbu po naredbu programa.

Program i podaci kojima računar raspolaže, nazivaju se softver (engl. software). Programi i podaci mogu biti ugrađeni u računaru, a mogu se nalaziti i van njega: na papiru, papirnoj traci, magnetskim trakama diskovima, kao i u samom programeru.

#### 1. 2. **BIT, BAJT, BINARNI BROJ**

U računar se unosi više raznovrsnih podataka kao što su slova, znaci, brojevi itd. Sve te podatke je potrebno prevesti u jedinstven oblik radi lakše obrade i skladištenja.

Gledano sa fizičkog stanovišta rada računara najjednostavnije je ustanoviti da li na nekom mestu postoji određeni napon ili ne. Za računar je bitna informacija o dva moguća stanja: ima ili nema, što odgovara stavovima logičkog mišljenja "tačno" ili "pogrešno". Takva informacija, odnosno, podatak, koji može imati samo jednu od dve moguće vrednosti naziva se bit. Bit je cifra u binarnom brojnom sistemu, a ime je nastalo kao skraćenica od engleskog naziva Binary digit. Bit je jedinica mere za količinu informacija.

Stanje bita označeno jedinicom ili nulom odgovara postojanju ili odsustvu napona ili struje ili neke druge fizičke veličine.

Osam bita čini bajt. On može imati jednu od 256 različitih vrednosti (2<sup>8</sup>) jer je to broj različitih kombinacija od osam cifara (bita) koje mogu biti nula ili jedinica.

Veće jedinice su 1Kbit, kilobit=1024 bita (2<sup>10</sup>); 1Mbit, megabit = 2<sup>20</sup> bita; 1Kbajt, kilobajt = 1024 bajta; 1Mbajt, megabajt = 2<sup>20</sup> bajta. U ovom slučaju nazivi "kilo" i "mega" se koriste, jer približno odgovaraju svojim normalno dodeljenim vrednostima.

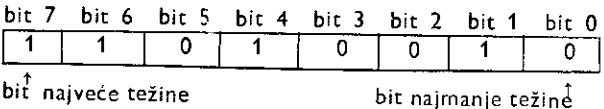

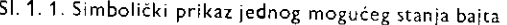

Niz od odredenog broja bita (nula i jedinica) naziva se binarnim brojem. Svi podaci koji se unose u računar predstavljaju se, odnosno, koduju se pomoću binarnih brojeva i u takvom obliku ih računar pamti i obrađuje.

Obrada binarnih brojeva je u računaru zasnovana na Bulovoj algebri koju je George Boole razvio još 1854. godine. Tada je izložio metodu za simboličko izražavanje logičnih stavova čija se praktična upotreba i vrednost nisu ni naslućivali. Tek je 1938. godine Šanon (Claude Shannon) pokazao da se Bulova algebra mote primeniti u analizi kola sa releima

## 1. 3. **MIKROPROCESOR, MEMORIJA, PERIFERNE JEDINICE**

Računar se sastoji od električnih kola koja na svojim ulazima razlikuju samo dve vrednosti napona, jedna odgovara nuli, a druga jedinici. Takode na njihovini izlazima se mogu pojaviti samo te dve vrednosti. Takva kola se nazivaju logičkim ili digitalnim kolima. Svako od njih se sastoji od desetak pa do nekoliko hiljada tranzistora napravljenih na jednoj sili-

[RECANTEMENTAL REPORT OF THE CALIFORNIA COM-

cijumskoj pločici dimenzija približno 4 X4 mm. Takva pločica (čip) je zapakovana u plastično ili keramičko kućište na kome su ostavljeni izvodi za ulaze i izlaze. Na taj način je dobijeno integrisano kolo.

Mikroprocesor je integrisano kolo koje rukovodi radom računara pa se naziva i centralnom procesorskom jedinicom. On iz memorije redom čita kodove naredbi i izvršava ih jednu za drugom. Mikroprocesor se sastoji iz komandnog organa, izvršnog organa i nešto malo radne memorije. U Komodoru se nalazi mikroprocesor 6510 koji obraduje informacije (naredbe i podatke) koji su predstavljeni sa osam bita (bajt). Takvi mikroprocesori nazivaju se osmobitnim.

U memoriji mikroradunara pamte se programi i podaci. Memorija se sastoji od integrisanih kola koja u sebi sadrže veliki broj memorijskih ćelija. Svaka memorijska ćelija se sastoji od jednog ili više tranzistora i može da pamti nulu ili jedinicu. Ćelije su organizovane tako da osam ćelija čini jednu celinu (bajt). Svaki bajt u memoriji je označen brojem koji se naziva adresorn memorijske lokacije. Ona je potrebna zbog pristupanja željenom bajtu iz razloga upisivanja ili iščitavanja određenog podatka.

Postoji više tipova memorije koji se razlikuju u tehnologiji izrade i načinu rada. Dve najvažnije vrste memorija su RAM i ROM.

RAM memorija (engl. random access memory — memorija sa direktnim pristupom). U svaku adresiranu memorijsku lokaciju podatak se može upisati, a takođe se iz nje može i proditati ono &to je prethodno bilo upisano. Karakteristidno je da se podaci prilikom nestanka napona napajanja nepovratno gube.

Iz ROM memorije (engl. read only memory) podaci se mogu samo Eitati. Upisivanje podataka se obavlja u fabrici u kojoj se memorija i proizvodi. To znači da su podaci trajno zabeleženi i da se ne mogu izgubiti nestankom napona napajanja.

Praktična upotreba računara obavezno zahteva i upotrebu perifernih jedinica za razmenu podataka između računara i korisnika. Za unošenje podataka se najčešće koristi tastatura. Za prikazivanje podataka i rezultata obrade, od perifernih jedinica se koriste TV ekran (monitor) i štampač. Za masovno pamćenje podataka na magnetofonsku traku, magnetni disk III fleksibilni disk upotrebljavaju se kasetofon i disk jedinice.

Sve periferne jedinice se na računar priključuju preko električnih kola za vezu koja se nazivaju interfejsi (engl. interface).

Na slici je prikazana blok šema mikroračunara sa pojedinim sklopovima.

Pojedini delovi mikroračunara su povezani magistralom podataka, adresnom magistralom i kontrolnim linijama.

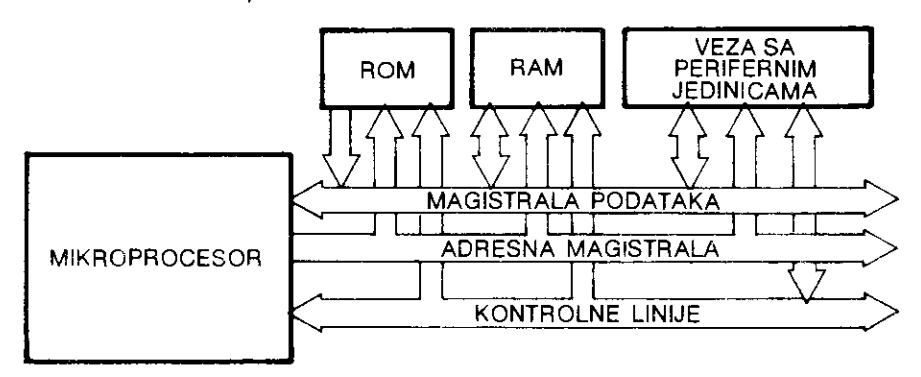

SI. 1. 2. Tipičan stav mikroračunara

Magistralu podataka (engl. data bus) Eini 8 vodova preko kojih se podaci predstavljeni u obliku bajta prebacuju iz memorije iii periferne jedinice u mikroprocesor i obrnuto.

Adresna magistrala (engl. address bus) se sastoji od 16 vodova preko kojih se odreduje (adresira) sa kojim memorijskim eelijama iii perifernim jedinicama mikroprocesor razmenjuje podatke. Moguće je adresirati 65536 (2<sup>16</sup>) različitih lokacija (adresa).

Preko kontrolnih linija se kontrolige i usmerava protok informacija. Tako se na primer preko kontrolnih linija određuje da li će se u memoriju nešto upisati ili iz nje pročitati.

#### 1. 4. **PROGRAMSKI JEZICI**

Naredbe koje mikroprocesor izveiava smatene su u memoriji u obliku binarnih brojeva. Tako predstavljene naredbe se nazivaju mašinskim naredbama ili mašinskim instrukcijama. Skup svih takvih naredbi koje koristi jedan mikroprocesor naziva se mašinski jezik. Jedna naredba u maSinskom jeziku odreduje jednu elementarnu operaciju koju izveiava računar.

Program se može pisati i tako što se mašinske naredbe u obliku binarnih brojeva unose u računar. Ovako nepraktičan način pisanja programa je prevaziđen tako što je za svaku mašinsku naredbu odabran simbol koji se sastoji od nekoliko slova (to je najčešće skraćenica naziva naredbe na engleskom jeziku). Pojedine adrese i podaci takode mogu imati svoja simbolička imena. Na ovaj način se došlo do simboličkog mašinskog jezika, odnosno asemblerskog jezika. Simbolički mašinski jezik se može svrstati između mašinskog jezika i viših programskih jezika. Program koji je napisan na simboličkom mašinskom jeziku treba prevesti na mašinski jezik. Taj posao može obavljati sam računar pomoću sistemskog programa koji se naziva asembler.

Viši programski jezici omogućuju daleko lakše programiranje. Programer ne mora dobro da poznaje konfiguraciju računara, a ne mora ni da vodi računa o elementarnim operacijama računara koje se obavljaju automatski. To je omogućeno time što je u okviru jedne naredbe objedinjeno vie maginskih naredbi.

Svi programi koji su pisani na nekom od viših programskih jezika mogu se izvršavati na dva načina. Prvi način je nešto komplikovaniji za upotrebu, ali je izvršavanje programa znatno brie. Taj nadin se sastoji u tome da se program napige na nekom od vigih programskih jezika i da se zatim upotrebi program koji se zove prevodilac ili kompajler (engl. compiler). On će izvršiti prevođenje napisanog programa na mašinski jezik. Izvršavanje ovako prevedenih programa je brzo jer se u toku izvršavanja naredbi ne vrši prevođenje, za razliku od drugog načina.

Drugi jednostavniji način za upotrebu se sreće u svim kućnim računarima. On se sastoji u tome da se prilikom startovanja nekog napisanog programa aktivira i program koji se naziva interpreter. Ovaj program se obično nalazi u ROM-u računara i on prevodi na mašinski jezik i automatski izvršava naredbu po naredbu. Ovaj način je znatno sporiji od prethodnog jer se prevodenje naredbi obavlja pri svakom njihovom izvriavanju. U Komodoru se nalazi bejzik interpreter, a mogu se nabaviti prevodioci za bejzik i druge programske jezike.

Viši programski jezici koji se najčešće koriste su: FORTRAN (formula translation). COBOL (common business oriented language). BASIC (beginner's all-purpose symbolic instruction code) i neki moderniji jezici kao Ste su PASCAL, C i ADA.

FORTRAN je namenjen matemacičko numeričkim primenama gde su potrebna dagotrajna i sloiena raEunanja. Ulazno/izlazne operacije su skromniiih moguenosti.

COBOL je namenjen poslovnim primenama gde se obraduje veiiki broj ulazno/izlaznih podataka. Zbog različitog profila korisnika kojima je kobol namenjen, definisane su naredbe na engleskom jeziku.

BASIC (bejzik) je jedan od najjednostavnijih programskih jezika koji se može koristiti u skoro svim oblastima (poslovne, naučne, tehničke itd.). Jednostavan je za upotrebu i ne zahteva profesionalno znanje programiranja.

Moderni jezici omogućavaju struktuirano programiranje i upotrebu struktuiranih podataka. Oni se najčešće koriste za pisanje sistemskih programa.

#### 1. 5 KORISNIČKI I SISTEMSKI PROGRAMI

Računar se nabavlja sa namerom da se za nešto i koristi. Ber obzira da li je to za igranje, računanje, crtanje, obradu podataka, teksta ili neko automatsko upravljanje i merenje, mora se posedovati i odgovarajući program. Taj program je napravljen za određenu namenu i naziva se aplikativnim ili korisničkim programom. Ove programe korisnici mogu sami praviti, ali postoje i specijalizovane kuće za pravljenje programa namenjenih tržištu.

U računarski razvijenijim sredinama postoje i biblioteke programa iz kojih se oni mogu pozivati i koristiti. Clanovima biblioteka je besplatno stavijena na raspolaganje određena količina često korišćenih i potrebnih programa. dok je za upotrebu nekih programa potrebna prilično velika novčana nadoknada.

Druga vrsta programa su sistemski programi čija je glavna uloga da omoguće korisniku što lakši i komotniji rad na računaru. Sistemski programi vode računa i omogućuju da se program i podaci upišu u računar, prikažu na ekranu, izmene. zapamte, da se program pusti u rad, zaustavi drugo.

## **2 Primena ratunara Komodor 64**

Komodor 64 je jedan od najrasprostranjenijih i najuniverzalnije primenjivanih računara. Do toga nije došlo slučajno, već je to posledica sistematičnog pristupa pri projektovanju računara. Tada su uzete u obzir ne samo trenutne potrebe korisnika računara već i buduće, do kojih će se dolaziti razvojem informatike, računarske tehnike i elektronike. Tako upotrebna vrednost Komodora 64 i dalje raste jer njegove mogućnosti još nisu potpuno iskorišćene.

Popularnost jednog kućnog računara se ogleda u njegovoj ceni, masovnosti, softverskoj podršci, mogućnosti priključenja dodatnih uređaja kao i u dostupnoj literaturi namenjenoj njegovoj upotrebi. Komodor 64 je za par gbdina svog postojanja potpuno ispunio sve ove zahteve, čime se može objasniti njegova velika i stalna aktuelnost.

Upotrebu računara Komodor moguće je najopštije podeliti na kućnu i poslovnu. U kućnu primenu spadaju aktivnosti koje se obavljaju radi zabave, informisanja ili učenja. Kućna upotreba je najdostupniji put da se široki krug korisnika upozna sa računarom i njegovim mogućnostima. U poslovnoj primeni od računara se zahteva pomoć u obavljanju raznih proraduna, obradi teksta i podataka, organizaciji neophodnih informacija i sl. Komodor je računar koji se može veoma uspešno primeniti i za zabavu i za povećanje efikasnosti poslovanja.

#### Igre

Upotreba Komodora u igrama je najrasprostranjenija. Tome doprinosi izvanredno veliki broj programa sa kvalitetnim igrama. Razne vrste igara (akcione, strategijske, simulacije, logičke) sa odličnim idejnim, grafičkim i zvučnim rešenjima svojom atraktivnošću objašnjavaju bezbrojne sate koje pojedinci provode pored računara.

#### Muzika

Od svih računara Komodor 64 je najčešće primenjivan u muzici. Tome je doprinelo postojanje audio sintesajzera i pojava standarda za povezivanje eiektronskih muzičkih instrumenata. Preko MIDI (musical instruments digital interface) interfejsa je omogućeno povezivanje računara sa sintesajzerima, orguljama, elektronskim bubnjevima kao i njihovo medusobno povezivanje.

Komodor u sebi sadrži sintesajzer sa tri audio kanala (oscilatora). To omogućuje višeglasno sviranje i upotrebu računara kao pravog muzičkog instrumetna. U sprezi sa nekim drugim sintesajzerom Komodor se može iskoristiti da upravlja njegovim radom čime se najčešće dobija vrlo dobar sekvenser. To je uređaj koji će moći da odsvira jednom programiranu melodiju.

#### Matematičko tehnička primena

Rešavanje matematičkih, fizičkih, tehničkih i organizacionih problema u kući, školi ili na fakultetu može biti kreativnije i celishodnije uz pomoć računara.

Pri radu na rešavanju konkretnih zadataka pomoću računara programer je u situaciji da mora dobro da razume problem, da razmišlja na uopšten način, da sagleda ograničenja i specijalne slučajeve i na kraju da napravi program koji će dovesti do rezultata.

Ovakav način zbližavanja sa računarom dovodi do toga da se već u procesu razmišljanja o problemu, čovek oslanja na računar i pokušava da problem reši pomoću njega.

Ponekad, rešavanje zadatka pomoću računara oduzme više vremena nego da se radi bez njega. U slučaju da se predviđa da će se bar još jedanput raditi isti ili sličan zadatak, potrebno je prihvatiti pomoć računara. U tom slučaju će uštede u vremenu biti znatno veće, a novostečeno iskustvo će se iskoristiti pri rešavanju većih problema.

Praksa je pokazala da čak i za neka jednostavnija izračunavanja gde se operiše sa većim brojem bodataka, treba praviti program. Razlog je jednostavan. Na osnovu jednom unetih podataka moguće je izvršiti sva računanja, mogu se lako prikazati i korisni međurezultati. a konačni rezultati se mogu tabelirati i tako sređeni dobiti na štampaču. U slučaju upotrebe džepnog računara bilo bi potrebno iste ulazne podatke unositi više puta, a rezultati ne bi bili trajno zabeleženi.

Svako ko je bar jedanput uradio kompletan proračun, na primer za motanje transformatora, zna koliki posao treba ponoviti za nov proratun sa izmenjenim zahtevima. Vreme utrogeno za proratun tri transformatora je dovoljno da se napravi program sa svim potrebnim tabelama. Tada će svaki proračun da se obavi brzo, a dobiće se i podaci koji su se obično uzimali približnim zbog velikog obima računanja.

Za Komodor su napisani mnogobrojni programi za različite matematičke i tehničke pripreme. Nabavkom odgovarajućeg programa korisnik računara može naći rešenje za svoj problem bez potrebe za razvijanjem sopstvenog programa.

#### Obrada teksta

Najčešća praktična primena kućnih računara je pri pisanju. Računar sa disk jedinicom i štampačem predstavlja daleko efikasnije sredstvo za rad od najbolje pisaće mašine.

Suštinska razlika u odnosu na pisaću mašinu je u tome što se tekst pre konačnog štampanja može složiti u željeni oblik, lako modifikovati i korigovati, kao i sačuvati za kasniju ponovnu upotrebu.

Za pisanje teksta pomoću računara najčešće se koriste posebni programi koji se obično zovu tekst procesori ili programi za obradu teksta. Za Komodor postoji više ovakvih programa koji su međusobno vrlo slični.

Tekst procesori omogućuju da se tekst upiše u željenom formatu i smesti u računarsku memoriju, da se modifikuje, snimi na disketu i odštampa na štampaču. Pisanje teksta je jednostavno, a sve uočene greške se mogu lako ispraviti brisanjem pojedinih slova, cele reči ili reda, kao i njihovim umetanjem u tekst.

U toku pisanja je moguće određivati tip slova kojima će tekst biti odštampan kao i to da li je deo teksta podvučen ili istaknut dvostrukim štampanjem. Takođe se mogu postaviti leva i desna margina i omogućiti da tekst bude poravnat po desnoj margini. Tada ne treba voditi računa o prenosu u nov red jer to obavlja sam računar. Deljenje teksta na stranice kao i određivanje proreda može se obaviti neposredno pre štampanja.

#### Baze podataka

Baze podataka su specijalno organizovani skupovi srodnih podataka za Eiju efikasnu manipulaciju postoje programi koji se nazivaju sistemi za upravljanje bazom podataka. Primenjuju se na većim računarima mada se mogu koristiti i na nivou kućnih računara.

Za Komodor postoje opSti i specijalizovani programi za rad sa bazama podataka.

Na primeru ditribucije nekog proizvoda bite opisano kako se koristi baza podataka. Oformljena je datoteka "PRODAJA" u koju su smešteni podaci o prodajnim mestima datog proizvoda. Svi podaci o jednom prodajnom mestu se nalaze u datoteci u delu koji se naziva slog (engl. record). Svaki slog ima redni broj koji je ujedno i broj prodajnog mesta. Slog se sastoji od polja. Svako polje je definisani proctor u kome se sadrii jedan podatak. Svakom polju se dodeljuje naziv, broj znakova predviđen za smeštanje odgovarajućeg podatka kao i tip podatka (broj ill karakteri). U ovom konkretnom slutaju su odredena polja sa slėdećom strukturom: datum, naziv, adresa, pošt. broj, grad, količina, iznos i komentar. Za datum, pošt. broj, količinu i iznos je predviđeno da budu samo numerički podaci. Novoprispeli podaci o prodaji se naknadno unose u računar.

Na osnovu unetih podataka jednostavno se ostvaruje Stampanje adrese, utvrduje potrainje i prodaje, uticaj reklame i jos niz podataka interesantnih za evidenciju i statistiku.

#### Povezivanje u mrežu

Sa povećanjem broja računara javlja se logična potreba njihovog povezivanja u mrežu. Računarska mreža se obično formira kada se stvori računarski centar u kome se nalazi neki snažniji računar sa zadatkom da većem broju korisnika stavi na raspolaganje biblioteku programa i razne baze podataka.

Računarska mreža može biti oformljena i bez centralnog računara. Dovoljno je da se bar dva računara povežu i da se ostvari uzajamna razmena informacija.

Povezivanje u mrežu ostvaruje se preko telefonskih linija i uređaja koji se zovu modemi. Modem obezbeđuje transformaciju signala iz računara u oblik koji je pogodan za prenos preko telefonskih linija kao i obratno.

Za Komodor postoje dva tipa modema. Jednostavniji tip koristi i telefonski aparat kao deo sistem-. On obezbeđuje pretvaranje električnih signala iz računara u zvuk koji se da-Ije prenosi telefonom. Drugi bolji, pouzdaniji i skuplji metod se zasniva na direktnom uklju-Eenju modema u telefonsku liniju.

#### Edukativna primena

Upotreba raEunara u obrazovanju je i pored svih pogodnosti nastalih u poslednje vreme relativno zapostavljena oblast.

Tekstualna informacija sa pratećim vizuelnim i zvučnim efektima omogućuje razumevanje i prihvatanje novih •pojmova i informacija kao i odnosa medu njima.

Najbitniji elementi koji doprinose efikasnosti načina prezentiranja nove materije su stvoreni model i animacija siike.

Novi pojmovi, pojave i zakonitosti se izlažu preko modela koji uspostavlja analogne veze izmedu vet poznatih i novih nepoznatih elemenata. U gradnji modela ratunar omogućuje da do izražaja dođe puna kreativnost autora metodske jedinice jer su izbegnuta sva ograničenja fizičke realizacije. To znači da se već u samom modelu može dozvoliti izvestan stepen imaginacije koji pozitivno deluje na učenika jer mu takav pristup podstiče razmišljanje u željenom smeru.

Animirani crtež i uk predstavljaju bitnu sponu preko koje se pospešuje proces pamćenja. Iz tog razloga u animaciji i zvuku mora da postoji nekoliko ključnih prepoznatljivih elemenata koji su sinhronizovani sa bitnim momentima i informacijama.

Za proveru i utvrđivanje novostečnog znanja računar pruža izuzetne mogućnosti u obrazovanju. Zahvaljujući interaktivnom odnosu između učenika i računara postignuto je da se učenik tim aktivnim kontaktom preko pitanja, odgovora, slike i zvuka više povezuje sa materijom koju uči nego u slučaju pasivnog slušanja ili čitanja.

Pravljenje obrazovnih (edukativnih) programa na računaru, pored računarskog znanja, zahteva i dobro poznavanje pedagogije, psihologije učenja i metodike. Zbog toga i nije čudo što je za sada retka pojava nekog boljeg programa u ovoj oblasti.

# **Uvod u rad sa Komodorom**

### 3.1 SASTAV MIKRORAČUNARSKOG SISTEMA KOMODORA

Mikroračunarski sistem Komodora 64 sastoji se najčešće od mikroračunara Komodor, mrežnog napajanja (ispravljača), televizijskog prijemnika i kasetofona.

Komodor se sastoji od tastature i štampane ploče sa elektronskim komponentama.

Tastatura služi za komandovanje računarom i unošenje programa i podataka. Ispravljač obezbeduje jednosmerni napon potreban za napajanje ratunara. Podaci, programi, poruke, crteži i drugo prikazuju se na TV ekranu u boji. Komodor može proizvoditi tonove i melodiju koji se reprodukuju na zvučniku televizora. Kasetofon služi da se na magnetnoj traci (kaseti) zabeleže podaci i program, a i da se sa nje prebace u Komodor.

Ova osnovna konfiguracija je najčešće dopunjena štampačem i disk jedinicom. Štampač omogućuje da Komodor ispisuje podatke i programe na papiru, što otvara mogućnosti poslovne primene Komodora. Disk jedinica, kao i kasetofon, omogućuje snimanje podataka i programa za kasniju upotrebu. Njegova prednost je u bržem pristupu podacima i programima, Sto ga tini nezamenljivim za primene u kojima je efikasnost prioritetna.

Veoma čest deo u sistemu Komodora je palica za igru (džojstik). Ovladavanje velikim brojem akcionih igara je olakšano korišćenjem palice umesto tastature.

Mikroračunarski sistem Komodora može se proširiti i drugim uređajima kao što su: svetlosna olovka, grafička tabla (za brže crtanje), modem (za vezu sa drugim računarima preko telefonske linije), sintesajzer (za veće muzičke mogućnosti), itd. Ovi uređaji se nešto rede primenjuju.

Jedan od uređaja mikroračunarskog sistema koji zaslužuje veću pažnju je monitor. Monitor je specijalno napravljen uredaj koji zamenjuje televizor. Prikljuten na ratunar daje visoko kvalitetnu, jasnu i mirnu sliku uz manje Stetnog zratenja ekrana. U primenama ratunara u kojima se zahteva dugotrajno gledarije ekrana, upotreba monitora nije stvar konfora, već nužnosti.

#### 3.2 **PUSTANJE U RAD**

Minimalna konfiguracija potrebna za rad sastoji se od Komodora 64, ispravljača i TV prijemnika.

Komodor se povezuje sa televizorom preko kabla dobijenog uz računar. Jedan njegov kraj se uključi u standardni antenski priključak na zadnjoj strani Komodora, a drugi u antenski priključak televizora. Ispravljač se uključi u gradsku mrežu (220V) i poveže sa Komodorom

**3** 

preko priključka POWER na njegovoj bočnoj strani. Pritiskom na taster ON, koji se nalazi pored priključka POWER, Komodor je uključen.

Da bi se na ekranu pojavila slika koju stvara računar, potrebno je televizor podesiti na 36. kanal (UHF opseg). Sa radom se može početi kada se na ekranu pojavi poruka:

\*\*\*\* COMODORE 64 BASIC V2 \*\*\*

64K RAM SYSTEM 38911 BASIC BYTES FREE

#### READY.

Ovom porukom javlja se da je računar spreman za rad, da prihvata naredbe bejzik programskog jezika i da je od ukupno 64K RAM memorije za korišćenje u bejziku na raspolaganju 38911 bajta.

Dobijenu sliku regulacijama osvetljenja, kontrasta i biranja kanala treba podesiti za što prijatniji rad. Korišćenjem televizora ili monitora u boji pokazaće se da je dobijena slika tamno playa sa svetloplavim okvirom i svetloplavim slovima. Ukoliko se slika nije pojavila potrebno je proveriti ponovo da li je sve priključeno kako treba i da li je TV prijemnik dobro podešen.

Prikljueivanje drugih uredaja na Komodor treba obavljati samo kada su i Komodor i uređaji koji se priključuju isključeni (disk jedinica, štampač...).

#### 3.3 **TV EKRAN**

Računar piše i crta po središnjem pravougaonom delu ekrana. U njemu se može ispisati 25 redova sa po 40 karaktera (slova, brojeva i raznih drugih znakova). Središnjem delu se može zadati jedna od raspoloživih boja. Karakteri se mogu prikazivati u raznim bojama. Obodonom delu ekrana, okviru (engl. border) može se samo promeniti boja.

Po uključivanju računara, ispod početne poruke, pojavljuje se kvadratno polje veličine jednog karaktera koje trepće. To je pokazivač ili kursor (engl. cursor). On pokazuje na kom mestu će se ispisivati ili brisati karakteri prilikom pritiskanja tastera. Odgovarajućim komandama može se pomerati po celom ekranu omogućavajući pisanje i brisanje na željenom mestu.

#### **3.4 RAD SA TASTATUROM**

Komodor ima 66 tastera, od kojih većina ima više funkcija. Osnovna namena tastera je ispisana na njegovoj gornjoj površini. To su najčešće slova i brojevi. Njihovim pritiskanjem na ekranu će se ispisivati odgovarajuća slova, brojevi ili znaci.

U gornjem redu tastera nalaze se tasteri sa brojevima. Njihovim pritiskanjem na ekranu se ispisuju brojevi. Znaci na tasterima koji se nalaze iznad brojeva ispisuju se na ekranu ako je za vreme pritiskanja tastera pritisnut i taster SHIFT. Taster SHIFT se nalazi na dva mesta, u levom i desnom delu donjeg reda tastera. On odgovara tasteru za prelazak sa malih na velika slova kod pisaće mašine.

**Primer:** Ako se pritisne taster na kome je cifra 1 i znak !, na ekranu se ispisuje broj 1, a ako je pri tome pritisnut i taster SHIFT na ekranu se ispisuje znak uzvika.

Pritiskanjem tastera sa slovima na ekranu se ispisuju slova, a ako je jednovremeno pritisnut i taster SHIFT na ekranu se ispisuju desni grafieki simboli, koji se nalazesa donje strane tastera.

Primer: Dok je pritisnut SHIFT, pritiskom na taster S na ekranu se ispisuje grafički simbol srca.

Grafički simboli koji se nalaze na levoj strani donjeg dela tastera dobijaju se uz pritisnut taster sa Komodorovim znakom. To je taster koji se nalazi prvi sleva u četvrtom redu (levo od tastera SHIFT). Taj taster se zove Komodor taster i u daljem tekstu će se označavati sa  $C =$ .

Izloženo o dobijanju grafičkih znakova važi samo ako Komodor radi sa prvim skupom Karaktera. U prvom skupu Komodor radi sa velikim slovima i svim grafičkim simbolima. Prelazak na drugi skup se ostvaruje jednovremenim pritiskont Komodor tassera int **SHIFT.** Tada Komodor radi sa malim i velikim slovima i jednim delom grafiEkih karaktera. U drugom setu velika slova se dobijaju pritiskanjem tastera SHIFT i željenog slovnog tastera. Pritiskom Komodor tastera i slovnog tastera, isto kao u prvom skupu, dobija se grafički simbol.

Povratak na prvi skup karaktera ostvaruje se isto kao i prelazak na drugi skup, jednovremenim pritiskom tastera Komodor i SHIFT.

U slučaju pisanja kada je potrebno taster SHIFT držati dugotrajno pritisnut može se upotrebiti taster SHIFT LOCK, koji se nalazi iznad levog tastera SHIFT.

Pomeranje kursora po ekranu bez ispisivanja se ostvaruje tasterima CRSR. Postoje dva takva tastera i nalaze se u krajnje desno u četvrtom redu tastera. Oni se razlikuju po dejstvu. Taster CRSR na kome su nacrtane strelice za gore i dole pomerate kursor nadole. Ako je jednovremeno pritisnut i taster SHIFT kursor te se pomerati nagore. Drugi CRSR taster, na kome su nacrtane strelice za levo i desno pomerate kursor nadesno, a ako je pritisnut i taster SHIFT kursor će se pomerati nalevo. Tasteri za pomeranje kursora automatski ponavljaju svoju funkciju dok god su pritisnuti.

Taster praznog polja, u donjem redu, je najveći taster na tastaturi. Služi za ispisivanje praznog karaktera, karaktera praznog polja. Odgovara tasteru razmaknici na pisatim maginama.

Brisanje (engl. delete) ispisanih karaktera se ostvaruje pritiskom tastera INST/DEL. Pri tom će biti obrisano ono što je napisano levo od pokazivača (kursora). Isti taj taster se koristi i za umetanje slova unutar reči (engl. insert). To se ostvaruje na sledeći način: Potrebno je dovesti kursor na mesto na koje se tele umetnuti karakteri i pritisnuti taster INST/DEL, ali uz pritisnuti taster SHIFT. Ispisani karakteri desno od kursora te se pomerati u desno stvarajuti prostor za upisivanje teksta. Ova funkcija se takode automatski ponavlja sve dok su tasteri pritisnuti.

Taster CLR/HOME se nalazi na desnoj strani gornjeg rada tastera. Njegovim pritiskom kursor Ee se premestiti u gornji levi ugao ekrana, bez obzira gde se nalazi. Ako se pritisne uz jednovremeno pritisnut i taster SHIFT kompletni sadržaj ekrana će biti obrisan, a kursor premetten u gornji levi ugao ekrana.

Taster CTRL služi za zadavanje boja i inverznog načina ispisivanja karaktera. Taj taster se koristi samo uz tastere sa brojevima. Na donjoj strani tih tastera se nalaze ispisane boje karaktera (spisak boja je dat u poglavlju 4 u naredbi PRINT) koje se dobijaju pritiskom tastera CTRL i tastera sa brojem tj. bojom.

**Primer:** Jednovremenim pritiskom tastera CTRL i tastera 1 kursor postaje crne boje (engl. black). Takođe i karakteri koji će se ispisivati biće crne boje.

Upotrebom tastera CTRL dobija se 8 boja. Komodor raspolaie sa jos 8 boja koje se dobijaju istim postupkom samo što se umesto tastera CTRL koristi Komodor taster  $(C=)$ . Tasterma CTRL i 9 prelazi se u inverzni (RVS ON) način ispisivanja karaktera na ekranu.

U tom nadinu boja sarnog karaktera je zamenjena sa bojom osnove na kojoi je karakter nacrtan. Povratak u normalni, neinverzni (RVS OFF) način rada ostvaruje se pritiskom tastera CTRL 10.

Funkcijski tasteri su četiri veća tastera na desnoj polovini računara. Njihovim pritiskanjem se ostvaruju funkcije tastera f1, f3, f5 i f7. Ako su pritisnuti uz pritisnuti taster SHIFT dobijaju se funkcije tastera f2, f4, f6 i f8. Po ukljudenju radunara funkcijskim tasterima nije dodeljena nikakva funkcija i njihovo pritiskanje ne daje nikakav efekat. Oni su ostavljeni na raspolaganje korisniku računara da im dodeli neku namenu.

Taster RUN/STOP služi za prekidanje izvršavanja programa napisanih u programskom jeziku bejziku. O tome će biti više reči u narednom tekstu.

Taster RESTORE se koristi zajedno sa tasterom RUN/STOP. Njihovim pritiskom ratunar se dovodi u početno stanje. Određena unutrašnja stanja računara su dovedena u stanje po uključenju računara, boje na ekranu su se vratile na početne. Ovim tasterima se prekida svaki program pisan u bejziku i neki programi pisani na mašinskom jeziku.

Taster RETURN je ostavljen za kraj ovoga pregleda tastature. To je najznadajniji taster. Njegovim pritiskom se unose prethodno ispisani podaci u računar. U tekstu koji sledi biće detaljno prikazano njegovo dejstvo.

#### 3.5 **NACIN I RADA**

Komodor mote da radi na dva nadina. Prvi je direktni ill kalkulatorski (engl. calculator mode) način rada, a drugi je programski način rada.

#### Direktni način rada

Kada se radunar koristi direktno ispisuje se naredba, a zatim se pritiska taster RETURN. Tada računar odmah izvršava tu naredbu. To ne mora biti samo jedna već može biti i više naredbi koje moraju biti međusobno odvojene sa dve tačke.

#### **Primer: PRINT "KOMOQOR": PRINT "64"**

Pritiskanjem odgovarajućih tastera treba na ekranu ispisati dati primer. Kada je to postignuto pritiskom na taster RETURN ispisaće se zadata reč KOMODOR, a ispod nje broj 64. Dva reda niže će biti ispisana poruka **READY**. koja označava da je računar izvršio ono ito mu je zadato i da je spreman (engl. ready) za dalji rad.

Direktni način rada je pogodan za brza i kratka računanja u slučajevima da se rezultat nete dalje koristiti u radunaru.

#### **Primer:** Ako se napiše: **PRINT** ((2.31 + 2\*7.8)/ 12

i posle toga pritisne RETURN, Komodor će izračunati ovaj izraz i napisati rezultat 35.6409001

**Napomena:** U engleskom nadinu oznaEavanja brojeva ne koristi se decimalni zarez već decimalna tačka, pa 2.31 odgovara našem 2,31.

Simboli upotrebljeni u prethodnom primeru su:

+ simbol za sabiranje

\* simbol za množenje

/ simbol za deljenje

simbol za stepenovanje

Za direktni način rada važno je znati da računar ne pamti naredbe nakon njihovog izvršavanja.

#### Programski način rada

U programskom naZinu rada prvo se pile program, a zatim se izvrgava naredbom **RUN**  <sup>i</sup>**RETURN.** 

Program se sastoji od niza programskih linija. Svaka počinje brojem linije koji može da bude ceo broj od 1 do 63999. Za njima slede jedna ill vile naredbi. Programska linija se ispisuje na ekranu, a zatim se pritiskom na taster RETURN ostvaruje da računar tu liniju zapamti. Pritisak na taster RETURN je obavezan i pri tome se naredbe u liniji neće izvršavati. Kursor će se po pritisku tastera spustiti na početak jednog reda niže, tako da se može pristupiti pisanju nove programske inije.

Da bi se olakialo ispravijanje programa i umetanje novih programskih linija, brojevi linija ne bi trebalo da budu uzastopni brojevi. Uobičajeno je da se razlikuje za 10.

Primer: Napisati sledeće programske linije:

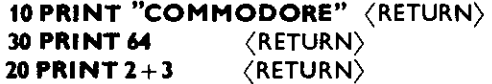

Linije treba napisati na sledeći način: Kursor tj. pokazivač treba dovesti na početak praznog reda. Pritiskanjem odgovarajudh tastera napisati **10 PRINT "COMMODORE",**  a zatim pritisnuti taster RETURN, što je u primeru označeno sa (RETURN). Kao što je rečeno to je obavezno da bi računar prihvatio napisanu liniju. Zatim se piše linija 30, pritiska taster RETURN, pa linija 20 i ponovo taster RETURN.

Prilikom ispisivanja programskih linija vaino je da na ekranu red u kome se ispisuje linija bude prazan. Neki drugi karakteri u redu će ući u sastav programske linije, što će poremetiti željeni rad računara.

Linije nisu unešene u računar po rastućim brojevima linija. To nije obavezno jer će računar sam da ih poređa po rastućem poretku, što je prikazano u tekstu koji odmah sledi.

#### **LIST**

Od računara se može zatražiti da prikaže, odnosno izlista upisani program. To se postiže naredbom **LIST.** Ako iza naredbe ne stoji ni jedan broj, listanje počinje od linije sa najmanjim brojem. Ako je naveden broj iza naredbe prikazaće se samo linija sa tim brojem.

Primer: Ako se napiše:

**LIST** 

i pritisne taster RETURN računar će prikazati ceo program. Ako se upiše:

**LIST 20** 

i pritisne taster RETURN bite prikazana samo linija 20.

Po završenom listanju ispisaće se poruka READY., a pokazivač će preći u red ispod poruke.

Ako se u računaru ne nalazi program ili željena linija računar neće imati šta izlistati i samo će napisati poruku **READY**. Ako je unešen prethodni primer od tri programske linije, izvrienjem naredbe **LIST** videte se da je ratunar linije poredao po brojevima linija.

U slučaju dužih programa prikazivanje programa se može usporiti pritiskom na taster **CTRL, a prekinuti pritiskom na taster RUN/STOP.** 

#### **RUN**

**Kada se tell da ratunar izvrii program koji je njemu, ispisuje se naredba RUN, a zatim se pritiska taster RETURN.** 

**Primer: Upisati prethodno dat program od tri programske linije, a zatim napisati RUN**  i pritisnuti taster RETURN. Računar će ispisati na ekranu sledeće:

#### **COMMODORE**

**64** 

**5** 

**lzvrienjem naredbe RUN program se izvriava od programske linije sa nalmanjim brojem. Prvo ae se ispisati rat COMMODORE, zatim broj 64, a na kraju te Komodor izraEunati zbir brojeva 2 i 3 i napisati rezultat 5.** 

Ako se iza naredbe RUN navede broj program će se početi izvršavati od linije sa tim **brojem.** 

**Primer: Upisati program:** 

#### **10 PRINT CHR\$(147) 20 PRINT 23\*17**

**i izvrditi naredbu RUN 20. Ratunar te izratunati kollko je 23 puta 17 (oznaka**  za množenje je zvezdica) i napisati rezultat. Ako se izvrši naredba RUN program će se izvršavati od linije 10. To će dovesti do brisanja sadržaja ekrana (linija **10), i ispisivanje rezultata 391 (linija 20).** 

U ovom primeru nije naznačeno, a takođe ni u daljem tekstu, da je potrebno pritiskati taster RETURN po ispisivanju programskih linija u programskom načinu rada i po ispisi**vanju naredbi u direktnom natinu rada.** 

#### **NEW**

Program se briše iz memorije računara pomoću naredbe NEW,

**Primer: Posie izvršenja naredbe** 

#### **NEW**

**kompletan program ee biti obrisan iz memorije ratunara. Ako se izvrii naredba** 

#### **LIST**

vidi se da nema šta da se izlista.

#### **RUN/STOP**

Pritiskom na taster RUN/STOP prekida se izvršavanje programa.

**Primer: Upisati program:** 

**10 PRINT "COMIMODORE" 20 GOTO 10** 

Program startovati sa uobičajenim RUN i RETURN. Program će početi sa izvršavanjem od linije 10, napisaće se reč **COMMODORE**, zatim će preći na izvršavanje linije 20 koja će ga vratiti na liniju 10 i postupak će se ponavljati neprekidno. To se dešava veoma brzo i ekran će biti popunjen natpisom **COMMODORE**. Iako se posle toga prividno ništa ne dešava program se i dalje izvršava i ispisuje reč COMMODORE, pomerajući prethodno ispisani red naviše. Pritisak na tastere neće imati nikakvog efekta.

Pritiskom tastera RUN/STOP izvršavanje programa će biti prekinuto. Takođe će biti ispisana poruka o tome na kom mestu programa (broj linije) je doglo do prekida (poruka **BREAK).** 

#### **CONT**

Prekinuti program će nastaviti da se izvršava ako se izvrši naredba CONT (engl. continue).

Primer: Program iz prethodnog primera će nastaviti da se izvršava ako se napiše CONT i pritisne taster RETURN.

#### Ekranski editor

Ispisivanje naredbi i programskih linija se može izvršavati u svakom redu na ekranu. Ispisivanje se obavlja pritiskom tastera sa ieljenim slovima.. brojevima i znacima. Pri tome kursor pokazuje na kom mestu ekrana se izvršava ispisivanje. Kursor se može pomerati po ekranu, kao što je rečeno, odgovarajućim komandama. Mogućnost da se tekst može pisati i uredivati po celom ekranu obezbedena je od strane sistemskog programa u Komodoru koji se naziva ekranski editor (engl. screen editor).

Nakon ispisivanja naredbe iii programske linije pritiskom na taster RETURN ispisano prelazi u memoriju računara. Pri tome je važno sledeće: Kornodor će prihvatiti maksimalno do 80 karaktera. To znači da jedna programska linija može biti napisana u dva reda ekrana. Sve ono što je duže od 80 karaktera neće biti prihvaćeno u računar po pritisku tastera RETURN. Za tu osobinu ekranskog editora se kaže da je njegova logička linija dugačka 80 karaktera.

U slučaju da se to pojavi kao ograničenje potrebno je programsku liniju razdvojiti na dve programske linije. Do tako dugih programskih linija moguće je doći korišćenjem dvotačke za razdvajanje naredbi u jednoj programskoj liniji.

#### Skraćeni način pisanja naredbi

Komodor omogutuje ispisivanje jedne naredbe pritiskom manjeg broja tastera nego što ima karaktera u jednoj naredbi. Time se ubrzava upisivanje programa i podataka u računar.

Skraćeni način ispisivanja se najčešće izvodi pritiskom tastera prvog slova naredbe, a zatim pritiskom tastera drugog slova, ali uz pritisnut taster SHIFT.

Primer: Naredba LIST se skraćeno unosi tako što se pritisne taster L, a zatim uz pritisnuti taster SHIFT taster I. Na ekranu ce biti ispisano sldvo L i grafiki znak koji se nalazi sa desne donje strane tastera I. Pritiskom na taster RETURN program će biti izlistan što potvrđuje da je Komodor prihvatio skraćeno unetu naredbu.

Neke naredbe se nešto drugačije pišu skraćeno. Na primer veoma korišćena naredba za ispisivanje teksta i rezultata na ekranu skraćeno se ispisuje samo jednim karakterom, znakom pitanja (?).

Primer: Naredba:

 $? 5 + 7$ 

daće rezultat 12.

Spisak svih naredbi i njihovog skratenog oznatavanja je dat u dodatku A.

Uzimajući u obzir da ekranski editor omogućuje upisivanje do 80 karaktera po programskoj liniji skraćeni način pisanja naredbi omogućuje upisivanje većeg broja naredbi u jednu programsku liniju.

#### lzveštaji

Kada prestane da se izvršava bejzik program, računar ispisuje izveštaj kojim objašnjava razlog zaustavljanja. Izveštaj se sastoji od tekstualne poruke i eventualno broja. Tekstualna poruka na engleskom jeziku objašnjava razlog zaustavljanja, a broj ukazuje na broj programske linije u kojoj je prestalo dalje izvršavanje programa.

Prilikom izvršavanja prethodnih primera, kako u direktnom tako i u programskom načinu rada, dobijale su se sledeće poruke: READY., što znači da je program izvršen u potpunosti, **BREAK.,** da je program prekinut, zatim **?SYNTAX ERROR** poruka koja javlja da je napisano nešto što računar ne razume i ne može da izvrši. Poruka ?OUT OF DATA ERROR je česta poruka u pisanju i proveri rada programa. Javlja se najčešće kada se kursor nalazi na poruci READY. *i kada se pritisne taster RETURN*. U tom slučaju ta poruka nema praktični značaj i jednostavno treba nastaviti sa daljim radom.

Na ovom mestu je izvršeno upoznavanje sa izveštajima, a u delu knjige 4.3 detaljno su objašnjene sve vrste izveštaja.

#### 3.6 **UtITAVANJE PROGRAMA**

Ueitavanje programa je preme§tanje programa ili raznih podataka iz spoljne sredine u računar. Programi se najčešće učitavaju sa kasetofona (kasete) ili disk jedinice (diskete).

#### Utitavanje programa sa kasetofona

U radu sa kasetofonom program se nalazi na magnetofonskoj traci (kaseti). Za učitavanje programa potrebno je spojiti Komodor sa kasetofonom. To se ostvaruje uključenjem kasetofona (koristi se specijalni kasetofon za Komodor tzv. DATA SETTE) na priključak CAS-SETTE. To je drugi priključak sa desne strane gledano otpozadi. Za vreme priključivanja treba Komodor isključiti iz struje da slučajno ne dođe do električnog oštećenja.

Za učitavanje programa potrebno je zadati odgovarajuću naredbu. To je naredba LOAD. Ispisivanjem naredbe i pritiskom tastera RETURN na ekranu će se ispisati poruka **PRESS PLAY ON TAPE.** Ona oznatava da se pritisne taster PLAY na kasetofonu. Pre toga je potrebno premotati traku ispred potetka programa. Naredba **LOAD** se skrateno može ostvariti jednovremenim pritiskom tastera SHIFT i RUN/STOP.

Na ovaj način se učitava program na koji se naiđe. Nailaskom na program računar će javiti da je našao program: FOUND "ime programa". Pritiskom na taster praznog polja (razmaknicu) počinje učitavanje programa. Trajanje učitavanja zavisi od dužine programa i za duže programe može trajati više minuta.

Ako je učitavanje uspelo računar prijavljuje izveštaj READY. i zaustavlja kasetofon. Nakon toga se može izvršiti naredba RUN i startovati program.

Detaljnije o učitavanjima i snimanjima programa je dato u delu knjige 4.2 pod naslovom "Rad sa kasetofonom".

elibrary.matf.bg.ac.rs

ibrary.matf.bg.ac.

#### LlEitavanje programa so *disk* jedinice

Disk jedinica je uređaj koji omogućuje brže nalaženje i učitavanje programa. On koristi magnetne diskete za snimke programa i podataka. Priključuje se u treći priključak (SERIAL) sa desne strane gledano otpozadi. Prilikom priključivanja preporuka je da je i Komodoru i disku prekinuto napajanje iz mreže.

Naredba za učitavanje sa diska je LOAD"\*",8. Ovom naredbom će se učitati prvi program sa diska. Ako se umesto zvezdice navede ime programa biće učitan program sa tim imenom.

Jedan broj programa zahteva za učitavanje nešto izmenjenu naredbu. To je naredba **LOAD "ime program", 8,1.** 

Nakon učitanog programa može se pristupiti njegovom startovanju naredbom RUN ili nekom drugom koja je navedena u uputstvima za korišćenje programa.

Detaljnije o radu sa disk jedinicom je dato u delu knjige 4.2 pod naslovom "Rad sa disk jedinicom".

## **4 Bejzik**

Bejzik (BASIC) je, uz paskal (PASCAL) i fortran (FORTRAN), danas jedan od najčešće korišćenih viših programskih jezika. Razvijen je početkom šezdesetih godina na Dartmaut (Dartmouth) univerzitetu kao pomoćno sredstvo za učenje programiranja. Prvi put je primenjen na računaru 1965. godine. lako je od tada pretrpeo veliki broj izmena, što je dovelo do nestandardizacije i pojave različitih varijanti bejzika, zadržao je svoje osnovne prednosti nad drugim programskim jezicima. Te prednosti su:

 $-$  Lak je za učenje i upotrebu. Broj formalnosti je manji nego kod većine drugih programskih jezika. U'njemu se koriste osnovne reči engleskog jezika. Interpreterski način rada olakšava prve korake u njegovom korišćenju.

— Veoma rasprostranjen programski jezik. Na mikroračunarima (kućni i lični računari) skoro je uvek korišćen. Postoji njegova velika podrška u brojnim knjigama i časopisima koji su posvećeni računarima.

Glavni nedostaci bejzik programskog jezika su, uz spomenutu nestandardizaciju: sporije izvršavanje programa, što važi i za kompilirane verzije, neekonomično trošenje memorije i često nepodržavanje struktuiranog programiranja.

Postoji veći broj programskih jezika koji nemaju nedostatke bejzika i koji su moćniji od njega, ali je za njihovu upotrebu potrebna veća obučenost. Takođe, većina ih je specijalizovana za određenu vrstu primene. Sve to čini da je bejzik programski jezik pronašao primenu u najrazličitijim oblastima. Od igara, preko učenja programiranja, do poslovne i naučne primene.

U ovom delu knjige prikazaće se bejzik Komodora 64. Za razumevanje izloženog podrazumeva se da je čitalac pažljivo proučio prethodna poglavlja. Ovo poglavlje je sigurno najznačajnije za korišćenje i razumevanje rada Komodora, i saglasno tome zahteva odgovarajuću pažnju. Kao logični i neophodni nastavak na ovo poglavlje nadovezuje se naredno poglavlje o principima programiranja, čime se obuhvata sve što je neophodno za programiranje Komodora u bejziku. Time se otvara put ka širim mogućnostima programiranja i korišćenja Komodora (Sajmons bejzik, mašinsko programiranje...) izloženih u ostalim poglavljima.

#### 4. 1 **OSNOVNI POJMOVI**

#### Karakteri

Karakteri su znakovi koje Komodor koristi za rad u bejziku. To su: slova (mala i velika), cifre, matematički i grafički simboli, znaci interpunkcije i kontrolni znaci načina ispisivanja.

Svaki karakter je označen brojem koji se naziva kôd karaktera ili samo kôd.

#### Brojevi

Za rad u bejziku na Komodoru koriste se decimalni brojevi Pri tome je znatajno sledeće:

- umesto kod nas uobitajenog decimalnog zareza koristi se decimalna tatka,
- $-$  nula se predstavlja ovim znakom:  $\emptyset,$
- prazna mesta izmedu cifara su dozvoljena,
- broj mote poteti decimalnom tatkom.
- predznak (+ ili -) navodi se ispred broja, a ako nije naveden, broj je pozitivan,
- broj se mote predstaviti i u eksponencijalnom obliku.

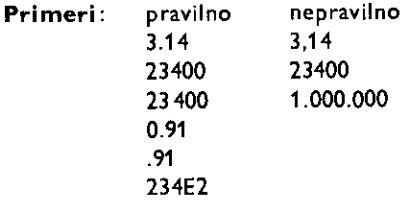

U eksponencijalnom obliku broj je sastavljen od tri dela:

- mantise
- slova E
- eksponenta

Slovo E ukazuje da je brojna vrednost u eksponencijalnom obliku. Eksponent se navodi iza slova E i može biti samo ceo broj. Ukazuje sa kojim stepenom broja 10 treba pomnožiti mantisu da bi se dobila brojna vrednost broja datog u eksponencijalnom obliku (u gornjem primeru  $234E2=234\times 10^2=23400$ ).

I mantisa i eksponent mogu imati predznak. Predznak mantise odreduje da je broj pozitivan ili negativan. Predznak eksponenta određuje na koju stranu je potrebno pomeriti decimalnu tatku mantise da bi se broj preveo iz eksponencijalnog u normalni oblik.

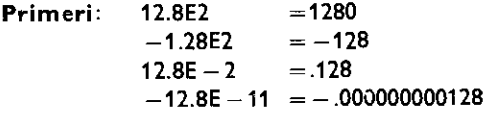

Opseg brojeva sa kojima Komodor mote da radi je od 2.93873588E —39 do 1.70141183E38 kako pozitivnih tako i negativnih. Njihova tačnost može biti 9 ili 10 cifara, ali se prilikom prikazivanja zaokružuju na tačnost od 9 cifara.

U slučaju pozitivnog broja većeg od najvećeg mogućeg ili negativnog manjeg od najmanjeg mogućeg prijaviće se izveštaj o grešci OVERFLOW ERROR. Pozitivni brojevi manji od najmanjeg mogućeg i negativni veći od najvećeg postaju nula i pri tome se ne javlja izveštaj o grešci.

Brojevi manji od .01 i veći od 999999999 prikazuju se u eksponencijalnom obliku.

#### Brojne promenljive

Brojna promenljiva je simbolička oznaka kojoj se može dodeliti brojna vrednost.

Primer: A=3.14

Brojna promenljiva ima ime A i tekuću vrednost 3.14.

Dodeljivanje vrednosti promenljivoj ostvaruje sa odgovarajueim bejzik naredbama **(LET, INPUT, READ...).** U slueaju da se upotrebljava promenljiva kojoj prethodno nije dodeljena vrednost, njena vrednost će biti nula.

Ime brojne promenljive može biti proizvoljno dugačka kombinacija slova i cifara, ali samo prva dva karaktera su od značaja. To znači da se bar jedan od prva dva karaktera imena jedne promenljive mora razlikovati od odgovarajućeg karaktera imena druge promenljive.

Ime mora počinjati slovom. U imenu se mogu sadržati karakteri praznog mesta (engl. space) i kontrolni karakteri boje, all ga ne menjaju.

Imena promenljivih ne smeju biti reči rezervisane za beizik (imena naredbi, funkcija). Takode se unutar imena promenljive ne sme nalaziti kombinacija slova koja predstavlja rezervisanu reč.

Po načinu na koji se brojna vrednost predstavlja i obrađuje u računaru razlikuju se dve vrste brojnih promenljivih:

1. Celobrojne promenljive

2. Realne promenljive

Vrednost celobrojne promenljive mora biti ceo broj iz opsega od  $-32768$  do  $+32767$ .

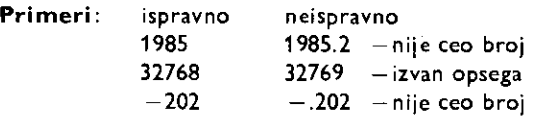

Ceo broj predstavljen u memoriji računara zauzima dva bajta.

Vrednosti realnih promenljivih pokrivaju ranije navedeni ceo opseg brojeva sa kojima Komodor može da radi. Realni brojevi sa kojima računar radi nazivaju se brojevi sa pomičnim zarezom (engl. floating point).

Broj sa pomičnim zarezom u memoriji računara zauzima pet bajtova.

U imenu celobrojne promenljive poslednji karakter mora da bude znak za procenat  $(\%)$ .

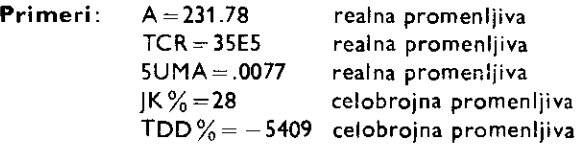

#### Brojni izrazi

Brojni izraz određuje postupak za izračunavanje brojne vrednosti. Sastoji se iz jednog ill vise argumenata (operanada) nad kojima se izvrSavaju odgovarajuee operacije.

**Primer:**  $\sqrt{4}+3$  (u bejziku **SQR(4)**+3)

Za odredivanje vrednosti navedenog izraza potrebno je izvrgiti operaciju korenovanja argumenata *4,* a zatim rezultat (argument 2) sabrati sa argumentom 3.

Argumenti mogu biti brojne vrednosti (konstante) ill brojne promenljive. Operacije koje se mogu izvoditi nad argumentima su; aritmetičke, trigonometrijske, eksponencijalne, relacione i logičke. Njihov rezultat mora biti brojna vrednost.

#### Stringovi

String je niz karaktera (kao što je broj niz cifara). Ti karakteri mogu biti slova, cifre i ostale vrste znakova sa kojima Komodor. raspolaže. Takođe se mogu koristiti karakter praznog polja, kontrolni karakteri boje i načina ispisivanja. Ako string ne sadrži ni jedan karakter, on se naziva prazan string.

Jedini karakter koji se ne može koristiti unutar stringa je navodnik ("). Razlog za to je što se on koristi za označavanje početka i kraja stringa.

Dužina stringa je kod Komodora ograničena na 255 karaktera.

Primeri:

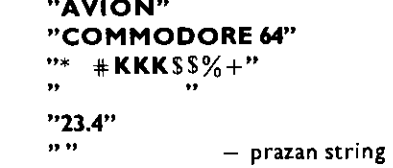

String promenljive

Slično brojnoj promenljivoj, string promenljiva je simbolička oznaka kojoj se može dodeliti string vrednost.

#### Primer: **AS**="HL6"

lme string promenljive je A\$, a tekuća string vrednost je HL6.

Dodeljivanje vrednosti string promenljivama se obavlja kao i brojnim promenljivima. String promenljiva kojoj nije prethodno dodeljena vrednost imaće vrednost praznog stringa.

Za ime string promenljive važi isto što i za ime brojne promenljive, s tim što poslednji karakter u imenu mora biti znak za dolar (\$).

String izrazi

lzraz sa stringovima (string izraz) određuje postupak za nalaženje rezultujuće vrednosti, brojne ili string. Sastoji se iz jednog ili više argumenata, od kojih je bar jedan string tipa, nad kojima se izvršavaju odgovarajuće operacije. Argumenti mogu biti brojne vrednosti, stringovi, brojne i string promenljive.

#### 4.2 **NAREDBE I NJIHOVA UPOTREBA**

U ovom delu knjige su opisane Komodorove bejzik naredbe i načini njihovog korišćenja. Naredbe su date po redosledu koji omogućava njihovo postepeno upoznavanje, od najčešće korišćenih do naredbi posebne namene. Pri tome je izvršena njihova podela u logičke celine, zavisno od namene. S obzirom da naredbe nisu izložene po abecednom redu, za brzo nalaženje određene naredbe treba koristiti indeks dat na kraju knjige. 20<br>
1 **Virtual Library of Mathematics - In the Sales Connective Conservation**<br>
1 **Circular University of Mathematics - University of Mathematics - In the Sales Conservation**<br>
1 **Circular Conservation**<br>
1 **Circular Conser** 

Komodor raspolaže sa više od 60 nezavisnih naredbi. Pri tome se za njihovo opisivanje koristi 71 rezervisana reč (engl. keywords). Rezervisane reči su izvedene iz reči engleskog jezika na osnovu namene naredbe.

U okviru svih naredbi razlikuju se naredbe čiji je rezultat brojna ili string vrednost. One se nazivaju funkcijske naredbe ill samo funkcije.

Naredbe se mogu unositi u računar i u skraćenom obliku. Pri tome nije potrebno upisati sve karaktere naredbe, već najčešće odgovarajuća dva ili tri karaktera. Po upisivanju prvog karaktera (i drugog) naredni se upisuje uz pritisnuti taster SHIFT. Time je moguee

delimiEno prevaziti ogranitenje Komodorovog ekranskog editora koji omogutava upisivanje do 80 karaktera po programskoj liniji. Svaka rezervisana ret se u memoriji ratunara pamti kao jedan bajt, tj. kao jedan karakter (engl. token), tako da skrateni natin upisivanja nema uticaja na potrošnju memorije.

U prvoj koloni tebe!e A (Dodatak) dat je spisak rezervisanih reti Komodorovog bejzika. U drugoj koloni je dat skraćeni način njihovog upisivanja u računar. U trećoj su dati karakteri koji se ispisuju na ekranu pri skraćenom načinu upisivanja naredbi. U četvrtoj koloni je naznateno da Ii su naredbe funkcijske i kog tipa.

#### **4.2.1 Osnovne naredbe**

## **NEW**

Pre unošenja novog programa u računar treba pomoću naredbe NEW iz RAM memorije izbrisati prethodni program i vrednosti njegovih programskih promenljivih.

lzvrienjem naredbe **NEW** bejzik program praktitno se ne brige, vet se samo odgovarajuće sistemske promenljive postavljaju na početne vrednosti.

Potpuno brisanje RAM-a postiže se isključivanjem računara ili izvršavanjem naredbe **SYS 64738.** 

## **RUN**

Kada je program unet u memoriju, njegovo izvršavanje otpočinje naredbom RUN. Može se zadati direktno ili ,ređe, u samom programu.

Naredbom RUN izvršavanje programa će otpočeti od programske linije sa najmanjim brojem. Stavljanjem celog broja iza naredbe **RUN**, izvršavanje programa otpočinje od programske linije sa tim brojem. Ako ta programska linija ne postoji, pojaviće se izveštaj o grešci **UNDEF'D STATEMENT.** 

Broj linije se može zadati i u obliku promenljive ili izraza. Ako njihova vrednost nije ceo broj, biće zaokružena odsecanjem (na manju celobrojnu vrednost).

lzvršavanjem naredbe RUN n (n je broj programske iinije) brišu se sve prethodne programske promenljive i njen efekat je isti kao u slutaju naredbe **CLR: GO TO n.** 

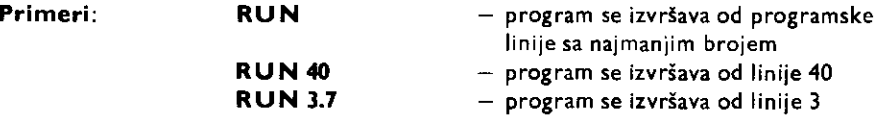

## **LIST**

Naredba **LIST** omogutava prikazivanje teksta (listinga) prethodno unetog bejzik programa. Kjegovo prikazivanje te se obaviti na ekranu, ito dozvoljava upotrebu ekranskog editora za unošenje novih programskih linija i za menjanje postojećih.

Osim za prikazivanje programa na ekranu, naredba može biti upotrebljena i u radu sa štampačem, disk jedinicom ili nekim drugim spoljnim uređajem, što je objašnjeno u naredbi **CMD.** 

Ako se iza naredbe **LIST** na navede nigta, bite prikazan ceo program. Za prikazivanje jedne programske linije iza LIST treba navesti broj te linije. Ako se iza broja stavi znak program te biti prikazan od navedene programske linije do krajnje. Stavljanjem znaka —

30 Commodore za sva vremena

ispred broja program će biti prikazan od prve programske linije do navedene. Za prikazivanje grupe linija iza naredbe treba navesti brojeve prve i poslednje linije u grupi, sa znakom — izmedu njih.

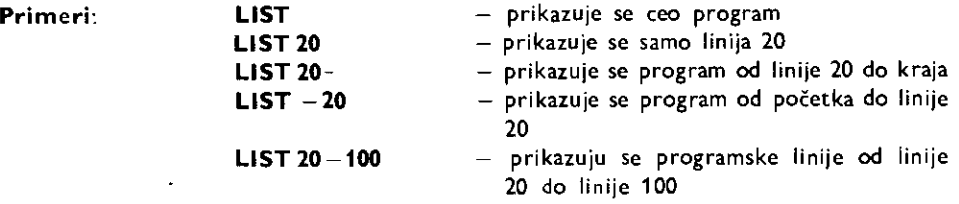

Brojne vrednosti navedene u LIST naredbi ukoliko nisu celobrojne zaokružuju se odsecanjem, a mogu biti zadate i u obliku brojnih promenljivih ili izraza.

Za vreme prikazivanja teksta programa (listanja), vrii se • njegovo pomeranje po ekranu odozdo nagore i ono se može usporiti pritiskom na taster CTRL, ili zaustaviti pritiskom tastera RUN/STOP.

Naredba LIST se po pravilu zadaje direktno, mada je moguće i njeno unošenje u program. To će dovesti do prikazivanja i zaustavljanja programa te ispisivanja izveštaja READY.

### **STOP**

Naredbom **STOP** obustavlja se dalje izvršavanje bejzik naredbi.

Naredba može biti zadata programski, a retko i direktno. U prvom slučaju ispisuje se izvettaj **?BREAK IN** n, gde je n broj linije u kojoj se nalazi naredba **STOP** koja je prekinula izvriavanje programa. U drugom slunju prijavljuje se izvegtaj **BREAK.** 

Nastavljanje izvriavanja zaustavljenog programa mote se ostvariti naredbama **CONT**  li **GOTO.** 

Primer: 10 FOR N=1 TO 10: PRINT N: NEXT 20 STOP

30 FOR N=11 TO 20: PRINT N: NEXT

Nakon ispisivanja brojeva od 1 do 10 program se zaustavlja i ispisuje se izvegtaj **BREAK IN 20.** Direktnim zadavanjem naredbe **CONT** prelazi se na izvriavanje linije 30 u kojoj se ispisuju brojevi od 11 do 20.

**STOP** naredba ima isti ainak kao pritisak na taster **RUN/STOP.** 

## **END**

Naredba **END** okončava izvršavanje programa. Pri tom ispisuje poruku READY i predaje korisniku upravljanje računarom.

Mote se postaviti bilo gde u programu. Razlikuje se od **STOP** naredbe u tome ito ne ispisuje poruku o prekidu **BREAK IN n.** 

#### **Primer:** 120 IF N>100 THEN END

Linijom 120 iz nekog zamišljenog programa završava se njegovo izvršavanje ako je promenljiva N veća od 100. U protivnom izvršavanje se nastavlja od sledeće linije. lzvršenje programa se može nastaviti naredbom **CONT**.

## **CONT**

Naredbom **CONT** nastavlja se izvršavanje prekinutog programa.

Može se upotrebiti nakon pritiska tastera RUN/STOP ili posle izvršenja naredbi STOP **ili END.** Program se nastavlja od mesta prekida.

**CONT** se uobieajeno koristi uz naredbu **STOP** u toku razvijanja programa. Kada je program zaustavljen, može se pristupiti proveri vrednosti promenljivih. Mogu im se menjati vrednosti direktnim naeinom rada. Nakon toga, direktnim zadavanjem naredbe **CONT**  nastavlja se izvršavanje programa.

lzveštaj o grešci CAN'T CONTINUE (ne može se nastaviti) pojaviće se ako se pristupilo izmeni (editovanju) programa, ili ako je naredbi **CONT** prethodio izveitaj o

```
Primer: 10 FOR A- 1 TO 200 
         20 PRINT A, 
         30 NEXT R
```
U toku izvršavanja programa, dok traje ispisivanje brojeva, treba pritisnuti taster RUN/STOP. Nakon ispisivanja izveštaja o prekidu program se nastavlja direktnim zadavanjem naredbe **CONT.** 

## **REM**

U cilju bolje preglednosti programa, naroeito u toku njegovog razvijanja, potrebno je označiti ili objasniti pojedina mesta u programu. To se može ostvariti naredbom REM (od engl. remark – primedba). Iza nje se može ispisati proizvoljan tekst uz upotrebu svih karaktera. Takođe se mogu navoditi i naredbe razdvojene dvotačkom, pri čemu se one neće izvršavati. *Jedino CHR(13) (taster RETURN) ima dejstvo nakon naredbe REM.* 

```
Primer: 100 REM NALRZENJE XURORATA PRUIH 10 BROJEVA 
        110 FOR N-1 TO 10
        120 PRINT N, N*N: REM ISPISIUANJE
        130 NEXT
```
REM naredbe usporavaju izvršavanje programa i povećavaju utrošak memorije.

## **PRINT**

Ovom naredbom se na ekranu ispisuju rezultati izračunavanja, tekst ili različiti karakteri. Takođe se može upotrebiti, uz pomoć naredbe CMD, za njihovo slanje na spoljnje jedinice (štampač, disk jedinicu, kasetofon, modem).

Načini upotrebe naredbe PRINT:

**1.** Ispisivanje brojeva, vrednosti brojnih promenljivih i vrednosti izraza.

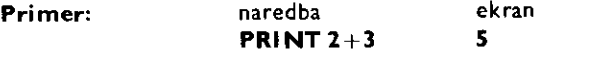

**Primer:** 10 FOR N = -10 TO 11: PRINT N, 9 | N: NEXT

Ovim primerom ispisuju se vrednosti promenljive N i broja 9 dignutog na N-ti stepen, za promenu N od  $-10$  do  $+11$ .

Prilikom ispisivanja brojeva Komodor iza svakog broja ispisuje i jedan prazan karakter (prazno polje), a ako je broj pozitivan onda i ispred njega.

2. Ispisivanje stringova, vrednosti string promenljivih i izraza sa stringovima Ispred i iza stringa obavezni su navodnici.

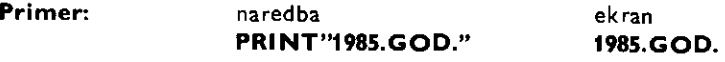

**Primer: 10 LET A\$="COMMODORE" 20 PRINT A\$ COMMODORE** 

Unutar navodnika mogu se upisivati kontrolni karakteri. Oni će imati uticaja na način ispisivanja (mesto, boju...). Razlikuju se sledeći karakteri i kontrolni načini koji se mogu navesti unutar navodnika.

a. Komande za pomeranje kursora

Pritiskanjem tastera za pomeranje kursora, unutar navodnika, utiče se na mesto ispisivanja. Za svaki pritisak tastera Komodor će unutar navodnika ispisati sledeće grafičke karaktere:

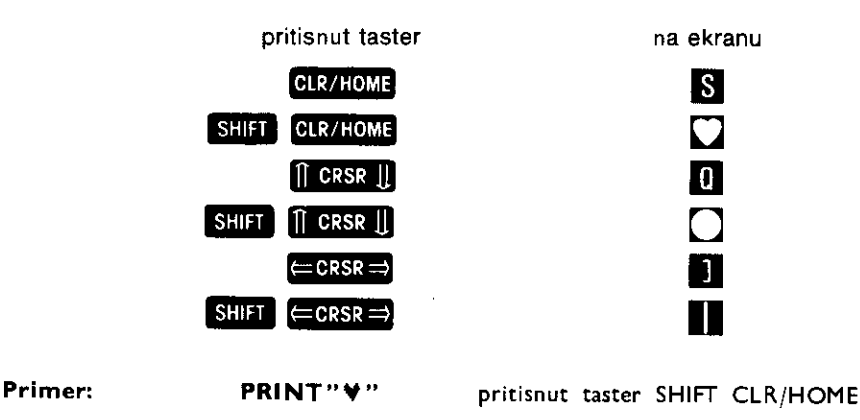

Briše se sadržaj ekrana, isto kao da je SHIFT CLR/HOME pritisnut direktno. Na taj način se brisanje ekrana ostvaruje programski. Isto tako u program se mogu uneti i ostale komande i time postići njihova dejstva.

U sledećim primerima nisu dati grafički simboli već potrebni tasteri za njihovo dobijanje.

```
Primer: 10 PRINT"(CLR)"
        20 PRINT"ICE/DN)SCC/UNiTiC/ONDICC/ON)PRICC/RTMCC/RTDECC/RT)R"
```
Unošenjem komandi za pomeranje kursora nadole, i nadesno, reč ISTI se ispisuje dijagonalno, a drugi deo reči PRIMER horizontalno sa po jednim praznim poljem između slova.

Od komandi za uređivanje teksta, tj. kursorskih komandi, svoje uobičajno dejstvo unutar navodnika zadržava samo INST/DEL komanda.

environmental design and a contract of the selected

b. Inverzni karakteri

Komodor može karaktere ispisivati i inverzno (kao negativ fotografije). Prelazak na inverzni način (engl. reverse video) ispisivanja ostvaruje se istovremenim pritiskanjem tastera CTRL i 9. Tada se na ekranu, unutar navodnika, pojavljuje znak **R,** ukazujuei da ee naredni karakteri, izvršenjem naredbe, biti inverzni.

Povratak na normalno ispisivanje ostvaruje se pritiskanjem tastera CTRL i 0 (pri tome se pojavljuje znak  $\Box$ ).

Primer: 10 PRINT"CRUONDMIKROCRUGFDKNJIGA"

lzvršenjem naredbe reč MIKRO ispisuje se inverzno.

c. Kontrole boje

Karakteri se mogu ispisivati u jednoj od 16 boja. Za to je potrebno pre unošenja karaktera, unutar navodnika, pritisnuti odgovarajuće tastere.

Boje, tasteri i znaci koji se pri tome pojavljuju su sledeći:

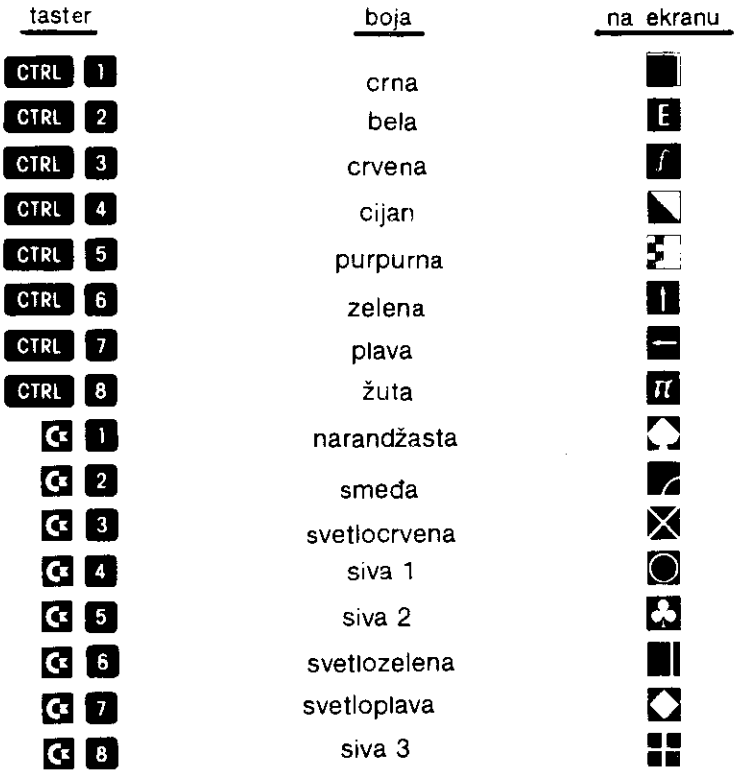

Primer: 10 PRINT "CGRN)MIKROCBLUE)KCYELO)NJCORNG)ICBRN)GCLREO)A"

34 Commodore za sva vremena

Reč MIKRO se ispisuje u zelenoj boji, slovo K u plavoj, NJ u žutoj, I u narandžastoj, G u smedoj i A u svetlocrvenoj boji.

d. Dopisivanje i brisanje

Dopisivanje i brisanje (taster INST/DEL) zadržava svoj normalni način rada i unutar navodnika.

e. Ostale kontrole

Karakteri koji omogućavaju preostale kontrole unose se između navodnika po nešto složenijem postupku. Potrebno je ostaviti prazno mesto unutar navodnika, pritisnuti taster RETURN i vratiti se, upotrebom kursorskih komandi, na prazno mesto. Tada treba preći u inverzni način ispisivanja (CTRL 9), i pritisnuti naznačene tastere za postizanje željenih funkcija.

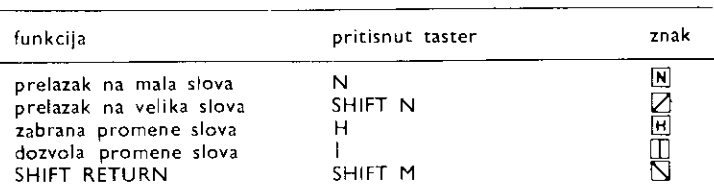

3. Znakovi interpunkcije omogućavaju ispisivanje na određenom mestu onoga što je navedeno iza njih.

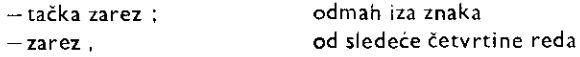

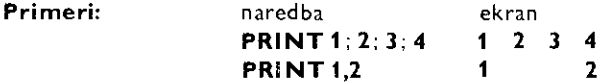

U prvom od prethodna dva primera dva prazna polja izmedu brojeva odgovaraju praznim karakterima koji se ispisuju ispred i iza pozitivnih brojeva. Devet praznih polja, u drugom primeru, odgovara jednoj četvrtini jednog reda ekrana.

Na ekranu se može ispisati ukupno 1000 karaktera, u 25 redova sa po 40 karaktera u svakom redu (25 redova i 40 kolona). Svaki red je podeljen u 4 dela od po 10 karaktera. Zarez (,) prenosi ispisivanje u sledeću četvrtinu reda, a to može biti i u sledećem redu.

U slučaju stringova tačka zarez (;) može se izostaviti.

4. Ako se iza naredbe PRINT ne navede ništa, pri izvršavanju sledeće PRINT naredbe ispisivanje će otpočeti jedan red niže.

**Primer: naredba** ekran

**PRINT 1: PRINT: PRINT 2 1** 

ł

5. Funkcija TAB omogućava ispisivanje u željenoj koloni. Naredba tada ima oblik:

**PRINT TAB (X)** ono što se ispisuje

a ispisivanje počinje od mesta koje je udaljeno X karaktera od početka reda. Argument X može imati vrednost od 0 do 255, može biti dat i u obliku promenljive ili izraza, a ako nije celobrojan zaokružuje se na manji ceo broj. U slučaju neodgovarajuće vrednosti argumenta pojaviće se izveštaj o grešci **ILLEGAL QUANTITY.** 

Između reči TAB i zagrade ne sme postojati prazno polje.

**Primer: 10 FOR N-0 TO 10** 20 PRINT TAB(N)N 30 NEXT

Brojevi od 0 do 10 ispisuju se dijagonalno.

6. Funkcija SPC određuje koliko će se praznih polja ispisati do sledeće PRINT pozicije. Naredba treba da ima obiik:

**PRINT SPC(X)** ono što se ispisuje.

Za razliku od **TAB, SPC** odreduje broj praznih mesta u odnosu na poslednje mesto ispisivanja. Za argument X važi navedeno pod TAB. U slučaju primene naredbe SPC na disk jedinicu, X može biti od 0 do 254.

```
Primer: 10 PRINT TAB(12)"LOGICKA STANJA"
         20 PRINT "ULA2 0"SPC(10)"ULA2 B"SPE(13)"IZLA2
```
Na ovaj način se formira zaglavlje tabele.

## **POS(N)**

Ova naredba, tj. funkcija, omogućuje utvrđivanje kolone u kojoj je izvršeno poslednje ispisivanje karaktera. Njen rezultat može biti samo ceo broj od 1 do 40. Broj 1 odgovara krajnje levoj koloni, a 40 krajnje desnoj.

Broj N koji se navodi u zagradi može biti bilo koji, ali je obavezan.

```
Primer: 10 FOR X=0 TO 90
        20 PRINT TAB(X)"*";POS(0) 
        30 NEXT X
```
Znak \* ispisuje se redom u svakoj koloni. Takode se ispisuje i broj kolone naden naredbom POS. U toku izvršavanja program se može usporiti pritiskom na taster CTRL.

## **LET**

Naredba LET služi za dodeljivanje vrednosti promenljivama. To se može uraditi još i pomoću naredbi **INPUT** i READ. Promenljiva zadržava dodeljenu vrednost sve dok joj se ne dodeli nova.

— brojne promenijive

Dodeljivanje vrednosti brojnoj promenljivoj ostvaruje se naredbom u obliku:

36 Commodore za sva vremena

#### **LET a—b**

gde je a ime promenljive, a **b** vrednost koja joj se dodeljuje. **b** mole biti broj, brojna promenljiva ili izraz. Reč LET nije obavezna, što omogućava dodeljivanje vrednosti u obliku:

 $a = b$ 

čime se dobijaju programi koji su kraći i koji se brže izvršavaju.

**Primer:** 10 LET  $A=4$ 20 ANIGA-A 30 CX32-A+SOR(AMICO) 40 PRINT A, AMIGA, CX32

U liniji 10 promenljiva A dobija vrednost 4, u liniji 20 promenljiva AMIGA dobija vrednost promenljive A, u liniji 30 promenljiva CX32 dobija vrednost zbira vrednosti promenijive A i kvadratnog korena promenljive AMIGA, a naredbom u liniji 40 ispisuju se vrednosti sve tri promenljive.

— string promenljive

Dodeljivanje vrednosti string promenljivoj ostvaruje se na isti nadin kao i brojnoj promenljivoj. String promenljivoj se može dodeliti vrednost stringa, string promenljive ili izraza sa stringovima.

```
Primer: 10 AS-"MIKRO"
        BS=AS 
        30 A$-8$+" KNJIGA'
        40 PRINT OS
```
U liniji 10 se string promenljivoj A\$ dodeljuje string MIKRO. Ispred i iza stringa su obavezni znaci navoda. U liniji 20 promenljivoj BS dodeljuje se vrednost promenljive A\$, a u liniji 30 promenljiva A\$ dobija vrednost zbira vrednosti promenljive BS i stringa KNJIGA (uoditi prazno polje ispred slova K). Naredbom u liniji 40 ispisuje se vrednost promenljive AS.

Dodeljivanje vrednosti višedimenzionalnim promenljivama je prikazano u opisu naredba **DIM.** 

## **CLR**

Ova naredba svim brojnim promenijivama u programu dodeljuje vrednost nula, a svim string promenljivama prazan string. Pri tome se sam bejzik program, koji se nalazi u memoriji, ne briše.

## **INPUT**

Pomoću naredbe **INPUT** korisnik dodeljuje vrednosti promenljivama u toku izvršavanja programa, direktno preko tastature.

Izvršavajući ovu naredbu računar čeka na unošenje vrednosti. Pri tom ispisuje znak pitanja (?) na ekranu. Sa desne strane znaka ostavlja jedno prazno polje, a na njega postavija kursor. Unošenje podataka se završava pritiskom na taster RETURN.
Primer: 10 INPUT X 20 PRINT X "NA KUADRAT JE" X"2

lzvriavajuti naredbu u liniji 10 raEunar oEekuje unoSenje brojne vrednosti namenjenu promenljivoj X. Upisivanjem broja i pritiskom na taster RETURN prelazi se na liniju 20. Ispisuje se uneseni broj, poruka i izračunata vrednost njegovog kvadrata.

Ako se ne upiše broj pojaviće se poruka ?REDO FROM START označavajući da je unesen string, a ne broj. Ako se na pojavu znaka pitanja ne unese vrednost, već samo pritisne taster RETURN, promenljiva ee zadriati syraju vrednost.

U naredbu **INPUT** može se uključiti i poruka. Ona će se pojaviti ispred znaka pitanja objašnjavajući šta je potrebno upisati. Poruku, koja može biti bilo kakav tekst, treba navesti unutar, navodnika iza reči INPUT. Takođe je potrebno odvojiti je tačkom i zarezom (;) od promenljive.

Primer: Liniju 10 u gornjem primeru treba zameniti sa: 10 INPUT "UPISITE BPO.1"-X

Jednom **INPUT** naredbom mogu se dodeljivati vrednosti većem broju promenljivih. U tom slučaju potrebno je iza reči INPUT navesti imena promenljivih, međusobno odvojena zarezirna.

```
Primer: 10 INPUT A, B, C
         20 PRINT A,FPINT E:PPINT C
```
lzvrSavanjem linije 10 pojavijuje se jedan znak pitanja. Unogenjem brojne vrednosti i pritiskom na taster RETURN pojavljuju se dva znaka pitanja (??), označavajući da je potrebno dalje unoSenje vrednosti. Vrednosti se mogu uneci i medusobno odvojene zarezima. Time se izbegava pojava dva znaka pitanja za svaku novu vrednost. Ako se unese vise vrednosti nego što je navedeno promenljivih, pojaviće se poruka ?EXTRA IGNORED, označavajući da višak unesenih vrednosti nije uzet u obzir.

Dodeljivanje vrednosti string promenljivama obavlja se na isti način kao i brojnim. s tim što je potrebno navesti ime string promenljive, a pri dodeljivanju vrednosti uneti string.

```
Primer: 10 INPUT "MOJE IME JE": A$
         20 FOR N-0 TO 10 
         30 PRINT TAE(N)A$ 
         40 NEXT
```
String koji se unosi, kao odgovor na INPUT naredbu, ne mora imati navodnike na početku i kraju, osim ako ne sadrži zareze ili prazna polja na početku ili kraju.

INPUT naredba ne mote se primenjivaci direktno, vet samo programski.

### **GET**

Naredbom GET očitava se pritisnuti taster.

Rezultat se dodeljuje promenljivoj koja se navodi iza reči GET. Promenljiva može biti brojna Hi string. Ako je navedena broina promenljiva i ako se pritisne taster koji rile broj, prijavice se izveštaj o grešci ?SYNTAX ERROR. Zbog toga se preporučuje dodeljivanje vrednosti string promenljivoj i njeno prevođenje u brojnu vrednost.

elibrary.matf.bg.ac.rs

38 Commodore za sva vremena

**Primer:** Sledeći primer omogućava ispisivanje teksta kao pisaćom mašinom.

```
10 BET AS:IF A$<>""THEN GOTO 10 
20 GET AS:IF A$.."" THEN GOTO 20 
30 PRINT AS;:GOTO 10
```
U liniji 10 nalaže se računaru da izvršava liniju 10 sve dok se pritisnuti taster ne pusti. Linija 20 se izvršava sve dok se ne pritisne neki taster. U liniji 30 ispisuje se karakter pritisnutog tastera i odlazi na ponovno očitavanje tastature.

**GET** naredba omogućava očitavanje do 10 pritisnutih tastera. Tada je potrebno imena promenljivih, kojima se dodeljuju karakteri pritisnutih tastera, navesti iza reči GET i razdvojiti zarezima.

**Primer: 120 GET A\$,B\$,A,B** 

Linijom 120 iz nekog zamišljenog programa očitavaju se četiri tastera od kojih poslednja dva moraju biti tasteri cifara.

**GET** se može koristiti samo programski. U direktnom načinu rada prijaviće se izveštaj o greici **?ILLEGAL DIRECT ERROR.** 

### **READ**

Naredba **READ** očitava (engl. read) vrednosti navedene u **DATA** naredbi i dodeljuje ih promenljivama (videti **DATA** naredbu).

Promenljive, brojne ili string, navode se iza **READ** naredbe medusobno odvojene zarezima. Vrednosti koje im se dodeljuju navedene su iza **DATA** naredbe takođe odvojene zarezima.

```
Primer: 10 PRINT "BROJ", "IME", , "IELEFON"
         20 READ A,BS,C 
         30 PRINT A, B\s. C
         `ID DATA 1,PCIC ACA,87890
```
Ovaj program oeitava brojne i string vrednosti iz **DATA** naredbe u liniji 40. String ACIC ACA ne zahteva navodnike na svom kraju i početku jer u sebi ne sadrži zareze ili prazna polja na početku ili kraju.

Naredba **READ** uvek se koristi uz naredbu **DATA.** Dodeljivanje vrednosti se obavlja tako ito se prvoj promenljivoj iz **READ** naredbe dodeljuje prva vrednost iz **DATA** naredbe, drugoj promenljivoj druga vrednost i tako redom. Ako se brojnoj promenljivoj dodeljuje string vrednost, prijaviće se izveštaj o grešci *!SYNTAX ERROR*. Pri tome će se u izveštaju o greici prijaviti broj linije u kojoj se nalazi naredba **DATA.** Ako je broj promenljivih veći od broja navedenih vrednosti, prijaviće se izveštaj o grešci **?OUT OF DATA.** 

Jedna **READ** naredba može dodeljivati vrednosti promenljivama pomoću jedne ili više DATA naredbi.

```
Primer: 10 READ A, BE, CS 
         20 PRINT A.B$.C$
         30 DATA 1,0A 
         DO DATA NE
```
Vise od jedne READ naredbe mote se upotrebiti za dodeljivanje vrednosti iz iste DATA nared be.

[DC] is a constant to find a set of the same the post of children

```
Primer: 10 READ A,ES 
        20 READ C 
        30 PRINT A,ES,C 
        40 DATA 1,KNJIGA,2
```
Primer: Prikazan je jedan način dodeljivanja vrednosti elementima matrice.

```
10 DIM A(2,3) 
20 2,09 N=0 TO 2,FOR n-o TO 3 
3L- READ A(N,M) 
NO PRINT A(N,M), 
50 NEXT M,PRINT 
ED NEXT N 
70 DATA 15, 5, 34, C, 81, 4, -B, 6, 3, 43, 36, 7
```
# **DATA**

Naredba DATA služi za smeštanje brojnih i string vrednosti koje se očitavaju pomoću naredbe READ.

Vrednosti se navode iza reči DATA i međusobno su odvojene zarezima. Ne mogu se navesti u obliku promenljivih ili izraza. Brojne promenljive mogu biti date u bilo kom obliku. Kao celobrojne ili sa pomičnim zarezom, a time i u eksponencijalnom obliku. String vrednosti u **DATA** naredbi ne moraju biti unutar navodnika, osim ako u stringu nisu uključeni: zarez (,), dvotačka (:) prazna polja, grafički ili kontrolni karakteri.

DATA naredba nije izvršna. To znači da se nailaskom na nju, pri izvršavanju programa, odmah prelazi na sledeću naredbu. To omogućava da se DATA naredbe postave bilo gde u programu. Najčešće se stavljaju na kraj programa. Time se dobija program koji je pregledniji i koji se brže izvršava.

Sve vrednosti navedene iza reči DATA čine niz koji se naziva datoteka. Nju čine sve vrednosti navedene u viSe **DATA** naredbi. Bez obzira koliko ima vrednosti po naredbi ili gde je ona u programu, READ naredba očitava po redu vrednosti u datoteci.

**Primer:** Videti primere za READ naredbu.

## **RESTORE**

RESTORE naredba omogućava ponovo očitavanje vrednosti iz DATA naredbi. lzvršavanjem naredbe **RESTORE** sledeća READ naredba će očitavati i dodeljivati vrednosti od prve vrednosti prve **DATA** naredbe u programu.

```
7rirrtur: : o REPT. 
         O0 PEEP-OPE 
         HO READ 13,E,F 
         HO PRINT P. E,T,D,O,F-
         OPTA 1F,a3,71
```
## **GOTO n**

Naredbom **GOTO** n (ili GO TO n) bezuslovno se prelazi na izvršavanje naredbi u programskoj liniji n.

Ukoliko navedena linija ne postoji, prijaviće se izveštaj o grešci ?UNDEF'D STA-**TEMENT.** 

```
Primer: 0 K=1<br>20 PRINT X:X=X+1
           'r EPIC PC
```
Izvršavanjem ovog programa na ekranu se ispisuje kolona brojeva počevši od broja 1.

GOTO naredba može biti upotrebljena direktno za ulazak u program na željenom mestu. To može biti od koristi u toku razvijanja programa.

Upotrebom naredbi ON ... GOTO može se ostvariti grananje na različite programske linije, u zavisnosti od rezultata navedenog izraza (videti naredbu **ON).** 

## **GOSUB n, RETURN**

Naredbom **GOSUB** odlazi se u potprogram, a naredbom **RETURN** vraća se iz potprograma.

U programima često se javlja potreba da se grupa naredbi izvrši više puta. Da se svaki put kada je to potrebno taj deo ne bi ponavljao u tekstu programa, on se izdvaja i naziva potprogramom. Do potprograma se stiže naredbom **GOSUB** n gde je broj n broj prve linije u potprogramu.

Poslednja naredba u potprogramu uvek je RETURN (treba je razlikovati od tastera RETURN). Njenim izvršavanjem vraća se iz potprograma u glavni program i prelazi na izvršavanje prve naredbe iza naredbe GOSUB kojom se otišlo u potprogram. Potprogram može sadržati više od jedne RETURN naredbe, ako je potrebno vraćanje sa različitih mesta iz potprograma.

Potprogram može biti pozivan proizvoljan broj puta u programu. Takođe može biti pozivan iz nekog drugog potprograma. Jedino ograničenje je raspoloživa memorija. Svaki put kada se izvrši naredba GOSUB računar, u delu memorije koji se naziva stek, beleži broj programske linije i položaj **GOSUB** naredbe u njoj. Stek je veličine 256 bajta i time ograničava broj potprograma koji su istovremeno pozvani.

Potprogram može biti smešten bilo gde u programu. Da bi se sprečilo slučajno ulaženje u potprogram preporučuje se upotreba STOP, END ili GOTO naredbe ispred potprograma da preusmeri tok programa.

Upotrebom ON ... GOSUB naredbi može se ostvariti grananje na različite potprograme y zavisnosti od dobijenog rezultata.

Dat je primer upotrebe potprograma.

```
Primer: 10 60506 100 
         20 PRINT "POURATAK IZ POTPFDEROMA" 
         30 END 
         100 PRINT "IZURSAUA" 
         110 PRINT "SE" 
         120 PRINT "POTPROSPAM" 
         130 FOR N=1 TO BOO:NEXT N
         140 RETURN
```
GOSUB naredbom u liniji 10 poziva se potprogram koji počinje linijom 100. Time je izvršeno grananje u programu na liniju 100 odakle se izvršavaju naredbe do RETURN naredbe u liniji 140. Tada se izvriavanje programa nastavlja od sledete naredbe iza **GOSUB.**  U primeru to je linija 20. **END** naredba u liniji 30 sprečava izvršavanje potprograma po drugi put.

Prilikom pravljenja velikih programa preporučuje se njihovo razlaganje na manje celine, module. Time se dobija na preglednosti i olakSava programiranje i testiranje. Ako se takvi moduli pozivaju vise puta, oni se prave u obliku potprograma.

### **IF**

Ovom naredbom donose se odluke koje odreduju dalji tok programa, u zavisnosti od rezultata navedenog uslova.

disk below the set of a metal expression

elibrary.matf.bg.ac.rs

ibrary.matf.bg.ac

Oblici u kojima se može primenjivati su:

**IF uslov GOTO** broj linije **IF uslov THEN** broj linije **IF uslov THEN** naredba

Ako je uslov ispunjen, prelazi se na programsku liniju čiji je broj naveden iza GOTO ili **THEN,** ili se nastavlja sa izvriavanjem naredbi navedenih iza **THEN,** ukljueujuei sve naredbe do kraja linije. Ako uslov nije ispunjen, prelazi se na sledeću programsku liniju.

Uslov se zadaje u obliku izraza. Može sadržati brojeve, stringove, promenljive, relacione operatore  $(\equiv, \langle, \rangle, \langle=,\rangle = \langle \rangle)$ i logičke operatore **(NOT, AND, OR).** Ako je uslov ispunjen, tj. tačan, rezultat izraza biće različit od nule, a ako uslov nije ispunjen, tj. nije tačan, rezultat će biti nula.

```
Primer: 10 GET AS 
         20 IF AS—"X" THEN PRINT AS; 
         30 GOTO 10
```
U liniji 10 očitava se stanje na tastaturi. Ako je pritisnut taster X (uslov  $AS="X$ "), u liniji 20 ispisuje se karakter pritisnutog tastera, tj. slovo X.

IF naredba omogućava formiranje petlje u programu (uz grananje, petlja je osnovna programska struktura)\_

```
Primer: io A-0 
           20 PRINT A,A'A 
           30 A +4<br>+0 if A
              EC IF Acli SOTO 20 
           50 END
```
Program ispisuje vrednosti A i A<sup>2</sup> kada se A menja od 0 do 10. U liniji 30 vrednost A se uvećava za jedan. Linija 40 dovodi do ponavljanja prethodnih naredbi sve dok je A(11.

```
Primer: 10 PRINTICELR)"
         20 PRINT "ZELITE LI QUAJ PRIMER ?"
         30 PRINT "ODGOVORITE SA DA ILI NE"<br>40 INPUT AG
           INPUT AS
         50 IF As—"NAN THEN PFINT TAEI16) - SUPER" END 
         BO IF AS-"NE" THEN PRINT "BAS STE LENJ!" END
         70 GOTO 40
```
Ako je odgovor bio DA, treba izbrisati prethodni primer i uneti sledeći.

```
Primer: 10 PRINT "COURD"
        30 5S—"EPPRREPPAPISPPIARPP - 
        40 PPINT TABISIES 
        50 AS—A$""R" 
        50 PRINT TA9(E1A9;;PRINT:PEENT EFUP1CC HJP1" 
         70 FOP N-1 70 10-NEXT N 
        BD GET CS: IF CS-"" GOTO 50
        90 PRINT:PP:NE 
        100 IF ASKES THEN PRINT"KRAIKO": END
        ITO IF AS>P9 THEN PRINT"OUED":END 
        120 PRINT "BRAND"
```
Ovo je jedan mali test: brzine reagovanja. Posle startovanja programa, pritiskom na bilo kaji taster treba zaus aviti ispisivanje, tako da ono što se ispisuje budo iste dužine kao i ono što je već napisano.

U liniji 10 unutar navodnika je unesen karakter za brisanje sadržaja ekrana (SHIFT CLR/HOME), a u liniji 60 kontrolni karakter za pomeranje kursora naviše. Linija 70 je uvedena da uspori ispisivanje, što omogućava da se promenom broja 10 menja težina testa.

## **ON**

Naredbom ON ostvaruje se grananje na jednu ili više programskih linija u zavisnosti od vrednosti izraza.

Može se primenjivati u oblicima:

**ON** n **GOTO** br. linije, br. linije, br. linije,... **ON** n **GOSUB** br. linije, br. linije, br. linije,...

n mora biti brojni izraz. Vrednost izraza zaokružuje se na manji ceo broj ako nije celobrojna. Vrednost mora biti u opsegu od 0 do 255. U protivnom prijavljuje se izveštaj o grešci ?ILLEGAL QUANTITY. Ako je vrednost n=0 ili je veća od ukupnog broja linija predviđenih za grananje (ali manje ili jednako 255) program će se nastaviti sledećom naredbom u programu.

Brojevi linija (br. linije) na koje se želi grananje u programu navode se međusobno odvojeni zarezima iza **GOTO,** odnosno GOSUB.

Vrednost izraza određuje na koju liniju će se izvršiti grananje. Na primer, ako je vrednost izraza 3, izvršiće se grananje, odnosno prelazak, na liniju čiji je broj treći po redu. Maksimalan broj linija je 255.

**Primer:** 10 INPUT X 20 ON X GOTO 40,50,60 30 GOTO 10 40 PRINT "PRITISNGT JE TASTER 1",ENE 50 PRINT "PRITISNUT JE TASTER 2": END 60 PRINT "PRITISNUT JE TASTER 3",END

ON naredba se koristi kao zamena za viiestruke IF naredbe.

#### **Primer: 140 ON A-1 GOTO 190, 230, 450, 700**

Program se nastavlja od linije 190 ako je A-1 jednako 1, od linije 230 ako je A-1 jednako 2, od linije 450 ako je A-1 jednako 3, i od linije 700 ako je A-1 jednako 4. Ako je A-1 nula ili veće od 4 nema grananja i program se nastavlja sledećom linijom iza linije 140.

## **FOR, TO, STEP, NEXT**

Ove naredbe koriste se za formiranje petlje, kada je potrebno jednu ili više naredbi izvršiti željeni broj puta.

Petlja, osnovna programska struktura za višestruko izvršavanje naredbi, može se ostvariti FOR...NEXT naredbama. Prva naredba u petlji je u opštem obliku:

#### **FOR** n = a **TO** b **STEP c**

n je promenljiva koja se koristi kao broja6 petlje i naziva se indeks petlje.

Both we receive an extended by the contractor and a construction of the second

a je potetna vrednost indeksa.

b je krajnja vrednost indeksa.

c je korak promene indeksa.

a, b, c su brojne vrednosti koje mogu bid zadate i u obliku promenljivih iii izraza. Ne moraju biti celobrojne, a mogu biti i negativne.

Ako se **STEP** i vrednost c izostave, korak promene će biti 1.

Poslednja naredba u petlji je oblika **NEXT** n, pri čemu se n može izostaviti, čime će se dobiti brže izvršavanje petlje.

```
Primer: 10 FOR N=0 TO 10 STEP .5
         -<br>FO PRINT N.N≝N
         30 NEXT
```
lzvrSavanjem ove petlje indeks N se menja od 0 do 10 sa korakom 0.5. U svakom krtigu izvršavanja ispisuju se vrednosti  $N$  i  $N^2$ .

**Primer:** Ako se linija 10 izmeni u:

#### **10 FOR N=0 TO 10**

korak promene indeksa petlje N će biti 1.

Ako je početna vrednost indeksa manja od krajnje vrednosti, a korak promene negativan, ili ako je početna vrednost indeksa veća od krajnje vrednosti, a korak promene pozitivan, petlja će se izvršiti samo jednom, a zatim će se preći na izvršavanje sledeće naredbe iza **NEXT.** 

Petlia se može napustiti i pre nego što indeks dostigne krajnju vrednost. Takođe je dozvoljeno i vraćanje u petlju. Pri tome treba obratiti pažnju na vrednost indeksa. On se može menjati i u petlji i van petlje, ali pri tome treba biti oprezan. Ne preporučuje se!

Petlja se koristi i za formiranje kašnjenja.

```
Primer: 10 FOR 1=1 TO 200 
        20 PRINT I 
        30 GET AS:IF AS="S" GOTO 100 
        40 NEXT I:PRINT "2AURSIO SAM :END 
        100 PRINT " STAG SAM" 
        110 FOR J=1 TO 400:NEXT J
        120 PRINT " SAMO NA KRATKO",GOTO 40
```
U ovom programu postoje dve petlje. U prvoj se njen indeks I menja od 1 do 200. Pri tome se ispisuje vrednost indeksa. Pritiskom na taster S petlja se napušta i ulazi se u drugu sa indeksom J, pomoću koje se ostvaruje pauza. Po njenom završetku vraća se u prvu petlju.

Uobičajena je upotreba petlje u kojoj se nalazi druga petlja. To je dvostruka petlja. Takode se koriste i viSestruke petlje. Pri njihovoj upotrebi petlje se ne smeju preklapati, već jedna mora biti u drugoj, tj. početak i kraj jedne petlje moraju biti između početka i kraja druge.

```
Primer: 10 FOR A=0 TO 9
        20 PRINT 
        30 FOR 8-1 TO 5 
        40 PRINT TABCH*B3A*5+B;
        50 NEXT S:NEXT A
```
Petlja sa indeksom B nalazi se u petiji sa indeksom A. Program ispisuje na ekranu matricu brojeva.

```
Liniju 50 moguće je napisati i u sledeća dva oblika:
      50 NEXT B.A
      50 NEXT:NEXT
```
Pri tome drugi oblik obezbeđuje brže izvršavanje petlji.

### **DIM**

Naredba **DIM** rezerviše prostor u memoriji za smeštanje vrednosti višedimenzionalnih brojnih i string promenljivih (vektora i matrica).

lza red **DIM** navodi se ime, a zatim se u zagradi daju dimenzije to vitedimenzionalne promenljive.

**Primer: 10 DIM E(3)** 

Ovom naredbom se definite vektor (jednodimenzionalna promenljiva, tj. niz brojeva) sa imenom **E,** koji se sastoji od s!edeeih elemenata: E(0), E(1), E(2) i E(3). Svaki od tih elemenata je posebna promenljiva.

Primer: 10 DIM FS(4)

Ovom naredbom se definiše vektor (niz stringova) koji se sastoji od pet elemenata:  $FS(0)$ ,  $FS(1)$ ,  $FS(2)$ ,  $FS(3)$  i  $FS(4)$ .

Navođenjem znaka procenta  $(\%)$  iza imena promenljive definisaće se višedimenzionalna celobrojna promenljiva.

Pri definisanju matrica (promenljive sa dve i vise dimenzija) dimenzije treba razdvojiti zarezom.

**Primer:** 10 DIM GC3, 4, 5)

Na ovaj način je definisana trodimenzionalna matrica koja sadrži 120 brojnih promenliivih. Označavaju se i predstavljaju na sledeći način:

 $G(0,0,0)$ ,  $G(0,0,1)$ ,...,  $G(0,0,5)$  $G(0,1,0), G(0,1,1), \ldots, G(0,1,5)$  $G(1,0,0), G(1,0,1), \ldots, G(1,0,5)$  $G(1,1,0), G(1,1,1), \ldots, G(1,1,5)$ 

 $G(2,3,0), G(3,4,1), \ldots, G(3,4,5)$ 

Istim natinom, all uz navodenje odgovarajutih imena promenljivih, definitu se celobrojne i string matrice.

Broj dimenzija mote bid maksimalno 255, a broj elemenata, tj. promenljivih po elementu može biti 32767. Praktično ograničenje koje se može javiti je veličina raspoložive RAM memorije. Dimenzije višedimenzionalne promenljive mogu biti zadate i u obliku promenljivih i izraza, a ako nisu cele vrednosti, zaokružuju se na manju celu vrednost. Rezervisanje memorije izvršenjem naredbe DIM je sledeće:

professor of conditions of the control providence.

5 bajta za ime vitedimenzionaine promenljive

2 bajta po dimenziji

elibrary.matf.bg.ac.rs

- 2 bajta po elementu za celobrojne promenljive
- 5 bajta po elementu za realne brojne promenljive
- 3 bajta po elementu za string promenljive
- 1 bajt po karakteru string elementa.

lzvršenjem naredbe elementi višedimenzionalne promenljive dobijaju vrednost 0 ako se radi o brojnim promenljivama, odnosno postaju prazan string, ako se radi o string promenljivama.

Naredba DIM se može zadati samo programski, i mora biti zadata samo jedanput po jednoj višedimenzionalnoj promenljivoj. U protivnom prijaviće se izveštaj o grešci REDIM'D ARRAY.

Dodeljivanje vrednosti elementima vektora i matrica obavlja se uobičajenim naredbama za dodelu vrednosti promenljivama.

**Primer:** Dodeljivanje vrednosti 20 četvrtom elementu (indeks 3) vektora E.

1C E(3) -20

Ako se u programu upotrebi višedimenzionalna promenljiva za koju nije prethodno izvršena naredba DIM, to će se automatski izvršiti za po 11 elemenata po dimenziji. Izvršivši gornji primer i zadajuti naredbu **PRINT E(3)** dobiee se odgovor 20. Za ostale elemente sa indeksima od 0 do 10 dobiće se odgovor 0, a za indekse 11 i više izveštaj o grešci ?BAD **SUBSCRIPT.** 

U slučaju matrica potrebno je iza imena navesti indekse elementa tj. promenljive kojoj se dodeljuje vrednost. Indeksi moraju biti unutar zagrada i medusobno razdvojeni zarezima.

Primer: 1C H\$(2,3,5)="CBM"

U ovom primeru se elementu trodimenzionalne string matrice HS, sa indeksima 2, 3 i 5 dodeljuje vrednost CBM.

Dat je primer dodeljivanja vrednosti dvodimenzionalnoj string matrici sa tri puta tri elementa očitanih iz datoteke. Ostvareno je i njihovo ispisivanje u cilju preglednosti.

```
Primer: 10 BIM AS(2,2)
         20 FOP N=0 TO 2 FDP M=0 TO 2 
         3C READ AS(N, M)
         40 PPINT TAS(4*0)A$IN,M); 
         SO NEXT:PRINT:NEXT 
         60 DATA "A", "B", "C", "D", "E", "F", "G", "H", "IJK123+-"
```
#### 4.2.2 **AritmetiEke operacije**

Komodorov bejzik omogućava sledeće aritmetičke operacije:

- + sabiranje
- oduzimanje
- množenje
- deljenje

Ove operacije se obavljaju između dve brojne vrednosti. Operacije  $+ i -$  mogu da stoje ispred samo jedne vrednosti. Osim u brojnim obliku, vrednosti mogu biti zadate i u obliku promenljivih ili izraza.

46 Commodore za sva vremena

**Primer: naredba** ekran<br>**PRINT** 2+3 5 **PRINT 2+3** 

```
Primer: 10 X=2:Y=5
         20 PRINT X÷Y,X-Y,X*Y,X/Y
```
Množenje i deljenje su višeg prioriteta pa se u izrazima izvršavaju pre sabiranja i oduzimanja, osim ako nisu upotrebljene zagrade.

4.2.3 **funkcije** 

# **SQR(x)**

Komodorov bejzik omogućava izračunavanje više funkcija. Pri tome, argumenti funkcija su brojne vrednosti koje mogu biti zadate i u obliku promenljivih i izraza.

SQR (x) Kvadratni koren  $\left(\sqrt{x}\right)$ ; x mora biti veće od nule ili jednako nuli (x  $\ge$  0). Za x manje od nule (x(0) dolazi do greike sa izveitajem **?ILLEGAL QUANTITY.** 

**Primer:** 10 PRINT SOP(2)

## **LOG (x)**

Prirodni logaritam, tj. logaritam za osnovu e  $(\ln x)$ ; x mora biti veće od nule  $(x)$ 0), u protivnom javlja se greika sa izveitajem **?ILLEGAL QUANTITY.** Pomotu ove funkcije može se odrediti vrednost logaritma za bilo koju osnovu, i to pomoću izraza:

```
log_a x = log \times log a
```

```
Za dekadni logaritam: log_{10}x = log x/log 10.
```
Primer: *Izračunavanje prirodnog i dekadnog logaritma broja* 9.

10 PRINT LOGES),L02CSDILOGC10)

## **EXP (x)**

Eksponencijalna funkcija (e<sup>x</sup>); e=2.71828183. Za vrednosti argumenta x većeg od 88.0296919 javlja se greška sa izveštajem ?OVERFLOW.

Primer: 10 PRINT EXP(1), EXP(4)

## x↑y

Stepenovanje  $(x^y)$ ; x mora biti veće ili jednako nuli  $(x \ge 0)$ .

of conservation of the

The soft of an exception operation

**Primer:** 10 PRINT 2'3

# **INT** (x)

Zaokruživanje na manju celobrojnu vrednost.

```
Primer: 10 PRINT INT(3.7), INT(-4.1)
```
Obratiti pažnju da je **INT**  $(-4.1) = -5$ .

# **ABS (x)**

Apsolutna vrednost (|x|). Negativne vrednosti postaju pozitivne, a pozitivne ostaju pozitivne. Dobija se broj bez predznaka.

**Primer:** 10 PRINT ABS(-9.3), ABS(0), ABS(4.9)

## **SGN (x)**

Signum funkcija (sgn x). sgn  $x = -1$ ; x  $\ge 0$ sgn  $x = 0$ ;  $x=0$ sgn x= **—1;** x (0

**Primer:** 10 PRINT SGN(-9.3), SGN(0), SGN(4.9)

#### $\tau$

Funkcija bez arguments koja daje odnos obima i preCnika kruga (3, **14159265).** 

#### **Primer: 10 PRINT**  $\pi$ **,**  $\pi$  **<sup>2</sup>**

#### **4.2.4 Trigonometrijske funkcije**

Trigonometrijske funkcije kojima raspolaže Komodor su:

# **SIN (x)**

Funkcija nalazi sinus ugla x datog u radijanima (1 radijan =180/ $\pi$  stepeni, odnosno  $360^{\circ} = 2^*$  r radijana).

```
Primer: 10 PRINT SIN(20), SIN(25*w/180)
```
Izračunava se sinus ugla od 20 radijana i sinus ugla od 25 stepeni.

## **COS (x)**

Funkcija nalazi kosinus ugla x datog u radijanima.

**Primer:** 10 PRINT COS(20), COS(25\* $\pi$ /180)

Izračunava se kosinus ugla od 20 radijana i kosinus ugla od 25 stepeni.

# **TAN (x)**

Funkcija nalazi tangens ugla datog u radijanima. Za vrednost ugla bliske iii jednake  $\pi/2$  li  $-\pi/2$  javiće se izveštaj o grešci **?DIVISION BY ZERO.** 

Primer: 10 PRINT TAN(0), TAN(m/3), TAN(m/2)

# **ATN** (x)

Funkcija nalazi arkustangens brojne vrednosti x Rezultat je u radijanima i uvek je između  $-\pi/2$  i  $\pi/2$ .

Primer: 10 PRINTATN(-123456).ATN(0).ATN(123456)

#### 4.2.5 **Operacije poredenja**

Komodor omogućava sledeće operacije poređenja:

 $=$  jednako

< manje

) veee

 $\zeta$  = manje ili jednako

 $\rangle$  = veće ili jednako

 $\langle \, \rangle$  različito

Relacioni operatori  $(=,\langle,\rangle,\langle=,\rangle=,\langle\rangle)$  mogu se koristiti u izrazima sa brojnim i string vrednostima. Time se omogućuje kako poređenje brojnih vrednosti, tako i string vrednosti. Najčešće se koriste u okviru naredbe za grananje u programu na osnovu zadatog uslova (naredba IF).

Operacije poređenja rezultuju brojnom vrednošću. Rezultat operacije je  $-1$  ako je ishod poređenja tačan, a ako nije tačan rezultat je 0.

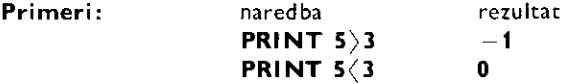

Primer: *Ispisuju se rezultati svih poređenja dve brojne vrednosti, koje se unose pomoću* **INPUT** naredbe.

```
10 INPUT "X"; X. INPUT"Y" 
20 PRINTX=Y, X<Y, X>Y, X<-Y, X>Y, X<Y
```
Poredenje stringova se obavija tako Sto se porede kodovi karaktera. Pri tome je karakter sa većom vrednošću koda "veći".

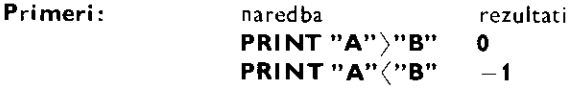

U slučaju stringova sa više od jednog karaktera obavlja se poređenje prvih karaktera. Ako su oni jedaki porede se drugi karakteri i tako dalje.

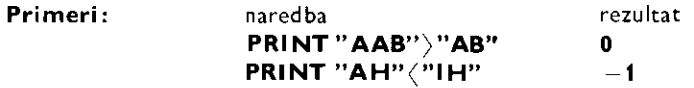

U operacijama poređenja moguće je porediti brojne vrednosti samo sa brojnim vrednostima. Isto važi i za stringove. U protivnom javlja se greška sa izveštajem **?TYPE MI-SMATCH.** 

 $\mathbf{v}^{(1)}$ 

Pogodna upotreba operacija poređenja omogućava pravljenje kraćih i bržih programa.

```
Primer: 10 FOR N=0 TO 20 
         20 PRINT TAB((N>10)*(10-N))"+"
         30 NEXT
```
#### **4.2.6 Logitke operacije**

Logičke operacije koriste se uz operacije poređenja utičući na značenje poredbenih operatora i rezultat poredenja. Takode se koriste za obavljanje Bulove algebre nad navedenim argumentima. Pri tome argumenti moraju imati vrednosti izmedu —32768 i +32768. Ako nisu celobrojne, zaokružuju se na manju vrednost.

### **x AND y**

Operacija logičkog množenja (logičko I). Koristi se za proveru tačnosti oba argumenta.

#### **Primer: IF A=2 AND B=3 GOTO 100**

Grananje u programu na liniju 100 izvršiće se ako je  $A=2$  i (engl. and)  $B=3$ .

Upotreba logičkog operatora AND kao Bulovog operatora, kako se često naziva, vidi se iz tabele istinitosti.

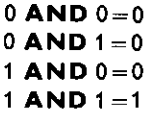

lzvršavanjem operacije AND izvršiće se logičko množenje, prema gore navedenim pravilima, nad bitima binarno predstavljanih argumenata.

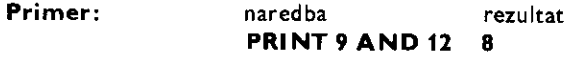

Predstavljanjem argumenata 9 i 12 u binarnom obliku i izvršenjem Bulovog množenja dobija se rezultat 8.

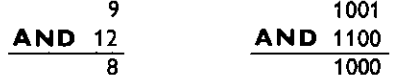

## **x OR y**

Operacija logičkog sabiranja (logičko ILI). Koristi se za proveru tačnosti barem jednog argumenta.

#### **Primer: IF A=2 OR B=3 GOTO** 100

Grananje u programu na liniju 100 izvršiće se ako je  $A=2$  ili (engl. or)  $B=3$ .

Upotreba logičkog operatora OR kao Bulovog operatora se obavlja prema sledećoj tabeli.

> **0 OR 0=0**   $0$  OR  $1=1$ **1 OR 0=1**  1 OR  $1 = 1$

lzvršavanjem operacije OR izvršiće se logičko sabiranje prema gore navedenim pravilima, nad bitima binarno predstavljenih argumenata.

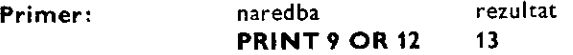

Predstavljanjem argumenata 9 i 12 u binarnom obliku i izvršenjem Bulovog sabiranja dobija ie rezultat 13.

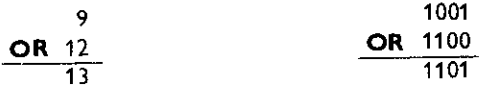

## **NOT x**

Operacija logičke negacije (logičko NE). Koristi se za promenu tačnosti argumenta. Izvršava se samo nad jednim argumentom.

#### **Primer: IF NOT A()B GOTO 100**

Grananje u programu na liniju 100 izvršiće se ako A nije (engl. not) različito od B. Odnosno ako je A jednako B.

Za upotrebu logičkog operatora **NOT** kao Bulovog operatora, važi sledeće:

**NOT 0=1 NOT 1=0** 

lzvršavanjem operacije NOT izvršiće se logička negacija, prema gore navedenim pravilima, nad bitima binarno predstavljenih argumenata.

**Primer:** naredba rezultat<br>**PRINT NOT 9** -10 **PRINT NOT 9** 

Rezultat **-10** predstav!ja brojnu vrednost u komplementu dvojke (videti poglavlje 7), što znači da važi izraz:

$$
NOT x = -(x+1)
$$

Predstavljanje argumenta **9** u binarnom obliku i izvrienjem Bulove negacije dobija se rezultat -10 u komplementu dvojke.

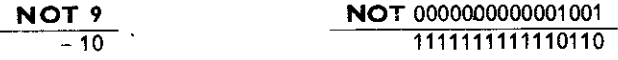

#### 4.2.7 Prioriteti funkcija i operacija

Funkcije i operacije obavljaju se prema utvrdenom redosledu. Redosled koji odreduje koja će se funkcija ili operacija obaviti pre druge naziva se prioritet. Sledeća tabela prikazuje prioritete od najvišeg ka najnižem.

[b) as force in the [b or ] and was a characterized

Najviši prioritet 1 sve funkcije

- 2 stepenovanje
- 3 predznak minus
- 4 množenje i de!jenje
- 5 sabiranje i oduzimanje

6 relacije  $(=,), \langle , \rangle = \langle = , \langle \rangle \rangle$ 7 **NOT 8 AND**  prioritet 9 **OR** 

Normalni redosled izvršavanja može biti promenjen upotrebom zagrada (). Sve ono što je navedeno unutar zagrade biće izvršeno pre izvršavanja onoga što je izvan zagrada. Unutar zagrada se mogu nalaziti druge zagrade. Pri tome je redosled izvršavanja od unutrainjih ka spoljnim zagradama. Neophodno je da broj levih i broj desnih zagrada bude isti. U protivnom javlja se gregka sa izveStajem **?SYNTAX ERROR.** 

### **DEF FN**

Ovom naredbom se definišu i daju imena funkcijama.

U programu se neki izraz može ponavljati na više mesta. Da bi se uštedela memorija, naročito kod dugih izraza, definiše se funkcija kojoj se dodeljuje vrednost izraza.

OpSti oblik naredbe za definisanje funkcije je :

#### **DEF FN** a(b)=izraz

a je ime funkcije. Mora se sastojati od jednog ill dva karaktera. Prvi mora biti slovo, a drugi slovo ill broj.

b je argument funkcije. To je ime brojne promenljive, koja će u definiciji funkcije biti zamenjena brojnom vrednošću, kada se bude izračunavala funkcija. Mora biti formalno naveden u slučaju da ne postoji u izrazu. Izraz se navodi sa desne strane znaka jednakosti. On određuje vrednost funkcije i može samo brojni izraz sa jednim argumentom.

Argument b se upotrebljava samo u definiciji funkcije, ne utičući na programsku promenljivost sa istim imenom. Argument se ne mora nalaziti u izrazu. Ako se nalazi, pri izra-Eunavanju funkcije (naredbom **FN)** uzima se njegova vrednost.. U protivnom uzima se tekuća vrednost promenljive.

Naredba DEF FN mora biti izvršena, da bi definisala funkciju, pre izračunavanja funkcije. U protivnom prijaviće se izveštaj o grešci? UNDEF'D FUNCTION. Funkcija može biti više puta definisana u programu. Tada se pri izračunavanju funkcije koristi poslednja definicija.

DEF FN ne može se koristiti u direktnom načinu rada.

```
Primer: .o FI-3 1915 
         PO DEF FN PO(D)=D^2*PI/4
         30 INPUT"FFECNIK";FR 
         40 PRINT "POURSINA JE" FN FO(PR 1
```
U liniji 20 definiše se funkcija FN PO koja određuje površinu kruga prečnika D. Funkcija se izračunava u liniji 40.

## **FN**

Izračunavanje vrednosti funkcije definisane naredbom DEF FN ostvaruje se naredbom **FN.** 

a je ime prethodno definisane funkcije.

c je brojna vrednost, koja može biti zadata i u obliku promenljive ili izraza.

FN se može koristiti i u direkenom načinu rada, ako je izvršeno prethodno definisanje funkcije.

**Primer:** Videti primer za **DEF FN** naredbu.

### **RND** (n)

Pomoću RND dobija se slučajni broj između 0 i 1.

U zagradi, iza reči **RND**, navodi se brojna vrednost n, koja može biti data i u obliku promenlijve ili izraza. Ona utiče na dobijanje slučajnog broja na sledeći način.

Ako je argument n pozitivan, ne dobijaju se pravi slučajni brojevi već tzv. pseudoslučajni brojevi. Oni čine niz od 65535 različitih brojeva koji počinju da se ponavljaju posle 65535 brojeva. Podetna vrednost je tzv. osnova (engl. seed) i postavlja se ukljudenjem ra-Zunara.

Ako je argument n jednak nuli, tada se slučajni broj dobija direktno iz ugrađenog časovnika.

Ako je argument n negativan, dobija se slučajni broj uz prethodno postavljanje osnove, za navedeni argument.

Primena slučajnih brojeva je široka, od igara do raznih stručnih disciplina.

```
Primer: 10 FOR N-1 TO 10 
         20 PRINT RND(O)
         30 NEXT N
```
U ovom primeru ispisuje se deset sludajnih brojeva u opsegu od 0 dol.

Primer: Na sledeći način može se dobiti 7 slučajnih brojeva u opsegu od 1 do 40, što odgovara izvladenju brojeva u igri LOTO.

```
10 FOR N=1 TO 7 
20 PRINT 1+INT(40*RND(1))
30 NEXT N
```
U datom primeru mote doEi do ponavljanja brojeva, ito ne odgovara igri **LOTO.** Predlaže se, u cilju vežbe, proširenje datog primera tako da realno odgovara igri.

#### 4.2.8 **Rad sa stringovima**

Sabiranje stringova (+)

Sabiranje stringova A i B dobija se string koji se sastoji od stringa A i nadovezanog stringa B.

Sabiranje stringova je jedina operacija koja se može izvršiti sa dva stringa. Stringovi se sabiraju tako što se između njih postavi operator  $+$ .

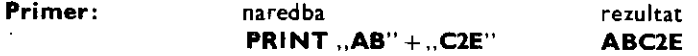

Umesto stringova mogu se koristiti string promenljive i izrazi.

**Primer:** 10 AS-"BEO": BS-"GRAD" 20 PRINT AS+B\$, B\$+A\$

Vaino je uoditi da u sludaju zamene mesta stringova, u operaciji sabiranja, rezultat nije isti.

I I I I i.if

Podstringovi

Podstring je deo stringa. Sastoji se od odredenog broja susednih karaktera nekog stringa. Sledeće tri naredbe služe za dobijanje podstringova.

## **LEFT\$ (x \$,n)**

Ovom naredbom dobijaju se prvih n karaktera stringa  $\times$  \$.

```
Primer: 10 AS-"MIKRO KNJIGA"
        20 PRINT LEFTS(A$,5)
```
U naredbi string može biti zadat neposredno u obliku promenljive ili izraza. Isto važi i za broj n. On mora biti u opsegu od 0 do 255. Ako nije ceo broj zaokružuje se na manju celobrojnu vrednost. Ako je yeti ili jednak broju karaktera u stringu rezultat je ceo string, a ako je 0, rezultat je prazan string.

### **RIGHTS (x\$, n)**

Ovom naredbom dobijaju se poslednjih n karaktera stringa  $\times$  \$.

```
Primer: 10 AS="MIKRD KNJIGA"
        TO PRINT RIGHT$(PS,6)
```
String može biti zadat neposredno, u obliku promenljive ili izraza. Isto važi i za broj n. On mora biti u opsegu od 0 do 255. Ako nije ceo broj zaokružuje se na manju celobrojnu vrednost. Ako je veći ili jednak od broja karaktera u stringu rezultat je ceo string, a ak. je 0 rezultat, je prazan string.

### **M1D\$ (x\$,n,m)**

Ovom naredbom dobija se ieljeni deo stringa x \$. Broj n odreduje polotaj **prvog** karaktera podstringa u stringu, a m željenu dužinu.

```
Primer: 10 AS-"MIKRO KNJIGA"
        20 PRINT NID8IAS,3,67
```
Rezultat je string KRO KN. On je podstring stringa MIKRO KNJIGA.

String može biti zadat neposredno, u obliku promenljive ili izraza. Isto važi i za brojeve n i m. Oni moraju biti u opsegu od 0 do 255. Ako nisu celi zaokružuju se na manju celobrojnu vrednost. Ako je n veće od dužine (broja karaktera) stringa ili je m nula, rezultat je prazan string. Ako se m izostavi uzeće se dužina stringa do kraja. Isto će se desiti ako je m vete od broja preostalih karaktera u stringu.

**Primer:** Program prikazuje sve podstringove stringa MIKRO KNJIGA.

```
10 AS-"NIKRO KNilEA" 
20 FOR N-1 id 1.2:FGP N-1 TO 13-N 
30 PRINT MIDS(AS, N, M)
RO NEXT R.N
```
## **CHR\$ (n)**

Ovom naredbom se prevodi Komodorov kod (PETASCII) u odgovarajući karakter. Svakom karakteru (slovo, broj, znak ....) pridodat je jedan broj koji se naziva kôd karaktera. Tabela sa kodovima i karakterima je data u dodatku.

Primer: Kôd slova A je 65, pa je rezuitat naredbe PRINT CHR\$(65)

Kôd može biti zadat i u obliku promenljive ili izraza. Ako nije celobrojna vrednost zaokružuje se na manju celobrojnu vrednost. Ako je manji od 0 ili veći od 255 javiće se greška sa izveštajem ?ILLEGAL QUANTITY.

Primer: Pomoću sledećeg programa prikazuju se karakteri čiji su kodovi između 32 i 127

```
10 FOR N'32 TO 127 
20 PRINT CHRS(N); 
30 NEXT N
```
Kontrolni kodovi takode mogu bid upotrebljeni naredbom **CHR\$.** 

Primer: 10 PRINT CHR\$(147)

Kôd 147 je kontrolni kôd SHIFT CLR/HOME čime se ostvaruje brisanje sadržaja ekrana.

## **ASC (n\$)**

Ovom naredbom nalazi se brojna vrednost-kôd prvog karaktera stringa n\$.

String može biti zadat u obliku promenljive ili izraza. Rezultat je celobrojna vrednost izmedu 0 i 255.

**Primer: naredba** rezultat **PRINT ASC (, ABCD")** 65

Ako je string prazan, tj. ne sastoji se oni od jednog karaktera pojaviće se greška sa izvettajem **?ILLEGAL OUANTITY.** U slutaju da je potrebno primenjivati **ASC** naredbu nad stringom koji može biti i prazan potrebno mu je dodati **CHR\$(0)**, što je karakter praznog stringa.

## **LEN (x\$)**

Pomoću LEN dobija se ukupan broj karaktera u stringu x \$.

**Primer: naredba** rezultat

**PRINT LEN (..ABCD")** 4

String može biti i u obliku promenljive ili izraza.

Primer: 10 INPUT "UPISITE VASE IME I PREZIME"; AS 20 FOR N=1 TO LEN(A\$) 30 PRINT LEFTS(05,0) 40 NEXT N

## **STR\$ (n)**

Naredba **STR \$** prevodi brojnu vrednost u string. Karakteri stringa su cifre navedenog boja.

The distances are the the contract of a superface property than any contract of

#### **Primer: naredba** rezultat<br>**PRINT STRS (299792)** 299792 **PRINT STRS (299792)**

ovo je broj ovo je string

```
Primer: 10 AS=STR$(12)
         20 PRU:1: AE 
         30 B$-5TR$(104-2.31)
         20 PRINT ES 
         SO PRINT A$+5$
```
# **VAL (n\$)**

Prevodi string u brojnu vrednost.

Ako prvi karakter stringa, koji nije prazno pobje, nije cifra ili predznak plus (+) ili minus  $(-)$  rezultat je nula.

> naredba rezultat<br>**PRINT VAL**  $(.2+3.1")$  5.1 **PRINT VAL ("2+3.1") 5.1**<br>**PRINT VAL ("12E2G3") 1200 PRINT VAL (,,12E2G3")**

String može biti dat i u obliku promenljive i izraza.

Primer: 10 AS="2.88792E5" 20 FPINT U01\_ (P3)

4 2.9 **Ostale naredbe** 

## **TIME**

lzyršavanjem ove naredbe očitava se vreme na ugrađenom časovniku u šezdesetim delovima sekunde.

Uključenjem računara vrednost časovnika postavlja se na nulu. Svakih šezdeset delova sekunde (1/60 s) vrednost časovnika povećava se za jedan. Za vreme rada računara sa kasetofonom časovnik je isključen.

**TIME** se može pisati skraćeno TI.

**Prinner:** 10 PRINT '00 UKLJUCENJA FROSLO JE"1-1/3600'MINUTA

### **TIMES**

**T1ME\$** slu±i za aitavanje i postavijanje realnog vremena.

Unutrašnji časovnik, koji odbrojava vreme sa korakom od šezdesetog dela sekunde (1/60 s), može se očitati pomoću TIMES. Pri tome će se dobiti string od šest karaktera, gde su prva civa sati, druga dva minuti i poslednja dva sekunde.

Početna vrednost časovnika takođe se može postaviti pomoću TIMES.

U slučaju rada računara sa kasetofonom, časovnik je isključen što će dati pogrešno vreme.

**TIMES** se može pisati skraćeno TIS.

```
Primer: 10 T15-"000000"
         20 GET AS: IF AS-""GOTE 20
         30 PRINT LEFT$(TI$,2);":";MID$(TI$,3,2);":";RIGHT$(TI$,2)
```
Dati program obavlja funkciju elektronske štoperice. Startovanjem programa, pritiskom na taster RETURN, otpotinje merenje vremena od nula tasova, nula minuta i nula sekundi, što je određeno linijom 10. Sve dok se ne pritisne bilo koji taster, što označava kraj merenja, izvršavaće se linija 20. U liniji 30, koristeći naredbe za rad sa stringovima, ispisuje se dvotačka između sati, minuta i sekundi.

### **FRE (n)**

Pomotu **FRE** dobija se broj bajtova u RAM-u, slobodnih za bejzik program i njegove promenljive.

Iza reči FRE treba u zagradi navesti bilo koji argument.

#### **Primer: PRINT FRE (0)**

Ako je dobijeni rezultat negativan potrebno je dodati 65535 da bi se dobila stvarna vrednost. Sledeti primer uvek prikazuje pravu vrednost.

```
Primer: 10 PRINT FRE(0)-65535*(FRE(0)<0)
```
## **PEEK (n)**

Pomotu **PEEK** se otitava sadriaj memorijske lokacije n.

Zadata adresa memorijske lokacije (n) mora biti u opsegu od 0 do 65535. Ako nije zadata celobrojna vrednost zaokružuje se na manju vrednost. Može biti zadata i u obliku promenljivih iii izraza.

U svakoj memorijskoj lokaciji nalazi se jednobajtna vrednost, gto znati da to dobijeni rezultat bid celobrojna vrednost izmedu 0 i 255.

#### **Primer: 10 PRINT PEEK (2051)**

lzvrgenjem ove programske linije dobija se broj 10, ito je sadriaj memorijske lokacije 2051. U njoj se nalazi broj prve linije u programu (bajt manje težine).

### **POKE n, m**

Naredbom **POKE** upisuje se jednobajtna vrednost u memorijsku lokaciju.

n mora biti u opsegu od 0 do 65535 i ukazuje u koju se memorijsku lokaciju upisuje vrednost.

m je jednobajtna vrednost koja se upisuje u memorijsku lokaciju. Mora biti u opsegu od 0 do 255.

Za adresu memorijske lokacije i vrednost koja se u nju upisuje vaii da to biti zaokružene ako nisu celi brojevi i da se mogu dati kao promenljive ili izrazi.

#### **Primer: 10 POKE 2051,25**

Nakon izvršenja ove programske linije treba zadati naredbu LIST direktno. Programska linija je dobila novi broj, 25 (videti primer za naredbu **PEEK).** 

Both we income to a state factory of

# **SYS n**

Ovom naredbom otpočinje izvršavanje mašinskog programa.

Ovo je jedna od najsnažnijih naredbi bejzika jer omogućava korišćenje velikih mogućnosti mašinskih programa. Izvršavanje mašinskog programa otpočinje od memorijske lokacije čija je adresa data iza reči SYS. Adresa n može biti zadata i u obliku promenljive ill izraza.

Adresa može biti bilo gde u RAM-u, tj. u opsegu od 0 do 65535. Ako se želi povratak u bejzik, mašinski program se mora završiti mašinskim kodom 96 (RTS-return from subroutine).

**Primer:** SYS PEEK (2116-4) + 256\*PEEK (2116-3)

**U** ovom primeru izvr3ava se reset rutina (maginski program). Rutina se nalazi na memorijskoj lokaciji koja je odredena sadriajem memorijskih lokacija 65532 (\$FFFC) i 65532 (\$FFFD).

# **USR (x)**

USR je funkcija definisana od strane korisnika u obliku maginskog potprograma.

Memorijska lokacija na koju se odlazi, radi izvršavanja mašinskog potrpograma, određena je sadržajem memorijskih lokacija 785 (niži bajt) i 786 (viši bajt). Njihov sadržaj potrebno je postaviti pre upotrebe funkcijske<sup>\*</sup>naredbe USR, na primer naredbom POKE. U protivnom, prijaviće se izveštaj o grešci ?ILLEGAL QUANTITY.

Argument x, navodi se iza reči USR, unutar zagrada. Može biti dat i u obliku promenliive ili izraza. Izvršenjem USR naredbe stavlja se u akumulator za rad sa realnim brojevima (engl. floating point accumulator), koji poeinje ad memorijske iokacije 97. Preuzima se od mašinskog potprograma koji izračunava rezuitat i smešta ga u isti akumulator pre povratka u bejzik.

```
Primer: 10 POKE 785,234<br>20 POKE 785,185
           30 INPUT X 
           40 Y=USR(X) 
           SO PRINT "LODARITAM OO ";X; " JE"; Y
```
U ovom primeru se izračunava logaritam unetog broja. Rutina za izračunavanje logaritma počinje od adrese koja je određena sadržajem memorijskih lokacija 785 i 786. Za potpunije objašnjenje pogledati poglavlje 8.

## **WAIT**

Ova naredba zaustavlja izvriavanje programa sve dok se u odredenoj memorijskoj lokaciji vrednost ne postavi na unapred zadatu.

Op3ti oblik ove naredbe je:

**WAIT** lokacija, n, m

lokacija — je adresa bilo koje memorijske lokacije i nalazi se u opsegu od 0 do 65535. Mote biti zadata u obliku promenljive ill izraza. Ako nije celobrojna zaokrutuje se na manju celu vrednost.

n,  $m - s$ u celobrojne vrednosti u opsegu od 0 do 255. Mogu se zadati u obliku promenljivih ili izraza. Ako je potrebno zaokružuju se na cele vrednosti. Vrednost m nije obavezna da se navede.

lzvršavanjem naredbe, proverava se stanje u naznačenoj memorijskoj lokaciji. Memorijske lokacije koje se koriste po pravilu su memorijske lokacije kojima mogu pristupiti i spoljne jedinice (tzv. memorijske mapirani ulaz/izlaz, videti poglavlje 8).

Provera stanja lokacije, izvršenjem naredbe WAIT, obavlja se na sledeći način. Očitava se vrednost u lokaciji i izvršava se operacija logičkog množenja (AND) sa vrednošću n. Ako je u naredbi navedena vrednost m, izvršiće se operacija logičkog isključivog sabiranja između prethodnog rezultata i vrednosti m. Ako je rezultat nula ponovo će se očitavati i proveravati vrednost. Ako je rezultat različit od nule program će se nastaviti sledećom nared born. **Example 19 Solution** (19 Solution 19 Solution 19 Solution 19 Solution 19 Solution 19 Solution 19 Solution 19 Solution 19 Solution 19 Solution 19 Solution 19 Solution 19 Solution 19 Solution 19 Solution 19 Solution 19 Solu

Operacija logičkog isključivog sabiranja (isključivo ILI) obeležava se sa XOR (engl. exclusive or), obavlja se nad dva argumenta i za nju važi sledeće:

> $0 \times$ OR  $0 = 0$  $0 \times OR 1 = 1$ 1  $XOR 0 = 1$ 1  $XOR 1 = 0$

Operacija XOR obavlja se nad svim bitima odgovarajućih težina (identično operacijama **AND** i OR, videti logičke operacije) U naredbi +AIT, argument m i izvršenje logičke operacije). U naredbi WAIT, argument m i izvršenje logičke operacije XOR omogućavaju promenu uslova za zaustavljanje, odnosno nastavljanje izvršavanja programa.

```
Primer: 100 FOR X=40950 TO X+8191: PRINT X, PEEK(X)
         110 WAIT 187,64 
         120 WAIT 137,64,64 
         130 NEXT
```
Dati program omogućuje pregled sadržaja bejzik Rom-a (linija 100), ali tako da se za svaki pritisak tastera prikazuje sadržaj po jedne memorijske lokacije. Lokacija sa adresom 197 svojim šestim bitom označava da li je neki taster pritisnut ili ne. Ako je bilo koji taster pritisnut šesti bit ima vrednost 1, a ako su svi tasteri otpušteni šesti bit ima vrednost 0. Naredba WAIT u liniji 110 zaustavlja program dok prethodni taster ne bude otpušten, a u liniji **120** sve dok neki taster ne bude pritisnut.

#### **4. 2. 10 Rad sa kasetofonom i diskorn**

Rad so kasetofonom

Programi i podaci mogu se, u cilju kasnijeg korišćenja, snimiti na magnetnu traku.

Nared be Komodora koje se odnose na rad sa kasetofonom su: **LOAD, SAVE, VERIFY,**  OPEN, CLOSE, PRINT#, INPUT# i GET#. Prve tri su obrađene u daljem tekstu, a ostale u delu o datotekama.

Pre prikaza naredbi izložiće se postavke bitne za što potpunije razumevanje načina snimanja programa i rada kasetofona.

Magnetna traka koja se koristi za snimanje po pravilu je uobičajena muzička kaseta. Prednost kasete namenjene upravo za snimanje programa (tzv. kompjuterske kasete) je u njenoj kraćoj traci, što omogućava brže nalaženje određenog snimka.

Uredaj za snimanje je kasetofon specijalno napravljen za Komodor. **PA2NJA:** Prilikom priključivanja bilo kog spoljnog uređaja na računar, što znači i kasetofona, potrebno je sve isključiti iz struje. U protivnom moguća su ozbiljna oštećenja Komodora ili spoljnog uredaja.

Kasetofon se napaja električnom energijom direktno iz Komodora. Uključenjem računara uključuje se i kasetofon. Komande za rad sa kasetofonom identične su komandama obienog kasetofona **(RECORD** —snimanje, **PLAY** —pokretanje trake, **REWIND** —brzo premotavanje nazad, **F. FWD —** brzo premotavanje napred, **STOP/EJT** —zaustavljanje trake i izbacivanje kasete, **PAUSE —** pauza).

Snimanje programa na traku ostvaruje se snimanjem zvučnog zapisa (tona).

Snimak programa na traci sastoji se iz sledećeg:

1. Zaglavlje (engl. header). Prvi bajt zaglavlja odreduje vrstu snimka (2 — podaci, 3 — program). Drugi i treći bajt daju adresu memorijske lokacije od koje su program ili podaci snimljeni, tj. adresu na koju će biti učitani. Drugi bajt je bajt manje težine, a treći veće težine. Četvrti i peti bajt određuju adresu memorijske lokacije zadnjeg bajta programa tj. podataka. Naredni bajtovi su za ime programa. Svakom karakteru imena odgovara jedan bajt. Može ih biti do 187.

2. Prvi snimak celog programa. Snima se kompletan program, bejzik ili mašinski.

3. Drugi snimak celog programa.

4. Signal za označavanje kraja trake, tzv. EOT marker (engl. end of tape marker). Izborom naredbe za snimanje određuje se da li će se iza drugog snimka programa snimiti ovaj signal. Omogućuje zaustavljanje trake po učitavanju programa.

Učitavanjem zaglavlja podaci koji se nalaze u njemu smeštaju se u rezervisani deo memorije koji se naziva memorija za rad sa kasetofonom (videti poglavlje 8). Očitavanjem sadržaja memorijskih lokacija tog dela memorije (naredbom PEEK) može se saznati početak i kraj učitanog programa, što može biti od interesa naročito za mašinske programe, tj. podatke.

Učitavanjem celokupnog programa, sa prvog snimka, obavlja se njegovo smeštanje u određeni deo memorije. Bejzik program smešta se od memorijske lokacije 2049 (početak područja bejzik programa je od 2048). Mašinski programi i podaci smeštaju se od memorijske lokacije koja je određena naredbama za snimanje i učitavanje.

Drugi snimak programa poredi se sa učitanim programom. Ukoliko se pojavi razlika prijaviće se izveštaj o grešci. Greška može biti u prvom ili/i drugom snimku programa. Postavljanjem sistemskih promenljivih VARTAB, ARYTAB i STREND na vrednosti poslednje memorijske lokacije bejzik programa, očitane iz memorije za rad sa kasetofonom, može se pokušati spasavanje bejzik programa.

Do greške u učitavanju može doći zbog nekog oštećenja trake (mehaničko, magnetno, termičko...) ili zbog neke greške u radu kasetofona. Najčešće je u pitanju zaprljanost glave za snimanje i reprodukciju. Njeno čišćenje najbolje je obaviti pomoću vate i alkohola. Trake za čišćenje se ne preporučuju zbog njihovog abrazivnog dejstva.

#### Rad sa diskom

Disk jedinica je, pored kasetofona, još jedna periferna jedinica za snimanje programa i podataka. Ona ima dve važne prednosti u odnosu na kasetofon:

- 1. Veća brzina zapisivanja i očitavanja informacija (oko 10 puta).
- 2. Veća brzina pristupa informacijama i način pristupa informacijama.

Druga osobina je pd prvenstvenog značaja. U radu sa kasetofonom korisnik mora da zna mesto na traci gde se program nalazi (najčešće uz pomoć brojača) da bi ga brzo učitao. U radu sa diskom, sistemski program u ROM memoriji računara i program u samoj disk jedinici, koji se naziva disk operativni sistem ili kraće DOS (engl. Disc Operating System), vode računa i o tome gde se nalaze programi. Time je omogućeno direktno pristupanje željenom programu. Dobijajući direktni i brži pristup, moguće je na disku organizovati datoteke neostvarive na traci. Naprimer datoteke sa direktnim priscupom.

Komodorova disk jedinica je samostalna jedinica. Ona ima svoje napajanje, svoj mikroprocesor (6502), integralna kola za komunikaciju (6522), 2KB RAM416 KB ROM u kome se nalazi DOS. Sa Komodorom se povezuje preko serijske (IEC) veze. Ova veza je slična standardnoj IEEE-488 vezi, ali se podaci šalju serijski, bit po bit. Svaki uređaj povezan preko ove veze mora da poseduje identifikacioni broj (primarnu adresu). Standardni broj za disk jedinicu je 8.

Sa prednje strane disk jedinice nalaze se dye signalne lampice. Zelena pokazuje da li je disk jedinica uključena ili ne. Crvena pokazuje da disk jedinica radi. Ukoliko svetli neprekidno, radi ispravno, a ukoliko se naizmenično pali i gasi, jedinica ne radi ispravno što ukazuje da treba ponoviti traženu operaciju. Sa zadnje strane nalazi se prekidač za uključivanje, priključak za napajanje, osigurač i dva priključka za serijsku vezu. Priključci za vezu su paralelno vezani, tako da se jedan koristi za povezivanje sa računarom, a drugi za dalju vezu sa štampačem, drugom disk jedinicom i sl.

Programi i podaci se pamte na disketi. Disketa je tanka plastična ploča, kružnog oblika, na koju je nanesen feromagnetni materijal. Njena površina je veoma osetljiva i zbog toga se disketa nalazi zaštićena u plastificiranom omotaču.

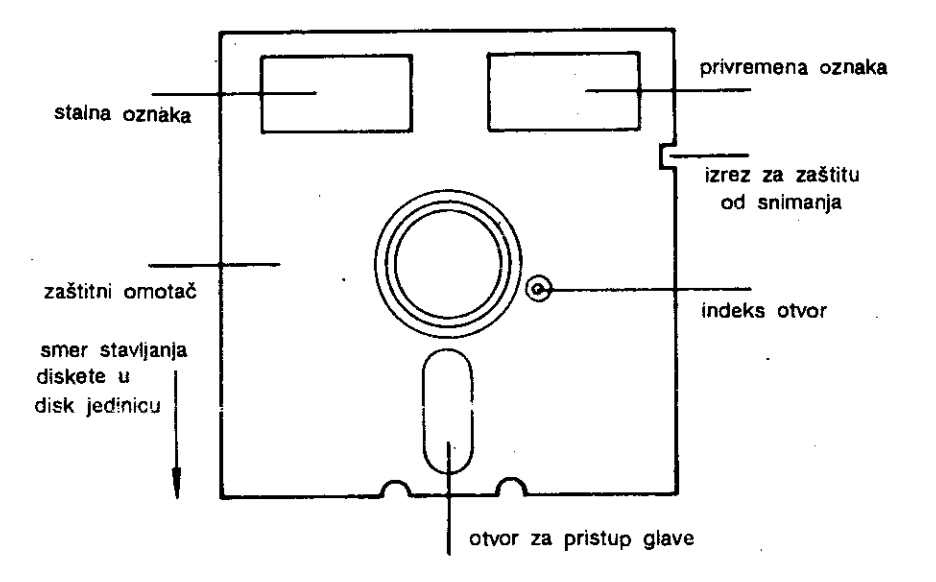

SI. 4. 1. lzgled diskete

Na omotaču se nalazi otvor za pristup glave za upisivanje/čitanje disketi. Takođe postoji i indeksni otvor za sinhronizaciju rada disk jedinice. Sa strane se nalazi izrez koji omogućuje snimanje na disketu. Ukoliko se zatvori nalepnicom, snimanje je onemogućeno tj. disketa je zaštićena od slučajnog brisanja. Na disketi se nalaze i dve oznake. Stalna oznaka koju stavlja proizvođač i privremena oznaka koju stavlja korisnik.

Komodorova disk jedinica radi sa disketama od 5 1/4" (pet i četvrt inča) koje su jednostrane (engl. single sided) i sa normainom tj. jednostrukom gustinoin (engl. single density)

#### Formatiranje nove diskete

Diskete se mogu koristiti sa različitim disk jedinicama pa ih je, pre njihovog korišćenja potrebno prilagoditi jedinici tj. formatirati. Formatiranje se obavlja izvršavanjem sledećeg programa:

> 10 OPEN 15,2.15 20 PRINT#15, NEW IME DISKETE, ID" 30 CLOSE 15

Ovaj program je neophodno izvršiti uvek kada se disketa koristi prvi put ili kada celu disketu treba obrisati. Ime diskete bira korisnik i može imati maksimalno 16 karaktera. Identifikacija, id, ima dva proizvoljna karaktera. Pri formatiranju cela površina diskete deli se na staze (engl. track), a zatim se te staze dele na površine, jednake veličine, koje se zovu blokovi. Disketa je podeljena na 35 staza od kojih svaka ima od 17 do 21 blokova.

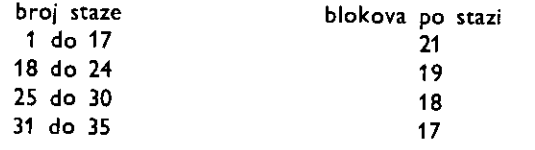

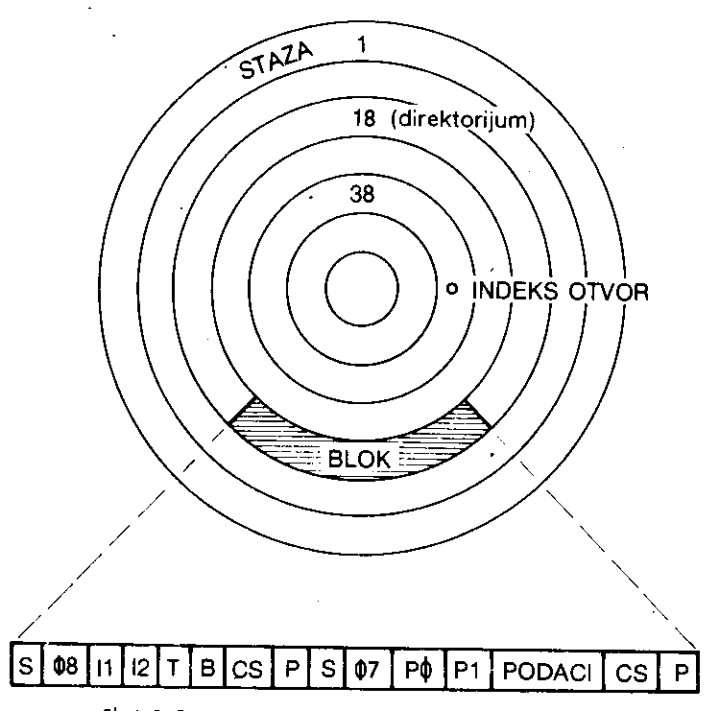

SI 4. 2. Raspored staza i blokova na formatirnoj disketi

#### Direktorijum (katalog)

Napomenuto je da DOS vodi računa o tome gde se na disketi smeštaju programi i podaci, na koju stazu, u koje blokove i sve te informacije organizuje i čuva u dva posebno izdvojena bloka diskete. Ti blokovi se nazivaju mapa slobodnih blokova (engl. Block Availability Map — BAM) i katalog ill direktorijum (engl. directory).

BAM je lista u kojoj se čuvaju informacije o iskorišćenju svih 683 blokova na disketi i smešten je u bloku 0 na stazi 18. Svaki put kada se neki program upiše na disketu pomoću naredbe SAVE, ili se zatvori neka datoteka pomoću naredbe CLOSE, lista BAM se ažurira listom blokova koji su iskorišćeni za smeštanje tog programa ili datoteke.

Direktorijum je lista svih programa ili datoteka koje su smeštene na jednoj disketi. On je smegten u bloku 1 staze 18. Maksimalni broj elemenata ove liste je 144 tj. na disketu se može snimiti maksimalno 144 programa. Svaki put kada se neki program ili datoteka smesti na disketu, direktorijum se ažurira.

Za prikazivanje sadržaja direktorijuma treba zadati sledeću naredbu:

LOAD "5", 8

Time je direktorijum prebačen u memoriju Komodora i može se videti izvršenjem naredbe LIST.

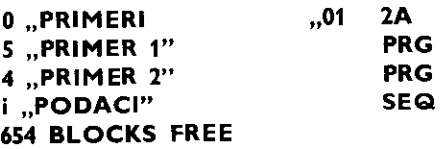

Prvi red, koji je odštampan inverzno, sadrži ime diskete koje je dodeljeno prilikom formatiranja. U sledećim redovima dat je spisak programa i datoteka. Uz svaki program na početku linije stoji broj blokova diskete upotrebljenih za smeštanje programa ili podataka. Iza svakog imena se nalazi reč koja označava da li se radi o programu (PRG) ili datoteci (SEQ, REL, USR). Poslednji red sadrži broj slobodnih blokova.

#### Komande diska

Komande diska omogućuju komunikaciju između Komodora i disk jedinice. Komande se šalju preko tzv. komandnog kanala, za koji je rezervisan broj 15. Postupak slanja disk komande odvija se u tri koraka:

1. otvaranje komandnog kanala 15 (naredbom **OPEN)** 

2. saopštavanje komande disk jedinici (naredbom PRINT#)

3. zatvaranje komandnog kanala (naredbom **CLOSE)** 

Sve ove naredbe mogu se zadati i u direktnom i u programskom načinu rada. Nazivi komandi mogu se zadavati i skraćeno korišćenjem samo prvog slova.

**NEW —** formatiranje diskete ill brispije direktorijuma

Primer za ovu komandu se može videti u prethodnom opisu formatiranja. Sledeći primer prikazuje brisanje direktorijuma.

> 10 OPEN 15,6,15 20 PRINT#15,"N:11E OISKETE" 30 CLOSE 15

Postupak je isti kao kod formatiranja ali se ne navodi identifikacija id.

314 Hours 1

**COPY —** kopiranje bilo kog programa na istu disketu, pod drugim imenom

I 4-

10 OPEN IS,B,IS 20 PRINT#15,"C,INE NOUGG PROSSANG-IME STAPOG PROGRAMA" 30 CLOSE 15

Ukoliko je potrebno objediniti vise programa u jedan, linija 20 treba da bude:

EC PRINT#15, "C:NOVI PROGRAM=STARI PROGRAM 1, STARI PROGRAM 2, ..."

#### **RENAME —** promena imena programa na disketi

10 OPEN 15,8,15 EO PRINT#15, "R:NOVO IME PROGRAMA#STARO IME PROGRAMA" 30 CLOSE 15

#### **SCRATCH —** brisanje programa na disketi

```
10 OPEN 15,8,15 
20 PRINT#15, "S: IME PROGRAMA 1, IME PROGRAMA 2, ... "
30 CLOSE 15
```
U liniji 20 navedena su imena programa koje treba obrisati.

#### **INITIALIZE —** inicijalizacija

U rada sa diskom može doći do greške koja onemogućava dalji rad. Ova komanda vraća disk u stanje u kome je bio po uključenju.

```
10 OPEN 15,8,15 
20 PRINT#15,
30 CLOSE 15
```
**VALIDATE —** reorganizacija diska

Čestim upisivanjem i brisanjem programa i podataka na disketu pojaviće se neiskorišćeni prazni prostori, koji su međusobno odvojeni. Ti prostori su veličine dva do tri bloka tako da nije moguće u njih smestiti neke programe. Oni se mogu objediniti u jedinstveni, neprekidni prostor komandom **VALIDATE.** 

> 10 OPEN 15,8,15 20 PRINIM5,"0" 30 CLOSE 15

Osim reorganizacije diskete, ova komanda se koristi za oslobadanje prostora koji zauzima neupotrebljiva nepravilno zatvorena datoteka. Ovakva datoteka je u direktorijumu označena znakom zvezdice (\*), i ne može se obrisati komandom **SCRATCH.** 

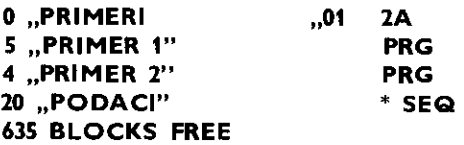

lzvrgenjem komande **VALIDATE,** u prethodnom primeru oslobada se 20 blokova koje zauzima datoteka "PODACI".

### **LOAD**

Naredbom LOAD učitava se program iz spoljne jedinice u memoriju računara, a zatim eventualno startuje.

Spoljne jedinice (periferni uređaji) iz kojih se učitavaju programi skoro uvek su kasetofon ili disk jedinica. U radu sa kasetofon program je zapisan na magnetnoj traci, tzv. kaseti. U radu sa disk jedinicom program je zapisan na magnetnom disku, tzv. disketi.

Opšti oblik naredbe za učitavanje je:

LOAD "ime", p, a

..ime" — je ime programa koji se učitava. Navodi se unutar navodnika. U radu sa kasetofonom ime nije obavezno, a za disk jedinicu jeste.

p — je broj spoljne jedinice. Za kasetofon je p=1, a za disk jedinicu je p=8. Navodi se, odvojeno zarezom, iza imena programa. Za kasetofon nije obavezno da se navede, što znači da će, ako se u naredbi izostavi broj spoljne jedinice, računar učitati program sa kasete.

a – je broj koji određuje adresu memorijske lokacije u računaru od koje će se učitavati program. Ako se ne navede, program će biti smešten u memoriji računara od lokacije 2048 (\$0800). Ako je a=1 program će biti smešten od memorijske lokacije od koje je snimljen.

lzvršenjem narede za učitavanje zatvaraju se svi otvoreni kanali. Ako je naredba zadata direktno, pre nego što se izvrši učitavanje programa, izvrši se naredba CLR, tj. sve promenljive se postavljaju na nulu odnosno prazan string. Ako je naredba **LOAD** zadata programski, nakon učitavanja programa, izvršiće se autostart programa. Pri tome će biti sačuvane vrednosti svih promenljivih. Ovo omogućuje povezivanje više programa, pri čemu se prethodni program briše ali su sačuvane njegove promenljive.

Učitavanje pragrama sa kasetafana

Ispisivanjem naredbe **LOAD** i pritiskom tastera RETURN, raEunar ispisuje poruku:

**PRESS PLAY ON TAPE** (pritisnuti taster **PLAY** na kasetofonu)

Pritiskom tastera PLAY briše se sadržaj ekrana i otpočinje pretraživanje zapisa na traci. Kada se naide na prvi zapis, tj. program, kasetofon se zaustavlja i ispisuje se poruka:

#### **SEARCHING**

**FOUND** "ime programa"

Posle pauze od oko 10 sekundi otpočinje učitavanje nađenog programa. Pauza se može prekinuti pritiskom na jedan od sledećih tastera:

 $\leftarrow$ , CTRL, C=ili SPACE.

Kada se ceo program učita, kasetofon se zaustavlja i ispisuje se poruka READY. Tada se program može startovati (naredba RUN) ili se može pristupiti njegovom modifikovanju (naredba **LIST).** 

Naredba LOAD može se zadati i istovremenim pritiskom tastera SHIFT i RUN STOP.

U okviru naredbe LOAD mogu se navesti, prema gore izloženom, ime programa koji se želi učitati, broj periferne jedinice sa koje se učitava program kao i adresa od koje će se smeštati program.

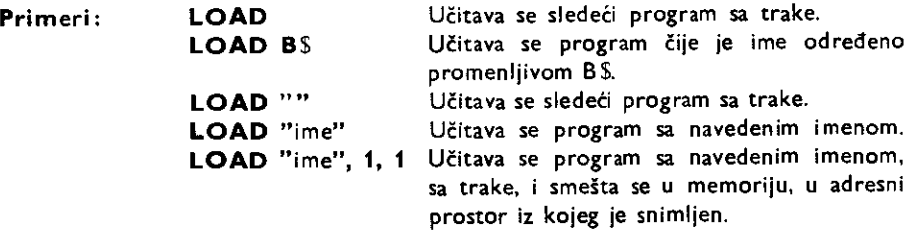

Učitavanje pragrama sa disk jedinice

Za učitavanje programa sa diska potrebno je zadati sledeću naredbu:

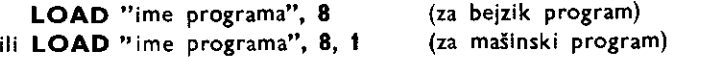

Nakon pritiska tastera RETURN ispisuju se poruke:

**SEARCHING FOR "ime programa" LOADING** 

Posle ovoga, po ispisivanju poruke **READY**, program je učitan.

Umesto imena programa moguće je navesti znak \* čime će se učitati prvi program iz kataloga diska (direktorijuma). Takode ime ne mora biti navedeno u potpunosti. Znakom \* može se zameniti nedostajući deo imena.

**Primeri: LOAD "\*", 8** Učitava se prvi program iz kataloga diska.<br>**LOAD "AB\*", 8** Učitava se program čije ime požinja slavim. Učitava se program čije ime počinje slovima **AB.** 

Ukoliko ne postoji datoteka (engl. file) sa navedenim imenom, Ili ako datoteka nije programska, prijaviće se izveštaj o grešci ?FILE NOT FOUND.

### **SAVE**

Naredbom **SAVE** snima se program na disk ill kasetu.

lzvršavanjem naredbe snima se program koji je u memoriji računara. Po završenom snimanju, program ostaje u memoriji nepromenjen.

Opiti oblik naredbe za snimanje je:

SAVE "ime programa", p, a

"ime" – je ime pod kojim se želi snimiti program. Za snimanje na kasetu ime nije obavezno, ali je preporučljivo navesti ga radi kasnijeg lakšeg nalaženja programa. Za snimanje programa na disketu ime je obavezno.

 $p - j$ e broj spoljne jedinice. Za kasetofon je p=1, a za disk jedinicu je p=8. Navodi se, odvojeno zarezom, iza imena programa. Za kasetofon nije obavezno da se navede, što znači da te, ako se u naredbi izostavi broj spoljne jedinice, ratunar snimati program na kaseti.

a – je broj koji ima sledeća značenja:

a=1 Sačuvati početnu adresu programa što će omogućiti kasnije učitavanje programa od te adrese.

a=2 Stavljanje oznake za kraj trake iza programa (engl. end of tape marker).

 $a=3$  Kombinacija  $a=1$  i  $a=2$ .

Izvršenjem naredbe za snimanje programi se automatski snimaju na traku dva puta, radi provere pri učitavanju. Naredba SAVE može se zadati i programski.

Snimanje programa na kasetofon

Ispisivanjem naredbe za snimanje i pritiskom na taster RETURN ispisuje se na ekranu poruka.

PRESS RECORD # PLAY ON TAPE (pritisnuti tastere RECORD i PLAY na kasetofonu)

Izvršivši to, sadržaj ekrana se briše i program se snima na kasetu. Po završenom snimanju kasetofon se zaustavlja i ispisuje se poruka **READY.** 

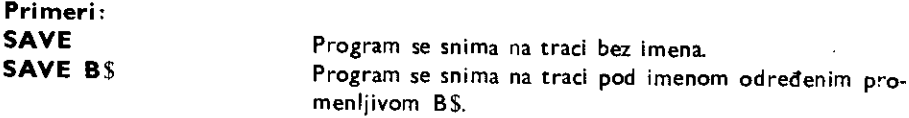

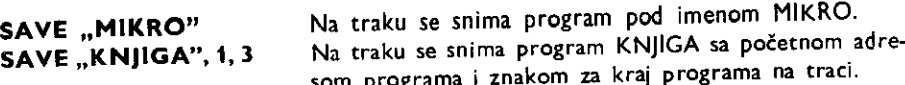

Snimanje programa no disk jedinici

Ispisivanjem naredbe za snimanje i pritiskom na taster RETURN ispisuju se na ekranu poruke:

**SAVING** ime programa

#### **READY**

Snimanjem bejzik ili mašinskih programa naredbama:<br>SAVE ime programa". 8 (za bejzik program) **SAVE** "ime programa", 8 (za bejzik program)<br>**SAVE** ime programa", 8, 1 (za mašinski program) SAVE "ime programa", 8, 1

Snimljena datoteka će biti programskog tipa (PRG).

Ukoliko treba uditati i izmeniti program, a zatim ga ponovo snimiti na disk pod istim imenom primenjuje se naredba:

SAVE ".e : ime programa", 8

Pri tome se stara verzija briše.

### **VERIFY**

Naredbom **VERIFY** uporeduje se snimak programa sa programom u memoriji računara

Ova naredba koristi se odmah posle snimanja programa (naredba **SAVE),** da bi se izvršila provera ispravnosti snimka. Može se koristiti za proveru snimljenih programa kako na kaseti (traci) tako i na disketi. Može se zadati i direktno i programski.

OpSti oblik naredbe provere snimka je:

#### VERIFY "ime", p

"ime" – je ime snimljenog programa koji će se upoređivati sa programom u memoriji. U radu sa kasetofonom ime nije obavezno. Ako se izostavi za poređenje će biti upotrebljen prvi program na koji se naide na traci. U radu sa disk jedinicom ime je obavezno.

p — je broj spoljne jedinice. Za kasetofon je p=1, a za disk jedinicu je p=8. Ako se izostavi iz naredbe, provera će se izvršavati za snimak na traci.

U toku izvrSavanja naredbe **VERIFY** ako se pojavi bilo kakvo odstupanje u snimku programa i programa u memoriji računara, prijaviće se izveštaj o grešci ?VERIFY ERROR. Kod rada sa mašinskim programima izveštaj o grešci može se javiti i onda kada je program dobro snimljen, ukoliko se nalazi "iza" bejzik ili Kernal ROM-a (videti poglavlje 8).

Pri radu sa kasetofonom nakon ispisivanja naredbe provere zapisa i pritiskom na taster RETURN ispisuje se poruka:

**PRESS PLAY ON TAPE** (pritisnuti taster PLAY na kasetofonu)

lzvršivši to, uz prethodno premotanu traku ispred početka snimka programa, briše se sadržaj ekrana. Nailaskom na snimak programa ispisuju se poruke:

#### **SEARCHING**

**FOUND** ime programa

Nastavljanjem i završetkom provere ispisuju se poruke VERIFYING i OK.

Pri radu sa diskom nakon ispisivanja naredbe provere snimka i pritiskom na taster RETURN ispisuju se poruke:

with a splitter of the contract of the contract of the contract of the contract of the contract of the contract of the contract of the contract of the contract of the contract of the contract of the contract of the contrac

elibrary.matf.bg.ac.rs

ibrary.matf.bg.ac.

```
SEARCHING FOR ime programa 
VERIFYING 
OK 
READY
```
lme programa ne mora biti navedeno u potpunosti. Znakom \* može se zameniti nedostajući deo imena.

**Primeri: VERIFY** ", 8 **VERIFY** ,,AB\*", 8, 1

U prvom primeru sadriaj memorije se uporeduje sa prvim programom iz direktorijuma diska. U drugom primeru sadržaj memorije se upoređuje sa programom čije ime počinje slovima **AB.** 

#### **4.2.11 Datoteke**

Svaki program radi sa nekim podacima. Ukoliko postoji velika količina podataka oni mogu biti organizovani u složenije strukture, datoteke (engl. file). Svaka datoteka predstavlja niz osnovnih elemenata logično povezanih u celinu. Ti elementi zovu se slogovi (engl. records). Svaki slog može se sastojati od jednog elementarnog podatka tj. broja ili stringa. Unutar sloga može biti i više elementarnih podataka različitog tipa, od kojih svaki čini polje (engi. field). Odgovarajuća polja u različitim slogovima sadrže isti tip elementarnog po<br>datka.

**Primer:** Datoteka adresa i brojeva telefona;

Jedan slog može imati sledeća polja: ime, prezime, ulica i broj, grad, broj telefona. Svakoj osobi pridružuje se jedan slog, što se može prikazati na sledeći način:

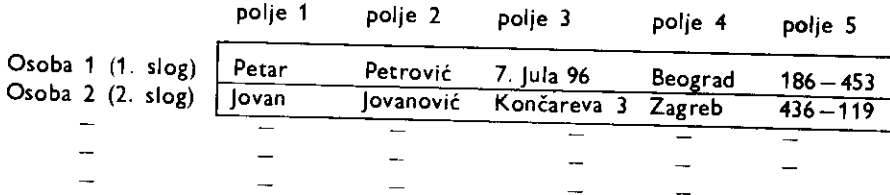

Podaci mogu biti organizovani u tri tipa datoteka:

- 1. Sekvencijalne (engl. sequential)
- 2. Direktne (engl. random)
- 3. Relativne (engl. relative)

#### Sekvencijalne datoteke

Sekvencijalne datoteke predstavljaju niz podataka koji se Euvaju u istom redosledu u kome su uneti. Prvi podatak koji je upisan u datoteku biće i prvi podatak koji će biti protitan. Ako je potrebno izmeniti neki podatak u datoteci, potrebno je utitati celu datoteku pa je, po obavljenoj izmeni, ponovo upisati. Kraj datoteke je obeležen specijalnim znakom EOF (engl. end of file marker). Novi podatak se uvek dopisuje na kraju datoteke, a EOF

#### 68 Commodore za sva vremena

se pomera za jedno mesto dalje. Svakom podatku se pristupa preko jednog rezervisanog dela memorije (engl. buffer) koji ima ulogu prozora kroz koji se vide elementarni podaci. Koji će se podatak videti kroz ovaj prozor, zavisi od sadržaja jedne promenljive zvane pokazivač (engl. pointer). Kako se datoteka čita, pokazivač se pomera ka sledećem podatku sve do kraja, tj. nailaska na EOF. Pokazivač se može svakog trenutka vratiti na početak datoteke posebnom naredbom (engl. reset).

Sekvencijalne datoteke mogu biti organizovane i na traci i na disku. Koriste se za podatke koji ne moraju često da se menjaju, a pogodne su u tome što na disku ne zauzimaju mnogo prostora. Upotrebom kasetofona i trake mogu se koristiti samo sekvencijalne datoteke.

Jedan poseban vid organizacije sekvencijalnih datoteka je bejzik naredba **DATA.**  Ova datoteka se čita naredbom READ, prozor (bafer) je promenljiva kojoj se dodeljuje vrednost pri čitanju, a reset funkciju obavlja naredba RESTORE.

#### Direktne datoteke

Kod direktnih datoteka, svakom podatku se može pristupiti direktno, bez prethodnog čitanja drugih podataka. Ovakav tip datoteke se može organizovati samo korišćenjem diska, jer se pri tome zna gde se koji podatak nalazi. Tom podatku se zatim pristupa direktno pomeranjem glave za čitanje/upisivanje na odgovarajuću stazu i odgovarajući blok. Pristup podacima se vrši preko jednog od četiri bafera (veličine 256 bajtova) koji se nalaze u samoj disk jedinici. Pre nego što se počne sa upisivanjem u direktnu datoteku, ona mora da se kreira. To se obavlja definisanjem polja i slogova koji će se koristiti. Takođe mora postojati i neko ključno polje po kome će se datoteka pretraživati, npr. praznine u datoteci adresa i brojeva telefona. Na osnovu ovog ključnog polja, formira se sekvencijalna datoteka informacija o stazi i bloku gde se nalazi odgovarajući slog. Čitanje se obavlja na sledeći način: učita se prvo sekvencijalna datoteka ključnih polja, pa se na osnovu zadate ključne reči (npr. prezime neke osobe) pronađe staza i blok gde se na disku nalazi ceo slog. Zatim se preko bafera ceo blok učita u memoriju, pa se iz njega izdvaja potreban slog (npr. osoba 2), a zatim iz sloga potrebno polje (npr. broj telefona).

#### Relativne datoteke

Relativne datoteke su direktne datoteke kod kojih se ne vodi računa o fizičkom polotaju slogova na disku. Tu brigu preuzima DOS kreirajuti poseban direktorijum relativne datoteke sa informacijama o tome gde se nalaze svi slogovi datoteke. Taj direktorijum čine tzv. sektori slogova (engl. side sector) i oni oslobadaju korisnika kreiranja posebne sekvencijalne datoteke sa indeksima ključnih polja. Za razliku od standardne slučajne datoteke gde se učitava ceo blok, kod relativne datoteke se učitava samo željeni slog.

#### Programske datoteke

Programske datoteke nisu datoteke u pravom smislu, vet natin pamtenja programa na disku. Mogu biti dva tips:

1. PRG – za programe rezidentne u Komodorovoj memoriji. Ovo može biti bilo koji programski tekst ili mašinski program sačuvan pomoću naredbe **SAVE** i može biti učitan pomotu naredbe **LOAD.** 

2. USR - za mašinske programe rezidentne u memoriji kontrolera disk jedinice.

### **OPEN**

Ovom naredbom otvara se kanal za ulaz i/ili izlaz na periferni uređaj ili datoteku (engl. file).

Opšti oblik ove naredbe je:

**OPEN d,p,a, .,ime, tip, mod<sup>19</sup>** 

d - logički broj datoteke. Potrebno je dodaliti ga datoteci. Sve naredbe za rad sa datotekama pozivaju se na njega. Može biti u opsegu od 0 do 255, ali preporučuje se korišćenje u opsegu od 0 do 127.

p - broj perifernog uređaja. Svaki periferni uređaj ti. spoljna jedinica (štampač, kasetofon, disk jedinica, ploter...) ima svoj bobj. Ti brojevi su:

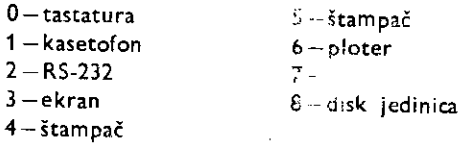

Ako se broj perifernog uređaja izostavi, Komodor će podrazumevati razmenu podataka sa kasetotonom.

a - sekundarna adresa perifernog uređaja. Dodatno određuje rad perifernog uređaja. Kod rada sa kasetofonom vrednost 0 sekundarne adrese određuje učitavanje sa ka setofona, vrednost i upisivanje na traku, a vrednost 2 određuje postavljanje EOT znak (end of tape marker), na kraju datoteke prilikom njenog zatvaranja. EOT znak onemogueava oeitavanje podataka van datoteke Sto bi dovelo do izveitaja o greici **?DEVICE NO1**  PRESENT. Ako se sekundarna adresa izostavi podrazumevaće se da se radi o učitavanju sa trake. U radu sa disk jedinicom sekundarna adresa more se navesti. Vrednosti od 2 ( -Li 14 su za rad sa podacima, a ostale imaju posebno značenje za DOS (disk operativni sistem). Vrednosti 0 i 1 rezervisane su za rad sa kanalima pri snimanju i čitanju sa diska. Vrednori 15 predviđena je za tzv. komandni kanal ili kanal greške.

ime - string dužine od 1 do 16 karaktera koji se dodeljuje datoteci kao njeno ime U radu sa štampačem ili kasetofonom nije obavezno.

tip-vrsta datoteke. Datoteke mogu biti:

PRG-programska SEQ - sekvencijalna USR-korisnička REL-relativna (sa direktnim pristupom)

mod-označava način pristupa datoteci.

R-očitavanje W-upisivanje

Naredba OPEN mora biti izvršena pre ostalih ulazno izlaznih naredbi. U protivnom prijaviće se izveštaj o grešci ?FILE NOT OPEN. Ako se otvara datoteka (tačnije rečeno

elibrary.matf.bg.ac.rs

library.matf.bg.

kanal) za očitavanje koja ne postoji, prijaviće se izveštaj o grešci ?**FILE NOT FOUND.** Ako se otvara datoteka za upisivanje koja već postoji, u radu sa diskom, prijaviće se izveštaj o grešci ?FILE EXISTS. Konačno, ako se otvara već otvoreni kanal, prijaviće se izveštaj **FILE OPEN.** 

**Primeri:** 

```
10 OPEN 1,4 
10 OPEN 1,2,0 CHR$(6) 
10 OPEN 15,8,1S 
10 OPEN 2,3
```
(izlaz na štampač) (RS 232 kanal) (komandni kanal diska) (izlaz na ekran)

## **CLOSE**

Ovom naredbom zatvara se kanal ka perifernom uređaju ili datoteci.

Iza reči CLOSE treba navesti logički broj datoteke koja se zatvara. U radu sa kasetofonom ili diskom obavezno je izvršenje ove naredbe. U protivnom može doći do nepovratnog gubljenja podataka. U radu sa ostalim ulazno izlaznim uredajima nije obavezno izvršenje ove naredbe, ali je poželjno jer oslobađa memoriju za druge datoteke.

#### **Primer:** 10 CLOSE 5

Navedenim primerom zatvara se kanal, a time i datoteka označena brojem 5, koji je prethodno morao biti dodeljen ,naredbom **OPEN.** 

### **GET%**

Ova naredba omogutava oditavanje jednog po jednog karaktera iz ulazno izlaznih uredaja, odnosno datoteka.

Opšti oblik ove naredbe je:

**GET**  $#$  d, v1, v2, v3,...

d-broj prethodno otvorene datoteke iz koje se vrši očitavanje.

v1, v2, v3... - promenljive, međusobno odvojene zarezima, kojima se dodeljuju očitane vrednosti. Mogu biti i brojne i string.

Naredba **GET**# odgovara naredbi GET, s tim što podaci ne dolaze sa tastature već iz naznadene datoteke. Ako se ne udita ni jedan karakter promenljivoj se dodeljuje vrednost 0, ako je brojna promenljiva, odnosno dodeljuje joj se prazan string ako je string promenljiva.

Kontrolni karakteri nadina ispisivanja i pomeranja kursora tretiraju se podjednako kao bilo koji karakter.

Najčešća primena ove naredbe je u očitavanju sa trake ili diskete. Moguće ju je koristiti i u oditavanju jednog po jednog karaktera sa ekrana. Pri tome se kursor, koji ukazuje na mesto oditavanja, pomera nakon svakog ditanja za jedno mesto udesno. Na kraju svake linije (reda) ekrana oditava se karakter sa kodom 13 (RETURN).

a march 1981 and a considerable fillows and

**Prinner:** 10 PRINT "CCLR)" 20 PRINT "ASOF6HJKL" 30 PRINT "CHOME)" 40 OPEN 1,3 60 FOR N-1 TO 10 60 GET #1, A\$(N) 70 NEXT N BO CLOSE 1 SO PRINT:FOR N-1 TO 10 100 PRINT AS(N) 110 NEXT N

Linijama 10 i 20 briše se sadržaj ekrana i u drugom redu ispisuje se string ASDFGHJKL. Komandom HOME (taster CLRHOME), linija 30 vraća kursor na poziciju gornjeg levog karaktera akrana. Nakon otvaranja kanala na ekranu, linija 40, u petlji se oditavaju karakteri ispisani na ekranu: linije 50, 60 i 70. Treba uočiti da je očitavanje otpočelo u redu ispod reda u kome se nalazio kursor.

Nakon zatvaranja kanala i prenošenja kursora, tj. ispisivanja, očitani karakteri se ispisuju red niže.

## INPUT#

Ovom naredbom oditavaju se podaci iz perifernog uredaja, i dodeljuju naznadenim programskim promenljivama.

Podatak koji se očitava može biti u dužini do 80 karaktera, za razliku od naredbe **GET** #, gde je u dužini jednog karaktera. Opšti oblik naredbe je:

**INPUT**# d, v1, v2, v3,...

d – broj prethodno otvorene datoteke iz koje se vrši očitavanje.

v1, v2, v3,... - promenljive, međusobno odvojene zarezima, kojima se dodeljuju očitane vrednosti. Mogu biti brojne i string.

Pri očitavanju promenljive, naredbom INPUT#, pod njenim krajem podrazumevaju se separatori (engl. delimiter) RETURN (kôd 13), zai cz (,), tačka zarez (;) ili dvotačka (;). Ako se želi uključenje i separatora u podatke, treba ih navesti unutar navodnika (npr. ,,,'').

U sludaju da se brojnoj promenljivoj dodeljuju podaci koji nisu brojni, prijavide s izveštaj o grešci ?**BAD DATA.** U slučaju da je podatak veće dužine od 80 karaktera, pri javiće se izveštaj o grešci **STRING TOO LONG.** 

Pri očitavanju sa ekrana (periferni uređaj 3), očitaće se ceo fizički red (40 karakte 3), a zatim će se kursor pomeriti jedan red niže.

```
Primer: 10 REM CITANJE SEQ. DATOTEKE
         CO INPUT "PROS SLOGOVA";N 
         3C DIM ASCN), BSCN), CSCN), DSCN), ESCN)
         90 PRINT CHR$(147) 
         50 OPEN 5,9,5,"PRINER ❑ATOTEKE,S,R" 
         SC PRINT "PREPIME"TAB(13)"INE"TA2(21)"MEST0"TAB(28)"BROJ" 
         70 PRINT" 
         BO FOR I=1 TO N
         90 INPUT#5,A$(1),85(I),C$(1),0$(1),E8(I) 
         PKIJOSS ( I 1 1A6(13)13$(1)TAB(21)C$(1)TABC29)E$(1) 
         110 NEXT I 
         120 CLOSE S
```
## **PRINT#**

Ova naredba koristi se za upisivanje podataka u datoteku.

Primenjuje se u sledećem obliku. Iza reči PRINT# navodi se broj datoteke, a iza njega odvojeno zarezom, navode se promenljive čije se vrednosti upisuju u datoteku. Promenljive moraju biti odvojene znacima interpunkcije kao separatorima (zarezom ili tadka zarezom). Umesto promenljivih mogu se navesti i izrazi, a takode i konkretne vrednosti, brojns ill string.

Upotreba separatora, zareza i tačka zareza, pri upisivanju u datoteke ima drugačije dejstvo u odnosu na njihovu upotrebu u naredbi ispisivanja na ekran **PRINT.** Kada se naredba PRINT# koristi za upisivanje upotrebom zareza vrednosti koje se upisuju razdvajaju se sa 10 karaktera praznog polja. Upotrebom tačka zareza između vrednosti izvršiće se njihovo upisivanje kao kontinualni niz karaktera. Brojnim podacima prethodi prazno 72 Commodore za sva vremena

polje (u słučaju negativne vrednosti prethodi znak minus), a takođe praćeni su praznim poljem.

U slučaju da se lista podataka, koja se upisuje, ne završava zarezom ili tačka zarezom, dolazi do upisivanja kontrolnog karaktera **RETURN** (kod 13). Ako je lista zavriena zarezom ili tačka zarezom, ne upisuju se dodatni kodovi. Bez obzira na separatore kojim se završavaju podaci, sledećom upotrebom naredbe PRINT#, upisivanje počinje od prve siedeće pozicije za karakter.

Prilikom upisivanja podataka separatori: zarez, tačka zarez i RETURN, mogu se zadati u obliku karaktera njihovog koda (CHRS (44) za zarez, CHRS (59) za tačka zarez i **CHR\$ (13)** a RETURN). Pogodno ih je definisati kao string promenljive i kao takve koristiti.

```
Primer: 10 REM UPISIVANJE U SEC. OPTOTEKU 
         20 INPUT "BROS SLOGOVA";N 
         30 DIM AS(N),B8(N),CS'N7,DEN),E5(N) 
         40 OPEN 5,9,5,"PRIMER DATOTEKE,S,W" 
         50 FOR I-1 TO N 
         60 PRINT "(";I;")" 
         70 INPUT "PREZIME";AS(I) 
         BO INPUT "IME";BS(I) 
         90 INPUT "DATUM RODJENJA";DS(I) 
         100 INPUT "MESTO RODJENJA";CS(I) 
         110 INPUT "REGISTARSKI BROJ";ES(I) 
         120 R$CHRS(13) 
         130 PRINT#5,A$(I)R$B$(I)R$C$(I)R$D$(I)R$E$(I)
         140 NEXT I 
         150 CLOSE 5
```
U cilju pravilnog učitavanja podataka naredbom **INPUT**#, podatke je potrebno odvojiti sa **CHR\$(13)**, koji označava kraj podatka.

### **CMD**

Ovom naredbom obavlja se prelazak sa osnovnog ulazno izlaznog uredaja (ekran) na naznadeni ulazno izlazni uredaj.

**CMD** d, string

d – broj datoteke (kanala). Datoteka može biti na disku, traci, štampaču ili nekom drugom perifernom uredaju.

string – bilo koji string. Ne mora da se navede. Ako se navede šalje se na naznačeni uredaj.

lzvršenjem naredbe CMD se PRINT o LIST naredbe neće izvršavati ispisivanje na ekranu, već na naznačenom uređaju. Zbog toga je upotreba naredbe CMD uobičajna u radu sa štampačem.

Sledeća naredba ispisuje (lista) tekst programa na štampaču:

### Primer: **OPEN 1,4:CMD1,,IME PROGRAMA":LIST**

Za vraćanje ispisivanja na ekran potrebno je ispisati jedan prazan red (PRINT# 1 za datoteku oznadenu brojem 1), a zatim izvriiti zatvaranje datoteke **(CLOSE 1** za datoteku 1).

Pojava bilo koje greške vratiće ispisivanje na ekran, ali potrebno je naznačenom uredaju poslati komandu za ispisivanje jednog praznog reds.
### **STATUS**

Naredba **STATUS** očitava stanje poslednje obavljene ulazno izlazne operacije nad otvorenom datotekom. Status, odnosno stanje mole se otitati sa bilo kog ulazno izlaznog uređaja i izražava se brojnom vrednošću.

Data je tabela sa status vrednostima za kasetofon, štampač, disk i serijski (IEC) interfejs.

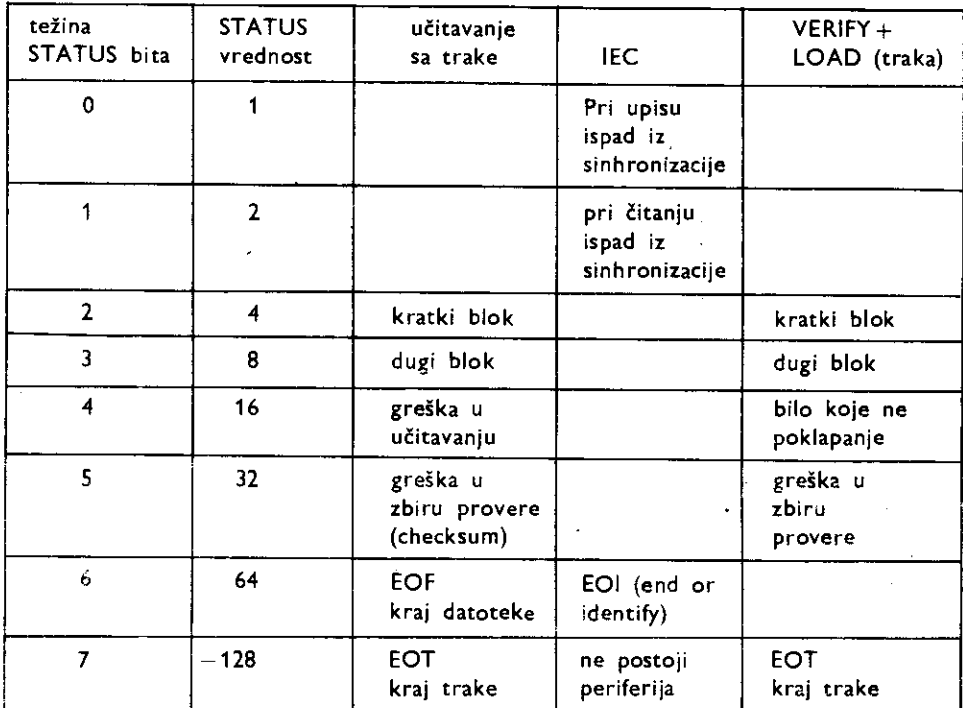

Primer: 5 REM STAMPANJE SEKVENCIJALNE DATOTEKE

10 OPEN 2,8,4,"OATOTEKA,SEQ,R" 20 OPEN 1,4

```
40 INPUT#2,AS
```
50 IF ST-64 THEN 90

- 70 PPINT#1.99
- 80 60TO 40
- 90 CLOSE 1,CLOSE 2

### 4.3 **IZVEtTAJf**

lzvettaji su poruke kojima ratunar obaveitava korisnika o prestanku izvriavanja bejzik programa. U izvegtaju se daje kratak opis uzroka zaustavljanja i broj programske linije u kojoj je došlo do prekida. Ako je do prekida došlo, ne u programskom već u direktnom načinu rada, broj linije će biti izostavljen.

Primer: **?BAD DATA ERROR IN 100** 

Do prekida u izvršavanju programa došlo je u liniji 100 zbog pogrešnih podataka. U daljem tekstu navedeni su izveštaji i okolnosti pod kojima se javljaju.

**BAD DATA** (pogrešan podatak)

U programu se očekuje brojna vrednost, a očitana je string vrednost.

**BAD SUBSCRIPT** (pogrešan indeks)

Indeks je veći od dimenzije promenljive ili je u indeksu pogrešan broj. **BREAK** (prekid)

lzvriavanje programa je prekinuto usled izvr§enja naredbe **STOP** ill zbog pritiska na taster **STOP.** 

**CAN'T CONTINUE** (ne može se nastaviti)

Nije moguće nastaviti izvršavanje programa naredbom **CONT** iz sledećih razloga: program nije startovan (naredba **RUN)**, došlo je do pojave greške u izvršavanju programa ili se obavljalo uredivanje teksta programa (editovanje).

**DEVICE NOT PRESENT** (ne postoji periferna jedinica)

Odgovarajuća ulazno izlazna jedinica ne prima odgovarajuće (ulazno izlazne) naredbe. **DIVISION BY ZERO** (deljenje sa nulom)

Deljenje sa nulom nije dozvoljeno.

**EXTRA IGNORED** (višak odbačen)

Ukoliko se pomoću naredbe **INPUT** unese više podataka nego što se očekuje, višak će biti odbačen i prijaviće se ovaj izveštaj.

**FILE NOT FOUND** (nije nadena datoteka)

Ako se na traci traži određena datoteka i ako se ona ne nađe već se naiđe na znak za kraj trake (EOT) prijaviće se ovaj izveštaj. U radu sa diskom ako se na disketi ne nađe tražena datoteka prijaviće se ovaj izveštaj.

**FILE NOT OPEN** (datoteka nije otvorena)

Ako prethodno nije izvršena naredba **OPEN**, a izvršavaju se naredbe **GET**#, IN-PUT#, PRINT# ili CMD, prijaviće se ovaj izveštaj.

**FILE OPEN** (otvorena datoteka)

Pokušano je otvaranje već otvorene datoteke (upotrebljen je isti broj datoteke). FORMULA TOO COMPLEX (izraz previše složen)

Izraz ili ima previše zagrada ili se mora razdvojiti u dva ili više manjih izraza.

**ILLEGAL DIRECT** (zabranjeno u direktnom načinu)

Direktnim zadavanjem naredbi koje se mogu izvriavati samo programski, prijavljuie se ovaj izveštaj.

**ILLEGAL QUANTITY** (nedozvoljena vrednost)

Broj koji je upotrebljen kao argument u naredbi nalazi se van dozvoljenog opsega. **LOAD ERROR** (greška u učitavanju)

Pojavila se greška u učitavanju sa trake. Videti: Rad sa kasetofonom.

**NEXT WITHOUT FOR (NEXT** bez **FOR)** 

<sup>U</sup> izvriavanju programa naiilo se na naredbu **NEXT** kojoj nije prethodila naredba **FOR...,** ili promenljiva (indeks) u naredbi **NEXT** ne odgovara promenljivoj u naredbi **FOR.** 

**NOT INPUT FILE** (nije datoteka za čitanje)

Do pojave izveštaja je došlo jer je pokušano očitavanje iz datoteke koja je naznačena kao datoteka samo za upisivanje.

**NOT OUTPUT FILE** (nije datoteka za upis)

Do pojave izveštaja je došlo jer je pokušano upisivanje podataka u datoteku koja je naznačena kao datoteka samo za očitavanje.

### **OUT OF DATA** (nema podataka)

lzvršenjem naredbe READ, nisu nađeni podaci u naredbi DATA. Ovaj izveštaj se pojavljuje i prilikom uredivanja teksta programa.

**OUT OF MEMORY** (nema slobodne memorije)

Program je postao dug tako da u memoriji računara nema više mesta za dalje proširenje programa i za nove promenljive. Moguee je i da je upotrebljeno previSe **FOR** petlji, **GOSUB**  naredbi je rezervisan preveliki prostor naredbom **DIM.** 

**OVERLOW** (premašenje)

Rezultat izračunavanja je veći od najvećeg dozvoljenog broja, a to je 1.70141884E38. **REDIM'D ARRAY** (ponovljeno dimenzionisanje)

Višedimenzionalne promenljive (vektor ili matrica) definišu se samo jedanput tokom izvršavanja programa. Ako se višedimenzionalna promenljiva upotrebi pre izvršenja naredbe DIM izvršiće se automatski definisanje promenljivih do indeksa 10. Zbog toga ako se ponovo pokuša definisanje prijaviće se ovaj izveštaj.

**REDO FROM START** (ponovo)

U izvrSavanju naredbe **INPUT** unesene su string vrednosti, a ne brojne vrednosti koje se očekuju. Izveštaj obaveštava da je potrebno uneti ispravne vrednosti.

#### **RETURN WITHOUT GOSUB (RETURN** bez **GOSUB)**

Naišlo se na naredbu **RETURN**, a pre toga u programu nije izvršena odgovarajuća **GOSUB** naredba.

**STRING TOO LONG** (string previše dug)

Pojavio se string koji je duži od 255 karaktera.

**SYNTAX ERROR** (greška u sintaksi)

 $U$  ispisivanju programa moraju se koristiti samo za to dozvoljene reči. Takođe moraju se poštovati pravila pisanja naredbi i programski linija.

**TYPE MISMATCH** (greška u pisanju)

Do prijavljivanja izveštaja će doći ako se umesto broja upotrebi string i obrnuto.

**UNDEF'D FUNCTION** (nedefinisana funkcija)

Naišlo se na naredbu FN ali nije nađena njena definicija.

**UNDEF'D STATEMENT** (nedefinisana linija)

Naredbom **GOTO, GOSUB** ili RUN pokušalo se izvršavanje programske linije koja ne postoji.

**VERIFY ERROR** (greška u proveri)

Zapis programa na traci iJi disku nije isti sa programom u memoriji.

# **5 Principi programiranja**

Namena ovog poglavlja je da upozna čitaoca sa materijom koja je neophodna za korektnu i efikasnu izradu programa. Izloženo pokriva tradicionalno programiranje i najznačajniji savremeni način programiranja - struktuirano programiranje. Pri tome nije izvršeno ogranidavanje na odredeni programski jezik, all je, tamo gde je potrebno, ukazano na specifičnosti Komodorovog standardnog bejzika i Sajmons bejzika.

### 5.1 **OSNOVN I POJMOVI**

Sposobnost računara da obrađuje i pamti veliku količinu podataka omogućuje njihovu primenu u rešavanju velikog broja problema. To su problemi čije se rešavanje sastoji u odredenom broju jasno definisanih radnji koje je potrebno uraditi sa podacima po unapred određenom redosledu. Praktično radi se o rutinskim poslovima. To ne mogu biti kreativni poslovi. Od računara se ne može očekivati da iznalazi nove puteve rešavanja, niti da samostalno rešava postavljene zadatke. Svrha računara je da preuzme rutinske poslove, a da čoveku ostavi vise vremena za kreativno delovanje.

Pretpostavimo da treba rešiti sledeći problem:

lzratunati zbir prvih n prirodnih brojeva.

(A)

Da bi se ovaj problem rešio neophodno je poznavanje osnovnih elemenata aritmetike. Potrebno je znati da su n prvih prirodnih brojeva sledeći brojevi: 1, 2, 3,..., n-1, n (npr. ako je n jednako 6 to su brojevi: 1, 2, 3, 4, 5 i 6).

Rešavanje problema zahteva njegovo raščlanjivanje na izvestan broj jednostavnijih potproblema. Takođe je potrebno utvrđivanje redosleda njihovog rešavanja. To može biti na primer sledeće rešavanje:

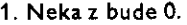

- 2. Neka a bude 1.
- 3. Izračunati  $z + a$ .
- 4. neka z bude  $z + a$ . (B)
- 5. Ako je  $a=n$  rešenje je z.
- 6. Povetaj a za 1.
- 7. Ponavljaj postupak počevši od tačke 3.

Gornjih sedam tadaka (B) su opis postupaka koji daju zbir prvih n prirodnih brojeva (podrazumeva se da je n unapred zadata vrednost). Rezultat je vrednost promenljive z po završetku postupka.

Navedeni postupak se sastoji od odredenog broja radnji koje je potrebno obaviti u određenom redosledu i naziva se algoritam. Uočava se da se u opisu postupaka rešavanja,

sem radnji koje je potrebno obaviti, nalaze i podaci nad kojima se 7' radnje obavljaju. U ovom slučaju podaci su brojne vrednosti i označene su slovima n, z i a. Tokom izvršavanja postupka vrednosti oznatene slovima se menjaju i zbog toga se nazivaju promenljive.

Raščlaniivanje problema (A) na postupak (B) potrebno je izvršiti zato što zasada ne postoji ratunar koji bi samo na osnovu datog problema, pod (A), mogao nati retenje. Opis postupaka za rešavanje problema, pod (B), i dalje je neprihvatljiv za računar. Potrebno je izvršiti dalje raščlanjivanje agoritma (B) sve dok se algoritam na kraju ne izrazi programskim jezikom, tj. dok se ne prevede u formu programa.

Poznavanjem nekog od programskih jezika može se pristupiti prevođenju, za dati primer, algoritma (B) u oblik izražen programskim jezikom. Navedeni algoritam još uvek nije pogodan za prevodenje u program. Nije odredeno unotenje zadatog podatka n. Nakon daljeg preciziranja algoritma u tom pogledu može se izvršiti njegovo izražavanje programskim jezikom bejzik. Jedno od mogućih rešenja je:

> 10 INPUT N 20 LET  $Z=0$  $30$  LET  $A=1$ 40 LET  $Z = Z + A$ 50 IF  $A = N$  THEN PRINT Z:STOP 60 LET  $A = A + 1$ 70 GOTO 40

(C)

Na osnovu do sada izloženog zaključuje se da rešavanje zadataka uz pomoć računara započinje analizom problema. Nastavlja se raščlanjavanjem problema i preciznijem opisivanjem radnji koje je potrebno obaviti da bi se stiglo do regenja. Formira se algoritam, od uopštenog do potpuno preciziranog, koji se zatim prevodi u program. To prevođenje u program, fizitko pisanje programa, zahteva poznavanje programskog jezika i iskustvo u njegovoj primeni. Pri tome mogućnosti pojave grešaka su velike, ali svakako najteži i najznatajeiji deo u dobijanju programa je formiranje algoritma.

Formiranje algoritma je iznalaženje rešenja problema. Ono zahteva veoma dobro poznavanje problematike koja se rešava. U datom primeru, a naročito u složenijim problemima prelaz od (A) do (B) nije jednostavan. Zahteva odredeno logidko rasudivanje, prethodna znanja i iskustva koja nisu u direktnoj vezi sa poznavanjem rada ratunara. Nalatenjem dovoljno preciznog algoritma, njegovo izratavanje u obliku programa (C) predstavlja manji problem, i može se čak okvalifikovati kao rutinski posao.

Po formiranju programa sledi njegovo testiranje i izvodenje koje treba da potvrdi postavljene ciljeve, a takođe i da omogući eventualne ispravke programa.

Konatno poslednji alt nigta manje znatajan korak je kompletiranje dokumentacije. Dokumentacija predstavlja nezamenljiv i neophodan deo svakog programa. Potrebno je jasno i pregledno od potetka do kraja razvoja programa voditi evidenciju o svim aktivnostima na razvoju programa. U protivnom rad uložen u program će najverovatnije biti nepovratno izgubljen.

### 5.2 **RAZVOJ PROGRAMA**

#### Analiza problema

Gilj analize problema je detaljno sagledavanje svega onoga što je značajno za rešavanje problema koji se želi obrađivati računarom. Neophodno je jasno sagledati ceo proces za

elibrary.matf.bg.ac.rs

library.matf.bg.ac.

koji se želi napisati program. Bilo da je to neki proračun, obrada podataka, animacija, simulacija, igra ili nešto drugo, potrebno je tačno utvrditi šta se želi postići. Pri tome se ne treba vezivati za način rada računara ili način kako će to biti postignuto. Svakako, treba imati na umu mogućnosti računara na kome će se program realizovati.

U ovoj fazi pre svega potrebno je jasno definisati koje se informacije fele dobiti, odnosno šta se želi ostvariti programom sa gledišta korišćenja gotovog programa. Pri tome treba odrediti i koji su podaci za to potrebni.

Takođe u ovoj fazi treba odrediti i globalni postupak koji će od zadatih podataka omogućiti odbijanje željenih informacija. Taj postupak treba da je na najopštijem nivou, sa ciljem da ukaže na postojanje rešenja postavljenog zadatka. Postupak može biti izabran iz nekoliko određenjih postupaka. Kriterijum izbora pri tome može biti vrlo raznolik: od vremena i aktivnosti koje se postavljaju pred realizaciju programa, preko funkcionalnosti programa, ograničenja računara, do estetskih razloga. Izbor između utvrđenih postupaka ostavlja slobodan prostor programeru za njegovo iskustvo i kreativnost.

#### Algoritam

Program u svome radu vrši obradu određenih podataka. Podaci se u toku izvršavanja programa uzimaju iz spoline sredine ili memorije računara, vrši se njihova obrada, a dobijeni rezultati se pamte ili prezentiraju na nekom od izloženih uređaja.

U ovoj, drugoj fazi, potrebno je jasno definisati postupke koje treba obaviti nad podacima. Pri tome svaki korak mora bid precizno odreden tako da dobijeni rezultat ne zavisi od osobe koja je program upotrebila, od toga po koji se put program izvršava ili od raznih drugih uslova koji ne smeju uticati na rad programa. Takode je potrebno sagledati da li postoje podaci za koje se ne mogu izračunati rešenja (u prethodnom primeru to mogu biti negativne vrednosti za n). Treba predvideti šta će program tada izvršavati. Isto važi i za neodgovarajuću upotrebu programa.

Opis postupaka za nalaženje rešenja, kao što je u prethodnoj tački rečeno, naziva se algoritam. Prve verzije algoritma treba da budu najopštijeg tipa. U njima su opšti podaci i izrazi koji operigu nad tim podacima. U prvoj fazi razvoja programa algoritam je na apstraktnom nivou pa se naziva i apstraktnim algoritmom.

Rešavanje treba da je nezavisno od računara koji će se koristiti. Algoritam treba izraziti jezikom najvišeg izražajnog nivoa - govornim jezikom. Time se najsigurnije postiže formiranje ispravnog algoritma. Problemi koji se pri tome mogu rešavati su najopštijeg nivoa, to je problematika samog procesa za koji se želi napisati program.

RasElanjivanje algoritma, preciznijim opisivanjem podataka i radnji koje je potrebno obaviti predstavlja dalje aktivnosti ka formiranju programa. Upravo taj proces dobijanja preciznog algoritma cini aktivnost koja se naziva programiranje.

Konačno, detaljni algoritam se izražava programskim jezikom, tj. ispisuje se program. To je potrebno uraditi tek u ovoj fazi, pošto su prethodno donesene sve odluke značajne za dobijanje željenih rezultata. Algoritam se prevodi u program korišćenjem pravila upotrebe programskog jezika. Kako će to biti urađeno zavisi od mogućnosti jezika, a i od znanja i iskustva programera.

Poznavanje programskog jezika je neophodno za kvalitetno pisanje programa. Njegovim poznavanjem moguć je izbor odgovarajućih naredbi, grupa naredbi ili struktura kojima će se dobiti korektno i efikasno rešenje.

U toku pisanja programa potrebno je obratiti pažnju na sledeće:

Ne sme se dozvoliti da neke vrednosti podataka dovedu do neregularnog rada programa (npr. deljenje sa nulom).

elibrary.matf.bg.ac.rs

ķ,

Program treba pisati jasno i pregledno, ne samo što se tiče dokumentacije, već i što se tiče formiranja programskih linija. To je neophodno ne samo za efikasnu, već i za tačnu izradu programa. Program treba napisati jasno, tako da bude razumljiv svakom drugom poznavaocu programiranja. U protivnom, nakon izvesnog vremena program će biti nerazumljiv i samom autoru programa.

Pred program se postavljaju dva zahteva. Jedan je da se program što brže izvršava, a drugi je da program zauzima što manje mesta u memoriji računara, tj. da bude što kraći. Ova dva zahteva su po pravilu suprotna. U praksi važniji zahtev će odrediti izbor rešenja.

U izborima realizacije dela programa ili celog programa prednost treba davati ragenjima opštijeg tipa. Treba izbegavati rešenja koja ne koriste standardne programske strukture, iako to mogu biti rešenja koja se odlikuju većom brzinom izvršavanja ili manjom potrošnjom memorije.

U pisanju programa treba imati u vidu delove programa koji su nezavisni od tipa računara i delove koji su zavisni. Pažljivim izborom koji će se deo kako rešiti omogućuje se prenosivost programa. Program je prenosiv ako se može manjim rutinskim poslom preraditi da funkcioniše na drugom računaru. Najpovoljniji slučaj bi bio potpuna nezavisnost programa od upotrebljenog računara. To se ostvaruje korišćenjem standardnih programskih jezika, ali praktično je teško ostvarljivo na kućnim računarima.

Program treba pisati struktuirano. Potrebno je pridržavati se pravila o disciplinovanom — struktuiranom programiranju. Time se ostvaruje da formiranje programa, tj. prvenstveno pisanje samog programa, bude što više rutinska aktivnost.

Standardni Komodorov bejzik, kao i mnogi drugi bejzik programski jezici ne podržavaju struktuirano programiranje, ali to svakako ne znači da ne treba disciplinovano pisati programe.

#### Dijagram toka

Formiranje preciznog algoritma, u cilju njegovog izražavanja programskih jezikom, za duže programe postaje nepregledno. Velika količina podataka i operacija nad podacima ne dozvoljava efikasan uvid, praćenje i menjanje. Radi bolje preglednosti koristi se grafičko predstavljanje algoritma.

Grafički simbolima se predstavljaju određene operacije, tj. radnje nad podacima. Unutar tih simbola se upisuju podaci i radnje nad podacima. Simboli su medusobno povezani linijama koje označavaju redosled obrade podataka. Takva struktura se naziva dijagram toka i ona prikazuje koje se operacije izvršavaju, i u kom redosledu. Dijagram toka se još naziva i algoritamska gema, a i programski blok dijagram.

Dijagram toka je grafički predstavljen algoritmom i kao takav je veoma pogodan za razvoj programa.

Prikazani su standardni grafički simboli koji se koriste za grafičko predstavljanje algoritma:

1. Početak i kraj programa se obeležavaju sledećim simbolom:

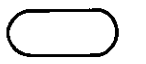

2. Unošenje podataka se predstavlja simbolom u obliku romba. Za sve operacije u kojima se podaci prenose iz spoljnog sveta u računar (upisivanje sa tastature, učitavanje sa kasetofona ili diska, rad sa palicom za igru,...) treba koristiti ovaj simbol:

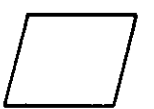

3. Obrada podataka se predstavlja pravougaonikom. Pravougaonik se praktično koristi za sve operacije u kojima dolazi do transformacije tj. obrade podataka. To je najčešće korišćeni simbol u dijagramu toka.

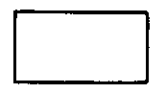

4. Donošenje odluke se predstavlja rombom. Može se predstaviti i geometrijskim likom

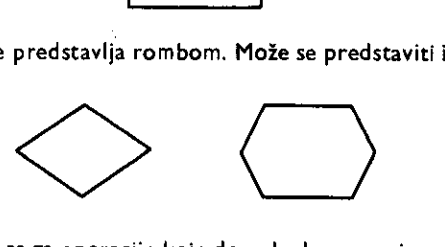

prikazanim na slici. Koriste se za operacije koje dovode do grananja programa. To su logičke operacije Eiji rezultat odreduje dalji tok programa, tj. odreduje kojim operacijama se nastavlja izvršavanje programa.

5. IzIaz podataka se predstavlja rombom. Koristi se u svim operacijama u kojima se podaci prenose iz računara u spoljni svet (ekran, zvučnik, disk,...).

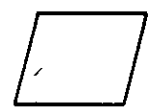

Kao što ie rečeno, unutar navedenih simbola upisuju se odgovarajući podaci i radnje. Pri tome se ne treba služiti programskim jezikom. Treba koristiti opis koji je nezavistan od programskog jezika koji će se koristiti.

Poredak simbola koji označava tok izvršavanja treba biti od vrha naniže. Simboli se međusobno povezuju linijama koje označavaju tok izvršavanja. Pri tome treba nastojati da ne dode do preseka linija.

Svaki korektan pristup razvijanju programa sadrži formiranje grafičkog predstavljanja algoritma — dijagrama toka. Vreme koje se utroši na formiranje dijagrama višestruko se vraća u fazi pisanja i testiranja programa. U slučaju dužih programa upotreba dijagrama toka je nezamenljiva.

Dat je dijagram toka za program koji pomaže učenju diktilografije.

#### Osnovne programske strukture

Svaki program se može predstaviti pomoću tri osnovne programske strukture. To su:

- sekvenca
- selekcija
- interacija

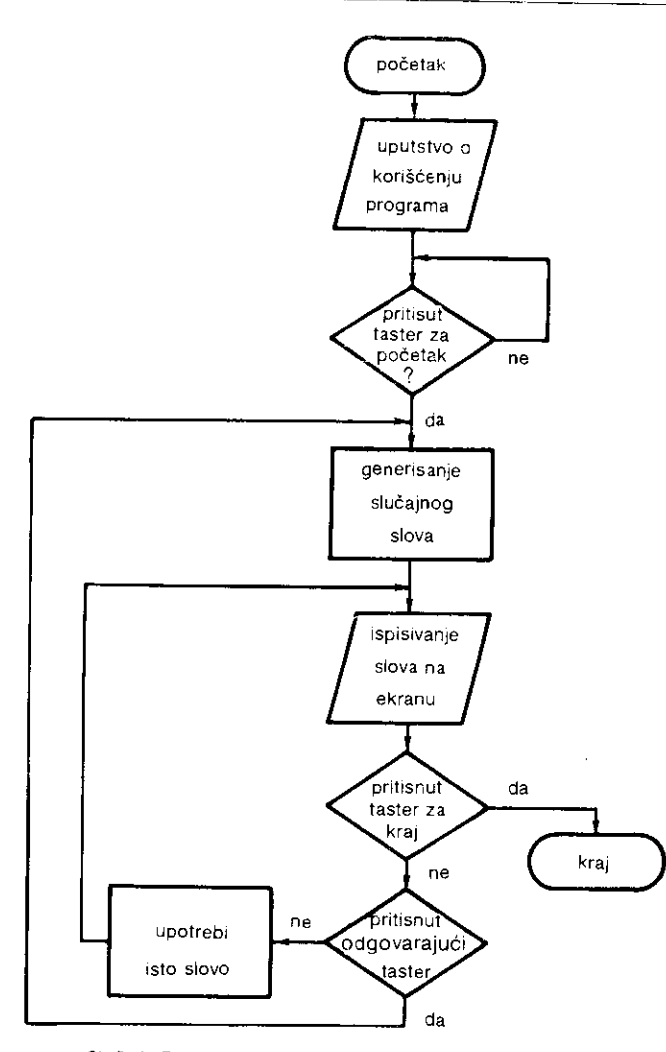

SI. 5. 1. Dijagram toka programa za učenje daktilografije

Sekvenca, ili linijska struktura, predstavlja niz naredbi koje se izvršavaju jedna za drugom. Odgovarajući grafički prikaz je sledeći:

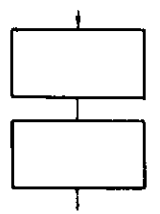

82 Commodore za sva vremena

Selekcija, ili razgranata struktura, predstavlja mesto grananja u programu. Ostvaruje se naredbama **IF...THEN...ELSE i CASE.** U standardnom Komodorovom bejziku to se ostvaruje naredbama **IF...THEN i ON.** U Sajmons bejziku mote se koristiti naredba 1F...THEN...ELSE. Njen grafički prikaz je sledeći:

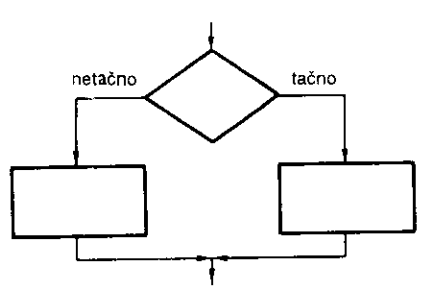

Za višestruko grananje u programu (CASE, ON) koriste se sledeći grafički simboli:

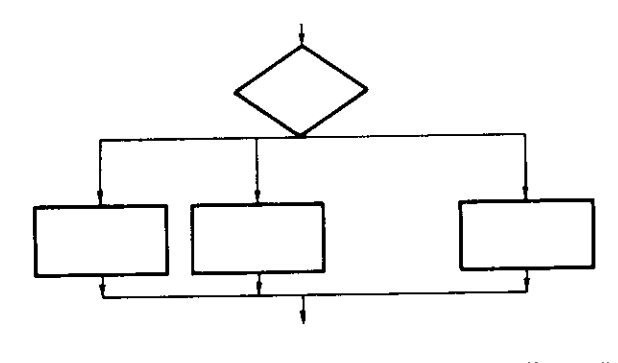

Iteracija ili petlja je struktura u kojoj se jedna ili više naredbi izvršavaju više puta za redom, sve dok ne bude zadovoljen uslov izlaska iz petlje. To se ostvaruje naredbama RE-PEAT...UNTIL i WHILE...DO. U standardnom Komodorovom bejziku to se može postići naredbama FOR...NEXT ili IF...THEN uz pomoć naredbe GOTO. U Sajmons bejziku moguće je koristiti naredbu REPEAT...UNTIL čiji je grafički prikaz dat.

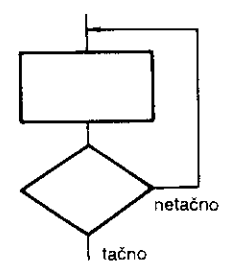

Činjenica da se svaki algoritam može predstaviti gore navedenim strukturama je bitan element u razvoju programa. Poznavajući to, proces razvoja programa postaje bolje saglediv i lakše rešiv.

#### Testiranje programa

ł

Nakon ispisivanja programa, program se unosi u računar. Zatim se pristupa njegovom testiranju. Testiranje ima za cilj da potvrdi funkcionalnost programa. Tokom testiranja potrebno je uočiti i otkloniti sve greške.

Testiranje se postupno sprovodi nad delovima programa koji predstavljaju logičke celine, a na kraju se sprovodi na kompletnom programu. Testiranje programa se obavlja njegovim izvriavanjem. Pri tome se mogu koristiti test podaci, a ne stvarni podaci. Takode, ne mora se izvršavati ceo program već samo neki njegovi delovi.

U toku testiranja mogu se javiti greške nastale zbog nepravilnog korišćenja programskog jezika. To su takozvane greške sintakse, tj. greške pravila pisanja programa. Računar prijavljuje izveštajima o tome koja je greška u pitanju i na kom mestu u programu. Otklanjanje tih grešaka je relativno jednostavno. Svodi se na njihovo uočavanje i na upisivanje pravilno upotrebljenih naredbi programskog jezika.

Drugi tip grešaka koji se može javiti u programu su logičke greške (nazivaju se i greške semantike). One se javljaju kao rezultat pogrešne interpretacije problema. Mogu se javiti od samog početka sagledavanja problema, pa do upotrebe naredbi. Greška može biti u samom algoritmu, a takođe i u upotrebljenim naredbama iako je algoritam tačan. Otklanjanje ovih grešaka je svakako teži deo testiranja i razvoja programa.

Kada se isprave sve greške, program je kompletno testiran i spreman za izvođenje. Može se koristiti, kako je to uobičajeno na kućnim računarima, interpreterski, ili se može prevesti u mašinski program tj. može se kompilirati.

#### Dokumentacija

U pristupu programiranju od koga se želi efikasno i pouzdano dobijanje kvalitetnih programa vodenje dokumentacije je aktivnost na koju otpada do 50% kompletnog utrošenog vremena dobijanja programa. Navedeni procenat može izgledati veliki, ali u praksi potvrđuje svoju opravdanost. Uzimajući u obzir da je u procesu razvoja programa potrebno analizirati veliki broj Einilaca bitnih za razvoj programa i da je potrebno doneti veliki broj odluka postaje jasno da se sve to ne može obaviti na apstraktnom nivou. Takođe, sam ispis programa - listing, pretstavlja zabeleženu samo poslednju fazu u dobijanju kompletnog programa.

Dokumentacija Eini jasno i pregledno zapisivanje svih aktivnosti koje se obavljaju Tokom dobijanja kompletnog proizvoda, u ovom slučaju programa. Potrebno ju je voditi od samog početka, do dobijanja programa.

Tokom razvoja programa potrebno je voditi radnu dokumentaciju Eija je namena da omogući dalje aktivnosti i da zabeleži izvršene aktivnosti. Po dobijanju istestiranog programa potrebno je napisati završnu dokumentaciju. Njena namena je da omogući kasnije eventualne izmene i da omogući upotrebu delova razvijenog programa u budućim programima. Ona treba da do detalja objašnjava svaki deo programa i može se formirati na osnovu uredno vođenje radne dokumentacije. Završna dokumentacija treba da sadrži dijagrame toka, testove programa, podatke, načine testiranja, rezultate, poruke o greškama itd.

### 5.3 **STRUKTUIRANO PROGRAMIRANJE**

Struktuirano programiranje se može najkraće opisati ako se kaže da je to disciplinovano programiranje, programiranje prema dogovoru. Takav način programiranja je proizašao iz potrebe za poboljšavanjem postojećih načina programiranja.

84 Commodore za sva vremena

Porast broja i složenosti problema koji su se postavljali pred programiranje uvelo je neophodnost za iznalaženjem metode programiranja koja će dati efikasniju – brzu izradu programa. Postavila se i potreba za preglednim i razumljivim programima. To je proizailo iz potrebe za naknadnim modifikovanjem programa, u cilju njihovog poboljšavanja. Program koji nije napisan na način razumljiv drugim programerima, osim autoru programa, nije isplativ za modifikaciju.

Krajem šezdesetih i početkom sedamdesetih godina postavljena je osnova struktuiranog programiranja. Utvrdeni su zahtevi koje mora ispunjavati takvo programiranje. To su:

1. Korišćenje ograničenog broja precizno definisanih osnovnih programskih (kontrolnih) struktura.

2. Razvoj programa u koracima preciziranja.

3. Hijerarhijske ulazno — procesna — izlazna dokumentacija.

4. Modularnost programa.

Korišćenjem ograničenog broja precizno definisanih programskih struktura zavodi se red u programiranje. Smanjuje se broj mogućih rešenja nekog problema eliminisanjem proizvoljnih rešenja. Time se olakšava programiranje, a program postaje pregledniji samom autoru i ostalima. Pri tome treba imati na umu da programske strukture menjaju redosled izvršavanja operacija nad podacima, a ne rade obradu podataka.

#### Razvoj programa u koracima preciziranja

Struktuirano programiranje je programiranje u kome se razvoj programa odvija po nivoima - hijerarhiji. Pri tome se dobija i program u hijerarhijskom tj. struktuiranom obliku.

Kako je u prethodnoj tački izloženo, razvoj programa otpočinje apstraktnom analizom problema. Pažnja se usmerava na globalne aspekte problema, a za analizu se koristi govorni jezik.

Dalji razvoj programa se odvija od apstraktnog nivoa, u koracima preciziranja, ka rasčianjivanju apstraktnih podataka i radnji. Cilj rasčlanjivanja je prevođenje algoritma u formu koja se može bez većih teškoća izraziti programskim jezikom. Svaki korak u tome čini jedan korak preciziranja. Posle određenog broja koraka algoritam je kompletno izražen programskim jezikom, tj. program je razvijen.

U svakom koraku preciziranja više kriterijuma određuje koje će se rešenje izabrati. Da li je to brzina izvršavanja, utrošena memorija, jasnoća programa ili nešto drugo, ostaje programeru na izboru. Moguće je da se na nekom nivou preciziranja ne može izabrati odgovarajuće rešenje, već da je to potrebno uraditi naknadno, nakon odlaska na dalje nivoe. Vraćanje koje se pri tome mora obaviti može odvesti do najviših nivoa apstrakcije, namećući izmene u samom polazu rešavanja.

Struktuirano programiranje se zbog natina programiranja naziva i programiranje od vrha na dole. Prednosti koje se dobijaju struktuiranim načinom su u dobijanju programa koji se lako menjaju. Te izmene mogu biti u cilju poboljšanja programa ili prilagođenja za drugi računar.

#### Procedure

Struktuiranim programiranjem, u koracima preciziranja, ostvaruje se da program bude razvijen, struktuiran u logičke celine. Deo programa koji predstavlja logičku celinu po funkciji koju obavlja, naziva se modulom. Klasicni pristup programiranju takode koristi podelu programa u module.

U struktuiranom programiranju uvodi se pojam procedure. Proceduru čini niz operacija odredene namene. Osnovno svojstvo procedure je da se nizu operacija od kojih se sastoje može dodeliti ime. Dodeljivanje imena proceduri se naziva deklaracija procedure.

Procedura tj. niz operacija se može pozivati i izvršavati bilo gde u programu pozivom procedure preko njenog imena.

Može se uočiti sličnost između potprograma i procedure, ali razlika je suštinska. Dok je potprogram nastao sa ciljem uštede memorije, procedura je nastala iz sistematskog razvoja programa i nalazi se u programu i kada se samo jedanput koristi.

Svakako da je opravdano koristiti potprograrne u smislu procedura u programima pisanim na programskim jezicima koji ne omogućavaju rad sa procedurama. Takav programski jezik je i standardni Komodorov bejzik. Za razliku od njega Sajmons bejzik omogućava rad sa procedurama kao i sa izvesnim brojem programskih struktura koje podržavaju struktuirano programiranje (videti poglavlje 6.2.6).

Razvoj programa otpočinje od apstraktnog nivoa. U toj fazi određeno je koje su najopštije funkcije koje program treba izvršavati. Uzmimo na primer da je potrebno napraviti program za crtanje. Na apstraktnom nivou je oth edeno da program treba izvriavati sledeće.: crtanje, bojenje i brisanje. Svaka od ovih celina treba da predstavlja proceduru u programu. Pri tome logično je dodeliti ime proceduri koje odgovara njenoj nameni. Daljim razvojem programa svaka celina se precizira i dalje rasčlanjuje. Na primer crtanje se može sastojati iz: crtanje tačke, prave linije i zakrivljene linije. Ove nove celine takođe procedure koje se pozivaju iz odgovarajućih prethodnih procedura.

Jedan poseban vid korišćenja procedure je kada procedura samu sebe poziva To znači da je poziv procedure u samoj proceduri. Takva procedura se naziva rekurzivna procedura. Mnogi problemi se najefikasnije rešavaju upravo rekurzivnim metodama.

#### Lokalne i globalne promenljive

Procedura uvodi lokalne promenljive. To su promenljive koje su definisane prilikom deklaracije procedure. One postoje samo unutar procedure i za proceduru su lokainog tipa. One su praktično bez :kakvog značaja van procedura. Svakako da procedura ne operiše samo sa lokalnim promenljivama, već može i sa promenljivama koje postoje u trenutku poziva procedure.

riasupr.pt la)kajnjir prorienljiva,na globaine promenljive su promenljive koje su definisane van procedure. Pojmovi lokalne i globalne su relativni tako da globalne promenljive neke procedure mogu biti lokalne za neku drugu proceduru. Treba uočiti da će pozivanje procedure imati za posledicu promenu vrednosti upravo globalnih promenljivih. Svakako da i lokalne promenljive menjaju vrednost, ali to nije od značaja pri pozivanju procedure.

Tokom izvršavanja procedure nije moguće pristupiti, tj. očitati ili promeniti vrednost globalnirn promenljivama. Napugtanjem procedure globalne promenljive ponovo postaju dostu pne.

Pojam lokalnog i globalnog se primenjuju ne samo na primenljive već i na druge objekte koji se javljaju u programu (funkcije, parametri, procedure).

#### Modelarnost i adaptibilnost

Sistemskim pristupom programiranju. kao što je struktuirano programiranje, rešenja se dobijaju na jasan i sistematičan način. Dobija se program organizovan u logičke celine, module, sa jasnom funkcionaincišću programa kao celine i svakog modula posebno.

Time je dobijen program sa važnom osobinom da se može lako prilagoditi novim zahtevima. To se naziva adaptibilnost programa i pred današnjim zahtevima efikasnog razvoja programa je od primarnog značaja.

lzmene u programu u cilju prilagodenja mogu se obaviti promenom globalne strukture programa, uz zadržavanje istih modula. Eventualne izmene koje je potrebno izvršiti u samim modulima mogu se lakše izvršiti zbog jasne organizacije programa.

Ovim bi se završio prikaz principa programiranja. Umesto zaključka može se reći da je potrebno uložiti sve napore za ovladavanje struktuiranim načinom programiranja. Može se i reei da je jedna od mana programskog jezika bejzik ta §to i povrino napisani programi funkcionišu. Svakako da se na taj način ne može napredovati u ovladavanju programiranjem. Zbog toga je važno od samog početka bavljenja programiranjem pravilno usmeriti aktivnost, tj. ne navikavati se na pogrešan način rada. U radu sa Komodorom, Sajmons bejzik ima prednosti nad standardnim bejzikom, jer svojim programskim strukturama omogutuje bolju struktuiranost programa.

Veoma dinamična i zanimljiva oblast programiranja zahteva od onoga ko želi da se bavi programiranjem poznavanje postojećih znanja iz te oblasti, a takođe i praćenje novih. U tom pogledu, za dalji rad, navedena je adekvatna literatura na kraju knjige.

# **6 Sajmons bejzik**

### 6 **UVOD**

Sajmons bejzik (engl. Simon's basic) je programski jezik koji je nastao kao proširenje standardnog bejzika sa ciljem da olakša iskorišćavanje velikih mogućnosti računara Komodor 64. To je ostvareno uvodenjem novih naredbi koje predstavljaju dopunu postojedh bejzik naredbi.

Sajmons bejzik donosi preko sto novih naredbi koje pokrivaju giroki dijapazon primena. Moguće je izvršiti njihovo grupisanje po namenama za koje su nastale. Navedene su grupe i njima pripadajuee naredbe.

#### **1. Pomoe u programiranju**

- OlakSavanje upisivanja programa u ra6unar **(AUTO, RENUMBER, MERGE).**
- OlakSavanje pregleda programa **(PAGE, OPTION, DELAY, FIND).**
- Upotreba funkcijskih tastera **(KEY, DISPLAY).**

#### **2. Pomoe pri pojavi grake**

- Nalaienje gre6ke **(TRACE, RETRACE).**
- Pregled promenljivih **(DUMP).**
- Ponovno startovanje Sajmons bejzika **(COLD, OLD).**

#### **3. Kontrola grake**

— Yreusmeravanje daljeg toka programa u slueaju pojave gregke **(ON ERROR, NO ERROR, OUT).** 

#### **4. Zaltita programskih linija**

— Onemogu6enje prikazivanja programskih linija **(DISAPA, SECURE).** 

#### **5. Unošenje podataka**

- Un6genje podataka preko tastature **(FETCH, INKEY).**
- UEitavanje podataka iz ieljeneDATA linije **(RESET).**

#### **6. Struktuirano programiranje**

- Kontroine strukture (IF... THEN... ELSE, RCOMP, REPEAT... UNTIL,

#### **LOOP... EXIT IF... END LOOP).**

- Procedure **(PROC, END PROC, EXEC, CALL).**
- Promenljive **(LOKAL, GLOBAL).**
- lzra6unavati **GOTO (CGOTO).**

elibrary.matf.bg.ac.rs

#### 88 Commodore za sva vremena

### **7. Rad sa brojevima**

- Aritmetidke operacije **(MOD, WV, FRAC, EXOR).**
- Rad sa binarnim i heksadecimatnim brojevima  $(\%$ , \$).

### **8. Rad sa stringovima**

— Nove naredbe za rad sa stringovirna **(INSERT, INST, PLACE, DUP).** 

### **9. Ispisivanje rezultata**

— Odredivanje mesta ispisiva:lia aadina ispisivanja **(CENTRE, USE, AT, LIN, PAUSE).** 

#### **10. Boje na ekranu**

— Treperenje ekrana **(FLASH, OFF, BFLASH, BFLASH 0).** 

— Postavljanje boja na ekranu **(COLOUR, BCKGNDS).** 

— Popunjavanje ekrana tekstualnim znacima i inverzno ispisivanje **(FCHR, FCOL, FILL, MOVE, INV).** 

#### **11. Pomeranje sadriaja ekrana**

### **— (LEFT, RIGHT, UP, DOWN).**

### **12. Grafika**

Za razumevanje naredbi za rad sa grafikom potrebna objašnjenja su izložena u naredbama: **HIRES, MULTI i LOW COL.** Detaljniji opis grafidkih nadina rada Komodora je dat u poglavlju 9.

— Zadavanje grafidkog nadina rada **(HIRES, MULTI, NRM, CSET, LOW COL, HI COL).** 

— Crtanje i bojenje **(PLOT, TEST, LINE, REC, BLOCK, CIRCLE, ARC, ANGL, PAINT, DRAW, ROT).** 

— Kombinovanje teksta sa grafikom **(CHAR, TEXT).** 

### **13. Definisanje novih karaktera**

— Stvaranje novih karaktera za tekstualni naEin rada **(MEM, DESIGN 2, @ ).** 

#### **14. Sprajtovi**

Potrebna objainjenja o sprajtovima su data u naredbi **DESIGN 0, DESIGN 1.** Detaljniji uvid u rad Komodora sa sprajtovima dat je u poglavlju 9.

### — Stvaranje sprajtova **(DESIGN 0, DESIGN 1,** @, **MOB SET, MOB OFF, CMOB).**

— Upotreba sprajtova **(MMOB, RLOCMOB, DETECT, CHECK).** 

#### **15. Zvuk**

Potrebna objašnjenja o upotrebi muzičkih sposobnosti Komodora su data u okviru izloženih naredbi ove grupe. Za detaljnija objašnjenja samog načina dobijanja zvuka mogu se pogledati poglavlja 9 i 10.

— Naredbe za dobijanje zvuka **(VOL, WAVE, ENVELOPE, MUSIC, PLAY).** 

#### **16. Rad sa diskom i kasetofonom**

- Olardavanje rada sa diskom **(DISK, DIR).**
- Snimanje sadriaja ekrana **(SCRSV, SCRLD).**

### **17.** Rad sa štampačem

— Ispisivanje teksta sa ekrana i kopiranje ekrana **(HRDCPY, COPY).** 

### 18. Rad sa upravljačkim uređajima.

— Rad sa svetlosnom olovkom i upravljaekom palicom **(PENX, PENY, POT, JOY).** 

**U** narednom delu knjige su opisane naredbe i njihova primena po izloienim grupama i datim redosledom.

Velike mogućnosti Komodora postaju lako dostupne upotrebom Sajmons bejzika. Otpada potreba za velikim brojem **POKE** naredbi u standardnom bejziku kojima se programirao rad sa grafikom i zvuk. Posebno značajne su naredbe koje omogućavaju struktuiranje programa.

Pored svih prednosti Sajmons bejzik u raznim slučajevima neće omogućiti zadovoljavajuće rešenje. I pored velikog broja naredbi može se javiti potreba za nekim drugim naredbama. Takođe se može pojaviti i problem nedovoljne brzine izvršavanja programa. Posebno treba obratiti pažnju na korektnu upotrebu Sajmons bejzika jer u protivnom može doei do nepredvidivih pojava.

Sajmons bejzik se može nabaviti snimljen na traci, disketi ili u ROM modulu (kartridž). Po učitavanju u računar i startovanju, na ekranu se ispisuje poruka:

### **\*\*\*EXPANDED CBM V2 BASIC\*\*\* 30719 BASIC BYTES FREE**

čime se javlja da je računar spreman za rad u Sajmons bejziku i da je za to na raspolaganju 30719 slobcdnih bajtova memorije.

### 6 2 **NAREDBE I NJIHOVA UPOTREBA**

6. 2. 1 **Pomoe u programiranju** 

**Olak3avanje upisivanja programa u ratinar, (AUTO, RENUMBER, MERGE)** 

## **AUTO**

**Namena:** Automatsko dodeljivanje brojeva nrogramskim linijama.

### **Optti oblik: AUTO n, m**

#### **Argumenti:**

- $n b$ roj prve linije u programu (od 0 do 63999).
- m korak izmedu dve susedne linije, tj. broj koji se dodaje na broj prethodne linije da bi se dobio broj naredne linije (od 1 do 255).

lzvrgenjem ove naredbe pritiskom na taster **RETURN** ispisuje se broj prve linije, a pokazivae se postavija desno od njega. Upisivanjem naredbi i pritiskom na taster **RETURN**  automatski se ispisuje broj druge linije i postupak unošenja programskih linija se može nastaviti. Zavr'getak se ostvarruje unogenjem prazne linije tj. pritiskom tastera **RETURN**  neposredno iza broja linije.

U slueaju broja programske linije veeeg od 63999 prijaviee se izvegtaj o gregci **?SYNTAX ERROR.** 

**Primer:** AUTO 10,5

Prva linija u programu dobija broj 10, druga 15, treća 20, i tako redom sa korakom 5.

### **REN UMBER**

**Namene:** Dodeljivanje novih brojeva programskim linijama. Opiti oblik: **RENUMBER** n, m

#### **Argumenti:**

- n broj koji Ee dobiti prva linija u programu.
- m korak izmedu dye susedne linije, tj. broj koji se dodaje na broj prethodne linije da bi se dobio broj naredne linije.

**Napomena:** Brojevi programskih linija u **GOTO** i **GOSUB** naredbama se ne menjaju!

lzvršenjem ove naredbe, po pravilu u direktnom načinu rada, svim programskim linijama dodeljuju se novi brojevi. Prva linija u programu dobija broj n, a svaka naredna za korak m veći. Time se ostvaruje mogućnost umetanja novih linija u program koji se razvija, a takođe se poboljšava njegova preglednost.

Brojevi programskih linija dobijeni na ovaj način mogu biti veći od regularnih 63999, ali ne i veći od 65535. Njih treba izbegavati jer su nedostupni standardnom Komodorovom bejziku.

Upotrebom simboličkih adresa i procedura u Sajmons bejziku (videti: Struktuirano programiranje) eliminiSe se nepogodnost da naredba **RENUMBER** ne menja adrese u **GOTO i GOSUB** naredbama.

```
Primer: 1 FOR N-1 TO 127 
          2 :PRINT CHR$(N); 
          7 NEXT N
```
Nakon unoSenja date tri linije i izvrienjem naredbe **RENUMBER 100,10** prva linija će dobiti broj 100, druga 110 i treća 120.

### **MERGE**

Namena: Učitavanje programa bez brisanja postojećeg. **Opšti oblik: MERGE "ime", P** 

### **Argumenti:**

- ime ime programa koji se učitava.
- P broj perifernog uređaja sa koga se učitava program (za disk jedinicu je B, a za kasetofon 1 i ne mora se navesti).

Program koji se učitava nadovezuje se na postojeći program u memoriji računara. Tako se može desiti da programske linije sa većim brojem prethode linijama sa manjim brojem. Tada je potrebno upotrebiti naredbu za dodeljivanje novih brojeva programskim linijama **(RENUMBER).** 

Olakšavanje pregleda programa, (PAGE, OPTION, DELAY, FIND)

### **PAGE**

**Namena:** Deljenje programa na stranice (engl page) za vreme njegovog prikazivar,ja (listanja) na ekranu.

on become officient industrial of the figure of the state of the control of the state of the state of the state of

**OpIti oblik: PAGE** <sup>n</sup>

**Argumenti:** n - broj za jedan manji od broja redova koji se prikazuju na ekranu. Može biti od 0 do 255, ali za praktičnu primenu koristi se od 0 do 23.

lzvršenjem ove naredbe, uobičajeno u direktnom načinu rada, određuje se broj redova ekrana za prikazivanje programa. Izvršenjem naredbe **LIST** prikazivaće se program u de!ovima čija je dužina određena naznačenim brojem redova ekrana. Prelazak sa jedne na drugu grupu ostvaruje se pritiskom tastera **RETURN.** 

Ukoliko se ieli prekinuti prikazivanje programa, to se ostvaruje pritiskom na taster **RUN/STOP** u toku ispisivanja programa na ekranu. Privremeno zaustavljanje ispisivanja ostvaruje se pritiskom tastera  $C =$ . Povratak u normalan način prikazivanja programa ostvaruje se naredbom **PAGE O.** 

### **Primer: PAGE S**

Program će se prikazivati u grupama od po 6 redova ekrana.

### **OPTION**

**Namena:** Prikazivanje svih naredbi Sajmons bejzika inverzno. **OpSti oblik: OPTION** <sup>n</sup>

**Argumenti:** broj koji određuje način prikazivanja naredbi Sajmons bejzika. Ako je n=10 naredbe će biti prikazane inverzno, a ako je n $\Diamond$ 10 biće prikazane normalno.

### **Primer: OPTION 10**

Naredbe se prikazuju inverzno.

#### **Primer: OPTION 00**

Naredbe se prikazuju normalno

### **DELAY**

**Namena:** Promene prikazivanja programa (listanja). **Optti oblik: DELAY** n

**Argumenti:** n – broj koji određuje brzinu ispisivanja teksta programa na ekranu (od o do 255).

Naredba se po pravllu zadaje direktno. U sledećoj tabeli su date brzine ispisivanja karaktera na ekranu za neke vrednosti argumenta.

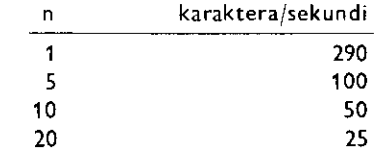

Dozvoljena je i vrednost argumenta 0 koja daje najmanju brzinu. Praktično odgovara vrednosti argumenta 256.

**Primer: DELAY 40** 

### **FIND**

**Namena:** Nalaženje (engl. find) programskih linija u kojima je naznačeni kod ili niz kodova, ili nalaženje programskih linija u kojima je naznačeni string

### **Opgti oblik: FIND kod**

**FIND** ,,string"

Argumenti: kod – kôd ili niz bejzik kodova (slova, brojevi, znaci, imena naredbi). string - karakter ili niz karaktera koji mogu činiti string. Zadaju se unutar navodnika.

Napomene: Ako se između reči FIND i navedenog koda, tj. stringa nalazi prazno polje. ono će biti uključeno u traženje niza.

Prazna polja u programu, iza brojeva programskih linija, ne uzimaju se u obzir prilikom pretraživanja.

Upotrebom ove naredbe biee ispisani brojevi svih linija u kojima se nalazi niz kodova ili string naveden u naredbi **FIND.** Naredbe koje se traie mogu biti zadate u skratenom obliku. Za nalaženje stringa ili dela stringa potrebno je otvoriti navodnike i navesti string. Zatvaranje navodnika nije obavezno, a takođe i ispisivanje celog stringa, sem u slučaju da se traži strogo određeni string.

```
Primer: 10 PRINT CHR$(147)
          20 PRINT "KOLIKO JE 7*B"
          30 INPUT R 
         40 IF A—SE THEN PRINT"TACNO" :END 
          SO PRINT "PDGRESNO":60TO 10
```
Nakon unošenja gornjeg programa sledeće naredbe će dati navedene rezultate:

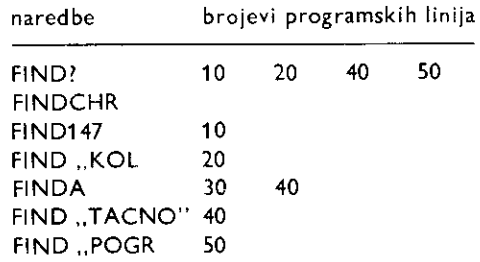

Naredbom FINDCHR nije nađena reč CHR\$ u liniji 10, koja je i u računaru zapamćena kao jedan kod. Upotreba funkcijskih tastera (KEY, DISPLAY)

### **KEY**

Namena: Dodeljivanje niza karaktera ili naredbi funkcijskim tasterima. **Opšti oblik:** KEY n, "string"

**Argumenti:** n — broj funkcijskog tastera (od 1 do 16).

string — string koji se dodeljuje tasteru n (do 1S karaktera tj. kodova).

Napomene: Kontrolni karakteri se unose u string pomoću naredbe CHRS (kod karaktera).

Dodeljivanje praznog stringa funkcijskom tasteru neće obrisati prethodno dodeljeni string, već će dodeliti 15 nedefinisanih karaktera.

Ova naredba omogućuje da se funkcijskim tasterima (četiri krajnja desna tastera) dodele posebne namene. Moguce im je dodeliti niz karaktera koji se često pojavljuju u programu, koje nakon toga nije potrebno unositi karakter po karakter, već je dovoljno pritisnuti odgovarajući funkcijski taster. Takođe im se mogu dodeliti i jedna ili više bejzik naredbi.

Na raspolaganju je 16 funkcijskih tastera čije se pozivanje ostvaruje pritiskom sledećih tastera:

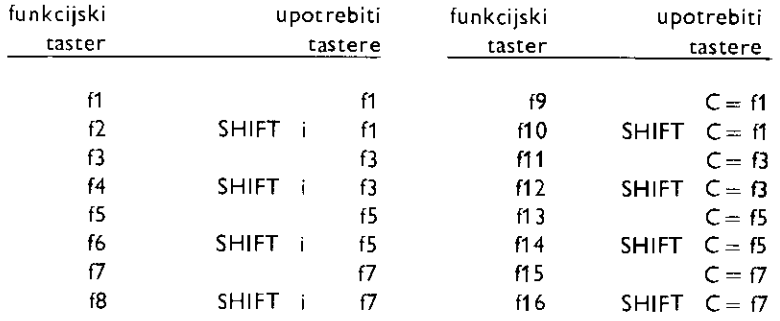

### **Primeri: KEY 1, "PRINT" KEY 2, CHRS (147) + "LIST" + CHRS (13)**

**U** prvom primeru ostvareno je da svaki pritisak na taster 11 ispisuje **PRINT. U** drugom primeru ostvareno je da se svakim pritiskom tastera f2 postiže isti efekat kao i zadavanje i izvršenje naredbi brisanja ekrana (SHIFT/CLR HOME) i LIST.

## **DISPLAY**

**Namena:** Prikaz stingova dodeljenih funkcijskim tasterima.

**Opgti oblik: DISPLAY** 

**Primer: DISPLAY** 

lzvršenjem ove naredbe nakon izvršenja primera za naredbu **KEY** dobiće se:

```
KEYI, "PRINT" 
KEY2, "V LIST" + CHRS (13) 
KEY3,""
KEY4,""
\cdotKEY15,""
KEY16,""
```
6.2.2 **PomoE pri pojavi gregke** 

Nalaženje greške, (TRACE, RETRACE)

## **TRACE**

Namena: Ispitivanje brojeva programskih linija koje se izvršavaju. **Opgti oblik: TRACE n** 

**Argumenti: n —broj** koji odreduje da Ii ee se ispisivati brojevi programskih linija. Ako je  $n = 10$  ispisivaće se, a ako je n $\langle \rangle$ 10 neće.

Napomene: Ako računar radi u grafici visoke rezolucije, ili je u višebojnom načinu rada (HRG/MC), neće se prikazivati brojevi programskih linija.

Ovo je vrlo korisna naredba jer omogućava praćenje izvršavanja programa. U gornjem desnom uglu ekrana, u poiju 6 puta 6 karaktera, ispisuju se brojevi programskih linija koje se izvršavaju nakon startovanja programa. Time je omogućeno praćenje toka programa, što može biti od koristi naročito u dužim programima.

S obzirom da Sajmons bejzik ne raspolaie naredbom koja bi zaustavljala program nakon svake izvršene naredbe, brzina ispisivanja brojeva linija je najčešće velika da bi se pogodno mogao pratiti tok izvršavanja programa. U tom slučaju je potrebno usporiti izvršavanje programa uvodenjem pauza, tj. petlji za usporenje.

**Primer: TRACE 10** 

Ukljutivanje funkcije **TRACE.** 

### **RETRACE**

Namena: Ispisivanje poslednjeg sadržaja polja u kome se ispisuju brojevi programskih linija dobijeni upotrebom naredbe **TRACE.** 

**Opiti oblik: RETRACE** 

Ovom naredbom se omogućuje dobijanje poslednjih šest brojeva programskih linija koje su izvršene pre zaustavljanja programa, što može biti od koristi ako su iz bilo kog razloga prethodno izgubljene.

**Primer: RETRACE** 

Pregled promenljivih, (DUMP)

### **DUMP**

**Namena:** Ispisivanje promenljivih koje se koriste u programu i njihovih trenutnih vrednosti.

**Opiti obli':: DUMP** 

**Napomene:** Višedimenzionalne promenljive, brojne ili string (npr. A(1) i AS(5)). se ne prikazuju.

Negativne vrednosti realnih promenljivih prikazuju se pozitivno.

Negativne vrednosti celobrojnih promenljivih (npr. A%) prikazuju se uvećane za 65536 (2116).

Prazan string (npr. AS="") prikazuje se kao niz od 256 nedefinisanih znakova.

Ispisivanje promenljivih i njihovih vrednosti može se usporiti pritiskon na taster CTRL.

**Primer:**  $A=5:B=-6:A\% = 7:B\% = -8:AS =$  "MIKRO":BS=""

Izvršiti naredbu DUMP nakon dodele vrednosti promenljivama. Ponovno startovanje Sajmons bejzika (COLD, OLD)

### **COLD**

**Namena:** Hladan start Sajmons bejzika . **Op§ti oblik: COLD** 

lzvršenjem ove naredbe računar se prevodi u stanje kao da je Sajmons bejzik ponovo učitan u računar. Ispisuje se poruka: \*\* **EXPANDED CBM V2 BASIC \*\* 30719 BASIC** BYTES FREE, a sistemske promenljive, vektori i pokazivači se postavljaju na početne vrednosti. Bejzik program se ne briše i moguće ga je povratiti naredbom OLD, pod uslovom da u meduvremenu nije uneta ni jedna programska linija.

**Primer:** Videti primer za naredbu **OLD.** 

## **OLD**

Namena: Vraćanje programa izbrisanog naredbama **COLD** ili NEW **Op3ti oblik: OLD** 

lzvršenjem naredbi **COLD** ili NEW ostvaruje se brisanje bejzik programa. Pri tome on nije fizički obrisan iz RAM memorije što omogućava njegovo ponovno dobijanje naredbom **OLD.** Uslov je da posle naredbi **COLD ili NEW** nije upisana nova programska linija.

### **Primer: 10 REM PRIMER ZA 20 REM COLD I OLD**

Upisivanjem datog programa i njegovim brisanjem naredbama **COLD ili NEW** program se mote povratiti izvrSenjem naredbe **OLD.** To se, zatim, mote proveriti zadavanjem i izvršenjem naredbe LIST.

### 6.2.3 **Kontrola gretke**

Preusmeravanje daljeg toka programa u slučaju pojave greške (ON ERROR, NO ERROR, OUT)

## **ON ERROR**

Namena: Nastavljanje programa, u slučaju pojave greške, od zadate programske linije.

**Op3ti oblik: ON ERROR: GOTO** <sup>n</sup>

**Argumenti:** n— broj programske linije od koje se nastavlja program u slueaju pojave greSke.

**Napomene:** Naredbu treba koristiti samo programski.

Ova naredba omogućava da se ne prekine izvršavanje programa u slučaju pojave greške. Program će se nastaviti od navedene programske linije. Od te linije pa nadalje uobičajeno se smešta deo programa koji je zadužen za analizu nastale greške i donošenje odluke o daljem toku izvršavanja programa. To je omogućeno time što se u programske promenljive rezervisane od strane Sajmons bejzika smeSta broj greSke koja se pojavila (promenljiva ERRN) i broj programske linije u kojoj se greSka pojavila (promenljiva ERRLN).

Greške koje se mogu javiti i njima odgovarajući brojevi grešaka su:

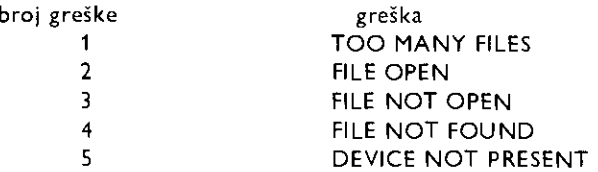

#### 96 Commodore za sva vremena

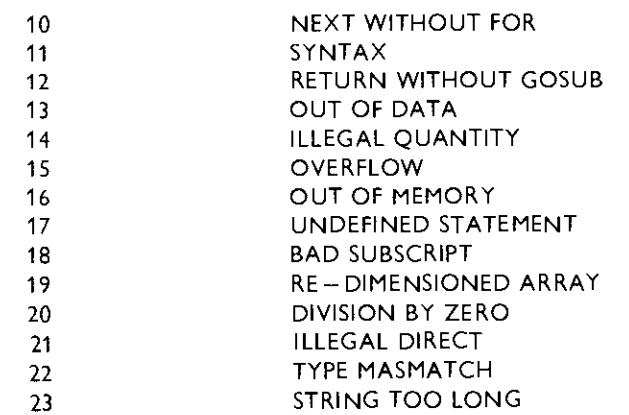

Iz datog spiska vidi se da nisu navedene sve greške, što znači da nije moguće primeniti ovu naredbu za kontrolu svake greške.

Prekidanje dejstva ove naredbe ostvaruje se naredbom **NO ERROR.** 

```
Primer: 10 PRINT CHRS(147) 
          20 ON ERROR:SOTO 300 
          30 X-10 
          HO REPEAT 
          50 : PRINT 10"/"X"="10/X
          60 : X-X-1
          70 UNTIL X--11 
          80 NO ERROR 
          SO END 
          300 IF ERRN-20 THEN PRINT"NEOEFINISANA UREDNOST": X=X-1:GOTO 40
           310 NO ERROR 
          320 END
```
U toku izvršavanja datog programa javlja se greška usled nedozvoljenog deljenja sa nulom. Njenom pojavom program se nastavlja linijom 300, u kojoj se ispisuje predvidena poruka, a takođe se obezbeđuju dalji uslovi za izvršavanje programa.

U slučaju da se očekuje više različitih grešaka pogodno je upotrebiti naredbu CGOTO za odlaske na raziičite programske linije u zavisnosti od broja greške (npr. CGOTO 300 + 10\* ERRN). Istotako se može upotrebiti i promenljiva ERRLN.

### **NO ERROR**

**Namena:** Prekid dejstva naredbe **ON ERROR.** 

#### **Opgti oblik: NO ERROR**

Ovom naredbom zaustavlja se dalje dejstvo prethodno izvršene naredbe ON ERROR. lzvršavanje programa se po pojavi greške ponovo zaustavlja i ispisuje se odgovarajući izveštaj o grešci.

Ovu naredbu treba koristiti ako je prethodno zadata naredba ON ERROR. U slučaju da je program zaustavljen (npr. **RUN/STOPS,** a da se prethodno nije stigla izvrsiti naredba **NO ERROR** treba je zadati direktno.

**Primer:** Videti primer za naredbu **ON ERROR.** 

## **OUT**

Namena: Ispisivanje izveštaja o grešci poslednje greške. **Opgti oblik: OUT** 

Napomene: Neće se ispisati broj linije u kojoj se pojavila greška, već broj linije u kojoj je navedena **OUT** naredba.

Izvršenjem ove naredbe prekida se dalje izvršavanje programa.

**Primer:** U primeru za naredbu **ON ERROR** dodati liniju: **85 OUT** 

6.2.4 **Zagtita programskih linija** 

Onemogućenje prikazivanja programskih linija (DISAPA, SECURE)

### **DISAPA**

Namena: Obeležavanje programskih linija koje se žele učiniti nevidljivim.

### **Opgti oblik: DISAPA**

Uvođenje ove naredbe iza broja programske linije učiniće da cela linija, sem njenog broja, bude, po izvršenju naredbe **SECURE 0**, nevidljiva. Unošenjem naredbe, računar će iza nje automatski ubaciti četiri dvotačke (:).

```
Primer: 10 INPUT "UNESITE KONTROLNI KOD"; AS
          20 IF A$<>"THX-99"THEN PRINT "PDGRESNO":END
         30 PRINT "TACNO"
```
U datom programu želi se zaštititi linija 20. U tom cilju ubacuje se naredba za obele-

tavanje: 20 I SAPA IF AS " THX-9S" THEN PR INT "POGPESNE" : END

Program nakon toga izgleda:

so INPUT "UNESITE KONTROLNI K00";A\$ 20 DISAPA IF ASS<>"THX-99" THEN PRINT "FOGRESNO":END 30 PRINT "TACNO

### **SECURE**

Namena: Zaštita programskih linija obeleženih naredbom DISAPA.

### **Opšti oblik: SECURE 0**

Izvršenjem naredbe, obeležene programske linije postaju, sem brojeva linija, nevidljive.

Primer: Program dat u opisu naredbe **DISAPA** nakon izvršenja naredbe **SECURE** 0 postaje: 10 **INPUT "UNESITE KONTROLNI KOD"; A\$ 20 30 PRINT "TACNO"** 

6.2.5 **Uno9enje podataka** 

Unošenje podataka preko tastature (FETCH, INKEY)

## **FETCH**

Namena: Učitavanje sa tastature samo željenih karaktera. **Opšti oblik: FETCH** "string", I. v

Argumenti: string – string kojim se zadaju karakteri koji će se učitavati.

– broj karaktera koji će se učitati.

v - promenljiva kojoj se dodeljuju učitani karakteri.

Ovom naredbom se sa tastature učitavaju, ne svi, već samo naznačeni karakteri. U toku izvršavanja programa nailaskom na ovu naredbu, slično naredbi **INPUT**, ne prelazi se na dalje izvriavanje naredbi sve dok se ne pritisnu odredeni tasteri i na kraju pritisne taster **RETURN.** Za razliku od naredbe **INPUT,** da bi se program nastavio, potrebno je uneti prethodno naznačene karaktere, i to onoliko koliko ih je naznačeno argumentom l.

Promenljiva može biti string ili brojna. U prvom slučaju se mogu prihvatati svi tasteri, a u drugom samo tasteri sa ciframa. Preporutljivo je koristiti samo string promenljivu.

String kojim se zadaju karakteri može biti dat i u obliku promenljive ili izraza. Navodenjem sledetih vrednosti prihvatate se sa tastature sledete:

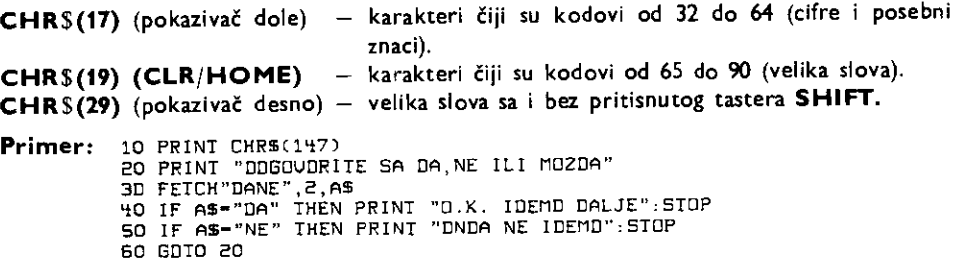

### **INKEY**

**Namena:** Odredivanje koji funkcijski taster je pritisnut. **Opšti** oblik: **INKEY** 

Ovo je funkcijska naredba. Ona daje brojnu vrednost (od 1 do 16) koja odgovara broju pritisnutog funkcijskog tastera (videti objatnjenja za naredbu **KEY).** Ako nije pritisnut ni jedan taster, dobija se vrednost nula.

Primer: 10 PRINT CHRS(147) 20 A-INKEY: IF A-0 GDTD 10 30 PRINT "PRITISNUT JE TASTER F";A 40 GOTO 10

Po startovanju programa, pritiskom na neki od funkcijskih tastera ispisate se koji je pritisnut.

Učitavanje podataka iz željene DATA linije (RESET)

### **RESET**

**Namena:** Otitavanje vrednosti iz **DATA** naredbe od teljene linije.

### **Opiti oblik: RESET n**

Argumenti: n - broj programske linije od koje će se čitati podaci iz DATA naredbe. **U standardnom Komodorovom bejziku naredbom READ Eitaju se podaci iz datoteke,**  ali pri tome se počinje od **DATA** linije sa najmanjim brojem. Naredbom RESET očitavanje počinje od naznačene programske linije.

```
Primer: 10 PRINT CHRS(147) 
         20 PRINT "PRITISNITE" 
         30 PRINT " 1 ZR EPOJEVE" 
         40 PRINT " 2 ZA SLEW" 
         50 FETCH "12",1,AS 
         60 IF AS-"1" THEN RESET 200:SOTO BO 
         70 RESET 210 
         BO I-0 
         90 REPEAT 
         100 : I-I+1 
         110 READ ABM:PRINT A$CI1 
         120 UNTIL ASCII-""' 
        130 END 
        200 DATA 
         210 DATA
```
U datom primeru biraju se i očitavaju podaci iz **DATA** naredbe (datoteke) u liniji **200 ili 210.** 

### **6.2.6 Struktuirano programiranje**

**Kontrolne strukture (IF... THEN... ELSE, RCOMP, REPEAT... UNTIL, LOOP... EXIT, IF... END LOOP)** 

## **IF....THEN...ELSE**

Namena: Grananje u programu u zavisnosti od rezultata izraza. Ako je izraz tačan, izvršava se jedna radnja, a ako je netačan, druga.

### **OpKti oblik: IF b THEN sl ELSE s2**

- Argumenti: b logički izraz. Njegovim izračunavanjem dobija se logički rezultat koji može biti istinit ili lažan.
	- **s1 radnja, tj. naredba ill grupa naredbi koja se izvrgava ako je rezultat**  izraza tačan (istinit).
	- s2 radnja, tj. naredba ili grupa naredbi koja se izvršava ako je rezultat izraza netačan (lažan).

**Napomene:** Ispred i iza reči **ELSE** potrebno je staviti dvotačke (:).

Ako izvršavanje radnje s2 nije potrebno, tj. ako ona ne postoji, može se izostaviti reč ELSE čime naredba prelazi u standardnu Komodorovu bejzik naredbu IF b THEN s1.

Ova naredba je proširena standardna naredba **IF THEN**, na taj način da omogućuje struktuiranje bejzik programa. Služi za formiranje jedne od osnovnih programskih struk**tura — selekcije.** 

**Primer: 10 PRINT CHRS(147) 20 PRINT "KOLIKO JE 12 PUTA 12"; 30 INPUT A 40 IF 1,1144 THEN PRINT"TPCNO":END:ELSE:PRINT "NUE TACNO" 45 PAUSE 1:30137 10 50 ENO** 

U zavisnosti od datog odgovora ispisuju se potrebni izveštaji (TAČNO ili NIJE TAČNO). Treba uočiti da se davanjem tačnog odgovora izvršavanje primera zaustavlja naredbom **END** u liniji 40, što praktično znači da se naredba **END** u liniji 50 neće nikada izvršiti.

### **RCOMP**

Namena: *Ispisivanje u novim programskim linijama naredbi koje se izvršavaju u zavisnosti* od rezultata izraza prethodno izvršene **IF THEN ELSE** naredbe.

### **OpKti oblik: RCOMP:s1:ELSE:s2**

Argumenti: s1 - grupa naredbi koja se izvršava ako je rezultat izraza prethodno izvršene naredbe tačan (istinit).

s2 – grupa naredbi koja se izvršava ako je rezultat izraza prethodno izvršene naredbe netačan (lažan).

Napomene: *Iza reči RCOMP potrebno je staviti dvotačku (:)*. Takođe ispred i iza reči **ELSE.** 

Ako izvršavanje naredbi s2 nije potrebno, tj. ako one ne postoje, može se izostaviti reč **ELSE**, čime naredba prelazi u oblik

#### **RCOMP:s1**

Ako nije potrebno izvršavanje naredbi s1, ova naredba dobija oblik

### **RCOMP:ELSE:s2**

Ova naredba oslobađa od ograničenja Komodorovog ekranskog editora. Omogućuje ispisivanje jednog niza naredbi u vise programskih linija.

```
Primer: 10 PRINT CHRS(147)
```

```
20 PRINT "2ELITE LI DA VAN NESTO POKAZEN","DA/NE"; 
30 INPUT AS 
4D IF AS-"DA" THEN FOR I=0 TO 15:FOR J=D TO 15:ELSE;PRINT "IAKO";
SO RCOMP:COLOUR I,J:ELSE:PAUSE 1 
60 RCOMP:NEXT:NEXT:ELSE:FEINT" NE 2ELITE, NESTO STE NAUCILI" 
70 RCOMP: PRINT "HUALA"
```
## **REPEAT...UNTIL**

**Namena:** Formiranje jedne od osnovnih programskih struktura: petlje (iteracije) sa izlaskom na dnu.

### **Opfti oblik: REPEAT:s:UNTIL** b

Argumenti: s – grupa naredbi koja se izvršava sve dok nije zadovoljen izraz b.

b – logički izraz čiji rezultat određuje izvršavanje grupe naredbi. Ako je njegov rezultat netačan (lažan), izvršavaće se grupa naredbi s. Ako je tačan (istinit), preći će se na dalje izvršavanje programa.

Ovom naredbom se formira petlja kao i standardnom **FOR NEXT** naredbom, ali od nje pruža više mogućnosti jer formira uslovnu petlju. Petlja, i naredbe u njoj, neće se izvršavati zadati broj puta, već sve dok se ne zadovolji uslov b.

Za petlju dobijenu ovom naredbom karakteristično je da se prvo izvršava grupa naredbi s, a zatim se proverava uslov b za dalje izvršavanje, odnosno napuštanje petlje. Otuda naziv petlja sa izlaskom na dnu.

**Primer:** 10 A=1

20 REPEAT 30 : S=S+A 40 , A=A+1 SO UNTIL A>100 60 PRINT 5

lz datog primera u kome se nalazi suma prvih 100 celih pozitivnih brojeva vidi se da poeetak petlje odreduje reE **REPEAT,** a njen kraj reC **UNTIL.** Grupu naredbi u petiji Eine naredbe linijama 30 i 40. Uslov za napuStanie petlje je da je A veee od 100.

### **LOOP...EXIT IF...END LOOP**

**Namena:** Formiranje petlje sa izlaskom u sredini. **Opšti oblik: LOOP: s1 :EXIT IF b: s2 :END LOOP** 

**Argumenti: s1 — grupa naredbi koja se izvršava sve dok nije zadovoljen izraz b.** 

- $b logi\tilde{c}$ ki izraz čiji rezultat određuje dalje izvršavanje petlje. Ako je njegov rezultat netačan (lažan), naredbe s1 i s2 će se i dalje izvršavati. Ako je njegov rezuitat tačan (istinit), napustiće se dalje izvršavanje petlje. s2 - grupa naredbi koja se izvršava sve dok nije zadovoljen izraz b.
- **Napomene:** *lzmeđu početka petlje koji je označen* sa LOOP, i kraja petlje označenog

sa **END LOOP**, može se nalaziti više izlaza iz petlje, označenih sa EXIT IF. *zmeđu tih* izlaza mogu se nalaziti naredbe.

Naredbe s1 ili s2 mogu se izostaviti čime se dobija petlja sa izlaskom na dnu ili petlja sa izlaskom na vrhu.

```
Primer: 10 LOOP 
          20 EXIT IF A>100 
          30 : 2 = 2 + A40 : A=A+15C ENO LOOP 
          BO PP1":T 2
```
U datom primeru izračunava se zbir prvih 100 celih pozitivnih brojeva. Početak petlje je u liniji 10, izlaz iz petlje je u liniji 20, i kral petlje u liniji 50. Uporedujuei primer sa opštim oblikom ove naredbe zaključuje se da u primeru ne postoji grupa naredbi s1. Time je dobivena petlja sa izlaskom na vrhu. Ubacivanjem linije:

```
15 PRINT AT (30,5) Z
```
dobija se petlja sa izlaskom u sredini. Procedure (PROC, END PROC, EXEC, CALL)

### **PROC**

**Namena:** Dodeljivanje imena proceduri.

**OpKti oblik: PROC** ime

**Argumenti:** ime — ime koje se dodeljuje proceduri.

**Napomene:** Sve što je navedeno do kraja programske linije iza reči PROC biće ime procedure.

Koncept procedure je da se program podeli u logičke celine, blokove, tj. module koji ' će omogućiti struktuiranje programa. Početak procedure je određen ovom naredbom, a njen kraj naredbom END PROC. Izvršavanje procedure se obavlja pozivanjem njenog imena pomoću, predv'đenih naredbi EXEC i CALL.

Primer: 100 PRDC UNOS PODATAKA 110 : INPUT "PRE2Irl I INE";PIS 12D : INPUT "ULICA I BROJ";UBS :30 -flEhi0";r15\$ 140 INPUT "DIN. ";LIN 150 ENO PPOC

Dati primer predstavlja deo nekog većeg programa. Ova celina je procedura za unogenje izvesnih podataka o korisnicima. Njeno ime je **UNOS PODATAKA.** 

### **END PROC**

Namena: Označavanje kraja procedure. **Opfti oblik: END PROC** 

**Napomene:** U slučaju izvršavanja ove naredbe bez prethodnog pozivanja procedure pomoću naredbe **EXEC**, prijaviće se izveštaj o grešci **END PROC WITHOUT EXEC.** Ova naredba odgovara naredbi **RETURN** standardnog bejzika.

**Primer:** Videti primer za **PROC.** 

### **EXEC**

**Namena:** lzvrSavanje procedure. **Opgti oolik: EXEC** ime

Argumenti: ime – ime procedure koju treba izvršiti.

**Napomene:** Razlikovati od naredbe **CALL** 

lzvršavanjem ove naredbe program se nastavlja naznačenom procedurom, čiji se početak označava sa PROC ime. Nakon izvršenja procedure i poslednje naredbe u njoj, END **PROC**, program se nastavlja od naredbe koja sledi ovde izloženu naredbu **EXEC**, kojom je procedura pozvana. Naredba odgovara naredbi **GOSUB** standardnog bejzika.

lme procedure predstavlja njenu simbolieku adresu, koja se naziva labelom.

```
Primer: 500 PROC SORT INENA 
           510 REPEAT 
           520 : P=0 
           530 : FOR N=1 TO N-1
           540 : if 1\$\text{(N)}\leq\text{10} in the \text{NEM} call neverthere.
            550 : 2$=!$(N):1$(N)=!$(N+1);I5(N+1)=Z$:P=1
           560 1 PROC N000 IME 
           570 : NEXT
           580 UNTIL. P=0 
           590 ENO PROC
```
Procedura data u primeru obavlja sortiranje imena iii biio kakvih sv-ingova. Sortiranje je postupak dovođenja stringova u neki red. U ovom slučaju radi se o sortiranju po abecedi. Primenjen je takozvani šel (eng. shell) način sortiranja. Upoređuju se dva susedna imena i ako je potrebno medusobno se dovode u red, tj. zamenjuju im se mesta. Postupak se obavlja od prvog do poslednjeg imena, sve dok je to potrebno.

Dati primer predstavlja deo nekog većeg programa. Da bi mogao funkcionisati, prethodno je potrebno uneti imena u višedimenzionalnu promenljivu (niz) IS. Izvršava se pozivom imena naredbom:

### **EXEC SORT IMENA**

koja može biti smeštena bilo gde u glavnom programu. Poređenje imena obavlja se u liniji 540, a ako je potrebna njihova zamena, to se obavlja u liniji 550. Pararnetar P će se postavljati na nulu sve dok u jednom prolazu ktoz sva imena bude barem jedne zamene, sto ce označavati potrebu za novim prolazom.

**Geometria** Infiltration Court and

## **CALL**

**Namena:** Izsriavanje procedure. **Opfti oblik: CALL** ime

Argumenti: ime – ime procedure od koje se nastavlja dalje izvršenje programa.

**Napomene:** Razlikovati od naredbe **EXEC.** 

lzvršavanjem ove naredbe program se nastavlja naznačenom procedurom, čiji se po-Eetak oznaEava sa **PROC** ime. Nakon izvrSenja procedure i poslednje naredbe u njoj, **END PROC,** program se nastavlja od sledeće naredbe. Ova naredba odgovara naredbi GO TO standardnog bejzika.

**Primer:** Videti primer za naredbu **EXEC.** 

Promenljive (LOCAL, GLOBAL)

## **LOCAL**

**Namena:** Deklaracija lokalnih promenljivih. **Opgti oblik: LOCAL** a, b, c...

**Argumenti:** a, b, c... — promenljive koje se uvode kao lokalne.

Lokalne promenljive koriste se samo u okviru procedura i pružaju veću slobodu u programiranju za razliku od standardnog bejzika u kome postoje samo globaine promenlijve. Lokalne promenljive okončavaju svoje postojanje po izvršenju za njih predviđenih zadataka. To program Eini preglednijim, omoguduje njegovo struktuiranje i podelu u module, a takođe dovodi do uštede u memori ...

```
Primer: 10 A-2.71: AS-"ABC": B%-3:C--13
          20 LOCAL A,AS,B: 
          .30 A-5.1.A$-"QWERTY".B%-1000
          q0 PRINT A,PS,E4,C 
          !3C GLOBAL 
          SO PRINT A, AS, B2, C
```
Dati primer nema veću upotrebnu vrednost, ali prikazuje kako promenljive sa istim imenom mogu imati dve vrednosti, lokalnu i globalnu.

## **GLOBAL**

Namena: Vraćanje globalnih vrednosti promenljivama.

### **Op§ti oblik: GLOBAL**

Ovorn naredbom lokalne promenljive dobijaju svoje prethodne, globalne, vrednosti. Lokalne vrednosti se nepovratno gube.

**Primer:** Videti primer za naredbu **LOCAL.** 

Izračunati GOTO

## **CGOTO**

Namena: Bezusiovni prelazak na izvršavanje naredbi od izračunate programske linije. **Opiti oblik: CGOTO** <sup>a</sup>

**Argumenti: a —** brojni izraz. lzraz dji ie rezultat brojna vrednost.

Ova naredba prevazilazi ograničenie standardne **GOTO** naredbe. Dozvoljava odlazak na programsku liniju čiji broj nije direktno zadat brojnom vrednošću, već je rezultat izračunavanja. To omogućuje višestruko grananje u programu bez višestruke upotrebe uslovnih naredbi.

**Primer:** 10 PRINT CHRS(147)  $20$  PRINT  $"1 -$  JEDAN IGRAC" 3D PRINT "2 - DUA IGRACA" 40 PRINT "0 - POCETAK IGRE" 60 PROC TASTER 60 : GET AS:IF AS<"0" JP A\$>"2" THEN DILL TASTER 70 COUTO 80+10\*VAL(08) BO CALL POCETAK 90 EXEC JEDAN,GOTO 10 100 EXEC OUA:GOTO 10

Dati primer predstavlja početak jedne igre u kojoj igrač treba da pritisne jedan od odgovarajućih tastera (0, 1 ili 2) da bi izabrao broj igrača i otpočeo igru. U zavisnosti od pritisnutog tastera izračunava se na koju će se liniju otići, a time i na koju proceduru.

6.2.7 **Rad sa brojevima** 

Aritmetičke operacije (MOD, DIV, FRAC, EXOR)

### **MOD**

**Namena:** Dobijanje celobrojnog ostatka deljenja. **Opgti oblik: MOD** (a, b)

**Argumenti:** a — broj koji se deli (deljenik). Mora biti ceo broj izmedu 0 i 65535. b — broj kojim se deli (delilac). Mora biti ceo broj izmedu 0 i 65535

Ovom funkcijskom naredbom dabija se ostatak deljenja dva broja. Na primer, deljenjem broja 7 sa 2 rezultat je 3, a ostatak 1. Ova naredba zamenjuje izraz A-B \* INT (A/B).

**Primer: na-cdba rezultat PRINT MOD (17,3) 2** 

### **DIV**

**Namena:** Dobijanje celobrojnog rezultata delenja. **Opgti oblik: DIV** (a, b)

**Argumenti:** a — broj koji se deli (deljenik). Mora biti ceo broj izmedu 0 i 65535. b — broj kojim se deli (delilac). Mora biti ceo broj izmedu 0 i 65535.

Ova funkcijska naredba odgovara naredbi **INT (A/B).** 

**Primer:** The contract of the contract of the contract of the contract of the contract of the contract of the contract of the contract of the contract of the contract of the contract of the contract of the contract of the **PRINT DIV (17,3) 5** 

### **FRAC**

**Namena:** Dobijanje decimalnog ostatka **Opgti oblik: FRAC** (a) **Argumenti:** a — brojni izraz

Ova funkcijska naredba odgovara naredbi **A-INT(A). Primer: naredba rezultat** 

**PRINT FRAC (-22/7) —.142857143** 

### **EXOR**

Namena: *lzvršavanje logičkog isključivog sabiranja*. **Op3ti oblik: EXOR** (a, b)

**Argumenti:** a — ceo broj izmedu 0 i 65535. b — ceo broj izmedu 0 i 65535.

Ovom naredbom izvršava se operacija logičkog isključivog sabiranja nad bitima navedenih argumenata, po pravilima datim u opisu naredbe **WAIT** (standardni Komodorov bejzik).

**Primer: naredba rezultat PRINT EXOR (5,3) 6** 

Rad sa binarnim i heksadecimalnim brojevima  $(\% , \S)$ 

### $\frac{9}{6}$

**Namena:** Pretvaranje binarnog broja u decimalni. **Op3ti oblik: %** bin

**Argumenti:** bin — binarni broj koji se sastoji od osam binarnih cifara.

Napomene: Ako iza znaka procenta nije navedeno tačno osam binarnih cifara prijaviće se izveštaj o grešci NOT BINARY CHAR. Ovo je funkcijska naredba.

**Primer:** 10 A-%00011001 E'S PRINT A

### $\mathcal{S}$

**Namena:** Pretvaranjc heksadecimalnog broja u decimalni. **Opšti oblik:** S hex

Argumenti: hex - četvorocifreni heksadecimalni broj.

Napomene: Ako iza znaka dolara nije navedeno tačno četiri heksadecimalne cifre prijaviće se izveštaj o grešci **NOT HEX CHAR**. Ovo je funkcijska naredba. Primer: PRINT S00FF

6.2.8. **Rad sa stringovima** 

Nove naredbe za rad sa stringovima (INSERT, INST, PLACE, DUP)

### **INSERT**

**Namena:** Dobijanje novog stringa urnetanjem jednog stringa u drugi. Opšti oblik: **INSERT** ("string 1", "string 2", n)

**Argumenti:** string  $1 -$  string koji se umeće.

- string  $2 -$  string u koji se umeće.
- n redni broj karaktera u stringu 2 od koga se vrši umetanje.

**Napomene:** Argument n mora biti manji od dužine stringa 2. U protivnom prijaviće **se izveštaj o grešci ?INSERT TOO LARGE.** Isti izveštaj će se dobiti ako je novo dobijeni string duži od 255 karaktera.

g daži su 200 n.H. – I.<br>U direktnom načinu rada stringovi moraju biti dati u obliku promenljivih. U protivnom dobijeni string će biti nekorektan.

string ve sidnici i prikazano je dejstvo ove naredbe. Novi string je dobijen umetanjem jednog stringa u drugi.

```
Primer: 10 AS-INSERT(" 2A SUA","CONMODDRE URENENA",9) 
          20 PRINT AS
```
Novo dobijeni string je **COMMODORE ZA SVA VREMENA.** Sledeći primer prikazuje da stringovi mogu biti zadati i u obliku promenljivih.

```
Primer: to AS-' 2A SUA" 
          20 ES-"COMMODORE UREMENA" 
          30 CS=INSERT (AS,98,9) 
          i40 PRINT CS
```
### **INST**

**Namena:** Dobijanje novog stringa zamenom grupe karaktera jednog stringa drugim stringom.

Opšti oblik: INST ("string 1", "string 2", n)

**Argumenti:** string 1 — string kojim se zamenjuje grupa karaktera u stringu 2.

string 2 — string u kome se zamenjuje grupa karaktera.

n - redni broj karaktera u stringu 2 od koga se vrši zamena.

Napomene: Argument n mora biti manji od dužine stringa 2. U protivnom neće doći do zamene dela stringa 2 stringom 1. U novodobijenom stringu pojaviće se neregularni karakteri. Dobijeni string ne sme biti duži od 255 karaktera.

U direktnom načinu rada stringovi moraju biti zadati u obliku promenljivih. Njihovo neposredno zadavanje rezultovaće nekorektnim stringom.

Sledeći primer ilustruje ovu naredbu u kojoj se podstring jednog stringa zamenjuje drugim stringom iste dužine.

```
Primer: 10 AS-"XYZ"
          20 ES- - AEXOEFGHIJ" 
          30 FOR 1-0 TO 10 
          i0 PPINT INST(P$,BS,I) 
          SO NEXT I
```
U programu stringovi mogu biti zadati i neposredno.

```
Primer: 10 AS-INST ( "190" , "120 DIN . " , 0) 
           20 PRINT AS
```
### **PLACE**

Namena: Nalaženje položaja podstringa u stringu. Opšti oblik: PLACE (..podstring", ..string")

Argumenti: podstring - karakter ili string čiji se položaj traži. string  $-$  string u kome se traži podstring.

Ova naredba omogućuje nalaženje jednog karaktera ili grupe karaktera u nekom stringu. Kao rezultat se dobija redni broj karaktera u stringu od koga počinje traženi string tj. podstring. Rezultat 0 označava da traženi podstring ne postoji.

U programskom natinu rada string i podstring mogu biti zadati i neposredno i u obliku promenljivih. U direktnom natinu rada mogu biti samo u obliku promenljivih. U protivnom će se dobiti pogrešan rezultat.

U sledetem primeru traii se poloiaj, tj. redni broj karaktera **K** u stringu **MIKRO.**  Rezultat koji će se dobiti je 3.

```
Primer: 10 AS-"MIKRO"
         20 PRINT PLACE("K",A$1
```
### **DUP**

Namena: Umnožavanje stringa. Opšti oblik: DUP ("string", n)

```
Argumenti: string – string koji se umnožava.
                   n- broj koji označava broj umnožavanja (n\geq 0).
```
Napomena: Dobijeni string ne sme biti duži od 255 karaktera. U protivnom će rezultat biti pogrešan.

Ova naredba daje novi string koji je dobijen tako što se na polazni string nadovezuje taj isti string i to naznačenih n puta.

```
Primer: naredba rezultat
      PRINT DUP ("—", 12)
```
**Primer:** 10 AS-"YU" 20 FOP 1-1 TO 10  $30$  : PRINT OUP  $(AS, I)$ 40 NEXT

### 6.2.9 **Ispisivanje rezultata**

Odredivanje mesta ispisivanja i natina ispisivanja **(CENTRE, USE, AT, LIN, PAUSE)** 

### **CENTRE**

**Namena:** ispisivanje stringa po sredini ekrana (centriranje). **Opšti oblik: CENTRE** "string"

Argumenti: string – string koji se ispisuje. Njegova dužina ne sme biti veća od 39 karaktera.

**Napomer:e:** Po ispisivanju stringa pokazivat se, a time i novo ispisivanje ne prenosi u red niže.

Ovom nar edbom se ostvaruje tzv. centriranje teksta. String se ispisuje tako da su njegov prvi i posledniji karakter podjednako udaljeni od leve, odnosno desne ivice ekrana. U slučaju stringa sa nep trnim brojem karaktera, sa leve strane stringa ostavija se jedno karakter polje.<br>više.

```
Primer: 10 FOR I~1 18 21 STEP 2<br>20 : A$=BUP ("*",I)
             30 : CENTRE OS : PR I NT 
              40 NEXT
```
### **USE**

Namena: Ispisivanje brojnih vrednosti u željenom formatu po težinskim vrednostima. **Opšti oblik: USE** ..string 1", ..string 2"

Argumenti: string 1 - string koji određuje način ispisivanja. Može biti dat u obliku niza karaktera ili u obliku promenljive. U sebi može sadržati, za ovu naredbu kontrolni karakter # (povisilica).

string 2 - string koji se ispisuje. String sa numeričkom vrednošću.

Napomene: Naredbu treba koristiti samo u programskom načinu rada. U direktnom načinu će dati pogrešan rezultat.

Po ispisivanju stringa pokazivač, a time i novo ispisivanje se ne prenosi red niže.

Karakteri stringa 1 određuju ispisivanje karaktera stringa 2, i to tako što treba poklopiti decimalne tatke oba stringa. Na karakter mestima stringa 1, na kojima se nalazi znak povisilice biće preuzet karakter stringa 2. U slučaju da se u stringu ne nalazi decimalna tačka podrazumevaće se da je ona poslednji karakter u njemu. Na svim ostalim mestima biće preuzeti krakteri iz stringa 1. Na karakter mestima gde je kod stringa 1 povisilica, a kod stringa 2 ne postoji karakter biće upotrebljen karakter praznog polja.

Upotreba ove naredbe, koja je namenjena za određivanje načina ispisivanja decimalnih brojnih vrednosti, nalaže korišćenje naredbe za prevođenje brojeva u stringove (STRS).

```
Primer: 10 INPUT "UNESITE DECIMALNI BROJ";A
          20 AS-SIRS(A)
          30 BS-"#" 
          40 FOR 1-1 TO S 
          50 : USE "$ "+"##"+", "+C$, A$; PRINT
          SO C$-CS+BS 
          70 NEXT
```
A Book

U datom primeru uneti decimalni broj će se ispisati na pet načina. Jedinice i desetice te u svakom načinu biti ispisane. Njima će prethoditi znak dolara, S. Broj decimalnih mesta, desno od decimalne tačke će u svakom ispisivanju biti za po jedan veći. Sve to je određeno programskom linijorn **50** 

## **AT**

Namena: *Ispisivanje na željenom mestu ekrana.* **Opšti oblik: PRINT AT**  $(x, y)$  izraz **PRINT** izraz **1 AT** (x1, y1) izraz 2 **AT** (x2, y2) izraz 3...

- Argumenti:  $x b$ roj kolone od koje će se ispisivati (od 0 do 39).
	- y broj reda od koga te se ispisivati (od **0** do 24).
	- izraz broj, brojna promenljiva, brojni izraz, karakter, string ili string izraz koji se ispisuje.

Napomene: Između reći AT i leve zagrade ne sme postojati prazno polje.

Ovom naredbom pokazivač se postavlja na željeno karakter polje ekrana. Ispisivanje koje sledi obaviće se od njega. Ako se želi postavljanje pokazivača na novo polje bez ispisivanja za izraz u naredbi treba navesti prazan string.
U sledećem primeru ispisuje se reč C64 na sredini ekrana.

#### **Primer: PRINT AT (18, 12) ,,C64"**

U sledećem primeru po ekranu se ispisuje 500 znakova \* čiji se položaj bira slučajnim izborom.

```
Primer: 10 PRINT CHRS(147) 
          20 FOR I-1 TO 500 
          30 : PRINTAT(40*RND(1),24*RND(1))"*"
          4C NEXT
```
### **LIN**

Namena: Određivanje broja reda ekrana u kome se nalazi pokazivač. **Origti oblik: LIN** 

Ovom funkcijskom naredbom, uz standardnu Komodorovu naredbu za odredivanje kolone zadnjeg ispisivanja (POS), može se odrediti tačan položaj pokazivača na ekranu.

```
Primer: 10 PRINT CHR$(147) 
           20 A-20•RNO(0) 
           30 FOR I-0 TO A 
           \texttt{HO} : PRINT "*"
           50 NEXT 
           60 PRINT LIN
```
U datom primeru ispisuje se po jedna zvezdica u redu. Broj redova odreduje generator slučajnih brojeva. Po završetku ispisivanja pokazivač silazi red niže, a pomoću naredbe **LIN** nalazi se i ispisuje red u kojem je.

### **PAUSE**

Namena: Sporije izvršavanje programa. **Opfti oblik: PAUSE n** 

**PAUSE** ..poruka", n

Argumenti: n <sub>-</sub> vreme, u sekundama, izvršenja naredbe PAUSE tj. čekanja do prelaska na sledeću naredbu.

poruka – bilo kakva poruka koja se ispisuje izvršenjem naredbe.

Napomene: Za zreme izvr§avanja naredbe **PAUSE** pritiskom na taster **RETURN**  prelazi se na sledeću naredbu tj. na dalje izvršavanje programa.

Za vreme izvršavanje naredbe **PAUSE** program nije moguće zaustaviti pritiskom na taster **RUN/STOP.** Pritisak na taster **RUN/STOP i RESTORE** i dalje zadriava svoje dejstvo.

Iza reči PAUSE i levog navodnika poruke obavezno je jedno prazno polje.

lzvršavanjem ove naredbe računar čeka da istekne vreme naznačeno argumentom n. Nakon toga prelazi na izvršavanje sledeće naredbe. Naredba se korisno može upotrebiti u toku razvoja programa, u cilju pradenja izvriavanja, a takode i u gotovim programima za komotniji rad korisnika programa.

Primer: 10 PAUSE "OVO JE PAUZA OD 10 SEKUNDI", 10

6.2.10 **Bole na ekranu** 

Treperenje ekrana (FLASH, OFF, BFLASH, BFLASH 0)

### **FLASH**

Namena: Treperenje željene boje zapisa na ekranu. **Op§ti oblik: FLASH** n, t

Argumenti: n - broj koji označava boju koja treperi (od 0 do 15).

 $t -$  period treperenja (od 0 do 255).

**Napomene:** U visokoj rezoluciji (HIRES) i vikbojnoj grafici (MULTI COLOUR) naredba nema uticaja.

Period treperenja raste u koracima od oko 1/60 sekunde za povećanje argumenta t po jedan. Za period od jedne sekunde t iznosi 58.

Treperenje je ostvareno tako što se zamenjuju boja zapisa (boja slova, brojeva, znakova...) i pozadine na kojoj je zapis ostvaren. Efekat je isti kao da se naizmenično obavlja inverzno i neinverzno **(RVS ON/RVS OFF)** ispisivanje.

```
Primer: 10 PRINT CHR$(147) 
           20 PRINT "CREED COMMOOORECBLK)" 
           30 FOR 1-10 TO 1 STEP-1 
           40 : FLASH 2, I<br>50 : PAUSE 1
              : PAUSE 1
           60 NEXT
```
U datom primeru ispisuje se rei **COMMODORE** crvenom bojom. Daljim izvriavanjem programa ostvaruje se treperenje zamenjivanjem boje osnove i crvene boja zapisa što se daljim izvršavanjem programa obavlja sve brže i brže.

### **OFF**

**Namena:** Zaustavljanje treperenja boja na ekranu. **Opšti oblik: OFF** 

#### **Primer: OFF**

Nakon izvrienja primera za naredbu **FLASH** direktnim zadavanjem naredbe **OFF**  prestaće treperenja boja na ekranu.

### **BFLASH**

**Namena:** Treperenje u boji okvirnog dela ekrana. **OpId oblik: BFLASH** t, n, m

**Argumenti:** t  $-$  period treperenja  $(1/(t\sqrt{255})).$ n, m  $-$  brojevi boja koje se menjaju na okviru ekrana ( $0 \le n \le 15$ ),  $(0 \leqslant m \leqslant 15)$ .

**Napomene:** Period treperenja raste u koracima od oko 1/60 dela sekundi za povetaćanje argumenta t za po jedan  $(t=58$  za period od jedne sekunde).

#### **Primer: BFLASH** 30,6,7

Okvirni deo ekrana menjaće boju iz plave u žutu, i obrnuto svakih pola sekundi.

### **BFLASH 0**

**Namena:** Prestanak treperenja boja na okvirnom delu ekrana. **Opšti oblik: BFLASH 0** 

#### **Primer: BFLASH** 0

Po izvrienju primera za naredbu BFLASH izvr3iti naredbu **BFLASH** O. Postavljanje boja na ekran (COLOUR, BCKGNDS)

### **COLOUR**

**Namena:** Postavljanje boje okvira ekrana i boje pozadine srediinjeg dela ekrana. **Opiti oblik: COLOUR** n, m

**Argumenti:** n — broj od 0 do 15 koji oznaEava boju okvirnog dela ekrana.  $m -$  broj od 0 do 15 koji označava boju središnjeg dela ekrana.

#### **Primer:** 10 FOR I-0 TO 15 20 FOR J-0 TO 15 30 COLOUR I,J 40 : PAUSE 1<br>50 : NEXT 50 : NEXT BO NEXT

Datim programom smenjuje se svih 256 mogućih kombinacija za 16 mogućih boja okvira i 16 mogućih boja središnjeg dela ekrana. Prolazak kroz program može se ubrzati pritiskom na taster RETURN.

# **BCKGNDS**

**Namena:** Promena boje pozadine karaktera. **Opiti oblik: BCKGNDS** a, b, c, d

**Argumenti:** a broj od 0 do 15 koji odreduje boju koja se dodeljuje svim karakterima sa ekranskim kodovima od 0 do 63.

- broj od 0 do 15 koji odreduje boju koja se dodeljuje svim karakterima sa ekranskim kodovima od 64 do 127.
- broj od 0 do 15 koji.odreduje boju koja se dodeljuje svim karakterima sa ekranskim kodovima od 128 do 191.
- broj od 0 do 15 koji odreduje boju koja se dodeljuje svim karakterima sa ekranskim kodovima od 192 do 255.

Napomene: Moguće je dobiti samo prvih 64 karaktera na četiri boje pozadine.

Povratak na normalan način ispisivanja ostvaruje se naredbom **NRM.** 

Ovom naredbom se prelazi u tekstualni rad sa viiebojnom pozadinom (EXTENDED COLOUR).

lzvršavanjem naredbe pozadina će postati one boje koja je određena argumentom a. Držanjem pritisnutog tastera **SHIFT** i pritiskanjem tastera, karakteri će se ispisivati sa pozadinom određenom argumentom b. Prelaskom u inverzni način ispisivanja **(CTRL 9)** karakteri će se ispisivati sa pozadinom određenom argumentom c. Držanjem pritisnutog tastera **SHIFT** u inverznom načinu ispisivanja dobiće se pozadina određena argumentom d.

#### **Primer: BCKGNDS 1,3,5,7**

lzvršenjem navedene naredbe karakteri će se ispisivati na beloj pozadini. Uz pritisnut taster SHIFT na svetlo plavoj, u inverznom načinu na zelenoj, a ako je još pritisnut i taster SHIFT na žutoj osnovi.

Popunjavanje ekrana tekstualnim znacima i inverzno ispisivanje (FCHR, FCOL, FILL, MOVE, INV)

# **FCHR**

**Namena:** Ispisivanje jednog karaktera u naznačeno pravougaono polje na ekranu. **Opgti oblik: FCHR** y,x,b,a,n

**Argumenti: y —** broj reda u kome se nalazi gornja stranica pravougaonog polja (od 0 do 24).

- $x -$  broj kolone u kojoj se nalazi leva stranica pravougaonog polja (od 0 do 39).
	- b visina pravougaonog polja u karakterima.

a — girina pravougaonog polja u karakterima.

n — ekranski kod karaktera.

**Napomene:** Zbir argumenata y+b mora biti manji od 25, a zbir argumenata x + a manji od 40.

Ovom naredbom ostvaruje se ispisivanje jednog željenog karaktera na svim karakter poljima ekrana unutar pravougaonog polja Eije se dimenzije zadaju. Zadavanje karaktera ostvaruje se pomoću ekranskih kodova. Za razliku od ASCII kodova, ekranski kodovi ne uključuju kontrolne kodove. Ograničeni su na znakove koji se ispisuju na ekranu i za iste vrednosti ne daju iste karaktere kao ASCII kodovi. Njihov spisak je dat na kraju knjige u tabeli kodova.

#### **Primer: FCHR 10,20,8,10,1**

Datim primerom u pravougaono polje dimenzija  $8 \times 10$ , čiji se levi gornji ugao nalazi desetom redu i dvadesetoj koloni ispisuje se ukupno 80 slova A.

### **FCOL**

**Namena:** Promena boje zapisa unutar pravougaonog polja na ekranu. **Opfti oblik: FCOL** y,x,a,b,n

**Argumenti: y —** red u kome se nalazi gornja stranica pravougaonog polja (od 0 do 24).

- $x k$ olona u kojoj se nalazi leva stranica pravougaonog polja (od 0 do 39).
- $a \xi$ irina pravougaonog polja u karakterima.
- b visina pravougaonog polja u karakterima.
- $n -$  broj (kod) boje u koju će preći zapis unutar pravougaonog polja (od 0 do 15).

**Napomene:** Zbir argumenata y+b mora biti manji od 25, a zbir argumenata x + a manji od 40.

Ovom naredbom se menja samo boja zapisa, a ne i boja osnove unutar naznačenog pravougaonika (npr. crveno ispisano slovo A na žutoj osnovi postaje zeleno ispisano takođe na žutoj osnovi).

```
Primer: 10 PRINT CHR$(147) 
         20 FCHR 0,0,20,18,1 
          30 FOR Y=0 TO 15 
          40 FOOL Y+1,1,18,1,Y 
         50 NEXT 
         50 PPUSE 10
```
## **FILL**

Namena: Ispisivanje jednog karaktera naznačene boje u naznačeno pravougaono polje na ekranu.

**Opgti oblik: FILL** y,x,a,b,n,m

Argumenti: y - broj reda u kome se nalazi gornja stranica pravougaono**g polja** (od 0 do 24).

- $x -$  broj kolone u kojoj se nalazi leva stranica pravougaono $\frac{1}{2}$  pôlje (od 0 do 39).
- a širina pravougaonog polja u karakterima.
- b visina pravougaonog polja u karakterima.
- n ekranski kod karaktera.
- m— broj koji odreduje boju karaktera.

**Napomene:** Zbir argumenata y+b mora biti manji od 25, a zbir arawata x + a<br>ii od 40, manji od 40.

Za razliku od naredbe **FCHR** koja zadato polje popunjava zadatim karakterom u tekućoj boji ispisivanja, ovom naredbom se zadaje i boja ispisivanja karaktera.

Ovom naredbom ostvaruje se ispisivanje jednog željenog karaktera, u jednoj željenoj boji, na svim karakter poljima ekrana unutar pravougaonog polja čije se dire mažije zadaju. Zadavanje karaktera ostvaruje se pomoću njihovih ekranskih kodova. .

**Primer: FILL 10,20,8,10,1,1** 

Datim primerom u pravougaono polje dimenzija 8 x 10, čiji se levi-gorniji ugao nalazi u desetom redu i dvadesetoj koloni ispisuje se ukupno 80 slova A belorn bojom.

### **MOVE**

**Namena:** Kopiranje pravougaonog polja ekrana.

**Opiti oblik: MOVE** y, x, a, b, y1, x1

Argumenti:  $y -$ red u kome se nalazi gornja stranica pravougaonog polja (od 0 do 24).

- x kolona u kojoj se nalazi leva stranica pravougaonog polja (od 0 do 39).
- $a \xi$ irina pravougaonog polja u karakterima.<br>b visina pravougaonog polja u karakterima.
- visina pravougaonog polja u karakterima.
- y1 red u kome će se nalaziti gornja stranica kopije pravougaonog polja.
- x1 kolona u kojoj će se nalaziti leva stranica kopije pravougaonog polja.

**Napomene:** Zbir argumenata y+ b mora biti manji od 25, a zbir argumenata x +a manji od 40. To isto važi i za zbirove y1 + b i x1 + a respektivno.

Ovom naredbom se praktično izvršava dupliciranje onoga što je ispisano na jednom delu ekrana, na neki drugi deo ekrana.

```
Primer: 10 PRINT CHRSC147)
          EC FEHR 5,2,8,8,1 
          30 PAUSE 1
          Lf0 IOUE 5,2,5,8,10,20
```
# **INV**

Namena: Zamena boje teksta i pozadine u pravougaonom polju na ekranu. **Opgti oblik: INV** y, x, a, b

Argumenti: y - red u kome se nalazi gornja stranica pravougaonog polja (od 0 do 24).  $x - k$ olona u kojoj se nalazi leva stranica pravougaonog polja (od 0 do 39).

- a girina pravougaonog polja u karakterima.
- b visina pravougaonog polja u karakterima.

**Napomene:** Zbir argumenata y+b mora bid manji od 24, a argumenata x +a manji od 39.

Ovom naredbom se ostvaruje da ono Sto je ispisano, na nekom delu ekrana, bude ispisano bojom osnove, a pri tome osnova dobija boju zapisa. To je takozvani inverzni način ispisivanja.

```
Primer: 10 PRINT CHR5(147) 
          20 FCHR 5,2,6,8,1 
          30 PAUSE 1 
          40 INV 6,2,6,0
```
6.2.11 **Pomeranje sadriaja ekrana** 

(LEFT, RIGHT, **UP, DOWN)** 

### **LEFT**

**Namena:** Pomeranje karaktera u levo za jedno karakter mesto unutar pravougaonog polja na ekranu (engl. scroll left).

**Opšti oblik: LEFTB** y, x, a, b

**LEFTW y,** x, a, b

**Argumenti: y —** Red u kome se nalazi gornja stranica pravougaonog polja (od 0 do 24).

x — Kolona u kojoj se nalazi leva stranica pravougaonog polja (od 0 do 39).

- a Sirina pravougaonog polja u karakterima.
- b Visina pravougaonog polja u karakterima.

**Napomene:** Ako je u imenu naredbe kao zadnje slovo navedeno B, prilikom pomeranja izgubiće se red sa one strane na koju se vrši pomeranje. Ako je navedeno W doći će do pomeranja karaktera ..u krug". Prvi karakter se pojavljuje kao poslednji.

Zbir argumenata y + b mora biti manji od 25, a argumenata  $x + a$  manji od 40.

```
Primer: 10 PRINT CHRS(147) 
          20 FOR 1-1 TO 8
          30.: PRINT TAB(3);"ABC 123" 
          40 NEXT 
          50 FOR 1-1 TO 7 
          60 : PAUSE 1
          70 LEFTB 4,3,7,8 
          BO NEXT
```
Dati primer prikazuje naredbu LEFTB. Isti primer može poslužiti i za prikazivanje naredbe **LEFTW,** ako se u liniji 70 zameni naredba **LEFTB** sa **LEFTW.** 

### **RIGHT**

**Namena:** Pomeranje karaktera u desno za jedno karakter mesto unutar pravougaonog polja na ekranu (engl. scroll right).

**Opfti oblik: RIGHTB y,** x, a, b **RIGHTW y,** x, a, b Argumenti: y, x, a, b - identično kao kod naredbe LEFT.

Napomene: Identično kao kod naredbe LEFT.

•

**Primer:** Upotrebiti primer za naredbu **LEFT.** U liniji 70 zameniti naredbu **LEFTS** prvo sa **RIGHTS,** pa sa **RIGHTW.** 

#### **UP**

**Namena:** Pomeranje karaktera na gore za jedno karakter mesto unutar pravougaonog polja na ekranu (engl. scroll up).

**Opgti oblik: UPB** y, x, a, b **UPW** y, x, a, b

**Argumenti:** y, x, a, b identično kao kod naredbe **LEFT**.

Napomene: Identično kao kod naredbe LEFT.

```
Primer: 10 PRINT CHRS(197)
          PO FOP 1-1 TO 0 
          30 : PRINT TAB(3); DUP("*", I}
          JO NEXT 
          .J0 FOP 1=1 TO B 
          00 PAUSE 1 
          70 UPS 1. 3,E.8 
          BC NEXT
```
Dati primer prikazuje naredbu **UPB.** Isti primer može poslužiti i za prikazivanje naredbe **UPW,** ako se u liniji 70 zameni naredba **UPB** sa **UPW.** 

## **DOWN**

**Namena:** Pomeranje karaktera na dole za jedno karakter mesto unutar pravougaonog polja na ekranu (engl scroll down).

**Opgti oblik: DOWNS** y, x, a, b **DOWNW** y, x, a, b

**Argumenti:** y, x, a, b  $-$  identično kao kod naredbe **LEFT.** 

**Napomene:** Identično kao kod naredbe LEFT.

**Primer:** Upotrebiti primer za naredbu UP. U liniji 70 zameniti naredbu **UPB** prvo sa **DOWNS,** pa sa **DOWNW.** 

#### 6.2.12 **Grafika**

Zadavanje grafičkog načina rada (HIRES, MULTI, NRM, CSET, LOW COL, HI COL)

### **HIRES**

Namena: Prelazak u HRG način rada (grafika visoke rezolucije) i zadavanje boje zapisa i boje pozadine.

**Opgti oblik: HIRES** a, b

Argumenti: a - broj koji određuje boju zapisa (tačaka). Boje i njima odgovarajuće brojne vrednosti date su u poglavlju o grafici.

b — broj koji odreduje boju pozadine.

**Napomena:** Po prestanku izvriavanja programa Komodor ispisuje neku od poruka (READY, STOP...) i pri tome prelazi u tekstualni način rada. Sadržaj visoko rezolucijskog ekrana, koji se pri tome briše, može se povratiti naredbom CSET 2.

U visokoj rezoluciji svakoj tački ekrana odgovara jedan bit HRG memorije. Ukupno ih ima 320 (po horizontali) puta 200 (po vertikali). Ovom naredbom briše se prethodni sadržaj visoko rezolucijskog ekrana, odnosno sadržaj HRG memorije. Nakon toga mogu se primenjivati sve odgovarajuće naredbe za rad u visokoj rezoluciji, odnosno naredbe za grafiku.

Prelaskom u HRG način rada, prethodni, tekstualni sadržaj ekrana se gubi, ali biva povraćen nazad, povratkom u tekstualni način rada.

```
Primer: 10 FOR A-0 TO 14
         20 HIRES 0,15 
         30 FOR X-59968 TO 60159 
         40 POKE X,%11001100 
         50 NEXT 
         60 NEXT
```
U datom primeru, na sivoj osnovi ispisuje se redom u svim bojama odgovarajuća šara. Sara je dobijena direktnim ubacivanjem vrednosti u HRG memoriju (linija 40).

### **MULTI**

Namena: Prelazak u višebojni način rada i zadavanje boja. **Opgti oblik: MULTI I,** d, z

**Argumenti: I —** broj koji odreduje boju leve ivice zapisa.

- d broj koji odreduje boju desne ivice zapisa.
- **z** broj koji odreduje boju samog zapisa.

Vrednosti svih argumenata mogu biti od 0 do 15.

**Napomene:** Za povratak iz višebojnog načina rada koristi se naredba NRM.

Ova naredba koristi se za prelazak u višebojni način rada (MULTI COLOUR). Time se unutar polja ekrana, koje odgovara jednom karakteru mogu dobiti četiri boje.

Za razliku od rada u visokoj rezoluciji u kojoj je slika na ekranu saeinjena od 320 puta 200 tačaka, u višebojnom načinu rada slika je sačinjena od 160 (po horizontali) puta 200 tačaka (po vertikali). Po horizontali je upola manje tačaka, ali kako je širina slike ista, može se reći da su tačke dva puta šire. Praktično, tačka u višebojnom načinu rada je sastavljena od dve tačke koje se pojavljuju u visokoj rezoluciji.

Svakoj tački u visokoj rezoluciji odgovara jedan bit visoko rezolucijske (HRG) video memorije. Za višebojni način rada to su dva bita. Dva bita mogu dati četiri kombinacije vrednosti kojima odgovaraju sledeće boje:

vrednosti

- 00 Višebojna tačka kojoj odgovaraju ove vrednosti imaće boju prethodno zadate pozadine. Pri tome svi karakteri imaju istu boju pozadine.
- 01  $-$  Višebojna tačka kojoj odgovaraju ove vrednosti imaće boju zadatu argumentom 1. Vrednost 01 odgovara levoj tački nevidljivoj ( $0 -$  iste boje kao pozadina), a

desnoj tački vidljivoj (1 - boje zapisa). Praktično, radi se o desnoj ivici nečega ispisanog (zapisa) na ekranu.

- 10 Višebojna tačka kojoj odgovaraju ove vrednosti imaće boju zadatu argumentom d. Vrednosti 10 odgovaraju desnoj tački nevidljivoj (0), a levoj tački vidljivoj (1). Radi se o desnoj ivici zapisa.
- 11 Višebojna tačka kojoj odgovaraju ove vrednosti imaće boju zadatu argumentom z. To je upravo boja zapisa, boja u koju će preći sve što je ispisano pri povratku iz višebojnog načina rada.

```
Primer: 10 HIRES 0,2 
          20 FOR 1-0 TO 25 
          30 . A-50-1 
             40 LINE 1,25,1+25,0,1 
          50 NEXT 
          50 MULTI 1,5,8 
          70 GOTO 70
```
Linijom 10 prelazi se u visoko rezolucijski način rada sa ispisivanjem u crnoj boji na crvenoj osnovi. Petljom je ostvareno iscrtavanje romba. Naredbom u liniji 60 prelazi se u višebojni način rada. Leva ivica (prelazak sa crvenog na crno) postaje bele boje (1), desna ivica (prelazak sa crnog na crveno) postaje zelene boje (5), a sam zapis (crne boje) postaje narandžast (8).

Ovom naredbom ne može se u potpunosti ostvariti višebojni tekstualni način rada. Može se postaviti samo boja zapisa (argument z). Pri tome se mogu dobiti boje zapisa od crnog do žutog. Vrednost 8 odgovara crnoj boji, a 15 žutoj. Za druge vrednosti neće se dobiti viSebojni karakter. Boja levih ivica (svih karaktera) i desnih ivica (svih karaktera) može se postaviti direktnim upisivanjem vrednosti boja u memorijske lokacije 53282 odnosno 53283. Za dalja objaSnjenja videti poglavlje 9.

### **NRM**

Namena: Povratak u tekstualni način rada.

#### **Opšti oblik: NRM**

Napomene: Po prestanku izvršavanja programa, i ispisivanju poruke računar automatski prelazi u tekstualni način rada.

Ovom naredbom obavlja se povratak iz visoko rezolucijskog načina rada (HRG), višebojnog načina rada (MULTI COLOUR) ili iz načina rada sa višebojnom pozadinom (EXTEN-DED BACKGROUND). Ponovo se dobija prethodni tekstualni sadržaj ekrana.

**Primer: U** primeru za naredbu **MULTI** ubaciti liniju: **65 NRM** 

### **CSET**

Namena: Promena sadržaja ekrana iz tekstualnog u grafički i obrnuto. **Op5ti oblik: CSET** <sup>n</sup>

- Argumenti: n=0 prelazak na tekstualni sadržaj ekrana (osnovni set karkatera tj. velika slova).
	- 1 prelazak na tekstualni sadržaj ekrana (drugi set karaktera tj. mala slova).
	- 2 prelazak u grafiku visoke rezolucije.

Ovom naredbom, sem što se može promeniti set karaktera, može se povratiti sadržaj visoko rezolucijskog ekrana, kako osnovnog (HRG) tako i višebojnog (MULTI COLOUR).

```
Primer: 10 HIRES 1.2
           20 FOR I=0 TD 25<br>30 : REC I,I,50-3
               30 REG 1, 1,50 - 1,50 - 1,1
            40 NEXT 
           50 PAUSE 3:CSET 1 
           SO IF INKEY-- 1 THEN [SET 2:PAUSE 4:END 
           70 GOTO 60
```
U datom primeru se nakon iscrtavanja kvadrata u visokoj rezoluciji ostvaruje povratak tekstualnog sadriaja ekrana, all u drugom seta karaktera (linija 50). Pritiskom na funkcijski taster 11. ponovo se dobija sadržaj visoko rezolucijskog ekrana (linija 60).

# **LOW COL**

Namena: Zadavanje boja unutar svakog karakter polja ekrana. Opgti oblik: **LOW COL** I, d, z

Argumenti: U višebojnom načinu rada (MULTI COLOUR):

- I boja leve ivice zapisa (kao u naredbi **MULTI)**
- **d boja** desne ivice zapisa (kao u naredbi **MULTI**)
- $z b$ oja zapisa.

U normalnoj visokoj rezoluciji (HRG):

- I boja zapisa.
- d boja osnove.
- z bez uticaja na rad.

Ovom naredbom se menjaju boje koje se mogu pojaviti unutar polja na ekranu koje odgovara jednom karakteru. Naredbu je neophodno zadati pre neke od naredbi za crtanje. Iscrtavanjem menjaju se odgovarajuee boje unutar karakter polja. Ova naredba nadopuniuje naredbe HIRES i **MULTI** koje su zadavale boje za sva karakter polja ekrana zajedno.

```
Primer: 10 HIRES 0,1
         20 FOR I-0 TO 15 
         30 LOW COL 1,2,0 
          40 LINE 0,8°I+1,200+5*I,B*1+1,1 
         50 NEXT 
         60 GOTO 60
```
Dad primer prikazuje upotrebu ove naredbe u crtanju u visokoj rezoluciji (HRG). Boja kojom se crta menja se sa svakom linijom kroz sve boje. Boja osnove karakter polja kroz koje prolazi linija prelazi u crvenu (argument 2 u liniji 30). Treći argument nema uticaja na rad.

# **HI COL**

Namena: Prekid dejstva naredbe **LOW COL.** Povratak na boje zadate naredbama **HIRES**  odnosno **MULTI.** 

#### Opgti oblik: **HI COL**

Upotrebom ove naredbe daIja iscrtavanja nece se obavijati bojama zadatim naredbom **HI COL, vec prethodno zadatim bojama naredbama HIRES odnosno MULTI.** 

elibrary.matf.bg.ac.rs

Primer: U primeru za naredbu LOW COL dodati finije.

35 HI COL 35 LINE 0,80P-3,300,841+3,1

Obratiti pažnju da se iscrtavanje u prethodnim bojama obavlja samo u karakter poljima kojima boje već nisu postavljene naredbom Hi COL.

Crtanje i bojenje (PLOT, TEST, LINE, REC, BLOCK, CIRCLE, ARC, ANGL, PAINT, DRAW, ROT)

## **PLOT**

Namena: Crtanje jedne tačke na ekranu.

Opšti oblik: PLOT x, y, n

- Argumenti:  $x x$  koordinata tačke (od 0 do 319 za HRG, a od 0 do 159 za MULTI COLOUR).
	- y y koordinata tačke (od 0 do 199).
	- n -- broj koji označava način srtanja.
		- U radu u visokoj rezoluciji (HRG) ima sledeća značenja:
		- n = 0 Brisanie tačaka.
		- n = 1 Crtanje tačaka.
		- $n=2$  Invertovanje tačaka (nacrtane tačke se brišu, a nenacrtane se crtaju)

U višebojnom načinu rada (MULTI COLOUR) ima sledeća značenja: n = 0 Brisanje tačaka.

- n=1 Crtanje tačaka tačkama i bojom leve ivice (par 01).
- n=2 Crtanje tačaka tačkama i bojom desne ivice (par 10).
- n=3 Invertovanje račaka (parovi 01 postaju 10 i obrnuto, a zapis tj. par 11 zamenjuje se sa pozadinom tj. sa parom 00 i obrnuto).

Ovom naredbom se crta ili briše tačka na zadatim kordinatama x i y. x kordinata označava njenu udaljenost od leve strane središnjeg dela (pozadine) ekrana po kome se crta, a y kordinata označava udaljenost od gornje strane središnjeg dela ekrana (koordinatni početak je u levom gornjem uglu). Horizontalu središnjeg dela ekrana sačinjavaju 320 tačaka označenih od 0 do 319, a vertikalu 200 tačaka označenih od 0 do 199. U višebojnom načinu rada (MULTI COLOUR) pozadina se po horizontali sastoji od 160 tačaka označenih od 0 do 159.

```
Primer: 10 HIRES 0,1 
           20 REFEPT 
           30 N-N+I 
              30 FOF 1-0 Tn 319 
           50 : PLGT I, 100-90*SIN(I/30), N
           BO : NEXT<br>70 : PAUS
              PAVSE 2
           SO UNTIL N-2
```
### **TEST**

Namena: Utvrđivanje da li je na navedenim koordinatama nacrtana tačka. **Opšti oblik: TEST** (x, y)

Argumenti: x - x kpordinata tačke (identično kao u naredbi PLOT). y -- y koordinata tačke (identično kao u naredbi PLOT). **Napomena:** Ovo je funkcijska naredba.

**Primer:** 

Nakon izvršenja primera za naredbu PLOT zadati naredbe: **PRINT TEST (0,0) i PRINT TEST (0,100)** 

# **LINE**

**Namena:** Crtanje prave linije na ekranu. **Opfti oblik: LINE** x, y, x1, y1, n Argumenti: x - x koordinata početne tačke linije. **<sup>y</sup>—** y koordinata podetne tadke linije.  $x1 - x$  koordinata krajnje tačke linije.  $y1 - y$  koordinata krajnje tačke linije. **n** — broj koji označava način crtanja. Sve navedeno za argumente u naredbi PLOT važi i u ovoj naredbi.

**Primer: 10 HIRES** 1,0

**20 FOD I-**0 TO 319 STEP 5<br>30.1 LINE 0,0,1,199,1 4Q NEXT SO FOR 1-0 TO 319 STEP 5 80 : LINE 319,199,1,0,1 70 NEXT 80 GOTO 80

# **REC**

**Namena: Crtinie** pravougaonika. **Opgti oblik: REC** x, y, a, b, n

Ŷ, . .

**Argumenti: x —** x koordinata gornjeg levog ugla pravougaonika.

- y y koordinata gornjeg levog ugla pravougaonika.
- $a \frac{1}{2}$ irina pravougaonika.
- b visina pravougaonika.
- $n -$  način crtanja.

Sve navedeno za argumente u naredbi PLOT važi i u ovoj naredbi.

Napomene: Zbir argumenata x+a treba biti manji od 320 za HRG način rada, odnosno manji od 160 za višebojni način rada (MULTI COLOUR). Zbir argumenata y +b treba biti manji od 200.

```
Primer: 10 COLOUR 2,2 
           20 HIRES 0.1 
          30 FOP 1-0 TO MG STEP 3 
          40 : REC I, I, I, I, I, 1SO NEXT 
          60 MULTI 1.5.0 
           "0 SOTO - 0
```
# **BLOCK**

**Namena:** Crtanje popunjenog pravougaonika. **Opgti oblik: BLOCK** x, y, x1, y1, n

**Argumenti: x —** x koordinata gornjeg levog ugla pravougaonika. y — y koordinata gornjeg levog ugla pravougaonika.  $x1 - x$  koordinata donjeg desnog ugla pravougaonika.

- y1 y koordinata donjeg desnog ugla pravougaonika.
- $n -$  način crtanja.

Sve ostalo navedeno za argumente u naredbi PLOT važi i u ovoj naredbi.

**Napomene:** x treba biti manje od x1, a y manje od y1.

Ovom naredbom se, za razliku od naredbe **REC** kojom se crtaju samo stranice pravougaonika, crta potpuno popunjen pravougaonik.

```
Primer: 10 COLOUR 1,1:HIRES 6,1 
          20 FOR 1-1 TO 15
          30 : X1S9*RNO(0):Y ■ 199*RND(0) 
          40 : X1=159*RND(0):Y1=199*RND(0)
          50 : IF X>X1 THEN A=X:X=X1:X1=A60 : IF Y>Y1 THEN A=Y:Y=Y1:Y1=A
         70 : BLOCK X,Y,X1,Y1,2 
         BO NEXT 
         90 COTO 90
```
U datom primeru iscrtava se u levoj polovini ekrana 15 plavo popunjenih pravougaonika na beloj osnovi. Iscrtavanje je odredeno petim argumentom u naredbi **BLOCK.** Za vrednost 2 pravougaonici se iscrtavaju inverzno (u datom slučaju na beloj pozadini crtaju se plavo, a na plavoj pozadini belo).

## **CIRCLE**

Namena: Crtanje kružnice i elipse. **Opiti oblik: CIRCLE** x, y, a, b, n

Argumenti: x - x koordinata centra kružnice tj. elipse.

- $y y$  koordinata centra kružnice tj. elipse.
- $a p$ oluose elipse u x pravcu tj. poluprečnik kružnice.
- $b -$  poluosa elipse u y pravcu tj. poluprečnik kružnice,
- n naEin crtanja.

Sve ostalo navedeno za argumente u naredbi PLOT važi i u ovoj naredbi. Napomene: Da bi se na ekranu nacrtao krug mora biti zadovoljeno sledeće:

```
x poluosa = 1.15*y poluosa (za HRG)
y poluosa =0.575*y poluosa (za MULTI COLOUR) 
U svakom slučaju treba biti zadovoljeno sledeće:
x\rangle = a, y\rangle = by + b \left( =199 (za HRG i MULTI COLOUR)
```

```
x + a \left( = 319 (za HRG), y + b \left( = 159 (za MULTI COLOUR)
```

```
Primer: 10 COLOUR 7,7:HIRES 0,7 
          20 FOR 1-1 TD 10
          30 : X-80+160 *RNO(0): Y-50+1D0 *RNO(0)
          40 1160*RNO(0):13-50.RNO(0) 
          SO CIRCLE X,Y,R,B,1
```
60 NEXT

70 GOTO 70

U datom primeru iscrtava se 10 elipsi crnom bojom na žutoj pozadini. Može se uočiti da poluose elipsi mogu biti samo u pravcu x i y ose.

# **ARC**

Namena: Crtanje dela kružnice ili elipse. **Opšti oblik: ARC** x, c, u1, u2, g, a, b, n

Argumenti: x – x koordinata centra kružnice tj. elipse.

- y y koordinata centra kružnice tj. elipse.
	- $u1 -$  početni ugao.
	- u2 krajnji ugao.
	- $g = u$ gao između pravih od kojih je sastavljen luk kružnice ili elipse.
	- a poluprečnik kružnice tj. poluosa elipse u x pravcu.
	- b poluprečnik kružnice tj. poluosa elipse u y pravcu.
	- n način crtanja.

Sve ostalo navedeno za argumente u naredbi PLOT važi i u ovoj naredbi.

**Napomene:** Uglove treba navesti u stepenima.

Smer porasta i orijentacija uglova data je na sledećem crtežu:

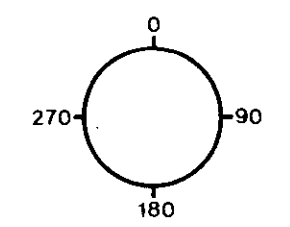

Primer: 10 HIRES 5, 7: COLCUR 7, 7 20 FOP 1=1 TO 10  $\pm$  ARE 16C,100, 0, 36\*!, 5\*I.10\*!,10\*!,1 30 %EX: 50 :WE 5C

U datom primeru iscrtava se 10 kružnih lukova. U svakom narednom luku povećava se ugao koji luk opisuje i poluprečnik kružnice kome luk pripada. Pažnju treba obratiti da se povećava i argument g što dovodi do toga da je luk sastavljen iz sve manjeg broja sve dužih pravih linija. Uočava se da vrednost 1 za argument g daje liniju najbližu luku. Vrednost 0 daće samo tačku sa najmanjom y koordinatom. (nije prikazano u primeru).

### **ANGL**

Namena: Crtanje poluprečnika kružnice i poluose elipse. **Opgti oblik: ANGL** x, y, u, a, b, n

Argumenti: x - x koordinata centra kružnice tj. elipse.

- y y koordinata centra kružnice tj. elipse.
	- u ugao unutar koga se vrši iscrtavanje.
	- a · poluprečnik kružnice tj. poluosa elipse u x pravcu.
	- b poluprečnik kružnice tj. poluosa elipse u y pravcu.
	- n način crtanja.

Sve ostalo navedeno za argumente u naredbi **PLOT** vaii i u ovoj naredbi.

Napomene: Identično kao u naredbi ARC.

```
Primer: 10 HIRES 5, 7: COLOUR 5, 7
          :20 FOP I - I TO 30 
          30 : ANGL 160,100,10*I,5*I,5*I,1
          90 NEXT 
          ECTO SO
```
# **PAINT**

Namena: Popunjavanje površine unutar zatvorene linije. **Opgti oblik: PAINT** x, y, n

Argumenti: x - x koordinata tačke koja treba biti unutar zatvorene linije.

 $y - y$  koordinata tačke koja treba biti unutar zatvorene linije.

```
n - način popunjavanja.
```
Sve ostalo navedeno za argumente u naredbi PLOT važi i u ovoj naredbi.

**Primer:** 10 HIRES 0,7,COLOUR 7,7

```
20 CIRCLE 130,100,50,5C,1 
30 CIRCLE 190,100,30,30,1 
40 PAINT 1E0,100,1 
SO GOTO 50
```
# **DRAW**

**Namena:** Crtanje proizvoljnog geometrijskog lika. Opšti oblik: DRAW "string", x, y, n

Argumenti: string -- string koji se sastoji od brojeva.

- x koordinata početne tačke.  $\times$
- y koordinata krajnje tačke. y
- način creanja.  $\mathsf{n}$

Sve ostalo navedeno za argumente u naredbi **PLOT** važi i u ovoj naredbi.

U brojnom stringu svaka cifra određuje položaj tačke u odnosu na prethodnu tačku, a takođe i način njenog crtanja. Vrednosti, položaji i načini crtanja su sledeći:

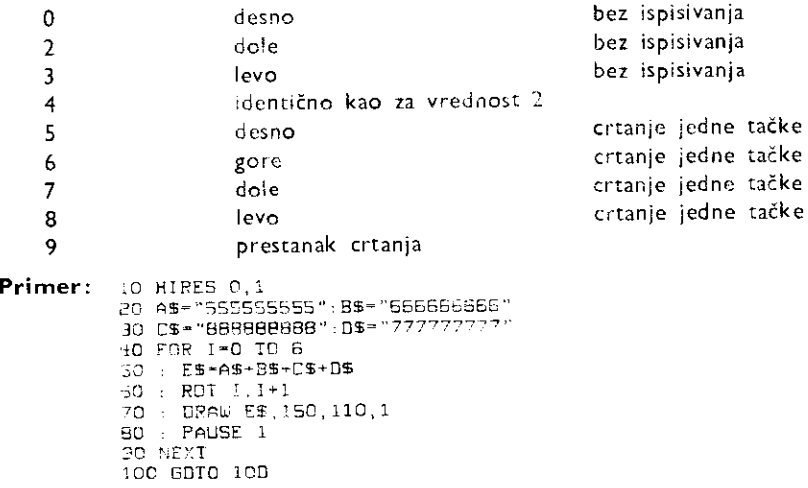

U datom primeru iscrtava se 7 kvadrata sa stranicama odredenim vrednostima string promenljivih. Položaj i veličina kvadrata određena je naredbom **ROT** u liniji 60.

# **ROT**

**Namena:** Zadavanje položaja rotacije i veličine crteža nacrtanog naredbom **DRAW. Opgti oblik: ROT** r, a

Argumenti: r - broj koji određuje ugao zakretanja u odnosu na osnovni položaj. Porast ugla je u smeru kazaljke na satu. Date su dozvoljene vrednosti argumenta i njima odgovarajući uglovi:

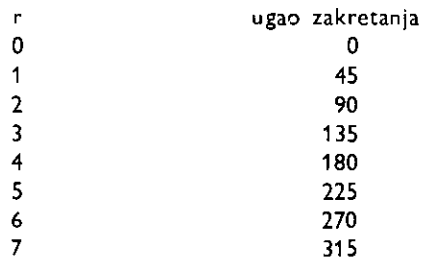

a – broj koji svojom vrednošću direktno određuje povećanje crteža. Mora biti između 1 i 255. Vrednost 1 odgovara crtežu bez povećanja.

**Primer:** Videti primer za naredbu **DRAW.** 

### **CHAR**

Kombinovanje teksta sa grafikom (CHAR, TEXT)

**Namena:** Ispisivanje karaktera na visoko rezolucijskom (HRG) i vikbojnom (MULTI COLOUR) ekranu.

**Opgti oblik: CHAR** x, y, k, n, a

**Argumenti:** x — x koordinata leve ivice karaktera.

- y y koordinata gornje ivice karaktera.
- k ekranski kod karaktera.
- n način crtanja.
- a povećanje karaktera po vertikali. Za vrednosti 0 i 1 karakter se ispisuje bez povećanja.

Sve ostalo navedeno za argumente u naredbi **PLOT** vaii i u ovoj naredbi.

**Primer:** 10 HIRES 3,1 20 FOR I-1 TO 26 30 CHAR 10'1,10,1,1,1 40 NEXT 50 3010 SO

### **TEXT**

**Namena:** Ispisivanje niza karaktera na visoko rezolucijskom (HRG) i vigebojnom (MULTI COLOUR) ekranu.

the consecutive tradition of a consequent permitted as

**Opšti oblik: TEXT** x, y, "string", n, a, x1

**Argumenti: x —** x koordinata leve ivice prvog karaktera.

- *y*  y koordinata gornje ivice prvog karaktera.
- string niz karaktera koji se ispisuje.
- n način crtanja.
- a <sup>-</sup> povećanje karaktera po vertikali. Za vrednosti 0 i 1 ispisuju se bez povećanja.
- x1 rastojanja izmedu levih ivica karaktera.

Sve ostalo navedeno za argumente u naredbi **PLOT** važi i u ovoj naredbi.

**Napomene:** Za prelazak na drugi set karaktera (mala slova), treba u string uneti CTRL A (na ekranu se ispisuje inverzno A). Za vraćanje na osnovni set karaktera treba uneti **CTRL B** (na ekranu se ispisuje inverzno **8).** 

```
Primer:
           20 
FOR 1-6 TO 1 STEP -1 
           30 TEXT 6*1-5,25, "ABCDDEFG",1,1,40
           40 
NEXT 
           50 
GOTO 50 
          10 HIRES 0.1
```
#### **6.2.13 Definisanje novih karaktera**

Stvaranje novih karaktera za tekstualni način rada (MEM, DESIGN 2, @ )

### **MEM**

**Namena:** Preslikavanje oba karakter seta iz **ROM** memorije u **RAM** memoriju. **Opiti oblik: MEM** 

**Napomena:** Ponigtavanje dejstva ove naredbe ostvaruje se naredbama **NRM, CSET 0**  li **CSET 1.** 

Prebacivanjem karaktera iz memorije diji se sadriaj ne mote menjati **(ROM)** u memoriju čiji se sadržaj može menjati (RAM) omogućuje se promena karaktera tj. kreiranje novih karakter setova.

lzvršenjem naredbe MEM dešava se sledeće:

— Karakteri iz ROM memorije preslikavaju se u RAM memoriju od adrese 57344 (\$E000). To je memorija iza Kernal ROM-a, koja se veC koristi za visoko rezolucijski ekran.

— Video memorija (tekstualni ekran) postavlja se od 52224 (\$CCOO) do 53247 uz prethodno brisanje tog dela memorije. Potrebno je obratiti pažnju da eventualno ne dođedo preklapanja sa nekim mašinskim programom koji je tu prethodno smešten (za ostvarenje do sada navedenog, kontrolni registar VIC kola na adresi 53272, postavljen je na vrednost %00111000).

— Sprajtovi se smegtaju od adrese 49152 (\$C000). Za dodatna objagnjenja videti naredbe za rad sa sprajtovima.

lzvršenjem naredbe karakteri su preslikani u memoriju koju koristi visoko rezolucijski, tj. višebojni ekran. To se može proveriti direktnim zadavanjem naredbi:

#### **MEM:CSET 2:PAUSE 100**

Iz tog razloga nije moguće upotrebljavati novo definisane karaktere pri radu u visokoj rezoluciji. Izvršenjem naredbe **HIRES** navedeni deo memorije se briše, a time i preslikani karakteri.

126 Commodore za sva vremena

Svaki karakter se sastoji od 8 puta 8 tačaka koje mogu biti vidljive ili nevidljive. Tačka je vidljiva tj. ispisana u boji zapisa ako je njoj odgovarajući bit u memoriji postavljen na jedinicu, odnosno nije vidljiva (boje je osnove) ako je bit jednak nuli. Za 64 tačke tj. bita karaktera potrebno je 8 bajtova. Velikom Komodorovom slovu A odgovaraju sledeći bajtovi i njima odgovarajuće binarne, decimalne i heksadecimalne vrednosti.

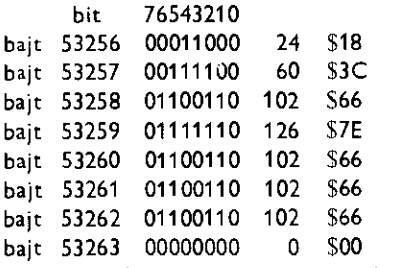

Uočava se da binarne vrednosti jedan definišu slovo A.

**Napomena:** karakter ROM se nalazi iza adresnog podrueja kola VIC. SID, CIA i iza kolor RAM-a (videti organizaciju memorije) pa se ne može direktno očitavati.

```
Primer: 10 A-57344+8
         20 POKE A+0, 000000000
         30 POKE R+1,%00111100 
         40 POKE 0+2,•;01000010 
         SO POKE A+3, 01000010
         EO POKE A+4.%01111110
         70 POKE P+5,%01000010 
         BO POKE R+5,101000010 
         90 POKE A+7,%00000000
```
U datom primeru definiSe se novi karakter slova A. Osam odgovarajueih jednobajtnih vrednosti upisuje se od adrese (57352) od koje se nalazi prekopiran Komodorov karakter slova A. Po upisivanju programa prvo je potrebno direktno izvršiti naredbu MEM, a zatim startovati program. Time će sva slova A postati novo definisana slova A. Za vraćanje u normalni način rada potrebno je izvršiti naredbu **NRM.** Nakon toga dati primer može prikazati kako se deLia novo definisano **A** na visoko rezolucijskom ekranu. Potrebno je dodati sledeće dve linije:

```
5HIRES 0,1 
100 GUTO 100
```
### **DESIGN 2**

**Namena:** Definisanje novog karaktera. **Opgti oblik: DESIGN 2,** <sup>a</sup>

**Argumenti:** a — adresa karaktera, preslikanog u RAM naredbom **MEM,** koji se tell promeniti.

**Napomena:** Naredba **DESIGN** se koristi, a i objašnjena je, i u definisanju sprajtova **(DESIGN 0 i DESIGN I).** 

Preslikani karakteri nalaze se od adrese 57344 (\$E000). Svakom karakteru odgovara po 8 bajtova. Karakteri su poredani po redu koji je dat u tabeli ekranskih kodova i njima odgovarajueih karaktera (u dodatku), s tim da su prvo karakteri prvog, a zatim drugog seta. Adresa prvog karaktera može se naći po izrazima:

Recovery of the contribution of the contribution proceedings

```
a = 57344 + 8*k ili a = $E000 + 8*k za prvi set
a = 59392 + 8<sup>*</sup>k ili a = $E800 + 8<sup>*</sup>k za drugi set
```
gde je k ekranski kod karaktera.

```
Primer: 10 MEM
           20 DESIGN 2,57344+8*1
           100 @........
           110 0........
           120 0. ..B..B 
           130 Q...B..B.<br>140 Q...B..B.
           150 0..0.00.0 
           160 0. B......170 OB.......
```
U datom primeru definiše se grčko slovo mi (znak za mikro). Definiše se umesto slova A (adresa 57352).

# ſω

**Namena:** Definisanje izgleda novog karaktera. Opšti oblik: **2.niz.**.

Argumenti: niz - niz karaktera koji se sastoji samo od karaktera tačke i karaktera slova B.

Napomena: Ova naredba se koristi, a i objašnjena je, i u definisanju sprajtova.

Nizom se definiše osam tačaka jednog od osam horizontalnih redova karaktera. Slovo B će dati tačku karaktera boje zapisa (vidljivu tačku), a tačka u nizu će dati tačku boje pozadine (nevidljivu tačku).

**Primer:** Videti primer za naredbu **DESIGN 2.** 

6.2.14 **Sprajtovi** 

Stvaranje sprajtova (DESIGN 0, DESIGN 1, **e, MOB** SET, **MOB** OFF, CMOB)

### **DESIGN 0, DESIGN 1**

Namena: Određivanje dela memorije za smeštanje slike sprajta. **Opfti oblik: DESIGN** 0,a

**DESIGN** 1,a

**Argumenti: 0 —** za visoko rezolucijski (HRG) sprajt.

- 1 za vikbojni **(MULTI** COLOUR) sprajt.
- a adresa prvog, od ukupno 63 bajta potrebnih za smeštanje sprajta.

Sprajtovi su specijalna vrsta novo definisanih karaktera. Za razliku od običnih karaktera koji su veličine 8 puta 8 tačaka, sprajtovi su veličine:

24 (po horizontali) puta 21 (po vertikali) za HRG.

12 (po horizontali) puta 21 (po vertikali) za **MULTI** COLOUR.

Za definisanje jednog sprajta sledi da je potrebno 24  $\times$  21 bit, odnosno 24  $\times$  21/8 bajtova, tj. 63 bajta. Za smeštanje sprajtova koriste se delovi memorije (koji se u redu sa sprajtovima nazivaju blokovi) od 64 bajta.

Komodor omogućava definisanje i istovremeno postojanje 256 sprajta, s tim što se na ekranu iz Sajmons bejzika može istovremeno prikazati do 8 sprajtova (mašinskim programiranjem taj broj se može povećati). Tih 256 sprajtova, a i njima odgovarajući blokovi memorije označeni su od 0 do 255. Ograničenja koja unosi konstrukcija računara i organizacija memorije dozvoljavaju korišćenje samo sledećih blokova, tj. sprajtova:

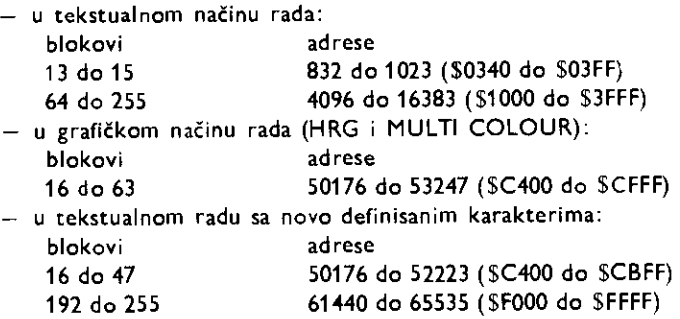

Pri korišćenju pojedinih blokova treba imati u vidu da ne dođe do preklapanja sa potrebnim podacima u memoriji. To je od posebnog značaja za blokove 64 do 255 u tekstualnom načinu rada, da ne bi došlo do preklapanja sa bejzik programom (videti organizaciju memorije)

Konačno, na osnovu izloženog, vrednost argumenta a (adresu) moguće je dobiti po izrazu:

 $a = ba + 64*b$ 

gde je ba bazna adresa video memorije i iznosi:

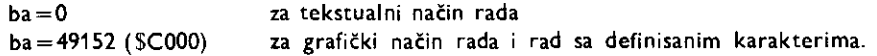

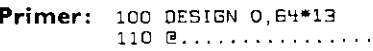

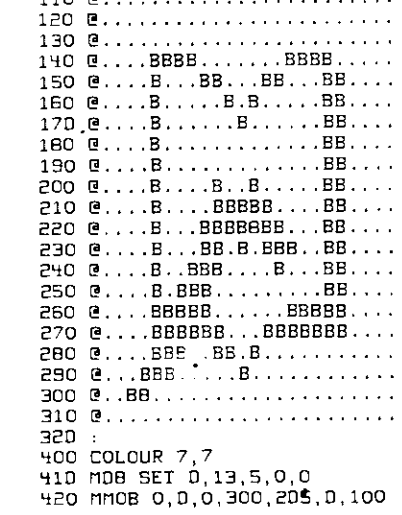

U datom primeru formira se HRG sprajt (znak Mikro knjige). Sprajt je svetlo plave boje, dodeljen mu je blok memorije 13, a označen je brojem 0. Sprajt će se prikazivati na tekstualnom ekranu.

# ര

**Namena:** Definisanje izgleda sprajta. Opšti oblik: @..niz...

**Argumenti:** niz — niz karaktera koji se sastoji od karaktera taeke i karaktera slova **B, C, i D.** 

**Napomena:** Ova naredba se koristi, a i objainjena je i u definisanju karaktera. Nizom se definiše 24 tačaka (po horizontali) HRG sprajta, odnosno 12 tačaka (takođe po horizontali) viSebojnog (MULTI COLOUR) sprajta. Pri tome niz se sastoji od 24, odnosno **12** karaktera. Karakteri u nizu odreduju boje taeaka sprajta na slededi nadin: **HRG** sprajt (dve boje)

karakter

tadka boje pozadine

B postavlja se naredbom **MOB SET** 

MULTI COLOUR sprajt (četiri boje)

karakter

tadka boje pozadine

B postavlja se naredbom **CMOB** 

C postavlja se naredbom **MOB SET** 

postavlja se naredbom **CMOB** 

Potrebno je upotrebiti ovu naredbu 21 put za definisanje svakog od 21 redova od kojih se sastoji sprajt.

**Primer:** 100 DESIGN 1, 64\*13  $11D$   $EB$ ,  $\ldots$  . CODCOD  $120$   $EB$   $\ldots$  . CCCCCD 130 @BB.. CCOODO 14D @BB....CCCCOD 150 @BBB...CCCDDD 160 @BBB...CCCOOO 17D @BBBB..CCDDDD 180 @BBBB..CCDDDD 190 @BBBBE.CODOOD 200 @BEBBB.COODOO 210 @BBBBESODOODO 220 @DDDDDDBBBBBB 230 @ODUDDC.BEBBS 240 @DOODDC.EBBBB 250 @D00DOC..B2BB 260 @ODDDCC..BBBB<br>270 @DDDCCC\_\_\_BBB 270 @DODOOC...EBB 2B0 @DDDCCC...BBB 290 @DOOOCC....BB 300 @00CCCC....BB  $310$  encodod.....B 320 400 MOB SET 1,13,0,1,1 410 CMOB 5,7 420 MOB 1,0,0,300,200,0,100

U navedenom primeru formira se viiebojni sprajt. Smegten je u trinaesti blok. Sto znači da će se prikazivati na tekstualnom ekranu, a označen je brojem 1. Naredbom MOB

elibrary.matf.bg.ac.rs

SET zadata je crna boja, a naredbom CMOB zelena i žuta boja. Sprajt takođe poseduje i boju pozadine.

# **MOB SET**

Namena: Uključivanje (prikazivanje) i zadavanje osobina sprajta. **Op§ti oblik: MOB SET** s,b,c,p,n

Argumenti: s - broj od 0 do 7 kojim se označava sprajt.

- b broj bloka memorije za smeštanje sprajta (videti naredbu **DESIGN 0, DESIGN 1).**
- c broj od 0 do 15 koji određuje boju sprajta. (videti naredbu za definisanje izgleda sprajta @).
- p prioritet u iscrtavanju sprajta. Za p=0 sprajt je zaklonjen likom na ekranu, a za p=1 sprajt zaklanja lik na ekranu.
- n vrsta sprajta. Za n=0 sprajt je u dve boje (HRG), a za n=1 sprajt je četvorobojan (MULTI COLOUR).

Primer: Videti primere za naredbe **DESIGN 0, DESIGN 1** i **e**.

# **MOB OFF**

**Namena:** Prestanak prikazivanja sprajta. **Opšti oblik: MOB OFF, s** 

Argumenti: s - broj od 0 do 7 koji označava sprajt (broj sprajta).

Primer: Po izvršenju primera u naredbi @ izvršiti naredbu MOB OFF 1.

## **MMOB**

**Namena:** Zadavanje dodatnih boja viiebojnom (MULTI COLOUR) sprajtu. **Opfti oblik: CMOB** c1,c2

Argumenti: c1 - broj od 0 do 15 koji određuje boju tačaka sprajta zadatih slovom B u naredbi **R.** 

c2 - broj od 0 do 15 koji određuje boju tačaka sprajta zadatih slovom D u naredbi B.

Napomene: Ove boje su iste za sve višebojne sprajtove. **Primer:** Videti primer u naredbi za definisanje izgleda sprajta, B.

Upotreba sprajtova (MMOB, RLOCMOB, DETECT, SHECK)

**Namena:** Prikazivanje i pomeranje sprajta na ekranu.

**Optti oblik: MMOB** s,x,y,xl,yl,p,v

**Argumenti:** s — broj sprajta (od 0 do 7).

- x potetna x koordinata gornjeg levog ugla sprajta.
- y potetna y koordinata gornjeg levog ulga sprajta.
- x1 krajnja x koordinata gornjeg levog ugla sprajta.
- y1 krajnja y koordinata gornjeg levog ugla sprajta.
- p povetanje sprajta.
	- p=0 bez povetanja.
- p=1 povetanje u horizontalnom pravcu 2 puta.
- $p=2$  povećanje u vertikalnom pravcu 2 puta.
- $p = 3$  povećanje u oba pravca 2 puta.
- v broj od 0 do 255 koji odreduje brzinu pomeranja **sprajta** na ekranu. Za  $v=0$  brzina je najveća a, za  $v=255$  najmanja.

**Napomene:** Koordinatni sistem u kome se odreduju poloiaji **sprajtova** nije isti kao HRG, tj. MULTI COLOUR sistem. Koordinatne ose su orijentisane u istom pravcu, ali koordinatnom početku HRG sistema odgovara tačka sa koordinatama  $x=24$  i y=50 u koordinatnom sistemu sprajtova. Sa druge strane y koordinata je **ogranieena na 255, a x** koordinata je praktično neograničena. Sve to dozvoljava postojanje sprajtova i van ekrana. Za detaljnije informacije o koordinatnom sistemu sprajtova videti **poglavlje o grafici. Primer:** Videti primere u naredbama **DESIGN 0, DESIGN 1 i 0.** 

### **RLOCMOB**

**Namena:** Pomeranje sprajta na ekranu. **OpIti oblik: RLOCMOB** s,x,y,p,v

**Argumenti: s —** broj sprajta (od 0 do 7).

- $x x$  koordinata na koju se pomera sprajt (njegov gornji levi ugao).
- y y koordinata na koju se pomera sprajt.
- $p p$ ovećanje sprajta (identično kao u naredbi MMOB).
- v brzina pomeranja sprajta (identično kao u naredbi **MMOB)**.

**Napomene:** Identično kao u naredbi **MMOB**.

Primer: Po izvršenju primera za naredbu @ dopisati sledeće linije i izvršiti ih naredbom **GOTO 500.** 

> 50C PLCENOE 1,100,100,3.12 b10 PLD110E 1,aCO3=00,0,20 SPO GOTO SCO

### **DETECT**

Namena: Zadavanje tipa sudara koji će se ispitivati. **Opiti oblik: DETECT** k

Argumenti: k - broj kojim se zadaje da li treba ispitati sudar sprajta sa sprajtom ili sudar sprajta sa likom na ekranu.

 $k = 0$  sudar sprajta sa sprajtom.

 $k = 1$  sudar sprajta sa likom na ekranu.

Napomene: Naredbu treba zadati programski, pre naredbe za ispitivanje sudara **CHECK.** 

```
Primer: 10 PROC SPRAJT
         20 PRINT CHRS(147) 
         30 COLOUR 3,3 
         40 PRINT AT(10+15*RND(0),9+4*RND(0))"0"
         100 DESIGN 1 64*13
         110 @EBBS 
         120 @BBBBBBB.....
         130 OBBBBBBBBB...
          140 @BBBBBBBBBBBB
```

```
150 @BBBBBBBBB....
160 @BBBBBB.....
170 @BBBB ......
180 @CCCC........
190 @CCCCCC 
200 OCCCCCCCC....
210 @CCCCOCCECCCC 
220 @CCCOCCCC., 
230 @CCCCCC 
240 @CCCC.......
250 @0000 
260 @DEIDOOD 
270 @DOODOODD 
280 @DDDINDODODDO 
290 @DDDDOODD 
300 @DIODODD 
310 @DODD 
320 
330 MOB SET 1,13,0,1,1 
340 CMOS 5,7 
350 MMOB 1,30,130,30,130,0,0 
36D FOR 1-30 TO 350
370 : RLOCMOB 1,1,130,0,0 
380 : DETECT 1 
39D : IF CHECK(1)-0 THEN CALL SUDAR
400 NEXT 
410 CALL SPRAJT 
420 PR❑C SUGAR 
430 : FOR I-1 TO 15
440 : COLOUR I, 1-1
450 :NEXT 
460 CALL SFRAJT
```
# **CHECK**

**Namena:** Ispitivanje sudara izmedu sprajta i sprajta ill sprajta i pozadine. **Opgti oblik: CHECK** (s1,s2)

**CHECK** (s)

**Argumenti:** s1,s2 — brojevi sprajtova (od 0 do 7) za koje se ispituje da li su se sudarili. s — broj sprajta (od 0 do 7) koji se ispituje da li se sudario sa pozadinom.

Napomene: Između reči CHECK i leve zagrade ne sme postojati prazno polje.

Ovo je funkcijska naredba koja daje rezultat 1, ako nije došlo do sudara, a rezultat 0 ako je došlo do sudara. U dodiru sprajta sa pozadinom (sa pozadinom i nacrtanim likovima) ne dolazi do sudara sa tačkama pozadine 00 i 01 (videti naredbu MULTI). Time je omogućeno formiranje likova sa kojima neće dolaziti do sudara. Ako je za argumente s1 i s2 naveden isti broj sprajta ispitivaće se sudar tog sprajta sa bilo kojim sprajtom.

The content of the child have a harmonic control and administration of

**Primer:** Videti primer za naredbu **DETECT.** 

6.2.1 5 **Zvuk** 

Naredbe za dobijanje zvukova (VOL, WAVE, ENVELOPE, MUSIC, PLAY)

### **VOL**

Namena: Podešavanje glasnosti zvuka. **Opgti oblik: VOL** n

**Argumenti:** <sup>n</sup>— ceo broj izmedu 0 i 15. Nub iskljutuje zvuk, a 15 daje najglasniji zvuk. **Napomena:** Signali iz sva tri generatora pode3avaiu se na istu amplitudu.

**Primer:** Videti primer za naredbu **PLAY.** 

# **WAVE**

**Namena:** Zadavanje talasnog oblika zvuka. **Op§ti oblik: WAVE** z,b

- **Argumenti:** z broj koji odreduje upotreblieni izvor zvuka (generator zvuka).
	- $z=1$  generator 1.
	- $z=2$  generator 2.
	- $z=3$  generator 3.
	- b binarni broj sa osam cifara. Svaka cifra (0 ili 1) ima posebnu namenu u zadavanju karaktera zvuka Cifre su oznatene brojevima od 0 do 7, a funkcije su im:
		- $76543210 \text{ton (gejt)}$  bit
			- bit sinhronizacije
			- efekat odzvonjavania

test bit

- trouglasti talas
- testerasti talas
- tetvrtasti talas
	- šum
- bit 0 Ovim bitom određuje se talasni oblik signala. Ako je postavljen na jedinicu jačina zvuka raste do maksimalnog nivoa (attack), opada do konstantnog nivoa (decay) i održava konstantni nivo (sustain). Ako je bit jednak nuli, jačina zvuka će otpoteti opadanje od konstantnog nivoa do nule (release).
- bit 1 Ovim bitom ostvaruje se sinhronizacija izmedu zvukova različitih zvučnih izvora i to na sledeći način:
	- za zvuk: 1 sinhronizuje 1 sa 3
		- 2 sinhronizuje 2 sa 1
		- 3 sinhronizuje 3 sa 2
- bit 2 -- Postavljanjem ovog bita na jedinicu postiže se efekat odzvonjavanja (ring modulacija) izmedu pojedinih zvukova. Za dalje detalje videti poglavlje **10.**
- bit 3 Postavljanjem test bita na jedinicu isključuje se generisanje zvuka. Ovaj bit se obično ne koristi iz Sajmons bejzika.
- bit 4 Postavljanjem ovoga bita na jedinicu dobija se signal trouglastog oblika.
- bit 5 Postavljanjem ovoga bits na jedinicu dobija se signal testerastog talasnog oblika.
- bit 6 Postavljanjem ovoga bita na jedinicu dobija se signal četvrtastog talasnog oblika.
- bit  $7 -$  Postavljanjem ovoga bita na jedinicu dobija se beli šum.

**Primer:** Videti primer za naredbu **PLAY.** 

# **ENVELOPE**

**Namena:** Zadavanje oblika obvojnice zvuka. **Opgti oblik: ENVELOPE** z,a,d,s,r

**Argumenti: z —** broj koji odreduja urotrebljeni izvor zvuka (1, 2 ili 3).

- $a b$ roj od 0 do 15, koji zadaje trajanje porasta jačine zvuka do maksimalne jačine (attack).
- d broj od 0 do 15. koji zadaje trajanje opadanja jačine zvuka do konstantnog nivoa (decay).
- s broj od 0 do 15, koji zadaje trajanje konstantne jačine zvuka (sustain).
- $r b$ roj od 0 do 15, koji zadaje trajanje opadanja jačine zvuka do nestanka zvuka (release).

**Primer:** Videti primer za naredbu **PLAY.** 

# **MUSIC**

**Namena:** Zadavanje nota i trajanja njihovog izvodenja. **Opšti oblik: MUSIC n, .,string'** 

**Argumenti:** n — broj koji odreduje trajanje pojedine note. Trajanje note u sekundama može se izračunati delenjem ovog broja sa 12.

string - string kojim se određuju note tj. tonovi generisanog zvuka. Prvi karakter mora biti kontrolni karakter za brisanje sadržaja ekrana: **CLR (SHIFT CLR/HOME).** 

Drugi karakter je broj upotrebljenog zvučnog izvora i može biti:

1, 2 ili 3.

Nakon toga navode se grupe od po tri karaktera, pri Eemu svaka grupa definiše po jednu notu tj. ton. Prvi karakter u grupi određuje visinu tona u oktavi, i može biti:

C,D,E,F,G,A iii H.

Ukoliko se unese uz pritisnut taster SHIFT ton će biti povišen za pola. Drugi karakter u grupi je cifra koja odreduje jednu od osam mogueih oktava i mote biti:

0,1,2,3,4,5,6 ili 7.

Treći karakter u grupi određuje trajanje tona, i zadaje se preko funkcijskih. tastera. Pri tome važi:

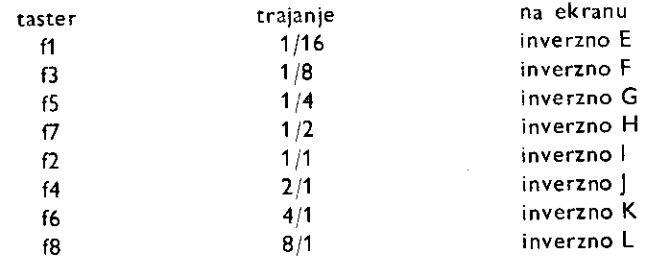

Trajanje se dobija u delovima ili umnošcima osnovnog trajanja note. Dobijeni inverzno ispisani karakteri nalaze se u drugom setu karaktera, što znači

constitution did Hamilton I and a black channibility of the

da to se na ekranu dobiti kao takvi ako su pritisnuti tasteri za **prelazak** na drugi set karaktera (zajedno C= i SHIFT). Kao poslednji karakteri u stringu za zadavanje nota mote se navesti:

#### **SHIFT CLR/HOME i G**

što će startovati RELEASE period zadnje note.

String za zadavanje nota može biti dat ne samo direktno već i u obliku string promen-Ijive ili izraza sa stringovima.

**Primer:** Videti primer za naredbu PLAY.

### **PLAY**

Namena: Izvršavanje (sviranje) zadatih nota. **OpKti oblik: PLAY** <sup>n</sup>

Argumenti: n - broj koji određuje načine sviranja i ima sledeće vrednosti i namene:

n=1 lzvi-Savaju se zadate note. **Po zavrienom sviranju prelazi se na** dalje izvršavanje programa.

n=2 Izvršavaju se zadate note ali i bejzik program (prekidnim načinom rada ostvareno je paralelno izvršavanje nota i bejzik programa). Pri tome ako se ne izvršava bejzik program neće se izvršavati ni zadate note.

Ovom naredbom se izvršavaju note zadate naredbom MUSIC. Naredba se istovremeno odnosi na sva tri zvučna izvora.

#### **Primer:**

```
100 VOL 15:REM JACINA 2VUKA 
110 
120 REM PAZNJA, 2NAK a 02NACAVA PRITISNUTO SHIFT A 
130 AS-"CCLR)1C3CFS)F3CF7)63CFS)a3CFS)A3(FS)A3CF3)03CF3)F3(FS)O3CFS)A3CF7)83" 
AS - AS . "CFS ) D4 CFS ) O 4 CFSJCHCF3)a3CF3)A3CFS)C4CFS)C4CES)a3CF3)A3(F3)a3CES)" 
ISO AS -AS , "CHCFS)A3(F7)89(F7)" 
160 B$-"Ca(FS)A3CF7/C4CES)E3CFS)D4fES)04(F3)C4CF3)a3CFS)a3CFS)G3CF7)a3(ES)D4" 
170 BS-BS+"(F5)F4(F5)C4(F3)a3(F3)G3(F5)C4(F5)C4(F5)a3(F3)G3(F3)a3(F5)C4(F5)"
180 8$-8$4 "G3(F7)(F5)3G(F1)"
190 : 
200 REM TALASNI OBLIK 
210 WAVE 1,00100001 
220 WAVE 2,01000011 
230 ENVELOPE 1,2,8,5,9 
240 ENVELOPE 2,0,8,5,9 
280 : 
260 MUSIC 6, A$+B$+B$
270 PLAY 2 
2E30 PRINT CHR$(147) 
290 REPEAT 
300 : PRINT A; 
310 : 
320 UNTIL PEEK (19E)-1 
330 VOL 0 
340 ENO
```
#### **6.2.16 Rad sa diskom i kasetofonom**

Olakiravanje rada sa diskom **(DISK, DIR)** 

### **DISK**

Namena: Olakšavanje rada sa disk jedinicom. Opšti oblik: DISK "naredba"

#### **Argumenti:** naredba — disk komanda

Uobičajeni način komunikacije sa diskom zahteva zadavanje nešto dužeg niza naredbi. Na primer, za formatiranje diskete potrebno je izvršiti sledeće naredbe:

#### **OPEN 1,8,15, "N:PRVIDISK,01" CLOSE 1**

Upotrebom naredbe **DISK** postupak se pojednostavljuje. To je prikazano na sledećim komandama diska:

FORMATIRANJE DISKETE (new)

**Opšti oblik: DISK** "N:ime,id"

Argumenti: ime - željeno ime diskete (do 16 karaktera). id – željena oznaka diskete (do 2 karaktera).

#### Primer: DISK "N:SIMON'S DISKETA, 10A"

BRISANJE DATOTEKE (scratch)

**Opšti oblik: DISK** "S:ime 1,ime 2...."

Argumenti: ime 1 - ime datoteke koja se briše. ime 2 – ime datoteke koja se briše.

#### Primer: DISK "S:PROBNIFAJL"

DODELJIVANJE NOVOG IMENA DATOTECI (rename) **Opšti oblik: DISK** "R:novo ime=staro ime"

Argumenti: novo ime — novo ime koje se dodeljuje. staro ime - ime koje se briše, prethodno ime.

#### **Primer: DISK "R:HEMIJA 2.2= HEMIJA 2.1"**

INICIJALIZACIJA DISKETE (initiate)

Opšti oblik: DISK "I"

REORGANIZACIJA DISKETE (validate)

**Opšti oblik: DISK, V"** 

### **DIR**

Namena: Prikazivanje sadržaja diskete. **Opšti oblik: DIR "string"** 

Argumenti: string - string može biti sledeći i ima značenja:

\$ – prikazuje se kompletan sadržaj diskete.

S:ime — potvrduje se da li je na disketi datoteka navedenog imena. Znak pitanja (?) može zameniti bilo koji karakter u imenu. Može se upotrebiti i zvezdica (\*), s tim što će ona zameniti sve karaktere do kraja imena.

If the complete of the Life and I respect to the contribution of the II is the contribution of the II in the contribution of the III is a second to the contribution of the III is a second to the U.S. of the U.S. of the U.S

S:ime=tip — potvrduje se da li je na disketi datoteka navedenog imena i navedenog tipa. Tipovi mogu bid: P (programska), S (sekvencijalna), R (relativna) i U (korisni&a). Znaci za zamenu karaktera (?) i za zamenu dela imena (\*) mogu biti upotrebljeni.

Ovom naredbom prikazuje se katalog (direktorijum) diska. Zamenjuje standardnu bejzik naredbu LOAD "S", 8.

#### **Primer: DIR ... S"**

Datim primerom dobija se spisak svih datoteka na disku. Snimanje sadržaja ekrana (SCRSV, SCRLD)

### **SCRSV**

Namena: Snimanje nisko rezolucijskog sadržaja ekrana na spoljnjem uređaju (kasetofon ili disk jedinica).

**Opšti oblik: SCRSV** d,p,a, .,ime,S,W"

Argumenti: d -- logički broj datoteke (od 1 do 127).

- p broj spoljnog (perifernog) uredaja. Za kasetofon je 1, a za disk jedinicu 8.
- a sekundarna adresa. Za kasetofon je 1, a za disk jedinicu 2.
- $ime im$ e pod kojim se snima sadržaj ekrana.

Ovom naredbom snima se samo nisko rezolucijski sadržaj ekrana (tekstualni način rada ekranaj. Visoko rezolucijski sadržaj (HRG) i višebojni (MULTI COLOR) sadržaj ne mogu se snimiti ovom naredbom. Učitavanje slike snimljene ovom naredbom obavlja se naredbom **SCRLD.** 

```
Primer: 10 PRINT CHRS(147) 
          20 FILL 5,10,10,15,1,7 
          30 SCR5U 1,8,2,"PROBR,5,W" 
          03 TOTO 40
```
### **SCRLD**

Namena: Učitavanje sadržaja nisko rezolucijskog ekrana snimljenog naredbom SCRSV. **Opšti oblik: SCRLD** d,p,a, ..ime"

Argumenti: d - logički broj datoteke (od 1 do 127).

- p broj spoljnog (perifernog) uredaja. Za kasetofon je 1, a za disk jedinicu **8.**
- a sekundarna adresa. Za kasetofon je 1, a za disk jedinicu 2.
- ime ime pod kojim je snimljen sadržaj ekrana.

Primer: 10 SCRLD 1.8.2. "PROBe o COTS SO

#### 6.2.17 **Rad sa gtampagem**

Ispisivanje teksta sa ekrana i kopiranje ekrana (HRDCPY, COPY)

# **HRDCPY**

Namena: Štampanje nisko rezolucijskog sadržaja ekrana na štampaču. **Opgti oblik: HRDCPY** 

Ovom naredbom štampaju se karakteri sa ekrana na papir odgovarajućeg štampača (GEMINI 10C, CBM VC-1526, MPS 801, SEIKOSHA GP100 VC).

# **COPY**

**Namena:** Ovom naredbom prenosi se viiebojni **(MULTI COLOUR)** ili visoko rezolucilski sadržaj ekrana (HRG) na papir odgovarajućeg štampača.

#### **Opšti oblik: COPY**

Neki od štampača koji mogu biti upotrebljeni su: GEMINI 10C, CBM VC-1525, CBM VC-1520, SEIKOSHA GP100 VC, a takođe i GEMINI 10/15, EPSON RX-80 i EPSON FX-80 sa odgovarajućim interfejsom.

#### 6.2.18 **Rad sa upravljaacim uredajima**

Rad sa svetlosnom olovkom i upravljačkom palicom (PENX, PENY, POT, JOY)

### **PENX**

Namena: Određivanje x koordinate položaja svetlosne olovke. **Opšti oblik: PENX** 

Ovo je funkcijska naredba koja daje položaj svetlosne olovke po horizontali ekrana. Vrednost nula dobija se za krajnji levi položaj olovke na ekranu (na obodnom delu).

Za dobijanje vrednosti koordinata koje vaie pri radu u visokoj rezoluciji (HRG) treba upotrebiti izraz:

#### x= **(xp — 40)\*2**

gde je xp koordinata dobijena naredbom **PENX.** 

```
Primer: 10 HIRES 1,2 
          20 PROC LINIJA 
          30 : X(PENX-40)*2:Y-PENY-40 
          40 IF X<0 OR X>319 OR Y<0 OR Y>199 THEN CALL LINIJA 
          SO LINE XO,Y0,X,Y,1 
          60 : X0-X:YO-Y 
          70 : CALL LINIJA
```
<sup>U</sup>ovom programu ostvaruje se crtanje prave linije izmedu prethodnog i poslednjeg položaja svetlosne olovke na ekranu.

### **PENY**

Namena: Određivanje y koordinate položaja svetlosne olovke. **Opgti oblik: PENY** 

Ovo je funkcijska naredba koja daje položaj svetlosne olovke po vertikali ekrana. Vrednost nula dobija se za krajnji gornji položaj olovke na ekranu (na okviru).

Za dobijanje vrednosti koordinata koja važe pri radu u visokoj rezoluciji (HRG) treba upotrebiti izraz:

**YP — 40** 

gde je yp koordinata dobijena naredbom **PENY.** 

**Primer:** Videti primer za naredbu PEN X.

# **POT**

Namena: Određivanje položaja priključenog potenciometra. **Opiti oblik: POT** (n)

Argumenti: n - broj koji odgovara priključenom potenciometru (0 ili 1).

Ovo je funkcijska naredba koja daje položaj priključenih potenciometara. Rezultuje brojnom vrednošću između 0 i 255. Granične vrednosti odgovaraju krajnjim položajima potenciometra.

```
Primer: 10 A-POT(0)
         20 PRINT AT(5,5)A: GOTO 10
```
# **JOY**

Namena: Određivanje položaja priključene upravljačke palice. **Opfti oblik: JOY** 

Napomene: Važi samo za palicu priključenu u upravljački ulaz 2 (control port 2). Ovo je funkcijska naredba koja daje brojne vrednosti u zavisnosti od položaja upravljačke palice. Položaji palice i odgovarajuće vrednosti su:

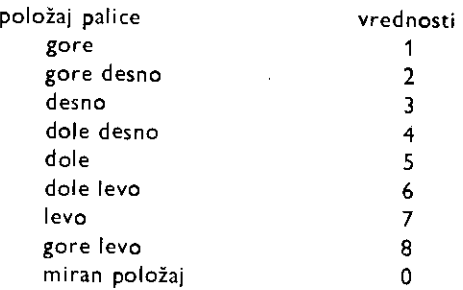

Ako je pritisnut taster na palici vrednosti će biti uvećane za 128.

**Primer:** to IF JOY-1 THEN PRINT AT(5.5)"IDEMO GORE" 20 IF JOY-5 THEN PRINT AT(5,5)"IDENO DOLE" 30 IF JOY-7 THEN PRINT AT(5,5)"I0ENO LEUO" 40 IF J0Y=3 THEN PRINT AT(5,51"IOEMO OESNO" 50 IF JDY>=128 THEN PRINT "TO! PALJBA" 60 GOTO 10

#### 6.3 **IZVE8TAJI**

**lzvegtaii** u Sajmons bejziku, isto kao i izveitaji u standardnom Komodorovom bejziku, prijavljuju pojavu neke greSke. Sajmons bejzik donosi 11 novih izve§taja koji proizilaze iz novih naredbi Sajmons bejzika.

**BAD CHAR FOR A MOB** (pogrešno definisan karakter ili sprajt)

Grešku treba tražiti u linijama sa naredbom za definisanje karaktera tj. sprajta (**P**).

#### **BAD MODE** (pogrešan način rada)

Ovo je univerzalni izveštaj u Sajmons bejziku. Odgovara izveštaju ILLEGAL QUAN-TITY ERROR.

### **END LOOP WITHOUT LOOP** (END LOOP bez LOOP)

U toku izvrSavanja programa naiilo se na naredbu **END LOOP,** a da prethodno nije izvršena naredba LOOP. Ovaj izveštaj odgovara izveštaju standardnog bejzika NEXT WITHOUT FOR.

#### **END PROC WITHOUT EXEC** (END PROC bez EXEC)

U toku izvršavanja programa naišlo se na naredbu END PROC, a da prethodno nije upotrebljena naredba EXEC. Ovaj izveštaj odgovara izveštaju standardnog bejzika RE-TURN WITHOUT GOSUB.

#### **INSERT TOO LARGE** (predugačko umetanje)

Ovaj izveštaj će se pojaviti u slučaju neodgovarajuće upotrebe naredbi **INST i INSERT**. **NOT BINARY CHAR** (nisu binarni karakteri)

Ovim izveštajem prijavljuje se da nije naveden tačan broj karaktera iza naredbe %, ili da nisu navedeni odgovarajući karakteri. Još se može pojaviti pri upotrebi naredbe WAVE, u kojoj se takođe koristi znak %.

**NOT HEX CHAR** (nisu heks. karakteri)

Ovim izveštajem prijavljuje se da nije naveden tačan broj karaktera iza naredbe S, ili da nisu navedeni odgovarajući karakteri.

**PROC NOT FOUND** (nije nadena procedura)

Do pojave ovoga izveštaja će doći ako su upotrebljene naredbe za izvršavanje procedure (EXEC i CALL) koja ne postoji u programu.

#### **STACK TOO LARGE** (preveliki stek)

Ovim izveštajem označava se da je upotrebljeno suviše potprograma i/ili petlji tako da nema više slobodnih mesta na steku.

#### **STRING TOO LARGE** (predugačak string)

Ovaj izveštaj će se pojaviti u slučaju neodgovarajuće upotrebe naredbi **INST i INSERT**. **UNTIL WITHOUT REPEAT** (UNTIL bez REPEAT)

U toku izvršavanja programa naišlo se na naredbu UNTIL, a da prethodno nije izvršena naredba **REPEAT.** Ovaj izveštaj odgovara izveštaju standardnog bejzika NEXT WI-THOUT FOR.

#### 6.4 **PRIMER PROGRAMA U SAJMONS BEJZIKU**

Struktuiranim programiranjem u Sajmons bejziku napravljen je pregledan i modularan program za izvlačenje loptica u igri loto.

10 REM \*\*\* L O T O \*\*\* 11 T14..0000000" 12 COLOUR 4,1 13 HIRES 0,1 14 MULTI 0,7,2 15 B∎4 16 C■—.16 17 FOR I=1 TO 4  $18 : FOR J=1 T0 10$ <br> $19 : A=A+1$  $A = A + 1$ 20 s EXEC LOPTICE 21 i NEXT J 22 NEXT I

```
23 LINE 0,140,160,140,3 
 24 PAINT 0,0,3 
 25 LOW COL 0,1,6 
 26 PAINT 150,150,3 
 27 HI COL 
 28 EXEC IZVLACENJE 
 29 LOOP 
 30 s TEXT 20,190,"PRITISNI SPACE'",2,1,8 
 31 : REPEAT 
32 GET AS 
 33 : UNTIL A*=" "
34 TEXT 20,190,"PRITISNI 'SPACE ",3,1,8 
35 : FOR I = 1 T0 736 PAINT I*16-8 ,176,1 
37 : NEXT I
38 PAINT 9*16-8,176,1 
39 EXEC IZVLACENJE 
40 EXIT IF VAL(TI$)>010000 
41 END LOOP 
42 STOP 
46 PROC LOPTICE 
47 : CIRCLE J*16
-8,I*32-11,8,12,2 
48 : PAINT J*16-7,I*32-11,2
49 : IF A>9 ANDC=-16 THEN B=0:C=1:A=0
50 : IF A>9 AND C=1 THEN B=01C=2:A=0
51 : IF A>9 AND C=2 THEN B=0sC=31A=0
52 : IF A>9 AND C=3 THEN B=01C=41A=0
53 : TEXT J*16-B-8,I*32-13,CHR$(A+48),1,1,1
54 : TEXT J*16-15, I*32-13, CHR$(C+48), 1, 1, 1
55 END PROC 
56 : 
57 1 
58 PROC IZVLACENJE 
59 : FOR I=1 TO 9<br>60 : PROC RANDO
60 : PROC RANDOM 
61 s S(1) = INT(40*RND(0)) + 1<br>62 s FOR J=0 TO I-1
62 1 FOR J=0 TO I-1<br>63 : IF S(I)=S(J)
63 : IF S(I)-S(J) THEN CALL RANDOM 
         NEXT J
65 : NEXT I 
66 : FOR J=1 TO 7<br>67 : 1*5.5
67 : 
68 I EXEC TEST 
69 s EXEC LOPTICE 
70 3 NEXT J 
71 : J=9:I=5.5
72 2 EXEC TEST 
73 , EXEC LOPTICE 
74 END PROC 
75 s 
76 
77 PROC TEST 
78 : IF S(J)<10 THEN A=S(J):C=-161B=4:END PROC
79 : IF S(J)<20 THEN A*9(J)-116:C*118*OeEND PROC 
BO s IF S(J)<30 THEN A=S(J)-20:C=2:B=0:END PROC
81 s IF S(J)<40 THEN A*S(3)-30sC*318=0:END PROC 
82 END PROC 
83 END
```
# **7 Programiranje na maginskom jeziku**

Mala brzina izvršavanja bejzik programa i veličina memorije koju bejzik program zauzima, glavni su razlozi za programiranje na mašinskom jeziku. Navedena ograničenja dolaze do izražaja naročito u složenim i dugačkim programima, u programima za upravljanje, regulaciju, merenje, crtanje složenih crteža i obradu velikog broja podataka i rezultata.

Pisanjem programa na osnovnom jeziku računara, mašinskom jeziku, ostvaruje se povećanje brzine izvršavanja programa i smanjenje utrošene memorije za smeštanje programa u odnosu na odgovarajući bejzik program. Pisanjem programa na mašinskom jeziku može se ostvariti potpuno iskorišćenje hardverskih mogućnosti računara, a naročito mogućnosti centralne procesorske jedinice. To su razlozi zbog kojih su komercijalni programi koji se danas nalaze na tržištu, skoro uvek pisani na mašinskom jeziku. **THE CONSERVATION CONSERVATION CONSERVATION**<br> **THE CONSERVATION CONSERVATION CONSERVATION CONSERVATION CONSERVATION CONSERVATION CONSERVATION CONSERVATION CONSERVATION CONSERVATION CONSERVATION CONSERVATION CONSERVATION CO** 

Sa druge strane programiranje na mašinskom jeziku je teže. Pisanje programa, njegovo testiranje, nalaženje i otklanjanje grešaka zahteva dodatna znanja i iskustva. Sve to rezultuje u dužem vremenu izrade programa. Tome treba dodati obavezno vođenje složenije dokumentacije. Konačno, ako se javi potreba za modifikovanjem programa ili za njegovim prevođenjem radi primene na drugom tipu računara, to će zahtevati više rada nego u slučaju bejzik programa.

Pisanjem programa tako da se određeni njegovi delovi pišu na mašinskom jeziku, a ostali u bejziku ili nekom drugom višem programskom jeziku predstavlja vrlo dobro rešenje za efikasnu izradu programa. Tome treba dodati i mogućnost korišćenja velikog broja potprograma pisanih na mašinskom jeziku (rutina) koji se nalaze unutar Komodora, u njegovom ROM-u.

Upotreba mašinskog programiranja na Komodoru je posebno opravdana zbog toga što Komodorov bejzik ne raspolaže naredbama koje bi podržavale velike grafičke i zvučne mogućnosti Komodora.

U daljem tekstu će biti izložena materija neophodna za uspešno programiranje na mašinskom jeziku. Takođe će biti prikazano korišćenje Komodorovih ROM rutina.

#### 7.1 **OD BEJZIKA KA MA8INSKOM PROGRAMIRANJU**

Bejzlk program je sačinjen od bejzik programskih linija. Programska linija se sastoji iz bejzik naredbi i podataka nad kojima se izvriavaju naredbe. Svaka linija ima svoj broj koji joj određuje položaj u programu, a time i njen redosled u izvršavanju programskih linija. Bejzik programska linija:

#### **10 LET A=1986**

ima broj programske linije 10, bejzik naredbu dodele vrednosti **(LET)** brojni podatak 1986.

Mašinski program je po strukturi sličan bejzik programu. Mašinski program je sačinjen od mašinskih naredbi i svaka od njih je smeštena na odgovarajući način u posebnu memorijsku lokaciju. Adresa te memorijske lokacije označava položaj naredbe u programu.

Kao što je bejzik program sačinjen od bejzik programskih linija tako se za mašinski program može reći da je sačinjen od mašinskih programskih linija. Razlika je u tome što se jedna mašinska linija sastoji samo od jedne mašinske naredbe i eventualno podatka.

Komodorova centralna procesorska jedinica, mikroprocesor 6510, izvršava 151 različitu mašinsku naredbu. Naredba je sastavljena od operacije i operanda. Operacija u naredbi je aktivnost koju mikroprocesor izvriava nad operandom, tj. podatkom. Naredbe se označavaju, a i pamte u memoriji računara u obliku brojnih vrednosti. Brojne vrednosti kojim se označavaju operacije nazivaju se kodovi operacija (engl. OP code). Operacije tj. kodovi operacija su dužine od jedan bajt. To znači da se sve operacije mogu predstaviti brojevima od 0 do 255. Operandi mogu biti dužine do 2 bajta. To znači da se za označavanje podataka mogu upotrebiti brojne vrednosti od 0 do 65535.

Pisanje mašinskog programa bi se sastojalo u formiranju niza brojnih vrednosti koje bi označavale mašinske naredbe i podatke poređane po nekom smislu. Takav način pisanja programa zahteva poznavanje odgovarajuće brojne vrednosti (koda operacije) svake naredbe. Da bi se to izbeglo uveden je simbolički mašinski jezik. U njemu se umesto kodova operacija koriste slovne oznake koje opisuju dejstvo operacija tj. naredbi. Takve oznake se nazivaju mnemoničkim oznakama, a mašinski program opisan njima mnemonički mašinski program.

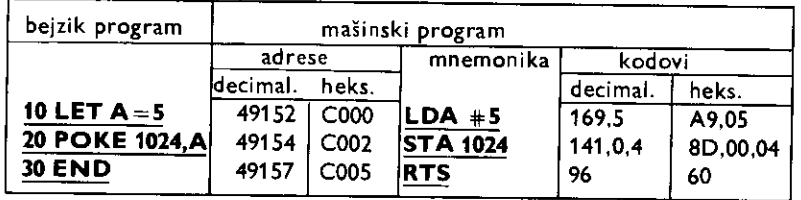

U cilju ilustracije do sada izloženog dat je uporedni prikaz bejzik programa i ekvivalentnog mašinskog programa.

Od adrese 49152 (\$C000) nalazi se mašinska naredba kojom se u registar A mikroprocesora (akumulator) stavlja vrednost 5. Naredba je smeštena u dve memorijske lokacije RAM memorije. U prvoj (adresa 49152) je smešten kod operacije (169), a u drugoj (adresa 49153) operand (5). Mnemonička oznaka naredbe je LDA #5.

Od adrese 49154 (\$C002) nalazi se mašinska naredba koja u memorijsku lokaciju 1024 stavlja vrednost koja se nalazi u registru A. Naredba je trobajtna, smeštena je u tri memorijske lokacije. Kôd operacije (141) je smešten u prvu lokaciju (49154), a operand, vrednosti 0 i 4, je dat u naredne dve lokacije. Mnemonička oznaka ove naredbe je **STA 1024.** 

Treća naredba je jednobajtna i njen kôd (96) je smešten u memorijskoj lokaciji 49157. Sa ovom naredbom se završavaju mašinski potprogrami. Njena mnemonička oznaka je RTS.

Datim nizom mašinskih naredbi ostvaruje se da se u memorijsku lokaciju 1024 stavlja vrednost 5. Toj memorijskoj lokaciji odgovara prvi bajt ekranske memorije (tekstualnog ekrana). Time se postiže da se'u levo gornje karakter polje ekrana upisuje slovo čiji je ekranski kod 5, a to je slovo E.

Navedeni mašinski program ima za cilj da pokaže da se mašinski program sastoji iz niza osmobitnih vrednosti (bajtova) smegtenih u memorijskim lokacijama. Te vrednosti predstavljaju operacije ( naredbe) i operande (podatke).

Proces sinteze mašinskog programa se sastoji u pisanju naredbi na simboličkom mašinskom jeziku. Tako napisan program se zatim prevodi u odgovarajuće brojne vrednosti — kodove. Dobijeni maginski kodovi se zatim smegtaju u odredeni deo RAM-a.

Kraći programi se mogu prevesti uz pomoć tabele kodova. To je tabela u kojoj je dat spisak svih naredbi i njima odgovarajućih kodova. Dobijeni kodovi se pomoću bejzik naredbe POKE mogu smestiti u memoriju. Unošenje dužih programa na ovakav način je dugotrajno, a mogućnosti greške su velike. Iz tog razloga smeštanje kodova u memoriju se prepušta računaru. To se postiže uz pomoć posebnih programa za unošenje brojnih vrednosti u memoriju računara. Takvi programi se uobičajeno nazivaju punjači (engl. loader). Sa njima se unose decimalne ili heksadecimalne vrednosti.

Program za punjenje ubrzava unošenje kodova, ali ne omogućava njihovo dobijanje na osnovu mnemoničkih simbola. To obavlja program koji se naziva asembler. Upotrebom asemblera program se piše na simboličkom mašinskom jeziku. Zatim se prevodi na mašinski jezik, u kodove koji se smeštaju na odgovarajuće adrese. Upotreba asemblera olakšava pisanje mašinskog programa jer on sadrži potprogram za unošenje naredbi i podataka (editor). U toku rada se signaliziraju greške ispisivanja i formiranja asemblerskog formata. Velika pogodnost koju donosi asembler je mogućnost labeliranja, tj. pridodavanja imena adresama memorijskih lokacija. Time se željena lokacija u memoriji može adresirati ti. pozivati navodenjem njene labele.

Pisanje dužih mašinskih programa uz pomoć asemblera je jedini prihvatljivi način. Nepogodnosti koje se mogu javiti kod korišćenja asemblera su: asembler zauzima nekoliko kilobajta radne memorije, potrebno ga je pre rada učitati u memoriju računara, a takođe za rad sa asemblerom potrebno je upoznati se sa asemblerskim komandama.

Još jedan koristan program pri razvijanju mašinskih programa je disasembler. On na osnovu mašinskih kodova prikazuje simbolički mašinski program (mnemoniku). Poseduje i niz drugih korisnih mogućnosti, kao što je pregled i promena sadržaja memorije registara m ikroprocesora.

Dobijeni kodovi, koji su ustvari sam mašinski program, nazivaju se i obdžekt kod (engl. object code). Startovanje mašinskog programa se ostvaruje bejzik naredbom SYS a, gde je a adresa od koje se želi izvršavanje mašinskog programa. Može se upotrebiti, sa nešto izmenjenom namenom, i bejzik naredba **USR.** 

#### 7.2 **BROJNI SISTEMI**

Za razumevanje načina rada Komodora i programiranje na mašinskom jeziku potrebno je poznavanje binarnog i heksadecimalnog brojnog sistema, kao i načina na koji se predstavljaju brojevi. Kroz brojne sisteme objasniće se apsolutna binarna forma, forma komplementa dvojke i petobajtna forma predstavljanja brojeva. Prve dve forme su usvojene za sve osmobitne mikroračunare, a petobajtna forma je karakteristika Komodora i nekih drugih kućnih računara.

#### Binarni brojevi

Brojni sistem zasnovan na osnovi 10 naziva se decimalnim brojnim sistemom. Osnova deset znači da se pri brojanju posle svakih deset jedinica vrši prenos u viši težinski razred. U decimnalnom sistemu težine pojedinih težinskih razreda su 1, 10, 100,... i one su stepeni osnove deset: 10º, 10', 10 ,.... Osnova deset označava takođe i da se koristi deset cifara za formiranje brojeva. U decimalnom brojnom sistemu to su cifre: 0,1, 2, 3, 4, 5, 6, 7, 8, 9.
Broj 125 se u decimalnom sistemu predstavlja:

 $1*10^2+2*10'+5*10^6$ 

Binarni sistem je zasnovan na osnovi dva. To znači da se posle dve jedinice vrši prenos u viši težinski razred. Težine pojedinih razreda su stepeni osnove dva: 2º, 2', 2<sup>2</sup>,..., a to su vrednosti: 1, 2, 4, 8,... U binarnom sistemu se koriste samo dve cifre, a to su: 0 i 1. Uočava se pogodnost korišćenja binarnog brojnog sistema za predstavljanje dva napona sa kojima rade elektronska kola digitalnih računara (0 kada nema napona i 1 kada ga ima).

Decimalni broj 125 se u binarnom sistemu predstavlja na sledeći način:

 $1*64 + 1*32 + 1*16 + 1*8 + 1*4 + 0*2 + 1*1 = 1111101$ 

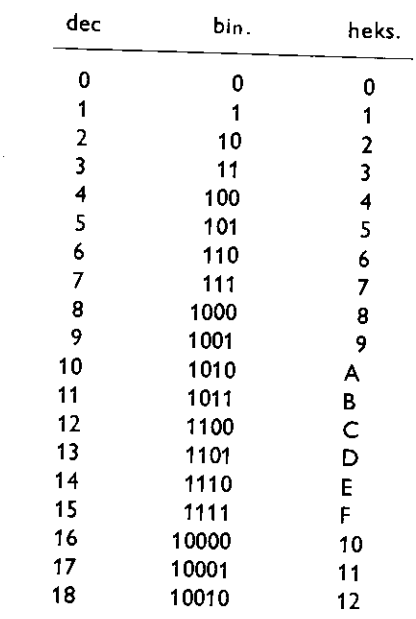

# Apsolutna binarna forma

Tabela 7.1 Upotrebni prikaz decimalnih, binarnih i heksadecimalnih brojeva

Sa osam cifara u binarnom brojnom sistemu mogu se predstaviti brojevi od 00000000 do 11111111, gto u decimalnom brojnom sistemu eini opseg brojeva od 0 do 255. Osam binarnih cifara odgovara osmobitnom broju tj. jednom bajtu. S obzirom da su memorijske lokacije osmobitne tj. jednobajtne u njima mogu biti samo vrednosti od 0 do 255.

Fizička realizacija memorija i registara od po osam bita učinila je da se brojevi veći od 255, koji mogu nastati kao rezultat sabiranja, predstavljaju umanjeni za 256. Na primer broj 275 će u registru ili memoriji biti predstavljen kao broj 19. Negativni brojevi će biti predstavljeni kao da im je dodato 256. Broj -23 će se u memoriji nalaziti kao broj 233.

U konceptu apsolutne binarne forme brojevi su celobrojni i pozitivni. U slučaju osmobitnih brojeva to su brojevi od 0 do 255. Komodor može da radi i sa šesnestobitnim brojevima koji se dobijaju od dva osmobitna. Tada su to pozitivni celi brojevi u opsegu od 0 do 65535.

Binarni brojevi u komplementu dvojke

Koncept komplementa dvojke uveden je sa ciljem predstavljania negativnih brojeva. Od osam bita, za označavanje predznaka upotrebljen je bit najveće težine. Taj bit se naziva bit znaka i za pozitivne brojeve je 0, a za negativne 1. Sa preostalih sedam bita u bajtu predstavljaju se 128 i 128 negativnih brojeva (0 se smatra pozitivnim brojem).

Dobijanje negativne vrednosti odredenog broja obavlja se na sledeti natin. Prvo se nađe komplement odgovarajućeg pozitivnog broja. To se postiže prevođenjem nula u jedinice i jedinica u nule. Tako dobijenom komplementu se doda vrednost jedan, i time je dobijen komplement dvojke željenog broja. Dat je primer za nalaženje broja -7 u komplementu dvojke.

> $+6$  00000111 11111000 komplement 1  $^{+}$ —7 11111001 komplement dvojke

Prvi bit sa leve strane je bit znaka. Uotava se da preostalih sedam bita koji odgovaraju vrednosti 7 nisu identični u slučaju pozitivne i negativne vrednosti.

Potpuno istim postupkom dobijanja negativnih vrednosti od pozitivnih, dobijaju se i pozitivne vrednosti od negativnih, što je od praktičnog značaja za programiranje na ma-S'inskom jeziku.

Koncept komplementa dvojke se primenjuje i na šesnaestobitnim brojevima pri čemu je opseg brojeva od —32768 do 32767.

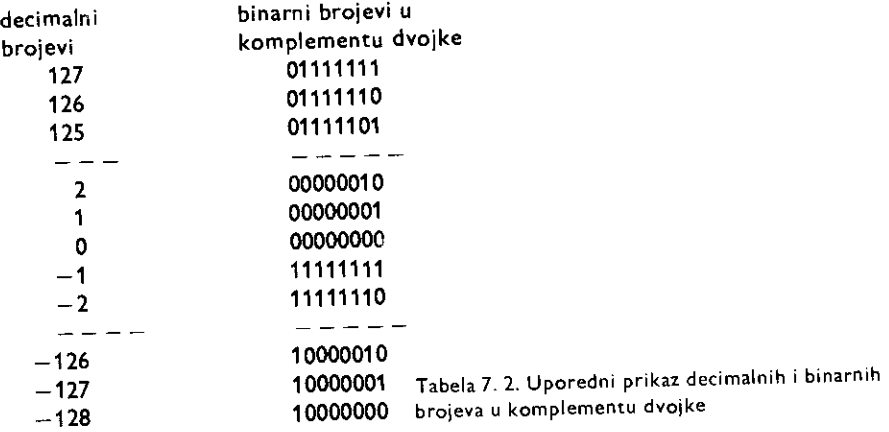

# Heksadecimalni brojevi

Heksadecimalni brojni sistem je zasnovan na osnovi broja šesnaest. To znači da će se posle šesnaest jedinica izvršiti prenos u viši težinski razred. Težine pojedinih težinskih razreda su 1, 16, 256, 4096,... One predstavljaju stepene osnove šesnaest. Šesnaest cifara heksadecimalnog brojnog sistema su: 0, 1, 2, 3, 4, 5, 6, 7, 8, 9, A, B, C, D, E, E, F. U tabeli 7.1 dat je uporedni prikaz decimalnih, binarnih i heksadecimalnih brojeva.

Da bi se decimalni broj 225 preveo u heksadecimalni oblik treba ga predstaviti na sledeći način:

$$
14*16 + 1*16 = 225
$$

Sto daje heksadecimalni broj El (decimalni broj 14 je broj E u heksadecimalnom brojnom sistemu).

Uobičajeno se koristi znak dolara (\$) za označavanje heksadecimalnih brojeva. Pri tome se znak stavlja ispred broja. Time se decimalni broj 225 heksadecimalno izražava \$E1.

Heksadecimalni brojevi se najčešće primenjuju za označavanje kodova operacija, podataka i adresa memorijskih lokacija.

Petobajtna forma predstavljanja brojeva

Brojne vrednosti koje se koriste pri radu u bejziku, celobrojne i realne, u memoriji računara zauzimaju pet bajta memorije.

Pri predstavljanju celih brojeva (od —32768 do 32767) prvi bajt, po adresnoj lokaciji, je bajt veće težine (težine 256), a drugi bajt je bajt manje težine (težine 1). Treći, četvrti i peti bajt se ne koriste i njihova vrednost je nula. Na primer broj 258 je predstavljen sa sledećih pet vrednosti: 1, 2, 0, 0, 0. U slučaju negativnog broja za prvi bajt se uzima komplement, a za drugi bajt komplement dvojke vrednosti koje odgovaraju pozitivnom broju. Na primer broj  $-258$  će biti predstavljen sa sledećih pet vrednosti: 254, 254, 0, 0, 0, 0.

Sledeći program omogućuje prikazivanje broja u petobajtnoj formi:

```
10 INPUT A %: PRINT "BROJ:"A 
20 B = PEEK (45) + 256*PEEK(46) 
30 FOR 1=1 TO 5 
49 : PRINT I" —"PEEK(B+ I +1) 
50 NEXT:GOTO 10
```
Na osnovu sistemske promenljive VARTAB nalazi se programska promenljiva A% i ispisuje se pet bajtova kojima je ona predstavljena.

Realni brojevi se predstavljaju drugom petobajtnom formom koja pokriva opseg brojnih vrednosti od oko 2.94E-39 do oko 1.7E38, kako pozitivnih tako i negativnih.

Realni broj A koji se predstavlja na ovaj način prevodi se u oblik $-/M * 2$  fE, gde je M mantisa broja, a E eksponent tog broja. Pri tome je eksponent ceo pozitivan broj, a mantisa broj koji je jednak ili veći od 0.5 i manji od 1. Eksponent se nalazi prema izrazu:

 $E = 1 + INT(LOG (ABS(A))/LOG 2),$ 

a mantisa prema izrazu:

 $M = ABS(A)/2$ <sup>TE</sup>

Prvi bajt petobajtne forme kojom se predstavlja realni broj A ima vrednost zbira E +128. Drugi bajt dobija celobrojnu vrednost prizvoda mantise i broja 256 ako je broj A negativan, a ako je broj A pozitivan od proizvoda se oduzima 128. Decimalni ostatak dobijen nalaženjem prethodne vrednosti množi se sa 256. Celobrojni deo je vrednost trećeg bajta, a od decimalnog ostatka se na isti način formira četvrti i peti bajt.

Zamenom promenljive A% promenljivom A, gornji program može poslužiti za prikazivanje petobajtne forme kojom se predstavljaju realni brojevi. Na ovaj način predstavljeni brojevi nazivaju se brojevi sa pokretnim zarezom (engl. floating point).

## 7.3 **MIKROPROCESOR 6510**

Centralna procesorska jedinica (CPU) je glavni deo računarskog sistema. Njena uloga je da na osnovu naredbi, koje se nalaze u memoriji računara, izvršava željene operacije. Te operacije se izvriavaju nad podacima i rezultuju u transformacili podataka iii prebacivanju podataka sa jednog mesta na drugo.

U Komodoru centralna procesorska jedinica je mikroprocesor 6510. U njemu se uočavaju tri celine: registri, aritmetičko – logička jedinica i kontrolna jedinica.

#### Registri

Mikroprocesor 6510 sadrži pet osmobitnih i jedan šesnaestobitni registar. Takođe poseduje i dva ulazno izlazna registra koji su sastavni deo memorije.

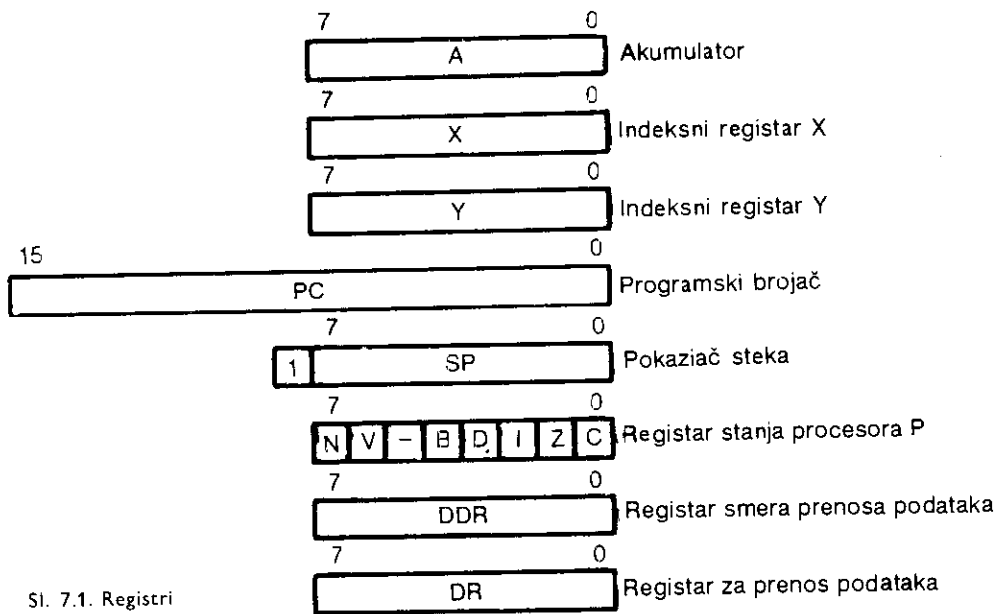

# procesora 6510

#### A — Akumulator

Akumulator (engl. accumulator) je najvažniji i najčešće korišćeni registar mikroprocesora. Pomoću njega se izvršavaju aritmetičke i logičke operacije nad podacima. U njega se podaci mogu preneti iz memorijske lokacije ill registra, i obrnuto.

Akumulator je osmobitni registar, što znači da je podatak koji se u njemu nalazi brojna vrednost izmedu 0 i 255.

X —Indeksni registar X

Indeksni registar X (engl. X index register) je osmobitni registar kojim se mogu ostvariti skoro sve operacije kao i sa akumulatorom. X registar, kako se skraćeno označava ovaj registar, uvodi nove operacije i proširuje mogućnosti prebacivanja i transformacije podataka.

#### Y—Indeksni registar Y

Indeksni registar Y (engl. Y index register) je osmobitni registar za koji, u pogledu onoga što pruža, važi navedeno za X registar. Određene razlike postoje između ova dva registra. Skraćeno se označava sa Y registar.

#### PC – Programski brojač

Programski brojač (engl. program counter) je 16-bitni registar posebne namene koji sadrži adresu memorijske lokacije iz koje se preuzima kod naredbe koja treba da se izvrši. Sadržaj PC registra automatski se povećava nakon što je procesor učitao kod odgovarajuće naredbe. Naredbe skoka postavljaju nove vrednosti u PC registar. Te nove vrednosti su adrese od kojih se nastavlja izvršavanje programa.

# SP - Pokazivač steka

Pokazivač steka (engl. stack pointer) je osmobitni registar koji sadrži adresu prve slobodne memorijske lokacije u delu RAM memorije koji se naziva stek. Stek služi za privremeno smegtanje podataka i adresa (npr. povratna adresa pri odlasku u potprogram).

lzvršavanjem odgovarajuće mašinske naredbe podatak se iz određenog registra stavlja na stek ili sa steka vraća u jedan od registra.

Stek se u Komodoru nalazi od adrese 256 (\$100) do 511 (\$IFF), a popunjava se od vigih ka nižim adresama.

# P — Rregistar stanja procesora

Registar stanja procesora (engl. status register) treba posmatrati kao grupu od 8 bita od kojih se koristi 7. Svaki od tih 7 bita je indikator (engl. flag) nekog stanja do koga se došlo u toku rada procesora. To može biti na primer da li je rezultat neke operacije pozitivan, negativan ili jednak nuli.

# DDR — Registar smera prenosa podataka

Registar smera prenosa podataka (engl. data direction register) je memorijska lokacija na adresi 0. Ona svojom vrednošću određuje smer prenosa podataka preko registra za pre-<br>nos podataka (DR).

# DR — Registar za prenos podataka

Registar za prenos podataka (engl. data register) je memorijska lokacija na adresi 1. Preko svakog njegovog bita se prenose podaci. Da li je odredeni bit ulazni ill izlazni određeno je stanjem odgovarajućeg bita registra smera podataka (DDR).

Registri DDR i DR koriste se za kontrolu memorije i rada kasetofona, a detaljnije su odredeni u poglavIjima 8 I 11.

Razlika između mikroprocesora 6510 i njegovog prethodnika 6502 je u tome što procesor 6502 ne poseduje DDR i DR registre.

# Aritmetičko logička jedinica

Ova jedinica (engl. arithmetic and logic unit) je deo mikroprocesora koji omogućava da se nad podacima obave sledeće aritmetičke i logičke operacije:

- sabiranje i oduzimanje,
- povećanje i smanjenje za jedan,
- logičko I, ILI i isključivo ILI,
- poredenje,
- aritmetidka pomeranja i rotacije,
- postavljanje, testiranje i brisanje bita.

# Kontrolna jedinica

Kod svake naredbe se čita iz memorije i upisuje u registar naredbi mikroprocesora (engl. instruction register). Kontrolna jedinica (engl. CPU control) dekoduje kôd naredbe na osnovu njega generiše potrebne unutrašnje i spoljašnje signale koji su potrebni da bi se željena operacija obavila.

# 7.4 **NAtINI ADRESIRANJA**

Naredbe mikroprocesora 6510 odnose se na prebacivanje i transformaciju podataka koji se nalaze u njegovim internim registrima, spoljnoj memoriji ill perifernim uredajima. Na ovom mestu treba se samo upoznati sa postojećim načinima adresiranja, a njihovo potpuno razumevanje će uslediti tokom upoznavanja sa naredbama.

# Akumulatorsko adresiranje (accumulator)

Operacija se izvršava samo na sadržaju akumulatora. Naredba je jednobajtna, a vrednost tog bajta je kod same operacije. Na primer naredba koja izvršava logičko pomeranje udesno bitova akumulatora **(LSR A)** predstavljena je bajtom vrednosti S4A (znak S ukazuje da je broj u heksadecimalnom brojnom sistemu).

Postoje 4 naredbe u kojima se primenjuje ovaj način adresiranja.

# Implicitno adresiranie (implied)

Operacija se izvršava nad sadržajem nekog od registara. Naredba je dužine jedan bajt, a njegova vrednost je kôd operacije. Na primer punjenje akumulatora sadržajem registra Y (naredba TYA) predstavljeno je jednim bajtom (vrednost \$98), ili na primer ciklus čekanja (SEA) tj. neizvršavanja ni jedne opei acije inaredba NOP) samo povećava sadržaj programskog brojača (registar PC).

Postoji 25 naredbi u kojima se primenjuje ovaj način adresiranja.

# Neposredno adresiranje (immediate)

Podatak nad kojim se izvršava operacija nalazi se u bajtu koji sledi kôd operacije. Naredba je dvobajtna, prvi bajt je kôd operacije, a drugi operand. Primer naredbe u kojoj je upotrebljen neposredni način adresiranja je punjenje akumulatora određenom brojnom vrednošću tj. konstantom. U naredbi punjenja akumulatora sa vrednošću 255 (LDA \$#FF), kôd operacije je SA9 (znak # je rezervisan i obavezan u označavanju operanda u neposrednom adresiranju), a operand je SFF.

Postoji 11 naredbi u kojima se primenjuje ovaj način adresiranja.

# Adresiranje nulte strane (zero page)

Podatak nad kojim se izvršava operacija nalazi se na nultoj strani (memorija od adrese 0 do adrese 255 (\$FF)). Za njegovo adresiranje dovoljan je jedan bait. To je drugi bajt u naredbi koja ima mogućnost adresiranja nulte strane. Naredba je dvobajtna, a prvi bajt je kôd operacije. Na primer, naredba punjenja memorijske lokacije 254 (\$FE) sadržajem registra X **(STX 254)** predstavljena je sa dva bajta. Prvi bajt ima vrednost \$86, a drugi \$FE. Prednosti obrade podataka na nultoj strani su veća brzina izvršavanja i manja potrošnja memorije.

Postoji 21 naredba u kojoj se primenjuje ovaj način adresiranja.

Adresiranje nulte strane indeksirano registrom X (zero page indexed by X)

Drugi bajt naredbe, plus sadržaj registra X (bez bita prenosa C) je adresa na nultoj strani na kojoj se nalazi podatak nad kojim se izvrSava operacija. Naredba je dvobajtna, a prvi bajt je k6d operacije.

Postoji 16 naredbi u kojima se primenjuje ovaj način adresiranja.

Adresiranje nulte strane indeksirano registrom Y (zero page indexed by Y)

Drugi bajt naredbe, plus sadržaj registra Y (bez bita prenosa C) je adresa na nultoj strani na kojoj se nalazi podatak nad kojim se izvršava operacija. Naredba je dvobajtna, a prvi bajt je kôd operacije.

Postoje 2 naredbe u kojima se primenjuje ovaj način adresiranja.

Aposlutno (direktno) adresiranje (absolute)

Adresa podatka nad kojim se izvršava operacija je u drugom i trećem bajtu naredbe. Naredba je trobajtna, prvi bajt je kôd operacije. drugi je niži bajt adrese, a treći je viši bajt adrese. Na primer, punjenje akumulatora sadržajem memorijske lokacije 49152 (\$C000) predstavlja se sa tri bajta od kojih prvi ima vrednost SAD (kod operacije), drugi vrednost nula i treći vrednost \$C0.

Postoji 23 naredbe u kojima se primenjuje ovaj način adresiranja.

Apsolutno adresiranje indeksirano registrom X (absolute indexed by Y)

Adresa u drugom i trećem bajtu naredbe, plus sadržaj registra X je adresa na kojoj se nalazi podatak nad kojim se izvršava naredba. Naredba je trobajtna, a prvi bajt je kôd operacije.

Postoji 15 naredbi u kojima se primenjuje ovaj način adresiranja.

Apsolutno adresiranje indeksirano registrom Y (absolute indexed by Y)

Adresa u drugom i trećem bajtu naredbe, plus sadržaj registra Y je adresa na kojoj se nalazi podatak nad kojim se izvriava naredba. Naredba je trobajtna, a prvi bajt je kod operacije.

Postoji 9 naredbi u kojima se primenjuje ovaj način adresiranja.

lndirektno adresiranje preindeksirano registrom X (indirect pre-indexed by X)

Drugi bajt naredbe, plus sadržaj registra X (bez bita prenosa C) daje adresu na nultoj strani na kojoj se nalazi dvobajtna adresa podatka. Naredba je dvobajtna, a prvi bajt je k8d operacije. Na primer, ako je sadriaj registra X jednak 3, naredba punjenja akumulatora LDA (5,X) daje adresu 8. Akumulator će se napuniti vrednošću koja se nalazi na adresi koja je određena sadi žajem lokacija 8 i 9.

Postoji 8 naredbi u kojima se primenjuje ovaj način adresiranja.

Indirektno adresiranje postindeksirano registrom Y (indirect post-indexed by Y)

Sadržaj dvobajtne adrese na nultoj strani određene drugim bajtom naredbe, plus sadriaj Y registra je adresa na kojoj se nalazi podatak nad kojim se izvriava operacija. Naredba je dvobajtna, a prvi bajt je kôd operacije.

Postoji 8 naredbi u kojima se primenjuje ovaj način adresiranja.

#### Relativno adresiranje (relative)

Drugi bajt u naredbi sadrži udaljenost (engl. offset), u bajtima, memorijske lokacije od koje će se nastaviti izvršavanje programa. Relativno adresiranje se odnosi na naredbe kratkog skoka (do 126 memorijskih lokacija unapred i do 129 memorijskih lokacija unapred). Naredba je dvobajtna, a prvi bajt je kôd operacije.

Postoji 8 naredbi u kojima se primenjuje ovaj način adresiranja.

# Indirektni skok (indirect jump)

Samo jedna naredba, naredba indirektnog skoka, koristi ovaj način adresiranja. Pri tome adresa u drugom i trećem bajtu naredbe je adresa na kojoj se nalazi adresa od koje će se nastaviti program.

# 7.5 **NAREDBE MIKROPROCESORA** 6510

Mikroprocesor 6510 može izvršiti ukupno 56 naredbi (151 različitu operaciju zavisno od načina adresiranja) koje se mogu podeliti u 5 grupa:

1. naredbe premeštanja podataka (transfer, load and store)

2. naredbe steka (stack operations)

3. aritmetičke i logičke naredbe (arithmetic and logic)

4. naredbe uslovnog grananja, skoka i povratka (branch, jump and return)

5. naredbe kontrole procesora (CPU control)

#### 7.5.1 Naredbe premeštanja podataka

Naredbe premeStanja prebacuju podatke interno izmedu registara procesora ili izmedu registara i spoljne memorije.

Primer za interno premeštanje je prebacivanje sadržaja akumulatora u registar X. Primer za premeštanje podatka između registra i spoljne memorije je prebacivanje sadržaja memorijske lokacije NN u akumulator. Pri tome NN označava bilo koju memorijsku lokaciju od 0 do 65535.

Osnovna karakteristika naredbi premeštanja je da se sadržaj mesta sa koga se podatak uzima ne menja.

Naredbe premeštanja se mogu podeliti u tri grupe:

- premeStanje sadriaja jednog registra u drugi (transfer)
- premeitanje podataka iz memorije u registre (load)
- premeStanje podataka iz registara u memorijske lokacije (store)

Naredbe internog premeštanja sadržaja registara ostvaruju prebacivanje sadržaja jednog registra u drugi. Jedna od njih je, na primer, premeštanje sadržaja registra A u registar Y. lzvrienjem naredbe vrednost u registru Y je jednaka vrednosti u registru A.

Ukupno postoji 6 naredbi ove grupe. To su sledeće naredbe:

**TAX** premeštanje sadržaja registra A u registar X TXA premeštanje sadržaja registra X u registar A **TAY** premeštanje sadržaja registra A u registar Y TYA premeštanje sadržaja registra Y u registar A TSX premeštanje sadržaja registra S u registar X TXS premeštanje sadržaja registra X u registar S

Mnemonička oznaka ovih naredbi započinje slovima T, što je skraćenica od engleske reči transfer (premestiti). Naredbe ove grupe su dužine jedan bajt i u njemu je kôd operacije.

Uočavaju se najveće mogućnosti akumulatora (registar A) i registra X u internom premeštanju podataka. Akumulator može razmeniti svoj sadržaj sa registrima  $X$  i Y, a registar X sa akumulatorom i pokazivačem steka (registar S). Na slici 7.2 vizuelno je prikazano,

strelicama između registara, između kojih registara je moguće premeštati podatke. Na slici je prikazana i razmena podataka sa memorijom i registrom P, što će biti objašnjeno u daljem tekstu.

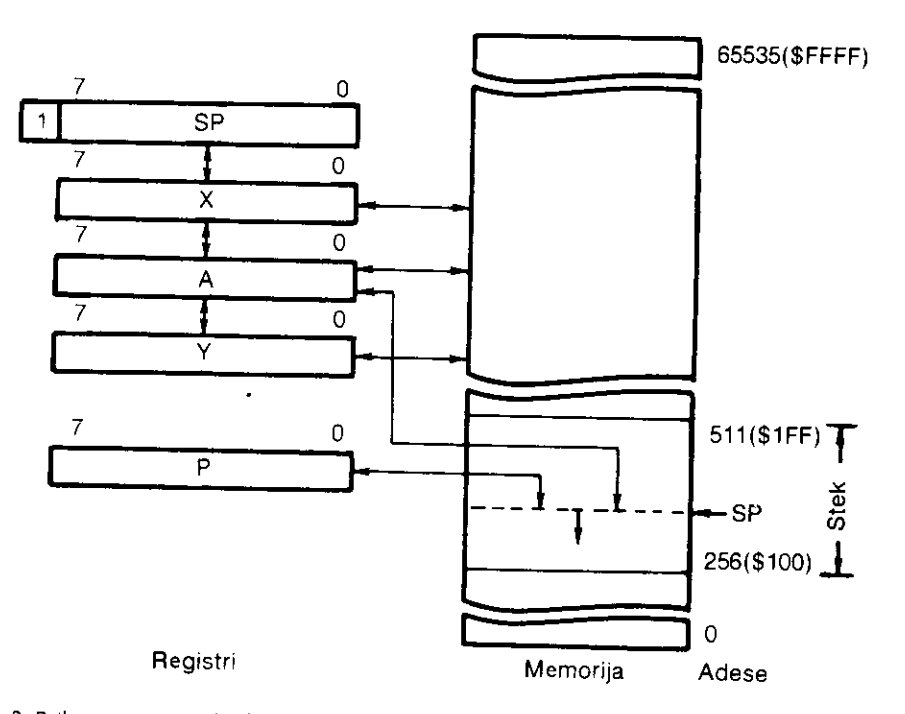

SI. 7. 2. Prikaz razmene podataka izmedu registara i memorijskih lokacija

Naredbe premeštanja podataka u registre ostvaruju punjenje registara podacima, neposredno iii iz memorijskih lokacija. Neposredno punjenje registara podacima je na primer punjenje registra A konstantom 5. Punjenje, tj. premeštanje podataka iz memorije je na primer punjenje registra X sadriajem memorijske lokacije 1024.

U ovim premeštanjima podataka mogu učestvovati samo registri A, X i Y, što je vid-Ijivo sa slike 7.2. Naredbe ove grupe su:

**LDA** punjenje akumulatora podatkom **LDX** punjenje registra X podatkom **LDY** punjenje registra Y podatkom

Mnemonička oznaka ovih naredbi počinje slovima LD što je skraćenica od engleske reči load (napuniti). Spisak mnemoničkih oznaka, u zavisnosti od načina adresiranja, dat je u spisku naredbi (poglavlje 7.7). Neposredno punjenje registra koristi različito označavanje. Ispred operanda, brojne vrednosti, treba navesti znak povisilice (#). Time je označeno da je brojna vrednost podatak, a ne adresa memorijske lokacije sa čijom vrednošću se puni registar. Na primer naredba:

označava da se akumulator puni vrednošću 78 (decimalno), a naredba:

#### **LDA 78**

označava da se akumulator puni sadržajem memorijske lokacije 78.

Naredbe premeštanja podataka u memorijske lokacije premeštaju sadržaje registara u memorijske lokacije. Primer naredbe ove grupe je smeštanje sadržaja registra Y u memorijsku lokaciju 40960 (\$A000).

U ovim premeštanjima podataka u memorijske lokacije mogu učestvovati registri A, X i Y, 6to je vidljivo sa slike 7.2. Naredbe ove grupe su:

**STA** smeštanje sadržaja akumulatora u memoriju

STX smeštanje sadržaja registra X u memoriju

STY smeštanje sadržaja registra Y u memoriju

Mnemonička oznaka ovih naredbi počinje slovima ST što je skraćenica od engleske reči store (smestiti, sačuvati). Naredbe su dvo ili trobajtne zavisno od načina adresiranja. Na primer naredba:

#### **STA** 23

je dužine dva bajta i označava da se sadržaj registra A smešta u memorijsku lokaciju 23 (na nultoj strani), a naredba:

#### **STA \$A002**

je dužine tri bajta i označava da se sadržaj akumulatora smešta u memorijsku lokaciju A002 heksadecimalno, tj. 40962 decimalno.

Spisak naredbi i načina adresiranja ove, a i drugih grupa je dat u spisku naredbi na kraju ovoga poglavlja.

Naredbe za premegtanje podataka primenjene su i prikazane u svim datim primerima.

# 7.5.2 Naredbe steka

Stek je deo RAM memorije i služi za privremeno smeštanje podataka. Stek se nalazi od adrese 256 do 511 (binarno 100000000 do 111111111) što znači da se u njega može smestiti do 256 osmobitnih podataka. To može biti ograničenje koje treba imati u vidu pri radu sa stekom.

Naredbama steka na stek se mogu staviti sadržaji registara A i P. Takođe podaci se mogu vratiti u registre A i P (slika 7.2). Stavljanje podataka na stek uvek se obavlja od adresa ka nižim adresama na steku. Vraćanje podataka sa steka se obavlja uvek od podataka na nižim adresama ka podacima na višim adresama steka. To znači da je stek organizovan po ptincipu "poslednji unutra-prvi napolje" (LIFO last-in-first-out).

Upotrebom naredbi za stavljanje na stek odredeni podatak se stavlja na stek u memorijsku lokaciju adresiranu pokazivačem steka (SP), a sadržaj pokazivača steka (SP) se smanjuje za jedan, ukazujući na sledeću slobodnu memorijsku lokaciju. Izvršenjem naredbe za prebacivanje podataka sa steka u registre sadržaj SP registra se povećava za jedan, a podatak u memorijskoj lokaciji adresiran tim novim sadržajem preslikava se u odgovarajući registar.

Korišćenje steka se sastoji u upotrebi dve naredbe, jedne za stavljanje na stek i druge za vraćanje sa steka. Upotreba steka je izazov za programera, a njegova primena je velika iz razloga što omogućava pisanje programa koji su kraći i koji se brže izvršavaju.

Primeri 1 i 8 prikazuju naredbe steka.

**PHA** (push A) naredba stavlja sadržaj akumulatora na stek. Sadržaj pokazivača steka je umanjen za jedan, a sadržaj akumulatora i indikatori stanja su nepromenjeni.

PLA (pull A) naredba podatak sa steka stavlja u akumulator. Sadržaj pokazivača steka se povećava za jedan. Indikatori stanja N i Z dobijaju vrednosti u zavisnosti od vrednosti koja se stavlja u akumulator.

PHP (push P) naredba stavlja sadržaj registra stanja procesora na stek. Sadržaj pokazivača steka je umanjen za jedan, a sadržaj registara P i A je nepromenjen.

PLP (pull P) naredba podatak sa steka stavlja u registar stanja procesora. Sadržaj pokazivača steka je povećan za jedan.

## 7.5 .3 **Aritmetidce i logidce naredbe**

Pomoću naredbi ove grupe obavljaju se aritmetičke operacije sabiranja, oduzimanja, povećanja i umanjenja za jedan, operacije poređenja, logičke operacije sabiranja i množenja kao i aritinetičko logičke operacije manipulacije sa bitima.

Sabiranje i oduzimanje

Mikroprocesor 6510 omogućuje sabiranje i oduzimanje osmobitnih brojnih vrednosti. Pri tome u operaciji sabiranja ili oduzimanja učestvuju sadržaj akumulatora i memorije, a rezultat se smešta u akumulator. U obe operacije učestvuje i indikator prenosa (bit C registra P), koji je zajedno sa drugim indikatorima objašnjen u tački 7.6.

lzvršenjem naredbi indikatori stanja procesora menjaju vrednosti u zavisnosti od rezultata operacije. Naredbe se mogu koristiti u binarnom ili decimalnom načinu rada u zavisnosti od stanja bita D registra P.

Primer 3 ilustruje naredbu sabiranja i oduzimanja.

ADC (add with carry) naredba sabira sadržaj akumulatora, sadržaj memorijske lokacije i vrednost bita C. Rezultat se smešta u akumulator.

Data je naredba sabiranja sadržaja registra A sa podatkom koji se nalazi u memorijskoj lokaciji 123 i bitom C:

## **ADC 123**

Ako se u akumulatoru nalazi na primer vrednost \$E2, u lokaciji 123 na primer vrednost 3, a vrednost bita C je jedan, važi sledeće:

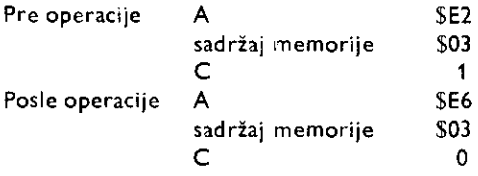

U slu6aju da je C bit pre izvrienja operacije bio jednak nuli, u akumulatoru bi rezultat bio \$E5.

Kada je rezultat sa.biranja registara veti od \$FF (decimalno 255) događa se sledeće:

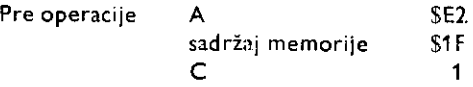

156 Commodore za sva vremena

Posle operacije A 502 sadržaj memorije 81F<br>C 1 C **<sup>1</sup>**

U slučaju da je C bit pre izvršenja operacije bio jednak nuli, u akumulatoru bi rezultat bio \$01, a C bit bi takode dobio vrednost 1.

SBC (subtract with carry) oduzima od sadržaja akumulatora sadržaj memorijske lokacije i invertovanu vrednost bita C. Rezultat se smešta u akumulator.

To znači da ako se ne želi uticaj bita C na rezultat oduzimanja potrebno je da vrednost bita C pre oduzimanja bude jednaka jedan (naredba **SEC).** 

Data je naredba oduzimanja od sadržaja registra A podatka koj ise nalazi u memorijskoj lokaciji \$4000 (16384 decimalno) i invertovanog bita C:

#### SBC \$4000

Ako se u akumulatoru nalazi naprimer vrednost \$2F, u lokaciji \$4000 vrednost \$1A, a vrednost bita C je jedan, važi sledeće:

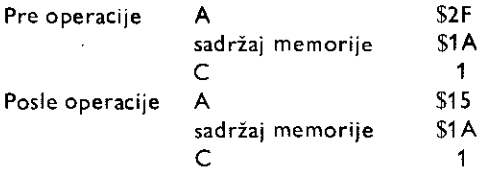

U sluEaju da je C bit pre izvrSenja operacije bio jednak nuli, u akumulatoru bi rezultat bio S14.

lzvršenjem naredbe SBC, ako je rezultat veći ili jednak nuli (A-M≥0), bit prenosa C dobija vrednost 1. Ako je rezultat oduzimanja manji od nule (A — M(0) bit prenosa dobija vrednost 0, a rezultat koji se upisuje u akumulator je:  $256 - (A - M)$ . Na primer:

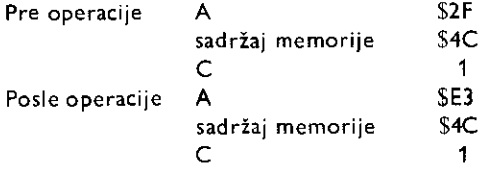

Povećanje i umanjenje za jedan

Naredbe povećanja i smanjenja povećavaju odnosno smanjuju sadržaj memorijskih lokacija i registara X i Y za jedan.

Primeri 4,6,7,8,9 i 10 prikazuju njihovu upotrebu.

INC (increment memory) naredbom povećava se sadržaj memorijske lokacije za jedan (M=M+1). Data je mnemonička oznaka povećanja sadržaja memorijske lokacije odredene zbirom brojne vrednosti 5 i sadriajem registra X (adresiranje nulte strane indeksirano registrom X).

of the concentration of the figure of the state of the content of the property of the property of the content of the content of the content of the content of the content of the content of the content of the content of the

## **INC S,X**

**INX** (increment X) naredbom povećava se sadržaj registra X za jedan (X=X+1).

**INY** (increment Y) naredbom povećava se sadržaj registra Y za jedan (Y = Y + 1).

DEC (decrement memory) naredbom umanjuje se sadržaj memorijske lokacije za jedan  $M = M - 1$ ).

**DEX** (decrement X) naredbom umanjuje se sadržaj registra X za jedan  $(X = X - 1)$ .

**DEY** (decrement Y) naredbom umanjuje se sadržaj registra Y za jedan  $(Y = Y - 1)$ .

Poredenje

Naredbe poređenja upoređuju sadržaj registara A, X i Y sa sadržajem memorijskih lokacija iii neposredno sa brojnim podacima. Poredenje se obavlja oduzimanjem brojnih vrednosti, ali se pri tome ne menjaju sadržaji registara i memorijskih lokacija. Rezultat utice samo na indikatore N, Z i C zavisno od rezultata operacije:

- **Z** bit dobija vrednost 1 ako su podaci isti (A = M), vrednost 0 ako su različiti (A $\langle$  >M)
- N bit dobija vrednost bita 7 rezultata, tj. postaje 1 ako je rezultat negativan, a 0 ako je rezultat pozitivan
- C bit dobija vrednost 1 ako je sadržaj registra jednak ili veći od podatka sa kojim se poredi (A>M), u protivnom dobija vrednost 0.

Naredbe ove grupe su uobičajeno praćene naredbama grananja. Time se zavisno od rezultata poredenja odreduje dalji tok programa.

Naredbe ove grupe prikazane su primerima: **4, 9 i 10.** 

**CMP** (compare to accumulator) naredba upoređuje sadržaj akumulatora sa naznačenim podatkom. Od sadržaja akumulatora oduzima se brojna vrednost podatka. Sadržaj akumulatora se ne menja, a indikatori N, **Z i** C dobijaju vrednosti zavisno od rezultata.

**CPX** (compare to X) naredba upoređuje sadržaj registra X sa naznačenim podatkom. Od sadržaja registra X oduzima se brojna vrednost podatka. Sadržaj registara se ne menja, a indikatori N, Z i C dobijaju vrednosti zavisno od rezultata.

CPY (compare to Y) naredba upoređuje sadržaj registra Y sa naznačenim podatkom. Od sadržaja registra Y oduzima se brojna vrednost podatka. Sadržaj registara se ne menja, a indikatori N, Z i C dobijaju vrednosti zavisno od rezultata. Data je mnemonička oznaka poređenja sadržaja registra Y i brojne vrednosti 10.

## **CPY 4110**

Logičke operacije

Logičke operacije, tzv. Bulove operacije, su operacije logičkog množenja, logičkog sabiranja i isključivog (ekskluzivnog) sabiranja. Izvršavaju se između sadržaja akumulatora i naznačenog podatka. Rezultat se smešta u akumulator.

Primer 5 ilustruje naredbe ove grupe.

AND (logical and) naredba izvršava logičko množenje (I) sadržaja akumulatora i naznačenog podatka. Operacija se izvodi bit po bit, a rezultat se smešta u akumulator.

U sledećem primeru se operacija izvodi između sadržaja akumulatora i sadržaja me**morijske lokacije 50000:** 

158 Commodore za sva vremena

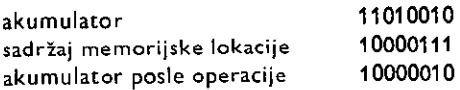

Uočava se da su izvršenjem naredbe neki bitovi akumulatora promenili vrednost iz 1 u 0. To se često koristi u postupku koji prevodi vrednosti određenih bita iz 1 u 0, i koji se zove maskiranje.

ORA (logical or) naredba izvršava logičko sabiranje (ILI) sadržaja akumulatora i naznačenog podatka. Operacija se izvodi bit po bit, a rezultat se smešta u akumulator.

U sledećem primeru se operacija izvodi između sadržaja akumulatora i sadržaja memorijske lokacije određene zbirom vrednosti 50000 i sadržaja registra X (apsolutno adresiranje indeksirano registrom X):

#### **ORA 50000,X**

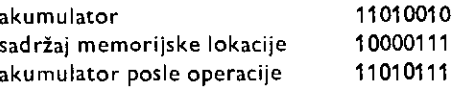

Uočava se da su izvršenjem naredbe neki bitovi akumulatora promenili vrednost iz 0 u 1. To se često koristi u postupku za prevođenje vrednosti određenih bita iz 0 u 1.

EOR (exclusive or) naredba izvršava logičko isključivo sabiranje (isključivo ILI) sadržaja akumulatora i naznačenog podatka. Operacija se izvodi bit po bit. Operacija između dve binarne cifre daje rezultat jedinicu ako te cifre nisu iste. Rezultat se smešta u akumulator.

U sledetem primeru se operacija izvodi izmedu sadriaja akumulatora i broja 87 (heksadecimalno).

### **EOR # \$87**

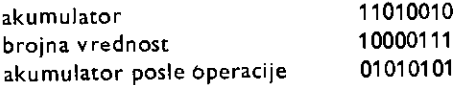

Ova naredba se najčešće koristi za invertovanje bita. To se postiže tako što se izvrši operacija između podatka koji se želi invertovati i broja \$FF. Time se dobija komplement polaznog podatka.

## Monipulacija bitima

BIT (test bit) naredba omogućuje da procesor 6510 izvrši proveru vrednosti bita 6 i bita 7 memorijskih lokacija.

łzvršenjem naredbe ostvaruje se logičko množenje (AND) između sadržaja akumulatora i memorijske lokacije. Akumulator i memorijska lokacija zadržavaju svoju vrednost, a u zavisnosti od rezultata postavlja se indikator Z. Uz to bitovi 6 i 7 memorijske lokacije se premeitaju u bite V i **N** registra stanja procesora **P.** 

Ova naredba se može upotrebiti adresiranjem nulte strane i apsolutnim adresiranjem, a koristi se obično za testiranje registara perifernih uređaja.

#### Pomeranje i rotacija

Naredbe ove grupe premeštaju bite u akumulatoru ili memorijskim lokacijama za po jedno mesto u levo ili u desno.

To može biti od značaja kada se uzme u obzir da se pomeranjem bita za jedno mesto ulevo vrši množenje sa dva, a pomeranjem u levo postiže se deljenje sa dva. Primer množenja sa 2, vrednosti sadržane u jednoj memorijskoj lokaciji prikazan je na slici 7.3.

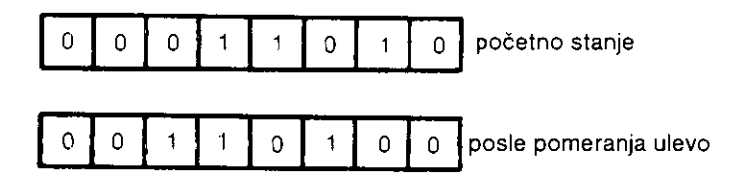

Al. 7 3. Prikaz operacije pomeranja bita u levo

Naredbe ove grupe utiču na indikatore N, Z i C, i zbog toga su od značaja u određivanju toka programa. Mogućnosti primene naredbi pomeranja i rotacije su velike, a neke od njih su prikazane u primerima 6 i 8.

ASL (arithmetic shift left) naredba pomera sadržaj akumulatora ili memorijske lokacije u levo za jednu lokaciju bita. Bit 7 se premeita u bit C, a bit nula dobija vrednost O. Rezultat se nalazi u polaznoj lokaciji, akumulatoru ili memorijskoj lokaciji.

| $\frac{1}{2}$ $\frac{1}{4}$ $\frac{1}{3}$ $\frac{1}{2}$ $\frac{1}{1}$ $\frac{1}{2}$ $\frac{1}{1}$ |  |  |  |  |  |  |
|---------------------------------------------------------------------------------------------------|--|--|--|--|--|--|
|                                                                                                   |  |  |  |  |  |  |

Slika 7. 4. Prikaz operacije aritmetičkog pomeranja u levo

LSR (logical shift right) naredba pomera sadržaj akumulatora ili memorijske lokacije u desno za jednu lokaciju bita. Bit 0 se premešta u bit C, a bit sedam dobija vrednost 0. Rezultat se nalazi u polaznoj lokaciji, akumulatoru ili memorijskoj lokaciji.

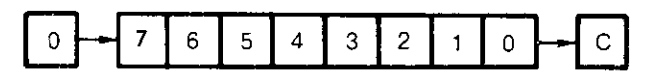

Slika 7. 5. Prikaz operacije logičkog pomeranja u desno

ROL (rotate left) naredba rotira sadržaj akumulatora ili memorijske lokacije u levo za jednu lokaciju bita. C bit se premešta u bit 0, a bit 7 u bit C određujući mu novu vrednost. U rotaciji učestvuje 9 bita.

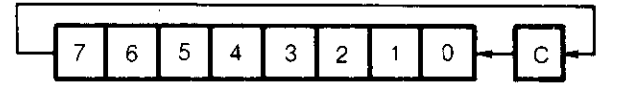

SI 7. 6 Prikaz operacije rotacije u levo

**ROR** (rotate right) naredba rotira sadržaj akumulatora ili memorijske lokacije u desno za jednu lokaciju bita. C bit se premešta u bit 7, a bit 0 u bit C određujući mu novu vrednost. U rotaciji učestvuje 9 bita.

elibrary.matf.bg.ac.rs

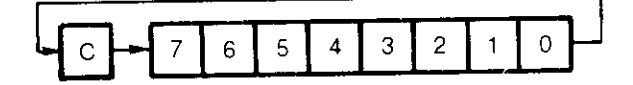

SI. 7. 7. Prikaz operacije rotacije u desno

Data je mnemonička oznaka rotacije u desno sadržaja akumulatora:

**ROR A** 

# 7.5.4 **Naredbe uslovnog grananja, skoka i povratka**

Naredbe ove grupe menjaju tok izvršavanja programa. Kao i u višim programskim jezicima veoma su značajne i često korišćene.

Naredbe uslovnog grananja

Naredbe uslovnog grananja menjaju tok izvršavanja programa ako je postavljeni uslov zadovoljen. Na primer, ako je rezultat prethodne operacije jednak null izvriavanje programa će se nastaviti od naznačene adrese.

Uslovi koji određuju da li se program nastavlja izvršenjem naredbe u sledećoj memorijskoj lokaciji ili se nastavlja od naredbe u nekoj drugoj memorijskoj lokaciji su:

— grananje u zavisnosti od prenosa (indikator C)

 $-$  grananje u zavisnosti od toga da li je rezultat jednak ili različit od nule (indikator Z)

— grananje u zavisnosti od znaka rezultata (indikator N)

— grananje u zavisnosti od premaienja (indikator V)

Ako je postavljeni uslov ispunjen izvršiće se grananje na naznačenu memorijsku lokaciju.

Naredbe uslovnog grananja su dvobajtne, a način adresiranja je relativni. To znači da je u prvom bajtu kôd operacije, a u drugom operand koji određuje udaljenost (engl. displacement) memorijske lokacije sa koje se nastavlja dalje izvriavanje programa. S obzirom da je operand jednobajtni i da se sedmi bit operanda koristi za odredivanje znaka, naredbe ove grupe omogućuju nastavljanje programa od adrese koja je do 127 veća i do 128 manja od adrese lokacije koja sledi naredbu uslovnog grananja.

Grananje se obavlja tako što se izvršenjem naredbe sadržaju programskog brojača doda vrednost operanda (po konceptu binarnih brojeva u komplementu dvojke). Na slid 7.8 je simbolički predstavljen deo memorije u okviru koga se obavlja uslovno grananje za različite vrednosti 8-bitnog operanda d.

Sa slike se uočava da moguće vrednosti operanda od  $-128$  do  $+127$  efektivno daju udaljenosti od —126 do +129 od adrese na kojoj se nalazi naredba grananja. Pri grananju unapred, na više adresne lokacije, operand d se može smatrati brojem preskočenih lokacija. Na primer ako operand ima vrednost 2 program de se nastaviti, ako je uslov ispunjen, od lokacije koja je po adresi veća za 2 od lokacije koja sledi naredbu grananja.

Pri korišćenju programa asemblera za pisanje mašinskih programa otpada potreba za preračunavanjem udaljenosti u operand. Označavanjem adresa simboličkim oznakama--labelama asembler odreduje i dodeljuje vrednosti operandima.

Naredbe uslovnog grananja nemaju uticaj na stanje indikatora tj. na registar stanja procesora.

Programiranje na mašinskom jeziku 161

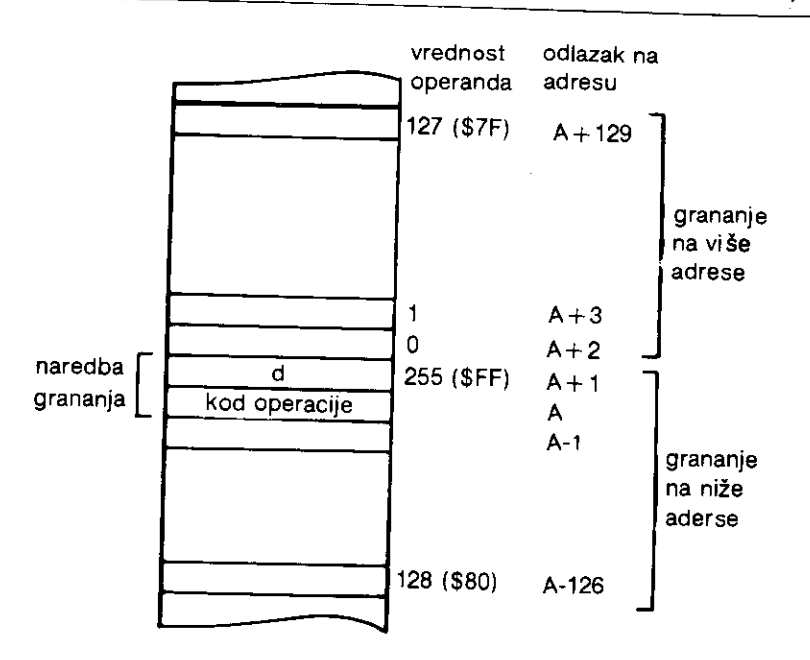

SI. 7. 8. Adrese pri naredbama uslovnog grananja

Naredbe uslovnog grananja su vrlo praktične i korišćene naredbe koje omogućavaju kratke skokove u programu. Obično im prethode naredbe poređenja, testiranja ili logičke operacije pomoću kojih se obavlja postavljanje indikatora.

Naredbe ove grupe su ilustrovane primerima 4, 6, 8, 9 i 10.

BCC (branch if carry clear) naredbom program se nastavlja od naznačene adrese ako je bit  $C=0$ .

BCS (branch if carry set) naredbom program se nastavlja od naznačene adrese ako je bit  $C=1$ .

BEQ (branch if equal to zero) naredbom program se nastavlja od naznačene adrese ako je rezultat prethodne operacije nula, tj. ako je bit  $Z=1$ .

**BNE** (branch if not equal to zero) naredbom program se nastavlja od naznačene adrese ako je rezultat prethodne operacije različit od nule, tj. ako je bit  $Z=0$ .

BMI (branch if minus) naredbom program se nastavlja od naznačene adrese ako je rezultat prethodne operacije manji od nule, tj. ako je bit N=1.

BPL (branch if plus) naredbom program se nastavlja od naznačene adrese ako je rezultat prethodne operacije veći ili jednak nuli tj. ako je bit  $N=0$ .

BVC (branch if overflow clear) program se nastavlja od naznačene adrese ako ne postoji premašenje tj. ako je bit  $V=0$ .

BVS (branch if overflow set) program se nastavlja od naznačene adrese ako postoji premašenje tj. ako je bit V=1.

Data je mnemonička oznaka naredbe kojom će se program nastaviti, ako postoji premašenje, od memorijske lokacije koja je po adresi za 10 veća od adrese koja sledi naredbu:

### **BVS 10**

Naredbe skoka

Naredbe skoka bezuslovno preusmeravaju tok programa.

U toku izvršavanja programa, sadržaj programskog brojača PC se povećava izvršavanjem svake naredbe. Pri tome njegov sadržaj adresira memorijsku lokaciju u kojoj je smeštena sledeća naredba koja treba da se izvrši. Izvršenjem naredbi skoka, programski brojač se postavlja, ne na sledeću, već na novu adresu od koje će se nastaviti izvršavanje programa.

Naredbe skoka ne menjaju vrednosti indikatora, tj. registar stanja procesora (P).

Naredbe skoka su ilustrovane primerima 7 i 10.

JMP (jump to address) naredbom programski brojač se puni novom adresom, što će rezultovati nastavkom programa od te adrese. Naredba odgovara bejzik **GOTO** naredbi.

Adresiranje nove adrese može biti apsolutno ili indirektno. Data je mnemonička oznaka skoka (indirektno adresiranje) na adresu koja je određena sadržajem memorijskih lokacija \$FFFE (bajt manje težine) i \$FFFF (bajt veće težine).

# **JMP (\$FFFE)**

**JSR** (jump to subroutine). Pre punjenja programskog brojača novom adresom stavlja se na stek sadržaj programskog brojača povećanog za dva. Punjenjem dve lokacije stek memorije adresom naredbe koja sledi naredbu **JSR** saEuvana je povratna adresa. Na taj način je dobijena naredba koja omogućava izvršavanje mašinskih potprograma. Za povratak u glavni program koristi se naredba povratka **RTS.** Naredba **JSR** odgovara bejzik **GOSUB**  naredbi.

Adresiranje u ovoj naredbi može biti samo apsolutno. Data je mnemonička oznaka odlaska na potprogram na adresi 30000.

#### **JSR 30000**

### Naredbe povratka

Naredbe ove grupe ostvaruju vraćanje u programski brojač prethodno sačuvanih vrednosti. Time se ostvaruje povratak iz potprograma i povratak iz programskog prekida.

Naredbe povratka su posebno ilustrovane primerima 7 i 10.

**RTS** (return from subroutine) naredba koristi se za povratak iz potprograma koji su pozvani naredbom **JSR.** Odgovara beizik naredbi **RETURN.** 

Naredba svojim izvršavanjem puni programski brojač sa dvobajtnom vrednošću sa steka i zatim povećava tu vrednost za jedan. Takođe povećava vrednost pokazivača steka SP za dva  $(SP = SP + 2)$ , čime pokazivač steka ukazuje na novu slobodnu lokaciju stek memorije.

Naredba ne menja vrednosti indikatora.

**RTI** (return from interrupt) naredba koristi se za povratak iz rutine za obradu programskog prekida koji je nastao izvršenjem naredbe prekida BRK ili pojavom signala IRQ NMI (videti poglavlje 10).

Naredba svojim izvršavanjem puni registar stanja procesora P sa jednobajtnom vrednošću sa steka, a zatim puni programski brojač sa dvobajtnom vrednošću sa steka. Pokazivač steka po izvršenju naredbe ima novu vrednost (SP=SP+3) i ukazuje na novu slobodnu lokaciju na stek memoriji.

# 7.5.5 **Naredbe kontrole procesora**

U ovoj grupi naredbi nalazi se preostalih devet naredbi procesora. To su kontrolne naredbe opšte namene i one utiču na stanje procesora.

NOP (no operation) naredba ne izvršava ništa. Traje 2 T ciklusa i može se upotrebiti za formiranje kašnjenja. Po izvršenju programski brojač je uvećan za jedan.

BRK (break) naredba izaziva programski prekid. Sadržaj programskog brojača se stavlja na stek (u dva bajta stek memorije), a zatim se sadržaj registra stanja procesora (P) stavlja na stek (jedan bajt). Sadržaji memorijskih lokacija SFFFE i SFFFF se premeštaju u niži i viši bajt programskog brojača respektivno. Bit B registra P je dobio vrednost 1 pre stavljanja na stek, da bi se označilo da je do programskog prekida došlo izvršenjem naredbe BRK. Programski prekid može izazvati i pojava signala prekida IRQ i NMI na odgovarajućim izvodima mikroprocesora (videti poglavlje 10) pri čemu bit B zadržava vrednost 0.

Pojavom programskog prekida obustavlja se izvršavanje tekućeg programa i prelazi se na izvršavanje programa koji je predviđen za tu svrhu (program za obradu prekida). Posle njegovog izvršavanja nastavlja se izvršavanje prekinutog programa. U radu sa procesorom 6510 moguća su tri uzroka prekida: softverski prekid (naredba BRK), hardverski prekid koji se može onemogućiti (IRQ  $-$  interrupt request) i hardverski prekid koji se ne može onemogućiti (NMI – non maskable interrupt). Onemogućenje prekida se ostvaruje dodeljivanjem vrednosti 1 bitu I registra P.

CLI (clear interrupt disable) naredba dodeljuje bitu I vrednost 0. Time je omogućeno, pojavom prekida, izvršenje programa za obradu prekida.

SEI (set interrupt disable) naredba dodeljuje bitu I vrednost 1. Time je onemogućen programski prekid (osim u slučaju pojave signala NMI). Koristi se u toku izvršavanja programa za obradu prekida (da ne bi ponovo doglo do istog programskog prekida) i u aplikacijama u radu u realnom vremenu.

**CLC** (clear carry) naredba dodeljuje bitu C vrednost 0.

**SEC** (set carry) naredba dodeljuje bitu C vrednost **1.** 

**CLD** (clear decimal mode) naredba dodeljuje bitu D vrednost 0, čime je postavljen binarni natin rada za naredbe **ADC i SBC.** 

**SED** (set decimal mode) naredba dodeljuje bitu D vrednost 1, time je postavljen decimalni natin rada za naredbe **ADC i SBC.** 

**CLV** (clear overflow) naredba dodeljuje bitu V vrednost 0.

## 7.6 **INDIKATORI STANJA**

P registar je registar stanja procesora koga treba posmatrati kao grupu od 8 bita. Vrednosti bita ukazuju na stanje procesora do koga se došlo u toku izvršavanja programa. Raspored bita u registru i oznaka svakog bita je data na slici 7.9.

elibrary.matf.bg.ac.rs

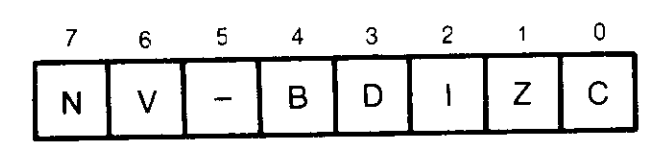

SI. 7. 9. Registar tanja procesora

Namena svakog od bita je sledeća (bit 5 se ne koristi):

Bit C je indikator prenosa (engl. carry flag). Sabiranjem dva osmobitna broja rezultat može izaći iz opsega osmobitnih brojeva. Tada se javlja potreba za prenosom u dodatni bit. C bit je taj bit koji će dobiti vrednost 1. Isto se događa i u slučaju oduzimanja, ako rezultat izađe iz opsega osmobitnih brojeva. C bit se može postaviti na jedinicu i pri izvršavanju naredbi rotacija i pomeranja. Vrednost 1 dobija direktno izvršenjem naredbe SEC, vrednost 0 izvršenjem naredbe CLC. U programu stanje C bita se najčešće testira naredbama BCS i BCC.

Naredbe koje utiču na stanje bita C su: ADC, ASL, CLC, CMP, CPX, CPY, LSR, PLP, ROL, ROR, RTI, SBC i SEC.

Bit Z je indikator nule (engl. zero flag). Ovaj bit dobija vrednost 1 samo akoj je rezultat operacije jednak nuli. U programu stanje Z bita se najčešće testira naredbama BEQ i BNE.

Naredbe koje utiču na stanje bita Z su: ADC, AND, ASL, BIT, CMP, CPY, CPX, DEC, DEX, DEY, EOR, INC, INX, INY, LDA, LDX, LDY, LSR, ORA, PLA, PLP, ROL, ROR, RTI, SBC, TAX, TAY, TXA i TYA.

Bit I je indikator onemogućenja programskog prekida (engl. interrupt request disable flag). Ako je vrednost I bita 1, biće onemogućen programski prekid iniciran naáedbom BRK ili signalom IRQ na odgovarajućem izvodu mikroprocesora (prekid iniciran signalom NMI nije moguće onemogućiti). Ako je vrednost I bita 0, biće omogućen svaki programski prekid.

Naredbe koje utiču na stanje bita I su: BRK, CLI, PLP, RTI i SEI.

**Bit D** je indikator decimalnog načina rada (engl. decimal mode flag). Ako je vrednost bita D jednaka 1 procesor prelazi u BCD (binary coded decimal) način rada. U BCD načinu rada decimalne cifre (0-9) se predstavljaju sa 4 bita, a decimalni brojevi sa grupama od po **4** bita, gde svaka grupa odgovara jednoj cifri. Na primer decimalni broj 16 se u BCD obliku predstavlja: 00010110, gde prva grupa od **4** bita daje cifru 1, a druga grupa cifru 6. Postavljanjem bita D na jedinicu procesor će brojne vrednosti predstavljati u BCD obliku.

Naredbe koje utiču na stanje D bita su: CLD, PLP, RTI i SED.

**Bit** B je indikator izyrienja naredbe BRK (engl. break flag). Ovaj bit automatski postavlja procesor na vrednost 1 prilikom izvršenja naredbe BRK. Služi za razlikovanje da li je do prekida doilo programski ill hardverski.

Bit V je indikator premašenja (engl. overflow flag). Koristi se da pokaže da li je rezultat sabiranja ill oduzimanja u komplementu dvojke van opsega od —128 do +127. Ako se to desi javlja se i prenos iz bita 6 u bit 7, i V bit dobija vrednost 1. U sledećem primeru rezultat sabiranja je tačan u apsolutnoj binarnoj formi, ali ne i u formi komplementa dvojke. Bit premašenja se postavlja na jedinicu.

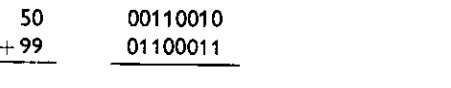

149  $10010101 = -21$  u komplementu dvojke

Naredbe koje menjaju stanje bita V su: ADC, BIT, CLV, PLP, RTI i SBC.

Bit N je indikator negativnog znaka (engl. negativ result flag). N bit je u većini sludajeva bit 7 akumulatora. Kada je njegova vrednost 1, ukazuje da je rezultat operacije negativan u formi komplementa dvojke. Praktično bit N je bit 7 rezultata. S obzirom da je bit N na krajnje levoj poziciji u registru P, njegovo testiranje je najlakše. Potrebno je izvršiti pomeranje ili rotaciju registra u levo čime će vrednost N bita preći u C bit.

Naredbe koje menjaju vrednost bita N su: ADC. AND, ASL, BIT, CMP, CPX, CPY, DEC, DEX, DEY, EOR, INC, INX, INY, LDA, LDX, LDY, LSR, ORA, PLA, PLP, ROL, ROR, TAX, TAY, TXS, TXA i TYA.

## 7.7 **SPISAK NAREDBI MIKROPROCESORA 6510**

Naredna tabela prikazuje sve naredbe mikroprocesora 6510. U prvoj koloni je data mnemonička oznaka naredbe i opis njenog dejstva. U drugoj i trećoj su načini adresiranja sa odgovarajućom mnemoničkom oznakom (gde n označava jednobajtni operand, a nn dvobajtni operand). U Eetvrtoj koloni je broj bajta po naredbi. U petoj koloni je heksadecimalni kad operacije (prvi bajt naredbe). U poslednjoj koloni je dato kako su postavijeni indikatori u registru P nakon izvršenja naredbe.

Upotrebljene oznake u šestoj koloni su sledeće:

- + Vrednost indikatora se menja u zavisnosti od rezultata naredbe
- 0 Indikator se postavlja na vrednost 0
- 1 Indikator se postavlja na vrednost 1
- 6 Indikator dobija vrednost bita 6 memorijske lokacije
- 7 Indikator dobija vrednost bita 7 memorijske lokacije

Kada u tabeli nije navedena ni jedna od oznaka indikator ostaje nepromenjen po izvrienju naredbe.

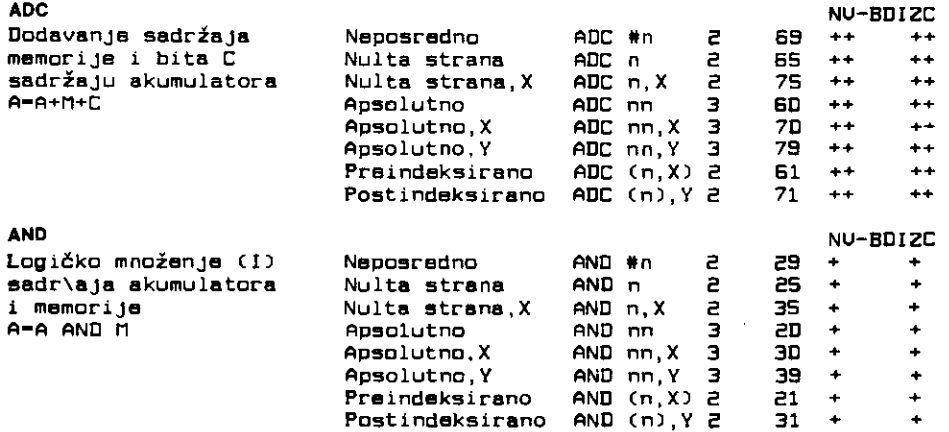

166 Commodore za sva vremena

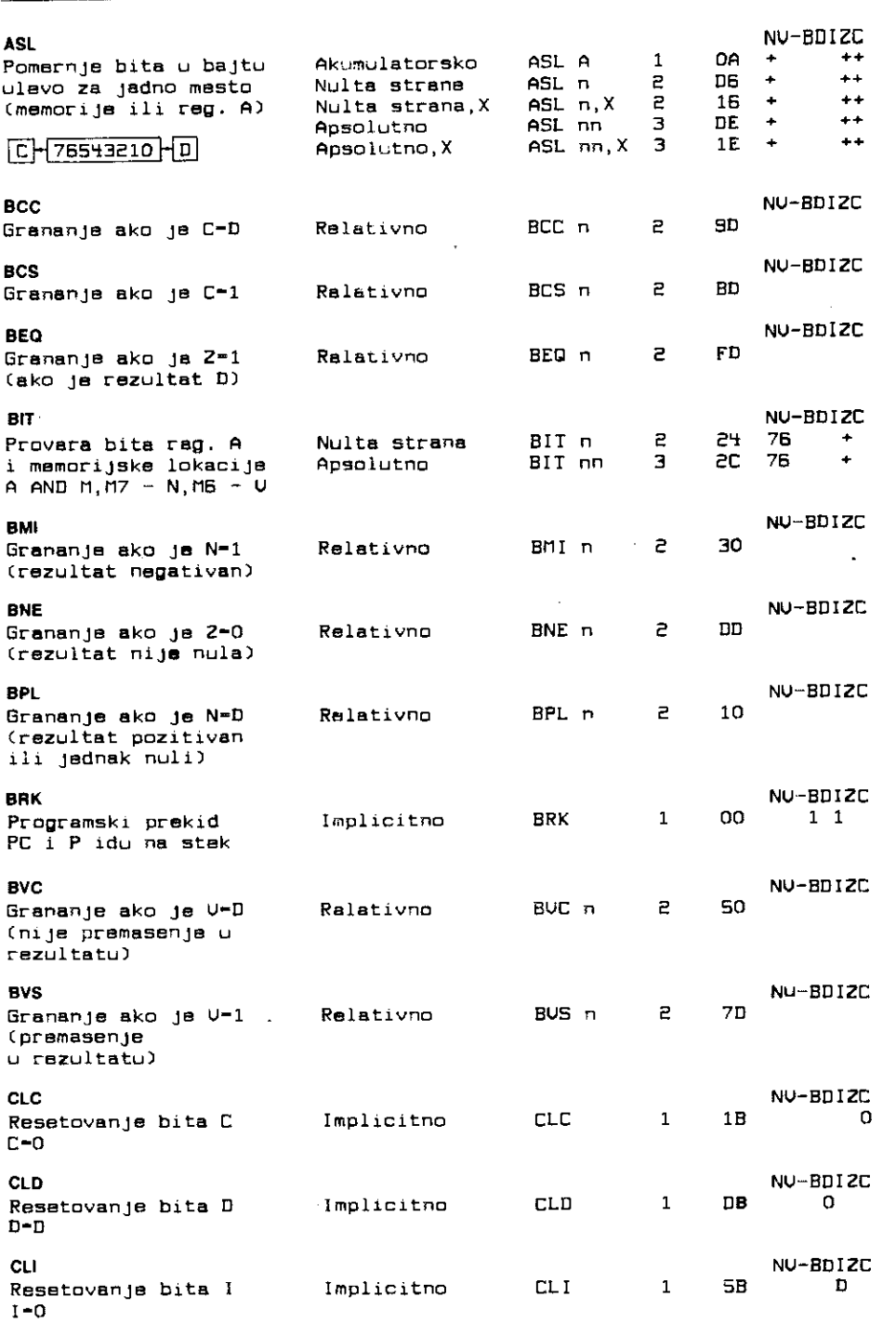

 $\epsilon$ 

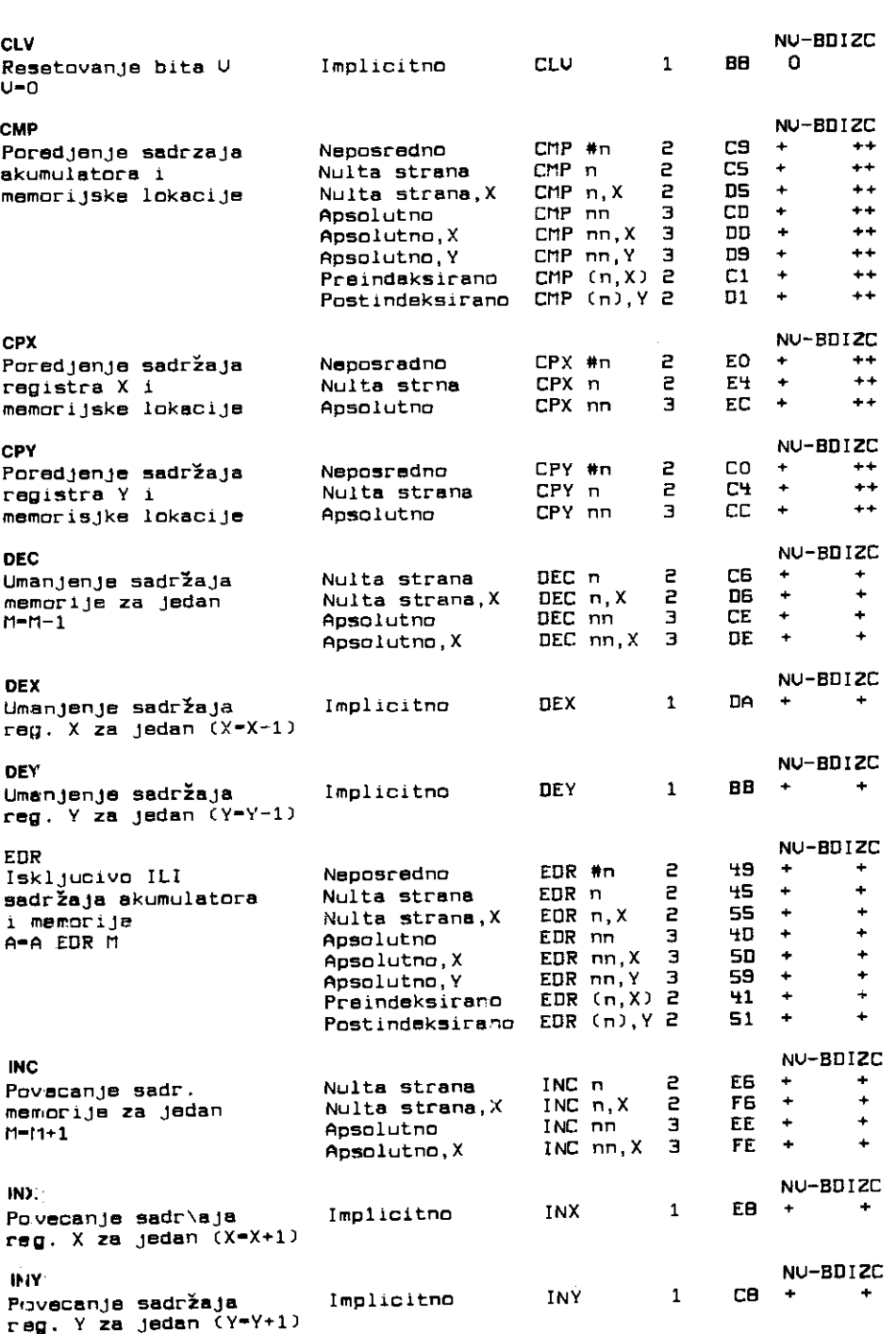

168 Commodore za sva vremena

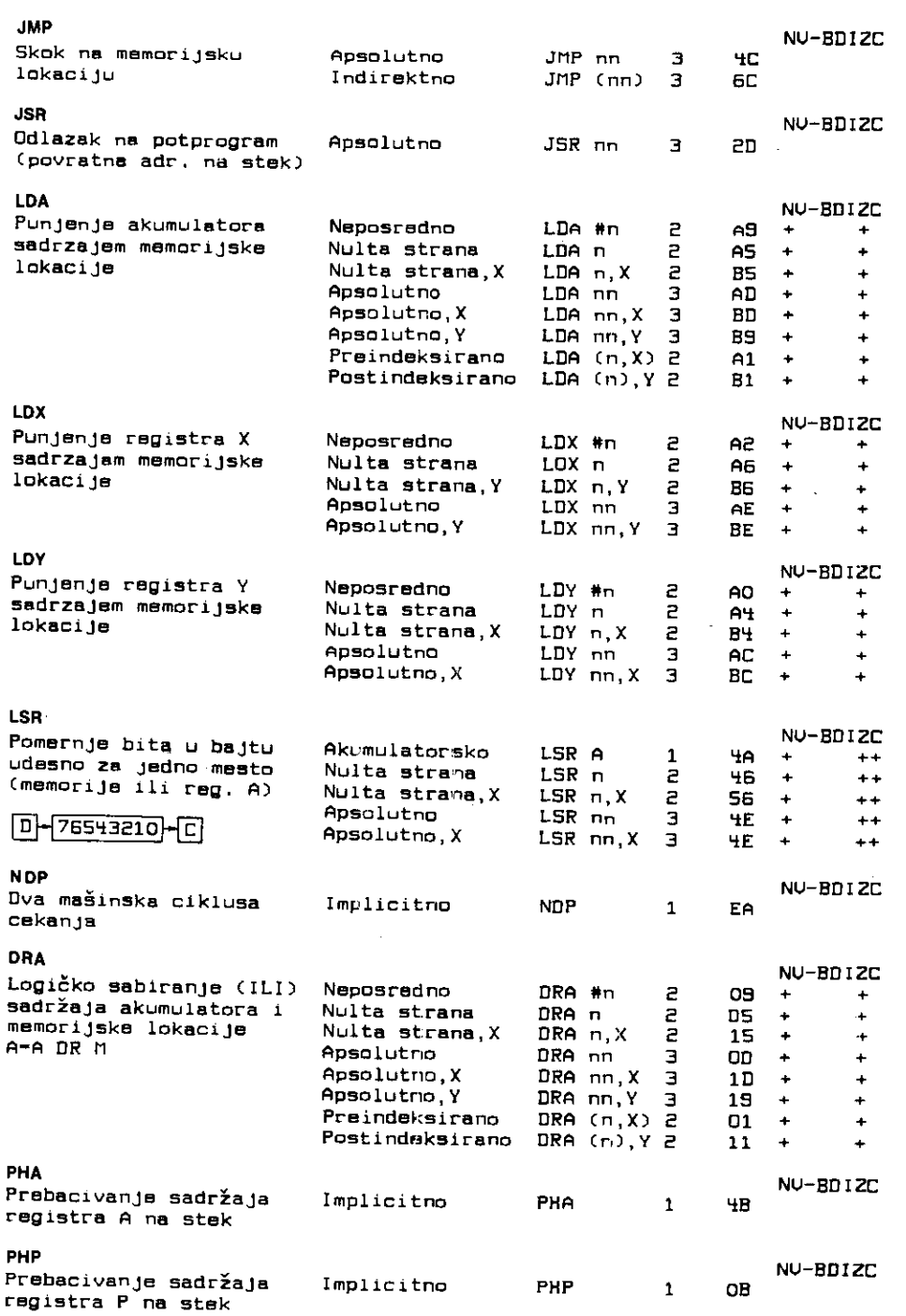

 $\overline{\phantom{a}}$ 

Programiranje na mašinskom jeziku 169

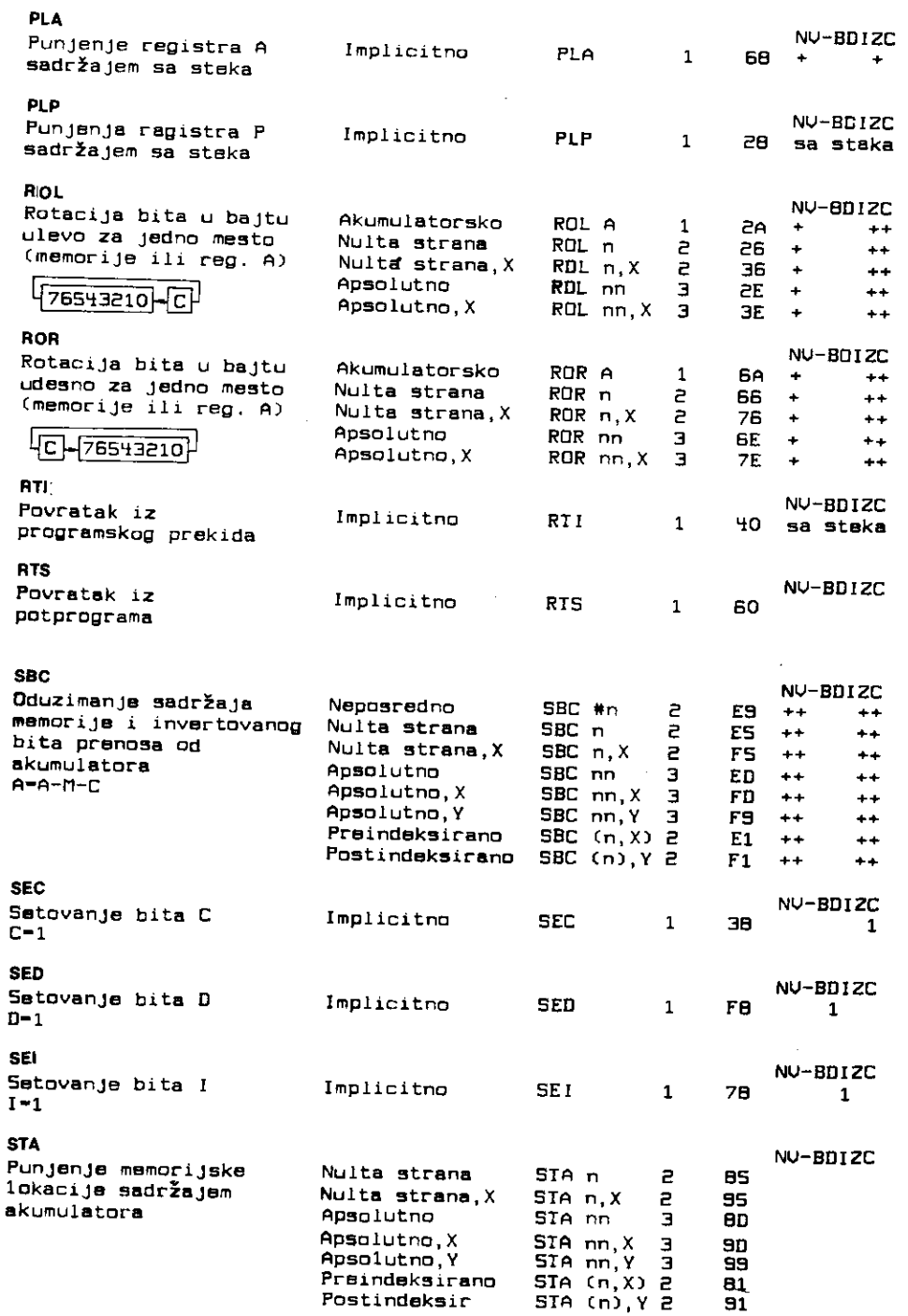

 $\bullet$ 

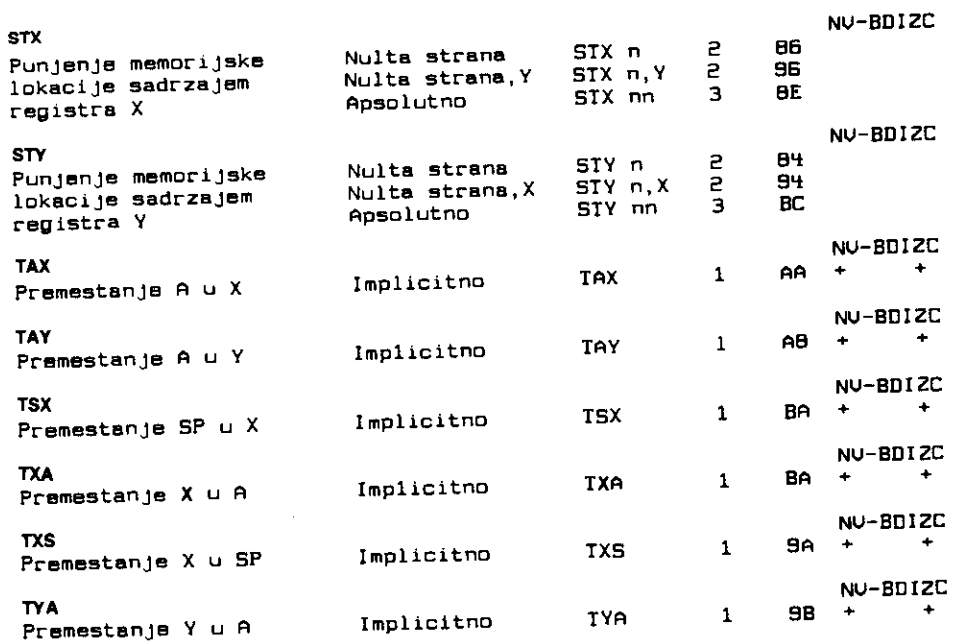

# 7.8 **PRIMER! PROGRAMIRANJA NA MAtINSKOM JEZIKU**

U prethodnim poglavljima izloiena je materija neophodna za razumevanje i pisanje U pretnognimi poglavljima izložena je meteorije zazano nekoliko mašinskih programa u masinskih programa. O ovom poglavije ever prodoma.<br>cilju ilustrovanja korišćenja mašinskih naredbi. Takođe je prikazan način realizacije mašinaskih programa.

m programa.<br>Mašinski programi se mogu unositi u računar na više načina. Najelementarniji, ali spor i težak način je unošenje kodova operacija i podataka pomoću bejzik naredbe POKE. spor i tezak načili je uhošenje kodova operacija i i<br>Upotrebom bejzik programa za unošenje kodova, proces se može ubrzati. U primerima koji slede date su adrese memorijskih lokacija i kodovi koje treba uneti. Mogu se uneti pomoću datog programa HEX punjača.

```
10 ADR491521PRINTCHRS( 147) 
20 WS""s INPUT "KOD"; Hat IF Ht."S"THEN STOP 
30 IF LEN(Ht)<>2 GOTO 20 
40 KOD..16* (ABC (HS) -48+7* (ABC (HS) >64) ) 
50 KODSCOD+ASC (RIGHTS (HS , 1 ) ) -48+7* (ABC (RIGHTS (14,1) ) >64) 
60 POKE ADR,KOD 
70 A3X=ADR/4096: A2X=(ADR-4096*A3X) /256
80 AIX•(ADR-4096*A3X-256*A2X ) / 16
90 A0sADR-4096*A3X-256*A2X-16*A 1 X
100 A∎A3X11309UB 200z f*A2X180SUB 2001A∎AIX:130SUB 200tA=A0iGOSUB 200 
110 PRINT"71",WS,Ht:ADR=ADR+ 1 : 601-020 
200 A=A+48-7*(A>=10):W$=W$+CHR$(A):RETURN
```
Programskom linijom 10 određeno je da se unošenje obavlja od memorijske lokacije sa adresom 49152. Svi primeri dati u ovom poglavlju se unose od te lokacije. Unošenje hek-

elibrary.matf.bg.ac.rs

sadecimalnih vrednosti se obavlja u rastućem poretku, od nižih ka višim adresama, što znači da kodove pri unošenju treba uzimati iz primera sa leva na desno i odozgo na dole. Taj redosled je najbolje ilustrovan u primeru 1.

Nakon unošenja dve heksadecimalne cifre, pritiskom na taster RETURN vrši se upisivanje njihovog koda u memorijsku lokaciju. Po unošenju svih kodova pritiskom na taster S i RETURN ostvaruje se završetak punjenja.

Najefikasniji način upisivanja mašinskih programa je korišćenje programa asemblera. Upisivanje se izvršava unošenjem mnemoničkih oznaka naredbi, a program asembler generiše odgovarajuće kodove koje upisuje na željene adrese. Primeri mašinskih programa dati u knjizi su uneti korišćenjem programa asemblera PROFI-ASS 64. U primeru br. 1 prikazane su osnove korišćenja tog programa.

Za smeštanje mašinskih programa može se u principu upotrebiti bilo koji deo memorije. Praktično to nije moguće izvesti jer bi došlo do preklapanja unetog mašinskog programa sa programom ili podacima neophodnim za regularni rad bejzik interpretera i operativnog sistema.

Memorijski prostor od adrese 49152 (vldeti organizaciju memorije) je najčešće korišćen prostor za smeštanje mašinskih programa. Razlog za to je što se taj prostor ne upotrebljava pri korišćenju Komodora u beiziku.

Matinski programi se mogu smestiti i u prostor ispred onog koji zauzima bejzik program. U cilju formiranja tog prostora potrebno je premestiti početak bejzik programa na višu adresu. To se postiže unošenjem vrednosti nove adrese u sistemsku promenljivu TXTTAB (u lokaciju 43 bajt adrese, a u lokaciju 44 viti bajt adrese). Pri tome je obavezno da se u lokaciju koja prethodi onoj na koju ukazuje promenljiva TXTTAB, unese vrednost nula. Takođe treba izvršiti naredbu NEW pre i posle unošenja nove vrednosti u promenljivu.

Maginski programi se mogu smestiti i iza bejzik programa. U tom sludaju potrebno je spustiti kraj prostora za bejzik programe. To se postiže unošenjem vrednosti nove adrese kraja u sistemsku promenljivu MEMSIZ (u lokaciju 55 niži bejt adrese, a u lokaciju 56 viši bajt adrese). Pre i posle unošenja potrebno je izvršiti naredbu **CLR.** Moguće je koristiti RAM memoriju na istim lokacijama na kojima je ROM memorija operativnog sistema i bejzik interpretera. Tada je potrebno obavljati preklapanje memorija, ali samo za naredbe oEitavanja iz RAM memorije. Taj prostor je pogodan, ne kao radna memorija, već kao prostor za smeštanje veće količine podataka.

Startovanje unetog matinskog koda (programa) ostvaruje se naredbom **SYS** nn, gde je nn adresa od koje se želi izvršavanje mašinskog programa. Ta naredba sadržaj programskog brojada (PC) postavlja na datu vrednost nn. Time je postignuto da procesor izvriava naredbe od adrese nn. Prethodna vrednost programskog brojaEa se duva na steku i odatle se uzima na kraju matinskog programa kao povratna adresa u bejzik program. To je po pravilu ostvareno naredbom RTS na kraju mašinskog programa.

# **Primer 1**

Navedeni primer maginskog programa ilustruje upotrebu naredbi premegtanja podataka. Opisan je i način unošenja programa pomoću napred izloženog programa za unošenje kodova. Takođe je prikazan način upotrebe programa asemblera za unošenje programa.

Program je dužine 9 bajta. Početak programa je na memorijskoj lokaciji \$C000 (49152), a završetak na lokaciji \$C008. U sledeće tri kolone su date adrese lokacija, kodovi i mnemonika mašinskih naredbi.

elibrary.matf.bg.ac.rs

ibrary.matf.bg.ac

#### 172 Commodore za sva vremena

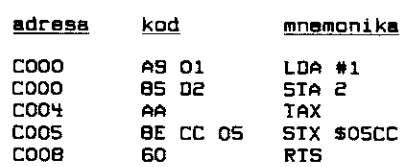

Prva naredba je naredba neposrednog punjenja akumulatora. U primeru naredba puni akumulator brojnom vrednošću 1. Naredba je dužine dva bajta i unosi se u memorijske lokacije \$C000 i \$C001. Druga naredba je naredba kojom se sadržaj akumulatora smešta u memorijsku lokaciju broj 2. Pri tome sadržaj akumulatora ostaje nepromenjen. Naredba je takođe dvobajtna. Prvi bait je kôd operacije, a drugi je adresa lokacije, koja se nalazi na nultoj strani. Izvršenjem prve dve naredbe brojna vrednost 1 je smeštena u memorijsku lokaciju 2. To se može proveriti naredbom PRINT PEEK (2). S obzirom da ne postoje naredbe neposrednog punjenja memorijskih lokacija, u primeru je upotrebljen akumulator.

Treća naredba u programu je naredba prebacivanja sadržaja akumulatora u registar X. Naredba je jednobajtna i nalazi se na lokaciji \$C004. Četvrta naredba sadržaj registra X premešta u memorijsku lokaciju 1464 (\$05CC). Pri tome je sadržaj registra X ostao nepromenjen. Naredba je trobajtna. Prvi bajt je kôd operacije, a drugi i treći su kodovi adrese (prvo bajt manje težine). U ovoj naredbi način adresiranja je apsolutan.

Brojna vrednost 1 je trećom naredbom upisana u registar X, a četvrtom u lokaciju 1484. Ta lokacija se nalazi u ekranskoj memoriji i odgovara karakteru na sredini ekrana. lzvršenjem naredbi na sredini ekrana će biti napisano slovo A (ekranski kod slova A ie 1). Poznavanje organizacije memorije je neophodno za razumevanje ovoga, a i većeg dela narednih primera.

Promenom sadržaja akumulatora menja se i karakter koji se ispisuje, a promenom adrese u četvrtoj naredbi menja se i mesto ispisivanja karaktera.

Poslednja naredba je obavezna naredba povratka iz mašinskog programa.

Unošenje programa u računar se ostvaruje unošenjem njegovih kodova. Za to se može koristiti dati program HEX punjač, na sledeći način. Po startovanju programa upisuje se kôd A9 i pritiska taster RETURN. Zatim se öpisuje kôd 01 uz ponovni pritisak tastera RETURN. Postupak unogenja se nastavlja narednim kodovima. U ovom primeru kodovi koji se dalje unose su: 85. 02, AA, 8E, CC, 05 i 60. Završetak unošenja se ostvaruje pritiskom tastera S i RETURN.

Startovanje unetog mašinskog programa se ostvaruje naredbom SYS 49152. U memorijsku lokaciju 2 će biti upisana vrednost 1, a u lokaciju 1484 takođe vrednost 1, čime će biti ispisano slovo A na sredini ekrana (poželjno je prethodno obrisati ekran).

Kodovi programa moraju biti tačno uneti. U protivnom skoro je sigurno da program neće funkcionisati i da neće biti moguć povratak iz mašinskog programa. U nekim slučajevima uspešan povratak se može obaviti pritiskom na tastere RUN/STOP i RESTORE.

Za efikasnije unošenje kodova mogu se upotrebiti programi asembleri. Na ovom mestu će biti opisani osnovni pojmovi potrebni za korišćenje programa asemblera PROFI-ASS 64.

Po učitavanju i startovanju programa asemblera može se pristupiti ispisivanju programskih linija. SliEno programu u bejziku, linija se sastoji od broja linije i naredbi u liniji. U ovom slučaju naredbe su mašinske. Osim mašinskih naredbi mogu se upisivati i komande asemblera. To su pseudo naredbe koje odreduju rad asemilera.

Prikazan je kompletan asemblerski listing programa iz ovog primera.

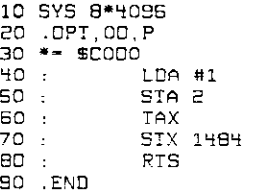

Linijom 10 se startuje prevodenje navedenih naredbi u kodove i smegtanje kodova od naznačene adrese. Linija 20 određuje smeštanje kodova i ispisivanje za vreme prevođenja. Linija 30 određuje adresu lokacije od koje će biti smešteni kodovi (prazno mesto iza znaka jednakosti je obavezno). Od linije 40 do linije 80 su mašinske naredbe. Dvotačke su stavljenje da bi omogućile pregledniji ispis naredbi. Linija 90 označava kraj programa napisanog pomoću asemblera.

Praktično prve tri linije, i poslednja linija su obavezne u svakom korišćenju asemblera. One startuju, odreduju i zavriavaju rad asemblera.

Nakon ispisivanja svih linija, treba izvršiti naredbu RUN čime će se aktivirati asembler. Pri tome će se dobiti novi ispis na ekranu. On sadrži heksadecimalne adrese lokacija i kodove kojim su te lokacije napunjene. Takođe će dati i zveštaje o greškama. Po uklanjanju grešaka ispisivanja i po dobijanju izveštaja da nema grešaka (NO ERRORS) u naznačenim lokacijama je formiran ispravan mašinski kod. Startovanje dobijenog mašinskog programa se može ostvariti naredbom SYS 49152, kako je napred opisano.

Na ovom mestu je dat samo neophodan minimum za korišćenje asemblera. Neke njegove mogućnosti su prikazane u narednim primerima. Potpuno upoznavanje sa asemblerom je neophodno za uspešno programiranje na mašinskom jeziku.

U sledećim primerima mašinskih programa biće dati asemblerski listinzi programa dobijeni po startovanju asemblera. S obzirom da oni sadrže kodove, unošenje programa se može obavljati i programom HEX punjač.

### **Primer 2**

**U** ovom primeru su prikazane naredbe punjenja registara sadriajem memorijske lokacije i naredbe stavljanja i očitavanja podataka sa steka.

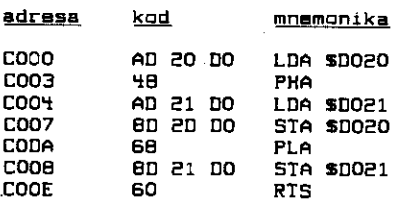

Program je dužine 15 bajta. Prva tri su kodovi za punjenje registra A sadržajem memorijske lokacije \$D020 (53280). Sadržaj te lokacije određuje boju obodnog dela ekrana. Druga naredba je jednobajtna. To je naredba koja sadržaj akumulatora prebacuje na stek (memorijski prostor za privremeno smeštanje podataka). Treća naredba programa puni akumulator sadržajem memorijske lokacije \$D021 (S3281). Sadržaj te lokacije određuje boju središnjeg dela ekrana. Četvrtom naredbom je taj sadržaj smešten u lokaciju koja određuje boju obodnog dela ekrana. Time je obodni deo ekrana dobio boju središnjeg dela. Peta naredba je naredba steka. Ona akumulatoru dodeljuje vrednost koja je poslednja stavljena na stek. To je prethodno smeštena vrednost boje obodnog dela ekrana. Šesta naredba tu vrednost iz akumulatora preslikava u memorijsku lokaciju za određivanje boje središnjeg dela ekrana. Tako je ostvareno da središnji i obodni deo ekrana zamene boje. Šesta naredba je naredba povratka iz mašinskog programa.

Zamena vrednosti dve memorijske lokacije može se ostvariti i bez korišćenja steka već upotrebom trete, pomotne lokacije. Upotreba steka je u ovom slutaju opravdanija. Osim što je tako program kraći i brži, stek se koristi za ono za šta je i namenjen, tj. za privremeno smeštanje podataka.

Na steku se istovremeno može nalaziti više podataka. Pri tome je značajno da se sa steka, naredbama steka, mogu očitavati podaci po redosledu obrnutom od redosleda stavljanja na stek. To znači da se zadnje stavljen podatak očitava prvi. U radu sa stekom značajno je takode da broj naredbi stavljanja podataka na stek i broj naredbi vratanja podataka sa steka, u programu bude jednak. Razlog je u korišćenju steka za čuvanje povratnih adresa.

Izloženi program se startuje, kao i svi primeri u ovom delu knjige, naredbom SYS 49152.

Dat je odgovarajući asemblerski listing programa u ovom primeru.

```
10 SYS 0°4096 
20 .057,00,17
30 :M1 - $0020 
40 :112 = $0021 
50 4 ` $ 0000 
     100 : LOA r1 
110<br>120
120 : LDA M2<br>130 : STA M1
     130 STA M1<br>130 : PLA
140 :<br>150 :
                STA M2<br>RTS
160 :170 .END
```
U linijama 30 i 40 je iskorišćena mogućnost asemblera da radi sa simboličkim oznakama, labelama. Labelama M1 i M2 dodeljene su vrednosti adresa koje se koriste u programu (pri tome su prazna polja ispred i iza znakova jednakosti obavezna).

#### **Primer 3**

U ovom primeru biće prikazane artmetičke naredbe. Dati program prikazuje naredbe sabiranja i oduzimanja sadržaj akumulatora i memorijske lokacije.

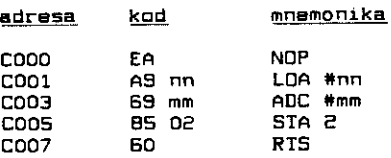

Navedeni program demonstrira naredbu **ADC.** Umesto nn i mm treba uneti vrednosti nad kojima se želi izvršiti operacija sabiranja. Te vrednosti se smeštaju u lokacije sa adresama \$C002 (49154) i \$C004 (49156).

U prvom bajtu programa nalazi se kôd \$EA koji odgovara naredbi kontrole procesora. Nailaskom na naredbu **NOP,** procesor jednostavno prelazi na izvriavanje naredne naredbe. **NOP** naredba je tu postavljena da bi se bejzik naredbom POKE 49152,56 zamenila sa naredbom **SEC** koja postavlja bit prenosa na jedinicu. Time se mote demonstrirati osmobitno sabiranje sa prenosom.

Isti program zamenom koda na adresi 49155 (naredba **ADC),** kodom naredbe **SBC**  (\$E9=233) prikazuje osmobitno oduzimanje. Zamenom koda na adresi 49152, kodom naredbe za postavljanje bita prenosa na nulu (kod za CLC je \$18=24) ili za postavljanje na jedinicu, može se prikazati uticaj bita C na rezultat.

U datom primeru operacija sabiranja tj. oduzimanja se obavlja izmedu akumulatora i neposrednog brojnog podatka. Razni načina adresiranja omogućuju pristup podatku koji se nalazi bilo gde u memoriji.

Četvrtom naredbom u programu rezultat se smešta u memorijsku lokaciju sa adresom 2. To je lokacija na nultoj strani koja nije korišćena od strane Komodora u njegovom normalnom radu. Po izvrienju programa naredbom **SYS 49152** rezultat operacije se mote proveriti naredbom **PRINT PEEK(2).** 

Aritmetičke naredbe povećanja i smanjenja za jedan sadržaja registara X i Y i memorijskih lokacija su ostavljene čitaocu da ih sam upotrebi. Svakako da će u primerima koji slede biti upotrebljene i ove naredbe.

#### **Primer 4**

Ovaj primer prikazuje naredbe poređenja, uslovnog granjanja, povećanja i smanjenja za jedan.

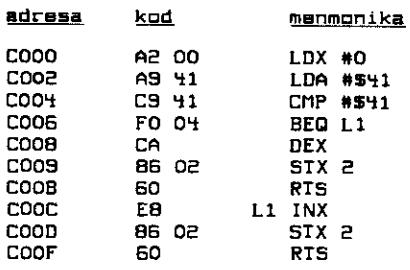

U prvoj naredbi se registar X puni vrednošću 0. U drugoj naredbi se registar A puni vrednošću \$41 (65). Treća naredba je naredba poređenja sadržaja akumulatora sa vrednošću \$41. Kako je već rečeno, naredba poređenja je po efektu slična naredbi oduzimanja, s tim što se sadržaj akumulatora ne menja. Indikatori stanja se postavljaju isto kao i u slučaju oduzimanja. Za vrednosti navedene u primeru, rezultat oduzimanja je nula, što će postaviti indikator nule (Z bit) na jedinicu.

Četvrta naredba je naredba uslovnog grananja u slučaju da je indikator nule jednak jedinici. S obzirom da je taj uslov ispunjen, program će nastaviti sa izvršavanjem od memorijske lokacije sa adresom za 4 većom nego u slučaju da uslov nije bio ispunjen. To je lokacija \$C00C na kojoj se nalazi naredba koja će povećati sadržaja registra X za 1 (INX). To će biti potvrdeno naredbom **PRINT PEEK(2),** po izvr3enju programa, kojom te se dobiti rezultat broj 1.

Ukoliko se akumulator, u drugoj naredbi, napuni nekom drugom vrednošću, neće doći do ispunjenja uslova potrebnog za grananje. U tom slučaju će se nastaviti sa izvršavanjem od naredbe **DEX**, što će u memorijskoj lokaciji 2 rezultovati brojem 255.

U osmoj naredbi, **INX**, memorijskoj lokaclji \$C00C pridodato je ime, labela L1. Četvrta naredba se poziva na labelu L1, odnosno na njenu memorijsku lokaciju. Označavanje labelama, iako ne predstavlja standardnu mnemoniku proces ra 6510, nezamenljiv je deo asemblerskog programa.

Na osnovu ovog primera i svega što je do sada izloženo mogu se bez većih teškoća izvršiti izmene koje omogućuju prikazivanje ostalih naredbi grananja.

## **Primer 5**

Program u ovom primeru prikazuje logičke operacije množenja, sabiranja i isključivog sabiranja. Naredbe koje omogućuju te operacije su **AND, ORA i EOR.** 

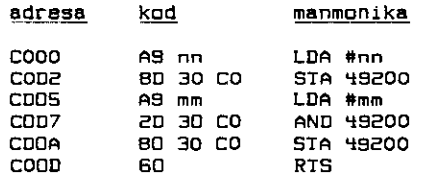

Umesto nn i mm treba uneti 8-bitne vrednosti nad kojima se želi izvršavanje logičkog množenja. Izvršenjem programa (SYS 49152) rezultat će biti smešten u memorijsku lokaciju 49200 (\$CO30).

Kao što je i ranije rečeno, za razumevanje logičkih operacija neophodno je predstavljanje brojeva, koji učestvuju u operacijama, u binarnom obliku. Mala vežba iz programiranja u bejziku bi se sastojala u pisanju programa za pretvaranje decimalnih brojeva u binarni oblik. Primer 8 prikazuje moguće rešenje na mašinskom jeziku.

Zamenom kod naredbe **AND** kodom naredbe **ORA,** odnosno **EOR,** omogutuje se izvršavanje programa i dobijanje rezultata za naredbe logičkog sabiranja i logičkog isklju-Eivog sabiranja.

## **Primer 6**

**U** ovom primeru je demonstrirana upotreba naredbi iz grupe za pomeranje bita.

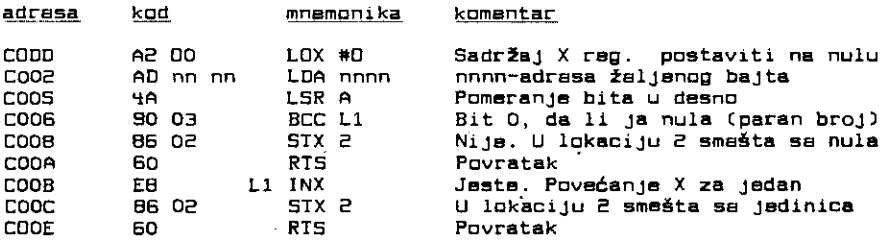

Program na osnovu vrednosti bita najmanje težine (bit 0) u adresiranoj memorijskoj lokaciji, utvrđuje da li je vrednost njenog sadržaja paran ili neparan broj. Vrednost bita 0 je oEitana njegovim premegtanjem u indikator prenosa (bit C).

Program se izvršava uobičajenom naredbom **SYS 49152,** a rezultat se smešta u loka-<br>a adresom 2. Ze se se kori ciju sa adresom 2. Za parni broj rezultat će biti 1, a za neparni 0.

## **Primer 7**

Naredbe odlaska na izvršavanje potprograma i povratka su prikazane u ovom primeru.

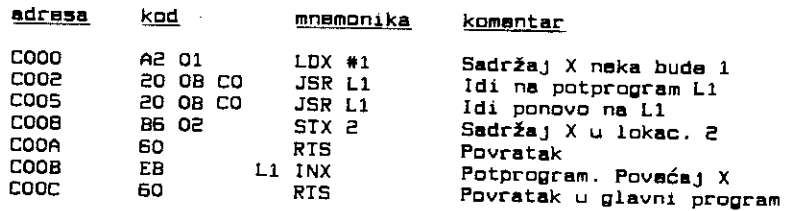

U glavnom programu se potprogram poziva dva puta i svaki put se sadržaj registra X povećava za jedan. Rezultat, broj 3, će biti smešten u memorijsku lokaciju 2.

Za povratak iz mafinskog potprograma sluii ista naredba **(RTS)** kao i naredba za povratak iz mašinskog programa.

# **Primer 8**

Ovaj primer prikazuje upotrebu naredbi rotacije. Takode prikazuje formiranje programske petlje u mašinskom programu.

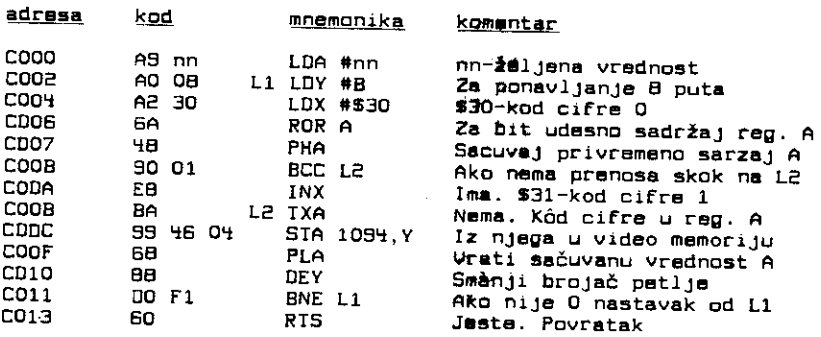

Program ispisuje sadržaj registra A u binarnom obliku. Četvrtom naredbom se obavlja rotacija sadržaja A registra za jedno mesto u desno. Krajnje desni bit rotacijom prelazi u bit prenosa definišući uslov za izvođenje naredbe uslovnog grananja. U slučaju da je bit prenosa postavljen na jedinicu, neće doći do skoka i vrednost sadržaja registra X će se povećati za jedan. Novi sadržaj registra X je \$31, što je kod broja 1. Na ekranu će se ispisati 1. U slučaju da je ispunjen uslov grananja preskače se naredba povećanja sadržaja registra X i na ekranu se ispisuje 0. Postupak se ponavlja 8 puta ostvarujući ispisivanje osmobitne vrednosti u binarnom obliku.

Mesto ispisivanja je u gornjem desnom uglu ekrana i određeno je vrednošću 1094 (\$0446). Ispisivanje cifara na susednim mestima je ostvareno adresiranjem indeksiranim registrom Y. Smanjivanjem registra Y u svakom prolazu kroz petlju odreduje se nova memorijska lokacija u video memoriji.

izvršenje programa se ostvaruje naredbom SYS 49152, a pre toga je poželjno obrisati sadržai ekrana.

### Primer 9

Programi u prethodnim primerima su prikazali upotrebu određenih mašinskih naredbi. Program naveden u ovom primeru ima za cilj da potvrdi prethodno izloženo i da upozna čitaoca sa problematikom koja se javlja pri formiranju namenskih mašinskih programa.

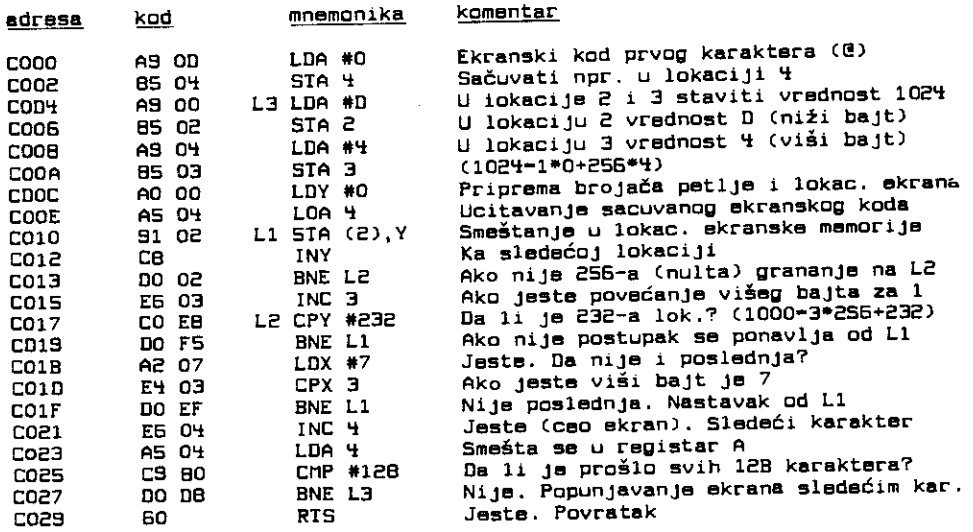

Dati program popunjava ceo ekran karakterom (1000 karaktera) čiji je ekranski kod 0 (e), zatim karakterom sa kodom 1 (A), pa sa kodom 2 (B), itd. po rastućim ekranskim kodovima (videti tabelu ekranskih kodova u dodatku). Ukupno 128 različitih sadržaja ekrana.

Ne može se reći da program ima veću praktičnu primenu, ali njegovo rešavanje dobro prikazuje problematiku programiranja na mašinskom jeziku. Takođe atraktivno demonstrira brzinu programa napisanog na mašinskom jeziku.

Za razumevanje ovoga programa preporučuje se čitaocu da obavezno napravi dijagram toka na osnovu datih komentara. Potrebno je takođe dati sledeća objašnjenja: Memorija za dobijanje slike tekstualnog ekrana počinje od lokacije 1024 (256\*4), a završava se na lokaciji 2023 (231+256\*7). Za adresiranje lokacija ekranske memorije, i za upisivanje kodova karaktera u njih, upotrebljeno je indirektno adresiranje postindeksirano registrom Y. Razlog zašto nije upotrebljeno apsolutno indeksirano adresiranje, kao što je učinjeno u prethodnom primeru, je u tome što je deo memorije u koji se vrši upisivanje, tj. video memorija, veća od 255 bajta. Na ovom mestu se može reći da se program može realizovati i upotrebom naredbe **STA** sa apsolutnim indeksiranim adresiranjem, all bi to zahtevalo promenu podataka tj. naredbi programa **u** toku izvriavanja, od strane samog programa. lako se takvim načinom pisanja programa mogu dobiti brža i kraća rešenja, takav postupak se ne može preporuEiti niti nazvati dobrim programiranjem.

The Light state of the contract of a distribution of the con-

chemica (p.

Čitaocu se predlaže da proširi dati program uvođenjem željenog usporenja izvršavanja programa.

Startovanje programa se obavlja uobičajenom naredbom **SYS 49152.** 

## **Pri mer 10**

Poslednji primer u ovom poglavlju prikazuje korišćenje ROM rutina u formiranju maiinskih programa. Primer ima za cilj da uputi Eitaoca na upoznavanje organizacije memorije i korišćenje ROM rutina. Primer takođe ilustruje naredbe programskog prekida i kontrolu procesora.

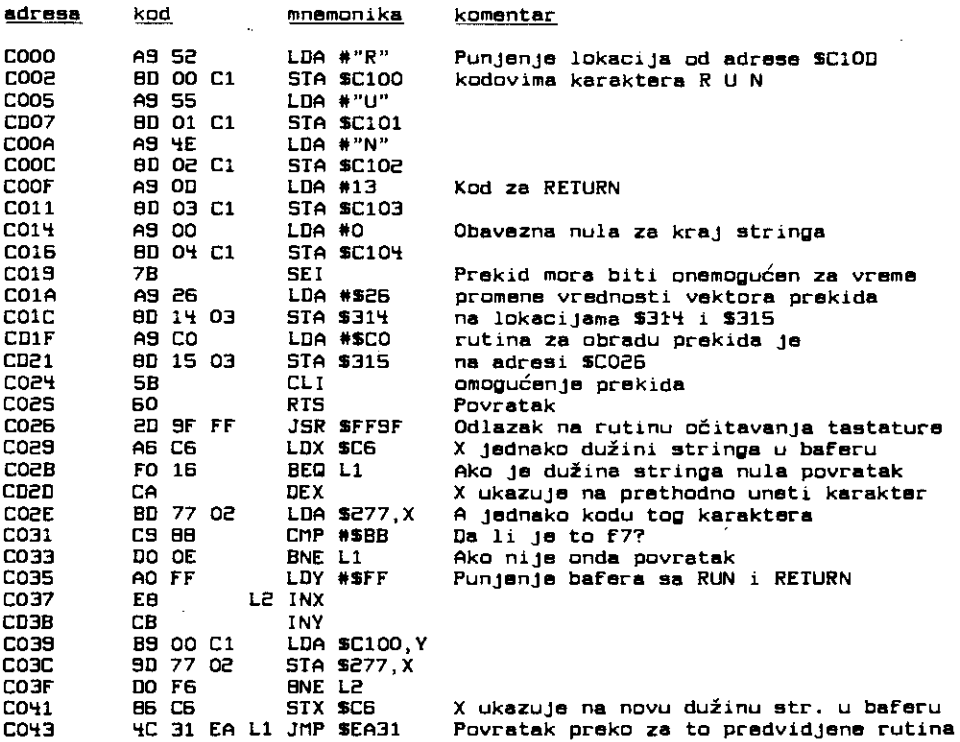

Program zadaje funkcijskom tasteru f7 string "RUN"±CHR\$(13). Time je postignuto da se pritiskom jednog tastera izvršava program koji se nalazi u računaru.

Program se sastoji iz dva dela. U prvom delu se od memorijske lokacije \$C100 smeSta potreban niz kodova za naredbu RUN. Takode se obavlja promena vrednosti vektora prekida(lokacije \$314 i \$315). Nova vrednost ukazuje na drugi deo programa, na rutinu za obradu prekida. Taj deo programa će se izvršavati 50 puta u sekundi, nallaskom signala IRQ na odgovarajući izvod mikroprocesora.

U drugom delu programa 50 puta u sekundi se odlazi na izvriavanje **ROM** rutine koja očitava tastaturu. Kodovi pritisnutih tastera će biti smešteni u bafer (prihvatnu memoriju)

#### 180 Commodore za sva vremena

tastature koji počinje od lokacije \$277. Broj elemenata u baferu je određen sadržajem lokacije \$C6.

Ako je utvrđen pritisak na taster f7, u bafer se ubacuju kodovi za RUN i  $\langle$ RETURN $\rangle$ . Bejzik interpreter će očitavanjem sadržaja bafera startovati bejzik program koji se nalazi u memoriji.

Programski prekidi procesora pružaju velike mogućnosti u rešavanju raznolikih problema. Na programeru je da pravilno odgovori na pitanja opravdanosti njihove široke primene.
# **8 Organizacija memorije i upotreba ROM rutina**

# 8.1 **ORGANIZACIJA MEMORIJE**

Mikroprocesor 6510 im šesnaestobitnu adresnu magistralu preko koje može da adresira maksimalno 64Kbajta memorije. U Komodoru se medutim nalazi 64K RAM-a i 20K ROM-a, a postoje i memorijski mapirani registri ulazno/izlaznih jedinica. Takode se

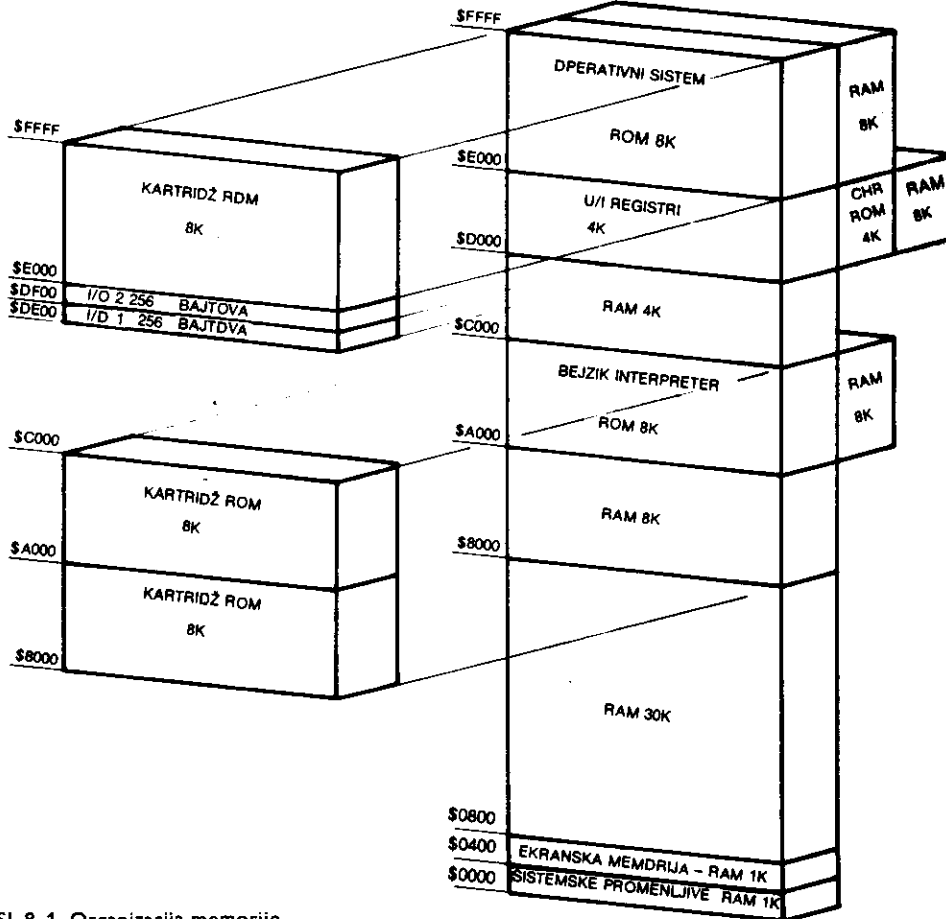

SI. 8.1. Organizacija memorije

mogu dodati i spoljašnji ROM moduli – kartridži. Cela memorija nije aktivna istovremeno već se njeni pojedini segmenti uključuju i isključuju zavisno od potreba mikroprocesora i video kontrolera. Upravljanje memorijom obaylja poseban hardverski sklop (engl. memory management unit). Za detalje o njegovom funkcionisanju pogledati poglavlje 11. Hardver.

Sa slike 8.1. se može videti da se na lokacijama \$0000 do \$8000 nalazi RAM koji je dostupan mikroprocesoru, a oblast \$0400 do \$0800 je dostupna i video kontroleru.

Segment \$8000 - \$A000 čini RAM ali ukoliko je priključen kartridž pri čemu je linija EXROM =0 (videti poglavlje 12. Konstrukcije) RAM se iskljutuje i na njegovo mesto se postavlja ROM.

Segment \$A000 - \$C000 čini ROM u kome je bejzik interpreter. Iza njega (na istim adresama) nalazi se RAM kome u ovoj konfiguraciji mote da pristupi samo video kontroler. Ukoliko je linija LORAM=0, uključuje se RAM, a isključuje bejzik ROM. U slučaju da je prisutan kartridž, pri čemu je linija GAME=0, RAM se'isključuje.

Segment \$C000 - \$D000 čini RAM.

Segment \$D000 — \$E000 ima najvite slojeva. Standardno se to nalaze memorijski mapirani registri ulazno izlaznih jedinica. Iza se nalazi karakter ROM kome može da pristupi samo video kontroler, a iza karakter ROM-a je 4K RAM. U oblasti \$D800 – DBFF nalazi se i kolor RAM kome pristupaju mikroprocesor i video kontroler. Oblast \$DE00 — E000 mogu koristiti spoljaSnje ulazno izlazne jedinice.

Segment \$E000 — FFFF tini ROM operativnog sistema (Kernal) koji se mote iskljutiti linijom HIRAM =0. Tada na njegovo mesto dolazi RAM. Ukoliko je u istom trenutku prisutan i kartridž, pri čemu je linija GAME=0, uključuje se njegov ROM, a RAM se isključuje.

# 8.2 **SISTEMSKE PROMENLJIVE**

Sistemske promenljive su sadrtaji memorijskih lokacija od 0 do \$400 (1024). To su pomoćne veličine koje postavljaju i koriste operativni sistem i Bejzik interpreter. Pogodnom upotrebom i menjanjem sistemskih promenljivih, korisnik može znatno proširiti mogućnosti ratunara i pojednostaviti programiranje. Sistemske promenljive se mogu podeliti u nekoliko grupa:

Status — U ovu grupu spadaju promenljive koje ukazuju na odredeno stanje ratunara u toku rada. Takode, ratunar na osnovu njihovih vrednosti odreduje kojim, od nekoliko različitih puteva u programu treba da krene.

Pokazivati — To su promenljive koje se koriste pri indirektnom adresiranju. One sadrže pravu adresu podatka i to tako da adresirana lokacija sadrži niži, a sledeća lokacija viši bajt prave adrese. Pokazivači se obično nalaze na nultoj strani memorije (\$00 - \$FF).

Vektori - To su promenljive koje sadrže adresu bezuslovnog skoka. Njihovim sadrtajem se puni programski brojat, a zatim potinje izvrtavanje programa od to nove adrese.

Tabele — To su grupe sistemskih promenljivlh iste namene.

Baferi - Delovi memorije predviđeni za privremeno čuvanje podataka u periodu dok ne budu obradeni. Ukoliko su to pojedini bajtovi, mogu se smatrati registrima.

Brojati — Sistemske promenljive Eiji se sadrtaj menja pri svakom koraku nekog brojanja.

Interno – Određene memorijske lokacije se koriste za namene koje je teško svrstati u neku od prethodnih grupa. U pitanju su često neke interne operacije ili neiskorišćene lokacije.

**Schools Indiana Control** 

U nastavku je dat spisak svih sistemskih promenljivih po rastućim adresama. Prvo je data adresa u heksadecimalnom, a u zagradi je u decimalnom obliku. Zatim sledi ime, a iza zareza broj lokacija (bajtova) koje zauzima, kao i tip promenljive: S - status, P - pokazivač, V - vektor, T - tabela, R - bafer, B - brojač i prazno za interne i slobodne lokacije.

 $$0 (0) - MPDDR, 1 R$ Mikroprocesorski registar smera prenosa podataka preko internog ulazno/izlaznog registra.

 $$1$  (1) - MPDAT, 1 R Mikroprocesorski interni osmobitni ulazno/izlazni registar.

 $$2(2) - XXXX, 1$ Slobodna lokacija.

\$3 (3) — ADRAY1, 2 V

Ovaj vektor pokazuje na rutinu koja konvertuje broj iz oblika sa pokretnim zarezom u celobrojnu vrednost sa predzankom.

\$5 (5) — ADRAY2, 2 V

Ovaj vektor pokazuje na rutinu koja konvertuje ceo broj sa predznakom u oblik sa pokretnim zarezom.

 $$7 (7) - CHARAC, 1$ 

Karakter koji se trenutno traži u bejzik tekstu prvo se smešta u ovu lokaciju.

 $$8 (8) - ENDCHR, 1$ 

Karakter kojim se završava naredba ili znak navoda prvo se smešta ovde, a zatim se traži u bejzik tekstu.

#### $$9(9) - TRMPOS, 1$

Trenutna pozicija kursora koju koriste funkcije TAB i SPC za računanje sledeće pozicije.

# \$A (10) — VERCK, 1 S

Bejzik koristi istu Kernal rutinu i za LOAD i za VERIFY s tim što se razlika pravi na osnovu sadržaja A registra pri ulasku u nju. Promenljiva VERCK se postavlja na 0 ako je u pitanju naredba LOAD, a na 1 ako se radi o VERIFY. Odgovarajuća vrednost se stavlja i u A registar pre poziva Kernal LOAD rutine.

#### $SB(11) - COUNT, 1$

Brojač tokena i karaktera koje učitava bejzik iz bafera \$200 (512). Po učitavanju poslednjeg karaktera iz linije, COUNT sadrži dužinu te linije. Druga funkcija COUNT je držanje broja indeksa matrice sa kojom se radi.

 $SC. (12) - DIMFLG, 1 S$ 

Ovu lokaciju koriste rutine koje rezervišu prostor za matrice u memoriji. Na osnovu nje se određuje da. li je promenljiva višedimenziona, da li je dimenzionisana i da li joj treba dodeliti standardne dimenzije.

#### $$I$ D  $(13) - VA$ LTYP, 1 S

Ova promenljiva pokazuje da je podatak koji se obraduje string (vrednost \$FF (255)) ili je broj (vrednost 0). Vrednost VALTYP se postavlja pri svakoj promeni vrednosti ili pri kreiranju promenljive.

\$E (14) — INTFLG. 1 S Tip numeričkog podatka: \$80 (128) – ceo broj, 0 – broj sa pokretnim zarezom.

 $SF (15) - GAR8FL, 1 S$ 

Ova promenljiva obaveštava LIST rutinu da je naišao string pod znacima navoda i da ga treba ispitati bez konverzije tokena u string.

Ona takođe sadrži informaciju o tome da li se može nastaviti preuređivanje stringova (engl. garbage colle.:tion) u cilju oslobadanja nepotrebno zauzete memorije.

#### $$10$   $(16)$  - SUBFLG, 1 S

Ovu promljivu koristi PTRGET rutina koja pronalazi ili kreira promenljive i to onda kada ispituje valjanost imena promenljive. Ukoliko je otvorena zagrada, SUBFLG se postavlja tako da pokazuje da je promenljiva višedimenziona ili je to funkcija definisana od strane korisnika.

# $$11$  (17) -- INPFLG, 1 S

Način unošenja podataka: \$98 (152) – READ, \$40 (64) – GET, \$0 (0) – INPUT.

#### 184 Commodore za sva vremena

# $$12$  (18)  $-$  TANSGN, 1 S

Znak rezultata funkcija TAN i SIN. Druga funkcija joj je rezultat poredenja dye promenljive: 1 — ako je veće, 2 – ako je jednako i 4 – ako je manje. Kod kombinovanih operacija  $(\rangle = \langle = \langle \rangle)$  rezultat je kombinacija prethodnih brojeva.

# $$13$  (19)  $-$  CHANNL, 1

Broj trenutnog ulaznogiiziaznog kanala. Ukoliko je ulazni uredaj 0 (tastatura), a izlazni 3 (ekran), ovaj broj je nula.

# $$14 (20) -$  LINNUM, 1

Broj linije koje koriste GOTO, LIST, ON ili GOSUB smešta se u ovu lokaciju. PEEK, POKE, AIT i SYS koriste ovu rutinu kao pokazivač adrese na koju se naredba odnosi. Ova lokacija se nekad koristi i kao akumulator za cele dvobajtne brojeve.

#### $$16 (22) - TEMPPT, 1 P$

Pokazivač steka koji sadrži deskriptore privremenih stringova. Pošto ovaj stek sadrži svega tri deskriptora od po tri bajta, a potinje od \$19 (25), broj \$22 (34) znati da je stek pun pa ukoliko se poku3a dodavanje novog deskriptora, generiše se greška FORMULA TOO COMPLEX.

#### \$17 (23) — LASTPT, 2 P

Pokazivač poslednjeg iskorišćenog segmenta u deskriptorskom steku. Njegova vrednost je za 3 manja od deskriptor stek pointera (koji pokazuje na prvi slobodan segment od 3 bajta).

# \$19 (25) — TEMPST, 9 R

Stek za deskriptore privremenih stringova. Privremeni string je onaj koji nije dodeljen string promenljivoj. Na primer "zdravo" u izkazu PRINT "zdravo". Svaki deskriptor sadrži 3 bajta. Prvi bajt je dužina stringa, a druga dva daju ofset adresu potetka, odnosno, kraja stringa. U ovom steku ima prostora za tri deskriptora.

# \$22 (34) — INDEX, 4 P

Višenamenski prostor, najčešće dva pokazivača za premeštanje stringova i slično.

#### $$26 (38) -$  RESHO, 5 R

Ovu oblast koriste rutine za mnotenje i delenje brojeva sa pokretnim zarezom. Takode se koristi i za rutine za računanje veličine oblasti memorije za smeštanje matrica.

# $$2B (43) - TXTTAB, 2P$

Pokazivač početka bejzik teksta. Standardno pokazuje na \$801 (2049).

#### $$2D (45) - VARTAB 2 P$

Pokazivač početka bejzik promenljivih. Svakoj promenijivoj je dodeljeno sedam bajtova. Prva dva bajta sadrie ASCII vrednost prva dva karaktera imena promenljive. Ako ovo ime ima samo jedno slovo, drugi bajt je nula.

Sedmi bit jednog ill oba ova bajta *mote* biti postavljen na jedinicu (ekvivalentno dodavanju \$80 (128). U zavisnostj od toga odreduje se tip promenljive.

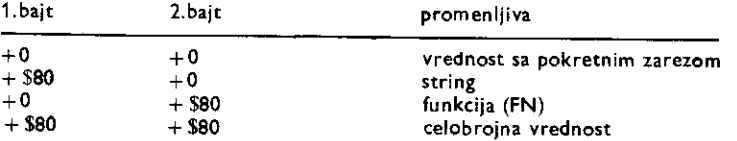

Upotreba poslednjih pet bajtova zavisi od tipa promenljive. Promenljive sa pokretnim zarezom koriste svih pet bajtova, dok celobrojne koriste samo treći i četvrti bajt, a preostala tri su neiskorišćena. String promenljive koriste treći bajt za dužinu, a četvrti i peti kao pokazivače adrese odakle počinje string tekst, ostavljajući dva poslednja bajta neiskorišćena. String se može nalaziti u samom bejzik programu ili u oblasti na koju pokazuje FRETOP — \$33 (51).

Definisana funkcija koristi treći i četvrti bajt kao pokazivač adrese bejzik programskog teksta gde započinje definicija funkcije. Peti i šesti bajt čine pokazivač nezavisno promenljive (npr. x u FN A(x)) dok je poslednji bajt neiskorišćen. Promenljive se smeštaju onim redom kojim se kreiraju, a pretraživanje promenljivih zapotinje od prve i ide redom do poslednje.

VARTAB se resetuje na jedan bajt više od adrese kraja bejzik programskog teksta uvek posle izvršenja naredbi CLR, NEW, RUN ill LOAD.

Ubacivanje novih programskih linija ili izmena starih, može izmeniti vrednosti promenljivih.

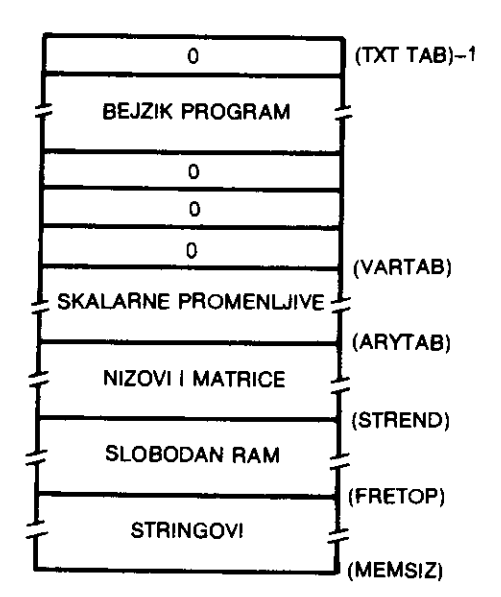

Na slici je prikazan deo memorijskog prostora u kome su smešteni bejzik program i bejzik promenjive. Prikazane su i odgovarajute sistemske promenljive koje svojim vrednostima odreduju raspodelu memorijskog prostora.

Na slici je prikazana struktura memorijskog prostora u kome je smeštena jedna bejzik programska linija.

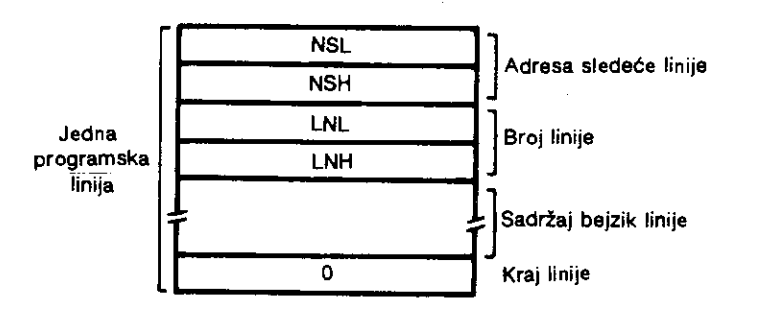

\$2F (47) — ARYTAB, 2 P Pokazivač kraja oblasti za skalarne bejzik promenljive i početka oblasti za višedimenzione bejzik promenljive. Format zapisivanja je sledeći:

186 Commodore za sva vremena

Prva dva bajta su rezervisana za ime. Format i značenje postavljenog sedmog bita je isti kao i za skalarne bejzik promenljive, s tim što ne postoji ekvivalent za definisanu funkciju.

Sledeća dva bajta čine ofset početka sledeće višedimenzione promenljive.

Zatim sledi jedan bajt koji sadrži broj dimenzija promenljive (npr. 2 za A(x,y)).

Iza ovoga se nalaze parovi bajtova od kojih svaki sadrži veličinu svake dimenzije uvećanu za 1 (jer postoji i indeks 0).

Na kraju dolaze vrednosti samih promenljivih. Format je isti kao i za skalarne promenljive, sem što one zauzimaju onoliko prostora koliko im je potrebno: promenljive sa pokretnim zarezom — pet bajtova, celobrojne — dva bajta, a deskriptori stringova — tri bajta. Naravno, sami stringovi se nalaze u nekom drugom delu memorije.

# \$31 (49) — STREND, 2 P

Pokazivač poslednje adrese uvećane za jedan koju zauzimaju višedimenzione promenljive i početak slobodnog RAM-a. Pošto se stringovi upisuju počev od najviše memorijske lokacije pa naniže, STREND označava poslednju moguću adresu za string. Ukoliko nema više prostora za stringove, obavlja se preuredivanje (engl. garbage collection) pa se oslobada nepotrebno zauzeti deo memorije. Ovo se obavlja i izvršavanjem funkcije FRE.

\$33 (51) — FRETOP, 2 P Pokazivač najniže adrese koju zauzimaju stringovi, što je ujedno i vrh slobodnog RAM-a.

#### \$35 (53) — FRESPC, 2 P

Pokazivač poslednjeg stringa dodatog u memoriji. Ovaj string se trenutno obrađuje.

# \$37 (55) — MEMSIZ. 2 P

Pokazivač najviše memorijske adrese koju koristi bejzik. On se postavlja za vreme izvršavanja Kernal RESET rutine tj. posle ispitivanja RAM-a, na vrednost \$9FFF (40959). Ova vrednost se menja u dva slučaja:

Kada se otvori RS232 kanal ona se pomera naniže za 512 bajtova, kreirajući dva bafera po 256 bajtova. - Kada je potrebno obezbediti sigurnu oblast u memoriji za ekransku memoriju, mašinski program ili slično.

Bejzik program se smešta u oblast memorije ograničene sadržajem VARTAB i TXTTAB. On uvek počinje nulom, a završava se sa dve nule.

Svaka linija započinje adresom sledeće linije (dva bajta), a zatim sledi broj linije. Iza njega se nalazi programski tekst sve dok se ne naiđe na nulu koja obeležava kraj linije. Naredbom NEW se dve nule koje označavaju kraj, upisuju odmah iza nule koja označava početak programa.

#### $$39 (57) - CURLIN, 2$

Ova lokacija sadrži broj linije koja se trenutno izvršava. Vrednost \$FF (255) na lokaciji \$3A (58) ozna-Eava da se radi o direktnom naEinu rada. U programskom natinu rada, ovde se upisuje broj linije pre izvrienja. Ovu lokaciju koriste STOP i END naredba kao i STOP taster za poruku o liniji u kojoj je prekinut program.

#### \$38 (59) — OLDLIN, 2

Kada se prekine izvršenje programa, broj poslednje izvršene linije se upisuje ovde. Ovaj broj se kopira u CURLIN naredbom CONT.

#### \$3D (61) — OLDTXT. 2 P

Ovaj pokazivač sadrži adresu (ne broj linije) teksta bejzik izkaza koji se trenutno izvršava. Vrednost pokazivača TXTPTR - \$7A (122) se ovde upisuje svaki put kada se počinje sa izvršavanjem nove bejzik linije. Naredbe END, STOP i pritisnut taster STOP upisuju u ovu lokacilu vrednost TXTPTR, dok se vrednost vrata u TXTPTR naredbom CONT.

#### $S3F (63) -$  DATLIN, 2

Ova lokacija sadrži broj linije DATA iskaza koja se trenutno čita naredbom READ.

# \$41 (65) — DATPTR, 2 P

Pokazivat adrese (ne broja linije) unutar bejzik teksta gde se podaci DATA Eitaju naredbom READ. Naredba RESTORE vraća ovaj pokazivač na početnu adresu.

# \$43 (67) — INPPTR, 2 P

Pokazivač adrese izvora podataka za GET, INPUT (ulazni bafer – \$200 (512)) ili READ (DATA linija).

The contender of the House Institution of the definition of the set of the second theorem

 $\sim$  10

 $\pm$  1

 $$45 (69) - VARNAM, 2$$ Pokazivač adrese gde se nalazi deskriptor ili vrednost promenljive koja se trenutno obrađuje. On pokazuje dva bajta iza imena promenljive. \$49 (73) — FORPNT, 2 P Adresa indeksne promenljive koja se koristi u FOR petlji prvo se stavlja u oval pokazivač, a zatim se stavlja na stek. Ova lokacija se time oslobada kao radna lokacija za INPUT, GET. READ, LIST, WAIT, CLOSE. SAVE, RETURN i GOSUB.  $$4B (75) - OPPTR, 2 P$ Adresa trenutno korišćenog operatora u operatorskoj tabeli OPTAB. \$4D (77) — OPMASK, 1 Rutina za računanje izraza na ovoj lokaciji kreira masku koja joj omogućuje da zna rezultat poređenja: manje (1), jednako (2), ili veće. \$4E (78) — DEFPNT, 2 P Pokazivač deskriptora definisane funkcije (FN) koja se trenutno kreira. \$50 (80) — DSCPNT, 3 P Prva dva bajta ovog pokazivača sadrže adresu trenutnog string deskriptora, dok treći bajt sadrži dužinu stringa.  $$53$  (83) - FOURG, 1 Konstanta koja se koristi pri preuredivanju stringova.  $$54 (84) - IMPER, 3$ Skok na rutinu odgovarajute funkcije. Prvi bat je \$4C (JMP naredba). Zatim sledi adresa funkcije dobijena iz tabele FUNDSP — \$A052 (41042).  $$57 (87) - WARE1.10$ Radni prostor bejzika.  $$61 (97) -$  FAC1, 6 R Akumulator za rad sa pokretnim zarezom 1 (engl. floating point accumulator 1).  $$61$  (97)  $-$  FACEXP, 1 R Eksponent FAC 1. Eksponent se predstavlja kao  $2^{\mathsf{E}}$ pri čemu se E nalazi u ovoj lokaciji i to sa sledećim značenjem:  $$80$  (128) - označava  $E = 0$ 581 (129) — označava  $E = 1$  $$82$  (130) – označava E = 2 itd. sve do SFF (255) Brojevi manji od 128 su negativni.  $$7F (127) - \sigma z$ načava  $E = -1$  $$7F (126) - \text{označava } E = -2$  itd. \$62 (98) — FACHO, 4 R Prvi bit sadrži znak broja, dok preostalih 31 bita čine normalizovanu mantisu broja (opseg od 0,5 do 1). \$66 (102) — FACSGN, 1 R Znak broja u FAC1. 0 označava pozitivan broj, a \$FF (255) označava negativan broj. \$67 (103) -- SGNFLG, 1 B<br>Broj posebnih operacija koje je potrebno obaviti pri izračunavanju matematičke formule. \$68 (104) — BITS, 1 R Indikator prekoračenja maksimalne vrednosti broja kod FAC1 (engl. overflow digit). \$69 (105) — FAC2, 6 R Akumulator za rad sa pokretnim zarezom 2. \$69 (105) — ARGEXP, 1 R

FAC 2 eksponent. \$6A (106) — ARGHO, 4 R FAC2 normalizovana mantisa. \$6E (110) — ARGSGN, 1 R FAC2 znak.

#### 188 Commodore za sva vremena

# \$6F (111) — ARISGN. 1 R

Rezultat poređenja znakova FAC1 i FAC2. 0 označava da su znakovi jednaki, a \$FF (255) označava da su znakovi različiti.

 $$70$  (112) - FACOV, 1 R

Ukoliko mantisa broja ima više značajnih cifara nego što može da se smesti u četiri bajta, najmanje značajna cifra se smešta ovde. To se zatim koristi za povećanje tačnosti međurezultata i zaokruživanje krajnjeg rezultata.

\$71 (113) — FBUFPT, 2 P

Pokazivač privremene tabele koja se koristi za računanje formula.

# $$73$  (115)  $-$  CHRGET, 24 potprogram

Ovo je maginski potprogram koji se u vreme inicijalizacije kopira sa adrese MOVCHG — \$E3A2 (58274) u RAM. To je ključna rutina bejzik interpretera pomoću koje on čita programski tekst. Pokazivač adrese bajta koji se trenutno Eita je, u stvari, operand LDA naredbe. Kada se u ovaj potprogram ude preko adrese CHRGET, menja se vrednost operanda TXTPTR, omogućujući čitanje sledećeg karaktera. Ulaz preko adrese CHRGOT ne menja vrednost TXTPTR, pa se čita isti karakter. Dalje, rutina preskače prazna mesta i postavlja odgovarajute bite u P registru mikroprocesora. Ako je C indikator (engl. carry flag) na logičkoj nuli, radi se o ASCII broju od 0 do 9, a ako je na jedinici, to je bilo koji drugi ASCII karakter. Ako je Z=1, pročitani karakter je znak kraja iskaza (0) ili dvotačka. U drugim slučajevima je  $Z=0$ .

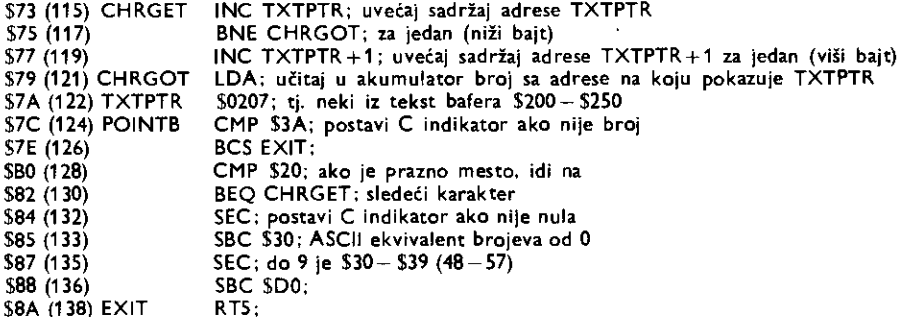

\$88 (139) — RNDX, 5 R

Ovde se nalazi vrednost za računanje sledećeg slučajnog broja sa pokretnim zarezom. Po završetku računanja tu se smešta i sam slučajni .broj.

\$90 (144) — STATUS, 1 S

Kemal' ulazno/izlazna status promenljiva. Za detalje pogledati READST rutinu.

\$91 (145) — STKEY, 1 S

Promenljiva koja pokazuje da li je pri poslednjem ispitivanju bio pritisnut STOP taster (videti Kernal rutinu STOP). Ako je bio pritisnut, vrednost je \$7F (127).

 $$92$  (146) - SVXT, 1 B Vremenska kontrola učitavanja sa kasetofona.

\$93 (147) — VERCK, 1 S Isto kao i na adresi \$A (10).

\$94 (148) — C3PO, 1 S Pokazuje da postoji karakter u baferu koji Eeka na slanje serijskom vezom.

\$95 (149) — BSOUR, 1 R

mitter for Eli-

The House

**The Union of Additional Addition** 

Ovde se smešta karakter koji se šalje preko serijske veze. Broj \$FF (255) znači da nema karaktera za slanje.

\$96 (150) — SYNO, 1 R Broj za sinhronizaciju kasetnog bloka.

\$97 (151) — XSAV, 1 R Lokacija gde se čuva sadržaj X registra.  $$98$  (152) - LDTND, 1 P

Broj trenutno otvorenih datoteka (maksimalno 10). OPEN povećava sadržaj za jedan, a CLOSE smanjuje za jedan. Kernal rutina CLALL upisuje u LDTND nulu. Sadržaj ove lokacije se koristi kao indeks za kraj tabela gde se nalaze brojevi datoteka, primarne i sekundarne adrese  $-$  LAT- \$259 (601). FAT-  $$263$  $(611)$  i SAT - \$26D  $(621)$ .

 $$99$  (153) - DFLTN, 1 Broj trenutnog ulaznog uredaja. Po inicijalizaciji to je 0 (tastatura). Mote se menjati Kernal rutinom CHKIN.

 $$9A (154) - DFLTO. 1$ Broj trenutnog izlaznog uređaja. Po inicijalizaciji to je 3 (ekran), ali se može trajno promeniti naredbom CMD. Takode se mote menjati Kernal rutinom CHKOUT.

 $$9B (155) - PRTY.1 R$ Lokacija za ispitivanje parnosti primljenog bajta sa kasetofona.

 $$9C (156) - DPS = 15$ Promenljiva koja ukazuje da li je delimično ili potpuno primljen bajt sa kasetofona.

 $$9D (157) - MSGFLG, 15$ Kontrola ispisivanja poruka Kernala. Za detalje pogledati Kernal rutinu SETMSG.

 $$9E (158) - PTR1, 15$ Indikator greške u parnosti pri čitanju prvog zapisa sa kasetofona.

 $$9F (159) - PTR2 1 R$ Lokacija koja se koristi za korekciju pogrešno učitanog bajta u prvom čitanju zapisa sa kasetofona.

Softverski Easovnik realnog vremena. Videti Kernal rutine STETIM, ADTIM i UDTIM.  $$AA3$  (163) - XXXX, 2 Lokacije za privremeno smeštanje podataka.

 $$AO (160) - TIME, 3 R$ 

 $$A5 (165) - CNTDN. 1 B$ 

Brojač sinhronizacionih karaktera koji se šalju neposredno pre podataka na kasetofon.

 $$A6 (166) - BUFFNT, 1 B$ Brojač broja bajtova koji se čitaju ili upisuju u kasetni bafer. Podaci se fizički šalju na kasetofon tek kada ovaj brojač izbroji 192 bajta, tj. kada je bafer pun.

 $$A7 (167) - INBIT. 1 R$ U ovoj lokaciji se privremeno nalaze bid sa RS 232 ulazne linije, ali se ona koristi i za razne operacije pri radu sa kasetofonom.

 $SAB (168) - BTCI$ , 1 B Brojač primljenih bita, u okviru jedne reči, sa RS 232 veze. Takođe se koristi kao pokazivač greške prilikom operacija čitanja sa kasetofona.

 $S$ A9 (169) - RINONE, 1 S Pokazivač nailaska start bita sa RS 232 veze. Broj \$90 (144) označava da start bit nije primljen. dok \$0 (0) pokazuje da je primljen.

 $SAA$  (170) - RIDATA, 1.5 Bafer primljenog karaktera preko RS 232 veze. Karakter se zatim stavlja u RS 232 bafer na koji pokazuje RIBUF - \$F7 (247). Lokacija se takode koristi za odredivanje razlike podataka i sinhronizacionih karaktera pri radu sa kasetofonom.

 $SAB$  (171)  $-$  RIPRTY, 1 S Ova lokacija se koristi pri proveri parnosti podataka primljenih preko RS 232 veze. Služi i kao indikator kompletnosti zaglavlja pri radu sa kasetofonom.

 $SAC (172) - SAL. 2 P$ Pokazivač početka RAM-a odakle se vrši SAVE ili LOAD rutine. Takođe se koristi i pri izvršavanju SCROLL rutine.

 $SAE$  (174)  $-$  EAL, 2 P

Ovu lokaciju koristi Kernal rutina SAVE da bi pokazala krajnju adresu za SAVE, LOAD ili VERIFY.

 $$B0$  (176) - CMPO, 2 Pomoćna lokacija za određivanje vrednosti vremenske konstante u SVHT - \$92 (146).

\$82 (178) — TAPE1, 2 P Pokazivač početka kasetnog bafera. Mora da sadrži broj veći od \$200 (512), inače će se pri pokušaju rada sa kasetofonom javiti poruka ILLEGAL DEVICE NUMBER. Posle inicijalizacije pokazivač sadrži vrednost \$33C (828).

\$B4 (180) — BITTS, 1 B Brojač poslatih bita preko RS 232 veze

\$B5 (181) — NXTBIT, 1 S Ova lokacija sadrži bit koji će kao sledeći biti poslat preko RS 232, a koristi se i kao indikator da je sa kasetofona primljen EOT marker.

\$B6 (182) — RODATA, 1 R Bafer za bajt koji se Salje preko RS 232 veze.

\$B7 (183) — FNLEN, 1 R Broj karaktera u nazivu datoteke. Pri radu sa diskom broj karaktera mote biti od 1 do 16, kod kasetofona od 0 do 187 dok kod RS 232 mote da bude od 0 do 4.  $$BB (184) - LA, 1 R$ LogiEli broj datoteke koja se trenutno obraduje. Ovaj broj mote biti od 1 do 255. Maksimalni broj otvorenih datoteka može biti deset od čega maksimalno 5 za rad sa diskom.

 $$BB9$  (185)  $-$  SA, 1 R Sekundarna adresa vezana za LA. Može biti od 0 do 31 za rad sa uređajima preko serijske veze i od 0 do 127 za ostale.

 $SBA (186) - FA. 1 R$ Primarna adresa (broj uredaja) vezana za LA.

\$1313 (187) — FNADR. 2 P Pokazivač (adresa) naziva datoteke.

 $$BD$  (189)  $-$  ROPRTY, 1 R Lokacija koja se koristi pri slanju bita parnosti preko RS 232 veze.

\$BE (190) — FABLK, 1 B BrojaE preostalih blokova koji treba da se poSalju ili prime sa kasetofona.

\$BF (191) — MYCH. 1 R Bafer primljenog bajta pri Eitanju sa kasetofona.

 $SC0$  (192)  $-$  CAS1, 1 S

Kontrola rada motora kasetofona. U okviru rutine za obradu IRQ, tastira se sadržaj ove lokacije kao i to da li je pritisnut taster na kasetofonu. Ako je taster pritisnut i pri tome CAS1 sadrži 0, motor se uključuje.

 $SC1$  (193)  $-$  STAL, 2 P Pokazivač lokacije u RAM-u odakle je obavljena operacija LOAD ili SAVE. On će pokazivati na kasetni bafer, pri radu sa kasetofonom, dok će se za ostale operacije koristiti oblast RAM-a na koju pokazuje MEMUSS.

\$C3 (195) — MEMUSS, 2 P Videti lokaciju STAL.

 $SC5$  (197)  $-$  LSTX, 1 R Redni broj (koordinata) tastera koji je bio pritisnut za vreme izvršavanja poslednje IRQ rutine. Broj \$40 (64) znači da nijedan taster nije bio pritisnut.

 $SC6$  (198)  $-$  NDX. 1 R Broj karaktera koji se nalaze u baferu tastature (engl. keyboard quene). Maksimalni broj je odreden sadržajem  $XMAX = $289$  (649), a po inicijalizaciji to je 10.

 $SC7 (199) - RVS 1 R$ 

Kada se pod znacima navoda pritisnu tasteri CTRL i RVS-ON (CHRS (18)), ovaj indikator se postavlja

na \$12 (18). Rutine za prikazivanje na ekranu na osnovu ovoga dodaju \$80 (128) na ekranski kod svakog karaktera, tako da se on prikazuje u inverznom obliku.

 $SC8 (200) - INDX$ , 1 P Pokazivač poslednjeg karaktera (različitog od praznog mesta) u logičkoj liniji koji se unosi preko INPUT

 $SC9 (201) - LXSP 2 R$ Koordinata (broj linije, broj kolone) kursora na potetku INPUT.

 $SCB (203) - SFDX, 1 R$ Redni broj (koordinata) posiednjeg pritisnutog tastera. Ovaj broj se koristi kao indeks za dekodovani? iz jedne od ASCII dekoderskih tabela.

 $SCC (204) - BLNSW 15$ Kontrola kursora. Ukoliko je vrednost 0, kursor trepće.

 $SCD (205) - BLNCT. 18$ 

Brojač trajanja jednog treptaja kursora. Prvo se postavlja na vrednost 20 pa se umanjuje svakih 1/60 sekunde. Kada se dostigne 0, menja se stanje kursora, ponovo se postavlja broj 20 itd. Na osnovu ovoga pokazivač trepće tri puta u sekundi.

 $SCE (206) - GDBLN, 1 R$ Ekranski kod karaktera koji je trenutno "ispod" kursora.

\$CF (207) — BLNON, 1 S Stanje kursora u jednom ciklusu treptanja: 0 — kursor se ne vidi. 1 — kursor se vidi.

\$D0 (208) — CRSW, 1 S Ovu lokaciju koristi Kernal CHRIN rutina. Ona na osnovu njenog sadržaja određuje da li se učitavanie vrši sa ekrana (3) ili sa tastature (0).

\$D1 (209) — PNT, 2 P Adresa u ekranskoj memoriji linije u kojoj se nalazi kursor.

 $SD3 (211) - PNTR, 1 P$ Broj kolone u ovoj liniji u kojoj je kursor. Može biti i veći od 40 ako su dve fizičke linije povezane u jednu logiEku.

\$D4 (212) — QTSW, 1 S

Indikator ispisa neparnog broja znakova navoda. Ukoliko je vrednost razheita od nule, editor smatra da je ispisan neparan broj znakova navoda (engl. quote mode) i tada kontrolni karakteri (osim CHRS 03), CHR\$ (141) i CHRS (20)) gube svoju funkciju.

 $SD5 (213) - LNMX, 1 R$ Maksimalna dužina fizičke linije.

 $SD6 (214) - TBLX$ , 1 P Ova lokacija sadrži broj fizičke linije (0-24) u kojoj je kursor.

 $SD7 (215) - XXXX, 1$ ASCII vrednost poslednjeg karaktera ispisanog na ekranu.

 $$DB (216) - INST, 1 S$ 

Kada se pritisne taster INST, ekranski editor pomera desni deo linije za jedno mesto, dodaje novu fizičku liniju trenutnoj logičkoj (ukoliko je potrebno). povećava LNMX SD5 (213) za jedan i ažurira link tabelu LDTB1. Lokacija INSRT sadrži broj praznih mesta koja su stvorena pritiskanjem tastera INST.

#### $SD9 (217) - LDTB1.26 T$

Ekranska link tabela. Svakom bajtu tabele odgovara po jedna fiziEka linija. Bit 0 do 3 svakog bajta odreduju na kojoj se stranici ekranske memorije nalazi prvi bajt dotiEne linije. Ekranska mernorija ima 1kB. što je četiri stranice po 256 bajtova.

Svaki bit svakog bajta određuje povezanost fizičkih linija. Ako je taj bit jedinica, ta linija je prva ili jedina fizička linija. Ukoliko je nula, ta linija je druga polovina logičke linije.

#### F3 (243) — USER, 2 P

Adresa prvog bajta u kolor RAM-u. Svaka lokacija kolor memorije ima odgovarajuću lokaciju u ekranskoj memoriji.

# SF5 (245) — KEYTAB, 2 P

Pokazivač ASCII dekodreske tabele koja se koristi zavisno od pritisnutog tastera SHIFT, CTRL i C= Za detalje treba pogledati opis Kernal SCNKEY rutine.

#### \$F7 (247) — RIBUF, 2 P

Kada se otvori datoteka na uredaju 2 (RS 232 veza), na kraju memorije predvidene za bejzik, stvaraju se dva bafera po 256 bajtova. Ova lokacija sadrži adresu bafera koji je ulazni.

\$F9 (249) — ROBUF, 2 P Adresa ulaznog bafera od 256 bajtova za rad preko RS 232 veze.

# \$FB (251) — FREKZP. 4

Slobodne lokacije na nultoj strani koje bejzik sigurno ne koristi.

#### SFF (255) — BASZPT, 1

Privremena lokacija pri konvertovanju brojeva sa pokretnim zarezom u ASCII karaktere.

#### $$100 - $1FF (256 - $11)$

Mikroprocesorski stek. Osim standardnih operacija sa stekom, ovaj deo memorije se koristi i za sledeće operacije.

# $$100 - $10A (256 - 266)$

Radna oblast za konverziju brojeva u ASCII cifre.

#### $$100 - $13E (256 - 318) - BAD$

Svaki blok se na kasetofonu snima dva puta radi kasnije korekcije eventualne greške. Ovih 62 bajta sadrže indekse onih bajtova koji nisu učitani ispravno za vreme prvog čitanja, tako da se može izvršiti popravka za vreme drugog čitanja.

# $$13F - $1FF (319 - 511)$

Ova oblast se koristi isključivo kao mikroprocesorski stek. Za detalje o njegovom korišćenju pogledati poglavlje 7. Bejzik vrlo iscrpno koristi stek. Pre njegove upotrebe, on proverava da li je na njemu najmanje 62 slobodna bajta. Ukoliko nije. javlja se poruka OUT OF MEMORY. Svaka FOR naredba zahteva 18 bajtova na steku.

Prvo dolazi konstanta \$81 (129), a zatim dvobajtna adresa indeksne promenljive (npr. X u iskazu FOR  $X = 1$  TO 10). Za njima sledi petobajtni broj (sa pokretnim zarezom) — vrednost za STEP kao i petobajtni broj za krajnju vrednost indeksa (TO). Na kraju dolazi dvobajtni broj linije na koju se program vraća posle NEXT, kao i dvobajtna adresa sledećeg karaktera u toj liniji posle FOR iskaza.

Svaka GOSUB naredba zahteva 5 bajtova na steku.

Prvi je konstanta \$8D (141), a zatim sledi dvobajtni broj linije na koju se program vrata posle naredbe RETURN. Poslednja dva bajta čine pokazivač programskog teksta po povratku iz potprograma. Svaka DEF naredba zahteva tekode 5 bajtova na steku.

Njihova funkcija je identična kao i kod GOSUB osim što prvi bajt nema nikakvog značaja.

# $$200 - $258 (512 - 600) - BUF, 89 R$

Kada se radi u direktnom načinu rada, karakteri jedne linije koji se unose sa tastature smeštaju se u ovu oblast memorije. Bejzik interpreter čita ove karaktere i konvertuje odgovarajuće grupe u tokene Zatim se cela linija smešta u memoriju ili izvršava zavisno od toga da li počinje brojem ili ne. Bafer je veličine 89 bajtova, a ekranski editor dozvoljava maksimalnu dužinu linije od 80 karaktera plus jedan bajt za nulu koja oznadava kraj linije. Prema tome, poslednjih 8 bajtova je slobodna za korisnika

# $$259(601) - LAT, 10T$ Tabela trenutno otvorenih logičkih datoteka.

 $$263 (611) - FAT, 10 T$ 

Tabela primarnih adresa (brojeva uredaja) vezanih za LAT.

# $$26D (621) - SAT, 10T$

Tabela sekundarnih adresa vezanih za LAT.

# $$277 (631) - KEYD, 10 R$

Za vreme izvršavanja prekidne rutine (IRQ) u ovaj bafer se smešta ASCII kod tastera koji je bio pritisnut. Baler je organizovan kao red (engl. quene) tj. on radi na principu FIFO registra (engl. first in first out)

Ń.

tj. onaj bajt koji je prvi ušao u bafer prvi će i izaći. Bejzik uzima jedan po jedan karaka nešta u BUF i ispisuje na ekranu. U baferu može biti najviše 10 karaktera (ovo je određena sadrijem XMAX — \$289 (649)). To omogućuje brže unošenje karaktera preko tastature nego što seloni je aza ekranu.

\$281 (641) — MEMSTR, 2 P

U ovu lokaciju Kernal rutina RAMTAS upisuje adresu najniže RAM lokacije raspolom sta grame. Posle inicijalizacije to je \$800 (2048).

\$283 (643) — MEMSIZ, 2 P Posle nedestruktivnog testiranja memorije. RAMTAS rutina upisuje ovde adreiti miji iz lokacije raspoložive za bejzik programe.

\$285 (645) — TIMOUT, 1 5

Koristi se uz dodatnu IEEE 488 karticu. Za detalje pogledati Kernal rutinu SET14

 $$286 (646) - COLOR.1 R$ Broj boje kojom se vrši ispisivanje karaktera na ekranu.

 $$287 (647) - GDCOL. 1 P$ Boja karaktera preko koga je trenutno postavljen kursor.

 $$288 (647) - HIBASE, 1 P$ 

Gornji bajt apsolutne adrese gde počinje ekranska memorija koja zauzima 1024 bajta. Spre inicijalizacije, ekranska memorija počinje od \$400 (1024) ali se ovi vrednost može merilati. Pri toma i mora da se promeni i vrednost na lokaciji \$DD00 (5676) i \$D018 (53272). To su adrese ragistata video kontrolera..

 $$2B9 (649) - XMAX, 1 S$ 

Broj koji označava maksimalni broj karaktera koji se mogu istovremeno naći u  $\mathbf{f}$ EPD

#### $$28A (650) - RPTFLG. 1 S$

zoo, (050) – Kritinus, 15<br>Kontrola automatskog ponavljanja pritisnutog tastera Standardna vrednost je 0 No. 1400 da se ponavljaju samo tasteri za kontrolu kursora, SPACE i INŠT/DEL taster. Vredn<del>ost` 880 (128) zn</del>ači da se svi tasteri mogu ponavljati dok vrednost \$40 (64) změ nijedan.

# \$288 (651) -- KOUNT, 1 B

LAY sadrži **da dos**tign**e** tigne 0, ukoliko RPTFLG to dozvoljava, počinje ponavljanje, KOUNT se postavlja na **4. odbroje u** do nule itd. Prema tome, pre ponavljanja se čeka 22/60 sekunde, a žatim sledi ponavljanje 15 puta u sebundi. Brojač vremena koje treba da prođe da bi taster p**očeo** da se ponavlja. Pri inte broj 16. Sve dok se taster drži pritisnut, ova vrednost se umanjuje za 1 svakih 1/80 <del>雑</del><br>0, KOUNT počinje sa odbrojavanjem od svoje početne vrednosti tj. od 6. Kadg

 $$28D (653) - SHFLAG, 1S$ 

Ova promenljiva sadrži brojeve koji imaju sledeće značenje:

- 01 pritisnut je taster SHIFT
- 02 pritisnut je taster  $C=$
- 04 pricisnut je taster CTRL

.4 Ukoliko je pritisnuto vise od jednog tastera, rezultai je zbir prethodnih vrednOiti. Ititiffier 6= i SHIFT daju broj 03

\$28E (654) — LSTSHF, 1 S

Poslednja vrednost promenljive SHFLAG. Ovo onfogućuje da se pritiskom na pojedinične tastere  $SHIFI$  i  $C=$  ne menja skup karaktera.

\$28F (655) — KEYLOG, 2 V

Vektor rutine operativnog sistema koja postavlja pokazivač KEYTAB na osnovu SMFLAG. Pogledaci Kernal rutinu SCNKEY.

# \$291 (657) — MODE, 1 S

Promenljiva koja dozvoljava ili onemogućuje promenu skupa karaktera istovremetilis, attičskom na SHIFT i C=. Vrednost 0 znači dozvolu, a  $S80$  (128) znači zabranu.

:

# $$292 (658) -$  AUTODN, 1 S

Vrednost 0 u ovoj lokaciji dozvoljava pomeranje sadržaja ekrana za jednu logičku liniju na gore (engl. scroll). Kada u baferu tastature ima karaktera za obradu, ovo se privremeno zabranjuje.

# $$293 (659) - M51CTR, 1 R$

Pseudo 6551 kontrolni registar.

U Komodoru postoji softverska imitacija UART-a 6551 (engl. universal asynchronous receiver — transmitter) koji je namenjen serijskom prenošenju podataka preko RS 232 veze. Pojedinim registrima UART-a odgovaraju memorijske lokacije u Komodoru. Hardverski izvodi se nalaze na korisniEkom priključku (pogledati poglavlje 12. Konstrukcije).

Sadržaj kontrolnog registra 6551 određuje brzinu prenosa (engl. baud rate), broj bita po jednom karak teru kao i broj STOP bita pri slanju poruke.

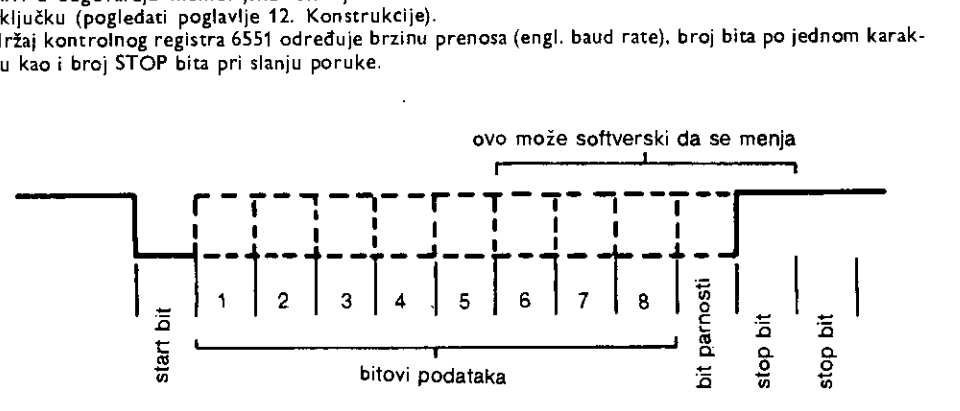

51. 8. 2. Način slanja bajta serijskom vezom

Bit 7 registra M51CTR odreduje broj STOP bita:

- 1 STOP bit

1 (vrednost 128) — 0 STOP bita

Treba napomenuti da jedan STOP bit uvek ide i da se prethodno dodaje na njega.

Bit 6 i 5 određuju dužinu karaktera podataka:

00 (vrednost 0) — 8 bita podataka

01 (vrednost 32) — 7 bita podataka

10 (vrednost 64) — 6 bita podataka

11 (vrednost 96) — 5 bita podataka

Bit 4 se ne koristi.

Bit 3 do 0 odreduju brzinu prenosa (engl. baude rate):

0000 (vrednost 0) — Brzinu definiše korisnik.<br>0001 (vrednost 1) — 50 Baud 0001 (vrednost 1)  $-$  50 Baud<br>0010 (vrednost 2)  $-$  75 Baud 0010 (vrednost 2) 0011 (vrednost 3) — 110 Baud 0100 (vrednost 4) — 134.5 Baud 0101 (vrednost 5) — 150 Baud 0110 (vrednost 6)  $-300$  Baud<br>0111 (vrednost 7)  $-600$  Baud  $0111$  (vrednost  $7$ ) 1000 (vrednost 8) — 1200 Baud 1001 (vrednost 9) — 1800 Baud

1010 (vrednost 10) — 2400 Baud

lako u originalnom 6551 UART-u postoje brzine 3600, 4800, 7200, 9600 i 19200 Bauda, ovde nisu implementirane jer ne mogu da se dobiju softveski.

 $$294 (660) - M51CDR. 1 R$ Psuedo 6551 komandni registar. Njegov sadržal određuje tip parnosti, tip veze i postojanje kontrolnih signafa (engl. handshake). Biti 7 do 5 -- Tip parnosti.

# Organizacija memorije i upotreba ROM rutina 195

XX0 (vrednosti 0, 64, 128 ili 192) - bez parnosti 001 (vrednost 32) — neparna parnost 011 (vrednost 96) — parna parnost 101 (vrednost 160) — prenos jedinice na mestu bita pernosti 111 (vrednost 224) - vrednost nule na mestu bita parhosti

Parnost se koristi za proveru ispravnosti prenete porwke. Pri slanju se sabiraju sve jedinice. Na osnovu toga da li je zbir paran ili neparan, generiše se bit parnosti tako da ukupan zbir (sa bitom'parnosti) bude na primer paran (parna parnost). Pri prijemu se proverava da li je zbir jedinica paran broj. Ukoliko nije, verovatno je jedan bit pogrešno primljen.

χ

Bit  $4 - tip$  veze

0 (vrednost 0) — Full duplex. Podaci se šalju i primaju istovremeno. 1 (vrednost 16) – Half duplex. Podaci u jednom trenutku mogu da se šalju ili da se primaju. Biti 3 do 1 — Ne koriste se. Bit 0 — Postojanje kontrolnih signala. 0 (vrednost 0) — Nema kontrolnih signala. Prenos se obavlja preko tri linije: za slanje, za prijem i masa 1 (vrednost 1) — Koriste se svi kontrolni signali. (pbgledati poglavlje 12. Konstrukcije).

 $$295 (661) - M51A|B, 2 R$ Ova lokacija sadrži nestandardnu brzinu prenosa skoliko je ona zadata pri otvaranju RS 232 kanala. Vrednost koja se ovde upisuje mora da bude 0.9852011-1z/(Baud rate/2)-100 za PAL sistem.

\$297 (663) RSSTAT, 1 S Pseudo 6551 status registar. Može se pročitati direktno (pomoću PEEK) i koristeći bejzik promenijivu ST ili pomoću Kernal rutine READST. U poslednja dva slučaja sadržaj registra se briše pri čitanju.

 $$298 (664) - BITNUM, 1 B$ Sadržaj lokacije određuje koliko nula treba dodati da bi se dobila dužina karaktera zadama u M51 CTR. Ukupan broj bita treba da bude 8.

\$299 (665) — BAUDOF, 2 R Vrednosti koje se upisuju u registre A i B CIA #2 za dobijanje odgovarajućih brzina prenosa. One se računaju pomoću formule date u opisu lokacije M51AJB.

\$29B (667) — RIDBE, 1 P Pokazivač trenutno poslednjeg bajta u RS 232 prijemnom baferu.

 $$29C (668) - RIDBS, 1 P$ Pokazivač trenutno prvog bajta u RS 232 prijemnom baferu.

\$29D (669) — RODBS, 1 P Pokazivač trenutno prvog bajta u RS 232 predajnom baferu.

 $$29E (670) - RODBE. 1 P$ Pokazivač trenutno poslednjeg bajta u RS 232 predajnom baferu.

\$29F (671) — IRQTMP, 2 P Ovde se privremeno čuva IRQ vektor CINV - \$314 (788) za vreme rada sa kasetofonom pri čemu se koristi posebna IRQ rutina.

 $$2A1 (673) - ENABL, 1 S$ Ova lokacija sadrži vrednost NMI indikatora kontrolnog registra prekida iz CIA#2- \$DDOD (56589). Pojedini biti imaju sledeće značenje: Ń.

.<br>.

 $\mathcal{C}$ 

÷

Bit  $4:1$  (vrednost  $16$ ) – sistem čeka Bit 1 : 1 (vrednost 2) — sistem prima podatke Bit 0 : 1 (vrednost 1) — sistem šalje podatke

 $$2A2 - $2A5 (674 - 677), 4$$ in. Radni prostor pri komunikaciji sa kasetofonom. Pavremeno čuvanje registara C1A #1 i slično. \$2A6 (678) — PALNTC, 1 S Indikator sistema:  $0 = NTSC$ ,  $1 = PAL$ ,

 $$2A7 - 2FF (679 - 764) - XXXX, 89$ Siobodne lokache.

\$300 (768) — !ERROR, 2 V Vektor rutine za obradu grefaka u bejziku. Po inicijalizaciji pokazuje na \$E38B (58251).

\$302 (770) — IMAIN, 2 V Vektor koji pokazuje na početak bejzik interpreterske petlje. Po inicijalizaciji to je adresa \$A483 (42115).

\$304 (772) — ICRNCH, 2 V Vektor bejzik rutine za tokenizaciju bejzik teksta. Po inicijalizaciji to je \$A57C (42364).

\$366 (774) — IQPLOP, 2 V • Yektor bejzik rutine za ispisiVenje tokens u obliku niza ASCII karaktera. Po inicijalizaciji to je \$A71A (42778).

\$308 (776) — IGONE, 2 V Vektor bejzik rutiné koja izvršava sledeću naredbu. Po inicijalizaciji to je \$A7E4 (42980).

\$30A (778) - IEVAL, 2 V Vektor bejzik rutine koje konvertuje aritmetički term u ekvivalent sa pokretnim zarezom. Po inicijalizaciji sadržaj IEVAL je SAE86 (44678).

\$30C (780) — SAREG, 1 R Pre izvriavanja bejzik naredbe SYS, akumulator (registar A) se puni sadriajem ove lokacije. Po povratku u Beizik ovde se upisuje poslednji sadržaj akumulatora mašinskog potprograma. Prema tome SAREG se može koristiti za prenos parametara između bejzik programa i mašinskog potprograma.

\$30D (781) — SXREG, 1 R Isto kao SAREG samo se odnosi na. register X.

\$30E (782) — SYREG, 1 R Isto kao SAREG samo se odnosi na register Y.

 $$30F (783) - SPREG, 1 R$ Into kao SAREG samo se odnosi na registar P.

\$301 (784) — USRPOK, 1 Vtednost \$4C (76) što je kod za naredbu JMP (indikretno). Vektor skoka je USRADD.

\$311 (785) — USRADD, 2 V Vektor rutine USR funkcije. Pri inicijalizaciji on sadrži adresu bejzik rutine za obradu greške. Ukoliko

se on programski ne promeni (tj. pozove se USR funkcija bez definisanja adrese odgovarajuće rutine) ispiseje se poruka ILLEGAL QUANTITY ERROR.

 $$313 (787) - XXXX$ Slobodna lokacija.

\$314 (788) — CINV, 2 V Vektor standardne IRQ rutine. Po inicijalizaciji sadrži \$EA31 (59953).

\$316 (790) — CBINV, 2 V Vektor rutine za obradu BRK prekida. Po inicijalizaciji sadrži \$FE66 (65126).

\$318 (792) — NMINV, 2 V Vektor standardne NMI rutine. Po inicijalizaciji sadrži \$FE46 (65095).

\$31A (794) — !OPEN, 2 V Vektor Kernal OPEN rutine. Standardno \$F34A (62282).

\$31C (796) — !CLOSE, 2 V Vektor Kernal CLOSE rutine. Standardno \$F291 (62097).

 $$31E (798) - [CHKIN, 2 V]$ Vektor Kernal CHKIN rutine. Standardno \$F20E (61366).

\$320 (800) — ICKOUT, 2 V Vektor Kernal CKOUT rutine. Standardno \$F250 (62032).

\$322 (802) — ICLRCH, 2 V Vektor Kernal CLRCHN rutine. Standardno \$F333 (62259).

\$324 (804) — !BASIN, 2 V Vektor Kernal CHRIN rutine. Standardno \$F157 (61783).

\$326 (806) — IBSOUT, 2 V Vektor Kernal CHROUT rutine. Standardno \$F1CA (61898).

\$328 (808) — !STOP, 2 V Vektor Kernal STOP rutine. Standardno \$F6ED (63213).

\$32A (810) — IGETIN, 2 V Vektor Kernal GETIN rutine. Standardno \$F13E (61758).

\$32C (812) — ICLALL, 2 V Vektor Kernal CLALL rutine. Standardno \$F32F (62255).

\$32E (814) — USRCMD, 2 V Vektor rutine za izvršavanje komande definisane od strane korisnika. Ovo je korišćeno kod PET računara za definisanje novih komandi monitor programa (kod PET-a je on u ROM-u). Ne može se koristiti za dodavanje novih naredbi. Po inicijalizaciji pokazuje ne rutinu za obradu BRK.

\$330 (816) — !LOAD, 2 V Vektor Kernal LOAD rutine. Standardno \$F49E (62622).

\$332 (818) — ISAVE, 2 V Vektor Kernal SAVE rutine. Standarno \$FSDD (62941).

 $$334 - $33B (820 - 827) - XXXX, 8$ Slobodne lokacije.

\$33C — \$3FB (828 — 1019) — TBUFFER, 192 R

Bafer za rad sa kasetofonom. Tipovi blokova koji se čitaju sa kasete i koji se ovde smeštaju su: zaglavije programa, zaglavlje podataka i sami podaci.

Prvi bajt bilo kog bloka (smešta se na \$33C (828) identifikuje njegov tip. Blokovi zaglavlja slede odmah iza identifikacionog bajta i sadrže dva bajta početne RAM adrese, dva bajta krajnje RAM adrese i ime datoteke popunjeno blanko znacima tako da mu je ukupna dužina 187 bajtova. Blokovi podataka imaju 191 bajt iza identifikatora.

Vrednosti identifikatora mogu biti:

- 1 Označava blok relokativne programske datoteke.
- 2 Označava biok podataka.
- 3 Označava blok nerelokativne programske datoteke.

Programske datoteke koriste TBUFFER samo za smeštanje zaglavlja dok se sam program puni direktno u memoriju od početka relokativne adrese i od nerelokativne adrese \$801.

4 – Označava biok zaglavlja podataka. Za razliku od programskih datoteka, blokovi zaglavlja podataka i blokovi podataka se smeštaju u TBUFFER.

198 Commodore za sva vremena

Podacima se pristupa bejzik komandama PRINT # za upis, INPUT # i GET # za čitanje.

5 – Označava da je to poslednji blok tj. lokacija kraja trake. Na osnovu toga Kernal prestaje sa učitavanjem iako se iza nalazi još podataka.

3FC — \$3FF (1020 — 1023) XXXX, Slobodne lokacije.

# 8. 3 **BEJZIK INTERPRETER**

Osnovna funkcija interpretera je da izvrši sukcesivne iskaze izvornog programskog jezika prevodeći ih direktno u operacije. Za svaki iskaz obavlja:se istovetna sekvenca:

- 1. Uzimanje iskaza sa pozicije na koju pokazuje brojač iskaza
- 2. Uvećavanje sadržaja brojača
- 3. Analiza iskaza i odredivanje operacije
- 4. Izvršavanje operacije

Odmah se može videti sličnost sa ciklusom na nivou mašinskog jezika gde se obavlja sledeta sekvenca:

- 1. Uzimanje naredbe sa lokacije na koju ukazuje programski brojač.
- 2. Uvećavanje sadržaja programskog brojača na vrednost adrese sledeće naredbe.
- 3. Dekodovanje naredbe.
- 4. Izvršavanje naredbe.

Prema tome, u mikroprocesuru postoji "hardverski" interpreter mikrokoda. I u jednom i u drugom slučaju postoji jedna petlja unutar koje se neprekidno obavljaju navedene četiri operacije, odnosno, mikro operacije. Takva petlja zove se interpreterska ili kontrolna petlja.

Kod bejzik interpretera svakom iskazu odgovara neki potprogram koji se bira unutar kontrolne petlje. Po izvršavanju potprograma, kontrola se vraća petlji i tako se nastavlja sve dok se ne izvrši prirodni prekid ili da**đé do greške. Osim ovoga, vrši se selekcija opera**nada, a ako su oni zadati u simboličkom obliku, vrši se ažuriranje tabele simbola. Kontrolna **petlja poziws kao porno& potprograme leksidku i sintakstidku analizu programskog**  teksta. Leksička analiza omogućuje razla**ganje izvorno**g programskog teksta na elemente od **kojih je programski jezik sastavfien.** 

Sintaksička analiza određuje strukturne odnose među tim elementima.

Osnovna jedinica programskog teksta je karakter. Više grupisanih karaktera čine token, najmanju jedinicu programskog j**ezika** koja ima neko značenje. Leksička analiza, **prema tome,' deli programski tekst na tekene i identifikuje** njihov tip. Token mote biti:

a. Službena reč. Obično se cela reč pri unošenju u memoriju koduje jednim bajtom.

b. Identifikator. U bejziku je to ime skalarne ili vektorske promenljive.

c. Konstanta

**d. String** 

e. Operator:  $+$ ,  $-$ ,  $*$ ,  $/$ , i slično.

f. Separator: :, ;,  $\langle CR \rangle$ , i slično.

Prazna mesta, komentare i slično interpreter ne uzima uobzir.

Indentifikator je simbolička adresa *gde se nalazi vrednost promenljive*. Ukoliko je u **pitanju string promenljiva, njen identifikasor daje adresu gde se nalazi deskriptor stringa.**  Deskriptor sačinjavaju početna adresa stringa i njegova dužina.

**BARK THE BROWN FOR BUILDING** 

Tokeni su grupisani u složenije celine:

a. Faktor (engl. factor). On uključuje promenljive, konstante bez predznaka, oznake funkcija, negacije faktora i izraze u zagradama.

**Primer: x, 12,** sin (z), NOTP

b. Term (engl. term) On uključuje faktore i izraze oblikaTXFgde je T term, F faktor, a jedan od operatora \*, / i **AND.** 

**Primer: A\* 8, 1/(1 — 1), PANDQ** 

c. Prost izraz (engl. simple expression). Uključuje sve terme i izraze oblika  $E + T$ , +T i —T gde je E prost izraz, T term, a + je jedan od operatora +, — i **OR. Primer:**  $\times$  + Y, B\* B - 4\* A\* C

d. lzraz (engl. expression). To je struktura oblika El r E2 gde su El i E2 prosti izrazi, a r je jedan od racionalnih operatora  $\langle , \langle =, =, \langle \rangle, \rangle =, \rangle$ . **Primer:**  $x = 1.5$ ,  $B^*B - 4^*A^* C (= 0)$ 

e. Iskaz (engl. statement). Ovo je osnovna "rečenica" programskog jezika. Iskaz menja vrednost promenljivoj na osnovu izračunatog izraza. Može biti:

1. Prost iskaz (iskaz dodele vrednosti).

Primer: x = 1.5 Sa desne strane jednakosti može da se nađe bilo koji prost izraz.

Napomena: lako je u bejziku sintaksitki ovaj primer potpuno jednak sa primerom za izraz, postoji suštinska razlika. Kod izraza znak $=$  je relacioni operator, dok je kod iskaza to znak za dodelu vrednosti (tj.  $\times$   $\leftarrow$  1.5)

2. Složen iskaz (sekvenca, uslovni iskaz, interacija itd.)

# **8. 3. 1 Bejzik interpreter Komodora**

Posle inicijalizacije sistema, ulazi se u interpretersku petlju. Ona intenzivno koristi Kernal-ov editor pri pisanju programa. Ukoliko napisani iskaz počinje brojem, on se stavlja u memoriju. U suprotnom se odmah izvršava. Interpreter vodi računa da se programske linije u memoriji ažuriraju po rastućim rednim brojevima, a omogućuje i brisanje linija.

Ispravno napisane službene reči (naredbe, funkcije itd.) pretvaraju se u tokene od po jednog bajta. Ukoliko su reči nepravilno napisane, smeštaju se cele u memoriju (kao string). Na taj način se, koristeći interpreter, mogu sastavljati programi i u nekom drugom programskom jeziku ili bilo kakvi drugi tekstovi. Pri tome svaka linija mora imati svoj broj.

Posle startovanja bejzik programa (RUN), sintaksički se analizira tekst, a zatim se izvršavaju naredbe u linijama (jedna linija može sadržati više iskaza razdvojenih separatorom ":"). Sintakstička analiza se obavlja na osnovu "gramatike" osnovne verzije Microsoft-ovog bejzika.

lzvršni deo interpretera sastoji se od tri velike celine:

1. Priprema iskaza za izvršenje.

2. izračunavanje izraza.

3. Mašinski potprogrami za izvršavanje izkaza.

Rutina za Eitanje iskaza (CHRGET) uzima jedan po jedan karakter iz programske Ukoliko je on token službene reči, na osnovu dispečarske tabele određuje se adresa odgovarajuteg potprograma. Ukoliko nije token, smatra se da je identifikator ili konstanta (ako je broj) pa se vrši ažuriranje tabele simbola (videti sistemske promenljive).

Ako iskaz sadrži u sebi neki izraz, potrebno je prethodno izračunati njegovu vrednost. Iskazi se pišu u takozvanoj infiks notaciji. To znači da se znaci operatora stavljaju između

200 Commodore za sva vremena

÷.  $\mathbf{z}$  .

operanada (npr. A+B). Pored infiks notacije postoji prefiks (+AB) i postfiks (AB+) nota**cija, ali one\* takp bliske standardnom nadinu pisanja.** 

Infiks *ingracija*, međutim, zahteva razdvajanje operatora i vrednosti indentifikatora **(operand\*\* /dva razlidita softverski gensrisana stakla. Operacije se obavljaju izmedu dye**  vrednosti na vrhu operand steka. Rezultat se vraća nazad u operand stek. Koja će se operaci**ja prvo obaittti tavisi od prioriteta operatora (implicitno nalazi zapisan u dispederskojtabeli**  operatora) kao i od toga da li postoje zagrade.

Po naitiku na desnu zagradu, operator na vrhu steka obavlja svoju funkciju, a zatim seskida sa **spoka. Sled**eći operator je sada na vrhu steka i takođe sve do nailaska leve zagrade. Posle toga **in zagrada** uklanja.

**Primer: Returante izraza**  $(X + Y)^*Z + X$  pri čemu su vrednosti promenljivih: X = 1.5,  $Y = 2.5$  **i**  $Z = 2$ 

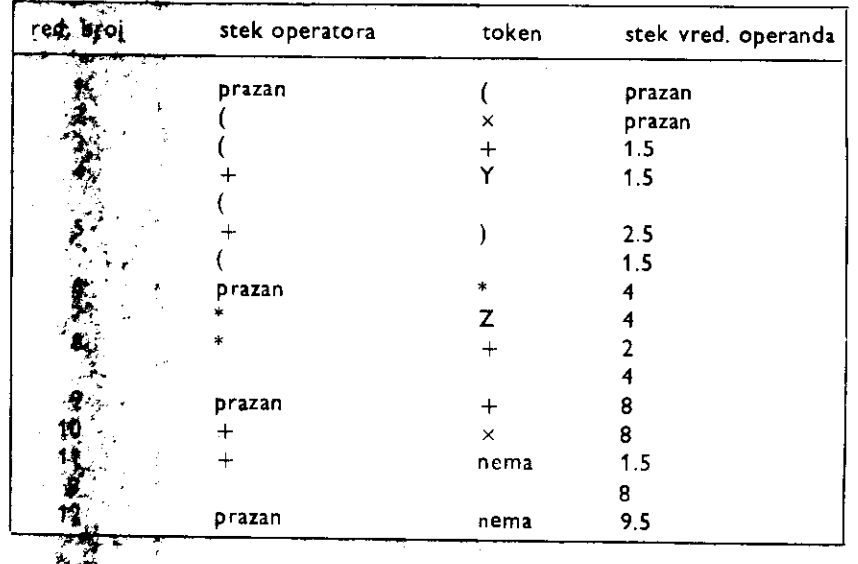

Karaktatičična situacija je pod rednim brojem 5. Nailaskom desne zagrade obavlja se operanija sa vrha operatorskog steka (u ovom slučaju+) nad dva operanda sa vrha ope**rand stgkk ijo4sp,I.5 (vrh steka) i 1.5 (prvi ispod njega). Rezultat (4) se posle skidanja dva**  operanda stadia na stek, operator + se skida sa operatorskog steka, pa pošto sledi leva zagrada, par **Zagrada** se uklanja.

# 8.3.2 **Prgavizacija bejzik interpretera**

**\$A000 (40965-**  Vektor hladne starta. Ovaj vektor sadrži adresu \$E394 (58260) gde počinje rutina reinicijalizacije **bejzika. • \$A002 (4090) •**  Vektor radgog starta (engl. warm start) bejzika. Sadrži adresu SE37B (58235) gde počinje rutina za **obradu seiftveikog prekida — BRK. 5A004 (409V )**  Na ovoj l**ekačiji nalaze** se ASCII karakteri; "CMBASIC".  $\mathbf{x}_i$ 

# \$A00C — \$A051 (40972 — 41041) — STMDSP

Ova tabela sadrži vektore od kojih svaki pokazuje na adresu za jedan manju od adrese početka rutine za odgovarajuću bejzik naredbu. Naredbe su date u obliku tokena i to po rastućem redosledu.

Kada je potrebno da se izvrši naredba, rutina NEWSTT - SA7AE (42926) stavlja ovu adresu umanjenu za jedan na stek, a zatim izvršava CHRGET bezuslovnim skokom (JMP). Pošto se CHRGET završava sa RTS, pri povratku se adresa umanjena za jedan, rutine za naredbu, skida sa steka, uvećava za jedan i stavlja u programski brojač.

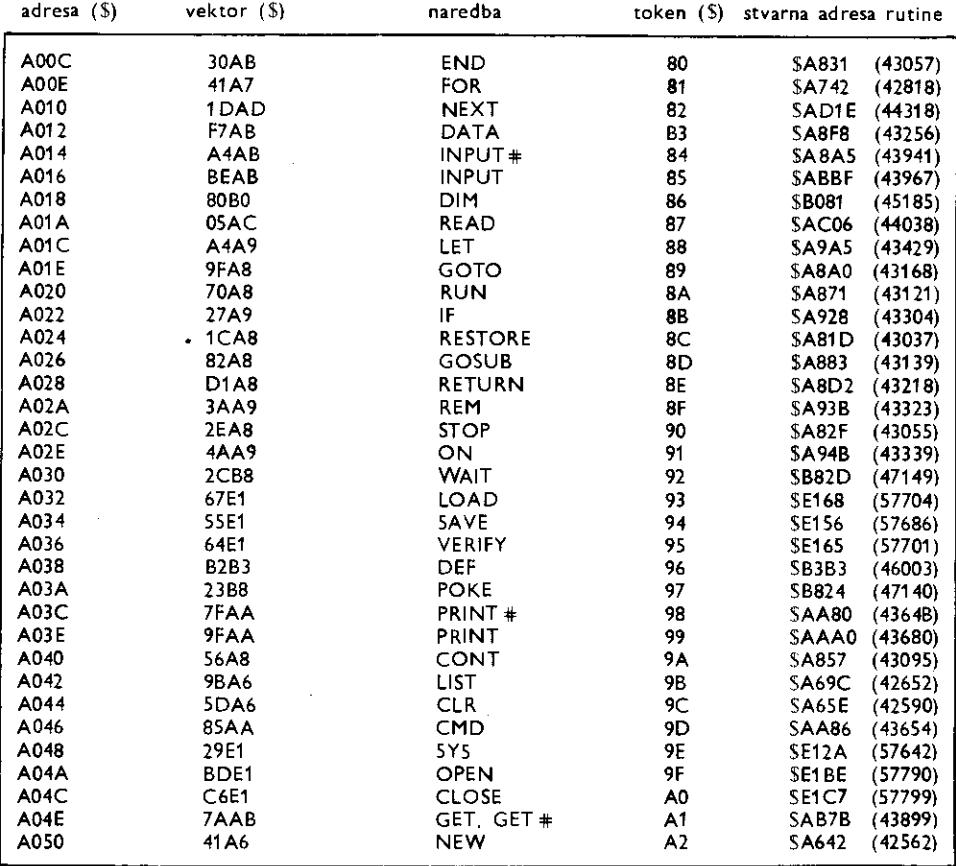

\$A052 — \$A07F (41042 — 41087) — FUNDSP

Ova tabela sadrži vektore od kojih svaki pokazuje na adresu rutine za određenu bejzik funkciju. Funkcije su date u obliku tokena po rastućem redosledu. Funkcije se razlikuju od ostalih naredbi po tome što imaju argument u zagradi. Ovaj argument može biti i neki izraz, pa se on prvo izračunava pomoću rutine FRMEVL — \$AD9E (44446).

Adresa funkcije USR se nalazi u RAM-u na lokaciji \$0310 (784) pa se mote menjati.

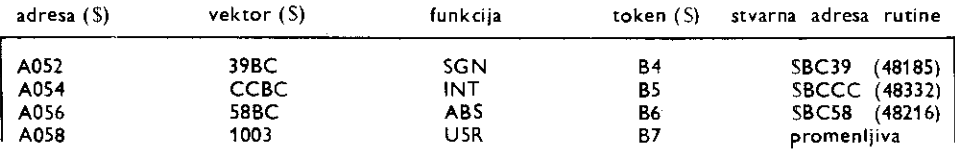

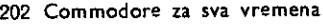

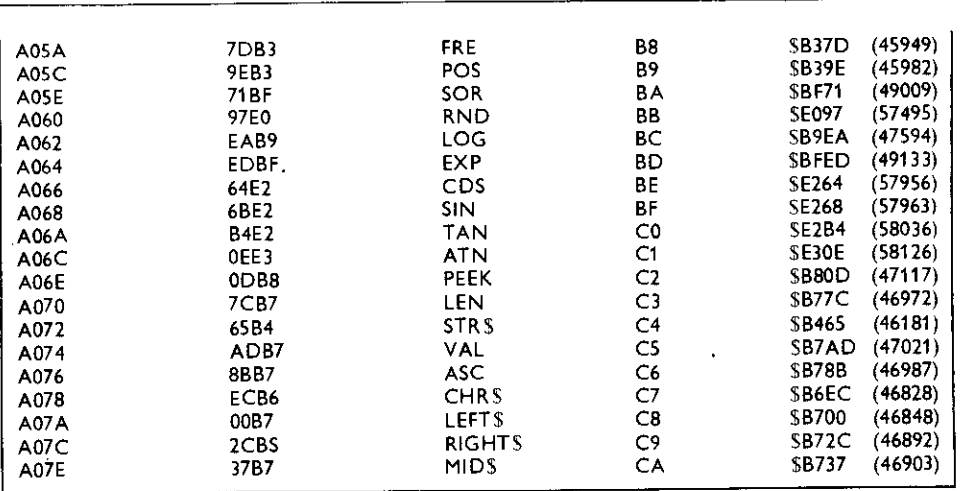

 $$A080 - $A09D (41088 - 41117) - OPTAB$ 

Ova tabela sadrži vektore od kojih svaki pokazuje na adresu za jedan manju od adrese početka rutine za odgovarajuću bejzik matematičku operaciju. Za razloge ovakvog sadržaja vektora pogledati opis tabele STMDSP.

Uz svaki vektor pridružen je još jedan bajt koji označava stepen prioriteta dotične operacije. Operacije višeg prioriteta obavljaju se pre operacija nižeg prioriteta. Prioriteti operacija su sledeći:

- 1. izrazi unutar zagrade (najviši prioritet)
- 2. stepenovanje
- 3. negacija izraza (množenje sa  $-1$ , npr.  $-5$  ili  $-A$ )
- 4. množenje i deljenje
- 5. sabiranje i oduzimanje
- 6. relacione operacije  $(=, \langle \rangle, \langle, \rangle, \langle=, \rangle=)$
- 7. NOT
- 8. AND
- 9. OR

Ukoliko su operacije istog prioriteta. izvriavaju se po redosledu nailaska.

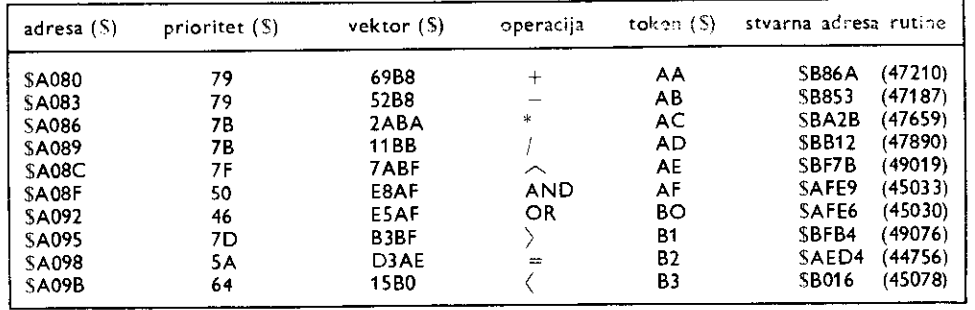

# $SAO9E$  -  $SAI9D$  (41118 - 41373) - RESLST

Ova tabela sadrži kompletnu listu svih bejzik službenih reči u obliku ASCII teksta, pri čemu je bit 7 poslednjeg slova svake reči postavljen na jedinicu označavajući kraj reči. To je ekvivalentno tom slovu uz pritisnut taster SHIFT. Na primer, početak tabele bi uz korišćenje skupa karaktera mala/velika slova izgledao ovako:

- 计电子机图形 4 mail discounting

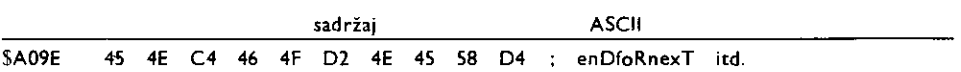

Kada se unosi bejzik tekst, ova tabela se koristi za dobijanje tokena za odgovarajuće reči jer su reči poređane po rastućim vrednostima tokena. Pri tom, prva reč ima token \$80, druga \$81 itd. da bi se razlikovale od standardnih ASCII kodova karaktera. Prilikom listanja programa, ova tabela se takode koristi. Naime, iz nje se na osnovu tokena, uzima cela reč i ispisuje na ekranu. Prvi deo tabele sadrži službene reči naredbi (tokeni od \$80 do \$A2). Drugi deo čine reči kojima nikada ne počinje bejzik iskaz.

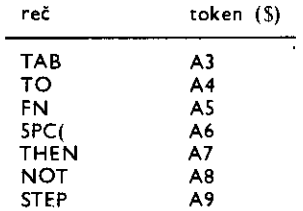

Treći deo tabele čine simboli matematičkih operacija (tokeni od \$AA do \$B3). Četvrti deo tabele čine reči funkcija (tokeni \$B4 do \$CA).

Na kraju tabele nalazi se reč GO (token \$CB) koja postoji zbog kompatibilnosti sa starijim računarima i omogućuje razdvojeno pisanje naredbe GO TO što je ekvivalentno sa GOTO.

# $S$ A19E - SA327 (41374 - 41767) - ERRTAB

Ova tabela sadrži ASCII tekst svih bejzik izveštaja. Kao i kod RESLST tabele, bit 7 poslednjeg slova u izveštaju je postavljen na jedinicu označavajući kraj izveštaja. Izveštaji su nabrojani redosledom kojim su poredani u tabeli.

> 16. OUT OF MEMORY 17. UNDEF'D STATEMENT 18. BAD SUBSCRIPT 19. REDIM'D ARRAY 20. DEVISION BY ZERO 21. ILLEGAL DIRECT 22. TYPE MISMATCH 23. STRING TOO LONG

25. FORMULA TOO COMPLEX 26. CAN'T CONTINUE 27. UNDEF'D FUNCTION

24. FILE DATC

28. VERIFY 29. LOAD

- 1. TOO MANY FILES
- 2. FILE OPEN
- 3. FILE NOT OPEN
- 4. FILE NOT FOUND
- 5. DEVICE NOT PRESENT
- 6. NOT INPUT FILE
- 7. NOT OUTPUT FILE
- 8. MISSING FILENAME
- 9. ILLEGAL DEVICE NUMBER
- 10. NEXT WITHOUT FOR
- 11. SYNTAX
- 12. RETURN WITHOUT GOSUB
- 13. OUT OF DATA
- 14. ILLEGAL QUANTITY
- 15. OVERFLOW
- $$A328 $A364 (41768 41828)$

Ovo je tabela vektora od kojih svaki pokazuje na prvo slovo odgovarajućeg bejzik programa.

# $$A365 - $A389 (41829 - 41865)$

Ovo je tabela raznih poruka bejzika. Poruke u sebi uključuju i pomeranje kursora (obeleženo u uglastoj zagradi).

- 1. (CR>. OK, (CR>
- 2. (SPACE>, <SPACE>, ERROR
- 3. (SPACE), IN, (SPACE)
- 4. (CR), (LF), READY., (CR), (LF)
- 5.  $\langle CR \rangle$ ,  $\langle LF \rangle$ , BREAK

# SA38A (41866) - FNDFOR

Ova rutina pretražuje stek da bi našla blokove podataka od 18 bajtova koji se tu stavljaju prilikom otvaranja svake FOR petlje. Pronađene vrednosti se dodeljuju indeksima, pokazivačima (pointerima) promenljivih itd.

#### \$A3B8 (41912) — BLTU

Ova rutina oslobađa prostor u memoriji za dodavanje nove programske linije ili promenljive.

SA3FB (41979) — GETSTK

Provera preostalog praznog prostora na steku. Ukoliko nema prostora, javlja se izveštaj OUT OF MEMORY.

#### \$A408 (41992) — REASON

Provera preostalog prostora u memoriji. Ukoliko nema prostora, javlja se izvettaj OUT OF MEMORY.

\$A435 (42037) — OMERR Postavljanje koda izveštaja.

### \$A437 (42039)

Ispisuje reč ERROR u nastavku izveštaja. Takođe se koristi za ispisivanje reči BREAK.

# \$A474 (42100) READY

Ispisivanje poruke READY, uključivanje direktnog načina rada i ulazak u kontrolnu (interpretersku) petlju.

#### $$A480 (42112) - MAIN$

Kontrolna (interpreterska) petlja. U nju se ulazi preko RAM vektora \$302 (770). U okviru ove rutine čita se linija teksta iz bafera tastature i ispituje da li poseduje broj linije. Ako broj postoji, izvršava se rutina kola stavlja liniju u mernoriju. Ukoliko nema broja, iskazi u toj liniji se odmah izvriavaju.

# \$A49C (42140) — MAIN1

Ova rutina poziva potprograme koji učitavaju karaktere iz jedne linije teksta, tokenizuje službene reči a zatim traži u memoriji liniju sa istim brojem. Ukoliko je nađe, briše je pomerajući sve linije sa većim brojem i promenljive unazad za onoliko mesta koliko je ta linija zauzimala prostora. Zatim se dodaje nova linija. Poito se poziva CLR rutina, vrednosti svih promenljivih se gube.

#### \$A533 (42291) — LINKPRG

Svaka linija programskog teksta počinje pokazivačem adrese sledeće linije (link adresa). Ova rutina pretražuje svaku liniju sve do njenog kraja koji je označen bajtom 0. Zatim izračunava link adresu dodajuei broj bajtova na adresu prethodno pretratene linije.

#### \$A560 (42336) — INLIN

Ova rutina poziva standardnu Kernal rutinu CHRIN da bi učitala liniju sa ulazne jedinice, najčešće tastature. Linija se stavlja u ulazni bafer bejzik teksta, koji poEinje na lokaciji \$200 (512), sve do karaktera CR – \$0D (13) ili dostizanja dužine od 89 karaktera. Tastatura kao ulazni uređaj može dati maksimalno 80 karaktera pre automatskog generisanja CR.

# \$A579 (42361) — CRUNCH

Kada je linija stavljena u bafer beizik teksta — \$200 (512), ova rutina ispituje liniju menjajući službene reči ili njihove skraćenice, koje nisu pod znakovima navoda, u odgovarajuće tokene. U ovu rutinu se ulazi indirektno preko RAM vektora \$304 (772).

#### \$A613 (42515) — FNDLIN

Ova rutina pretražuje programski tekst upoređujući brojeve programskih linija sa sadržajem u LINNUM — \$14 (20). Ukoliko se neki broj podudara. vektor \$5F (95) se postavlja dapokazuje na link adresu u toj liniji i indikator C se postavlja na jedinicu. U suprotnom,C se postavlja na nulu.

 $$A642 (42562) - NEW$ 

\$A65E (42590) — CLR

# \$A68E (42638) — RUNC

Ova rutina resetuje CHRGET pokazivač TXTPTP - \$7A (122) tako da je sledeći bajt teksta koji interpreter uzima, prvi bajt programskog teksta.

\$A69C (42652) — LIST

#### SA717 (42775) — QPLOP

Ovo je deo LIST rutine koja menja token u odgovarajući ASCII tekst naredbe. U ovu rutinu se ulazi preko RAM vektora \$306 (774).

е от 1 сто - 100 с помощет - 100 Посо - 1 о 1 Болги) и 4 оф<mark>ициали (100 со 8</mark> об

\$A742 (42818) — FOR

#### \$A7AE (42926) — NEWSTT

Ova rutina ispituje STOP taster, postavlja pokazatelj trenutnog broja linije i postavlja pokazatelj teksta na podetak iskaza.

\$A7E4 (42980) — GONE

Rutina koja na osnovu tokena izvršava iskaz. U nju se indirektno ulazi preko RAM vektora \$308 (776). Svaki iskaz mora podeti tokenom naredbe ili implicitnom LET naredbom. Ova rutina ispituje da li je prvi bajt ispravni token. Ukoliko jeste, koristeći tabelu STMD5P, ide na izvršavanje. U suprotnom javlja izveštaj SYNTAX ERROR.

SA81D (43037) — RESTORE \$A82F (43055) — STOP \$A831 (43057) — END \$A857 (43095) — CONT \$A871 (43121) — RUN \$A883 (43139) — GOSUB SA8A0 (43168) — GOTO \$A8F8 (43218) — RETURN \$A8F8 (43256) — DATA

\$A906 (43270) — DATAN Ova rutina pretražuje programski tekst sve dok ne nađe kraj linije tj. bajt \$0 – linijski delimiter ili dye tadke koje nisu pod znakovima navoda — delimiter iskaza.

SA928 (43323) — IF \$A938 (43323) — REM \$A94B (43339) — ON

\$A96B (43371) — LINGET Ova rutina konvertuje ASCII decimalni broj u dvobajtni binarni broj linije.

SA9A5 (43429) — LET  $$AAB0 (43648) - PRINT +$ \$AA86 (43654) — CMD \$AAAO (43680) — PRINT

SAB7B (43899) — GET Ova rutina je zajednička za GET i GET #

 $SABAS$  (43941)  $-$  INPUT  $\#$ \$ABBF (43967) — INPUT SAC06 (44038) — READ \$AD1E (44318) — NEXT

### SAD8A (44426) — FRMNUM

Ospituje tip podatka poste obavljene FRMEVL rutine. Ukoliko se tip ne podudara sa odekivanim, generiše izveštaj TYPE MISMATCH;

#### \$AD9E (44446) — FRMEVL

Ovo je početak grupe rutina intenzivno korišćenih u bejziku. Glavna funkcija im je čitanje ASCII teksta bejzik izraza, razdvajanje operatora i termova, ispitivanje gregaka, kombinovanje pojedinih termova izvriavanjem naznadenih operacija i dobijanje krajnje vrednosti koju koristi bejzik program. Sve ovo može da bude vrlo kompleksan zadatak jer izraz može da bude numeričkog ili string tipa i da bude sastavljen od bilo kog tipa promenljivih kao i od konstanti.

Na kraju se postavlja vrednost sistemske promenljive VALTYP SOD (13) u zavisnosti dalje je rezultat numeriEki ili string kao i INTFLG \$OE (14) u zavisnosti da li je rezultat celobrojan ili je u notaciji sa pokretnim zarezom (ako je numerički).

#### \$AE83 (44675) — EVAL

Ova rutina konvertuje pojedinačni aritmetički term, koji je deo izraza, iz njegovog ASCII oblika u ekvivalent u pokretnom zarezu. Ako je to konstanta. rutina postavlja VALTYP — \$0D (13) kao broj, a pokazatelj teksta postavlja na prvi ASCII karakter. Zatim poziva rutinu koja konvertuje ASAII string u broj sa pokretnim zarezom.

Ukoliko je term promenljiva, vrednost promenljive se prvo uzima iz tabele promenljivih (na koju ukazuje vektor VARTAB — \$2D (45)). U ovu rutinu se ulazi preko RAM vektora \$30A (778).

\$AEA8 (44712) — PIVAL Vrednost konstante PI u obliku broja sa pokretnim zarezom.

SAEF1 (44785) — PARCHK Ova rutina ratuna vrednost izraza u zagradi pozivajuti prvo rutinu za sintaksitku analizu (da li su zagrade propisano otvorene i zatvorene), a zatim, za svaki nivo zagrade poziva rutinu FRMEVL.

\$AF2B (44843) — ISVAR Ukoliko je u izrazu prisutna i neka funkcija, ova rutina koristeti tabelu FUNDSP — \$A052 (41042) postavlja adresu odgovarajuće rutine, a zatim je izvršava.

SAFE6 (45030) — OR \$AFE9 (45033) — AND

\$8016 (45078) — DORE1

U ovoj rutini se obavlja poređenje  $(\cdot)$ . ili =). Rezultat je 0 za netačan, ili  $-1$  za tačan ishod poređenja.

\$8081 (45185) — DIM

\$B08B (45195) - PTRGET Ova rutina u oblasti promenljivih traži određenu promenljivu. Ukoliko je tamo nema ona poziva NOTFNS rutinu.

SB11D (45341) — NOTFNS Ova rutina kreira novu bejzik promenljivu. Ona pravi mesta u memoriji za sedmobajtovski deskriptor pomerajući oblast promenljivih za sedam bajtova naviše.

\$8185 (45445) — FINPTR Ova rutina stavlja adresu promenljive koja je pronađena (pomoću PTRGET) ili kreirana (pomoću NOTFNS) u pokazivat VARPNT — \$47 (71).

\$B194 (45460) — ARYGET Ova rutina rezerviie pet bajtova plus dva bajta za svaku dimenziju navedenu u deskriptoru matrice.

\$131A5 (45477) — N32768 Konstanta 32768 u obliku broja sa pokretnim zarezom.

\$81 AA (45482) Konverzija broja sa pokretnim zarezom u ceo broj sa predznakom (engl. signed integer). Rezultat ostaje

u A i Y registru.

lako se ova rutina nigde ne koristi u bejziku, u nju se ulazi preko RAM vektora ADRAY1 - \$3 (3).

5131132 (45490) — INTIDX Ova rutina konvertuje indeks koji je u obliku broja sa pokretnim zarezom u ceo broj. Prethodno se proverava da li je broj pozitivan.

\$81BF.145503) — AYINT

Ova rutina prvo proverava da li je broj unutar FAC1 (engl. floating accumulator 1 — akumulator 1 za rad sa pokretnim zarezom) između 32767 i -32768. Ukoliko nije, generiše se greška ILLEGAL QUAN-TITY. Ukoliko jeste, vrši se konverzija u 16 bitni ceo broj sa predznakom. Pri tome je viši bajt na lokaciji 564 (100), a niži bajt na lokaciji \$65 (101).

\$B1D1 (45521) — OSARY Ova rutina traži matricu sa određenim imenom. Ako je nađe, proverava se valjanost indeksa pa se zatim postavljaju pokazivati matrice, kao i pojedinatnog elementa u matrici. Ukoliko matrica ne postoji vrši se njeno kreiranje.

58245 (45637) — BSERR Prikazivanje izveštaja BAD SUBSCRIPT.

58248 (45640) — FCERR Prikazivanje izveštaja ILLEGAL QUANTITY.

\$B34C (45900) — UMULT Ova rutina računa veličinu višedimenzione matrice množeći njene dimenzije.

\$B37D (45949) — FRE

\$8391 (45969) — GIVAYF Ova rutina konvertuje 16-bitni ceo broj čiji je viši bajt u A registru, a niži u Y registru, u ekvivalent sa

[[[A] and the model of the fighters of the change and in the model of the model of

pokretnim zarezom. Rezultat se stavlja u FAC1. U ovu rutinu se ulazi preko RAM vektora ADRAY2  $-$  \$5 (5).

\$B39E (45982) — POS

\$B3A6 (45990) — ERRDIR

Ovu rutinu pozivaju one rutine koje se nikada ne izvršavaju u direktnom načinu rada. Ona proverava da li je direktan način rada aktivan, pa ako jeste, daje izveštaj ILLEGAL DIRECT.

SB3B3 (46003) — DEF

\$B3F4 (46068) — FN \$B465 (46181) - STR\$

\$B4B7 (46215) — STRLIT

Ova rutina računa dužinu stringa pa na osnovu toga obezbeđuje prostor u memoriji.

\$B526 (46374) — GARBAG

Uvek kada se na bilo koji način menja neki string, novodobijeni string se stavlja na dno oblasti za stringove. Stari string ostaje na lokacijama iznad novog pri Eemu se nepotrebno zauzima memorija. Ova rutina oslobada ovako zauzetu memoriju.

\$B63D (46653) — CAT Spajanje dva stringa (na primer  $A$ S+BS).

\$B67A (46714) — MOVINS Rutina za premeštanje stringa.

\$B6EC (46828) - CHR\$  $SB700$  (46848) - LEFTS \$B72C (46892) - RIGHT\$ SE1737 (46903) — M1D\$

\$B761 (46945) — PREAM Ova rutina prihvata parametre za LEFT\$, i MIDS.

\$B77C (46972) — LEN \$B78B (46987) — ASC

\$B79B (47003) — GETBYT Ova rutina Eita parametar u obliku ASCII teksta, pretvara ga u jednobajtovsku brojnu vrednost koju stavlja u X registar. Prethodno je provereno da li je u opsegu od 0 do 255.

\$B7AD (47021) — VAL \$B7EB (47083) — GETNUM

Ova rutina čita parametar u obliku ASCII teksta, proverava da li je u opsegu od 0 do 65535, a zatim ga pretvara u dvobajtnu adresu koju smešta u LINNUM \$14 (20). Nakon toga se ispituje dali postoji zarez pa se iza njega učitava jednobajtni parametar i smešta u X registar. Ova rutina se koristi za prenos parametarakod POKE i WAIT.

\$B7F7 (47095) — GETADR Konverzija parametra u dvobajtnu adresu. Koristi se kod PEEK.

\$B8OD (47117) — PEEK \$B824 (47140) — POKE \$B82D (47149) - WAIT

\$B849 (47177) — FADDH

FAC1 = FAC1 + 0.5. Uvećanje sadržaja float akumulatora 1 (FAC1) za 0.5.

SB850 (47184) — FSUB<br>FAC2 = MEM(A/Y). Prenos argumenta iz memorije, adresirane sa A (inži bajt) i Y (viši bajt) u FAC2. Zatim sledi poziv FSUBT.

\$B853 (47187) — FSUBT  $FAC1 = FACT - FACT2$ \$B867 (47207) — FADDT  $FAC1 = FAC1 + FAC2$ 

208 Commodore za sva vremena

\$B8A7 (47271) — FADD4 Ukoliko je došlo do pozajmice, rezultat se postavlja kao negativan.

\$B8FE (47358) — NORMAL Normalizacija FAC1.

\$8947 (47431) — NEGFAC  $FAC1 = -FAC1$ 

\$B9BC (47548) — FONE Konstanta 1 u obliku sa pokretnim zarezom.

\$B9C1 (47553) — LOGCN2 Tabela konstanti potrebnih za izračunavanje logaritama.

\$B9EA (47594) — LOG

\$BA28 (47656) - FMUL Množenje FAC1 sa sadržajem u memoriji na koju pokazuju A (niži bajt) i Y (viši bajt) registri. Prethodno se taj sadržaj prenosi u FAC2 pa se poziva FMULT.

\$BA33 (47667) — FMULT  $FAC1 = FAC2*FAC1$ 

%ABC (47756) — CONUPK Ova rutina puni FAC2 sadržajem četiri uzastopne lokacije u memoriji (tri bajta mantise i jedan za znak). Prva lokacija je adresirana sadržajem A i Y registara.

\$BAE2 (47842) — MUL10  $FAC1 = FAC1 * 10$ 

\$8AF9 (47865) — TENC Konstanta 10 u obliku sa pokretnim zarezom.

\$BAFE (47890) — DIV10  $FACT = FACT/10$ 

\$BBOF (47887) — FDIV Deljenje sadržaja memorije na koji pokazuju A (niži) i Y (viši bajt) registri sa FAC1. Prethodno se taj sadržaj prenosi u FAC2 pa se poziva FDIVT.

\$8B12 (\$4890) — FDIVT FAC1 = FAC2/FAC1. Prethodno se ispituje da li je FAC1 = 0.

\$BBA2 (48034) — MOVFM Premeštanje petobajtnog broja sa pokretnim zarezom iz memorije (A/Y) u FAC1.

\$BBC7 (48071) — MOV2F Premeštanje broja iz FAC1 u memoriju na SSC (92) ili \$57 (87), zavisno od ulazne adrese u rutinu.

\$BBFC (48124) — MOVFA Kopiranje FAC2 u FAC1.

\$BCOC (48140) — MOVAF Zaokruživanje, a zatim i kopiranje FAC1 u FAC2.

\$BCOF (48143) — MOVEF Kopiranje FAC1 u FAC2 bez zaokruživanja.

\$BC1B (48155) — ROUND Zaokruživanje broja unutar FAC1.

\$BC2B (48171) — SIGN Stavljanje znaka akumulatora FAC1 u A registar. Ako je FAC1 = 0 u A se stavlja 0, ako je pozitivan stavlja se 1, a ako je negativan stavlja se SFF (255).

 $$BC39 (48185) - SGN$ 

\$BC58 (48216) — ABS

\$BC5B (48219) - FCOMP

Registri A i Y pokazuju na memorijsku lokaciju gde je smešten petobajtni broj sa pokretnim zarezom koji se poredi sa sadržajem FAC1. Ako su jednaki, u A ide 0. Ako je broj u FAC1 veći, u A ide 1, a ako  $i$ e manii A  $=$  SFF.

\$BC9B (48283) — QINT Konverzija broja unutar FAC1 u četvorobajtni ceo broj sa predznakom. Najteži bajt je na \$62 (98), a najlakti na \$65 (101).

\$BCCC (48332) — INT

\$BCF3 (48371) — FIN

Konverzija ASCII stringa u broj sa pokretnim zarezom i smatanje u FAC1.

\$BDDD (48605) — FOUT

Konverzija broja u FAC1 u ASCII string i postavljanje pokazivača (A/Y) na početak stringa.

\$BF11 (48913) — FHALE Konstanta 0.5 u obliku sa pokretnim zarezom.

\$BF71 (49009) — SOR \$BF7B (49019) — FPWRT  $FAC1 = FAC2TFAC1$ \$BFB4 (49076) — NOT \$BFED (49133) — EXP \$BFFD (49149) — IMP \$E000 Skok u Kernal ROM.

\$E000 (57344) Nastavak EXP rutine.

\$E097 (57495) — RND \$E12A (57642) — SYS \$E156 (57686) — SAVE \$E165 (57710) — VERYFY \$E168 (57704) — LOAD \$E1 BE (57790) — OPEN \$E1 C7 (57799) — CLOSE \$E264 (57956) — COS \$E268 (57960) — SIN \$E2B4 (58036) — TAN \$E2E0 — \$E3OD (58060 —58125) — Tabele raznih konstanti.

\$E30E (58126) — ATN

\$E37B (58235) — WARM

Ovo je radni početak beizika u koji se ulazi iz BRK rutine \$FE66 (65126), a koja se izvršava kada su pritisnuti istovremeno STOP i RESTORE tasteri. Prvo se poziva Kernal CLRCHN rutina koja zatvara sve datoteke i kanale. Zatim se postavljaju standardni ulazno/izlazni uredaji (tastatura, ekran) pa se vrši indirektan skok na sledeću rutinu preko RAM vektora \$300 (768).

\$E38B (58251) — ERRMH Ova rutina prikazuje izvettaj iz tabele ERRTAB — \$A193 (41363) indeksirano sa X ill prikazuje poruku READY ako nema izveitaja, a zatim preko RAM vektora \$302 (770) ide u interpretersku petlju.

\$E394 (58260) — COLD

Ova rutina se izvršava uvek po izvršenom resetovanju sistema. Ona postavlja RAM vektore počev od \$300 (768), inicijalizuje interpreter, prikazuje reči početne poruke i na kraju ulazi u interpretersku petlju.

\$E3A2 (58274) — INITIAT

Kopija CHRGET rutine koja se prebacuje u RAM podev od \$73 (115) za vreme inicijalizacije bejzika.

\$E3BF (58303) — INIT

Inicijalizaciona rutina bejzika. Ona kopira CHRGET u RAM.

SE422 (58402) — PRSUM Rutina koja prikazuje početnu poruku.

# 5E447 (58439) — RAMTBL

Tabela vektora važnih bejzik rutina i tabela. Ova se tabela kopira u RAM počev od \$300 (768).

5E453 (58451) — VCOPY Ova rutina kopira prethodnu tabelu u RAM.

\$E460 (58464) — WORDS

ASCII tekst početne poruke: "\*\*\*\* COMMODORE 64 BASIC V2 \*\*\*\* " i "BYTES FREE".

Primer: Poboljšani način računanja funkcije SQR(x) primenom Heronovog obrasca.

U Komodoru se kvadratni koren računa pomoću formule Y=EXP (0.5\*LOG(x)). Ovo računanje obično ne može da se prihvati jer je SOR(x) najčešća funkcija koja mora da se izračuna tačno i brzo. Čak i pod pretpostavkom da su funkcije EXP i LOG besprekorno urađene, za male pozitivne i velike vrednosti argumenta ne dobija se tačna vrednost. Osim male brzine izvršavanja mogu biti netačna i do sedam bita mantise.

Sledeći primer pokazuje primenu Heronovog obrasca  $Yn = (X/Yn-1 + Yn-1)/2$ . Da bi se smanjio broj iteracija treba pravilno odrediti početnu vrednost Yo. Ukoliko se upotrebi aproksimacija Yo= m\*2 | INT $((k+1)/2)$ , gde je m – mantisa, a k – eksponent (karakteristika), dobija se sa samo 5 iteracija tačnost od najmanje 32 bita (10 značajnih cifara).

Da bi se u računar unela izmena, prvo je potrebno kopirati bejzik interpreter u RAM, a zatim promeniti vektor SQR rutine. Kod poziva ove funkcije, argument se nalazi u akumulatoru za rad sa pokretnim zarezom FAC1, pri čemu je eksponent u lokaciji FACEXP. Eksponent može biti i negativan, pa o ovome treba voditi računa.

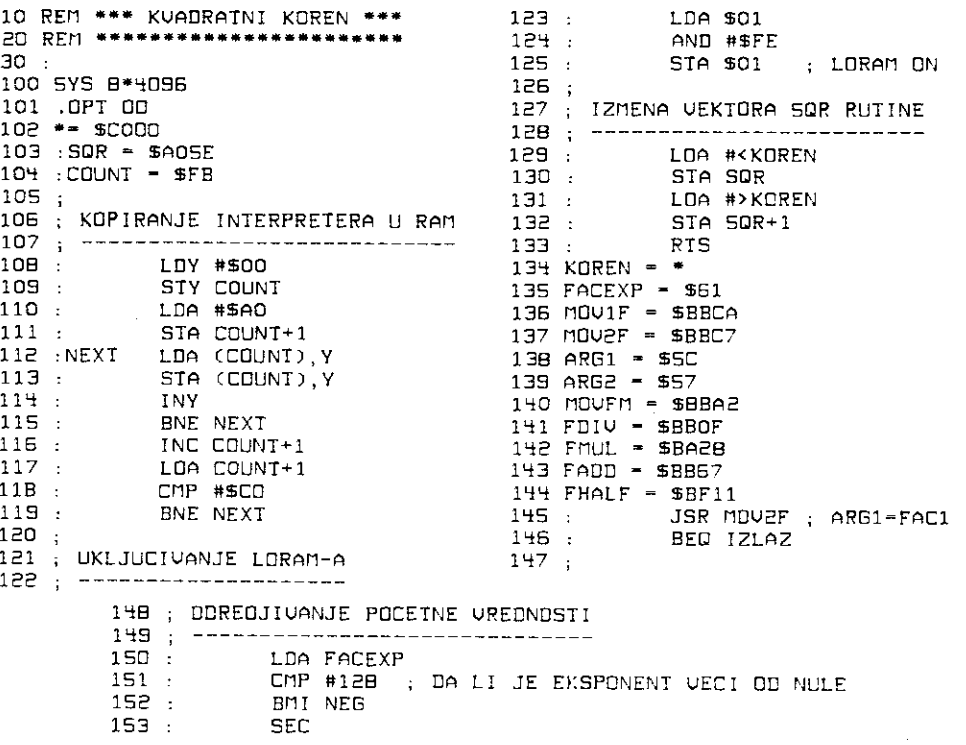

```
EKSP.=EKSP.-128+1 
154 
: 
              SEC 
#127 ; 
              LSR A
155 
: 
                   A ; 
EXSP.=FKSP/2 
                          EKSP.—EKSP.+128 
156 
    : 
              ADC 
4128 ; 
157 
    : 
               SIR 
FACEXP 
158 
: 
              -IMP 
BEGIN 
                          SLUCAJ NEGATIVNOG EKSPONENTA 
159 
:NEG 
              LDA 
#128 ; 
160 
              SEC 
161 : SEC FACEXP; EKSP.-128—EKSP. 
162 : STA FACEXP 
163 : LSR FACEXP; EKSP.-EKSP./2
164 : LOA #129 
165 :<br>166 :156 : SEC FACEXP; EKSP.-128+EKSP.+1 
167 : STA FACEXP<br>168 :BEGIN JSR MOV1F ;
                            ARG2 * POC. VRED.
169 : LDA #<ARG2<br>170 : LDY #>ARG2
              LDY #>ARG2
171 : JSR MOVFM ; FAC1=ARG2<br>172 : LDA #5 : BRDJ ITER
172 : LDA #5 ; BRDJ ITERACIJA<br>173 : STA BRDJAC
    173 STA BROJAC 
174 ; 
175 : RACUNANJE IZRAZA Y=(X/Y+Y)*0.5
176
            . . . . . . . . . . . . . .
177 ; 
178 :LOOP LDA #<ARG1 
    179 #>ARG1 :<br>1797 : JSR FDIV :
180 : JSR FOIV ; FAC1=ARG1/FAC1 
    181 : LDA 4<ARG2 
182 : LDY 4>ARG2 
                             FAC1=FAC1+ARG2
184 : LDA #<FHALF 
185 : LDY #>FHALF<br>186 : JSR FMUL ;
186 : JSR FMUL ; FAC1=FAC1*0.5<br>187 : JSR MOV1F ; ARG2=FAC1
187 : JSR MOV1F ; ARG2-FAC1<br>188 : DEC BROJAC
188 : DEC BROJAC<br>189 : BNE LOOP
              1B9 : ONE LOOP 
190 :I2LA2 RTE 
191 :BROJAC = *
192 .END
```
# 8.4 **OPERATIVNI SISTEM**

Operativni sistemi su sistemski programi koji nadgledaju i upravljaju radom raeunara. Oni olakšavaju pisanje i razvoj programa, smanjujući broj naredbi koje treba da napišu korisnici.

Operativni sistemi mogu biti:

- 1. Za rad u realnom vremenu (engl. real time)
- 2. Za sukcesivan pristup računaru (engl. batch)
- 3. Za paralelni pristup računaru (engl. time sharing)
- 4. Za viSenamenski rad (engl. multipurpose)

Funkcija operativnih sistema kod velikih računara je višestruka. On omogućuje paralelno izvršavanje više programa (engl. multitasking), korišćenje računara od strane više korisnika (engl. multiuser), štiti programe i podatke itd. Operativni sistem čine: jezgro, korisnieki programi (engl. utility). programi za prevodenje (engl. compiler), programi za povezivanje (engl. linker) i uredivanje (engl. editor).

Jezgro operativnog sistema (engl. Kernel) se sastoji od skupa programa koji se inten-

zivno koriste od strane drugih programa. Ono prividno predstavlja proširenje skupa naredbi hardvera na kome je operativni sistem instaliran i rezidentno je u memoriji. Funkcije jezgra u opštem slučaju su:

1. Obrada prekida. Ovo je karakteristitna operacija vezana za poziv programa koji nadgleda rad sistema (engl. supervisor call), obradu zahteva za ulazom/izlazom, ispitivanje programa, ažuriranje časovnika itd.

2. Raspoređivanje. To je odlučivanje koji će program (kod multitasking sistema) da bude sledeći izvršen i na bazi toga pripremanje njegove adrese.

3. Obrada ulaza i izlaza. Informacije koje su potrebne za obavljanje ovih operacija su:

— adresa uredaja

— funkcija koja treba da se obavi

— adresa podataka

Programi (rutine) za obradu ulaza i izlaza koriste se kompleksnim strukturama podataka kao što su tabele, liste parametara itd. Ukoliko u pozivanju ovih rutina nema grešaka formiraju se sledeće strukture:

a) Tabela dodele programa i odgovarajućeg zahteva za ulaz/izlaz (engl. task control block). Ovo važi samo za multitasking operativne sisteme.

b) Tabela dodele zahteva odgovarajućem uređaju (engl. unit control block)

c) Tabela dodele zahteva kanalu (engl. input/output block)

d) Prostor u memoriji uredaja namenjen podacima (engl. data extent block)

Kanal (kanalski program) je program koji omogućuje komunikaciju između računara i periferijskih jedinica. On je skup odgovarajućih mašinskih rutina (engl. drivers).

Rutina za obradu ulaza i izlaza na osnovu tabele b) ispituje da li je periferijski uredaj dostupan. Uređaj može biti nedostupan u slučaju da je zauzet, da je njegov kontroler zauzet, ili da je na primer kod disk jedinice glava u fazi traženja odgovarajuće staze. Ukoliko je uredaj dostupan, ispituje se na osnovu tabele c) da li su odgovarajuei kanali otvoreni, i ako jesu da Ii su slobodni. Otvaranje kanala je posao koji treba da obavi aplikacioni ill drugi sistemski program koji poziva ovu rutinu.

Kada su i uređaj i kanal slobodni, počinje ulazno/izlazna operacija koristeći tabelu d).

4. Upravljanje memorijom. Često je memorija fizički veća od adresnog prostora koji može adresirati centralna procesorska jedinica. Deo operativnog sistema koji služi za upravljanje memorijom određuje kada će koji deo memorije biti aktiviran. Kod multitasking sistema, upravljanje memorijom podrazumeva i dodeljivanje dela memorije odgovarajutem programu u odgovarajućem trenutku.

Operativni sistem Komodora — Kernal

U Komodoru se nalazi operativni sistem — Kernal koji je sveden samo na najosnovnije operacije jezgra operativnog sistema. To su operacije inicijalizacije, obrade prekida kao i ulazno izlazne operacije. Deo sistema za kontrolu disk jedinice (engl. disk operating system — DOS) nalazi se u ROM-u same disk jedinice. Kao deo Kernala se smatra i program za uredenje programskog teksta — editor.

— Prekidi

Postoje dye vrste prekida koje Kernal obraduje.

1) IRQ. Vrši se očitavanje tastature i ažuriranje časovnika realnog vremena kao i ostalih funkcija vezanih za realno vreme.

2) NMI. Obavlja se komunikacija preko RS 232 veze kao i radni (engl. warm) start ratunara tj. bez prethodne reinicijalizacije sistema.

— Ulazno izlazne operacije

Ovaj deo sistema sastavljan je od celina organizovanih u potprograme za obavljanje odredenih elementarnih zadataka: inicijalizacija, slanje podataka na periferni uredaj, primanje podataka sa perifernog uređaja i slično.

Operativni sistem je podložan promenama i usavršavanju. To dovodi do neminovnih izmena adresa pojedinih programa (rutina) iz kojih je on sastavljen. lako se rutine mogu pozivati direktno iz memorije preko svojih apsolutnih adresa, taj metod se ne primenjuje jer ne bi funkcionisao kod starijih ili budućih varijanti Kernala. Da bi se ovo izbeglo primenjuju se indirektni pozivi preko takozvane tabele skokova (engl. jump table). Ova tabela se kod svih varijanti Kernala nalazi na istoj adresi: \$FF81 (65409) i sadrži adrese (tzv. vektore) odgovarajućih rutina. 15 elemenata tabele u opsegu adresa SFFCO - SFFFA (65472 — 65514) su identiEni za sve Komodorove ra6unare uklju6ujuti i najstarije varijante PET-a. Ukoliko se promeni adresa neke rutine, nova vrednost se unosi u njen vektor u tabeli skokova. Pri tome adresa vektora ostaje nepromenjena.

U daljem tekstu je opisana svaka rutina pojedinačno. Date su i njihove apsolutne adrese i adrese u tabeli skokova. Pojedine rutine ne mogu da funkcionišu ukoliko se prethodno ne pozovu neke druge, pripremne, rutine. Zbog toga su i one navedene u opisu.

# 8.4.1 **Dokumentovane rutine i upotreba**

Inicijalizacione rutine

#### **AOINT**

Namena: Provera prisustva autostart ROM-a Apsolutna adresa: \$FD02 (64770) Registri za komunikaciju: P: Ako je Z=1, postoji zaglavlje Registri koji se koriste: A, X

Ova rutina proverava prisustvo autostart ROM-a na adresi \$8000 (32768). Poredi se sadržaj zaglavlj · na adresi \$8004 (32772) sa sadriajem teksta na adresi \$FD10 (64784)

\$FD10 C3C2CD3830; .CBM80" Ukoliko je ovaj tekst prisutan, postavlja se pokazatelj Z na jedinicu. U suprotnom se Z postavlja na nulu.

#### **10INIT**

Namena: Inicijalizacija perifernih jedinica Apsolutna adresa: \$FDA3 (64931) Adresa u tabeli skokova: \$FF84 (65412) Registri koji se koriste: A, X, Y

Inicijalizacija CIA 1, CIA 2 i postavljanje jačine zvuka SIO integrisanog kola na nulu. Kao deo ove inicijalizacije se postavlja i tajmer A kola CIA 1 za generisanje IRQ prekida svakih 1 /60 sekunde i to na osnovu informacije o TV sistemu (u Jugoslaviji je PAL sistem).

Kapija unutar mikroprocesora se postavlja na sledeći način:

— Bit 0-3 i bit 5 su izlazni — adrese memorijskih segmenata, kontrole kasetofona

— Bit 4 ulazni — ulaz sa tastera PLAY na kasetofonu.

# **RAMTAS**

Namena: Inicijalizacija i testiranje memorije Apsolutna adresa: SFD50 (64848) Adresa u tabeli skokova: \$FF87 (65415) Registri koji se koriste: A. X, Y

U memorijske lokacije na nultoj, drugoj i trećoj strani upisuju se nule. Pokazivač kasetnog bafera se postavlja tako da pokazuje adresu \$33C (828). To je početna adresa, dok je sledećih 192 lokacije rezervisano za rad sa kasetofonom. Posle ovoga se obavlja nedestruktivno testiranje RAM-a počev od lokacije \$400 (1024). Sadržaj svake lokacije se privremeno čuva u X registru, a u nju se upisuje binarni broj 01010101. Zatim se sa iste lokacije vrši čitanje i upoređivanje sa prethodno navedenim brojem. Isto se ponavlja i za binarni broj 10101010. Na kraju se vrednost iz X registra vraća u memoriju. Kada rezultat testiranja postane negativan (nailazak na ROM), adresa poslednje RAM lokacije stavlja se u MEMSIZ — \$282 (643) oznadavajuei kraj neprekidnog RAM-a.

Lokacije od \$C000 — \$CFFF se ne testiraju. Pokazivad ekranske memorije, HIBASE — \$288 (648) postavlja se da pokazuje na \$400 (1024), a pokazivač MEMSTR – \$281 (641) na \$800 (2048) tj. početak korisničkog RAM-a.

# **RESTOR**

Namena: Inicijalizacija vektora Apsolutna adresa: SFD15 (64789) Adresa u tabeli skokova: \$FF8A (65418) Registri koji se koriste: A, X, Y Potrebe za stekom: 2

lz tabele se podev od \$FD30 (64816) kopira 16 ulazno-izlaznih vektora i vektora prekida u tabelu podev od \$314 (788) koristeći rutinu VECTOR.

# **VECTOR**

Namena: Pristupanje vektorima Apsolutna adresa: \$FD1A (64794) Adresa u tabeli skokova: \$FF8D (65421) Registri za komunikaciju: X: niži bajt adrese, Y: viši bajt adrese, P:C =0 postavljanje, C =1 čitanje Registri koji se koriste: A, X, Y

Potrebe za stekom: 2

Ukoliko je pri pozivu ove rutine indikator C postavljen na jedinicu, tabela će počev od adrese \$314 (788) biti kopirana u tabelu podev od lokadie na koju ukazuju registri X i Y. Ukoliko je indikator C postavljen na nulu, tabela na koju ukazuju X i Y registri biće kopirana u tabelu počev od \$314 (788). lako se na ovaj nadin mogu menjati vektori rutina za obradu prekida, prekidi su omoguteni. IRQ treba onemogueiti pre poziva ove (ili RESTOR) rutine, a omogueiti ga po izlasku iz nje.

# **CINT**

Namena: Inicijalizacija VIC-a i ekranskog editora Apsolutna adresa: \$FF5B (65371) Adresa u tabeli skokova: SFF81 (65409) Registri koji se koriste: A, X, Y Potrebe za stekom: 4

Prvo se tastatura postavlja kao ulazni, a ekran kao izlazni uredaj. Zatim se iz tabele sa adrese \$ECB9 (60601) prepisuju podaci u registre VIC-a. Posle ovoga dolazi inicijalizacija treptanja kursora, postavlja se adresa rutine za dekodovanje tastature, brzina ponavijanja pritisnutog tastera, trenutna boja karaktera i maksimalna veličina bafera castature. Slede rutine za postavljanje link tabele na \$D9 (217), za brisanje ekrana i za postavljanje kolor RAM-a na boju pozadine.

U PNTR  $-$  SD3 (211) i TBLX  $-$  SD6 (214) se upisuju nule, a pokazivač PNT  $-$  SD1 (209) se postavlja na adresu prvog bajta logičke linije uzimajući u obzir stanje ekranske link tabele, koja može ukazivati na to da dve fizičke linije treba da budu spojene u jednu logičku liniju.

Na kraju sledi provera da li je raster registar VIC-a inicijalizovan na \$137 (311). Ukoliko jeste, PAL registar na adresi \$2A (678) postavlja se na vrednost za PAL sistem. Tajmer A u CIA i na bazi ovoga generiše IRQ svakih 1/60 sekunde, deleći frekvenciju sistemskog takta sa vrednošću iz PAL registra.

# **RESET**

Namena: Hladni start računara. Apsolutna adresa: \$FCE2 (64738) Adresa u tabeli skokova: SFFFC (65532) Registri koji se koriste: A, X, Y

Po uključenju računara, obavlja se automatski hardverski reset pri čemu se koriste inicijalizacione rutine.

Both in the second on the Figure of the contract of proposition of the contract of

 $\sim$   $\sim$ 

**Primer:** 5 REM ••••HLADNI START RACUNARA••• 10 SYS (B\*4096) 20 .OPT 00 30 **•** 87000  $40$  AOINT - SFDO2

```
SO IOINIT - SFDA3
60 RAMTAS = $FD50
70 RESTOR = $FD15
60 CINT - SFF5B<br>1DO :RESET LDX #SFF
1DO : RESET
110 : 5EI<br>120 : TXS
120 :<br>130 :\cdot cld
                JSR AOINT 
1+0\ddot{\phantom{a}}150 BNE SKIP<br>160 : 101 BNE SKIP
160 : JMP C$B000) 
170 :SKIP STX SD016 
180 : JSR IDINIT<br>190 : JSR RAMTAS
190 : JSR RAMTAS<br>200 : JSR RESTOR
200 : JSR RESTOR<br>210 : JSR CINT
                 JSR CINT<br>CLI
220 :
230 : JMP ($A000)
2140 .ENO
```
# **SETMSG**

Namena: Kontrola poruka operativnog sistema. Apsolutna adresa: SFE18 (65048) Adresa u tabeli skokova: SFF90 (65424) Registri za komunikaciju: A: pri pozivu – broj koji ide u MSFLG, pri povratku STATUS Registri koji se koriste: A Potrebe za stekom: 2 Ova rutina postavlja vrednost sistemske promenljive MSGFLG — \$9D (157). Na ovaj nadin se kontro-

liše prikazivanje poruka operativnog sistema.

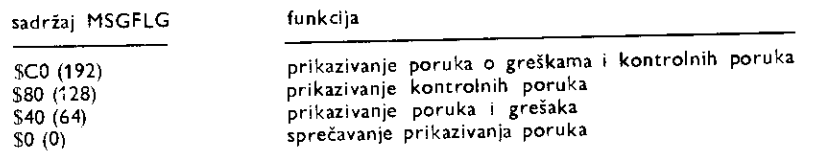

Kontrolde poruke su tipa SEARCHING FOR. LOADING, SAVING i sliEno. Poruke o greakama se nikada neće javiti pri radu u bejziku jer bejzik pri izvršavanju onemogućuje njihovo ispisivanje. U bejziku se ispisuju mnogo jasnije poruke kao što je na primer FILE NDT FOUND ERROR. Poruke Kernala o greškama su tipa I/O ERROR=nn, gde je nn broj greške sa sledećim značenjima:

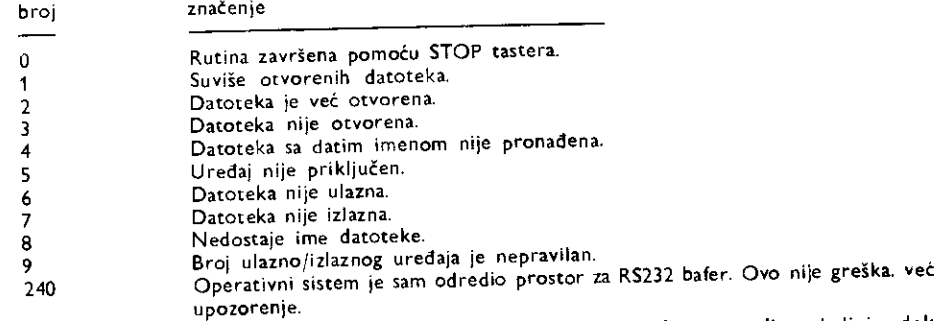

Ako za vreme izvršavanja neke Kernal rutine dođe do greške, indikator C se postavlja na jedinicu dok se broj greške nalazi u akumulatoru. Treba napomenuti da neke ulazno/izlazne rutine ne koriste navedene kodove, već se do njih može doći korišćenjem READST rutine.

# **MEMTOP**

Namena: Čitanje ili postavljanje pokazivača najviše slobodne lokacije RAM-a. Apsolutna adresa: \$FE25 (65061)

216 Commodore za sva vremena

Adresa u tabeli skokova: \$FF99 (65433) Registri za komunikaciju: X: niži bajt adrese, Y: viši bajt adrese, P:C = 1 čitanje, C = 0 postavljanje Registri koji se koriste: X, Y Potrebe za stekom: 2 Pri pozivu se vrši čitanje i pored toga što je C indikator na jedinici.

Ova rutina se poziva pri inicijalizaciji sistema, posle RAM testa. Posle inicijalizacije bejzika, ovom rutinom nije više moguće ograničiti prostor za bejzik programe.

Primer: Premeštanje RS232 bafera za 256 bajtova niže.

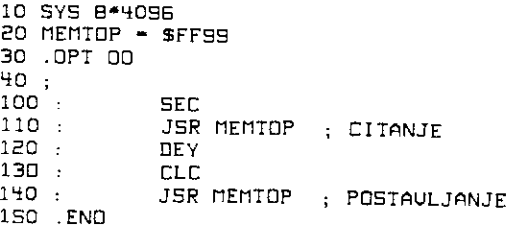

# **MEMBOT**

Namena: Čitanje i postavljanje pokazivača prve slobodne korisničke lokacije RAM-a. adresa: \$FE34 (65076) Adresa u tabeli skokova: \$FE9C (65436) Registri za komunikaciju: X: niži bajt adrese, Y: viši bajt adrese P:C =1 čitanje, C =0 postavljanje<br>Registri koji se koriste: X, Y Pri pozivu se vrši čitanje iako je C pokazatelj postavljen na jedinicu. U suprotnom se vrši postavljanje.

Adresa se nalazi u registrima X i Y.

Primer: Pomeranje donje granice korisničkog RAM-a za jednu stranicu.

10 SYS B•4096 20 MEMBOT - SFFSC 30 OPT OC 40 ; 100 : SEC<br>110 : JSR 110 : JSR MEMBOT ; CITANJE : POVECANJE ADRESE ZA 256 130 : 140 : CLC JSR MEMBOT ; POSTAVLJANJE NOUE UREDNOSTI 150 .END

# **IOBASE**

Namena: Čitanje bazne adrese registara ulazno/izlaznih jedinica Apsolutna adresa: **\$E500** (58624) Adresa u tabeli skokova: **\$FFF3** (65523) Registri za komunikaciju: X: niži bajt adrese, Y: viši bajt adrese Registri koji se koriste: X, Y Potrebe za stekom: 2

Pročitana adresa se nalazi u registrima X i Y. Ona omogućuje korisniku da postavi pokazivač u nultoj strani memorije i da zatim čita ili upisuje indirektno preko tog pokazivača. Na taj način se može pristupiti registrima pojedinih jedinica bez obzira gde su one fizički smeštene u memorijskom prostoru. Ovo je značajno za korišćenje istog softvera u budućim, eventualno izmenjenim, Komodorovim modelima.

U sadašnjoj verziji, ova rutina puni X registar sa \$00, a Y sa \$DC pokazujući na nulti registar jedinice CIA i na adresi SDC00.

Primer: Postavljanje korisničkog priključka da radi kao ulazni. Pretpostavka je da su CIA 1 i CIA 2 smeštene u dve susedne stranice memorije.

5 REM •••• PRIMER 2A 108ASE •••• 10 SYS (130 4095 ) 20 .OPT 00 30 •- 87000
```
40 IOSASE = $FFF3
SO POINT - $0098
90 ;<br>100 :
            100 : JSR IOBASE;ABRESA CIAN1 
110 : INY ; BAZNA ADRESA CIA#2<br>120 : STX POINT
120 : STX POINT 
130 : STY POINT+1<br>14D : LDY #3;OFSE
140 : LOY $3;OFSET ADRESA 2A DOR 
150 : LDA #0;BROJ KOJI IQE U QOR<br>160 : STA (POINT),Y;ODR=0,SVI IZ
            STA (POINT),Y;ODR=0,SVI IZVODI SU ULAZNI
170 RTS 
180 .END
```
## **SCREEN**

Namena: Čitanje formata ekrana Apsolutna adresa: \$E505 (58629) Adresa u tabeli skokova: \$FFED (65517) Registri za komunikaciju: X: broj kolona, Y: broj redova Registri koji se koriste: X, Y Potrebe za stekom: 2

Omogućuje izvršavanje programa na računarima različitog formata ekrana. U sadašnioj verzili, ova rutina puni X registar sa \$28 (40), a Y sa \$19 (25).

Ulaznoliziazne rutine

## **READST**

Namena: Čitanje trenutnog statusa ili greške uređaja po obavljenoj ulazno/izlaznoj operaciji. Apsolutna adresa: \$FE07 (65031) Adresa u tabeli skokova: \$FFB7 (65463) Registri za komunikaciju: A: status, P: Z=1 ako je status =0 Registri koji se koriste: A Potrebe za stekom: 2

Vrednost statusa se dobija u akumulatoru sa lokacije STATUS - \$90 (144) i ima sledeća značenja: za kasetofon:

- $$04$  (4) kratak blok<br> $$08$  (8) dugačak blo
- $$08$   $(8)$   $-$  dugačak blok<br> $$10$   $(16)$   $-$  nepopravliiva
- \$10 (16) nepopravljiva greška u čitanju, neslaganje<br>\$20 (32) greška u proveri (engl. checksum error)
- $$20 (32)$  greška u proveri (engl. checksum error)<br> $$40 (64)$  krai datoteke
- krai datoteke
- \$80 (128) kraj crake

za uređaje sa serijskog (IEC) priključka:<br>\$01 (1) - ispad iz sinhronizacije

- $$01$  (1) ispad iz sinhronizacije pri upisu (engl. time out)<br> $$02$  (2) ispad iz sinhronizacije pri čitanju
- \$02 (2) ispad iz sinhronizacije pri Eitanju
- $-$  kraj ili identifikacija  $-$  EOI (engl. end or identify)
- \$80 (128) uređaj nije priključen

Ukoliko se radi sa ulazno/izlaznim uređajem priključenim na RS232, status se dobija čitanjem lokacije RSSTAT — \$297 (663):

 $$01$  (1) – greška u parnosti<br> $$02$  (2) – greška u sinhroniz

- $$02 (2)$  greška u sinhronizaciji rama (engl. framing error)<br> $$04 (4)$  prepunien bafer prijemnika
- \$04 (4) prepunjen bafer prijemnika<br>\$08 (8) prazan bafer prijemnika
- \$08 (8) prazan bafer prijemnika
- $$10$   $(16)$  CTS (engl. clear to send) signal nedostaje<br> $$20$   $(32)$  neiskorišćen
- 
- $$20 (32)$  neiskorišćen<br> $$40 (64)$  DTR (engl. \$40 (64) — DTR (engl. data set ready) signal nedostaje
- prekid u komunikaciji

Treba napomenuti da se pri pozivu ove rutine, sadržaj lokacije RSSTAT briše (upisuje se nula), dok lokacija STATUS ostaje neizmenjena.

#### **SETNAM**

Namena: Postavljanje imena datoteke. Apsolutna adresa: \$FDF9 (65017) Adresa u tabeli skokova: \$FFBD (65469)

Registri za komunikaciju: X: početna adresa (niži bajt), Y: početna adresa (viši bajt), A: dužina stringa

Na osnovu sadržaja X i Y registra postavlja se pokazivač na ASCII tekst čija je dužina određena sadržajem akumulatora. Ovaj tekst je ime datoteke koja se koristi kod rutina OPEN, LOAD ili SAVE. Ake ime nije potrebno, treba pozvati rutinu sa nulom u akumulatoru.

## **SETLFS**

Namena: Postavljanje logičke, primarne i sekundarne adrese. Apsolutna adresa: \$FE00 (65024) Adresa u tabeli skokova: \$FFBA (65466) Registri za komunikaciju: A: logička adresa, X: primarna adresa (broj uređaja), Y: sekundarna adresa Fotrebe za stekom: 2

Ovom rutinom se definišu parametri pre pozivanja OPEN, LOAD i SAVE rutina. Logička adresa je proizvoljan broj po kojem će se datoteka identifikovati u daljem radu.

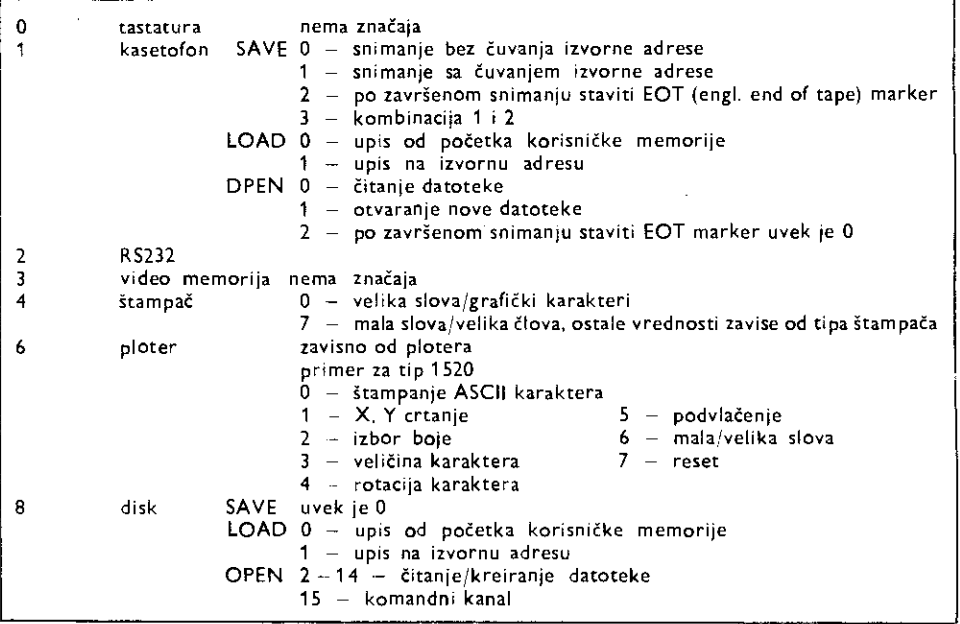

Ako se ne koristi sekundarna adresa, u Y registru treba upisati SFF (255).

how to be a summarized to the co-

 $\mathcal{A} \times \mathcal{A}$  of  $\mathcal{A} \times \mathcal{A}$  and

## **OPEN**

Namena: Dtvaranje logičke datoteke. Apsolutna adresa: preko vektora \$31A (794) na \$F34A (62282) Adresa u tabeli skokova: SFFC0 (65472) Registri koji se koriste: A.X,Y

Pripremne rutine: SETLFS, SETNAM Greške: 1,2,4,5,6,240, STATUS

Prethodno je potrebno pozvati rutine SETLFS i SETNAM. Svim sekundarnim adresama se bit 6 i 5 postavljaju na jedinicu, a zatim se logičke, primarne i sekundarne adrese upisuju u tabelu dotične datoteke čime se ona smatra otvorenom.

Primer: Ekvivalent bejzik naredbe OPEN 1,8,4, "PRIMER, SEO, W"

```
5 REM **** OPEN PRIMER ****
 10 SYS (B*4096)
20 .OPT 00 
30 *- $7000
40 SETNAM - SFFBD
50 SETLFS = $FFBA
60 OPEN - SFFCO<br>90 :
\frac{90}{100};
100 : LDA #12<br>110 : LOX #<N
110 : LOX #<NAME<br>120 : LOY #>NAME
120 : LOY #>NAME<br>130 : JSR SETNAM
130 : JSR SETNAM 
140 : LOA #1 
150 LOX #8 
160 : LOY #4<br>170 : JSR 5E
170 :        JSR SETLFS<br>1BO :        JSR DPEN
180 : JSR OPEN<br>190 : BCS EXIT
190 : BCS EXIT<br>20D :NAME .ASC "PR
             .ASC "PRIMER, SED, W"
210 :EXIT JMP $5000<br>220 : RTS
220 :
230 .ENO
```
Napomena: OPEN rutina će pozvati MEMTOP i od dobijene adrese na niže odvojiti 512 bajtova za RS232 bafere. Pošto su u toj oblasti memorije najčešće smešteni bejzik stringovi, oni će biti uništeni. Zbog toga se preporuduje otvaranje datoteke pre definisanja alfanumeridkih promenljivih. Ako se u pokazivače R5232 bafera RIBUF - SF7 (247) i ROBUF - SF9 (249) pre poziva OPEN upišu adrese koje nisu na nultoj strani, prethodni problem može se izbeći. Osim toga baferi se lotiraju u proizvoljnoj oblasti memorije (na koju ukazuju pokazivači).

## **CHKOUT**

Namena: Dodeljivanje izlaznog kanala otvorenoj datoteci. Apsolutna adresa: preko vektora \$320 (800) na \$E250 (62032) Adresa u tabeli skokova: \$FFC9 (65481) Registri za komunikaciju: X: logidki broj datoteke Registri koji se koriste: A. X Potrebe za stekom: 4 Pripremne rutine: OPEN Gregke: 0,3,5,7, STATUS

Logidki broj se prethodno unese u registar X. Po povratku iz ove rutine, u sistemskoj promneljivoj DFLTO - \$9A (154) će se naći primarna adresa, to jest broj, uređaja koji je izlazni. Po uključenju računara, rutina CINT postavlja ovu vrednost na 3 tako da za ispisivanje na ekranu nije potrebno pozvati **CHKOUT.** Kod rada sa serijskom (IEC) vezom. **u** okviru ove rutine se pozivaju LISTEN i SECOND rutine.

### **CHKIN**

Namena: Dodeljivanje ulaznog kanala otvorenoj datoteci. Apsolutna adresa: preko vektora 531E (798) na \$E20E (61966) Adresa u tabeli skokova: SFFC6 (65478) Registri za komunikaciju: X: logički broj datoteke Registri koji se koriste: A, X Pripremne rutine: OPEN Greške: 0,3,5,7, STATUS

Logički broj datoteke se prethodno unese u registar X. Po povratku iz ove rutine, u sistemskoj promen-Ijivoj DFLTN - \$99 (153) će se naći primarna adresa, to jest broj uređaja koji je ulazni. Po uključenju računara, rutina CINT postavlja ovu vrednost na 0, tako da za čitanje sa tastature nije potrebno pozivati CHKIN.

Kod rada sa serijskom (IEC) vezom, u okviru ove rutine pozivaju se TALK i TKSA rutine.

## **CHROUT**

Namena: Slanje karaktera izlaznim kanalom Apsolutna adresa: preko vektora \$326 (806) na \$F1CA (61898) Adresa u tabeli skokova: \$FFD2 (65490) Registri za komunikaciju: A: ASCII kod karaktera Potrebe za stekom: 8 Pripremne rutine: OPEN, CHKOUT Gre3ke: 0, STATUS

lzbor uredaja na koji Ce karakter biti poslat zavisi od sadrtaja sistemske promenljive DFLTO \$90 (154). Svaki uređaj koji je priključen na serijsku (IEC) vezu i kome je CHKOUT rutinom određeno da radi kao prijemnik (engl. listener) primaće poslate karaktere. Na taj način je moguće istovremeno slanje karaktera na više uređaja.

Primer: Štampanje četrdeset karaktera "\*" na štampaču.

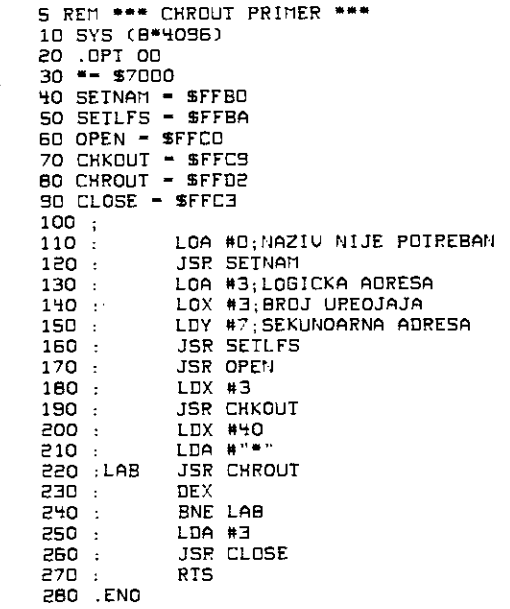

#### **CHRIN**

Namena: Witavanje karaktera sa ulaznog kanala. Apsolutna adresa: preko vektora \$324 (804) na \$F157 (61783) Adresa u tabeli skokova: \$FFCF (65487) Registri za komunikaciju: A: ASCII kôd učitanog karaktera Registri koji se koriste: A, X Potrebe za stekom: 7 Pripremne rutine: OPEN, CHKIN Greške: 0, STATUS

Broj ulaznog uredaja (primarna adresa) nalazi se u sistemskoj promenljivoj DFLTN — \$99 (153). Ukoliko nijedan drugi uređaj nije proglašen ulaznim, onda se po uključenju računara, funkcija ulaznog

uređaja automatski dodeljuje tastaturi. Ona se pri tome tretira na poseban način. Ova rutina postavlja kursor, uzi ma karakter iz bafera tastature i odmah ga ispisuje na ekranu. Ovo se obavlja sve do pritiska tastera RETURN. Pritiskanjem ovog tastera postavlja se indikator koji obeležava dužinu poslednje logičke linije ekranske memorije. Svaki sledeći poziv ove rutine, upisivaće u akumulator kôd sledećeg karaktera iz ekranske memorije sve dok se ne naide na RETURN Kid. On ne postoji u ekranskoj memoriji, već se posebno generiše, označavajući kraj logičke linije od 80 karaktera.

Može se izvršiti i upis cele linije odjedanput, ali to zavisi od sadržaja sistemske promenljive CRSW  $-$  SDO (208). Ako je njena vrednost 0, izvršiće se upis cele linije, dok će bilo koje druga vrednost omogućiti uzimanje samo sledećeg karaktera iz ekranske memorije i pretvaranje njegovog ekranskog koda u ASCII kôd. Položaj karaktera na ekranu je određen adresom početka linije koja se nalazi u PNT  $-$  \$D1 (209) i poloiajem u okviru logieke linije (od 0 do 79) koji je dat u PNTR — \$D3 (211).

Sistemska promenljiva STATUS će označiti poslednji bajt (EOF) kada se stigne do poslednjeg karaktera u liniji.

Čitanje karaktera iz datoteke na disku ili traci zahteva proveru da li je pročitani bajt poslednji. Takvu informaciju daje bit 6 sistemske promenljive STATUS. Kod čitanja sekvencijalne datoteke sa trake, krajem se smatra bajt 0, pa CHRIN ispituje jedan bajt unapred.

Ne preporučuje se korošćenje ove rutine za učitavanje karaktera preko RS232 veze jer će se ona obavljati u petlji sve dok spoljašnji uređaj ne pošalje jedan bajt. Ukoliko se ništa ne pošalje, rutina će se vrteti u petlji sve do resetovanja računara.

Primer: Otvaranje datoteke na disku čije se ime unosi preko tastature.

5 REM \*\*\*\* CHRIN PRIMER \*\*\*\* 10 SYS CB\*4096) 20 sOPT 00 30 \*\* \$7000  $40$  CHRIN = SFFCF 50 CHROUT = \$FFD2 60 SETNAM = \$FFBD 70 SETLFS — SFFBA  $BO$  OPEN = SFFCO  $90$  NAME  $= $7500$ 92 CLOSE = \$FFC3 95 :TEMP -• S8B 100 : LOX #0 110 :LAB LDA MES1,X<br>120 : JSR CHROUT 120 : JSR CHROUT<br>130 : INX 130 . INX 140 : CPX #14<br>150 : RNF LAB 150 : BNE LAB 160 : LOX #0 170 :GET JSR CHRIN<br>180 : CMP #\$0D 180 : CMP #500 190 : BEQ EXIT<br>200 : STA NAME STA NAME, X 210 : INX 220 : CPX #16<br>230 : BNE GET BNE GET 240 :EXIT TXA 245 : LOX #<NAME 246 : LOY #>NAME<br>250 : JSR SETNAM 250 : JSR SETNAM 260 : LDX #D<br>270 :LBL LDA ME 270 :LBL LOA MESE,X JSR CHROUT<br>INX : 290<br>: 300 300 : CPX #14 310 : BNE LBL<br>320 : JSR CHR 320 : JSR CHRIN 330 : STA TEMP 340 LOX #0

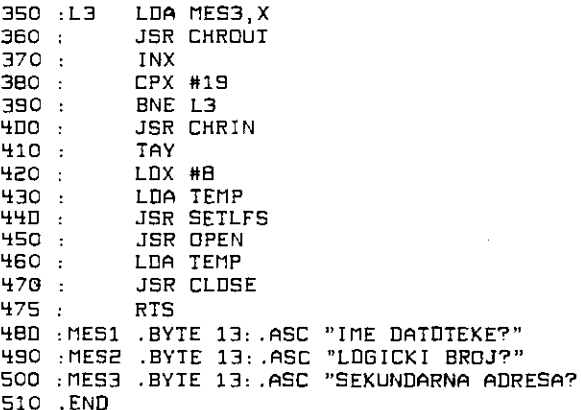

## **GETI N**

Namena: Učitavanje pojedinačnog karaktera sa ulaznog kanala. Apsolutna adresa: preko vektora \$32A (810) na \$F13E (61758) Adresa u tabeli skokova: \$FFE4 (65508) Registri za komunikaciju: A: ASCII kod karaktera (0 ako ništa nije primljeno) i to za RS232 i tastaturu  $X,Y -$  samo za RS232 P:  $Z = 1$  ako je  $A=0$ Registri koji se koriste: A,X,Y, Potrebe za stekom: 7 Pripremne rutine: OPEN, CHKIN Greške: STATUS

Ova rutina učitava pojedinačni karakter sa uređaja čiji je broj (primarna adresa) u sistemskoj promenljivoj DFLTN - \$99 (153). Ukoliko je ostvarena RS232 veza (uređaj broj 2), rutina postavlja A=0 (Z=1) i kada nema nikakvog podatka. To znači da je ulazni bafer prazan. Ukoliko se radi o tastaturi, uzima se jedan karakter iz bafera tastature KEYD — \$277 (631) koji je tamo stavljen za vreme IRQ servisne rutine. Ukoliko je i ovaj bafer prazan, postavlja se  $A=0$  (Z=1).

U slučaju svih ostalih uređaja, GETIN se ponaša isto kao i CHRIN.

Primer: Deo programa koji omogućuje vraćanje u bejzik ako se pritisne taster B. Pomoću sličnih programa moguće je organizovati i "menije" tj. izvršavati razne opreracije u zavisnosti od toga koji je taster pritisnut.

5 REM \*\*\*\*\* GETIN PRIMER \*\*\*\*\* 10 5Y5 (3\*4095) 20 .OPT 00 30 •— \$7000  $40$  GETIN =  $5$ FFE4 50 ; 100 : WAIT JSR GETIN<br>110 : CMP #"B" 110 : CMP #"B"<br>120 : BNE WAIT 120 : BNE WAIT<br>130 : JMP (\$AO 130 JMP (SA002) 140 .END

### **CLRCHN**

Namena: Postavljanje standardnih ulaznih (tastatura) i izlaznih (ekran) kanala. Apsolutna adresa: preko vektora \$322 (802) na 5E333 (62259) Adresa u tabeli skokova: \$FFCC (65484) Registri koji se koriste: A,X Potrebe za stekom: 9

Sistemska promenljiva DFLTN — \$99 (153) dobija vrednost 0 (tastatura je ulazni uredaj), a promenljiva DFLTO — \$9A (154) vrednost 3 (ekran je izlazni uredaj). Ovim se automatski zatvaraju prethodno otvo-

reni kanali. Ukoliko je ulazni uređaj bio neki od priključenih preko serijske (IEC) veze, izvršava se i UNTLK rutina. Ukoliko je izlazni uređaj bio neki od priključenih preko serijske (IEC) veze, izvršava se i UNLSN rutina.

#### **CLALL**

Namena: Zatvaranje svih kanala. Apsolutna adresa: preko vektora 532C (812) na 5F32F (62255) Adresa u tabeli skokova: \$FFE7 (65511) Registri koji se koriste: A,X Potrebe za stekom: **<sup>11</sup>**

Zatvaranje svih ulazno/izlaznih kanala se obavlja tako što se sistemskoj promenljivoj LDTND - \$98 (152) dodeli vrednost nula. PoSto je sadriajem ove promenljive odreden broj otvorenih logiekih datoteka, sa stanoviita operativnog sistema sve datoteke su zatvorene. Medutim, da bi se i fiziEki zatvorile sve datoteke, potrebno je za svaku izvršiti rutinu CLOSE. Po završetku CLALL automatski se izvr-Sava CLRCHN.

## **CLOSE**

Namena: Zatvaranje datoteke. Apsolutna adresa: preko vektora 531C (796) na 5E291 (62097) Adresa u tabeli skokova: \$FFC3 (65475) Registri za komunikaciju: A: logički broj datoteke Registri koji se koriste: A, X, Y Potrebe za stekom: 2 Greške: 0, 240, STATUS

Stavljanjem logičkog broja datoteke u akumulator i pozivom ove rutine, zatvara se dotična datoteka. Zatvaranje na uredaju povezanom preko R5232 veze oslobodiae deo memorije od 512 bajta (nalazi se na vrhu memorije) koji su korišćeni kao predajni i prijemni baferi. Kada se na kasetofonu izvrši zatvaranje datoteke koja je bila predvidena za upisivanje, automatski se upisuje poslednji blok bez obzira na to što može biti kraći od punih 192 bajta. Ukoliko je pri otvaranju sekundarna adresa bila 2 ili 3, upisuje se još jedan blok sa oznakom EOT (kraj trake).

Pozivom rutine CLOSE, logički broj datoteke se briše iz tabele otvorenih datoteka, a sadržaj sistemske promenljive LDTND — 598 (152) se smanjuje za jedan.

**Primer:** Videti primer za CHRIN.

### **LOAD**

Namena: Upisivanje u memoriju ili provera zapisa na perifernom uredaju. Apsolutna adresa: preko vektora \$330 (816) na \$F49E (62622) Adresa u tabeli skokova: \$FFDS (65493) Registri za komunikaciju: A: 0 =LOAD; **1** =VERIF, X: niii bajt adrese, Y: visi bajt adrese Registri koji se koriste: A, X, Y Pripremne rutine: SETLFS, SETNAM Gregke: 0. 4, 5, 8, 9, STATUS

Ova rutina upisuje podatke sa ulaznog uređaja direktno u memoriju. Može se koristiti i za proveru ispravnosti zapisa podataka na perifernom uredaju (disk ili traka) uporedivanjem sa sadriajem u memoriji (engl. VERIFY). Pri tome sadržaj memorije ostaje nepromenjen. Ukoliko je sadržaj akumulatora pre poziva ove rutine, obaviće se LOAD, a ukoliko je 1 obaviće se VERIFY. Pošto LOAD poziva rutinu OPEN, prethodno se moraju izvršiti rutine SETLFS i SETNAM.

Ako je pri pozivu LOAD, sekundarna adresa 0, onda  $X:Y$  registri moraju da sadrže početnu adresu od koje se program smešta u memoriju. Ako je sekundarna adresa 1, sadržaj registara X i Y nije bitan, vet se program smegta od one adrese koja je zapisana u zaglavlju programa (izvorna adresa). U oba slučaja, po povratku iz ove rutine, X i Y registri će sadržati adresu poslednjeg upisanog bajta. Napomena: Ne može se obaviti LOAD sa tastature (0), RS232 (2) i ekrana (3).

Primer: Upisivanje u memoriju programa čije se ime unosi preko tastature.

5 REM \*\*\*\*\* LOAD PRIMER \*\*\*\*\* 10 SYS (B•4096) 20 .OPT OD 30 •- 87000 <sup>1</sup>10 LOAD - SEEDS

```
50 CHROUT - SFFD2
                                              60 
CHRIN m SFFCF 
                                              70 
SETNAM - SEEM 
                                              80 
SETLFS m $FFBA 
                                              8S 
NAME - 67500 
                                              90 
; 
                                             100 : LDX #D<br>110 :LAB LDA ME
                                                             LDA MES, X
                                             120 : JSR CHROUT<br>130 : INX
                                             130 : INX 
                                             140 :<br>150 :
                                             150 : BNE LAB<br>160 : LDX #D
                                             160 : LDX #D<br>170 : GET JSR CH
                                             170 :GET JSR CHRIN<br>180 : CMP #13
                                             180 : CMP #13<br>190 : BEQ EXI
                                             190 : BEQ EXIT 
                                                              STA NAME,X
                                             210 :<br>22D :
                                             220 : CPX #16<br>230 : BNE GET
                                                             BNE GET<br>IXA
                                             240 :EXIT<br>250 :
                                             250 : LDX #<NAME<br>260 : LDY #>NAME
                                             260 : LDY #>NAME<br>270 : J5R SEINAM
                                             270 : J5R SETNAM<br>2BO : LDA #D
                                             280 : LDA MO 
                                              290 : LDX MB 
                                                              LDY #1
                                              310 : JSR SETLFS 
                                              320 : JSR LOAD 
                                              330 : RTS 
335 :MES .BYTE 13:.ASC "IME PROGRAMA?" 
                                              340 .END 
224 Commediate also ventes and ventes and ventes and ventes and ventes and ventes of Belgrade elibrary of Mathematics - University of Mathematics - University of Mathematics - University of Belgrade elibrary.mathematics -
```
#### **SAVE**

Namena: Snimanje dela memorije na spoljašnju memoriju. Apsolutna adresa: preko vektora \$332 (818) na \$F5DD (62941) Adresa u tabeli skokova: SEEDS (65496) Registri za komunikaciju: A: adresa pokazivača početne adrese (pokazivač je na nultoj strani), X: niži bajt krajnje adrese, Y: viši bajt krajnje adrese Registri koji se koriste: A, X, Y Potrebe za stekom: SETLFS, SETNAM Crake: 5, 8. 9, STATUS Deo memorije, čiji je početak određen sadržajem pokazivača (sam pokazivač je na nultoj strani i njegova adresa je u akumulatoru), a kraj sadržajem. X i Y registara, snima se na spoljašnju memoriju (kasetu ili disk). Pošto ova rutina poziva OPEN, potrebno je prethodno pozvati SETLFS i SETNAM (nije obavezno za

kasetofon).

 $\cdot$ 

 $\mathbb{F}^n$  and  $\mathbb{F}^n$  is  $\mathbb{F}^n$  . In

**Primer:** Program koji snima samog sebe.

5 REM \*\*\*\*\* SAVE PRIMER \*\*\*\*\* 10 SYS (13m4096/ 20 .OPT 00 30 mm 57000 40 SETNAM m SFFBD SO SETLFS - SFFBA  $60$  TXTTAB = 43  $70$  VARTAB =  $45$  $BD ::SAVE - SFFDB$ 90 :CLOSE - SFFC3 95 ;<br>100 : 100 : LDA #11<br>110 : LDX #<N 110 : LDX #<NAME<br>120 : LDY #>NAME LDY #>NAME

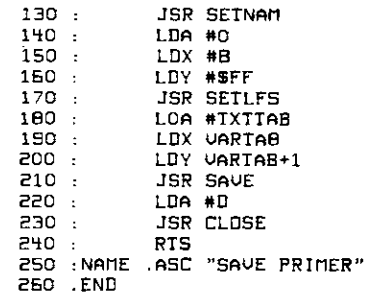

Rutine za komunikaciju serijskom vezom

Sve rutine za komunikaciju serijskom (IEC) vezom su deo neke od prethodno opisanih rutina za komunikaciju sa perifernim jedinicama. Medutim, moguee je i njihovo nezavisno pozivanje time se izbegavaju procedure operativnog sistema za otvaranje i zatvaranje kanala.

Pri ovome, naravno, gubi se informacija o eventualnim greškama. Sistemska promenljiva STATUS je jedina informacija o stanju komunikacije.

Pri upotrebi ovih rutina potrebno je posebnu pažnju obratiti na stanje pojedinih bita u sekundarnoj adresi, jer je ono važno za pravilan rad.

Za svu potrebnu terminologiju i protokol u vezi sa IEEE-488 i IEC vezom, pogledati poglavlje 11. Hardver.

## **LISTEN**

Namena: Naredba adresiranom uredaju da radi kao prijemnik. Apsolutna adresa: \$EDOC (60684) Adresa u tabeli skokova: \$FFB1 (65457) Registri za komunikaciju: A: broj (primarna adresa) uredaja Registri koji se koriste: A Greške: STATUS

Ova rutina obavlja operaciju OR izmedu sadriaja akumulatora (broj uredaja) i konstante \$20 (32) koja je kôd naredbe LISTEN. Na taj način dobijeni bajt se šalje preko serijske veze. Nakon ovoga, adresirani uredaj je spreman za prijem podataka, pri 2emu prvi treba da bude sekundarna adresa.

## **SECOND**

Namena: Slanje sekundarne adrese nakon LISTEN Apsolutna adresa: SEDB9 (60857) Adresa u tabeli skokova: SFF93 (65427) Registri za komunikaciju: A: sekundarna adresa Registri koji se koriste: A Potrebe za stekom: 8 Pripremne rutine: LISTEN Greske: STATUS

Sekundarna adresa se šalje da bi se adresiranom uređaju bliže objasnilo šta da radi. Na primer da li da printer radi sa malim ili velikim slovima, da li da se promeni pero kod pisača ili da li da se otvori komandni kanal kod diska itd.

Sekundarna adresa, isto kao i broj uređaja, šalje se pri ATN=0 da bi se razlikovala od običnog podatka poslatog preko serijske veze. Vrednost može bit od 0 do 15 i pre poziva se stavlja u akumulator. Biti 5 i 6 moraju da budu 1 dok kod otvaranja datoteke na disku bit 4 i 7 takode moraju da budu 1.

#### **CIOUT**

Namena: Slanje bajta preko serijske veze. Apsolutna adresa: \$EDDD (60893) Adresa u tabeli skokova: \$FFA81 (65448) Registri za komunikaciju: A: bajt koji se šaije Potrebe za stekom: 5 Pripremne rutine: LISTEN, SECOND Greške: STATUS

#### 226 Commodore za sva vremena

Ova rutina šalje bajt koji se nalazi u akumulatoru svim uređajima koji su adresirani sa LISTEN. Prethodno se bajt stavlja u bafer i tu ostaje do slanja sledećeg bajta ili do poziva rutine UNLSN.

#### **U NLSN**

Namena: Naredba uredajima da prestanu da rade kao prijemni. Apsolutna adresa: SEDFE (60926) Adresa u tabeli skokova: \$FFAE (65454) Registri koji se koriste: A Potrebe za stekom: 8 Greike: STATUS

Ova rutina šalje kôd \$3F (63) preko serijske veze, tj. komandu UNLISTEN. Tada svi prijemni uređaji prestaju da primaju podatke iz Komodora i uklanjaju se sa veze. Pre slanja komande UNLISTEN ialje se poslednji bajt iz bafera za CIOUT zajedno sa E01 sekvencom, a zatim ide sama komanda. Da bi se datoteka na disku zatvorila i unele odgovarajude promene u direktorijum, potrebno je prvo pozvati LISTEN, a zatim i SECOND. Pri tome četvrti bit sekundarne adrese mora biti u stanju 0. Na kraju rutina UNLSN zatvara datoteku.

**Primer:** Ispisivanje na pisadu.

5 REM \*\*LISTEN/UNLISTEN\*\* 10 SYS 84 4096 20 .OPT 00 30 \$7000 40 SA = 3; I2BOR VELICINE KARAKTERA SO LISTEN = SFFB1 60 SECOND = \$FF93 70 CIOUT - SFFAB 80 UNLSN — SFFAE 90 ; 100 : LOA #6 ; PLOTER<br>110 : JSR LISTEN 110 : JSR LISTEN<br>120 : LDA #5A 120 : LOA #SA 130 : JSR SECOND<br>140 : 100 #3 · NA 140 : LDA #3 ;NAJUECA SLOVA 150 : JSR CIOUT<br>160 : LOX #0 160 : LOX #0 170 :LOOP LOA NAME,X 180 : JSR CIOUT<br>190 : CPX #7 190 : CPX #7 200 : BNE LOOP<br>210 : LSR UNLS LSR UNLSN<br>RTS 220 :<br>230 :NAME 230 :NAME .ABC "PRIMER": BYTE SOD 240 .END

#### **TALK**

Namena: Naredba adresiranom uredaju da radi kao predajnik. Apsolutna adresa: SED09 (60681) Adresa u tabeli skokova: \$FFB4 (65460) Registri za komunikaciju: A: sekundarna adresa Registri koji se koriste: A Potrebe za stekom: 8 Pripremne rutine: TALK Greske: STATU5

Ova rutina obavlja operaciju OR između sadržaja akumulatora (broj uređaja) i konstante \$40 (64) kod za naredbu TALK. Tako dobijeni bajt se šalje preko serijske veze. Nakon ovoga, adresirani uređaj šalje podatak ili čeka sekundarnu adresu nakon čega šalje podatak. Kada neki uredaj treba sam da poialje podatak, on to saopitava procesoru preko linije SRQ izazivajudi

prekid. Procesor tada u prekidnoj rutini Salje naredbu TALK.

- ||| 1957-1456<del>-1451</del> || 1965-1561 || 1965-1464 || 1975-1475-1475-1487-1498 || 1986-1488 || 1986-1488 || 1987-1

**Can** 

#### **TKSA**

Namena: Slanje sekundarne adrese nakon TALK. Apsolutna adresa: \$EDC7 (60871)

design and

220 : JSR UNTLK 230 : ERROR RTS 240 . END

Adresa u tabeli skokova: \$FF96 (65430) Registri za komunikaciju: A: sekundarna adresa Registri koji se koriste: A Potrebe za stekom: 8 Pripremne rutine: TALK GreSke: STATUS

Ova rutina sekundarnu adresu iz akumulatora uredaju adresiranom sa TALK, prethodno postavliajući bite 5 i 6 na jedinicu.

## **ACPTR**

Namena: Čitanje bajta sa adresiranog uređaja preko serijske veze. Apsolutna adresa: \$EE13 (60947) Adresa u tabeli skokova: \$FFA5 (65445) Registri za komunikaciju: A: primljeni bajt Registri koji se koriste: A Potrebe za stekom: 13 Pripremne rutine: TALK, TKSA Greške: STATUS

Kada adresirani uređaj pošalje bajt preko serijske veze, ova rutina ga čita i stavlja u akumulator. Ako podatak nije poslat, rutina čeka određeno vreme, a zatim javlja grešku.

## **U NTLK**

Narnena: Naredba uredajima da prestanu da rade kao predajni. Apsolutna adresa: SEDEF (60911) Adresa u tabeli skokova: \$FFAB (65451) Registri koji se koriste: A Potrebe za stekom: 8 Greške: STATUS

Ova rutina šalje kôd \$5F (95) preko serijske veze, tj. komandu UNTALK. Ovu komandu prihvata trenutni predajnik i odmah prestaje sa slanjem podataka računaru.

Primer: Čitanje kanala greške sa disk jedinice.

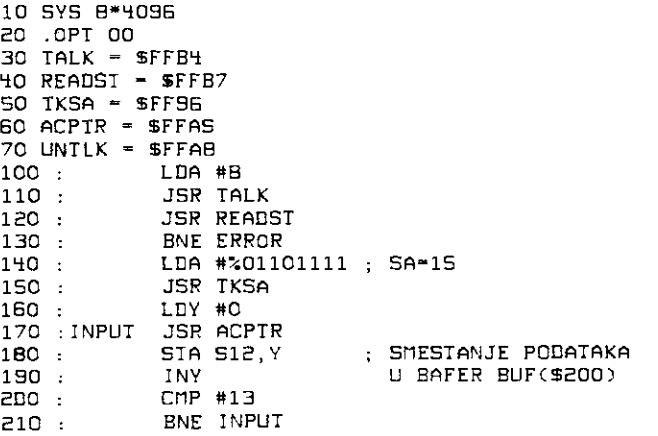

Rutine za abradu prekida

#### **SETTIM**

Namena: Postavljanje časovnika realnog vremena. Apsolutna adresa: \$F6E4 (63204) Adresa u tabeli skokova: \$FFDB (65499)

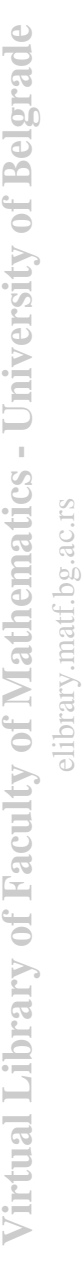

Registri za komunikaciju: A: najviši bajt, X: niži bajt, Y: najniži bajt Potrebe za stekom: 2

Sistemska promenljiva TIME — \$A0 (160) nalazi se na nultoj strani i sastoji se od tri bajta. Oni tine brojač čiji se sadržaj povećava za jedan prilikom svakog standardnog prekida programa (IRQ svakih 1/60 sekunde). Ovom rutinom se sadržaj brojača postavlja na početnu vrednost.

## **RDTIM**

Namena: Čitanje časovnika realnog vremena. Apsolutna adresa: \$F6DD (63197) Adresa u tabeli skokova: \$FFDF (65505) Registri za komunikaciju: A: najviši bajt, X: niži bajt, Y: najniži bajt Registri koji se koriste: A, X, Y Potrebe za stekom: 2

Ova rutina čita sadržaj sistemske promenljive TIME - \$A0 (160) i smešta odgovarajuće bajtove u registre mikroprocesora.

Primer: Potprogram za generisanje kašnjenja od 1 sekunde.

```
5 REM **SETTIM PRIMER** 
10 SYS 8*4096 
20 .OFT 00 
30 - 5700040 SETTIM - SEEDS 
SO RDTIM - SFFDE
60 ; 
100 :DELAY LDA #0<br>110 : TAX
110 : TAX<br>120 : TAY
120 :<br>130 :
130 : JSR SETTIM 
140 :WAIT SSP ROTIM 
150 : CMP #$3C<br>160 : BCC WAIT
160 : BCC WAIT<br>170 : RTS
    170 : RTS 
180 .END
```
## **UDTIM**

Namena: Ažuriranje časovnika realnog vremena. Apsolutna adresa: \$F69B (63131) Adresa u tabeli skokova: \$FFEA (65517) Registri koji se koriste: A, X Potrebe za stekom: 2

Ova rutina je deo programa za obradu prekida koji se poziva svakih 1/60 sekunde. Ona povećava vrednost sistemske promenljive TIME — 5A0 (160) za 1. Ukoliko je dostignuta granica od 5184000 (24 Easa), TIME se postavlja na nulu. UDTIM, osim svoje standardne funkcije, oEitava stanje STOP tastera. Ukoliko je on u tom trenutku pritisnut, vrednost sistemske promenljive STKEY  $-$  \$91 (145) se postavlja na vrednost 57F (127).

## **STOP**

Namena: Testiranje STOP tastera. Apsolutna adresa: preko vektora \$328 (808) na \$F6ED (63213) Adresa u tabeli skokova: \$FFE1 (65505) Registri za komunikaciju: P: Z=1 ako je STOP pritisnut Registri koji se koriste: A, X

Ova rutina ispituje sadržaj sistemske promenljive STKEY - \$91 (145) i ukoliko je njen sadržaj \$79 (127) postavlja indikator Z na jedinicu. To znaEi da je STOP taster bio pritisnut pri poslednjem pozivu rutine UDTIM. Posle ovoga poziva se rutina CLRCHN koja postavlja tastaturu kao ulazni, a ekran kao izlazni uredaj i na kraju se prazni bafer tastature.

elibrary.matf.bg.ac.rs

ibrary.matf.bg.ac.

Primer: Vraćanje u bejzik ukoliko je pritisnut STOP taster

```
S REM ** STOP PRIMER **10 SYS B•4096 
20 .OPT 00 
30 •- 87000 
40 STOP - 8FFE1 
50 ;<br>60 : TEST
60 :TEST JSR STOP 
70 : BNE TEST 
           BO TMP (8A002) 
90 .ENO
```
## **SCNKEY**

Namena: Očitavanje tastature. Apsolutna adresa: SEA87 (60039) Adresa u tabeli skokova: \$FF9F (65439) Registri koji se koriste: A, X, Y Potrebe za stekom: 5 Pripremne rutine: IOINIT (ukoliko nije izvršena po uključenju računara)

Ovo je rutina koju poziva program za obradu prekida. Prekid nastupa svake 1/60 sekunde, a generite ga tajmer A u CIA 1 (za detalje o ovom, kao i ditanju tastature videti poglavlje 11. Hardver). Preko CIA 1 čita se kôd (redni broj) tastera i stavlja se u SFDX  $-$  SCB (203) pa se u zavisnosti od toga da li je pritisnut i neki od kontrolnih tastera, ovaj broj koristi za oditavanje odgovarajudeg PETASCII koda iz jedne od slededih tabela:

1. standardna tabela — \$EB81 (60289)<br>2. taster + SHIFT — \$EBC2 (60354)  $-$  SEBC2 (60354) 3. taster +  $C = -$  \$EC03 (60419) 4. taster + CTRL  $-$  \$EC78 (60536)

Na primer, ako je pritisnut taster RETURN, dobija se kôd 1 pa se iz standardne tabele (nije pritisnut ni jedan kontrolni taster) doblja PETASCII kôd \$0D (13). Tabelu bira rutina u koju se ulazi preko vektora KEYLOG - \$28F (655) tako da korisnik može i sam da definiše svoje tabele tj. svoje kodove za pritisnute tastere. Pri tome treba napisati i novu rutinu za izbor tabele i njenu adresu staviti u KEYLOG.

Dobijeni PETASCII kôd se stavlja u bafer tastature KEYD - \$277 (631). Bafer je organizovan kao red (engl. queue) tj. dine ga spojene lokacije \$277 — \$280 (631 — 640) organizovane kao FIFO (engl. first in first out). U njega može da se smesti maksimalno deset karaktera, a može ih biti i manje ukoliko je to odredeno sadriajem sistemske promenljive XMAX — \$289 (649). Broj karaktera koji čekaju na obradu određuje sistemska promenljiva NDX - \$C6 (198). Ukoliko karakter treba prikazati, on se pomera na kraj bafera - \$277 (631). Prvi karakter stavljen u bafer biće pročitan pozivom GETIN rutine.

Promenom sadržaja sistemskih promenijivih XMAX i NDX mogu se postići interesantni efekti kao što je dinamička promena teksta bejzik programa (u toku izvršavanja programa) kao i povezivanje (engl. merge) sekvencijalnih datoteka ltd.

Primer: Ukoliko je pritisnut taster "B" vratiti se u bejzik.

```
!S REM •• SCNKEY PRIMER •• 
10 SYS 9•409E 
20 .OPT DO 
30 *- $7000
4.0 SCNKEY - SFFSF 
SO GET IN - SFFE4 
60:100 : SEI<br>110 : LODP JSR
110 :LOOP JSR SCNKEY<br>120 : JSR GETIN
120 : JSR GETIN<br>130 : CMP #"8"
130 : CMP #"8"<br>140 : BNE LOOP
140 : BNE LOOP<br>150 : CLI
190 : CLI<br>160 : JMP
                160 : JMP ($A002) 
170 .ENO
```
230 Commodore za sva vremena

#### **PLOT**

Namena: Čitanje ili postavljanje pozicije kursora. Apsolutna adresa: \$E50A (58634) Adresa u tabeli skokova: \$FFFO (65520) Registri za komunikaciju: X: broj reda, Y: broj kolone, P: C=1 čitanje: C=0 postavljanje Registri koji se koriste: A, X, Y Potrebe za stekom: 2

Ukoliko se pre poziva ove rutine postavi C=1 dobiće se u X registru broj reda (0-24), a u Y registru broj kolone (0-39) trenutne pozicije kursora. Ako treba postaviti kursor na odredeno mesto, prethodno treba postaviti C=0, a u X I Y registre upisati broj reda i broj kolone. Trenutna pozicija kursora inače se nalazi u sistemskim promenljivama T8LX - \$D6 (214) - broj linije i PNTR - \$D3 (211) — broj kolone.

Primer: Potprogram LNTST koji skraćuje liniju fizičkog ekrana na 20 karaktera.

5 REM \*\*\* PLDT PRIMER \*\*\* 10 SYS 8'4096 20 .OPT DO  $3D$  \*= \$7000 40 PLOT - \$FFF0 SO SCROLL = SERER  $\frac{100}{110}$  : 110 : JSR PLOT<br>12D : CPY #20: 120 : CPY #20;0A LI JE KURSOR U DVADESETDJ KOLONI<br>130 : BEQ NXT BEQ NXT<br>RTS 140 : RTS<br>15D :NXT INX  $15D : NXT$ <br> $156 :$ 156 : CPX #12;DA LI JE KURSDR U DVANAESTOM REDU<br>157 : BNE DK 157 : BNE OK 159 : JSR SCROLL;AKO DA,POZOUI SCROLL RUTINU 150 :DK<br>170 : 170 : CLC<br>180 : *I*SR 180 SSR PLOT<br>180 STS 190 : RTS 200 .ENO 250 REM PISANJE U SOFNJOJ LEUOJ CETVRTINI EKRANA 251 REM MAX BROJ LINIJA 12 252 REM MAX BROJ KOLONA 20 300 PRINT"CCLR)" 310 GET **AS**  320 SYS 7\* 4096 330 PRINT AS; 340 GOTO 310

## **8.4.2 Organizacija operativnog sistema**

Kernal je smešten u ROM koji zauzima adresni prostor od \$E000 (57344) do \$FFFF (65535). Medutim deo ovog ROM-a zauzimaju neke rutine bejzik interpretera, tako da Kernal praktično započinje od adrese \$E4DA (58586). U opisu koji sledi, rutine su date po rastućim adresama. Rutine koje nisu dokumentovane tj. u koje ne može da se uđe preko tabele skokova, dodatno su opisane. Ove rutine mogu se nezavisno koristiti jer ih je najveći deo u obliku potprograma. Upotrebom nekog monitorskog programa (npr. Monitor 64) može se pregledati svaka rutina i uneti eventualne izmene. Naravno, pre unošenja izmena potrebno je kopirati sadriaj Kernal ROM-a u **RAM** koji se nalazi na paralelnim lokacijama, a zatim isključiti ROM iz adresnog prostora i uključiti RAM. To se postiže postavljanjem bita 1 (signal HIRAM) u ulazno/izlaznom registru mikroprosecora (adresa \$1) na nulu.

Ukoliko će se u daljem radu koristiti bejzik potrebno je izvršiti i kopiranje bejzik ROM-a u RAM jer se pomoću HIRAM signala i on isključuje.

- K. D. K. S. S. - - - - - 閉外 D. S. <del>(開</del>可能は新) - - 日本本長 O. A. 」 D. (1) first sample of a p<mark>assini sal 接続機構</mark> pass at said

10 REM PRENOS BEJZIK INTERPRETERA U RAM 20 FOR 1-40960 TO 49151 30 POKE I,PEEK(1) 50 NEXT 50 REM PREN05 KERNALA U RAI 60 FOR 1-57344 TO 65535 70 POKE 1,PEEK(1) BO NEXT  $05$  REM HIRAM =  $0$ SO POKE 1.PEEK(1) ANO 253

#### SE4DA (58586)

Postavljanje kolor RAM-a na vrednosti iz registra pozadine broj 1 (engi. background color register 1). Ova rutina je dodatak kasnijim verzijama Kernala. a deo je rutine za brisanje jedne linije ekranske memorije.

#### SE4E0 (58592)

Pauza od 8.5 sekundi posle nalaženja programa ili datoteke na traci. Ukoliko se u međuvremenu pritisne neki taster, prekida se ova rutina i počinje punienje programa (podataka) u memoriju.

\$E4EC (58604) • Tabela brzine slanja bita (engl. baud rate) za PAL sistem. Zbog razlike u frekvenciji sistemskog za PAL i NTSC sistem, potrebno je odrediti broj kojim će se podeliti frekvencija takta da bi se dobila odgovarajuća brzina prenosa bita. Ovo je tabela svih tih brojeva za sve brzina prenosa bita koje može da koristi Komodor u PAL sistemu.

Rutine ekranskog editora

 $$F500$  (58624) - IOBASE

 $SE505 (58629) - SCREEN$ 

SE50A (58634) - PLOT

#### 5E518 (58648)

Ovo je CINT rutina u starijim verzijama Kernala koja se ne bavi ispitivanjem raster registra VIC-a niti postavljanjem tajmera u CIA 1. Ona je deo nova CINT rutine.

#### 5E544 (58692)

Inicijalizacija link tabele LDTB1 - (SD9 (217), brisanje ekrana i postavljanje kolor RAM-a na boju pozadine.

#### 5E566 (58726)

Postavljanje sistemskih promenljivih FNTR - SD3 (211) i TBLX - SD6 (214) na vrednost 0 tj. ekranskog pokazivača u gornji levi ugao.

#### SE56C (58732)

Postavljanje pokazivača PNT - \$D1 (209) na adresu prvog bajta trenutne logičke linije. Ova rutina se pri tome koristi sadržajem link tabele, tj. proverava da li su dve fizičke linije spojene u jednu logička

#### SE5A0 (58784)

Postavljanje DFLTO - \$9A (154) na 3 i DFLTN - \$99 (153) na 0.

#### $SE5AB (58792) - INITU$

Kopiranje vrednosti iz tabele \$ECB9 (60601) u registre VIC-a.

## \$E5B4 (58804) - LP2

Ova rutina uzima jedan karakter iz bafera tastature i stavlja ga u akumulator, pomera sve preostale karaktere za po jedno mesto u redu i umanjuje za jedan sadržaj sistemske promenljive NDX - \$C6 (198) koja pokazuje koliko karaktera čeka na obradu.

#### \$E5CA (58826)

Ovo je deo rutine CHRIN koji uključuje kursor na ekranu, uzima karaktere sa tastature i prikazuje ih na ekranu sve do pritiska tastera RETURN. Takođe ispituje da li su istovremeno pritisnuti SHIFT i RUN/STOP. Ukoliko jesu, string sa adrese SECE7 (60647i prebacuje se u bafer tastature.

 $\cdot$ 

 $\ddot{\phantom{a}}$ 

#### 5E632 (58930)

Deo rutine CHAIN koji Eita karaktere sa tastature ili sa ekrana u zavisnosti od stanja sistemske promenljive CRSW — \$D0 (208).

## SE684 (59012)

Rutina koja ispituje da li su otvoreni znaci navoda. Ako jesu, sistemska promenljiva QTSW — 504 (212) se postavlja na vrednost različitu od nule.

#### SE691 (59025)

Rutina koja u ekransku memoriju stavlja one karaktere koji mogu da se prikažu na ekranu.

## 5E686 (59062)

Pomeranje kursora na ekranu za jedno mesto udesno. Ukoliko je u pitanju poslednje mesto u poslednjem redu ili poslednja linija sa pritisnutim RETURN tasterom, obavlja se pomeranje sadržaja ekrana za jedan red nagore (engl. scroll).

#### \$E701 (59137)

Vraćanje kursora u novi red posle četrdesete pozicije u prethodnom redu.

#### SE716 (59158) — SCPNT

Ovo je rutina koju poziva CHROUT kada treba da ispiše znak na ekranu. Međutim ona se može pozivati i kao samostalna pri čemu se izbegava standardna procedura Kernala za slanje karaktera na bilo koji uredaj.

Ova rutina testira da li se karakter, čiji se ASCII kôd u akumulatoru, može ispisati na ekranu. Ukoliko može, ispisuje ga, a ukoliko ne može, obavlja operaciju koju taj karakter definiše (pomeranje kursora. promena boje, brisanje ekrana i slično).

#### SE8CB (59595)

Ova rutina koristi CHROUT za ispitivanje da li kod karaktera koji treba da se ispiše predstavlja naredbu za promenu boje ispisa (npr. CTRL-1).

\$E8D1 (59601) Tabela PETASCII kodova za boje.

### SF8EA (59626) — SCROLL

Rutina za pomeranje sadriaja ekrana nagore za jedan red (engl. scroll). Ukoliko je poslednja linija ispisana na ekranu, pre ispisivanja sledeće izvršava se ova rutina. Ukoliko se logička linija na vrhu sastoji od dve fizičke linije, sadržaj ekrana se pomera za dve linije. Držanje CTRL tastera generiše izvesno kašnjenje po izvršenju rutine.

#### SE965 (59848)

U bacivanje prazne linije na ekranu.

### 5E9C8 (59848)

Pomeranje jedne linije ekranske i kolor memorije na gore.

#### SE9E0 (59872)

Postavljanje pokazivača (pointera) EAL - SAE (174) na adresu kolor RAM-a koja odgovara privremenoj adresi linije u SAL — \$AC (172).

#### SE9F0 (59888)

Stavljanje adrese prvog bajta ekranske linije odredene ofsetom u X registru u PNT — \$D1 (209).

#### \$E9FF (59903)

Ova rutina upisuje prazna mesta u celoj ekranskoj liniji, a odgovarajuću liniju u kolor RAM-u postavlja na boju pozadine.

#### SEA13 (59923)

Postavljanje brojača vremena treptaja kursora (lokacija BLNCT - \$CD (205), a zatim stavljanje karaktera iz akumulatora u lokaciju na koju pokazuje PNT — \$D1 (209) i boje iz X registra u lokaciju na koju pokazuje USER — \$F3 (243).

#### SEA24 (59940)

Sinhronizacija pokazivača USER – \$F3 (243) i PNT – \$D1 (209) na korespondentne lokacije u ekranskoj i kolor memoriji.

The contribution and constitutions are con-

The contendents in particular

Rutine za obradu maskirajućeg prekida (IRO)

Po nastanku maskirajućeg prekida, vrši se indirektan skok preko hardverskog vektora \$FFFE na sledeću rutinu:

PHA; čuvanje registara A, X, Y na steku TXA PHA TYA PHA **TSX** LDA \$104, X; direktno uzimanje P registra bez promene sadržaja steka AND  $$10$ ; da li je B bit u P registru = 0? BEQ IRQ; ako da, onda je IRQ JMP (CBINV); ako ne, onda je BRQ

IRQ JMP (CINV)

Vektor CINV - \$314 (788) posle inicijalizacije sistema sadrži adresu \$EA31 (59953) gde počinje rutina za obradu maskirajućeg prekida.

#### \$EA31 (59953) — IRQ

Glavna rutina za obradu IRQ prekida. Ona inkrementira sadržaj softverskog časovnika TIME - \$A0 (160), podržava treptanje kursora, drži uključen motor kasetofona ukoliko je pritisnut odgovarajući taster i na kraju poziva rutinu za očitavanje tastature. Prekid, kojim se ulazi u ovu rutinu, nastaje svakih 1/60 sekunde.

\$EA87 (60039) — SCNKEY

#### \$EAEO (60128)

Deo SCNKEY rutine koji dekoduje pritisnut taster i njegov odgovarajuei PETASCII k6d stavlja u bafer tastature. Ukoliko je taster isti kao prethodno pritisnuti, ova rutina ispituje da li ga treba ponavljati bez otpuštanja.

#### \$EB48 (60232)

Rutina koja bira odgovarajuću tabelu za dekodovanje zavisno od toga da li je pritisnut neki od kontrolnih tastera: SHIFT, CTRL, C= ili nijedan.

#### \$EB79 (60281)

Tabela vektora dekoderskih tabela.

#### \$EB81 (60289)

Tabela za dekodovanje pritisnutog tastera.

#### \$EBC2 (60354)

Tabela za dekodovanje pritisnutog tastera uz pritisnut SHIFT.

#### SECO3 (60419)

Tabela za dekodovanje pritisnutog tastera uz pritisnut  $C =$ .

#### \$EC44 (60484)

Deo CHROUT rutine koja odreduje da li treba odabrati skup karaktera za mala/velika slova ili velika slova/grafika

#### \$ECSE (60510)

Postavljanje indikatora za omogućenje ili onemogućenje prebacivanja sa jednog na drugi skup karaktera pritiskom na C= i SHIFT.

#### \$EC78 (605:36)

Tabela za dekodovanje pritisnutog tastera uz pritisnut CTRL.

#### Ulazno izlazne rutine

\$ECB9 (60601')

Tabela vrednosti koje se upisuju u registre VIC-a pri inicijalizaciji.

#### \$ECE7 (60647)

Tekst koji se stavlja u bafer tastature kada se istovremeno pritisnu tasteri SHIFT i RUN. Standardno je to LOAD CR RUN gde je CR = $CHR$(13)$ .

234 Commodore za sva vremena

SECF0 (60656)

Tabela nižih bajtova adresa ekranskih linija. Viši bajtovi se dobijaju iz kombinacije vrednosti ekranske link tabele LDTB1 - D9 (217) i pokazivača (pointera) ekranske memorije HIBASE - \$288 (648).

SED09 (60681) — TALK

\$EDOC (60684) — LISTEN

\$ED11 (60689)

Slanje komandnog koda preko serijske veze.

\$ED40 (60736)

Slanje bajta iz bafera BSOUR — \$95 (149) preko serijske veze.

\$EDBO (60848)

Ova rutina generiše kôd greške DEVICE NOT PRESENT ukoliko uređaj nije priključen.

SEDB9 (60857) — SECOND

\$EDC7 (60871) — TKSA

\$EDDD (60893) — CIOUT

\$EDEF (60911) — UNTLK

\$EDFE (60926) — UNLSN

SEE13 (60947) — ACPTR

SEE85 (61061)

Postavljanje linije CLOCK serijske veze na nulu.

SEEBE (61070) Postavljanje linije CLOCK serijske veze na jedinicu.

\$EE97 (61079) Postavljanje linije DATA serljske veze na nulu.

SEEA0 (61088) Postavljanje linije DATA serijske veze na jedinicu.

SEEA9 (61097) Učitavanje bita sa serijske veze. Bit učitan sa DATA linije se stavlja u C. a sa CLOCK linije u indikator

N u P registru.

SEEB3 (61107) Kašnjenje od jedne milisekunde.

\$EEBB (61115) Ova rutina poziva rutinu za obradu NMI prekida kada treba da pošalje bit preko RS232 veze.

SEF2E (61230) Ova rutina postavlja na odredenu vrednost bite u status registru RSSTAT — \$297 (663) ukoliko nastane greSka u komunikaciji RS232 veze.

SEF4A (61258) Rutina koja uzima broj bita podataka iz kontrolnog registra i stavlja ga u X registar za upotrebu od strane drugih RS232 rutina.

\$EFS9 (61273) Ovu rutinu poziva rutina za obradu NMI prekida kada treba da primi bit preko RS232 veze.

SEE97 (61335)

Stavljanje primljenog bajta u RS232 bafer. Zatim se ispituje da li je došlo do greške u parnosti, sinhronizaciji rama ili do prekida. Na kraju se vrše pripreme za prijem sledećeg bajta.

I II

17.9%

SEEP (61409) Deo CHROUT rutine za RS232 vezu.

SFO4D (61517) Deo CHKIN rutine za RS232 vezu.

## \$ F086 (61574)

Deo GETIN rutine za RS232 vezu.

### \$FOA4 (61604)

Ukoliko se obavlja ulazno/izlazna operacija preko veze za kasetofon ili serijske veze gde postoji vremenski kritičan protokol, ova rutina onemogućuje generisanje NMI prekida od strane CIA 2 tj. onemogućuje RS232 vezu.

SF0BD (61629)

Tabela ASCII tekstova kontrolnih poruka Kernala. Poslednji bait svake poruke ima postavljen sedmi bit na jedinicu. (ASCII + \$80) Poruke su: I/O ERROR SEARCHING FOR PRESS PLAY ON TAPE PRESS RECORD # PLAY ON TAPE LOADING SAVING VERIFYING FOUND OK \$F12B (61739) Ova rutina proverava da li je dozvoljeno prikazivanje Kernal-ovih poruka o greškama ispitujući sadržaj lokacije MSGFLG - \$9D (157). Ukoliko jeste, prikazuje poruku indeksiranu Y registrom. \$F13E (61758) — GETIN \$F157 (61783) — CHRIN  $$$ F1CA  $(61898)$   $-$  CHROUT SF20E (61966) — CHKIN \$F250 (62032) — CHKOUT

\$F291 (62096) — CLOSE \$F3OF (62223) Ova rutina traži položaj logičke datoteke u tabeli LAT - 259 (601).

\$F31F (62239)

Postavljanje vrednosti u sistemske promenljive LA - \$88 (184) - broj logičke datoteke, SA - \$89 (158) — sekundarna adresa, FA — SBA (186) — primarna adresa (broj uredaja).

\$F32F (62255) — CLALL SF333 (62259) — CLRCHN \$F34A (62282) — OPEN \$F49E (62622) — LOAD \$F5DD (62941) — SAVE \$F69B (63131) — UDTIM \$F6DD (63197) — RDTIM \$F6E4 (63204) — SETTIM \$F6ED (63213) — STOP

#### \$F6FB (63227)

Ova rutina obraduje greike koje nastaju kod ulazno izlaznih operacija. Ona prvo poziva CLRCHN, a zatim, ako je bit 6 na lokaciji MSGFLG — \$9D (157) na jedinici, ispisuje poruku I/O ERROR sa propratnim brojem greške. Posle ovoga, postavlja se C indikator u P registru na jedinicu, a broj greške se stavlja u akumulator.

\$F72C (63276)

Upis bloka zaglavlja sa crake, provera tipa datoteke i ispisivanje poruke FOUND sa imenom datoteke.

\$F76A (63338) Zapisivanje broja zaglavlja na traku.

\$F7D0 (63440)

Punjenje X i Y registra adresom bafera kasetofona.

#### \$F707 (63447)

Postavlianje pokazivača (pointera) ulazno/izlaznog prostora na početnu i krajnju adresu bafera kasetofona.

\$F7EA (63466) Traženje imena datoteke na traci.

#### \$F817 (63511)

Kontrola stanja tasters na kasetofonu. Ukoliko nijedan nije pritisnut ispisuje se poruka PRESS PLAY ON TAPE, a ako jeste ispisuje se OK.

Pošto se u ovu rutinu ulazi posle provere da li se radi o direktnom načinu rada, ispisivanje poruka se ne može sprečiti menjanjem sadržaja MSGFLG - \$9D (157).

#### \$F82E (63534)

Ispitivanje da li je pritisnut taster na kasetofonu.

#### \$F838 (63544)

Rutine za vremensku sinhronizaciju čitanja i upisivanja na kasetofon kao i kontrolu motora.

#### \$F8D0 (63696)

Ispituje da li je pritisnut taster STOP za vreme ulazno/izlazne operacije. Ukoliko jeste, prekida operaciju.

#### \$F8E2 (63714)

Postavljanje vrednosti tajmera A iz CIA 1 na vrednosti za sinhronizaciju pri radu sa kasetofonom.

#### \$F92C (63788)

Rutine koje su deo rutine za obradu maskirajućeg prekida (IRQ). Koriste se za čitanje podataka sa trake.

#### \$FBBE (64398)

Prebacivanje adrese za LOAD/SAVE u pokazivač SAL -- \$AC (172)

#### SFBA6 (64422)

Ova rutina postavlja tajmer B u CIA 1 i uključuje izlaznu liniju za kasetofon (lokacija \$1 C1, bit 3).

#### \$FBC8 (64456)

Deo rutine za obradu maskirajućeg prekida (IRQ) za zapisivanje podataka na traku.

#### \$FC93 (64659)

Na kraju ulazno-izlazne operacije sa kasetofonom, ova rutina vraća sadržaj ekrana i zaustavlja motor. Zatim resetuje tajmer A iz CIA 1 tj. postavlja vrednost za generisanje prekida svakih 1/60 sekunde, vraća stari IRQ vektor koji pokazuje na rutine za časovnik i očitavanje tastature.

## \$FCBB (64696) Završetak ulazno/izlazne operacije sa kasetofonom.

\$FCCA (64714) Isključivanje motora kasetofona.

## \$FCD1 (64721)

Ova rutina upoređuje trenutnu adresu za učitavanje/zapisivanje na traku sa krajnjom adresom.

### \$FCDB (64731)

Uvećavanje sadržaja pokazivača trenutne adrese za učitavanje/zapisivanje na traku za jedan.

## \$FCE2 (64738) — RESET SFD02 (64770) — AOINT \$FD15 (64789) — RESTOR SFD1A (64794) — VECTOR

SFD30 (64816) Tabela standardnih vektora za ulazno/izlazne rutine. Ovih 16 vektora se prebacuje u oblast RAM-a  $$314 - $333 (788 - B19).$ 

\$FD50 (63848) — RAMTAS \$FD9B (64923) Tabela IRQ vektora: \$FD9B \$FD9D \$FD9F \$FDA1 \$FDA3 (64931) — IOINIT \$FDF9 (65017) — SETNAM \$FE00 (65024) — SETLFS SFE07 (65031) — READST \$FE1B (65048) — SETMSG \$FE21 (65057) — SETTMO \$FE25 (65061) — MEMTOP \$FE34 (65076) — MEMBOT \$FE43 (65091) — NMI

U ovu rutinu se direktno ulazi preko hardverskog NMI vektora \$FFFA (65530). Ona prvo zabranjuje IRQ prekid postavljanjem 1 indikatora na jedinicu. Nakon toga vr§i se indirektan skok preko RAM vektora \$318 (792) u rutinu za obradu NMI. U standardnoj verziji Kernala ona je vet na sledeeoj memorijskoj lokaciji. Prvo se ispituje da li je NMI prekid nastao od strane RS232 uredaja. Ako nije, usvaja se da je bio pritisnut taster RESTORE. Ispituje se prisustvo autostart ROM-a pa ako postoji, vrti se indirektni skok preko vektora \$8002 (32770). Ukoliko ovaj ROM ne postoji, ispituje se da li je pritisnut STOP taster, pa ako jeste ide se na rutinu za obradu BRK.

Ukoliko je uređaj sa R5232 veze izazvao NMI prekid, sve prethodno se preskače pa se ispituje da li podatak treba da se šalje ili da se prima.

#### \$FE66 (65126) — BRK

Ova rutina se izvršava kada su pritisnuti tasteri STOP i RESTORE ili kada se naiđe na naredbu BRK. Ona poziva inicijalizacione rutine RESTOR, IOINIT i deo CINT, a zatim indirektno ulazi u bejzik preko vektora \$A002 (40962).

#### \$FE72 (65138)

Ovo je deo NMI rutine za obradu ulaza i izlaza preko RS232 veze.

#### \$FEC2 (65218)

Tabela brzine slanja bita (engl. baud rate) za NTSC sistem.

#### \$FED6 (65238)

Deo NMI rutine za primanje jednog bita preko RS232 veze.

#### \$FF48 (65352)

Zajednička ulazna adresa za IRQ i BRK. Za detaljnije podatke pogledati rutine za obradu IRQ na adresi \$EA31.

\$FFSB — \$FF7F (65371 — 65407) lzmene i dopune novijih verzija operativnog sistema.

\$FFSB (65371) — CINT

#### \$FF80 (65408)

Na ovoj lokaciji se nalazi bajt za identifikaciju operativnog sistema. Prve verzije imaju osnaku \$AA (170) dok kasnije verzije imaju oznaku \$00 (0) ili \$03 (3).

\$FF81 — \$FFF5 (65409 — 65525) — tabela skokova (engl. Kernal jump table).

#### \$FFFA (65530)

Hardverski NMI vektor. Pokazuje za adresu \$FE43 (65091).

\$FFFC (65532) Hardverski RESET vektor. Pokazuje na adresu \$FCE2 (64738).

### \$FFFE (65534) Hardverski IRQ/BRK vektor. Pokazuje na adresu \$FF48 (65352).

# **9 Zvuk**

## 9.1 **ELEMENTI SINTESAJZERA**

Sintesaizer (engl. synthesizer) je uređaj koji je poslednjih godina ušao u svakodnevnu upotrebu. Najčešće se koristi kao muzički instrument koji imitira druge instrumente ili generiše nove zvuke koji ne postoje u prirodi.

Osnovu svakog sintesajzera čini naponski kontrolisani oscilator - VCO (engl. voltage controlled oscillator). Izlazna frekvencija VCO-a zavisi od veličine kontrolnog napona. Talasni oblici izlaznog napona mogu biti različiti. Najčešće su trougaonog, testerastog ili četvrtastog oblika. Kao izvor signala može se koristiti i generator šuma NS (engl. noise source). Ukoliko postoji viie nezavisnih VCO, sintesajzer je viSeglasni. Neki sintesajzeri imaju više VCO-a, a ipak su jednoglasni jer su im kontrolni naponi zajednički.

Drugi važan element je naponsko kontrolisani filter  $-$  VCF (engl. voltage controlled filter). Postoji više različitih tipova VCF-a, ali se najčešće koristi niskopropusni filter. Njegova granična frekvencija zavisi od kontrolnog napona.

Pomoću filtera se može menjati sadržaj harmonika u talasnom obliku koji generiše VCO.

Treći element je naponsko kontrolisani pojačavač – VCA (engl. voltage controlled amplifier). Njegovo pojačanje zavisi od veličine kontrolnog napona.

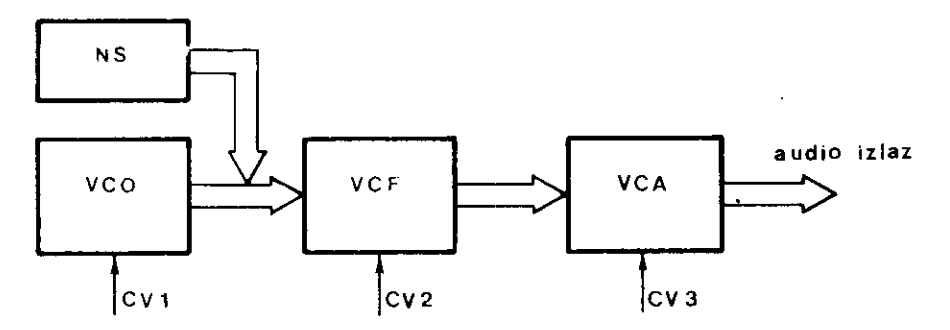

SI. 9.1. Standardni elementi sintesajzera

Na slici je prikazana veza između ovih elemenata. Širim linijama je obeležen put audio signala, dok su strelicama obeleženi kontrolni naponi (CV1, CV2 i CV3). Generatori kontrolnog napona mogu biti:

 $-$  Generator jednosmernog napona. Pomoću njega se najčešće bira frekvencija VCO (visina tona) ili granična frekvencija filtera.

والمارون والمصارفين

— Generator niskih frekvencija LFO (engl. low fret" -ncy oscillator). Ovaj oscilator daje razlieite talasne oblike koji mogu biti i vrlo niskih frekvencija (ispod 0.1Hz). Ukoliko se sa frekvencijom od oko 5Hz kontroliše VCO, dobija se vibrato tj. frekventna modulacija, a ako se to primeni na VCA, dobija se tremolo tj. amplitudna modulacija. LFO može da kontroliše i VCF  $-$  to je poznati WAH-WAH efekat.

— Generator obvojnice (engl. envelope generator). Amplituda svakog zvuka dinamički se menja od trenutka kada nastane do trenutka kada nestane. Skup vršnih vrednosti amplitude signala u ovom intervalu naziva se obvojnica.

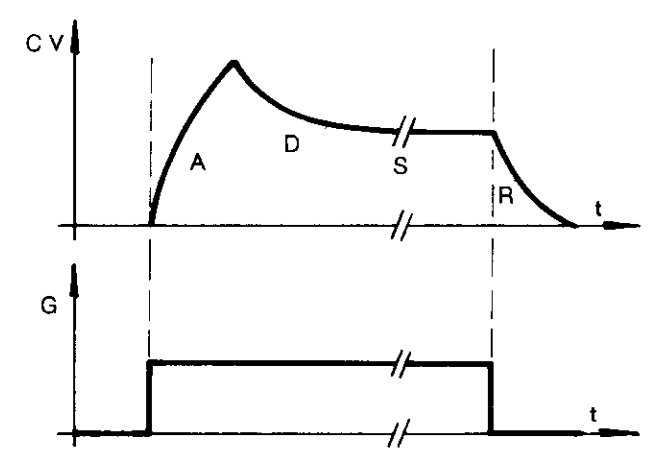

SI. 9. 2. Načini generisanja i pojedine faze dbvojnice zvuka

Kontrolni logički signal G (engl. GATE  $-$  kapija) startuje generisanje obvojnice svojim prelaskom na jedinicu. Prvo nastaje faza porasta — A (engl. attack), a za njom faza opadanja do srednje vrednosti — D (engl. decay). Fazes srednje vrednosti — S (engl. sustain) traje sve dok je kontrolni signal G na jedinici, što može da bude proizvoljno dugo. Kada G postane nula, nastaje faza opadanja – R (engl. release). Generator obvojnice se nikada ne koristi za kontrolu VCO, a ukoliko se primeni za kontrolu VCF dobijaju se poznati sintetički ("svemirski") zvuci.

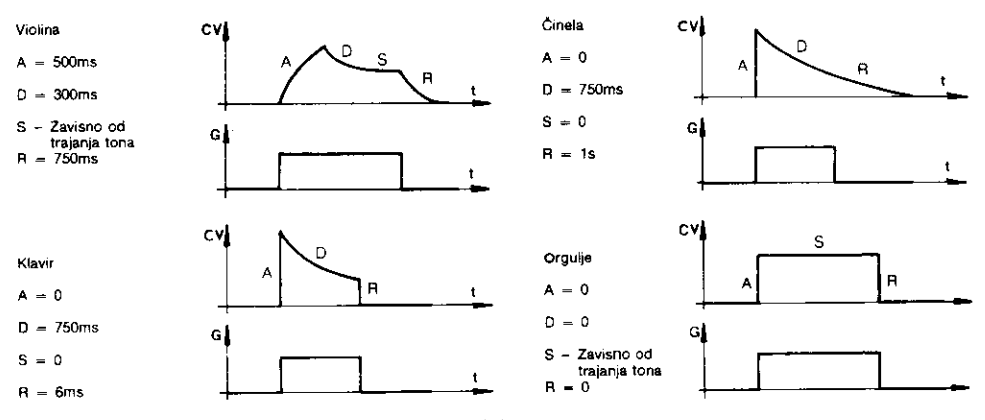

SI. 9. 3. Tipični oblici obvojnica zvuka nekih muzičkih

Naravno, za potpuno imitiranje pojedinih instrumenata potrebno je podesiti visinu tona kao i odabrati talasni oblik (VCO), a takode i odrediti boju tona (VCF).

## 9.2 **GENERISAMIE ZVUKA U KOMODORU**

Zahvaljujuti postojanju specijalizovanog integrisanog kola, audio kontrolera 6581 — SID (eng!. sound interface device), Komodor poseduje izvanrednu hardversku podriku za generisanje zvuka. Nažalost, to se ne može reći i za softver. Komodorov bejzik uopšte ne podržava zvuk, pa se programiranje mora obaviti na mašinskom jeziku. 6581 je programabilni troglasni sintesajzer. Svakom od tri oscilatora priključen je po jedan VCA sa sopstvenim generatorom obvojnice. VCF je zajednički za sva tri glasa, a kao LFO se može koristiti oscilator 3. Postoji i generator šuma kao i izlazni sabirni pojačavač. Naravno, ovde se ne radi o naponskoj već o digitalnoj kontroli pojedinih elemenata. Unutar SID-a nalaze se D/A konvertori koji digitalne reči pretvaraju u analogne kontrolne napone. Ovi naponi mogu da imaju samo diskretne vrednosti.

Registri audio kontrolera nalaze se u adresnom prostoru mikroprocesora počev od lokacije \$D400 (54272) i ima ih ukupno 28.

\$D400 (54272) — FREQLO Kontrola frekvencije oscilatora 1, niži bajt.

\$D401 (54273) - FREQHI

Kontrola frekvencije oscilatora 1, viši bajt. Ukoliko se radi sa temperovanim sistemom (koncertno A = 440Hz), razmak između dva susedna polutona iznosi 2, pa se kontrolne reči za pojedine tonove mogu odrediti na osnovu formule:

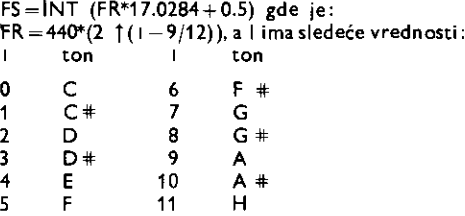

Ukoliko je potrebno preći u višu oktavu, FR treba pomnožiti sa 2, a u nižu, podeliti ga sa 2. Sa 65535 različitih frekvencija moguće je pokriti 7 oktava.

#### \$D402 — \$D403 (54274 — 54275) — PWLO / PWHI

Ova dva registra Eine jedinstveni 12-bitni registar (biti 4 do 7 registra PWHI se ne koriste). Ukoliko je izabrani talasni °bilk oscilatora 1 Eetvrtast, sadriaj ovog registra odreduje odnos izmedu trajanja impulsa i pauze (engl. duty dycle). Širina impulsa je određena jednačinom:

Pout =  $P n/40.95$ %

gde je P n sadržaj 12-bitnog registra. Ukoliko je on 0 lli 4095 (\$FFF) izlazni signal je jednosmeran, a ako je 2048 (\$800) signal je kvadratnog oblika.

\$D404 (54276) — CR1 Kontrolni registar oscilatora 1.

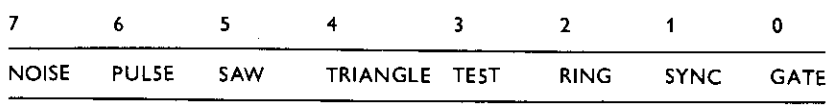

In the member of the case of the contrast and an individual con-

Ukoliko je neki bit na jedinici, aktivirana je odredena funkcija.

GATE – Logička kontrola generatora obvojnice. U trenutku kada GATE postane 1, aktivira se attack faza. Kada GATE postane 0, završava se sustain faza.

SYNC — Sinhronizacija osnovne frekvencije oscilatora 1 sa osnovnom frekvencijom oscilatora 3.

RING – Kada je ovaj bit postavljen na jedinicu, i izabran trougaoni talasni oblik na oscilatoru 1, na njegovom izlazu pojavite se proizvod signala iz oscilatora 1 i oscilatora 3, koji se zove ring modulisani signal. Pri tome se generišu neharmonijske frekvencije što je zgodno za imitiranje zvona, gonga ili za kreiranje specijalnih efekata.

TEST — Sve dok je ovaj bit na jedinici, oscilator 1 je na null ito se testo koristi u svrhe testiranja. Međutim, ova osobina može da se upotrebi i za sinhronizaciju oscilatora 1 sa spoljnim izvorom signala, generišući vrlo složene talasne oblike pod softverskom kontrolom.

TRIANGLE — Kada je na jedinici, na izlazu oscilatora 1 je trougaoni talasni oblik.

SAW — kada je na jedinici, na izlazu oscilatora 1 je testerasti talasni oblik.

PULSE - Kada je na jedinici, na izlazu oscilatora 1 je četvrtasti talasni oblik. Širina impulsa je određena sadržajem registra PWLO/PWHI.

NOISE - Kada je na jedinici, na izlazu oscilatora 1 se generiše šum. To je signal slučajne amplitude ali frekvencije oscilatora 1. Koristi se za imitiranje eksplozije, pucnja, vetra, bubnja itd.

#### \$D405 (54277) ATTACK/DECAY

Ovaj registar zajedno sa registrom SUSTAIN/RELEASE, kontroliše rad generatora obvojnice za VCA koji je priključen direktno na izlaz oscilatora 1.

Biti 4 do 7 (ATKO-ATK3) određuju jednu od 16 brzina porasta signala u fazi ATTACK. Biti 0 do 3 (DCYO-DCY3) odreduju jednu od 16 brzina opadanja signaia u fazi DECAY.

## \$D406 (54278) SUSTAIN/RELEASE

Biti 4 do 7 (STNO-STN3) odreduju jedan od 16 nivoa signala u odnosu na vrinu vrednost koja je bila u fazi ATTACK. Vrednost \$F (15) dale maksimalnu amplitudu, a vrednost 0 daje signal amplitude O. Treba uočiti da faza SUSTAIN traje sve dok je logički kontrolni signal na jedinici.

Bid 0 do 3 (RLSO-RLS3) odreduju jednu od 16 brzina opadanja signala u fazi RELEASE. U trenutku kada logički kontrolni signal GATE postane nula, nivo signala počinje da opada zadatom brzinom od vrednosti odredene u fazi SUSTAIN.

U sledetoj tabeli date su vrednosti trajanja pojedinih faza.

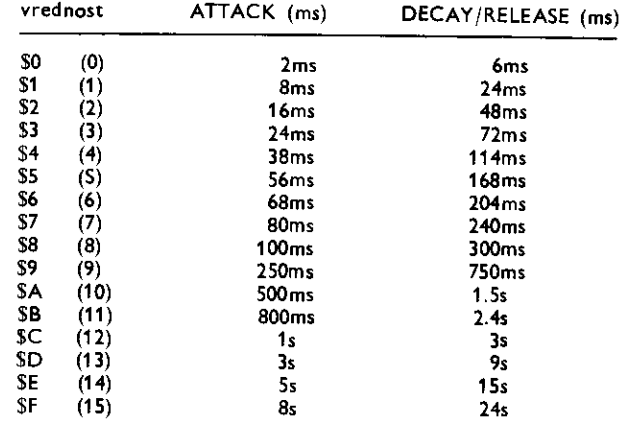

\$D407 — \$D40D (54279 — 54285) Registri glasa 2

Registri glasa 2 su funkcionalno identični glasu 1 (\$D400 - \$D406) sa sledećim izuzecima:

1. Kada se SYNC bit oscilatora 2 postavi na jedinicu, sinhronizuju se oscilator 1 i oscilator 2.

2. Kada se RING bit oscilatora 2 postavi na jedinicu i odabere trougaoni napon, na izlazu se dobija ring modulisani signal oscilatora 1 i oscilatora 2.

## \$040E — \$0414 (54286 — 54292) Registri glasa 3

Registri glasa 3 su funkcionalno identični registrima glasa 1 (\$D400 – \$D406) sa sledećim izuzecima: 1. Kada se SYNC bit oscilatora 3 postavi na jedinicu, sinhronizuju se oscilator 2 i oscilator 3.

2. Kada se RING bit oscilatora 3 postavi na jedinicu, i odabere trougaoni napon, na izlazu se dobija ring modulisani signal oscilatora 2 i oscilatora 3.

## \$0415 — \$0416 (54293 — 54294) FCLO/FCHI

Ova dva registra dine jedinstveni 11-bitni registar (biti 3 do 7 registra FCLO se ne koriste). Njegov sadržaj određuje graničnu frekvenciju niskopropusnog i visokopropusnog filtera ili centralnu (rezonantnu) frekvenciju filtera propusnika opsega. Opseg frekvencija je od 30Hz do 12KHz (pogledati poglavlje Hardver, 10.5 Audio kontroler).

## \$0417 (54295) RES/FILT

Bid 0 do 3 odreduju koji ee signal biti prikljuden na ulaz filtera.

FILT 1 (bit 0) Kada je na jedinici, signal iz glasa 1 dovodi se na ulaz filtera. Ako je na null, signal iz glasa 1 dovodi se na dalju obradu zaobilazeći filter.

FILT 2 (bit 1) isto kao za FILT 1 samo za glas 2.

FILT 3 (bit 2) Isto kao za FILT 1 samo za glas 3.

FILTEX (bit 3) Isto kao za FILT 1 samo za spoljašnji audi signal.

Biti 4 do 7 (RESO — RES3) odreduju rezonancu (Q faktor) filtera. Vrednost 0 odreduje minimalnu, a vrednost \$F (15) maksimalnu rezonancu.

#### \$D418 (54296) MODE/VOL

Biti od 0 do 3 (VOL0 - VOL3) određuju pojačanje izlaznog sabirnog pojačavača. Vrednost 0 daje pojadanje 0, a vrednost \$F (15) maksimalno pojadanje.

Biti 4 do 7 određuju razne načine rada filtera:

LP (bit 4) Kada je na jedinici, filter je niskopropusni sa slabljenjem u propusnom opsegu od 12 dB/oktavi (filter drugog reda)

BP (bit ) Kada je na jedinici, filter je propusnik opsega drugog reda.

HP (bit 6) Kada je na jedinici, filter je visokopropusni drugog reda.

30FF (bit 7) Kada je na jedinici, glas 3 se isključuje iz puta audio signala. Postavljanjem bita FILT 3=0, sprečava se dolazak signala iz oscilatora 3 na izlazni pojačavač. Oscilator 3 tada može da radi kao LFO. Načini rada filtera mogu se kombinovati. Na primer, moguće je istovremeno uključiti niskopropusni i visokopropusni filter kada se odgovarajućim podešavanjem njihovih graničnih frekvencija dobija filter nepropusnik opsega.

#### \$0419 (54297) POTX

Ovo nije audio registar, ali se nalazi unutar audio kontrolera. U njemu je rezultat poslednje konverzije A/D konvertora 1 u opsegu od 0 do 255 (pogledati 10.5 Audio kontroler). Ova vrednost se obnavlja svakih 512 ciklusa takta  $\Phi$ 2.

\$D41A (54298) POTY

Isto kao i za POTX samo važi za A/D konvertor 2.

#### \$D41B (54299) OSC 3/RANDOM

Ovaj registar omogućuje mikroprocesoru očitavanje trenutne vrednosti amplitude na izlazu oscilatora 3. Pošto je signal oscilatora digitalno sintetizovan, njegova trenutna amplituda može da uzme vrednosti iz opsega od 0 do 255. Tako na primer, testerasti talasni oblik predstavlja niz rastudih brojeva od 0 do 255, a detvrtasti talasni oblik predstavlja skokovitu promenu sa 0 do 255 i nazad na 0. Ukoliko je odabran generator šuma, pojavljivaće se slučajni brojevi iz opsega 0 do 255. Pročitane vrednosti mogu se softverski menjati, a zatim koristiti za kontrolu ostalih elemenata sintesajzera. Tako se mole u realnom vremenu menjati granidna frekvencija niskopropusnog filtera ili se mote proizvesti efekat zadržavanja trenutne vrednosti signala (engl. sample and hold).

Ukoliko se oscilator 3 koristi kao LFO, potrebno je postaviti FILT 3=0 i 3OFF=1 da se ne bi njegov signal pojavljivao na audio izlazu, ved se koristio samo kao kontrolni napon.

#### \$D41C (54300) ENV 3

Ovaj registar omogućuje mikroprocesoru očitavanje trenutne vrednosti amplitude kontrolnog napona na izlazu generatora obvojnice glasa 3. Podetne vrednosti mogu se softverski menjati, a zatim koristiti za kontrolu ostalih elemenata sintesajzera. Tako se mogu generisati WAH-WAH ili "Phaser" efekti ako se dinamički kontrolišu granična frekvencija filtra ili širina četvrtastih impulsa respektivno. Treba napomenuti da je pre oditavanja neophodno startovati generator obvojnice postavljanjem bita GATE na jedinicu.

```
100 REM *** ZUUK1 ***
101 REM **********
102 : 
103 SYS 8°4026 
104 -CPT DO 
105 SOUND = $D400
10E 5 - SOUND 
107 0010E3 - 5+14 
108 ETPL3 = s-le 
109 PWHI = 5+3110 VOLUME = 5+24111 ADSP1 = S+B112 CIRL1 = 5+4113 0503 = 5+27 
114 STOP = SFFE1
115 °= 87200 
11E 
117 ; ERISANJE REGISTARA AUDIO KONTROLERA
118 
119 : 120 :120 LOA #0 
              121 : LOX.. 424 
122 :CLF 5Th SOUNE,X 
          12<br>DEX<br>من
124 : BNE CLR<br>125 : STA SOU
             125 : ETA SOUND 
12E ;
12" : INICIJALIZACIJA REGISTARA
128; --------------------------
129 ;<br>130 :
130 : LDA #5<br>131 : STA VDI
131 : 579 \text{ VDICE3} : 559 \text{ VDICE3}<br>132 : 104 #16132 : LDA #16<br>133 : STA CTRL3
133 : SIA CIRL3 ; DSC3≈IROUGAONI SIGNAL<br>134 : LDA #1
134 : LDA #1<br>135 : STA PWH
135 : STA PWHI<br>136 : LDA #143
135 : LDA #143<br>137 : STA VOLUI
                           • incINA NA MAX 
13 -: ETA VOLUME ; 0503 SE ISKLJUCUJE 12 AUDIO PUTANJE 
138 : LDA #"111111100<br>139 : STA ADSR1 : A
139 ETA ; AD S NA MAX, R-0 
140 : LEA 4%00100001; 0SE1 TESTEPASTI SIGNAL, GATE ON 
             1514 CTRL1
142 
143 ; SENERISANJE ZUUKA
144 
145 ; 
146 :CONT LDA #0<br>147 : STA TEM
147 : STA TEMP<br>148 : LDA DSC3
148 : LOA C903 ; CITANJE VRENOSTI NA I2LAZU 0503 
145 : 05L A ; I MNO2ENJE SA OSAM 
150 : ROL TEMP<br>151 : ASL A
151 : ASL A 
             152 : ROL TEMP 
153 , ASL A 
154 : POL TEMP<br>155 : SIA SDUN
             SIA SDUND<br>CLC
15E :<br>157 :157 : LCA TEMP<br>158 : ADC #$15
158 : ROC #515 SABIRONJE 05NOUNOG KONTROLNOS NAPONA 
ass : ETA SOUND+1 ; SA ONIM IZ LFO (OSC3)<br>160 :       JSR STOP     ; DA LI JE PRITISNUT TA
                         1E0 : JSP STOP ; DA LI JE PRITISNUT TASTER STOP
```
Virtual Library of Faculty of Mathematics - University of Belgrade **Virtual Library of Faculty of Mathematics - University of Belgrade** elibrary.matf.bg.ac.rs elibrary.matf.bg.ac.rs

```
244 Commodore za sva vremena
```

```
161 : BNE CONT ; AKO NE, NASTAUI 
                         162 : LOA #0 ; PICO JEETE, ISKLJUCI ZVUK 
163 : STA VOLUME 
164 : RTS 
165 TEMP - *166 .END 
100 REM *** CASOUNIX ***
110 REM ****************
120 : 
130 SYS B*4096 
140 .OFT 00 
150 SOUND = $D400
160 S - SOUND
170 VOICE1 = 5+1180 VOICE3 # 5+15 
190 VOLUME # S+24 
200 AD5R1 = 54-5 
210 CTPL1 # 5+4 
220 ** $7000
230 ; 
240 ; ERISANJE REGISTARA AUDIO KONTROLERA 
250 , 
260 ;<br>27D :
           LDA #0<br>LDX #24
280 :<br>280 : CLR
         STA SOUND,X<br>DEX
300 :<br>310 :
310 : BNE CLR<br>320 : STA SOU
           320 : STA SOUND 
330 ; 
340 ; INICIJALIZACIJA RESISTAPA 
350 , 
360 ;<br>370 :
370 : LDA #130 
380 : ETA VOICE1 : FREKVENCIJA OSC1<br>390 : LDA #9
390 : LDA #9 
400 : STA ADSP1 ; A=0, D=9<br>410 : LDA #30
410 : LDA #30 
420 : STA UOIC63 ; FPFKVENCIJA 05C3 
430 LDA #15 
            440 : STA VOLUME ; JACINA NA MAX 
460 ; ' 
4GC ; GENERISAN2E 2VUKA 
470 , 
480 ; 
           490 : LOX #12 ; BROJ OTKUCAJA 
SOO :CCUNT LDA #%DDO10101; DSC1 TROUGADNI SIGNAL,<br>510 : 9TA CTRL1 ; GATE=1, RING=1
510 : STA CTRL1<br>520 : SSR DELAY
520 : JER DELAY 
530 : LDA #%00010100; GATE=0<br>540 : STA CIRL1
540 : STA CTRL1<br>550 : JSR DELAY
            550 JSR DELAY 
560 :<br>570 :
570 : ENE COUNT<br>580 : LDA #0
590 : LDA NO 
            STA VOLUME<br>RTS
600 :
610 ; 
                          ; KABNJENJE IZMEOJU OTKUCAJA 
                          ; DA LI JE BID POSLEDNJ1 OTKUCAJ 
                          ; AKO NE, NASSAU' 
                           ; AKO DA, ISKLJUCI 2VUK
```
**FOR FIRE OF BUILDING AND THE CHARGE OF A STATE OF A REPORT OF A STATEMENT CONTINUES.** 

**CONTRACTOR** 

 $\ddot{\phantom{a}}$ 

÷,

62C : POTPROGRAM ZA KASNJENJE 630 ; ------------------------6H:0 ; 650 :DELAY LDA #\$FF<br>660 : STA TIME STA TIME<br>LDY #0 670 :<br>680 :LOOP NOP:NOP:NOP<br>OEY 690 :<br>700 : 700 : BNE LOOP 710 : DEC TIME 8NE LOOP<br>RTS  $730 :$ 740 : TIME =  $*$ 750 .END

 $\sim$ 

 $\bar{\gamma}$ 

 $\overline{\phantom{a}}$ 

 $\ddot{\phantom{0}}$ 

# **10 G rafika**

**Sve grafidke sposobnosti kojima Komodor raspolaie postoje zahvaljujudi specijalizovanom video kontroleru 6567 (VIC 2).** 

Postoje tri osnovna načina rada VIC-a:

- **1. Rad sa karakterima**
- **2. Rad u visokoj rezoluciji**
- **3. Rad sa sprajtovima (pokretnim slidicama definisanim od strane korisnika).**

**Naravno, ovi nadini mogu se medusobno kombinovati. Osim standardnog natina rada postoji i nadin rada sa povedanim brojem boja, ali sa dvostruko manjom rezolucijom.** 

**Video kontroler pristupa memoriji u trenucima kada mikroprocesor ne obavlja nikakvu aktivnost na magistralama (za detalje pogledati poglavlje 11. Hardver). To omoguduje adresiranje memorijskih lokacija u celom adresnom prostoru radunara. Poito raspolate sa 14 adresnih linija, mogude je adresirati memoriju u detiri segmenta po 16 Kbajta. Po ukljudenju radunara to je nulti segment od \$0000 do \$3FFF. Za selekciju pojedinih segmenata koriste se linije PAO i PA1 periferne jedinice CIA 2.** 

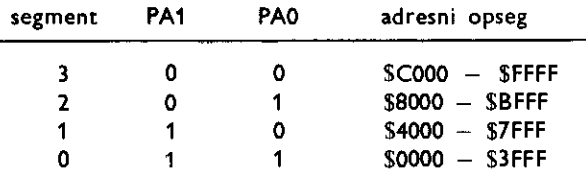

Komodorov bejzik ne podržava rad u visokoj rezoluciji niti rad sa sprajtovima. Za**stupljen je samo standardni rad sa karakterima. Zbog toga se u ove svrhe programiranje mora obavljati na maginskom jeziku.** 

## **10.1 REGISTRI VIC-a**

**Video kontroler ima ukupno 47 registara koji se mogu grupisati u tri celine:** 

- **— Kontrolni registri**
- **— Registri boja**
- **— Registri sprajtova**

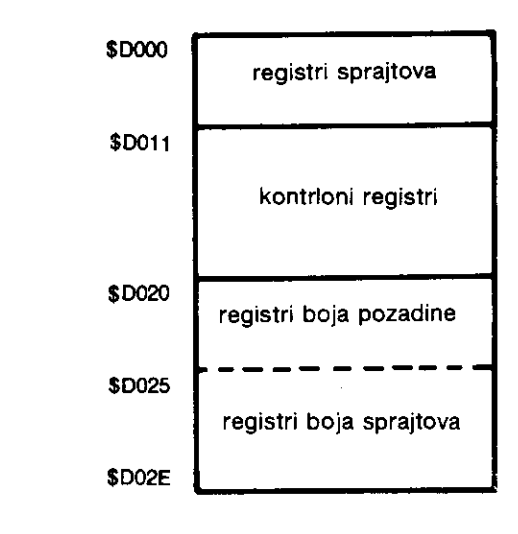

SI. 10. 1. Organizacija registara VIC-a

## **10.1.1 Kontrolni registri**

**SD011** Registar načina rada (A)

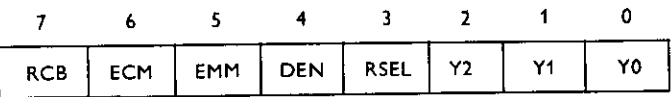

RC8 - osmi bit raster registra

ECM (engl. extended color mode) – Kada je ovaj bit na jedinici, moguće je koristiti prošireni skup boja pozadine karaktera. One mogu biti, u opštem slučaju, za svaki karakter različite.

BMM (engl. bit map mode) - Uključivanje rada u visokoj rezoluciji (320 x 200 tačaka). Pri tome svakoj tački odgovara jedan bit u memoriji.

DEN (engl. display enable) – Kada je ovaj bit na nuli, ništa se ne prikazuje na ekranu. Ekran je ceo obojen bojom okvira (koja je određena sadržajem registra \$D020). U ovom slučaju, video kontroler pristupa memoriji isključivo u fazi i sistemskog takta, ne usporavajući rad mikroprocesora koji tada radi maksimalnom brzinom.

RSEL (engl. row select) — Normalno se na ekranu ispisuje 25 redova sa po 40 karaktera u redu. Postavljanjem ovog bita na nulu može se dobiti 24 reda, dok jedinica obezbeđuje 25 redova.

Y2 – Y0 (engl. Y scroll) – 5tandardno vertikalno pomeranje sadržaja ekrana je skokovito jer se obavlja za veličinu celog karaktera (8 raster linija). Ovo pomeranje može biti i sa manjim korakom (skoro kontinualno). Sadriaj Y2, Y1 i YO odreduje za koliko raster linija će se izvršiti pomeranje.

## **\$D012** Raster registar

Ovo su u suštini dva registra. Izbor jednog od njih vrši se linijom R/W. Prema tome, prvi registar mote samo da se tin. On daje (u kombinaciji sa **RC8** iz registra \$D011 koji je MSB) trenutnu raster poziciju. To je redni broj linije koja se pod kontrolom video kontrolera

ispisuje na ekranu. Da ne bi došlo do treperenja slike pri očitavanju sadržaja ovog registra, potrebno je ovo obaviti van vidljivog rasterskog opsega. Vidljivi opseg je u intervalu \$033-SOFB (51-251) linije.

Ukoliko se izvrši upisivanje u ovaj registar (uključujući i bit RC8), ova vrednost se pamti, a zatim uporeduje sa trenutnim brojem linije. Kada ova dva broja postanu jednaka, generige se zahtev za prekidom (engl. raster interrupt).

**\$D013** LPX registar

**\$D014** LPY registar

Ova dva registra sadrže trenutnu X i Y poziciju svetlosne olovke. U trenutku nailaska mlaza na mesto gde se nalazi svetlosna olovka, generige se impuls Eija silazna ivica omogutuje punjenje ova dva registra. Pogto je interni brojaE taEaka u VIC-u devetobitni, LPX može da registruje samo svaku drugu tačku. Interni brojač linija je osmobitni pa LPY registruje svaku tačku. Obnavljanje sadržaja ovih registara može se obaviti najviše jedanput unutar jedne slike (tj. svakih 1/25 sekunde).

## **\$D015** Uključivanje sprajtova

Na ekranu može istovremeno da bude prisutno maksimalno osam sprajtova. Oni se nezavisno mogu uključivati i isključivati. Svakom sprajtu je dodeljen jedan bit iz ovog registra (sprajtu 0  $-$  bit 0, sprajtu 1  $-$  bit 1 itd. sve do sprajta 7 t]. bita 7). Ukoliko je dodeljeni bit na jedinici, odgovarajući sprajt je uključen, a ako je na nuli, odgovarajući sprajć je isključen.

## **\$D016**

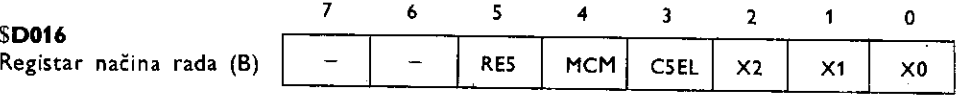

Biti 7 i 6 se ne koriste.

RES Uvek je O.

MCM (engl. multicolor mode) Ovaj način rada omogućuje ispisivanje u više boja unutar jednog karakter bloka 8 x 8 bita) ali sa dvostruko manjom rezolucijom. Aktivira se sa  $MCM = 1$ .

CSEL (engl. column select). Kada je ovaj bit na jedinici, ispisuje se 40 karaktera u redu, a kada je na nuli, 38 karaktera.

 $X2 - X0$  (engl. X scroll) Sve napomene za Y2 - Y0 važe i ovde, samo se u ovom slučaju odnose na horizontalno pomeranje.

## \$D012 Registar vertikalnog povećanja sprajtova

Svakom od osam mogućih sprajtova dodeljen je jedan bit iz ovog registra (bit 0 za sprajt 0 ... i bit 7 za sprajt 7). Kada je on na jedinici, odgovarajući sprajt je povećan dva puta po vertikali. Pri ovome se rezolucija ne povećava već se samo udvostručuje veličina tačaka u smeru Y ose.

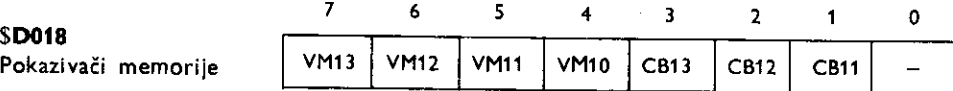

VM13 — VM10 Adresa video matrice (ekranske memorije) u okviru odabranog segmenta izražena u kilobajtima. Po uključenju računara, početna adresa je 0001 binarno, tj. video matrica počinje od lokacije \$400 (1024). Ako se video memorija premešta, treba i ekranskom editoru staviti do znanja gde se ona nalazi. To se postiže postavljanjem nove vrednosti sistemske promenljive HIBASE.

CB13 — CB11 Adresa baze karaktera (videti poglavlje 11. Hardver), tj. karakter generacora. Ova adresa se menja u skokovima od po dva kilobajta u okviru odabranog segmenta.

**\$D019** Registar prekida

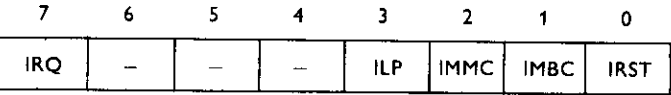

IRQ (engl. interrupt request) Postoje Cetiri izvora prekida u VIC-u. Ukoliko nastupi bilo koji od njih, koji je dozvoljen, ovaj bit se postavlja na jedinicu. To dovodi do toga da se na izvodu 8 (IRQ) pojavi nula zahtevajući od mikroprocesora prekid. Program za obradu prekida treba da odredi koji izvor je izazvao prekid.

ILP (engl. light pen interrupt). Postavlja se na jedinicu pri prolasku elektronskog mlaza preko mesta na ekranu gde se nalazi svetlosna olovka.

IMMC (engl. MOB-MOB collision) Postavlja se na jedinicu pri medusobnom sudaru dva sprajta i to samo pri prvom sudaru.

IMDC (engl. MOB-DATA collision) Postavlja se na jedinicu pri sudaru sprajta i nekog drugog objekta na ekranu (ivica ekrana, karakteri itd.). Ovo vaii samo za prvi sudar.

IRST (engl. raster interrupt) Postavlja se na jedinicu kada se sadržaj internog brojača linija izjednači sa sadržajem raster registra.

Prilikom čitanja iz registra prekida, njegov sadržaj se ne briše.

SDOIA Registar maske prekida.

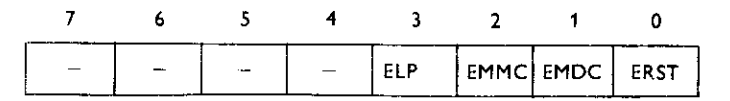

Sva četiri izvora prekida mogu se selektivno maskirati (zabraniti) čime se sprečava generisanje zahteva za prekidom od dotičnog izvora.

ELP Prekid ILP:  $1 =$  dozvoljen,  $0 =$ zabranjen EMMC Prekid IMMC: 1 = dozvoljen, 0 =zabranjen EMDC Prekid IMDC:  $1 =$ dozvoljen, 0=zabranjen ERST prekid IRST: 1 =dozvoljen, 0=zabranjen

Registri za kontrolu sprajtova

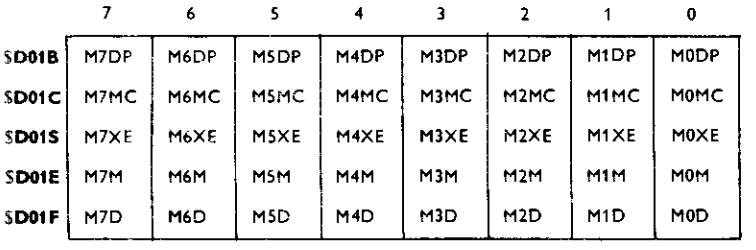

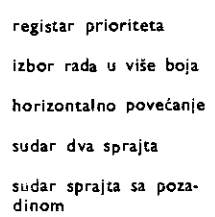

## 250 Commodore za sva vremena

— Registar prioriteta određuje da li će odgovarajući sprajt biti prikazan ispred ili iza elements na ekranu. Svakom sprajtu odgovara jedan bit ovog registra. Kada je on nula, sprajt će biti prikazan ispred tj. zakloniće element na ekranu. Ako je neki bit na nuli, njemu dodeljen sprajt biće prikazan iza, tj. biće zaklonjen elementom na ekranu.

 $-$  izbor rada u više boja. Svaki sprajt može se definisati kao višebojni, ako se odgovarajući bit ovog registra postavi na jedinicu. Pri tome je rezolucija upola manja.

 $-$  Horizontalno povećanje. Svaki sprajt može se dvostruko proširiti u pravcu X ose, pri čemu se ne povećava rezolucija. Dolazi samo do povećanja tačaka u horizontalnom pravcu.

 $-$  Sudar dva sprajta. Između sprajtova jednakog prioriteta može doći do sudara u vidljivom ili nevidljivom delu ekrana. Odgovarajući biti se tada postavljaju na jedinicu i to za sve sprajtove koji su učestvovali u sudaru. Takođe se, ukoliko je dozvoljeno, javlja zahtev za prekidom IMMC. Rutina za obradu prekida eitanjem ovog registra odreduje izmedu kojih sprajtova je došlo do sudara.

Sadržaj registra se briše pri čitanju.

— Sudar sprajtova sa pozadinom. Ukoliko dode do sudara sprajta sa nekim karaktetom ili elementom ekrana visoke rezolucije, odgovarajući bit se postavlja na jedinicu. Istovremeno se, ukoliko je dozvoljen, javlja zahtev za prekidom IMDC. Rutina za obradu prekida, čitanjem ovog registra, određuje koji sprajt se sudario sa elementom ekrana. Pri čitanju se briše sadržaj registra. Sudar može da se dogodi i van vidljivog dela ekrana.

## 10.1.2 Registri sprajtova

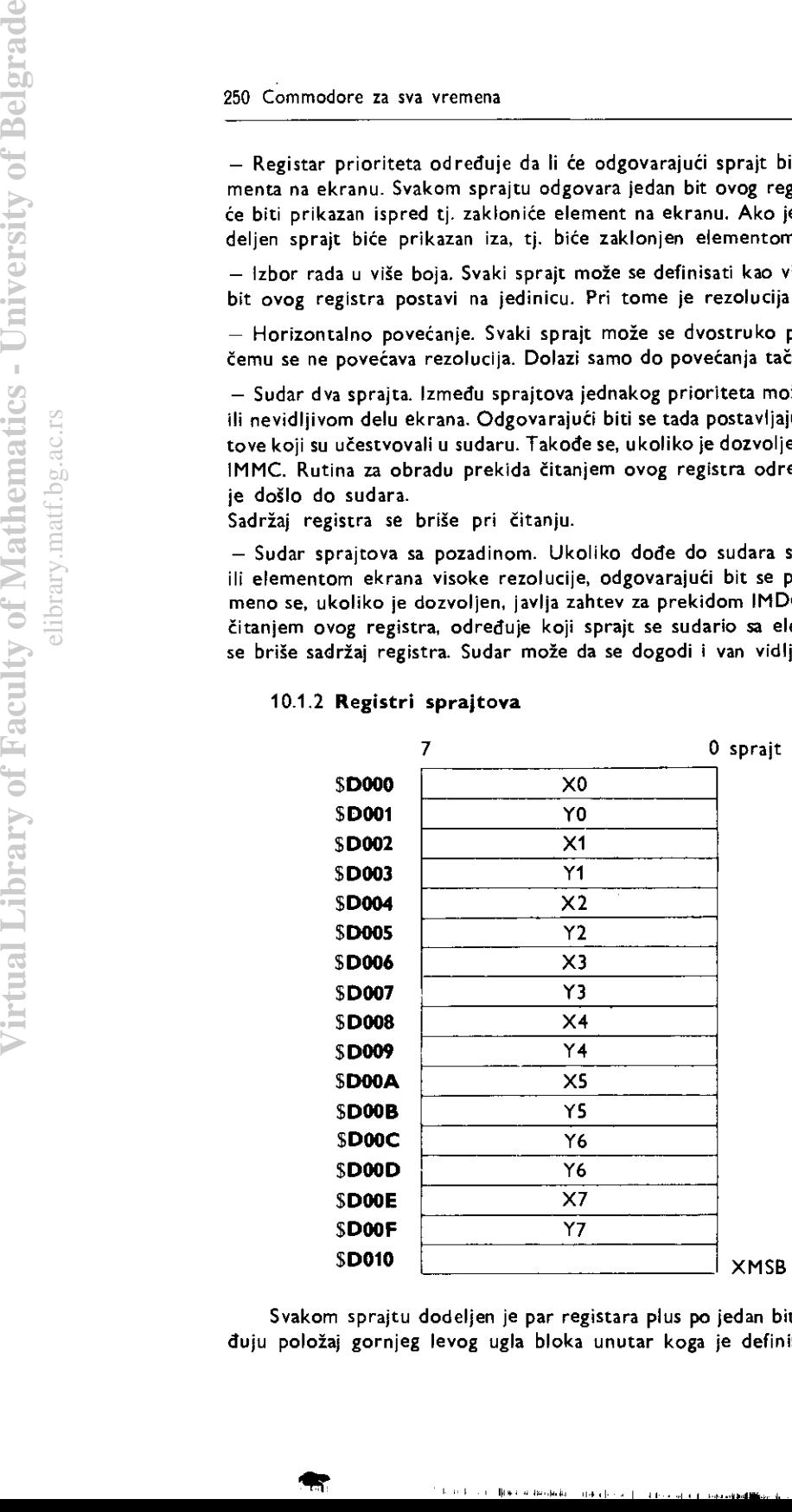

Svakom sprajtu dodeljen je par registara plus po jedan bit iz XMSB registra. Oni odreduju poloiaj gornjeg levog ugla bloka unutar koga je definisan sprajt. U horizontalnom

pravcu postoji 512 mogućih položaja adresiranih sa 8 bita iz X registra dotičnog sprajta plus odgovarajući bit iz XMSB registra koji čini deveti bit. Pri tome su vidljivi samo položaji od \$17 do \$157 (23 do 347). I u vertikalnom pravcu svi položaji nisu vidljivi. Ima ih ukupno 256 (određeni su sa 8 bita Y registra), a vidljivi su u opsegu  $$32 - $F9$  (50  $-$  249).

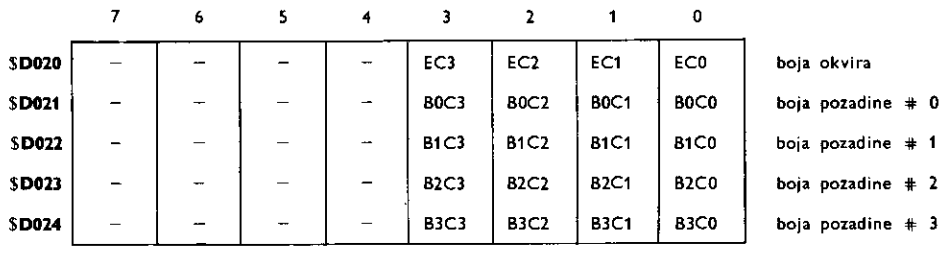

## 10.1.3 **Registri boja**

Ovi registri imaju po četiri bita što daje ukupno 16 različitih boja. Boja pozadine  $\#0$ se koristi u standardnom načinu rada dok se boje pozadine #3 do #3 koriste pri radu sa višebojnom pozadinom.

Registri boja sprajtova

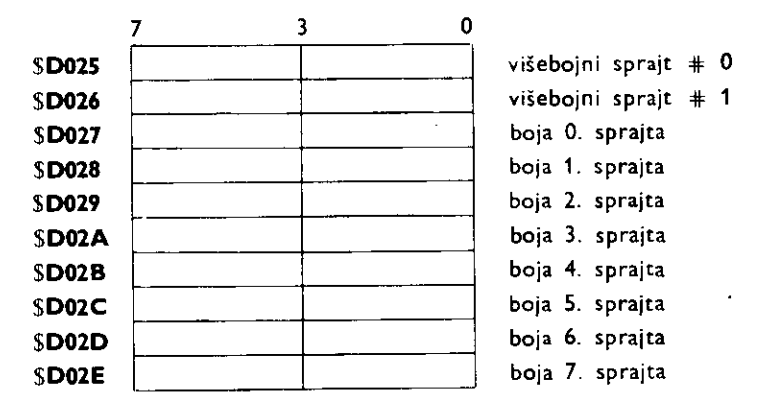

Ovi registri imaju po četiri bita što daje ukupno 16 različitih boja. Prva dva registra određuju boje sprajtova u višebojnom načinu prikazivanja. Ostali registri određuju boju pojedinih sprajtova. U ovom slučaju, svi sprajtovi mogu biti nezavisno obojeni.

## 10.2 **RAD SA KARAKTERIMA**

## 10.2.1 **Standardni karakteri**

Standardni rad sa karakterima je način koji Komodor koristi odmah po uključivanju. Aktivira se postavljanjem bita ECM, BMM i MCM, iz registra načina rada, na nulu. Pri tome su na ekranu prisutne tri boje: boja karaktera, boja pozadine i boja okvira. Svaki karakter pojedinačno može biti jedne od 16 različitih boja, dok je pozadina jednobojna (takođe jedna od 16 boja). Okvir je jednobojan i u opštem slučaju je različite boje u odnosu na pozadinu.

Video kontroler uzima ekranski kôd iz ekranske memorije (video matrice) i dodaje ga na tzv. karakter bazu (tj. adresu karakter memorije). Na osnovu ovako formirane adrese, iz karakter memorije se čita sukcesivnih 8 bajtova. Pošto svaki ima po 8 bita, to čini matricu od 8 x 8 tataka koje se ispisuju na ekranu.

Video matrica je organizovana kao matrica 40 x 25 karakter blokova (bajtova). Svakom bloku odgovara po jedan nibl (4 bita) u kolor memoriji koja poEinje na adresi \$D800 (55296). Zavisno od sadržaja pojedinog nibla, odgovarajući karakter biće ispisan jednom od 16 boja.

Boja pozadine je određena sadržajem registra \$D021, a boja okvira, sadržajem registra \$D020 video kontrolera.

Adresa kolor memorije je fiksna ali se adrese ekranske memorije i karakter memorije mogu menjati. Ekranska memorija mora da se nalazi unutar segmenta od 16KB sa kojim radi video kontroler. Ovo važi i za karakter memoriju. Adresa i jedne i druge memorije je određena sadržajem pokazivača-memorije \$D018. Po uključenju računara, ekranska memorija je na \$400 (1024). Karakter memorija je ROM sa sledetim sadriajem:

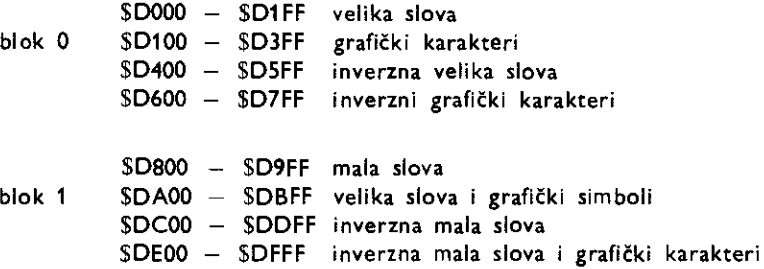

Video kontroler može da radi samo sa jednim blokom od 2KB iz karakter ROM-a. Ovaj blok se bira izmenom bita CB11 u registru \$D018. To je ekvivalentno istovremenom pritiskivanju tastera  $C =$  i SHIFT.

Karakter ROM se nalazi na istim adresama na kojima su i registri VIC-a. Medutim, ovde nikada ne doiazi do kolizije jer ROM-u pristupa samovideo kontroler, a registrima samo mikroprocesor.

Po uključenju računara, video kontroler radi sa segmentom 0 (\$0000 do \$3FFF). Očigledno je da se karakter ROM ne nalazi u ovom opsegu. Medutim, video kontroler ipak može da mu pristupi zahvaljujući tome što je njegova adresa nepotpuno dekodovana. Na taj način se javljaju slike (ili senke) ROM-a i to na lokacijama \$1000 – \$1FFF (za segment 0)  $i$  \$9000 – \$9FFF (za segment 2). U segmentima 1 (\$4000 – \$8FFF) i 3 (\$C000 – \$FFFF) ne postoje senke karakter ROM-a pa se on u ovim slučajevima ne može koristiti. Ukoliko je neophodno da mikroprocesor pristupi karakter ROM-u radi čitanja njegovog sadržaja, potrebno ga je ukljutiti u adresni prostor pomotu linije CHAREN (bit 2 u internom registru mikroprocesora na adresi \$0001). Na taj natin mogute je kopirati sadriaj ROM-a u RAM, a zatim izvršiti eventualne izmene ostvarujući na taj način sopstveni skup karaktera. Naravno, karakter memorija je sada RAM pa informaciju o njenoj adresi treba uneti u registar \$D018 video kontrolera. U sledećem primeru je pokazano kako se korišćenjem ovog principa može definisati karakter ž umesto karaktera **cC**.
10 SYS 8\*4096  $350$  : DEY  $360 +$ BNE PRENOS PO .DPT OO  $370:$ INC AHI 30 SYST = \$01  $380:$ INC BHI  $40$  ALD =  $$FB:AH$  =  $$FC$ 390 : DEX 50  $BLO = SFD$ 400 : **BNE PRENOS**  $60$  BHI =  $$FE$  $410 :$ LDY #\$D7 70 SCRP = \$0288 420 : 80 NMILO = \$0318 430 ; DODAVANJE KVACICA 90 NMIHI = \$0319 440 - ----------------- $100$  WARM = \$A002 49D LODP LOA DAT1.Y  $110$  CHAR = \$DO18 500: STA SFDED, Y  $120$  BLDK = \$DDDD  $510 +$ STA SFB4B.Y  $130$  PREK = \$DODD 570: LDA SFADO Y 140 INUIC = \$ES18 **SBO** : STA SFBEO.Y 150 CLS = \$ES44 590 : DEY 160 FLAGS = \$F68C 600 : **BPL LDOP** 170 INIO - SFDA3 LDA DAI 610 : 180 NMIRS =  $$FE72$ 640 : STA SFBE1  $190$  STOP - SFFE1 LDA #\$37 650 : 200 \*\* \$CB00 STA SYST 660 :  $210:$ 211 : PREMESTANJE KARAKTERA U RAM 670 : **CLI** 680 ; 212 : ------------------------------682 ; POSTAVLJANJE PARAMETARA VIC-A 213; 683 : ----------------------------220 : MDVE **SEI** 230 : LDA #\$31 684 : LDA #\$94 STA SYST 690 SET  $240:$ 700 : STA BLDK LDY #\$00  $250:$ LDA #\$CC 710 260 : STY ALD STA SCRP 720 : 270 : STY BLO LDA #\$3C 730 : PRO -**IDA #SDO**  $7 + 0$ STA CHAR 290: STA AHI 750 : LDA #<NEWNMI  $300:$ LDA #\$FO 760 : STA NMILO  $310:$ STA BHI 320 : LDX #\$10 770 LDA #>NEWNMI  $780:$ STA NMIHI 330 : PRENOS LDA (ALD), Y 790 : JMP CLS  $340:$ STA (BLO).Y 800 ; BO1 : PODACI ZA KVACICE 802 : ------------------: EOB .BYTE \$66, \$30, \$66, \$60, \$60, \$66, \$30, \$00  $B10$  : DAT BYTE \$66,\$30,\$60,\$30,\$06,\$66,\$30,\$00. 820 : 830 : DAT1 .BYTE \$66, \$7E, \$0C, \$18, \$30, \$60, \$7E, \$00  $BHO$ ; 841 ; IZMENA VEKTORA NMI RUTINE 842; ------------------------- $B+3$ : 850 NEWNMI PHA **BBO** : **TXA** 870 : PHA **TYA** 880 : 890 : PHA 900 : LDA #\$77  $970 :$ JSR INIO STA PREK 910 980 : JSR INVIC LDY PREK 920: 990 : JSR SET BMI RSNMI 930  $-1000$ : JMP (WARM) JSR FLAGS 940 : JSR STOP 1010 RSNMI JMP NMIRS 950 :

**BNE RSNMI** 

960 :

1020 .END

### 10.2.2 **Vigebojni karakteri**

Način rada sa višebojnim karakterima omogućuje ispisivanje karaktera u četiri razlitite boje unutar karakter bloka, ali sa smanjenom rezolucijom. Aktivira se postavljanjem MCM na jedinicu, dok ECM i **BMM** ostaju na nuli. Da bi se svaka tatka unutar karaktera mogla obojiti jednom od četiri boje, potrebna su dva bita za njen opis. Zbog toga je "širina" tatke u horizontalnom smeru dva piksela, pa je nova matrica (karakter blok) velitine 4 x **8**  tačaka. Kombinacije ova dva bita imaju sledeće značenje.

00 boja pozadine 0 — registar \$D021

01 boja pozadine 1 — registar \$D022

10 boja pozadine 2 — registar \$D023

11 boja iz kolor memorije

Ukoliko se koriste prve tri kombinacije, promenom sadržaja odgovarajućeg registra mogute je istovremeno promeniti boju svih tataka istih boja u neku drugu boju. Ako se koristi boja iz kolor memorije, sadržaj niblova ima sledeće značenje:

 $-$  Ako je standardni način rada sa karakterima, postoji 16 boja (0-15).

— Ako je vigebojni natin rada sa karakterima, postoje boje od 0 do 7 koje se prikazuju kao standardne tačke ako je odgovarajući karakter jednobojan. Ukoliko je višebojan, treba postaviti najteži bit u niblu na 1, a preostala tri bita će određivati boje (od 0 do 7) višebojnih tačaka. Prema tome, ako je npr. u neku lokaciju kolor memorije upisan broj 12, to će biti boja broj 4 u višebojnom načinu rada. Sledeći primer pokazuje kako se definiše karakter A koji će biti prikazan u četiri boje:

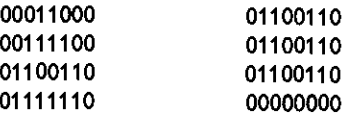

### 10.2.3 **Vigebojna pozadina**

Način rada identičan je standardnim karakterima ali boja pozadine u okviru jednog karaktera može da bude jedna od četiri različitih boja. Sa druge strane, mogu biti prikazani samo oni karakteri sa ekranskim kodom od 0 do 63. Ovaj natin rada se aktivira postavljanjem ECM bita na 1 dok su MCM i BMM na nuli. Nikada ne treba aktivirati istovremeno višebojne karaktere i višebojnu pozadinu. Boja pozadine se bira jednostavnim upisivanjem ekranskog koda u ekransku memoriju na osnovu sledeće tabele:

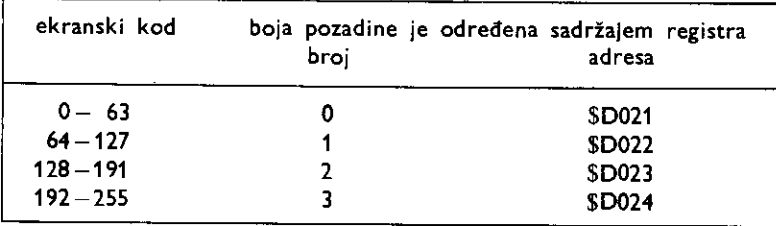

Tako na primer, ekranski kod 1 daće slovo A sa bojom pozadine određenom sadržajem registra \$D021 dok će kôd 65 dati takođe slovo A ali sa bojom pozadine određenom sadržajem registra \$D022. Boja samog karaktera, određena je sadržajem odgovarajućeg nibla kolor memorije, tj. mote biti jedna iz palete od 16 boja.

### 10.3 **RAD U VISOKOJ REZOLUCIJI**

### 10.3.1 Standardni natin rada

Kod rada u visokoj rezoluciji moguće je ispisati 320 x 200 tačaka na ekranu. Svakoj tački odgovara po jedan bit u memoriji. Ukoliko je bit na jedinici, tačka je boje ispisa (engl. fereground color), a ukoliko je na nuli, tačka je boje pozadine (engl. background color). Pošto ima ukupno 64000 tačaka, za njihovo smeštanje potrebno je nešto manje od 8 kilobajta.

Način rada u visokoj rezoluciji se aktivira postavljanjem bita BMM registra \$D011 na jedinicu. Pri tome je MCM=0. Video kontroler sada ne čita podatke iz ekranske memorije, već iz jednog od dva bloka od 8KB unutar memorijskog segmenta od 16KB sa kojim radi. Postoji ukupno 8 ovakvih blokova unutar adresnog prostora od 64KB. Koji će od njih biti odabran zavisi od odabranog segmenta memorije (PAO i PA1 jedinice CIA 2) kao i od vrednosti bita CB13 registra \$D018 (0=blok 0, 1=blok 1).

Moguće je, u opštem slučaju, odabrati bilo koji blok, ali su dva praktično neupotrebljiva zbog već napomenutog postojanja slike karakter ROM-a usled nepotpunog dekodovania njegove adrese. To su blok 0 u segmentu 0 (\$0000 — \$1 FFF) i blok 0 u segmentu 2 (\$8000 — \$9FFF). Prema tome, ostaju na raspolaganju sledeći blokovi:

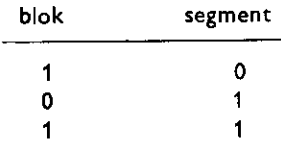

Korišćenjem jednog od ovih blokova smanjuje se veličina raspoložive memorije za smeštaj bejzik programa pa se najčešće koriste sledeći blokovi:

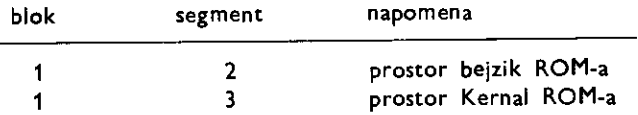

Na osnovu organizacije memorije (videti poglavlje 10) vidi se da se na adresama na kojima su bejzik i Kernal ROM, nalazi i RAM. Kada mikroprocesor čita sa ovih lokacija, on čita sadržaj ROM-a, a kasa upisuje, on upisuje u RAM "iza" ROM-a. Video kontroler čita sadržaj ovog RAM-a samo u trenucima kada mikroprocesor nema nikakvih aktivnosti na magistralama. Zbog toga je nemoguće u ovim blokovima smeštati programe ili podatke već samo sliku koju će preuzimati video kontroler. Naravno, isključivanjem bejzik i Kernal ROM-a (pomoću linija LORAM i HIRAM), ovaj RAM postaje standardno upotrebljiv. Blok 0 segmenta 3 se ne koristi jer se u njemu nalaze registri ulazno izlaznih jedinica.

Ekranska memorija se i dalje koristi ali je njena funkcija izmenjena. Svaki bajt ekranske memorije podeljen je na dva nibla. Nibl manje težine određuje jednu od 16 boja pozadine, dok nibl veće težine određuje jednu od 16 boja ispisa. Prema tome, u ovom načinu rada, u svakom karakter bloku (matrica tačaka 8 x 8) mogu postojati dve boje. Ove se boje, u opštem slučaju, mogu razlikovati među različitim karakter blokovima.

Kolor memorija se u ovom načinu rada ne koristi.

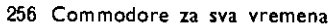

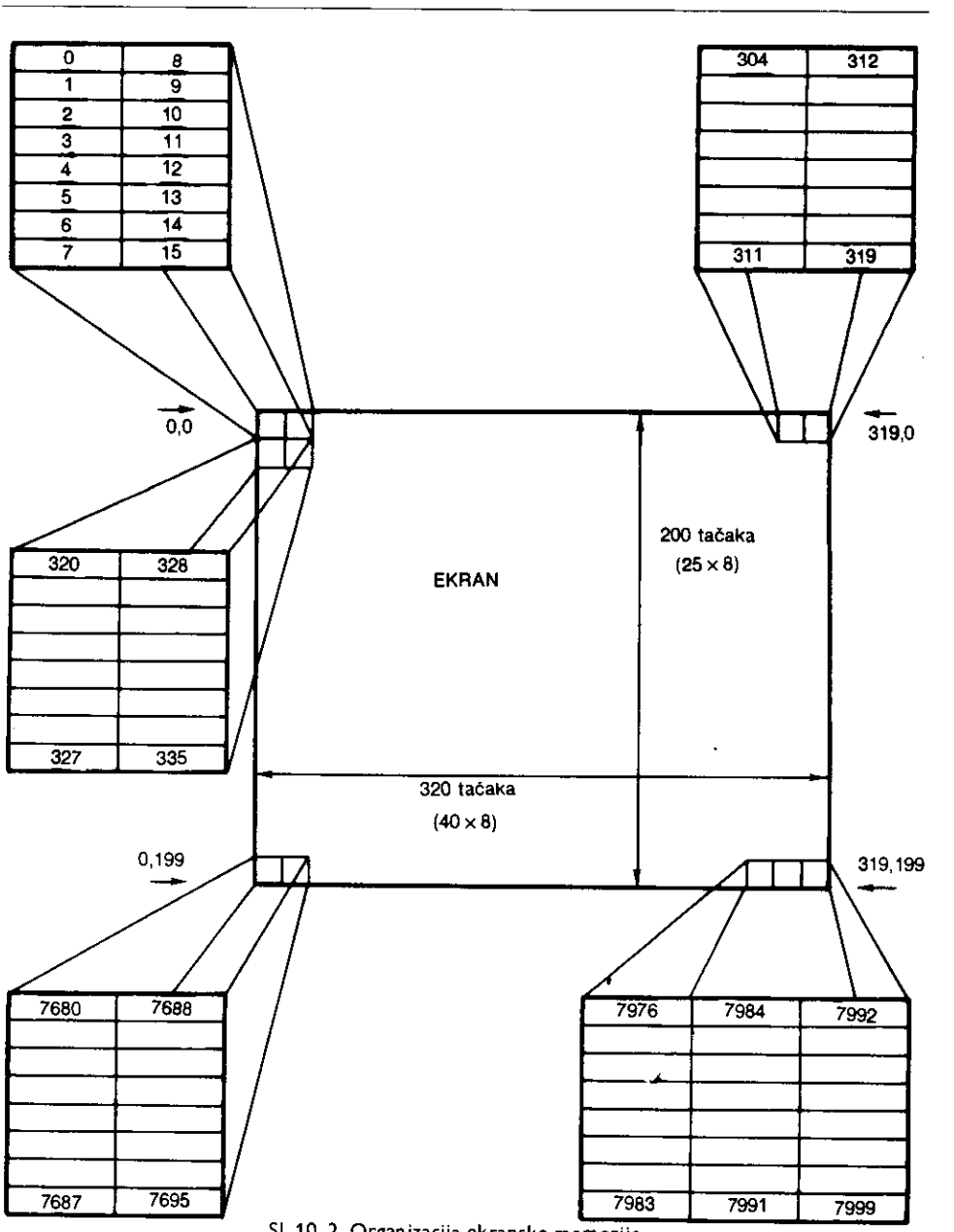

Bajtovi su unutar bloka organizovani kao što je prikazano na slici 10.2. Brojevi unutar pravougaonika su redni brojevi bajtova u odnosu na početak bloka.

Pošto svakoj tački ekrana odgovara po jedan bit unutar odabranog bloka, ovakav način prikazivanja naziva se bitna mapa (bitni zapis) ekrana, dok se ovakav način rada u visokoj rezoluciji često naziva, bit mapirani.

Početak bloka je istovremeno i koordinatni početak. Koordinata X uzima vrednosti od 0 do 319, a koordinata y od 0 do 199.

Da bi se uspostavila korespondencija između koordinata neke proizvoljne tačke  $A(x, y)$ i adrese odgovarajućeg bita u memoriji, potrebno je koristiti sledeće formule:

Red u kome se nalazi matrica  $8\times8$  unutar koje je tražena tačka:

 $RED = INT (Y/8)$ 

Početna adresa reda:

 $ADRESA = OSNOVA + RED * 320$ 

gde je OSNOVA početna adresa odabranog bloka.

Redni broj (u okviru izračunatog reda) kvadrata (matrice  $8 \times 8$ ) u kome je tačka:

 $KVADRAT = ADRESA + 8 * INT (X/8)$ 

Adresa bajta unutar koga je tačka:

 $BA|T=KVADRAT+Y AND 7$ 

Redni broj bita koji je adresiran (unutar prethodno odredenog bajta):

 $BIT = 7 - (X AND 7)$ 

Sređivanjem gornjih jednačina dobija se:

 $BA|T=OSNOVA+INT (Y/8) * 320+8 * INT (X/8)+Y AND 7$  $BIT = 7 - (X AND 7)$ 

Postavljanje željenog bita na jedinicu:

 $(BA|T) = (BA|T)$  OR  $(2 \uparrow B|T)$ 

Postavljanje željenog bita na nulu:

 $(BA|T) = (BA|T)$  AND  $(255 - 2$  181T)

(BAJT) označava sadržaj lokacije sa adresom BAJT.

Na osnovu prethodnih jednačina, moguće je raditi u visokoj rezoluciji koristeći bilo koji programski jezik (pa i bejzik). U sledećem primeru dat je program na mašinskom jeziku koji ovo i ilustruje i koji se sastoji od pet delova:

INIT — ukljuEivanje rada u visokoj rezoluciji CLEAR - brisanje sadržaja ekrana u visokoj rezoluciji COLOR — postavljanje boje pozadine RESET – isključivanje i uključivanje tačke sa koordinatom x, y SWOFF - povratak u standardni način rada sa karakterima

Ovi delovi su organizovani kao potprogrami tako da se mogu pozivati iz bejzika. Pri tome su korišćene neke standardne rutine bejzik interpretera i Kernala (za detalje pogledati poglavlje 10) pomoću kojih se prenose parametri.

Na kraju je dat bejzik program koji demonstrira korišćenje opisanih mašinskih rutina.

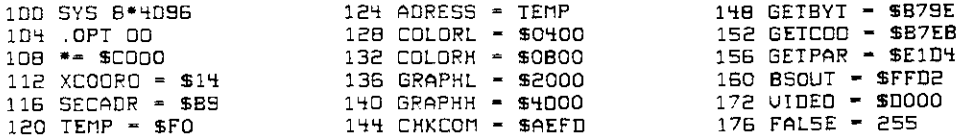

**Virtual Library of Faculty of Mathematics - University of Belgrade** Virtual Library of Faculty of Mathematics - University of Belgrade elibrary.matf.bg.ac.rsbrary.matf.bg.ac.r.

258 Commodore za sva vremena

180 TRUE — 0  $184$  CLS  $\approx$  128+19 168 \*- \$C000 191 ; 192 ; TABELA SKOKOVA 193; --------------<br>196: JMP INIT 196 : JMP INIT 200 : JMP CLEAR JMP COLOR 208 : JMP SET 212 JMP RESET<br>216 JMP SWOFF 216 : JMP SWOFF 217 226 ; INICIJALIZACIJA UISOKE REZOLUCIJE 229 , 232 :INIT LDA VIOE0+17<br>236 : STA SCRAICH+ 236 : STA SCRATCH+1<br>240 : LDA VIOEO+24 240 : LDA UIDE0+24 244 : STA SCRATCH<br>248 : LDA #27+32 248 : LDA #27+32 252 : STA VIOEO+17<br>256 : LDA #16+8 256 : LOA #16+8 260 : STA U10E0+24 264 : LOX #16 26B : JMP COLOR1 272 ; 273 ; BRISANJE EKRANA UISOKE REZOLUCIJE 274 , 276 :CLEAR LOY #0 280 : LDA #>GRAPHL<br>284 : STY TEMP 284 : STY TEMP<br>288 : STA TEMP 286 : STA TEMP+1 292 :CLEAR1 TVA 296 :CLEAR2 STA (TEMP),Y 300 : INY 304 : BNE CLEAR2<br>308 : INC TEMP+1 30B INC TEMP+1 312 : LOA TEMP+1 316 : CMP #>GRAPHH BNE CLEAR1<br>RTS  $324$  : 32B ; 329 : POSTAULJANJE BOJE POZADINE 330 , 332 :COLOR J5R CHKCOM 336 JSR GETBYT 340 :COLOR1 LOY #0 344 : LDA #>CDLORL<br>348 : STY TEMP 348 : STY TEMP<br>352 : STA TEMP STA TEMP+1 356 :COLOR2 TXA 360 :COLOR3 STA (TEMP),Y 364 : INY 368 : BNE CDLOR3<br>372 : INC TEMP+1 372 INC TEMP+1 376 : LOA TEMP+1 360 : CMP #)COLORH 384 : BNE COLOR2 386 :OUTRAN RTS 392 ; 333 ; BRISANJE/CRTANJE TACKE

------------------ $394:$  -----396 RESET LDA #FALSE : BRISANJE BNE SET1 400 : 404 : SET LDA #IRUE : CRIANJE **4DB : SET1** STA RSFLG  $412 :$ **JSR CHKCOM** ;CITANJE KOOROINATA  $416:$ **JSR GETCOO** 420 : ; ISPITIVANJE DA LI SU KOORDINATE CPX #200 : UNUTAR OPSEGA 320 X 200 424 : BCS DUTRAN 42B : LDA XCOORD CMP #<320 432  $\ddot{\phantom{a}}$ LDA XCOORO+1 436  $\mathbb{R}^2$ SBC #>320 440 : **BCS DUTRAN** 444 : **TXA** 448 : LSR :RED-INI(Y/B) 452 : 456 : LSR 460 : LSR 464 : ASL  $+60:$ **TAY** LDA MUL320, Y : RED-RED\*320  $472:$ STA ADRESS  $476:$ LDA MUL320+1.Y 480: 484 : STA ADRESS+1  $+00:$ **TXA** AND #%00000111 ; Y=Y AND 7 492 : 496 : CLC : IZRACUNAVANJE IZRAZA ZA ADRESIRANJE BAJIA  $500:$ ADC ADRESS 504 : STA AORESS LDA ADRESS+1 50B : ADC #0  $512:$ STA AORESS+1  $516:$ 520: LDA XCOORD AND #%00000111 521 : **TAY** 522 : LDA XCOORD 523 : 524 : AND #11111000 CLC  $520:$ ADC ADRESS 532: 536 : STA ADRESS LDA ADRESS+1 540 : ADC XCOORD+1 544 : STA ADRESS+1 54B : LDA ADRESS 552 : CLC 556 : ADC #<GRAPHL 560 : STA ADRESS 564 : LDA ADRESS+1 568 :  $572 :$ ADC #>GRAPHL 5IA ADRESS+1  $573:$ 576 : LDX #0 LDA (ADRESS, X) 5B0 : BIT RSFLG 584 : **BPL SET2** 5BB : AND ANDMAS, Y 592 : JMP SET3 596 : ORA ORMASK, Y 500 : SET2 604 : SET3 5TA (ADRESS, X) 608 : **RTS**  $612;$ 613 ; POURATAK U RAD SA KARAKTERIMA

### 260 Commodore za sva vremena

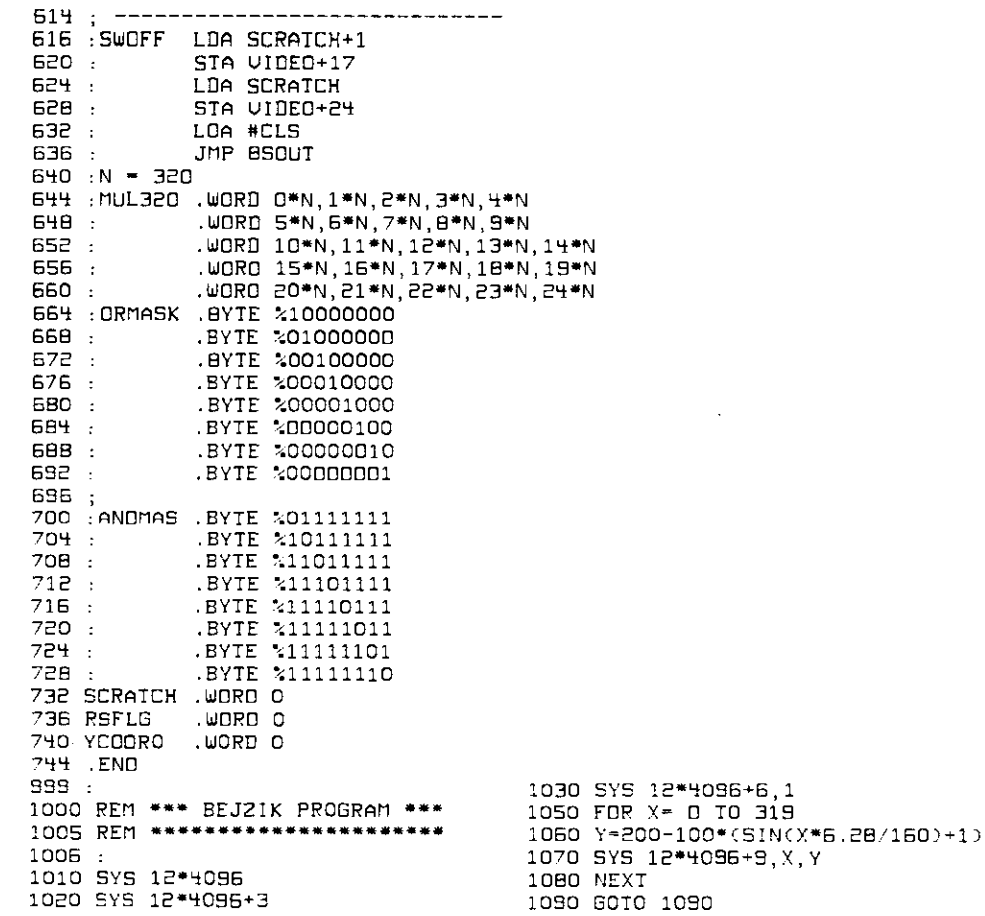

### 10.3.2 Višebojni način rada

 $\ddot{\phantom{a}}$ 

Višebojni način rada se inicijalizuje isto kao i standardni način rada u visokoj rezoluciji. Pri tome su MCM=1 i BMM=1. Na ovaj način moguće je prikazati četiri nezavisne boje unutar svakog karakter bloka od 8 x 8 piksela. U ovom slučaju pojedine tačke zauzimaju po dva piksela što dovodi do smanjenja rezolucije na 160 × 200, što je člisno slučaju višebojnih karaktera. Slika je određena bitnom mapom pri čemu su svakoj tački dodeljena dva bita (B0 i B1).

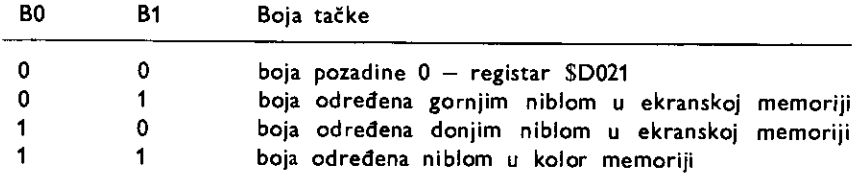

下 b h h s \$ - [[iiih can die cife tij) - [i] in tije e de [i] ted [i] e taub dat collection[**i] iii**nes (b i d

Da bi se uspostavila korespondencija između koordinata neke proizvoljne tačke  $A(x, y)$ i adrese bitnog para, potrebno je koristiti sledeće formule: Red u kome se nalazi matrica  $8 \times 8$  unutar koje je traženi par bita:  $RED = INT (Y/8)$ Početna adresa reda:  $ADRESA = OSNOVA + RED * 320$ gde je OSNOVA početna adresa odabranog bloka. KVADRAT =  $ADRESA + 8 * INT (X/4)$ Adresa bajta unutar koga je tačka:  $BA$ ]T= KVADRAT + Y AND 7 Sredivanjem se dobija:  $BA|T = OSNOVA + INT (Y/8) * 320 + 8 * INT (X/4) + Y AND 7$ Redni broj težeg bita bitnog para unutar prethodno određenog bajta:  $BIT = 6 - 2 * (X AND 3)$ Uključivanje adresirane tačke:  $(BA)T = (BA)T$  AND  $(255-3 * 2 )$  BIT) OR  $(B1B0) * 2$  BIT Isključivanje adresirane tačke:  $(BA)T$  = (BAJT) AND (255 - 3  $*$  2  $\uparrow$  BIT)

### 10.4 **RAD SA SPRAJTOVIMA**

Sprajtovi su pokretne sličice definisane od strane korisnika. Komodorov video kontroler podržava rad sa 8 nezavisnih sprajtova od kojih svaki može biti različite boje. Svaki sprajt ima i svoj definicioni blok, pokazivač, registar za x i y koordinatu, kolor registar, bit za ukljaivanje i bit za detekciju sudara.

### 10.4.1 **Definisanje sprajtova**

Sprajtovi se definišu kao i karakteri ali unutar matrice od  $24 \times 21$  tačka. Za to je potrebno 63 bajta organizovanih kao na slid.

| bajt 0  | bajt 1  | bajt 2  |
|---------|---------|---------|
| bajt 3  | bajt 4  | bajt 5  |
|         |         |         |
| bajt 60 | bajt 61 | bajt 62 |

SI. 10. 3. Organizacija bajtova bri definisanju sprajtova

Za standardne sprajtove važi sledeće:

Svakoj tački na ekranu odgovara jedan bit unutar bloka za definisanje dotičnog sprajta. Ukoliko je neki bit na jedinici, tačka na ekranu će biti boje ispisa. Ako je na nuli, tačka će biti boje pozadine. Svakom sprajtu je dodeljen jedan registar boje (4 bita) — registri \$D027 — \$D02E.

Za višebojne sprajtove važi sledeće:

Svakoj tački na ekranu odgovaraju dva bita unutar bloka za definisanje sprajta. Na taj način se rezolucija sprajta smanjuje na 12  $\times$  21 tačku.

Rad sa više boja postiže se postavijanjem odgovarajućeg bita registra \$D01C na jedinicu. U tom slučaju kombinacije bita koje određuju boju sprajta su:

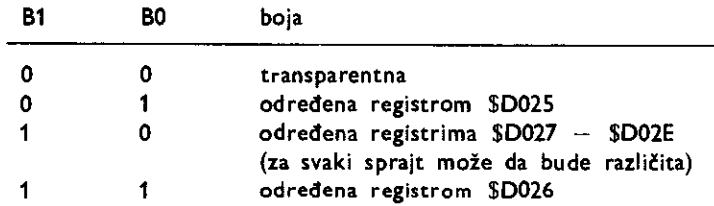

Transparentna boja je boja pozadine ili boja elementa koji se nalazi iza posmatranog sprajta.

Već je rečeno da se ekranska memorija nalazi unutar bloka od 1KB (1024 bajta). Ona zauzima tačno 1000 bajtova. Od preostalih 24 bajta poslednjih 8 se koriste kao pokazivači svakog sprajta pojedinačno. Oni sadrže redni broj bloka od 64 bajta (63 za definiciju i jedan za razdvajanje) u odnosu na početak segmenta memorije sa kojom radi video kontroler. Blokova ima 256 pa se dobija 256\* 64=16KB tj. velitina celog segmenta U prikazanom primeru pokazivač sprajta 0 (lokacija 2040) sadrži broj 13 što znači da je sprajt definisan sa početkom od lokacije 13 \* 64=832.

### 10.4.2 **Ukljutivanje pozicioniranje sprajtova**

Sprajtovi se uključuju postavljanjem na jedinicu odgovarajućeg bita u registru \$D015. Svakom sprajtu odgovara jedan bit ovog registra. Sprajtovi se isključuju postavljanjem na nulu odgovarajućeg bita u registru \$D015.

Svakom sprajtu je dodeljen jedan par registara sa x i y koordinatama gornjeg levog ugla pravougaonika unutar koga se on nalazi. Oba registra su osmobitna. U pravcu x koordinate ima više tačaka (320) od maksimalnog broja koji X registar može da adresira (256). Zbog toga je ovom registru dodeljen još jedan bit sa težinom 256 tako da je adresni opseg X registra sada 512 tačaka. Ovo je sada više od broja tačaka na ekranu pa su vidljive samo one tačke sa koordinatama između 24 i 343. Svakom od osam X registara dodat je po jedan bit. Svi biti su organizovani u jedan registar XMSB (\$D010).

U pravcu y koordinate ima manje tataka (200) od maksimalnog broja koji Y registar može da adresira pa su vidljive samo one sa koordinatama između 50 i 249.

Koordinatni potetak je u gornjem levom uglu ekrana.

Svaki sprajt može se dvostruko proširiti u smeru x i y ose postavljanjem na jedinicu odgovarajuteg bita registra \$D010 i \$D017 respektivno. Pri tome se rezolucija ne povetava već svaka tačka zauzima dvostruko više piksela.

Prioritet prikazivanja sprajtova odreden je registrom **\$DO1B.** Ukoliko je odgovarajući bit na jedinici, sprajt ima niži prioritet i u slučaju preklapanja koordinata sa elementima ekrana (karakter ili grafika) biće prikazan iza njega. Ukoliko je odgovarajući bit na nuli, sprajt je višeg prioriteta tj. biće prikazan ispred.

Sprajtovi međusobno imaju fiksiran prioritet pri čemu onaj sa rednim brojem 0 ima najviši, sa rednim brojem 1 niži i sve do onog sa rednim brojem 7 koji ima najniži prioritet.

```
5 REM *** SPRAJT *** 
6 REM 0*****4****A** 
7 : 
10 SYS B*4095 
20 .OPT OD 
30 *— $0000 
100 : LDX #0<br>110 :NEXT LDA DA
110 :NEXT LOA DATA,X;LICITMLJANJE PODATAKA U BLOK 13 
              STA 832,X<br>INX
130 :140 : CPX #63 
150 : BNE NEXT<br>151 : LDA #13
                           ; POSTAVLJANJE POKAZIVACA NA BLOK 13
152 : STA 2090 
153 : LDX #30 ;POCETNA X KDORCINATA 
170 :LOOP STX $0000 ;SPRAJI 0, X KOORDINATA<br>180 : LDA #99
180 : LDA #89 
190 : ETA $0001 ;SPRAST 0, Y KOORDINATA 
200 : LOA #1 
210 : STA SD015 ;UKLJUCENJE SPRAJTA 
    <sup>2</sup><br>211 INX
212 : INX ; PROMENA X KOORDINATE<br>213 : CPX #200
               213 : CPX #200 
214 : BNE LOOP 
220 : RTS<br>221 :DELAY LOY #255
                          : POTPROGRAM ZA KASNJENJE
222 :L9 NOP:NOP:NOP: 
223 :
224 : BNE L4 
225 : RTS 
227 :
228 ; PODACI ZA DEFINISANJE SPRAJTA 
229 ; ---<br>230 :DAIA
230 : DATA .BYTE 255,0,255,128,0,1,128,0,1,128,0,1,128,0,1,128,0,1<br>240 : BYTE 128,0,1,0,8,0,0,8,0,0,8,0,0,54,0,0,8,0,0,8,0,0,8,0,0
              240 : .BYTE 128,0,1,0,8,0,0,8,0,0,8,0,0, 54 , 0 , 0 , 8,0,0,8,0,0 
250 : . .BYTE 8,0,128,0,1,128,0,1,128,0,1,128,0,1,128,0,1<br>250 : . .BYTE 128,0,1,255,0,255
              260 : .BYTE 128,0,1,265,0,255 
270 .END
```
### 10.4.3 **Sudari**

Postoje dye vrste sudara: Sudar izmedu sprajtova i sudar sprajta sa pozadinom.

Sudar izmedu sprajtova nastaje kada se delovi sprajtova koji nisu transparentni nadu na istim koordinatama. U tom slučaju se u registru \$D01E odgovarajući biti oba sprajta postavljaju na jedinicu i generiše se (ukoliko je dozvoljen) zahtev za prekidom.

Sudar izmedu netransparentnog dela sprajta i pozadine (ovo je samo uslovno pozadina tj. to mogu biti karakteri i elementi grafike visoke rezolucije) manifestuje se postavljanjem odgovarajuteg bita registra \$D01F na jedinicu i generisanjem (ukoliko je dozvo-Ijeno) zahteva za prekidom.

### 10.5 **MEŠOVITI NAČIN RADA**

Svi načini rada međusobno se mogu mešati. Sprajtovi mogu biti prisutni na ekranu bez obzira na to da li se radi u visokoj rezoluciji ill sa karakterima. Ukoliko je potrebno da se istovremeno radi u visokoj rezoluciji i sa karakterima, primenjuje se tehnika rasterskih prekida. Isto se radi i kada je potrebno da jedan deo ekrana bude u visokoj rezoluciji, a drugi vilebojni, kao i kada je potrebno istovremeno prisustvo vise od **8** sprajtova.

Tehnika rasterskih prekida zasnovana je na upotrebi raster registra \$D012. Rasterski prekid nastaje kada elektronski mlaz na ekranu ispige odredenu liniju. Koja je to linija određeno je sadržajem raster registra. Po nastanku prekida moguće je izmeniti način rada video kontrolera. Posle nastanka novog prekida može se vratiti u prethodni način rada itd. Broj linije kod koje će doći do prekida zadaje se upisivanjem u raster registar. Generisanje prekida može se zabraniti postavljanjem bita ERST na nulu u registru maske prekida \$D01 **A.** 

U sledećem primeru prikazana je upotreba tehnike rasterskih prekida. U gornjem delu ekrana tekst će biti ispisan velikim slovima na crnoj pozadini dok će u donjem delu biti ispisan malim slovima na sivoj pozadini.

```
10 SYS 8*4096 
20 .OPT 00 
30 *- SC000 
100 
110 I ZMENA VEKTORA IRO RUT INE 
120 
    - 9
130 
140 RASTER SE I 
150 LOA **7F 
160 mm STA $DC0D<br>170 mm LDA #1
170 LDA *1 
180 i STA $D01A<br>190 i LDA #146
190 i LDA #146<br>200 i STA $D01
200 STA S0012 
210 LDA *27 
220 STA *D011 
230 LDA 0< IRO 
240 STA *314 
250 r LDA #>IRQ<br>260 r BTA $315
    260 STA *315 
270 CL I 
280 RTS 
290 
    300 NOVA RUT INA ZA OBRADU PREK IDA 
310 
320 
330 IRO LDA *D012 
340 CPIP *146 
             350 BNE PRV I 
355 
356 ; RUTINA ZA DRUGI DEO EKRANA<br>360 : LDA #0
360 LDA 00 
370 s STA $D012<br>380 s LDA #23
380 LDA N23 
390 STA $D018 
400 i LDA #15<br>405 i BTA 5321
405 STA 53281 
            406 LDA NI
```
elibrary.matf.bg.ac.rs

 $\mathbf{I}$ 

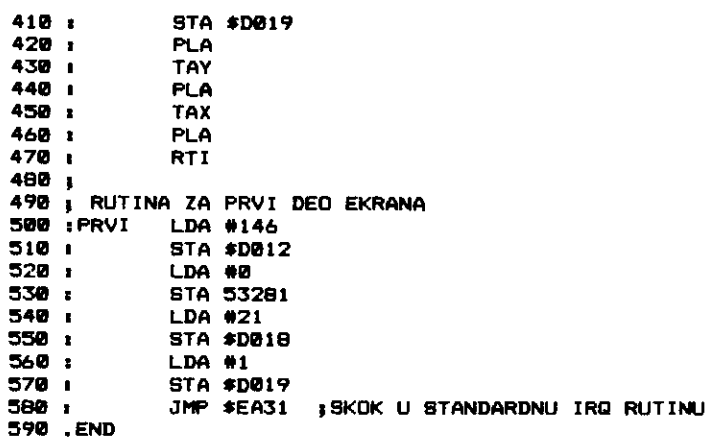

 $\sim$ 

 $\bar{z}$ 

 $\alpha$ 

 $\ddot{\phantom{a}}$ 

 $\bar{z}$ 

 $\sim$ 

 $\ddot{\phantom{0}}$ 

 $\sim$ 

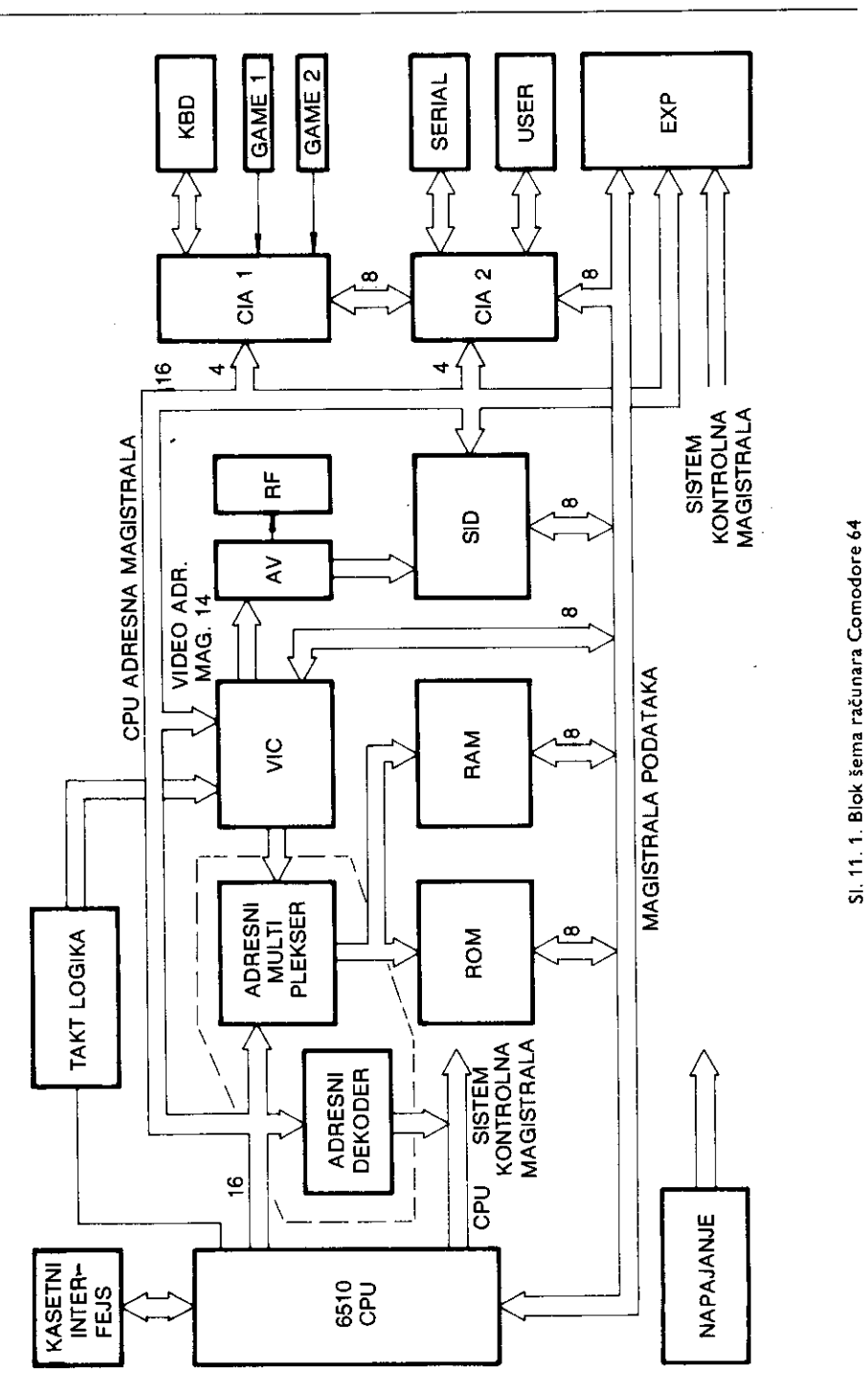

18. D. F. L. A. Director dissipants scholaritation in chi-

### 266 Commodore za sva vremena

Virtual Library of Faculty of Mathematics - University of Belgrade elibrary.matf.bg.ac.rs

# **11 Hardver**

Medu osmobitnim kutnim rat'unarima Komodor 64 zahvaljujuti svojoj dobroj hardverskoj podlozi, spada u one računare koji pružaju najviše raznovrsnih primena. Mogućnosti primene zavise isključivo od stepena povezanosti računara sa spoljnim svetom. Kod Komodora je, zahvaljujuti dobrom balansiranju izmedu hardvera i softvera, obezbedena vrlo dobra povezanost rat'unara sa perifernim uredajima preko veteg broja standardnih veza. To su:

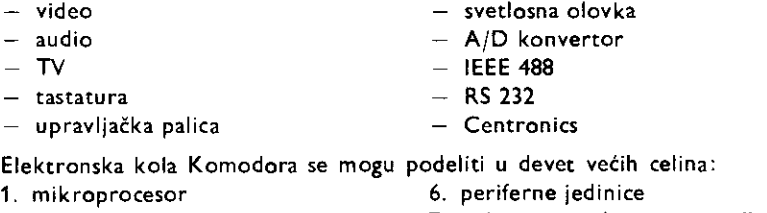

- 
- 
- 
- 
- 2. RAM 7. kolo za upravljanje memorijom
- 3. ROM 8. kolo za generisanje taktova
- 4. video kontroler 9. napajanje

5. audio kontroler

Na slici 11.1 prikazana je blok Sema Komodorovog hardvera. Treba uotiti postojanje viie sistemskih i lokalnih magistrala dok postoji samo jedna magistrala podataka. Adresnih magistrala ima tri i to su: CPU magistrala (sistemska), video magistrala (lokalna) i multipleksirana magistrala (lokalna). Takode postoje dve kontrolne magistrale: CPU magistrala (lokalna) i sistem kontrola magistrala (sistemska).

Adresni multiplekser i adresni dekoder čine kolo za upravljanje memorijom (engl. memory management unit).

### **11.1 MIKROPROCESOR**

Centralna procesorska jedinica u Komodoru 64 je osmobitni mikroprocesor 6510A. Razvijen je od strane firme MOS kao poboljšana varijanta čuvenog mikroprocesora 6502. 6510A je softverski potpuno kompatibilan sa ovim mikroprocesorom, dok postoje neke hardverske razlike.

Sve operacije, koje mikroprocesor obavlja, vremenski su sinhronizovane u odnosu na takt (engl. clock). Mikroprocesor 6510A zahteva upotrebu takozvanog takta. To su dva signala pravougaonog oblika, ali suprotnih faza. Kod Komodora frekven'cija takta iznosi 0.98525MHz i dobija se iz logike za generisanje taktova.

elibrary.matf.bg.ac.rs

library.matf.bg.ac.

### Funkcije pojedinih izvoda mikroprocesora 6510A

Izvodi mikroprocesora mogu da budu ulazi iii izlazi, ili i jedno i drugo. Pojedini izlazi imaju mogućnost da pređu u stanje visoke impedanse, čime omogućavaju nekoj drugoj jedinici da upravlja stanjem na liniji (eng. three state). lznad simbola pojedinih izvoda se nalazi crta koja označava da je za njega aktivno stanje (pri kome vrši svoju funkciju) logička nula, a normalno, neaktivno stanje je logička jedinica.

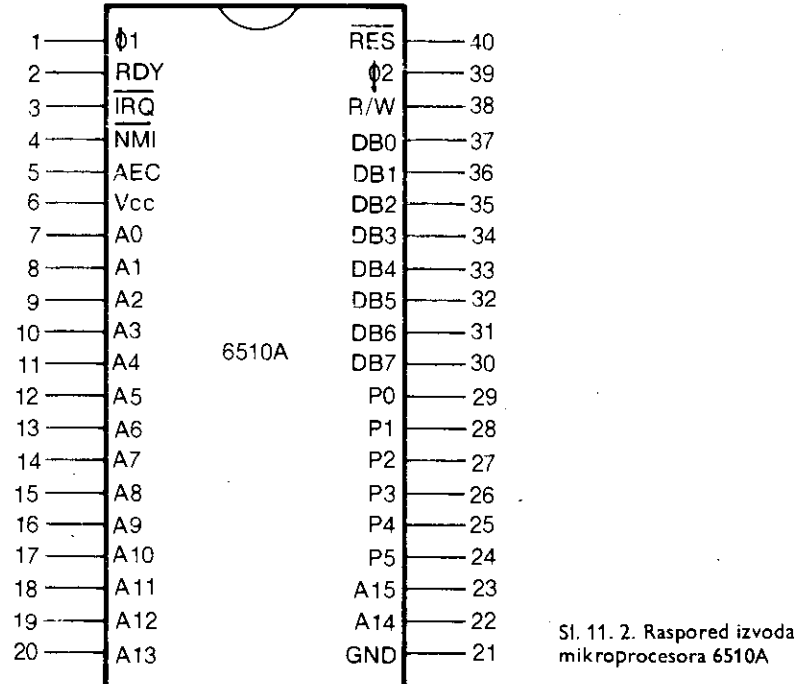

DBO do DB7, magistrala podataka, dvosmerne linije (ulazi iii izlazi). Preko ovih osam izvoda se razmenjuju podaci izmedu mikroprocesora i perifernih jedinica ill memorije.

- AO do A15, adresna magistrala, izlazi, imaju moguenost da budu u stanju visoke impedanse. Preko ovih 16 izvoda mikroprocesor može da adresira 65536 (2<sup>16</sup>) lokacija u memoriji.
- PO do P5, dvosmerne linije periferijskog registra (ulazi ili izlazi zavisno od sadržaja registra smera podataka). U adresnom prostoru periferijski registar je na adresi \$0000 dok je registar smera podataka (engl. DDR — data direction register) na adresi \$0001.
- <sup>1</sup>01, takt faza 1 (engl. clock phase one), ulaz
- 2, takt faza 2 (engl. clock phase two), izlaz

### RDY, (engl. READY), ulaz

Koristi se za ubacivanje ciklusa čekanja (engl. wait cycles – videti vremenske dijagrame) pri radu sa sporim memorijama ill pri direktnom pristupu memoriji. Da bi se ovi ciklusi ubacili, RDY ulaz mora u toku  $\Phi$ 1 impulsa takta da promeni vrednost sa logičke jedinice na logičku nulu. Ovo mora da se obavi u mašinskom ciklusu koji ne odgovara vremenu upisivanja.

RES, reset, ulaz

Koristi se za resetovanje ili ponovno startovanje mikroprocesora po uključivanju napajanja. Dok je ova linija aktivna, razmena podataka sa mikroprocesorom je nemoguta. Kada se ovaj izvod dovede na logičku jedinicu, mikroprocesor počinje da izvršava reset sekvencu. Prvo propusti da produ 6 takt ciklusa, pa zatim postavlja u procesor status registru masku za prekid u stanje logičke jedinice. Posle toga puni programski brojač vektorom (adresom) koju nalazi na lokacijama SFFFC i SFFFD. Na taj način se obavlja indirektan skok na reset rutinu. Kod Komodora ona počinje na adresi \$FCE2.

### IRQ, zahtev za prekidom (engl. interrupt request), ulaz

Kada se na ovom ulazu pojavi logička nula, mikroprocesor završava trenutno započetu naredbu, a zatim prekida izvršavanje tekućeg programa. U tom trenutku on ispituje stanje maske prekida iz procesor status registra (engl. I flag, interrupt mask). Ako maska nije postavljena na logičku jedinicu, prekid je dozvoljen. Programski brojač i procesor status registar se stavljaju na stek. Procesor zatim postavlja masku u stanje logičke jedinice da bi onemogućio ponovnu pojavu prekida. Na kraju se programski brojač puni vektorom (adresom) sa adrese \$FFFE (niži bajt) i \$FFFF (viši bajt). Na taj način se vrši indirektan skok na program za obradu prekida. Kod Komodora on počinje na adresi \$FF48.

### NMI, nemaskirajući prekid (engl. non maskable interrupt), ulaz

Ovo je ulaz koji se aktivira negativnom ivicom (prelazak sa logičke jedinice na logičku nulu). Ovaj zahtev za prekidom se uvek prihvata tj. ne može se maskirati kao prethodni. Po aktiviranju ovog signala, sadržaj programskog brojača i procesor status registra se stavlja na stek, a zatim se sa lokacija \$FFFA i \$FFFB uzima adresa i stavlja u programski brojač. Na taj način se skače indirektno na program za obradu prekida. Kod Komodora on počinje na adresi SFE43.

Ukoliko istovremeno dođe do više zahteva za prekidom, oni će se opslužiti po sledećem prioritetu:

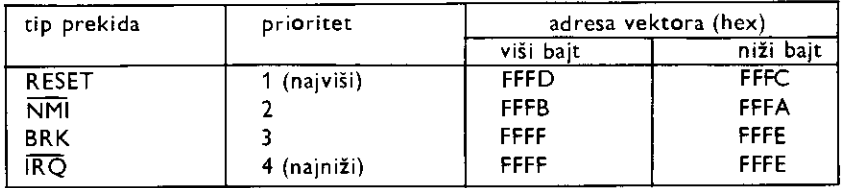

AEC, (engl. adres enable control), kontrolni ulaz

Adresa na adresnoj magistrali je ispravna samo ako je ova linija na logičkoj jedinici. Ukoliko je na logičkoj nuli, adresne linije su u stanju visoke impedanse.

Na taj način se prepušta kontrola nad adresnom magistralom, nekoj drugoj jedinici.

### R/W, (engl. read/write), kontrolni izlaz

Ovaj signal generiše mikroprocesor da bi kontrolisao smer podataka na magistrali podataka. Ova linija je u stanju logičke jedinice uvek osim u slučaju kada mikroprocesor upisuje podatke u memoriju iii perifernu jedinicu.

270 Commodore za sva vremena

Vcc, napajanje +5V GND, masa

Vremenski dijagrami

Pomotu vremenskih dijagrama se prikazuju signali (naponi) na pojedinim izvodima mikroprocesora za vreme obavljanja pojedinih operacija. Referentni signal za sve događaje je takt jer se sve dogada sinhrono sa njim. Mikroprocesor 6510 koristi relativno jednostavnu kombinaciju dva takt signala. To je tzv. dvofazni takt. Svaka perioda signala Φ1 i Φ2 čini jedan mašinski ciklus.

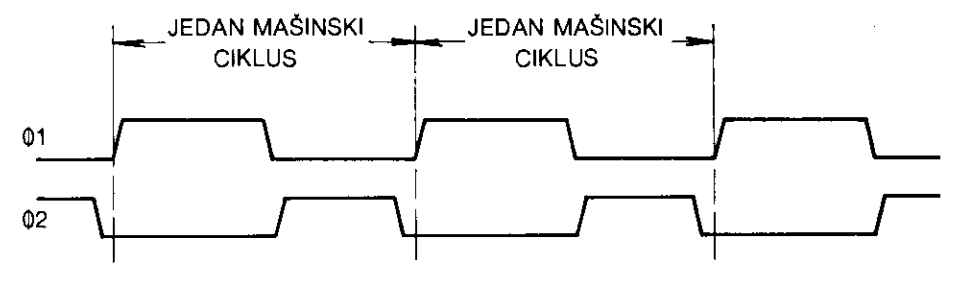

51.11. 3. Dvofazni takt

Mikroprocesor izvršava program tako što iz memorije učita kôd naredbe, izvršava tu naredbu, učitava kôd sledeće naredbe, izvršava je i tako redom.

Postoje tri tipa mašinskih ciklusa:

- 1) operacija čitanja kada se podatak sa magistrale učitava u CPU
- 2) operacija upisivanja kada CPU stavlja na magistralu svoj podatak
- 3) interna operacija kada nema aktivnosti na magistrali

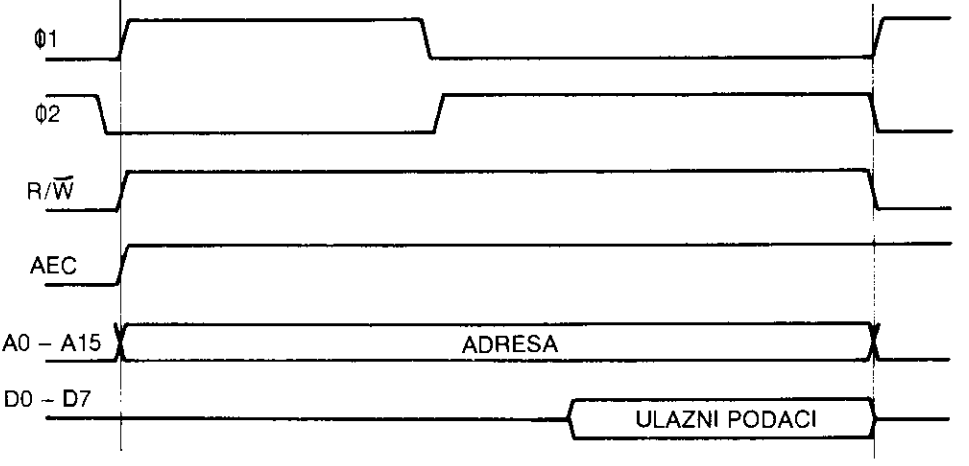

51.11. 4. Standardni maginski ciklus Eitanja

Sve naredbe se sastoje od kombinacije ovih mašinskih ciklusa. Za pojedine naredbe je potrebno od dva do sedam mašinskih ciklusa.

I t

I

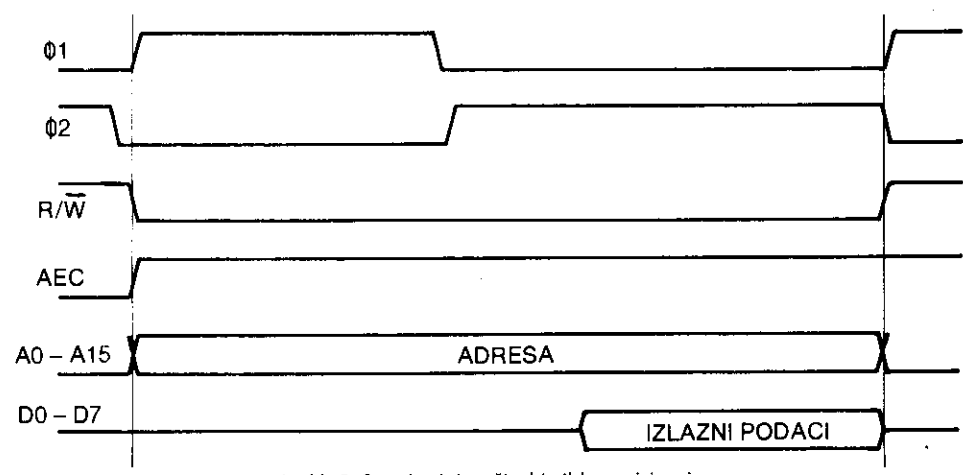

51.11. 5. Standardni maginski ciklus upisivanja

Kod ubacivanja ciklusa čekanja linija RDY mora da pređe sa logičke jedinice na logičku nulu u toku aktivnog stanja takta (01 i to za vreme mašinskog ciklusa koji nije upisivanje.

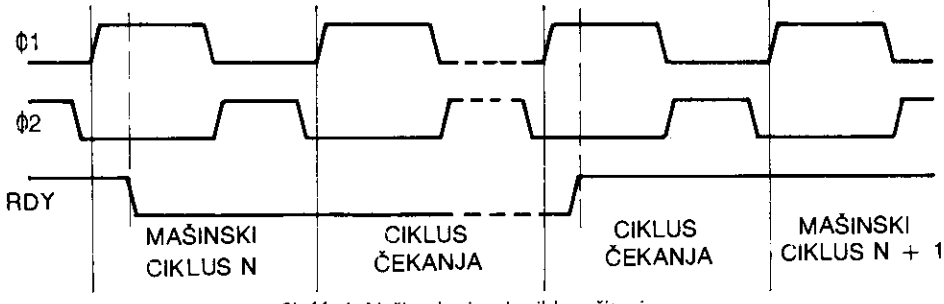

SI. 11. 6. Način ubacivanja ciklusa čitanja

Ukoliko se RDY signal aktivira za vreme mašinskog ciklusa upisivanja, ciklusi čekanja te se i dalje ubacivati ali te se pojaviti i u prvom sledetem ciklusu koji nije upisivanje.

### 11.2 **RAM**

RAM je skraćenica od engleskih reči Random Access Memory, što znači da se radi o memoriji kod koje se direktno može prići bilo kojoj memorijskoj ćeliji. U jednu ćeliju se podatak može upisati ili iz nje pročitati.

RAM memorije su veoma brze, što znači da se podaci sa njima razmenjuju za veoma kratko vreme (nekoliko stotina nanosekundi). U slutaju iskljutivanja napona napajanja celokupan sadržaj memorije se gubi.

Postoje dve vrste RAM-a: statički i dinamički. Memorijske ćelije statičkog RAM-a se sastoje od nekoliko tranzistora. Oni čine kolo koje ima dva stabilna stanja (flip-flop). Jedno stanje odgovara logičkoj nuli, a drugo logičkoj jedinici. Upisivanjem podatka kolo se prebacuje u odgovarajuće stanje i u njemu ostaje do upisivanja sledećeg podatka ili do gubitka napajanja.

#### 272 Commodore za sva vremena

Memorijska telija dinamitkog RAM-a se sastoji od jednog MOS (metal oxide semiconductor) tranzistora koji podatak pamti samo vrlo kratko vreme. Da bi se podatak sačuvao za duži period, potrebno je obavljati osvežavanje memorijske ćelije (na primer svake druge milisekunde). Pri čitanju sadržaja jedne memorijske ćelije njen sadržaj se gubi i zbog toga je potrebno da se on odmah ponovo upiše. Na taj način se u toku procesa čitanja vrši istovremeno i osvežavanje. Dinamički RAM je komplikovaniji za upotrebu, ali je u slučaju vetih memorijskih kapaciteta jeftiniji od statitkog jer se njegova memorijska telija sastoji od samo jednog tranzistora.

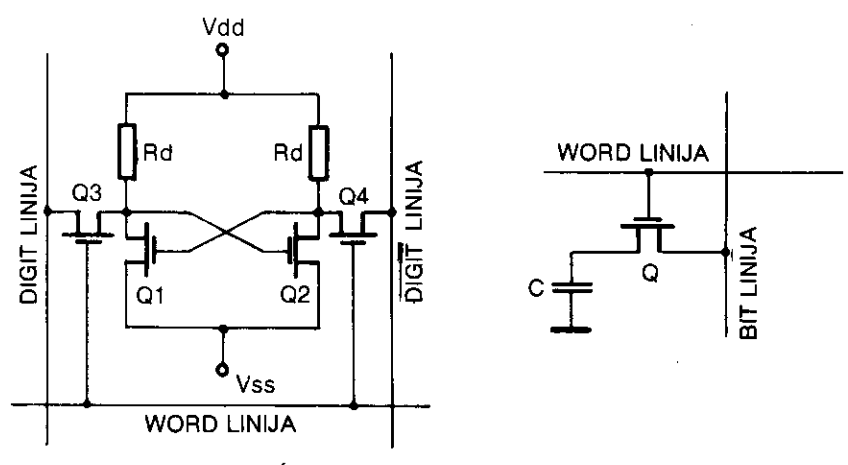

SI. 11.7. Ćelija statičke i dinamičke memorije

U Komodoru se koristi dinamiEki RAM. Postoji ukupno 8 memorijskih integrisanih kola (U9 – U12 i U24 – U24) tipa 4164. Svako kolo je kapaciteta 64 Kbita tj. sadrži 65536 ćelija veličine 1 bit. Svaka linija podataka ovih kola je vezana na odgovarajuću liniju magistrale podataka. Na taj način sva kola zajedno čine memoriju od 64 Kbajta. Ovo u potpunosti pokriva ceo adresni prostor mikroprocesora 6510, ali kao što se vidi iz organizacije memorije, ceo RAM nije uvek iskorišćen. Na nekim adresama koje pokrivaju RAM nalazi se ROM i registri ulazno izlaznih jedinica. U slučaju da se adresira neka od ovih dupliranih ili tripliranih lokacija, logika za dekodovanje će omogućiti aktiviranje samo jedne jedinice i to u zavisnosti od obavljene operacije.

U Komodorovom RAM-u memorijske telije su organizovane u 256 redova i 256 kolona. Broj izvoda na integrisanom kolu je smanjen multipleksiranjem adrese, što znači da se u njega dovodi jedan deo adrese, a za njim drugi. U ovom slučaju osam adresnih linija memorijskog kola vezano je na izlaze multipleksera U13. i U25 (74LS257) ciji su ulazi vezani na adresnu magistralu.

Signale CAS (Column address strobe) i RAS (Row address strobe) generiše video kontroler (VIC II). Signal CASRAM se dovodi sa adresnog dekodera. U trenutku kada je aktivan signal CAS, multiplekser propušta adrese sa linija A tj. A15 do A8. Kada CAS nije aktivan, propuštaju se adrese sa linija B tj. A7 do A0. Međutim, ako je AEC signal na logičkoj nuli  $(AEC=1)$ , izlazi multipleksera će biti u stanju visoke impedanse. Adresiranje memorije sada obavlja video kontroler preko svojih adresnih linija VA15/7 do VA8/0. Ove adrese su vet multipleksirane u samom video kontroleru. •

Virtual Library of Faculty of Mathematics - University of Belgrade **Virtual Library of Faculty of Mathematics - University of Belgrade** elibrary.matf.bg.ac.rslibrary.matf.bg.ac

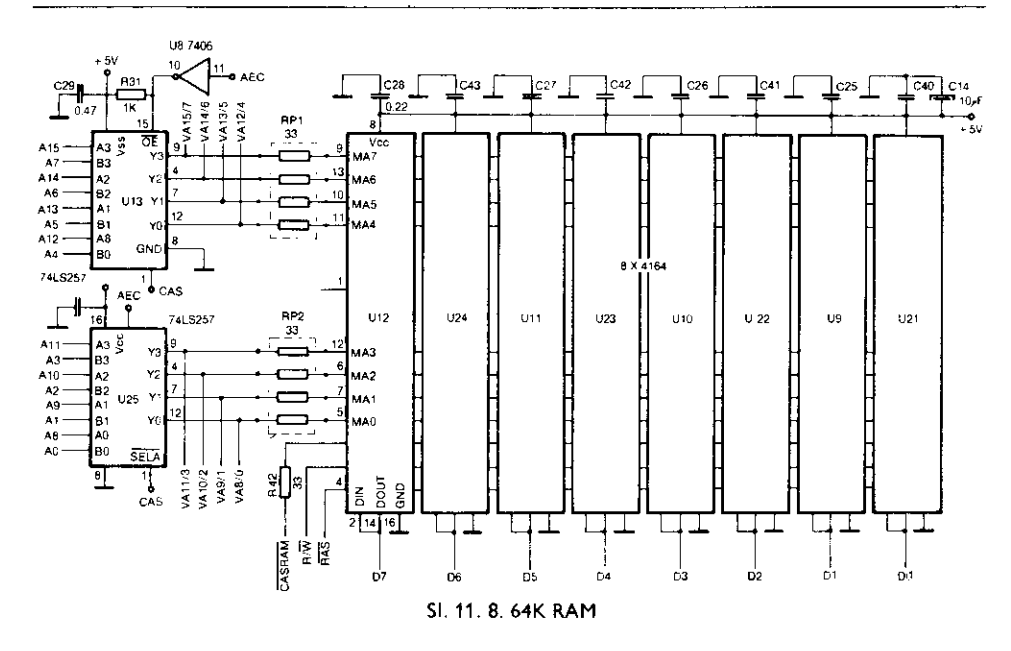

Dinamička memorija će izgubiti podatke ako se svakom redu ne pristupi barem jedanput svake 2ms. O ovome vodi računa video kontroler koji se obraća memoriji nezavisno od procesora. On to radi za vreme faze 1 procesorskog takta (tj. kada je  $\Phi$ 1 = 1, a  $\Phi$ 2 = 0) kada procesor ne obavlja nikakve eksterne operacije.

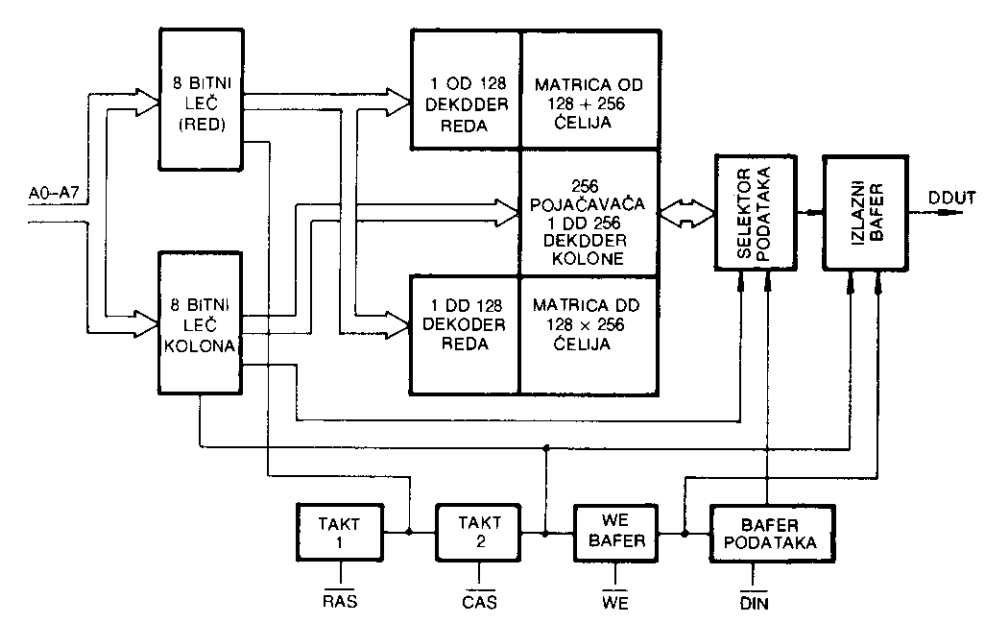

SI. 11. 9. Unutrašnja organizacija dinamičkog RAM-a

### 274 Commodore za sva vremena

Pri adresiranju memorije prvo se dovodi RAS signal. Zatim sledi adresa reda. Za njom se šalje CAS signal pa adresa kolone. Ukoliko je WE na logičkoj jedinici, podaci mogu biti pročitani na izlazu Dout. Ako je  $\overline{WE}=0$ , podaci sa Din mogu biti upisani u memoriju. Ako se signal RAS drži aktivnim, mogu se menjanjem adrese kolone adresirati sve lokacije u okviru datog reda.

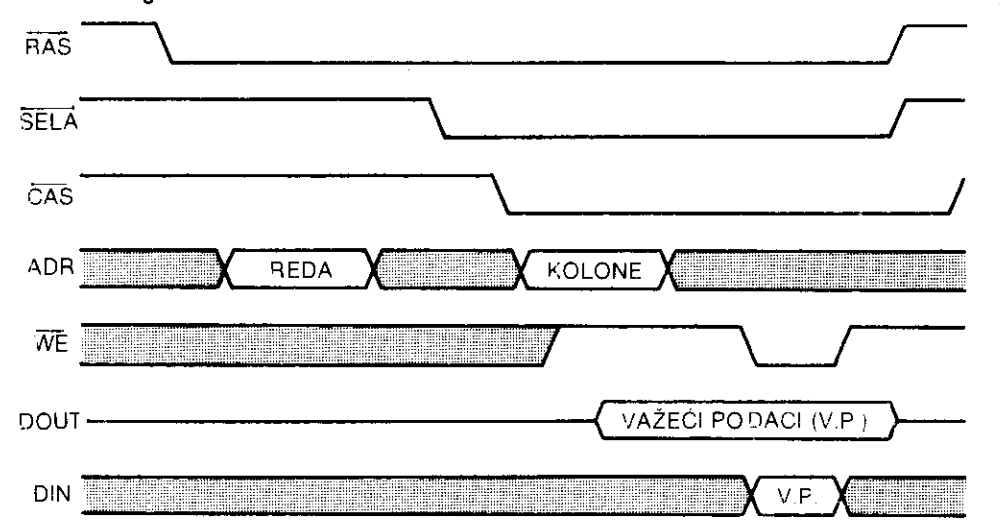

SI. 11. 10. Vremenski dijagrami pri Eitanju i upisivanju u RAM

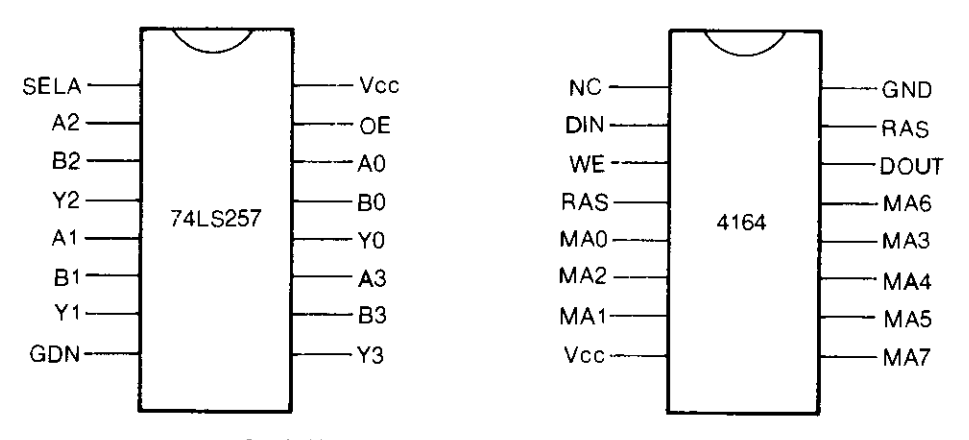

SI. 11. 11 Raspored izvoda na kolima 74LS257 i 4164

### 11.3 **ROM**

U ROM memoriju (engl. read only memory) podaci se upisuju u toku.procesa proizvodnje integrisanog kola i više se ne mogu menjati. Ne brišu se ni prilikom nestanka napona napajanja. Komodorov ROM Eine 3 integrisana kola:

1. Bejzik ROM (U3) tipa 2364A kapaciteta 8 Kbajta. U ovom kolu je smešten Bejzik interpreter.

- 2. Kernal ROM (U4) tipa 2364A kapaciteta 8 Kbajta. U ovom kolu je smešten operativni sistem Komodora – Kernal.
- 3. Karakter ROM (US) tipa 2332A kapaciteta 4 Kbajta. Ovde su smeštena oba skupa Komodorovih karaktera: – velika slova i grafički simboli 1 i grafički simboli 2
	- mala slova, velika slova i grafiEki simboli 2

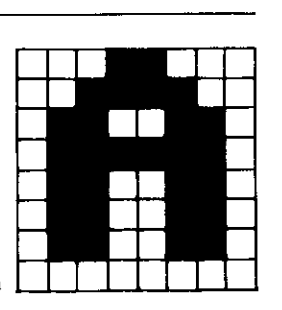

SI. 11.12. Karakter slova A i sadržaj odgovarajućih memorijskih lokacija

Karakteri su organizovani u matrice od 8 x 8 ta6aka. Za pamcenje jednog karaktera potrebno je 8 bajtova odnosno 64 bita, jer svakoj tački na ekranu odgovara jedan bit u memoriji. Ako je bit postavljen na jedinicu, na odgovarajućem mestu na ekranu će tačka postati vidliiva, a u suprotnom neće postojati.

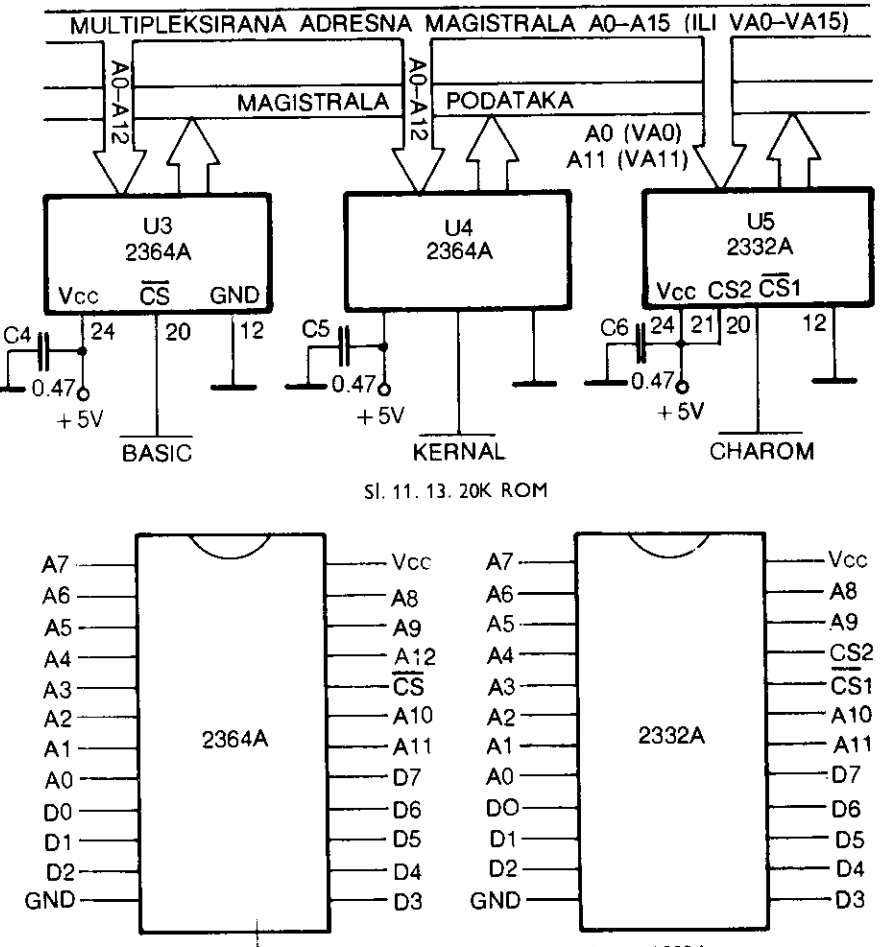

Slika 11. 14. Raspored izvoda na kolima 2364A i 2332A

S obzirom da je za svaki karakter potrebno 8 bajtova, a da postoje dva skupa od po 256 karaktoa vidi se da je za sve karaktere potrebno  $2 \times 8 \times 256 = 4$  Kbajta memorije ROM-a. Pristup pojedinom karakteru se obavlja pomoću njegovog ekranskog koda. Ekranski kod se uzima iz ekranske memorije (obiEno od adresa \$0400 do \$0800) i dodaje na baznu adresu karakter ROM-a.

Pojedini ROM-ovi se aktiviraju preko  $\overline{C5}$  linija na koje se dovode upravljački signali iz logike za upravljanje memorijom. Adresni prostori koje zauzimaju pojedini ROM-ovi su:

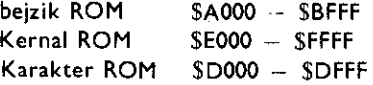

### 11.4 **VIDEO KONTROLER**

Video kontroler je specijalizovano integrisano kolo koje upravlja prikazivanjem podataka na ekranu.

U Komodoru se koristi video kontroler tipa 6567 (VIC II). Glavnu ulogu u upravljanju sistemom ima upravo on jer obavlja operacije koje su vremenski kritične. Kontrolu nad sistemom VIC II preuzima u trenutku kada je aktivna faza 1 dvofaznog procesorskog takta  $(\Phi1 = 1, \Phi2 = 0).$ 

Kod ovakvog načina deljenja magistrale, svi pristupi memoriji moraju da budu kompletirani u jednoj polovini mašinskog ciklusa tj. u intervalu nešto manjem od 500ns uključujući postavljanje adrese, pristup podacima i prihvatanje podataka. Ponekad VIC II zahteva obraćanje memoriji u kraćim vremenskim intervalima od 500ns; na primer, pristup ekranskim kodovima u ekranskoj memoriji ili podacima o sprajtovima. Tada VIC II forsirano ubacuje procesoru cikluse čekanja preko RDY linije, a zatim koristi fazu 2 sistemskog takta  $(42=1)$  za rad sa memorijom.

### Funkcije pojedinih izvoda video kontrolera

- DB0 do DB7, sistemska magistrala podataka, dvosmerne linije (ulazi ili izlazi) Preko ovih osam izvoda razmenjuju se podaci između VIC II i memorije ili mikroprocesora. Ova magistrala je kontrolisana signalima  $\overline{C5}$ , R/W i  $\Phi$ 0. Za vreme dok su  $\Phi$ 0 i AEC na logičkoj jedinici i C5 na logičkoj nuli, VIC II može pristupiti magistrali podataka.
- DB8 do DB11, lokalna magistrala podataka, ulazi

Preko ovih linija se učitavaju podaci o bojama iz kolor RAM-a.

A6/1, AS/A13 do AO/AB, multipleksirana adresna magistrala, dvosmerne linije Ulazne — kada mikroprocesor adresira interne registre video kontrolera (AS —AO). Iziazne – kada kontroler adresira memoriju. U ovom slučaju adresne linije su multipleksirane i u kombinaciji sa kontrolnim linijama CAS, RAS i A6 služe za adresiranje dinamičkog RAM-a. Važeće adrese su A6 do A0 za vreme aktivnog signala RA5 dok su

za vreme aktivnog signala CA5 važeće adrese A11 do A7 i A6=1.

### A11 —A8, procesorska adresna magistrala, ulazi

Koristi se za adresiranje 2K x8 bajta karakter ROM-a. Adrese A7 do AO moraju se izdvojiti iz multipleksirane adrese i privremeno zadržati na magistrali za vreme aktivnog RAS signala.

CS, (engl. chip select), ulaz

Logička nula na ovom izvodu omogućuje pristup registrima kontrolera ali samo kada su AEC i  $\Phi$ 2 na logičkoj jedinici.

### $R/\overline{W}$ , (engl. read/write), ulaz

Ovaj signal generiše mikroprocesor da bi kontrolisao smer podataka pri pristupu registrima kontrolera. Logička jedinica označava čitanje iz odgovarajućeg registra, dok logička nula označava upisivanje u registar. Ovo sve važi samo ako je CS na logičkoj nuli. U suprotnom se  $R/\overline{W}$  linija ignoriše.

|    | DB <sub>6</sub>           |      | Vcc      | 40 |
|----|---------------------------|------|----------|----|
| 2  | DB5                       |      | DB7      | 39 |
| З  | DB4                       |      | DB8      | 38 |
| 4  | DB3                       |      | DB9      | 37 |
| 5  | DB2                       |      | DB10     | 36 |
| 6  | DB1                       |      | DB11     | 35 |
|    | DB0                       |      | A10      | 34 |
| 8  | iRQ                       |      | A9       | 33 |
| 9  | ŁР                        |      | A8       | 32 |
| 10 | $\overline{\text{cs}}$    |      | A7       | 31 |
| 11 | R/W                       | 6567 | A6/1     | 30 |
| 12 | BA                        |      | A5/A13   | 29 |
| 13 | Vdd                       |      | A4/A12   | 28 |
| 14 | COLOR                     |      | A3/A11   | 27 |
| 15 | LUM                       |      | A2/A10   | 26 |
| 16 | <b>AEC</b>                |      | A1/A9    | 25 |
| 17 | ФО                        |      | A0/A8    | 24 |
| 18 | $\overline{\mathsf{RAS}}$ |      | A11      | 23 |
| 19 | ŌĀŠ                       |      | ФIN      | 22 |
| 20 | Vss                       |      | Ф CO LOR | 21 |

Si. 11.15. Raspored izvoda videokontrolera 6567

 $\Phi$ 0, sistemski takt, izlaz

Ovaj signal se vodi na sinhronizaciju u kolo za generisanje takta kao i na 01 ulaz mikroprocesora.

AEC, (engl. adress enable control), izlaz

AEC linija omogućuje da se izlazi A15 do A0 na mikroprocesoru dovedu u stanje visoke impedanse. Ovaj signal je aktivan kada je na logičkoj nuli tako da omogućuje direktnu vezu s mikroprocesorom. Na taj način video kontroler preuzima kontrolu nad adresnom magistralom.

BA, (engl. bus available), izlaz

U normalnom stanju na ovoj iiniji je logička jedinica. Međutim, ukoliko je potrebno da video kontroler ima pristup podacima i za vreme faze 2, kada cita ekranske kodove

ili podatke o sprajtovima, ova linija se postavlja na logidku nulu i to u fazi 1. Posle ovoga, procesor mora završiti obraćanje memoriji u sledeće tri faze 2. U četvrtoj fazi 2, AEC signal se postavlja na logičku nulu i video kontroler preuzima podatke.

Ekranski kodovi se Eitaju svake osme linije i zahtevaju 40 uzastopnih pristupa ekranskoj memoriji (video matrici) u fazi 2.

Pokazivadi podataka o sprajtovima se ditaju izekranske memorije svake faze 1 na kraju svake linije. Ukoliko je potrebno, koriste se i dodatni uzastopni ciklusi.

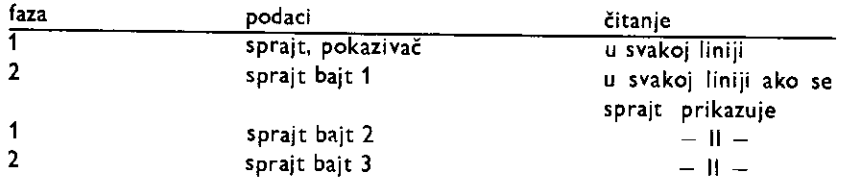

RAS, (engl. rov addres strobe), izlaz

CAS, (engl. column addres strobe), izlaz

Ove dve linije se koriste kao kontrolne pri upravljanju multipleksiranom adresnom magistralom. Oba signala se generišu svake faze 2, kao i pri svakom obraćanju memoriji od strane video kontrolera (u toku faze 1). Na taj način se osvežava dinamička RAM memorija nezavisno od mikroprocesora.

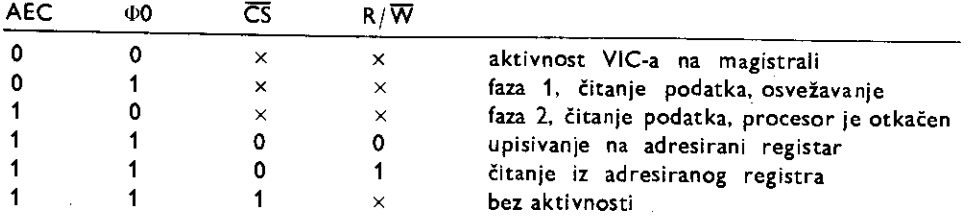

IRQ, (engl. interrupt request), izlaz

IRQ linija se postavlja na logidku nulu ukoliko nastupi dozvoljeni prckid unutar VIC II. Postoje četiri moguća uzroka prekida:

1. IRST – kada je sadržaj brojača linija jednak sadržaju registra linija

2. IMDC — kada dode do sudara sprajta sa podacima (samo prvi sudar)

3. IMMC — kada dode do sudara dva sprajta (samo prvi sudar)

4. ILP - kada se pojavi negativna ivica na LP ulazu (jedanput u okviru poluslike) Naravno, ovi prekidi mogu biti maskirani postavljanjem odgovarajuće maske na adresi \$D01A. Pri tome za dozvolu prekida treba upisati u odgovarajući bit logičku jedinicu.

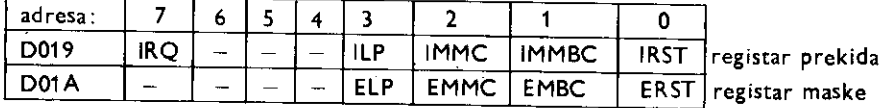

IRQ bit u registru prekida je invertovan u odnosu na signai na izvodu IRQ.

### LP, (engl. light pen), ulaz

Na ovu liniju se priključuje svetlosna olovka ili prekidač paljbe džojstika 1. Okidanje se yrsi negativnom ivicom, kada i dolazi do generisanja ILP prekida.

 $\Phi$  in, ulaz

Na njega se dovodi signal DOT CLOCK sa generatora takta. On je za PAL sistem približno 7.88 MHz. To je frekvencija generisanja tačaka uračunavajući i one koje se ne vide za vreme povratnih intervala mlaza. Ova frekvencija se u VIC II deli sa 8 da bi se dobio takt  $\Phi$ 0.

### (I) col, ulaz

Na ovaj izvod se dovodi signal frekvencije 17.734472 MHz. Njegovim deljenjem sa *4*  dobija se frekvencija nosećeg signala boje tj. 4433618.75 Hz.

### SINC+LUM, izlaz

Na ovom izvodu se dobija takozvani kompozitni luminentni signal. To je signal koji nosi informacije o sjajnosti pojedinih tačaka kao i sve potrebne impulse za sinhronizaciju. S obzirom da kod Komodora postoji 16 boja, luminentni signal može da dâ jednu od 16 gradacija sive boje (uključujući crnu i belu). Ovaj izlaz je sa otvorenim drejnom pa zahteva otpornik prema Vcc od oko 500 oma.

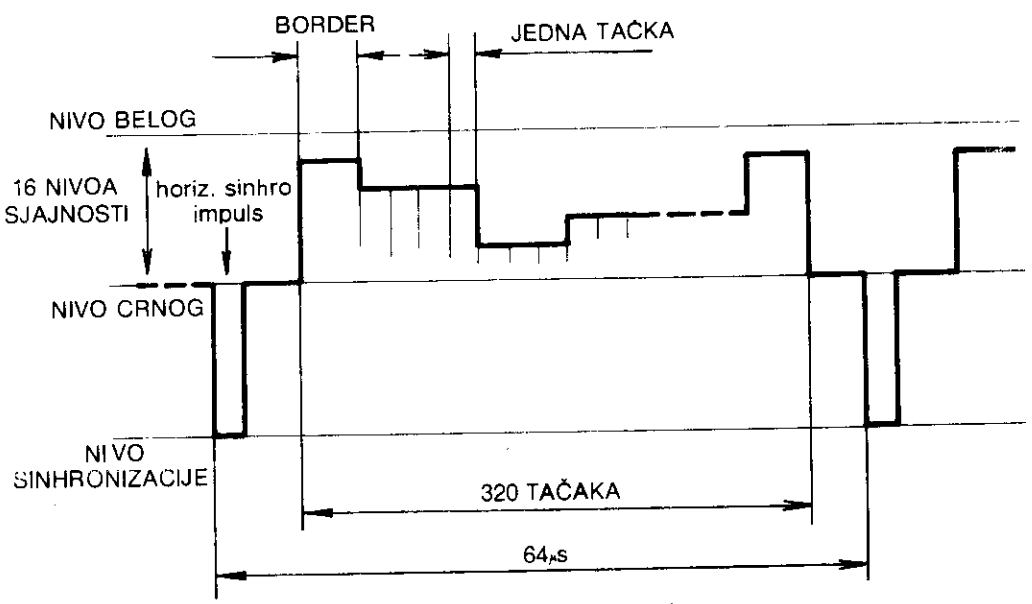

SI. 11.16. lzgled kompozitnog signala u intervalu jedne linije

Analiziranjem vertikalnih i horizontalnih sinhro impulsa zaključujemo da video kontroler VIC II daje signal za sistem sa poluslikom (engl. interlaced). Naime, svaka slika se sastoji iz dve poluslike: parne i neparne. Slike se smenjuju frekvencijom od 25 Hz, a poluslike frekvencijom od 50 Hz. U toku parne poluslike generišu se linije 2, 4, 6..., a zatim se mlaz vraća pa se u toku neparne poluslike generišu linije 1, 3, 5....

Zbog toga je perioda vertikalnih sinhro impulsa 20 ms. Unutar vertikalnih impulsa, nalaze se horizontalni impulsi da bi se oscilator horizontalnih sinhro impulsa održao u sinhronizaciji za vreme vertikalnog povratka miaza.

Iz razloga nesimetričnosti parne i neparne poluslike, pre i posle implusa za vertikalnu sinhronizaciju ubacuju se, takozvani, izjednačavajući impulsi.

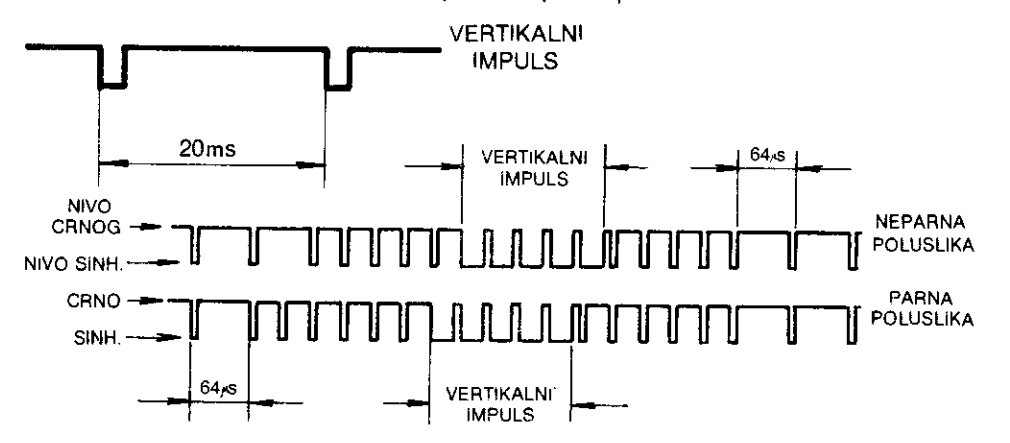

SI. 11. 17. Impulsi za sinhronizaciju u parnoj i neparnoj poluslici

COLOR, izlaz

Na izlazu COLOR se dobija takozvani hrominentni signal. On svojom amplitudom nosi podatak o zasitenju, a svojom trenutnom fazom podatak o dominantnoj talasnoj dužini boje.

Potrebni podaci o učestanosti za sinhronizaciju generatora referentnog signala u sinhronom detektoru TV ili monitoru, generišu se na zadnjem stepeniku horizontalnog sinhro impulsa. Sinhronizacioni signal boje sačinjava grupa sinusoida nazvanih "color burst" (engl.).

COLOR izvod je sa otvorenim sorsom i zahteva otpornik prema masi od oko 1000 oma. Vdd, ulaz Napajanje +12 V

Napajanje  $+5$  V can

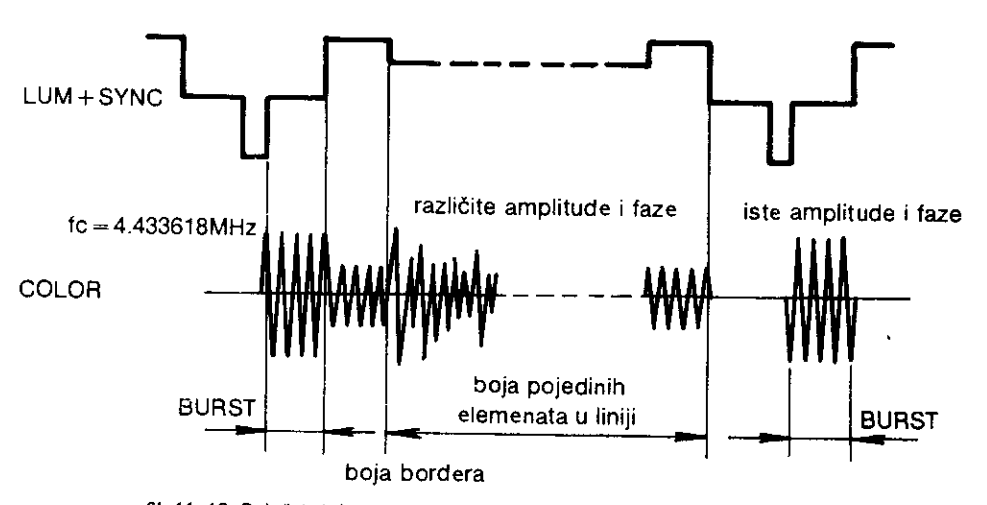

SI. 11. 18. Položaj sinhronizacionog signala boje u odnosu na sinhro impulse

Povezivanje video kontrolera sa mikroprocesorom

Veza video kontrolera sa mikroprocesorom se ostvaruje na dva načina:

1. Procesor adresira pojedine registre video kontrolera u cilju njihovog čitanja ili upisivanja. Registri se nalaze u ulazno/izlaznom adresnom prostoru mikroprocesora.

2. Video kontroler preuzima kontrolu nad magistralama u cilju adresiranja memorije. Pomoću signala AEC postavlja adresne linije procesora u stanje visoke impedanse a pomoću BA signala ubacuje cikluse čekanja preko RDY ulaza procesora.

Povezivanje video kontrolera sa memorijom

veza sa R A M -om

VIC II je konstruisan da radi sa dinamičkim RAM-om. Zbog toga on obezbeđuje multipleksirane adrese kao i potrebne funkcije za osveiavanje, nezavisno od procesora. Multipleksiranjem adresa A7 i A15 sa VA15 i VA14 (koje daje CIA 2), moguće je adresirati ceo memorijski prostor u segmentima od po 16 KB.

Postoje dva načina čitanja (VIC II može samo da čita RAM):

1. karakter način

2. bit mapirani način rada

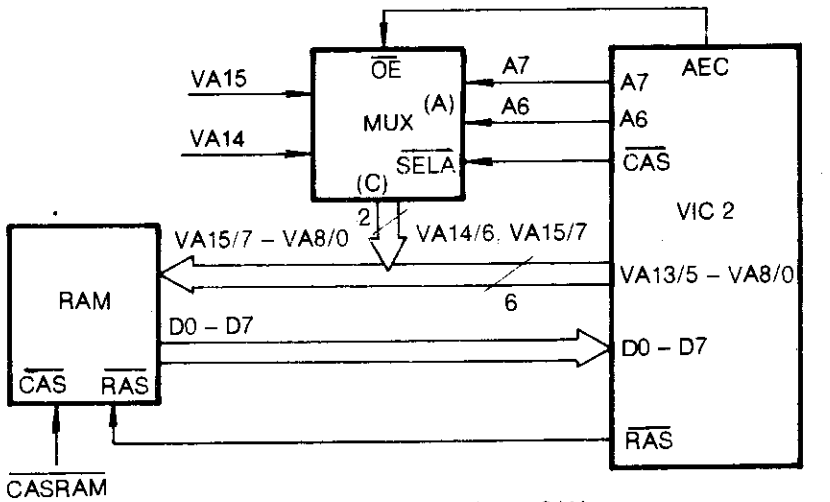

SI.11.19. Veza video kontrolera sa RAM -om

U prvom slučaju adresira se oblast od 1000 bajtova (25 linija  $\times$  40 karaktera) u memoriji. Ova oblast se zove video matrica. Lokacija video matrice je određena sadržajem registra na adresi \$D018. U video matrici se nalaze karakteri prikazani preko svojih ekranskih (ne ASCII) kodova.

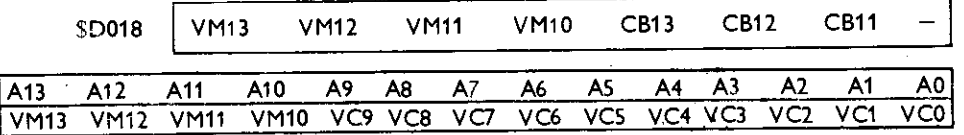

Formiranje adrese karaktera u video matrici

VM13 do VM10 određuju početnu adresu video matrice, dok VC9 do VC0 određuju adresu pojedinih karaktera u okviru video matrice. Vidi se da video matrica može zauzeti 16 lokacija u okviru jednog segmenta od 16 KB. Potto ovih segmenata ima 4, to je ukupno 64 lokacija. Po uključenju računara, video matrica je na adresi \$0400.

Pošto je na osnovu prethodno definisane adrese adresiran određen karakter u okviru video matrice, čita se njegov ekranski kôd (8 bita) i on se dodaje na takozvanu bazu karaktera. Na taj način se dobija adresa gde je smešten karakter u obliku  $8 \times 8$  matrice.

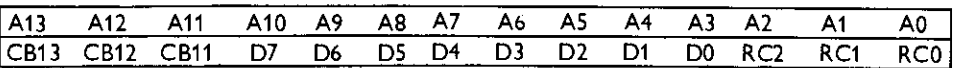

CB13, CB12 i CB11 se uzimaju iz registra na adresi \$D018. To je početna adresa baze karaktera.

D7 do D0 čine ekranski kôd karaktera.

RC2, RC1 i RC0 su brojač linija u okviru jednog karaktera.

Video kontroler čita 40 uzastopnih lokacija iz video matrice. Za to vreme procesor je u ciklusu čekanja.

U bit mapiranom režimu rada, kontroler čita bit po bit iz memorije i oni odgovaraju pojedinim tačkama na ekranu. Evo kako se formira adresa pojedinačne tačke:

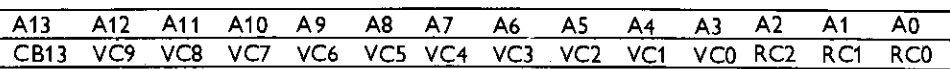

Bit CB13 je iz registra na adresi \$D018. Pomoću njega se bira prva ili druga polovina od 8KB u okviru jednog segmenta od 16KB.

VC9 do VC0 čine brojač isti kao kod video matrice  $-$  broj pozicija (40 x 25 maksimum). RC2 do RC0 čine brojač linija.

Na taj način se bajtovi adresiraju tako da svakih 8 susednih bajtova čine matricu  $8 \times 8$  bita.

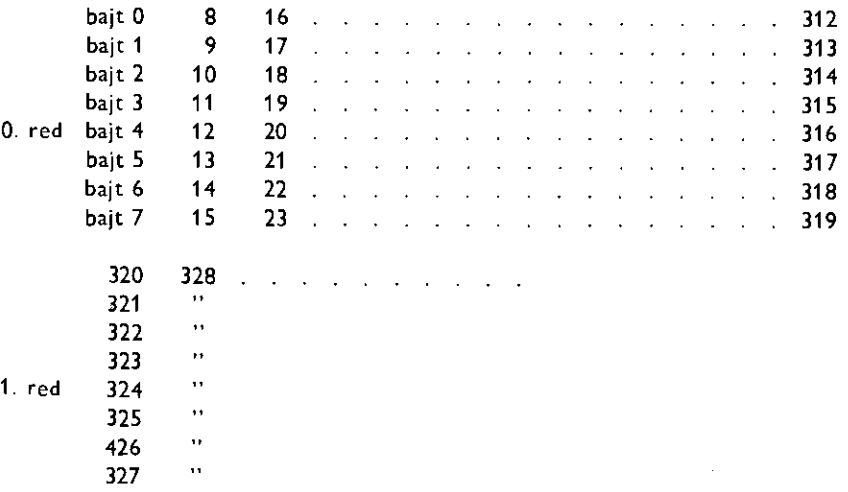

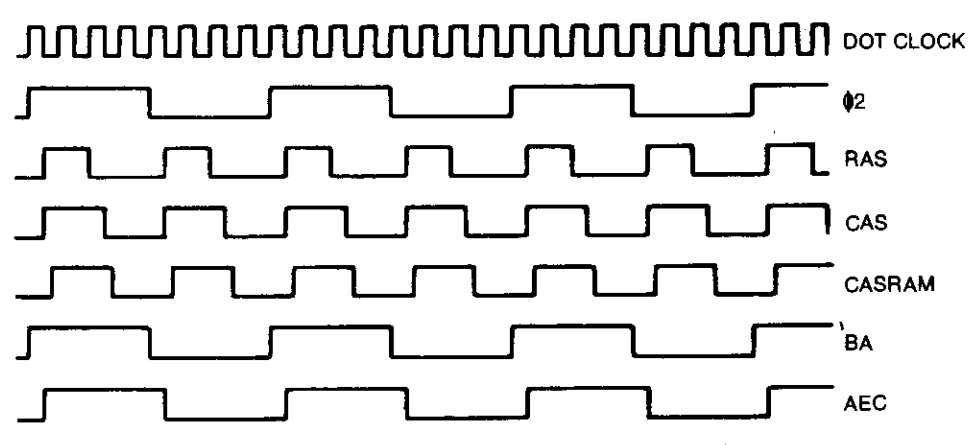

SI. 11. 20. Vremenski dijagrami napona na kontrolnim linijama video kontrolera

Treba napomenuti da se zbog rada sa poluslikama i ovde prvo čitaju neparni bajtovi, a zatim parni, Sto daje celu sliku.

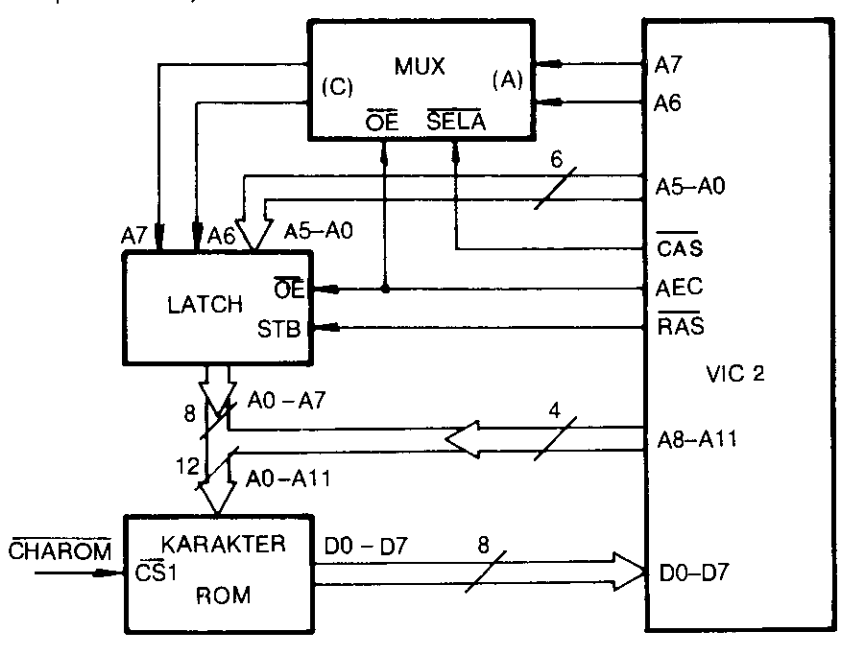

51. 11. 21. Veza video kontrolera sa karakter ROM-om

### veza sa karakter ROM-om

Kada se linija CHAROM postavi na logičku nulu i baza karaktera pokazuje na \$D000, mogu se Citati karakteri iz ROM-a. Oval ROM je kapaciteta 2KB. PoSto je za svaki karakter potrebno 8 bajtova, to je ukupno 512 karaktera. To su dva seta od po 128 karaktera, kao i isto toliko inverznih karaktera.

Adresiranje ROM-a se obavlja direktno adresnim linijama A11 do AO.

### veza sa kolor RAM-om

Kolor RAM je postavljen fiksno u adresnom prostoru i zauzima lokacije od \$D800 do \$DBFF. On je kapaciteta  $1K \times 4$  bita. Kada je video kontroler u karakter načinu rada, 1000

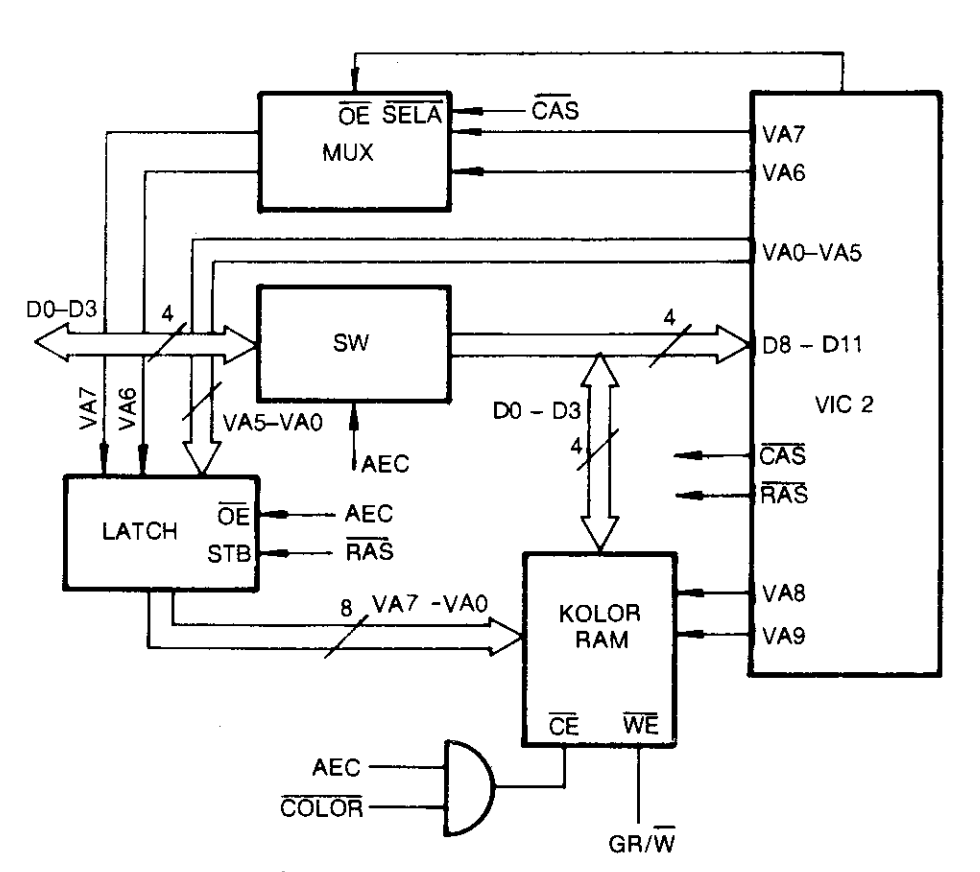

S1.11. 22. Veza vide kontrolera sa kolor RAM -om

lokacija u ovoj memoriji su tretirane kao  $40 \times 25$  tj. svakom karakteru je pridruženo još 4 bita (jedna od 16 boja).

U bit mapiranom načinu rada kolor RAM se ne koristi, već njegovu funkciju preuzima video matrica. Svaki njen bajt je podeljen na 2 nibla (1 nibl je pola bajta) po 4 bita koji određuju dve boje (iz palete od 16 boja) koje mogu da budu prikazane u matrici  $8 \times 8$ .

Kolor RAM se adresira direktno linijama VA9 do VAO.

I h

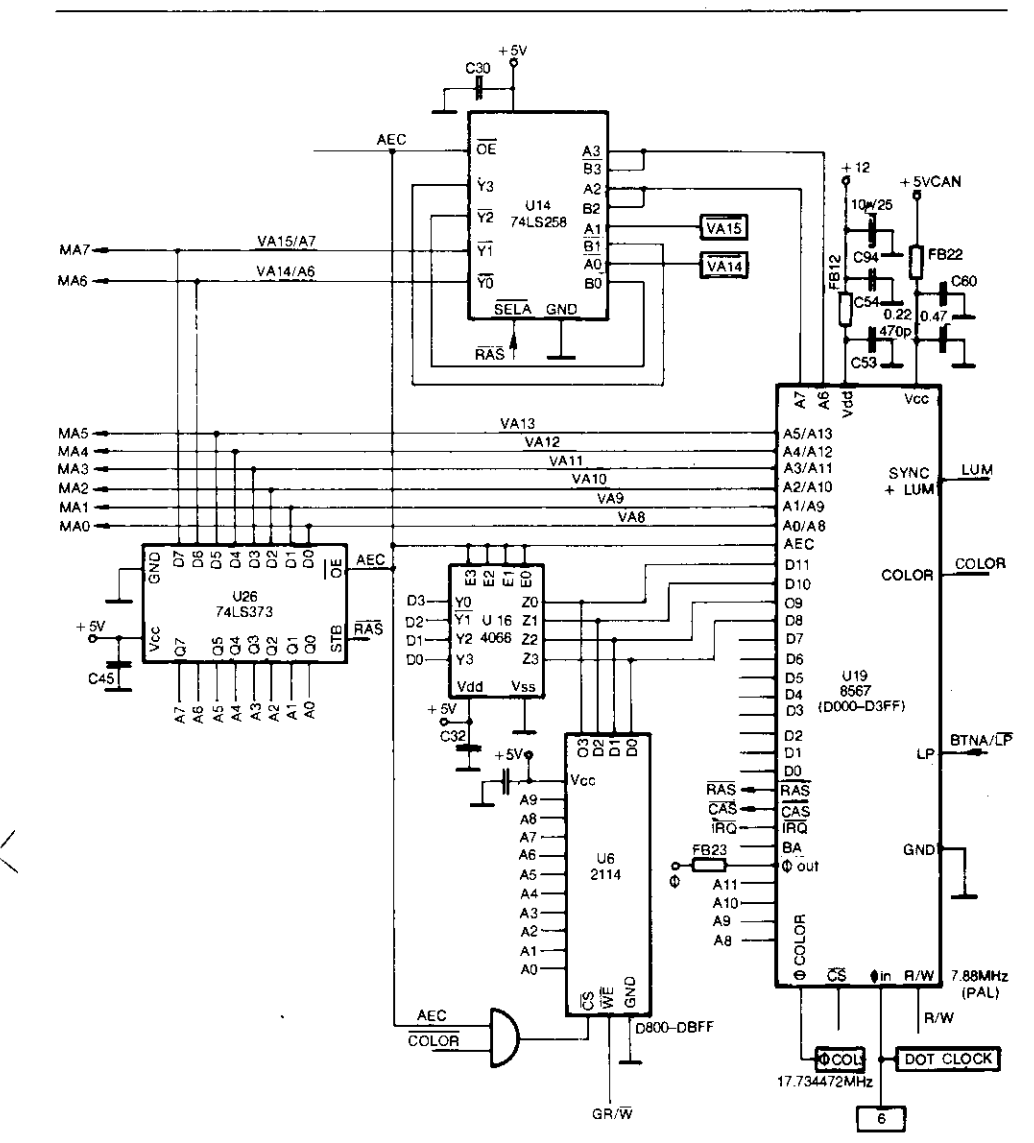

SI, 11. 23. Detaljna šema veza video kontrolera sa sistemom

### Video izlozni stepen

Luminentni i hrominentni (kolor) signal sa izlaza video kontrolera se nezavisno pojačavaju.

Luminentni signal se dovodi na tranzistor Q4 preko diode CR3. Q4 radi kao pojačavač sa zajedničkim kolektorom (emiter folover). Na taj način se obezbeđuje vrlo niska izlazna impedansa koja se veštački podiže na standardnu vrednost od 75 oma otpornikom R9. Ovo se radi zbog izbegavanja refleksija na video kablovima koji imaju karakterističnu impedansu od 75 oma.

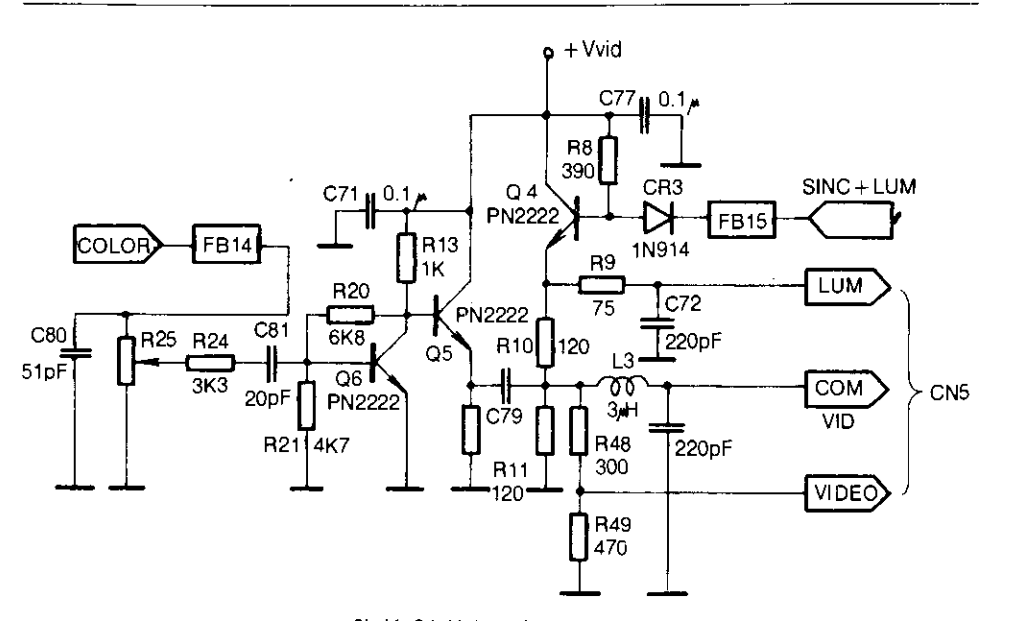

SI. 11. 24. Video izlazni stepen

Hrominentni signal se preko trimer potenciometra R 25, kojim se reguliše njegov nivo, vodi na tranzistor Q6 koji ga pojačava, a zatim na emiter folover Q5. Sa njegovog emitera, signal se preko razdvojnog kondenzatora C79 vodi na tačku sabiranja (obeleženu sa \*) sa luminentnim signalom. Na taj način se dobija kompozitni kolor video signal. Preko razdelnika R 48 i R 49 on se kao video signal vodi na RF modulator.

### 11.5 **AUDIO KONTROLER**

U Komodoru se koristi specijalizovano kolo za generisanje zvuka tipa 6581 nazvanog SID (engl. sound interface device).

### Funkcije pojedinih izvoda audio kontrolera

### CAP1A, CAP1B, CAP2A, CAP2B, priključci za kondenzatore C1 i C2

Ovi kondenzatori određuju graničnu frekvenciju programabilnog filtera. Filter je drugog reda tipa "state variable" – (engl.) sa nezavisno promenljivim Q faktorom i graničnom frekvencijom. Oba parametra mogu se menjati softverski. U Komodoru su kondenzatori C1 i C2 vrednosti od po 2200pF pa je granična frekvencija 12 KHz. Inače opšti oblik izraza za graničnu frekvenciju je

$$
fcmax = \frac{2.6}{C} \times 10^{-5} Hz
$$

Opseg filtra je 9 oktava.

RES, ulaz

Ukoliko je za vreme od najmanje 10 uzastopnih (12 ciklusa na ovom izvodu prisutna logička nula, svi unutrašnji registri SID-a se postavljaju na nulu, a audio izlaz se potpuno utišava. Ovaj izvod je normalno priključen na procesorsku RESET liniju.

51.11. 25. Raspored izvoda na kolu 6581

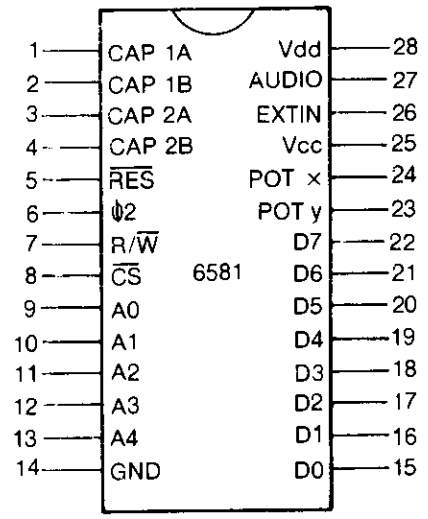

4/2, ulaz, sistemski takt od 0.98 MHz

### $R/\overline{W}$ , ulaz

Ovaj signal generiše mikroprocesor. Na ovom izvodu postavlja logičku nulu ili jedinicu, u zavisnosti od toga da li čita ili upisuje podatke u registre SID-a.

### CS, ulaz

Logička nula na ovom izvodu omogućuje pristup registrima audio kontrolera, ali samo kada je (62 na logičkoj jedinici.

### AO do A4, ulazi

Adresne linije koje se koriste za adresiranje pojedinih registara u SID-u.

### GND, masa

DO do D7, magistrala podataka, dvosmerne linije

Preko ovih linija procesor upisuje ili čita određene podatke iz registara SID-a.

### POT Y, ulaz A/D konvertora

A/D konvertor je integratorskog tipa, što znači da meri vreme za koje se preko otpornika R napuni kondenzator C na odredenu vrednost napona. Za punu skalu vrednost ove RC konstante je odredena sa

### $RC = 4.7 \times 10^{-4}$  sec

POT X, ulaz, isto važi kao i za ulaz POT Y

VCC, napajanje od  $+5V$ 

### EXTIN, ulaz

Ovaj analogni ulaz omogućuje priključivanje spoljašnjeg audio signala i njegovo me-Sanje sa signalom iz SID-a, ili njegovu obradu kroz filter. Ulazna impedansa ovog priključka je reda 100 Koma, a izvod je na potencijalu od 6V. Maksimalna dozvoljena amplituda ulaznog napona je 3 Vpp. Ukoliko se ne vrši obrada filterom, od ovog ulaza do audio izlaza postoji jedinično pojačanje. Zbog toga se EXTIN može koristiti za lančano povezivanje (engi. daisy chain) više audio kontrolera. Softverski programabilna finalna ia-Eina zvuka na izlazu ima uticaja i na signal koji dolazi preko EXTIN.

### AUDIO, izlaz

To je izlaz izlaznog stepena sa otvorenim sorsom koji je spojen otpornikom od oko 1 Kom na masu. Izlazna amplituda dostiže maksimum 2 Vpp sa jednosmernim nivoom od + 6V. Zbog toga se za spregu preporučuje upotreba razdvojnog kondenzatora.

Vdd, napajanje +12V

### Veza sa sistemom

Izlazni audio signal se preko emiter folovera QB i razdvojnog kondenzatora C13 vodi na konektor, kao i na RF modulator.

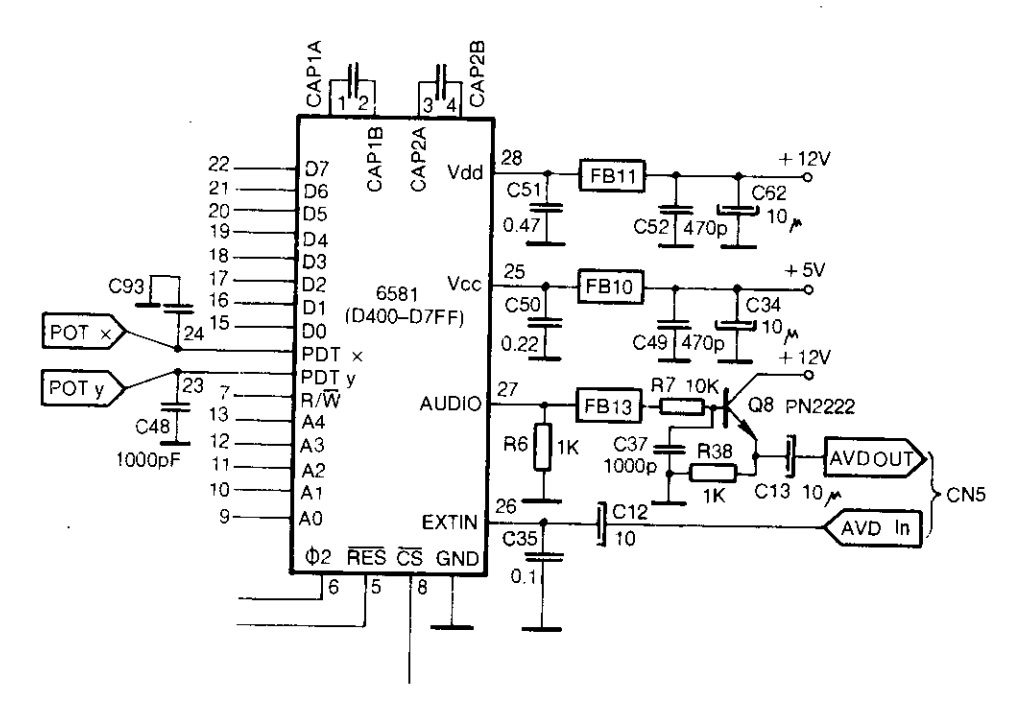

SI. 11. 26. Veza audio kontrolera sa sistemom

## **11.6 PERIFERNE JEDINICE I PRIKLJUČCI**

### 11.6.1 **RF modulator**

U RF modulatoru se kompozitni video kolor signal sa audio signalom koristi za modulaciju nosioca frekvencije od 590MHz (TV kanal 36 UHF). Ova frekvencija se može podesiti pomoću promenljivog kondenzatora "TRIM" sa zadnje strane računara. Na taj način se može fino podesiti kanal, ukoliko televizor nema takvu mogućnost.
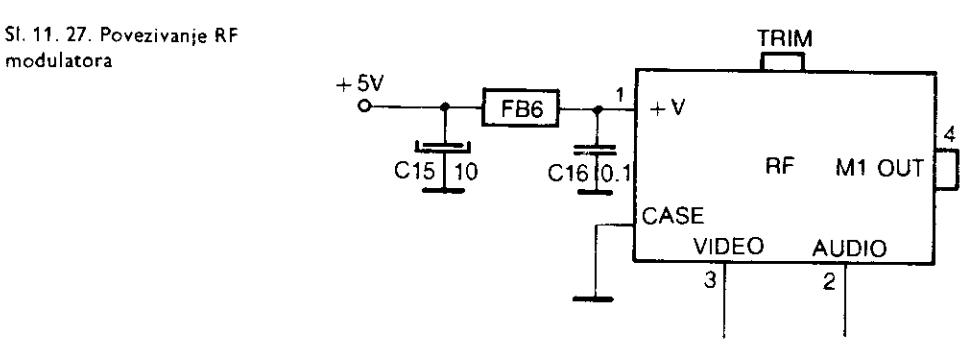

#### 11.6.2 **Prikljaak za kasetofon**

Za rad sa kasetofonom koriste se sledeće linije:

CASS RD, linija za čitanje podataka sa kasetofona. Dovodi se na FLAG ulaz integrisanog kola U1 (CIA1).

CASS WR, linija za upisivanje podataka na kasetofon. Povezana je sa izlazom P3 mikroprocesora 6510.

CASS SENSE, linija za detekciju pritisnutog "PLAY" tastera na kasetofonu. Dovodi se na ulaz P4 mikroprocesora 6510.

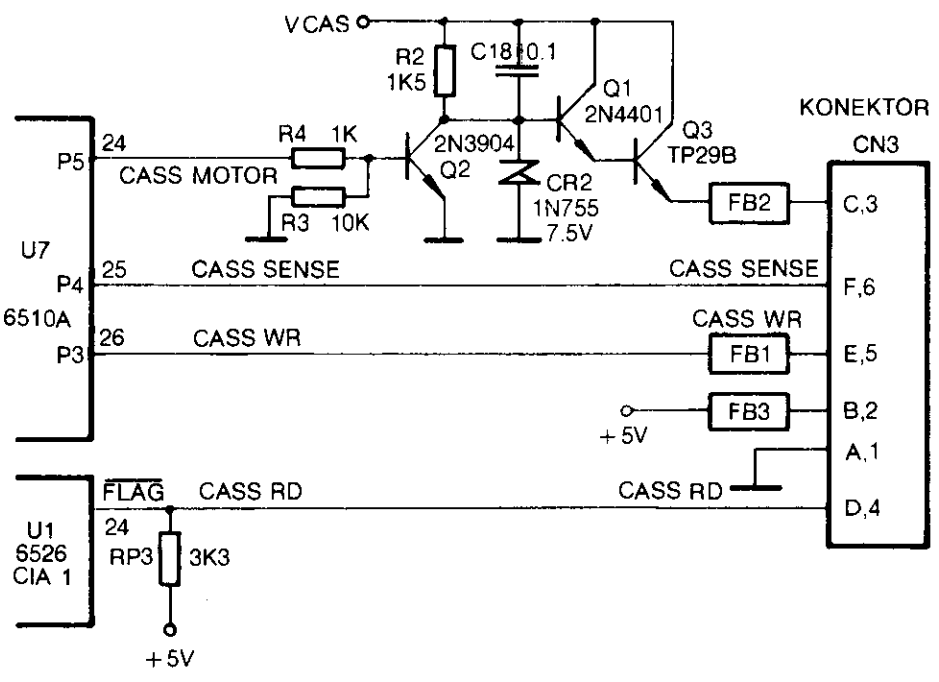

SI. 11. 28. Priključak za kasetofon

290 Commodore za sva vremena

CASS MOTOR, komandna linija za pogon motora kasetofona. Povezana je sa izlazom P5 mikroprocesora 6510. Kada je priključak P5 na logičkoj jedinici, tranzistor Q2 ide u zasićenje, pa je baza tranzistora Q1 približno na naponu OV, te je on zakočen. Motor, prema tome, nema napajanja. Kada je P5 na logičkoj nuli, Q2 je zakočen pa struja postoji kroz otpornik R2 i zener diodu CR2. Ovo obezbeduje napon od oko 7.5V na bazi Q1. Q1 i Q3 provode, a na emiteru Q3 je napon od 7.5-2\*Vbe=6V jer je napon Vbe=0.75V. Na taj naEin je napajanje motora stabilisano, odnosno njegova brzina okretanja je kontrolisana.

Tranzistori Q1 i Q3 su u Darlington sprezi da bi se obezbedilo veliko strujno pojaEanje, jer je za pokretanje motora potrebna veća struja.

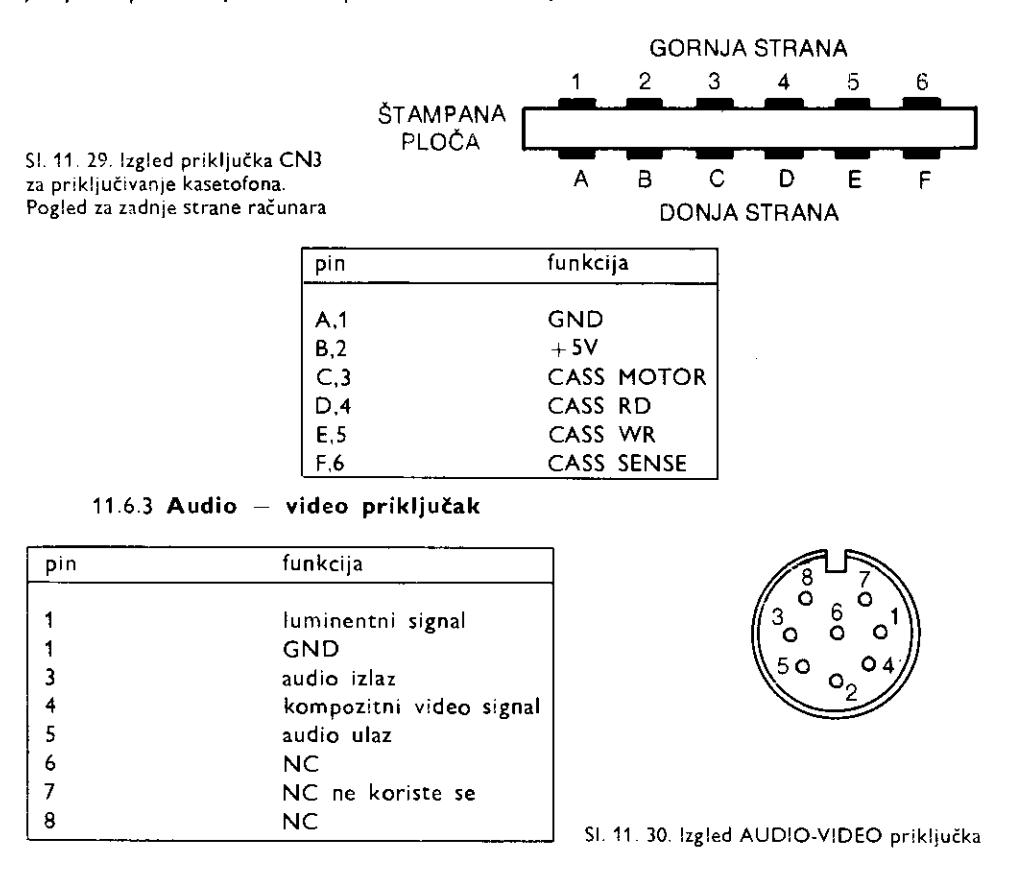

U nekim varijantama se koriste 5— pinski DIN konektori. Raspored izvoda je isti kao kod 8— pinskih.

## 11.6.4 **Kompleksni interfejs adapter (CIA)**

Kompleksni interfejs adapter (CIA) je specijalizovano integrisano kolo preko koga se obavlja komunikacija između računara i spoljašnjeg sveta. U Komodoru postoje dva ovakva kola i njima su dodeljene različite funkcije. Svaka CIA se sastoji od 16 registara koji su prikazani u sledećoj tabeli.

disconsidered adder la citatura a citatura exposit

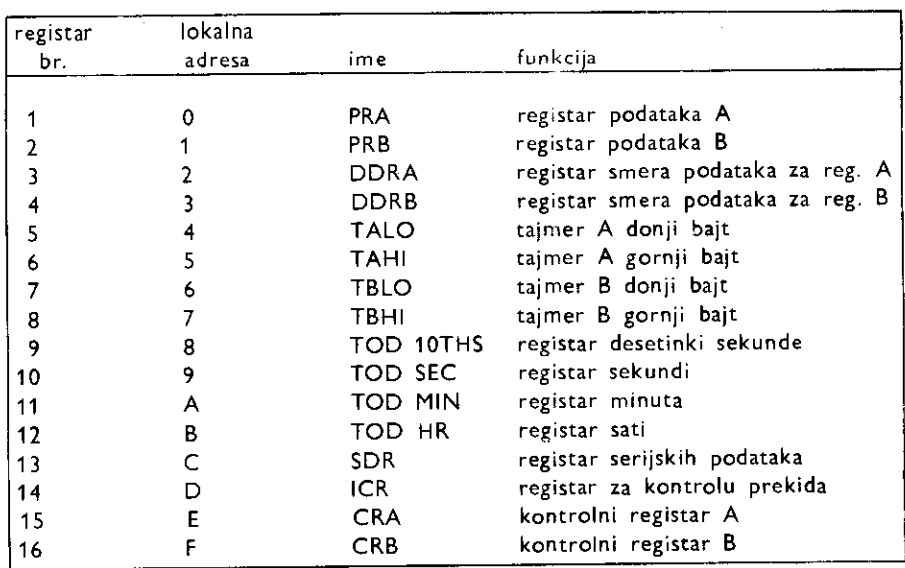

Registri 1 i 3 čine kapiju A, dok registri 2 i 4 čine kapiju B.

PRA i PRB mogu biti ulazni ili izlazni, ili uzlazno-izlazni, u zavisnosti od sadržaja registara DDRA i DDRB. Ukoliko je neki bit u registru smera podataka postavljen na logičku nulu, odgovarajući bit u registru podatka će biti izlazni. U slučaju logičke jedinice, odgovarajući bit će biti ulazni.

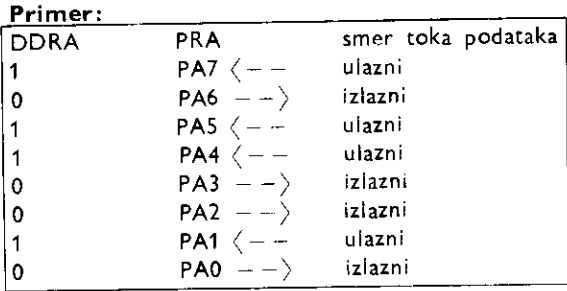

Isto važi i za kapiju B.

CIA sadrži u sebi časovnik realnog vremena, kao i dva šesnaestobitna interval tajmera koji se mogu programirati ill Eitati, u zavisnosti od sadriaja kontrolnih registara A i B.

Svaki interval tajmer se sastoji od šesnaestobitnog brojačkog registra, iz koga podaci mogu samo da se čitaju, i šesnaestobitnog tajmera tipa leč (engl. latch) u koji podaci mogu da se upisuju. Tajmeri A i B se mogu povezati ukoliko su potrebni duži vremenski intervali.

## Kontrolni registar A (CRA)

CRA je pridružen tajmeru A i njegovi pojedini biti imaju sledeću funkciju:

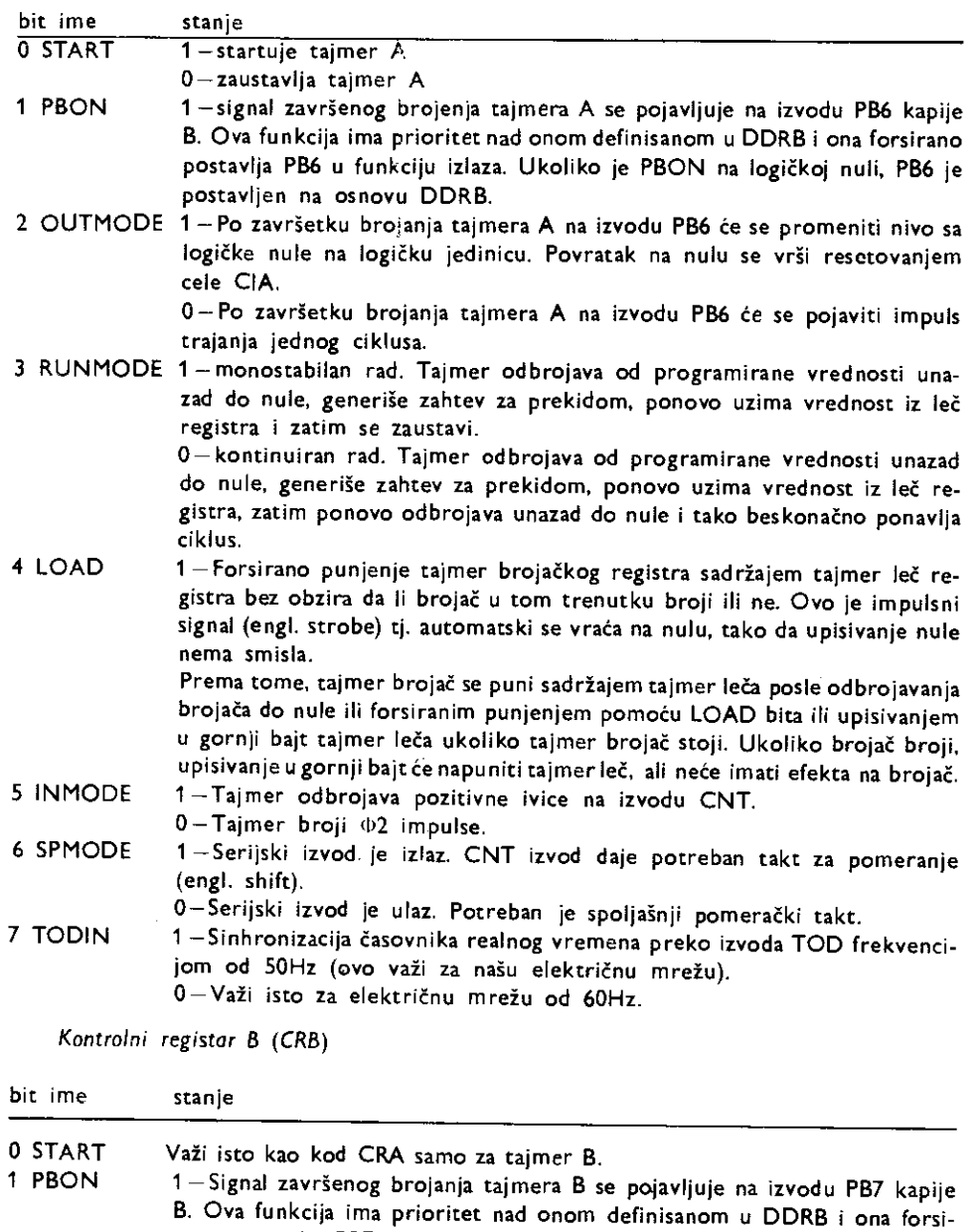

rano postavlja PB7 kao izlaz.

0—PB7 je postavljen na osnovu DDRB.

**Decide an** 

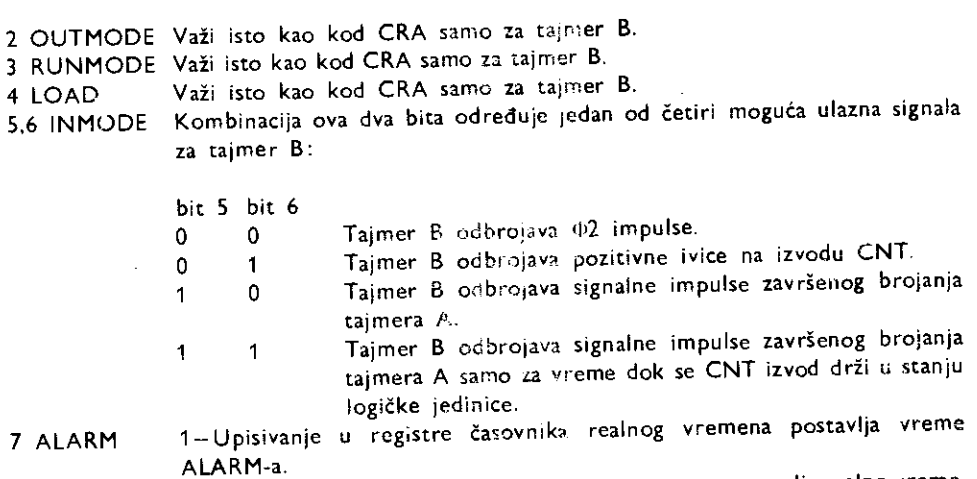

0—Upisivanje u registre Easovnika reainog vremena postavlja realno vreme.

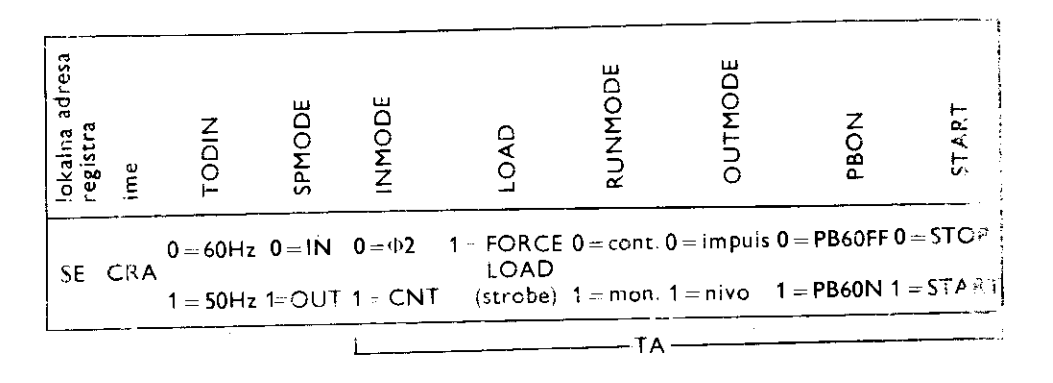

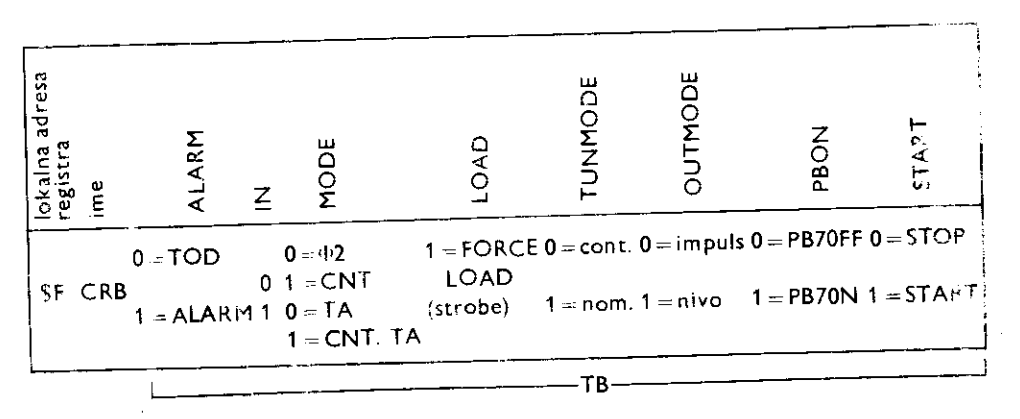

Svi neiskorišćeni biti registra pri čitanju daju logičku nulu.

#### Registar serijskih podataka (SOP,)

Serijski podaci se prenose preko osmobitnog sinhronog pomeračkog registarskog sistema. Kada je programiran da radi kao ulazni, podaci koji pristižu na SP izvod se pomeraju u pomeračkom registru pri svakoj pozitivnoj ivici signala dovedenog na izvod CNT, Posie 8 impulsa, podaci iz pomeračkog registra se prebacuju u registar serijskih podataka (SDR), a zatim se generiše zahtev za prekidom. Procesor sada može da pročita sadržaj SDR.

Kada serijski sistem radi kao izlazni, tajmer A se koristi kao bod rejt generator (broj bita u sekundi—engl. baud rate). Podaci se iz SDR prebacuju u pomerački registar, a zatim se iz njega pomeraju preko izvoda SP frekvencijom koja odgovara polovini intervala tajmera A. Prema tome, maksimalni bod rejt je  $\Phi$ 2/4, ali je maksimalna praktična vrednost određena opterećenjem linije kao i brzinom prijema podataka.

Takt signal dobijen iz tajmera A, pojavljuje se na izlazu CNT kao izlaz. Podaci postaju važeći u trenutku negativne ivice iziaznog takta na CNT izvodu i ostaju takvi sve do sledeće negativne ivice. Posle 8 impulsa generiše se zahtev za prekidom označavajući da je pomerački registar spreman za punjenje novim bajtom. Ako je SDR napunjen novim podatkom pre generisanja prekida, podatak se automatski prebacuje u pomerački registar, a zatim šalje na izlaz. Ukoliko nema više podataka za prenose, posle osmog CNT impulsa CNT ostaje na logičkoj jedinici, a SP ostaje na onom logičkom nivou koji odgovara poslednjem prenetom bitu.

Serijski podaci se šalju tako što ide prvo MSB (bit najveće težine), pa prema tome i ujazni serijski podaci moraju da budu u tom formatu.

Dvosmerne osobine izvoda SP i CNT omogućuju povezivanje više CIA jedinica na zajedničku komunikacionu magistralu na kojoj jedna radi tako što šalje podatke (engl. 11 aster), dok su ostale podredene tj. primaju podatke (engl. slave). SP i CNT izvodi su sa otvorenim drejnom što omogućuje direktno povezivanje.

Protokol za master/slave komunikaciju može se slati direktno preko same komunikacione magistrale ili preko posebnih linija.

Registri 6asovnika realnog vremena (TOD)

Časovnik realnog vremena se sastoji od četiri registra:

registar desetinki sekunde(10THS)

- registar sekundi (SEC)
- registar minuta (MIN) registar sati (HR)
- 

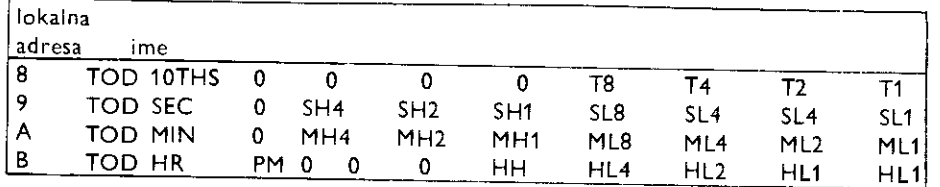

Svi podaci se direktno čitaju u BCD formatu radi lakšeg povezivanja na cifarske indikatore i slično. Časovi se računaju po sistemu AM/PM tj. može da bride maksimum 12 časova pre  $(PM = 0)$  i 12 časova po podne  $(PM = 1)$ .

Časovnik se automatski zaustavlja pri bile kakvom upisivanju u registar sati i ne nastavlja rad sve do upisivanja u registar desetinki sekunde. Ovo osigurava startovanje časovnika u precizno određenom željenom trenutku.

Zbog mogućnosti prenosa iz nižeg registra u viši u bilo kom trenutku, obezbeđena je leč funkcija radi čuvanja informacija u toku čitanja. Svi registri se lečuju u trenutku čitanja registra sati i ostaju u tom stanju sve do čitanja registra desetinki sekunde. Časovnik pri tome ne prekida sa radom.

Ako je potrebno čitati samo jedan registar, ne postoji problem prenosa, tj. nije potrebno privremeno pamćenje.

Ukoliko je bit 7 u kontrolnom registna CRB na logičkoj jedinici, časovnik je spreman za programiranje alarma. Alarm registri se nalaze na istim adresama kao i registri časovnika ali se u njih podaci mogu samo upisati (kod registra časovnika se može i upisivati i čitati). Kada časovnik odbroji do programirane vrednosti alarma, generiše se zahtev za prekidom.

Registar za kontrolu prekida (ICR)

Postoji pet mogućih izvora koji mogu generisati zahtev za prekidom:

- završetak brojanja tajmera A
- završetak brojanja tajmera B
- alarm iz časovnika realnog vremena
- serijski registar (SDR) pun (ako radi kao ulaz) Ili prazan (ako radi kao izlaz).
- logička nula na izvodu FLAG

Pri čitanju. ICR sadrži podatke o zahtevima za prekidom dok se pri upisivanju ICR ponaša kao registar maske. U suštini, fizički gledano, to su dva registra na istoj adresi. Prstup jednom registru je moguć samo u trenucima kada je R/ $\overline{W}=1$ , a drugom, kada je R/ $\overline{W}=0$ .

pri čitanju: (podaci o zahtevima za prekidom)

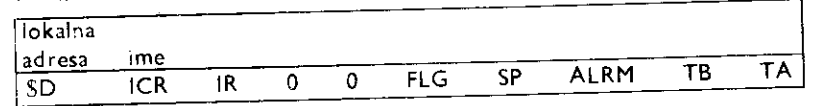

pri upisivanju: (maska prekida)

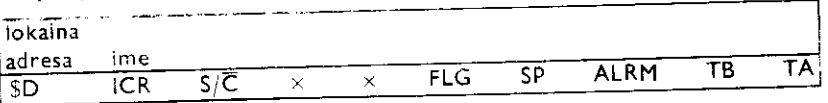

Svaki izvor prekida može da postavi odgovarajući bit na logičku jedinicu kao svoj zahtev. Ukoliko je maskom dozvoljen prekid, postaviće se IR (opšti zahtev) na logičku jedinicu. a linija IRQ će se postaviti na nulu.

U sistemima sa vise CIA, IR se ispituje za vreme prozivke poste nastalog prekida da bi se utvrdilo koji CIA je generisao prekid. Po čitanju podataka iz ICR, podaci se brišu, a IRQ se postavlja na jedinicu pa ove podatke treba negde privremeno smestiti u memoriji. Cvde treba uočiti da se podaci zahteva za prekidom uvek upisuju u ICR bez obzira na masku. I tome maska omogućuje samo pojedinim zahtevima da generišu opšti zahtev (IR i  $\widehat{\mathsf{IRQ}}$ ).

Prema tome, posle sekvence prozivke utvrđuje se koji CIA je generisao prekid, smešta se sadržaj ICR registra privremeno u memoriju, a zatim sledi nova prozivka da bi se utvrdio I.Jrikretari izvor prekida unutar CIA. Pri tome se softverski dodeljuju prioriteti ukoliko je više prekida generisano istovremeno.

Kada se upisuje u ICR (registar maska), ako je bit S/C(set/clear) na logičkoj nuli, svaki bit maske koji je poslat kao jedinica biće u stvari obrisan (upisana logička nula), dok poslata logička nula neće promeniti stanje odgovarajućeg bita (operacija C=A B). Ukoliko je S/C na logičkoj jedinici, svaki bit maske poslat kao jedinica biće upisan kao jedinica (setovan), dok poslata logička nula neće promeniti stanje (operacija  $C = A + B$ ).

Da bi bilo omogućeno generisanie opšteg zahteva za prekidom (IR), odgovarajući bit u maski mora da bude na logičkoj jedinici (setovan).

Primer: IRC

 $\tilde{\mathbf{Q}}$ 

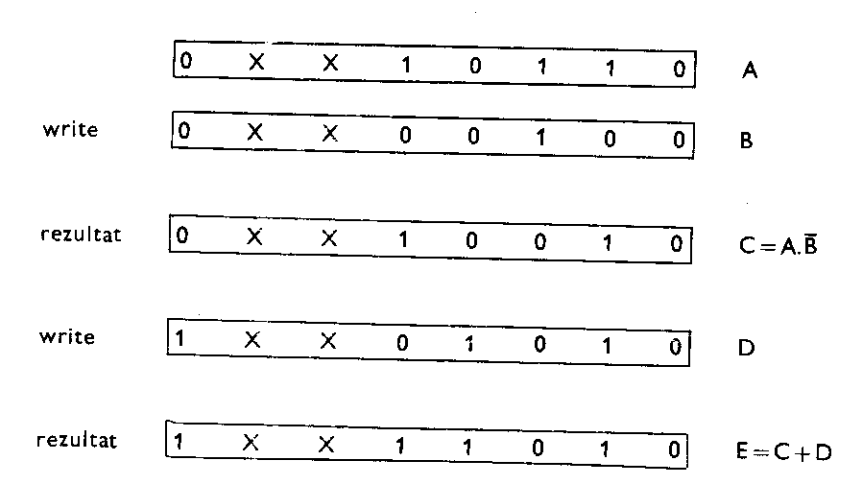

Funkcije pojedinih izvoda CIA 6526

## GND, masa

PAO do PA7, dvosmerne linije podataka za kapiju A (ulazi ili izlazi)

PC, kontrolna linija, ulaz

Odnosi se samo na kapiju B. Ako je kapija B ulazna (DDRB = \$00), logička nula na PC signalizira da su podaci spremni za učitavanje (engl. data ready). Ako je kapija B izlazna (DDRB = \$FF), logička nula na PC signalizira da su podaci pročitani sa kapije B (engl. data accepted). Ako se ostvaruje šesnaestobitni prenos podataka (koristeći kapije A i B), uvek se prvo obraća kapiji A.

TOD, ulaz, izvod za sinhronizaciju časovnika realnog vremeha (50 Hz) Vcc, napajanje +5V

# IRQ, (engl. interupt request), izlaz

Ovaj izvod je normalno priključen na IRQ procesorsku liniju. On je sa otvorenim drejnom što omogućuje da se više čipova preko zajedničkog otpornika prema plus polu napajanja (engl. pull up) priključi na zajedničku liniju. Dolazi u stanje logičke nule kada se u CIA generiše opšti zahtev za prekidom.

# R/W, (engl. read/write), ulaz

Procesorska kontrolna linija za određivanje da li se vrši upisivanje ili čitanje.

SI. 11. 31. Raspored izvoda na kolu 6526

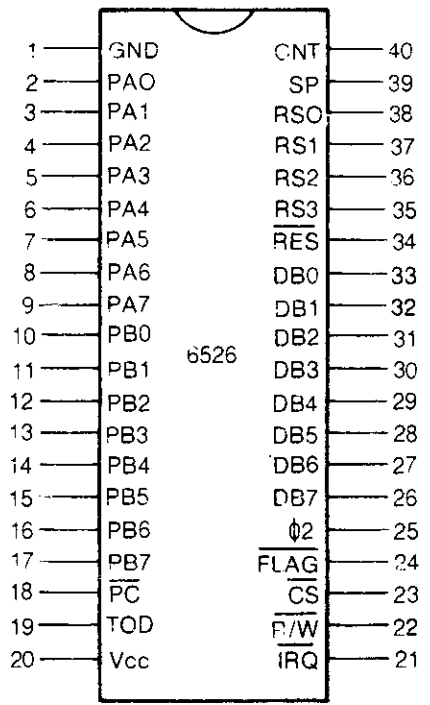

#### CS, ulaz

Logička nula omogućuje pristup pojedinim registrima u trenutku aktivnog takta (b2 i odgovarajuće kombinacije adresa RS3 do RS0.

#### FLAG, ulaz

Ovaj ulaz je osetljiv na negativnu ivicu, pri čemu generiše zahtev za prekidom postavljajući na logičku jedinicu bit FLG u IRC. Može se koristiti za primanje informacija sa izvoda PC nekog drugog CIA ili kao univerzalni ulaz za generisanje prekida. U kombinatiji sa PC formira par linija za kontrolu toka podataka (engl. handshake lines).

#### 4/2, ulaz, sistemski takt

DBO do DB7, procesorska sistemska magistrala podataka Dvosmerne linije (ulazi i izlazi).

#### RES, ulaz

Logička nula na ovom ulazu resetuje sve unutrašnje registre. Kapije se definišu kao ulazne, serijski izvod kao ulazni a u odgovarajuće registre se upisuju nule (PRA, PRB, SDR=500). Kontrolni registri svih tajmera se postavljaju na nulu, a tajmer lečevi na jedinice. Svi ostali registri se postavijaju na vrednost nula.

- RSO do RS3, adresna magistrala, ulazi
	- Može da adresira 16 registara.

SP, dvosmerna linija serijskih podataka

U zavisnosti od toga da je bit SPMODE 0 ili 1 odreduje se da li se linija ponaga kao ulaz ili iziaz.

CNT, linija za sinhronizaciju serijskih podataka.

Dvosmerna linija (ulaz iii izlaz) u zavisnosti od toga da li je SP ulaz ili izlaz, kao i od vrednosti bita INMODE.

#### 11.6.5. Tastatura

Tastatura je organizovana kao matrica 8 vrsta puta 8 kolona. Ona je povezana na CIA 1. Kapija A je programirana kao izlaz, a kapija B kao ulaz. Tajmer A i B su programirani kao monostabilna kola. Tajmer A je programiran da broji tačno 16421 ciklusa takta (1)2 posle čega generiše zahtev za prekidom preko linije IRQ. To se događa svakog šezdesetog dela sekunde (16421/ $\mu$ 2=1/60 sekunde).

Rutina za obradu prekida, pored ostalih poslova, zove potprogram SCNKEY (\$EA87) čiji je zadatak čitanje tastature. Čitanje se obavlja ovako: CIA 1 postavlja izvod PA0 na logičku nulu, a zatim čita podatak preko kapije B. Ako je pritisnut neki taster u prvom redu,

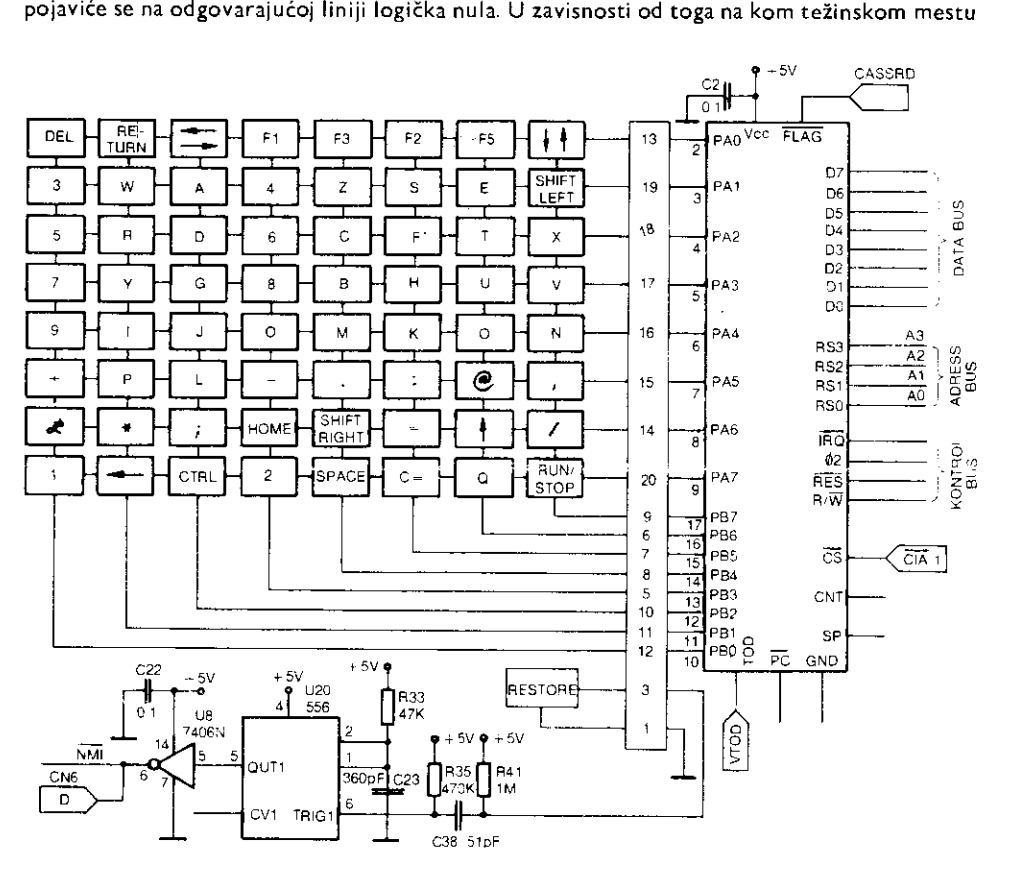

SI. 11. 32. Veza tastature sa CIA 1

je ta nula, skače se indirektno na dekodersku tabelu i uzima kôd (redni broj) tastera koji je pritisnut. Ovaj broj se stavlja u memorijsku lokaciju SFDX (SCB). Posle ovoga CIA postavlja PA0 na logičku jedinicu, a PA1 na logičku nulu pa se ceo postupak ponavlja. Ukoliko je još neki taster pritisnut, obaviće se isti postupak i njegov kôd će biti smešten u SFDX. Tako ide sve do osmog reda s tim što će taster sa najvećim rednim brojem biti smešten kao poslednji u SFDX.

Potprogram se završava stavljanjem kôda u bafer tastature, povećanjem broja karaktera u baferu za 1, što se događa na lokaciji NDX (\$C6) i smeštanjem kôda tastera na lokatiju LSTX (\$C5). Na ovoj lokaciji je smešten kôd poslednjeg pritisnutog tastera.

Čitanje sa tastature se zbog veće pouzdanosti obavlja na sledeći način (engl. debouncing).

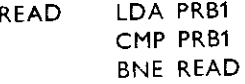

Prvo se učita bajt iz CIA 1 kapije B pa se njegova vrednost zatim uporedi sa trenutnom vrednošću kapije B da bi se utvrdilo da nije u međuvremenu došlo do neke smetnje ili izmene. Tek kada se poredenjem ustanovi da nema greSke, nastavlja se dalje.

Kodovi tastera (redni brojevi) dati su u sledećoj tabeli:

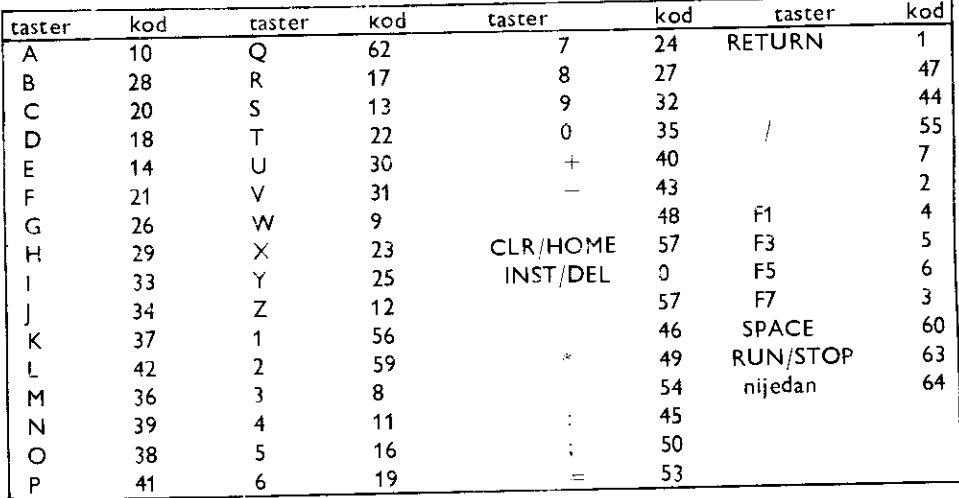

Kodovi tastera u kombinaciji sa pritisnutim tasterima SHIFT, CTRL i C= kao i pomoću odgovarajućih tabela u memoriji daju odgovarajuće PET ASCII kodove koji se dalje standardno rnogu koristiti.

Taster RESTORE ima posebnu ulogu. Pomoću njega, otpornika R35, R41 i kondenzatora C38 okida se ta mer U20 koji radi kao monostabil. Trajanje izlaznog impulsa je određeno sa R33 i C23 (oko 18µs). Izlazni impulsi se invertuju u kolu U8, a zatim vode na NMI ulaz mikroprocesora. Na taj način pritiskom na taster RUN/STOP i RESTORE, može se prekinuti trenutno izvršavanje programa (koji ne mora da bude u bejziku) i vratiti se u -editor. Pri ovome se ekran briie,a kursor se postavlja u gornji levi ugao ispod por,ike READY.

#### 11.6.6 IEEE 488 standard

Magistrala tipa IEEE 488 je nastala iz asinhronog sistema za razmenu podataka koji je prvi put uveo Hewlett-Packard (HPIB). 1975 je ovaj standard formalizovan i od tada se široko primenjuje pri povezivanju računara sa raznim periferijskim uređajima.

Uopšteno gledano, uređaj koji se nalazi priključen na magistralu 488 može biti u jednom od tri režima rada:

 $-$  učitavanje podataka sa magistrale  $-$  prijemnik (engl. listener)

— stanje podataka preko magistrale — predajnik (engl. talker)

— kontrola drugih uredaja — kontroler (engl. controler)

Priključeni uređaji mogu biti u mogućnosti da obavljaju bilo koju kombinaciju ove tri funkcije, s tim što na magistrali u jednom trenutku može da bude aktivan samo jedan kontroler.

Svakom uredaju je dodeljena jedinstvena adresa. Kontroler adresira proizvoljan broj prijemnika iako se u jednom trenutku informacija prenosi samo izmedu dva uredaja: jednog predajnika i jednog prijemnika. Računar obično obavlja sve tri funkcije: kontrolu, predaju i prijem. Disk jedinica, na primer, može biti predajnik i prijemnik, dok je štampač samo prijemnik.

Preko magistrale 488 prenos se obavlja paralelno. Standardizovani su TTL logički nivoi sa negativnom logikom (aktivno stanje je logička nula).

Postoje tri tipa linija:

1. Linije podataka. To su dvosmerne linije  $(1-8)$  koje prenose jedan bajt adrese, podatka ill komande.

- 2. Linije za kontrolu razmene (handshake lines):
- a) DAV (engl. data available). Kada se ova linija postavi forsirano na logičku nulu od strane predajnika, informaciju na magistrali mogu da pročitaju svi prijemnici.
- b) NRFD (engl. not ready for data). Svi prijemnici su povezani na ovu liniju direktno svojim izlazima koji su otvoreni kolektori i na taj način formiraju logičku ILI operaciju (engl. wired OR). Kada je prijemnik spreman za prijem podataka, on svoj izlaz otpušta u stanje logičke jedinice. Otpustiti liniju znači da se izlaz stavlja u stanje logičke jedinice čime se stvara uslov da, ako i ostali uređaji to učine, odgovarajuća linija bude na logičkoj jedinici. Prema tome, linija NRFD će biti na logičkoj jedinici kada svi prijemnici budu spremni za prijem podataka.
- c) NDAC (engl. not data accepted). Svi prijemnici su povezani preko svojih izlaza sa otvorenim kolektorom na ovu liniju. Kada odgovarajući prijemnik primi podatke, on svoj izlaz otpušta u stanje logičke jedinice. Kada poslednji prijemnik primi podatak, NDAC se postavlja na logičku jedinicu što predajniku daje signal da može da ukloni podatak sa magistrale.
- 3. Linije za upravljanje.
- a) ATN (engl. attention). Kontroler postavlja ovu liniju u stanje logičke nule stavljajući na taj način do znanja da je informacija koja sledi adresu ili komanda.
- b) IFC (engl. interface clear). Kontroler može postaviti ovu liniju u stanje logičke nule bilo kada, ali to obično čini po uključenju uređaja. Posle ovoga svi uređaji se dovode u neutralno stanje u odnosu na magistralu u roku od 100  $\mu$ s, pri čemu ne znači da se sami uređaji automatski reinicijalizuju (resetuju), mada može i to da se dogodi. Inicijalizacija se obieno izvodi slanjem posebnog komandnog koda.

elibrary.matf.bg.ac.rs

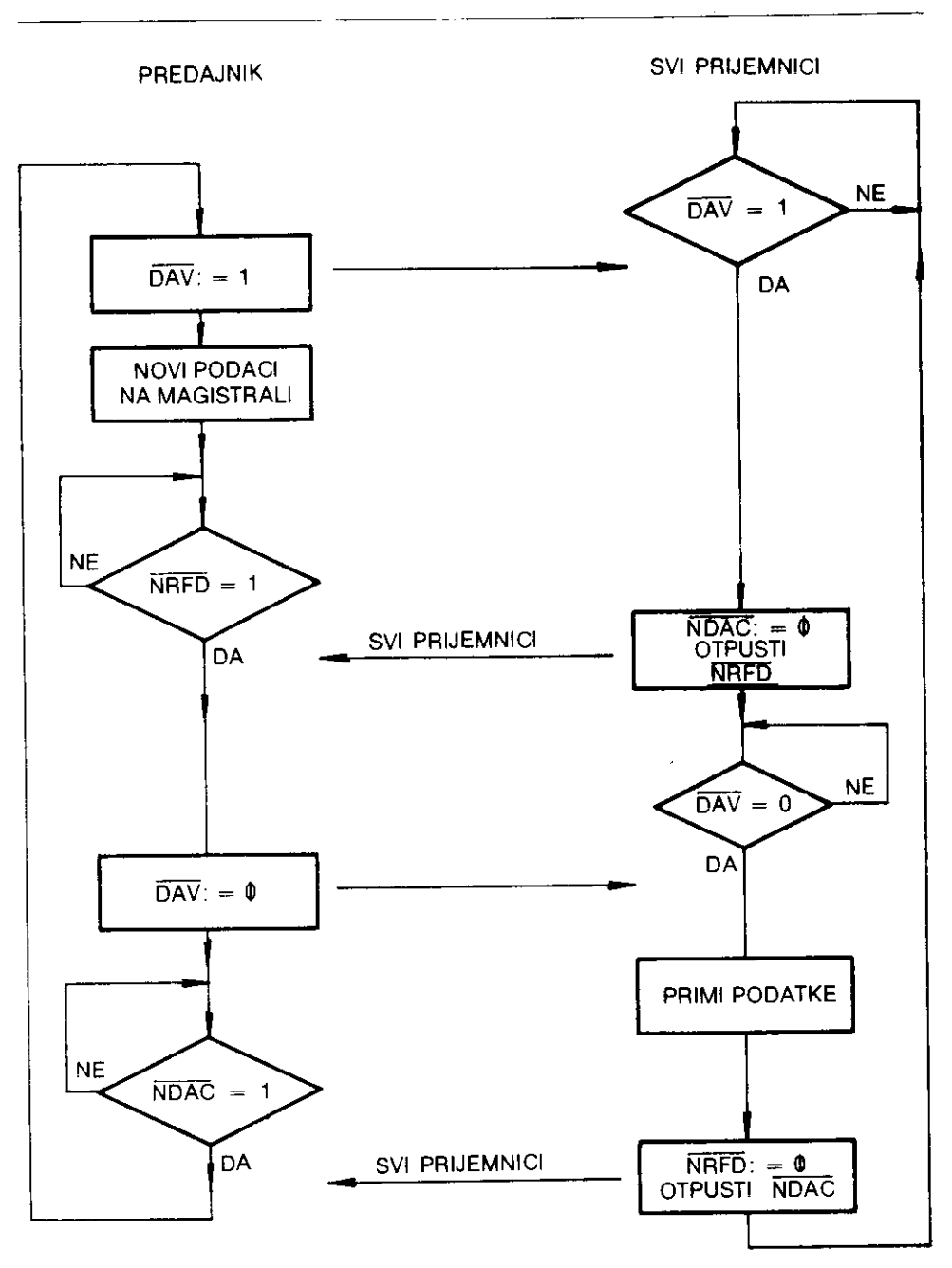

SI. 11. 33. Blok dijagram protokola IEEE 488

c) EOI (engl. end or identify). Ovu liniju postavlja predajnik na logičku nulu označavajući poslednji bajt podatka koji šalje. EOI liniju može koristiti i kontroler u kombinaciji sa linijom ATN. U tom slučaju, kada su i ATN i EOI na logičkoj nuli, obavlja se takozvana paralelna prozivka u kojoj mogu da učestvuju maksimalno 8 uređaja. Svaki od njih u tom trenutku na jednu od 8 linija podataka postavlja informaciju o svom statusu. Oval odziv mora uslediti u roku od 200 us.

Drugi slučaj je identifikacija uređaja koji je postavio SRO.

Za vreme serijske prozivke uređaj postavlja na linije "DATA" svoju adresu.

- d) SRQ (engl. service request). Bilo koji uređaj može tražiti od kontrolera da bude uslužen postavljajući ovu liniju u stanje logičke nule. Kontroler ovo tretira kao zahtev za prekidom (interrupt request), pri čemu određuje koji je uređaj poslao zahtev i to na osnovu jednog od sledećih podataka:
	- unapred određenim rasporedom opsluživanja uređaja
	- paralelnom prozivkom
	- serijskom prozivkom

Serijska prozivka se odvija kao niz komandi i zahteva za statusom od jednog uredaja do drugog. Ona je sporija od paralelne prozivke, ali omogućuje ispitivanje kompletnog stanja uredaja.

e) REN (engl. remote enable). Ovu liniju koristi kontroler da bi omogućio upotrebu kontrola na prednjoj ploči nekog uređaja, obično nekog mernog instrumenta i sl. Kontrola se postavlja daljinski. Kada se ova linija postavi na logičku jedinicu, svi uređaji moraju u roku od 100  $\mu$ s da pređu u stanje lokalne kontrole.

#### Komandne reči

Komandne reči (bajtove) šalje kontroler preko linija podataka DIÖ1-7 za vreme dok drži liniju ATN na logičkoj nuli. Linija DIO8 se prema standardu pri tome ne koristi. Ona može biti upotrebljena zavisno od sistema ili korisnika (npr. za proveru parnosti ili slično).

1. x 01 ^,+ A3 A2 A1 A0 gde je A4A3A2A1 A0  $\neq$  11111 - listen. Svi uređaji prihvataju ovu komandu, all samo onaj sa poslatom adresom postaje prijemnik.

2.  $\times$  0 1 1 1 1 1 1  $-$  unlisten. Svi uređaji koji su bili prijemnici prestaju to da budu.

3. x 1 0 A4 A3 A2 A1 A0 gde je A4A3A2A1A0 $\neq$ 11111  $-$  talk. Uređaj sa odgovarajućom adresom postaje predajnik. Prethodni predajnik prestaje to da bude. Na taj način se izbegava istovremeno prisustvo vise predajnika.

4. x 1 0 1 1 1 1 1 — untalk. Uredaj koji je bio predajnik prestaje to da bude. Uredaj ili instrumenti priključeni na 488 magistralu obično imaju mikro prekidače pomoću kojih se postavlja njihova adresa.

5. Univerzalne komande. Imaju dejstva na sve uredaje. Na primer x 0 0 1 0 1 0 0 clear; resetuje sve uređaje u njihovo početno stanje.

6. Adresirane komande. Imaju dejstva samo na trenutne prijemnike. Na primer x 0 0 0 1 0 0 0 - group execute; startuje istovremene preprogramirane operacije svih prijemnika.

elibrary.matf.bg.ac.rs

bibrary.matf.bg.

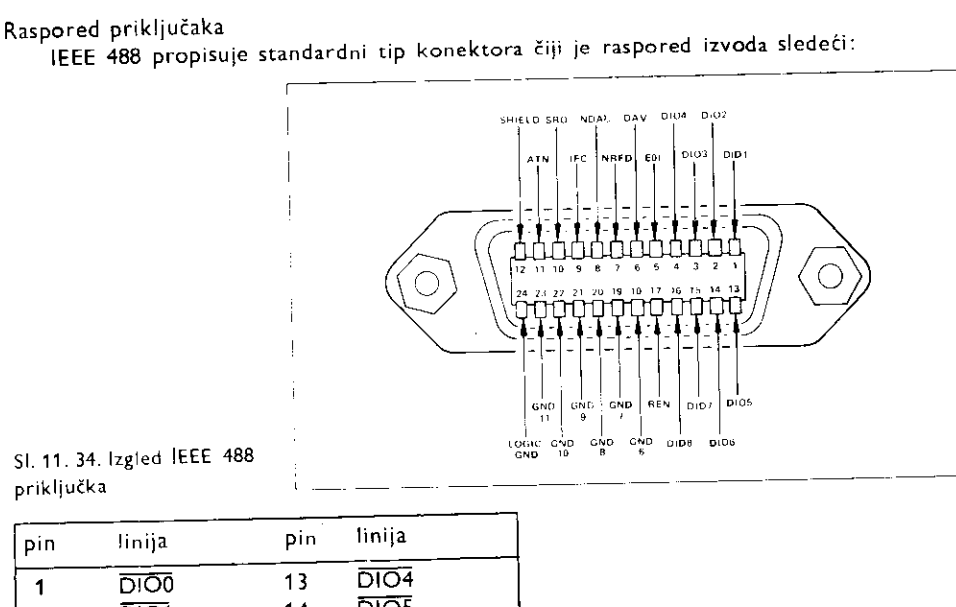

priključka

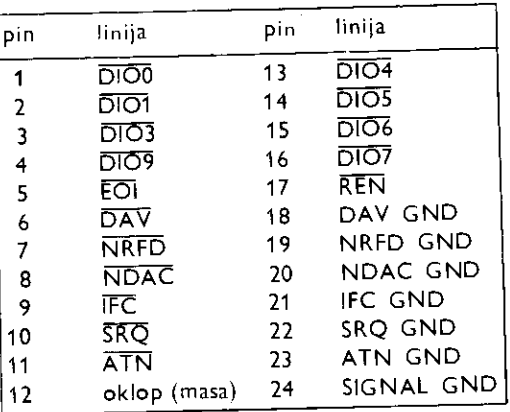

Struje i završni otpori 488 magistrale

Ulazne impedanse uredaja su propisane standardom i iznose 3 Koma,• obezbedujuei uniformnu impedansu na liniji, kao i povetanu imunost na smetnje. Izlazni sklop za pobuna 14, a dužinu kablova na 2m po uređaju s tim da ukupna dužina ne pređe 20m.

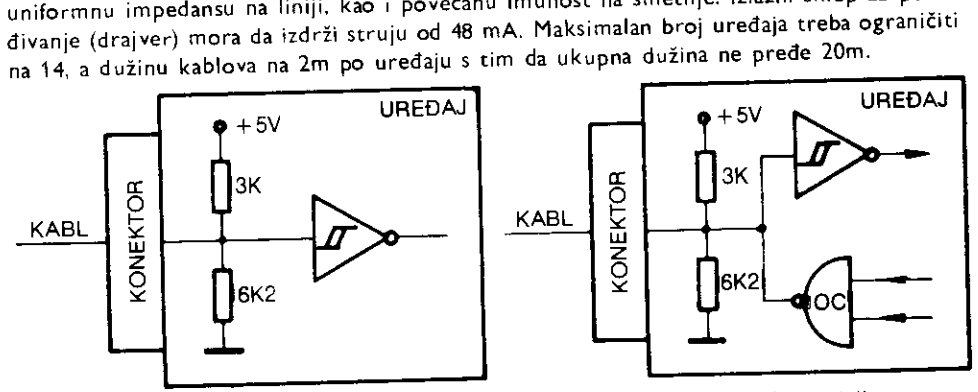

SI. 11. 35. Standardne otporne mreže za: a) unidirekcione linije b) bidirekcione inije

304 Commodore za sva vremena

Vremenski dijagrami

I Adresiranje

1. Sve linije su na nivou logičke jedinice osim linija podataka koje su u stanju visoke impedanse.

2. Kontroler postavlja liniju ATN na logičku nulu stavljajući do znanja svim uređajima da sledi komanda. Tada svi uređaji postavljaju svoj NDAC izlaz na logičku nulu.

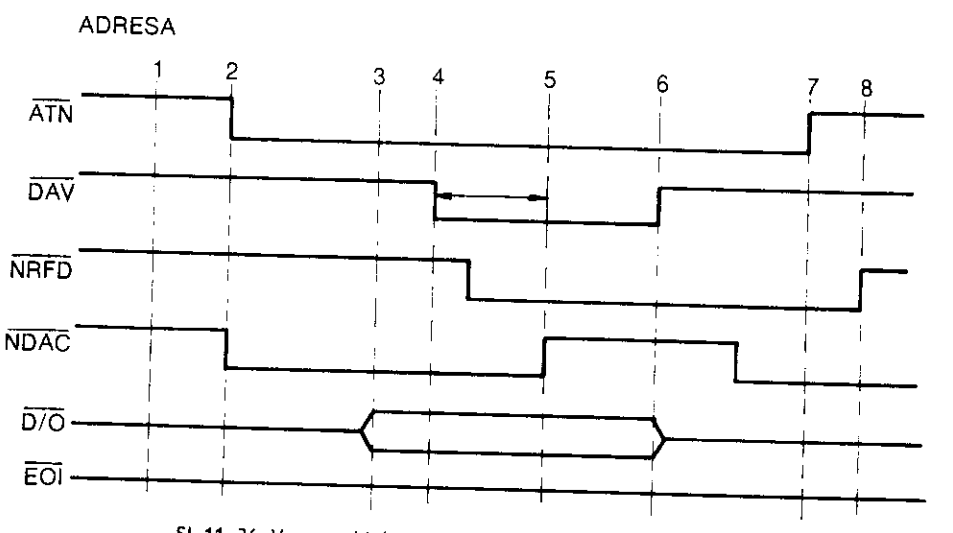

SI, 11. 36. Vremenski dijagrami pri adresiranju kod IEEE 488 veze

3. Kontroler na linije podataka postavlja adresu i komandu.

4. Kontroler postavlja DAV liniju na logičku nulu označavajući da su podaci na linijama podataka valjani.

5. Adresirani uređaj mora u roku od 64ms da prihvati komandu i da to označi otpuštanjem linije **WDAC** na logičku jedinicu. Neposredno pre toga on postavlja NRFD na nulu.<br>Dinašnjeljuji da i se u ludi označavajuci da je trenutno zauzet (nespreman za nove podatke). Ukoliko sve ovo ne uradi, dolazi do greške DEVICE NOT PRESENT.

6. Po prijemu signala  $\overline{\text{NDAC}} = 1$ , kontroler postavlja  $\overline{\text{DAV}}$  na logičku jedinicu označavajući da podaci na magistrali nisu valjani.

7. Kontroler postavlja ATN=1 završavajući komandnu poruku.

8. Svi uređaji otpuštaju liniju NRFD, označavajući spremnost za prijem novih podataka.

II Razmena podataka

Pošto je kontroler odredio uloge pojedinih uređaja, može doći do razmene podataka između predajnika i prijemnika. Najčešće sam kontroler (računar) ima jednu od ove dve funkcije.

9. Stanje po završetku prethodne operacije (bila ona adresiranje ili razmena podataka). Predajnik stavlja podatak na magistralu.

10. Predajnik, postavljajući liniju DAV na nivo logičke nule, označava da su podaci valjani.

11. Prijemnik prvo postavlja NRFD=0. Na taj način javlja predajniku da čeka sa sla-<br>- novih podataka Zatim ataušku i maturiku i predajniku da čeka sa slanjem novih podataka. Zatim, otpuštanjem linije NDAC, javlja da je podatak primio.

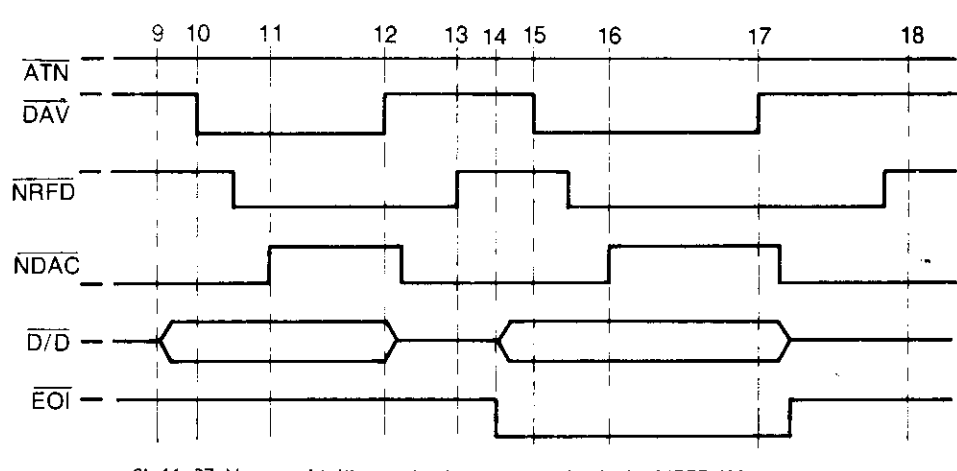

SI. 11. 37. Vremenski dijagrami pri razmeni podataka kod IEEE 488 veze

12. Predajnik postavlja  $\overline{DAV}=1$  označavajući da podaci više nisu valjani.

13. Svi prijemnici su primili podatke i otpustili su liniju NRFD pa ona prelazi u stanje logičke jedinice.

14. Stanje je isto kao i u trenutku 9. Ukoliko predajnik namerava da pošalje poslednji podatak, on postavlja  $\overline{EOI}=0$ . Posle ovoga sledi normalan prenos poslednjeg podatka pri čemu stanje 15 odgovara onom pod 10. Na isti način se uspostavlja korespondencija između stanja 16 i 11, 17 i 12, 18 i 13 pri čemu se završava razmena podataka.

#### 10.6.7 **Komodorova serijska veza (I EC)**

Kod Komodora su implementirane sve funkcije po standardu IEEE **488,** ali se one obavliaju na drugačiji način.

Podaci se prenose serijski, bit po bit, dok se kontrolne operacije obavljaju u vremenskom multipleksu.

Ovom serijskom vezom se povezuju disk jedinice, štampači, ploteri. Istovremeno može biti prisutno 5 uredaja.

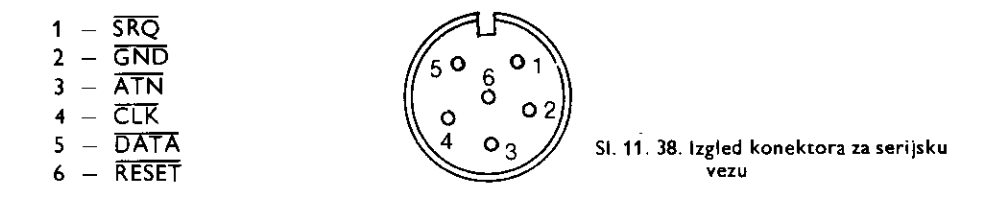

Kontroler je isključivo sam Komodor 64.

Linije gR0 i **ATN** imaju istu funkciju kao i kod IEEE **488** interfejsa. Preko nilija CLK i DATA se obavlja kompletna komunikacija. Linija RESET se direktno vodi na RES izvod mikroprocesora 6510.

Kompletan protokol je izveden softverski i deo je operativnog sistema. Hardver čine CIA 1 i 2 kao i odgovarajući invertori/drajveri.

Vidi se da je SRQ linija vezana na FLAG ulaz kola U1 (CIA 1), tj. direktno za istu tačku na koju je vezana i linija CASSRD.

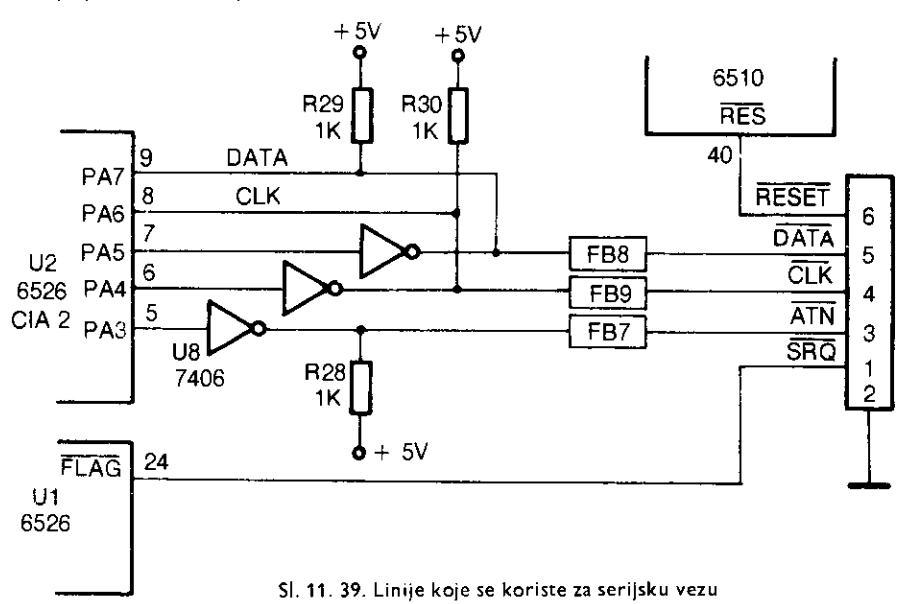

Vremenski dijagrami

Funkcionisanje Komodorove IEC veze najbolje se može opisati vremenskim dijagramima.

I Adresiranje

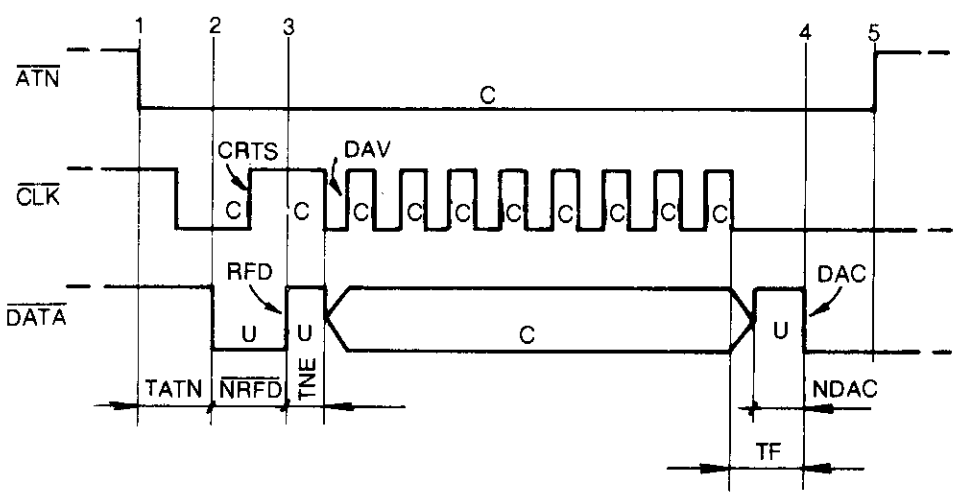

SI. 11. 40. Vremenski dijagrami pri adresiranju kod serijske veze

Na dijagramu postoje sledeće oznake:

RFD — ready for data

 $\overline{\text{NRED}}$  – not ready for data

DAC — data accepted

NDAC —not data accepted

C — Komodorov signal

U — signal sa uredaja

- T signal sa predajnika
- L signal prijemnika

1. Komodor postavlja liniju ATN u stanje logičke nule. U intervalu TATN od maksimalno 1ms moradoći do odziva uređaja u vidu obaranja linije DATA na logičku nulu. U ovom intervalu Komodor postavlja i CLK na nulu.

2. Linija DATA preuzima funkciju NRFD. U međuvremenu Komodor postavlja CLK na logičku jedinicu označavajući da je spreman za slanje podataka - CRTS (engl. controler ready to send).

3. Svi uređaji otpuštaju liniju DATA i čekaju podatke. Podaci se šalju serijski, s tim što prvo ide MSB, a na kraju LSB. Podaci su valjani u trenucima prelaska ČLK na logičku jedinicu, tj. na prednjoj ivici (funkcija DAV).

Posle 8 prenetih bita, u roku od TF=1ms (maksimalno), adresirani uređaj mora spustiti liniju DATA označavajući da je podatak primljen (funkcija NDAC).

4. Kada dobije potvrdu da je podatak primljen, Komodor postavlja ATN na logičku jedinicu.

II Razmena podataka

6. Predajnik postavlja liniju CLK na logičku jedinicu, što znači da je spreman za slanje podataka – TRTS (engl. talker ready to send). Za to vreme prijemnici drže liniju DATA na logičkoj nuli (funkcija NRFD).

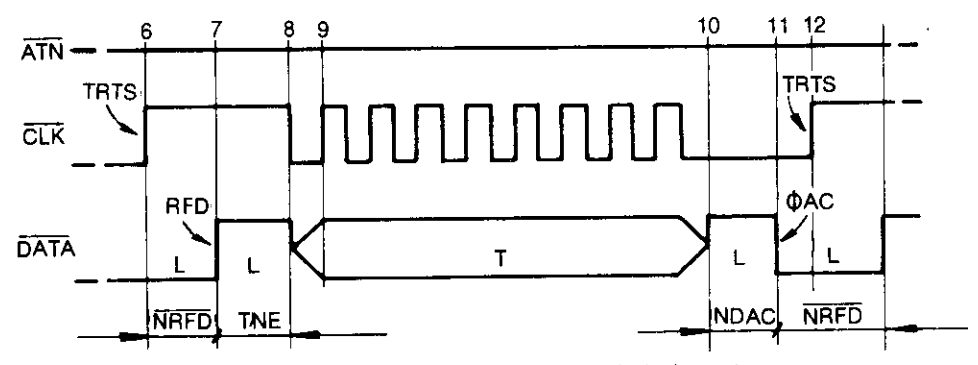

SI. 11. 41. Vremenski dijagrami pri razmeni podataka kod serijske veze

7. Kada su svi prijemnici spremni za prijem podatka, oni otpuštaju liniju DATA, koja na kraju prelazi u stanje logičke jedinice.

8. U intervalu TNE od maksimum 200  $\mu$ s, predajnik mora da postavi CLK na nulu da bi oznatio potetak slanja poruke. Ukoliko je ovo vreme vete, radi se o slanju poslednjeg bajta (funkcija E01).

9. Na pozitivnoj ivici signala na liniji CLK podaci su valjani (DAV).

10. Posle 8 poslatih bita, prijemnik drži DATA liniju na logičkoj jedinici (funkcija NDAC) maksimalno 1ms.

11. Negativnom ivicom na liniji DATA prijemnik ukazuje predajniku da je podatak prihvaćen (DAC) ulazeći u stanje NRFD.

12. Predajnik ponovo postavlja CLK na jedinicu i tako se ceo ciklus ponavlja sve do poslednjeg podatka.

III Razmena poslednjeg podatka

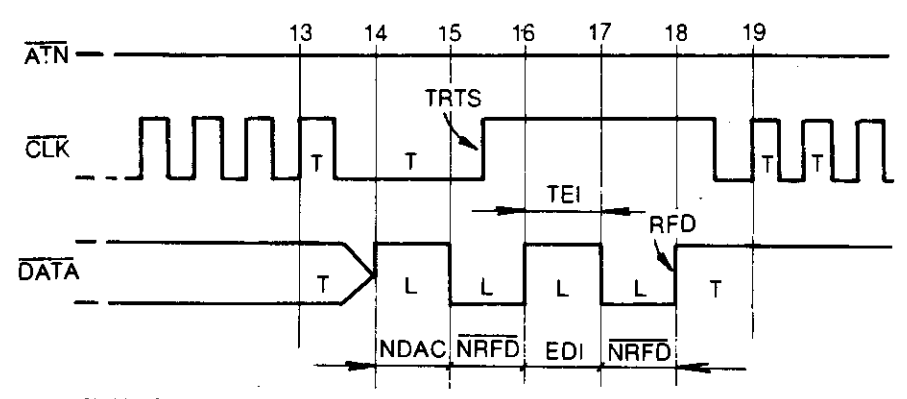

SI. 11. 42. Vremenski dijagrami pri razmeni poslednjeg podatka kod serijske veze

13. Prenos poslednjeg bita poslednjeg podatka.

14. Prijemnik funkcija NDAC, maksimalno 1ms.

15. Prijemnik funkcija NRFD.

16. Predajnik postavlja ČLK na jedinicu, a prijemnik označava da je spreman za prijem podataka otpuštajući liniju DATA, posle čega pošto u roku od TEI=200  $\mu$ s predajnik nije postavio CLK na nulu, prijemnik zna da je prethodni podatak bio poslednji.

17. Prijemnik označava da je prihvatio poruku o poslednjem podatku, postavljajući DATA liniju na logičku nulu tj. vraćajući se u stanje NRFD.

18. Prijemnik postavlja DATA na jedinicu ukazujuti predajniku da je spreman za prijem osam nula (\$00).

19. Predajnik Salle prvu od osam uzastopnih nula.

#### 11.6.8. **Prikljaak za prolirenja**

Na priključak za proširenja su izvedene adresne linije, linije podataka i linije potrebne za rad dodatog uredaja.

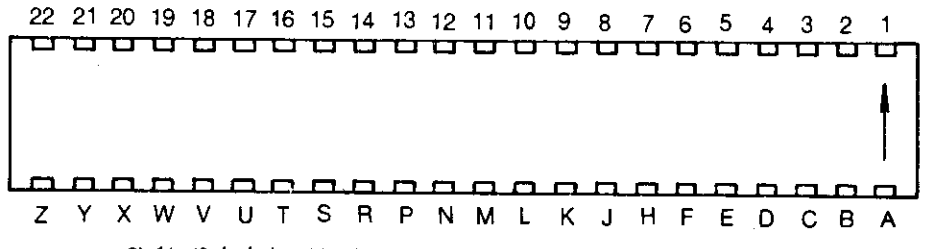

SI. 11. 43. Izgled priključka za proširenja. Pogled sa zadnje strane računara

 $\sim$ 

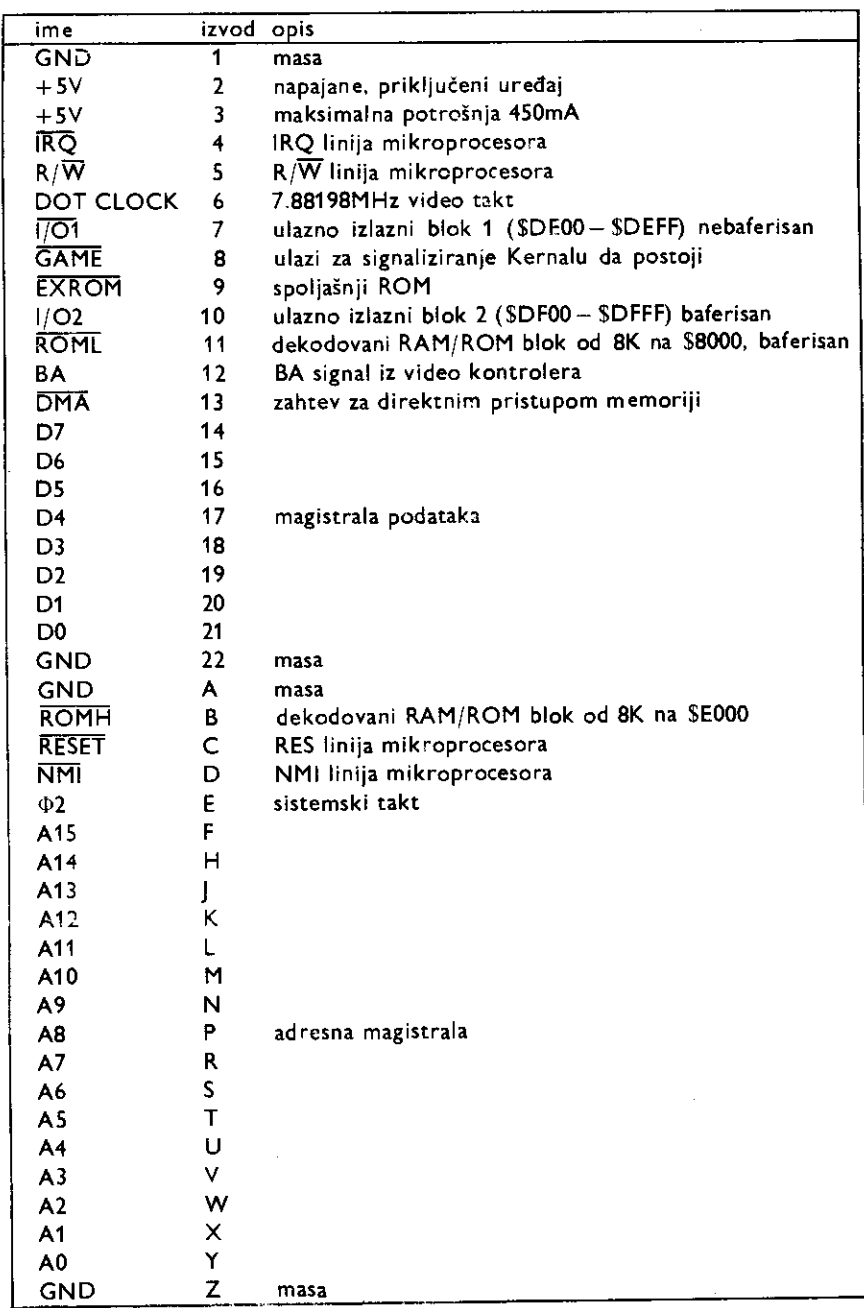

 $\sim$   $\sim$ 

 $\overline{\phantom{a}}$ 

#### 11.6.9. Upravljački ulazi

Komodor poseduje dva upravljačka priključka (engl. game port) na koje se mogu priključiti analogna ili digitalna palica kao i svetlosna olovka (engl. joystick, paddle, light pen).

Svetlosna olovka se može priključiti samo na priključak br. 2. Analogne palice mogu imati po dva potenciometra, a na elektronskom preklopniku U28 tipa 4066 bira se koji par će biti prosleđen na A/D konvertor u SID integrisanom kolu. Očitavanje vrednosti iz A/D konvertora je neprecizno ako se obavlja iz bejzika pa se za ovo preporučuje upotreba ma-Sinskog potprograma.

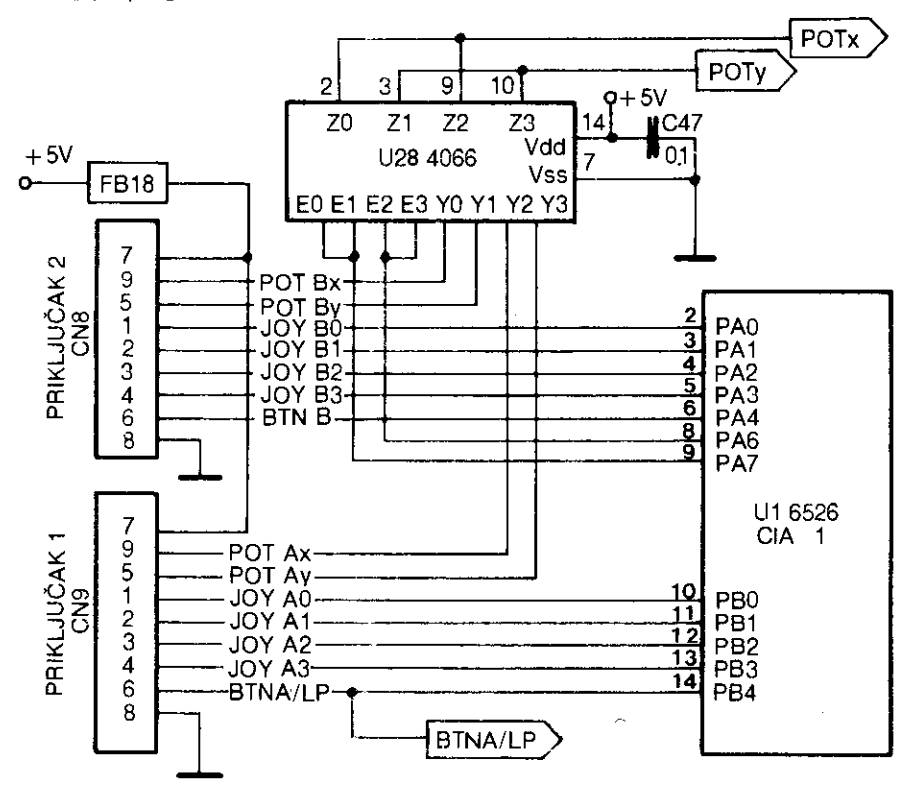

Sl. 11. 44. Povezivanje upravljačkih ulaza

Linije sa digitalnih palica vode se direktno na izvode periferijskog integrisanog kola CIA 1. U programu koji koristi palice, ovi izvodi mora da budu programirani kao ulazni. PA6 i PA7 se programiraju kao izlazni i koriste se za izbor jedne od analognih palica (pot. Ax, Ay ili pot. Bx, By).

Vidi se da su linije prikljudka 1 vezane na izvode CIA 1 na koje su takode vezane linije iz tastature. Zbog toga se neke funkcije tastature mogu imitirati palicom kao i obratno. Ovo ne važi za priključak 2 jer su izvodi CIA 1, koji su paralelno spojeni sa linijama tastature i linijama palice, programirani kao izlazni u slučaju tastature, a kao ulazni u slučaju palice.

BTNA i BTNB su linije prekidača za paljbu, s tim što se BTNA vodi na izvod LP video kontrolera u sludaju prikljudenja svetlosne olovke.

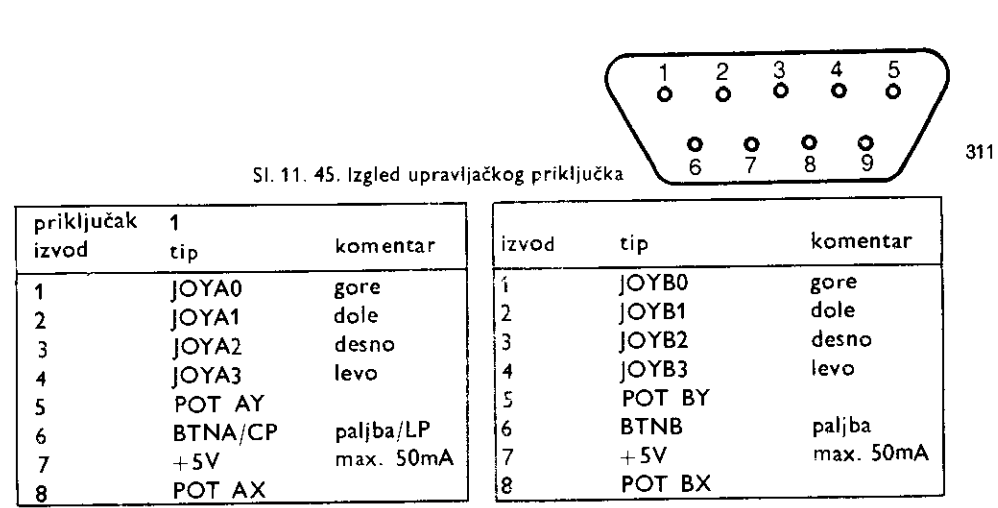

### 11.6.10 Korisnički priključak

svetom. Priključak je povezan sa izvodima integrisanog kola CIA 2 koji mogu biti ulazni i jalnim uređajem. Normalno, za svaku od ovih funkcija CIA 2 se mora posebno programirati izlazni. Na taj način se Komodor može povezati sa printerom, modemom ili nekim speci-Korisnički priključak (engl. user port) služi za povezivanje Komodora sa spoljnim

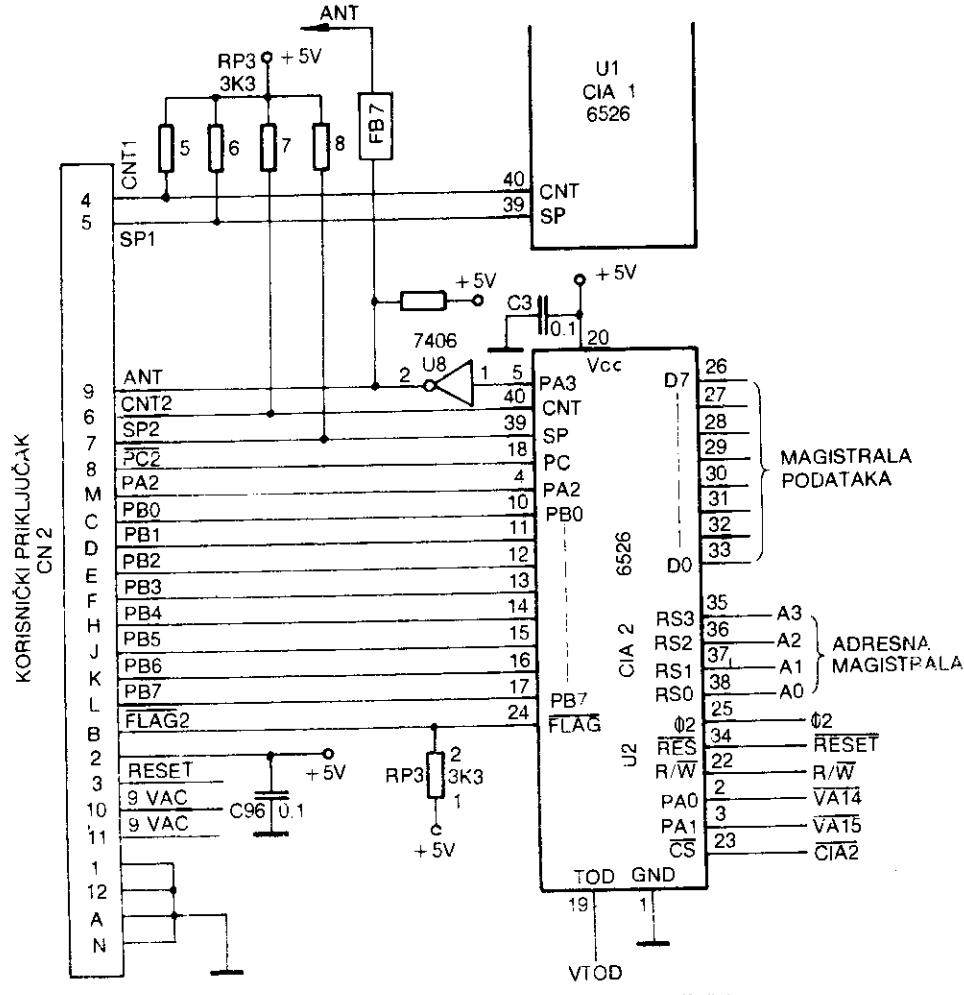

SI. 11. 46. Povezivanje CIA 2 na korisnički priključak

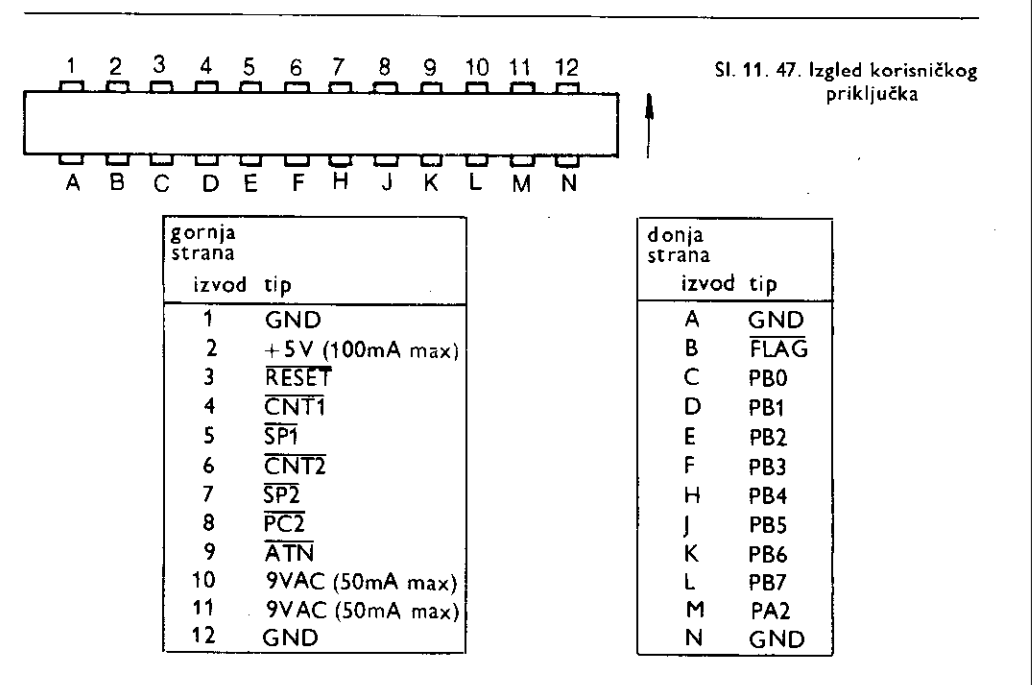

# 11.7 **LOGIKA ZA UPRAVLJANJE MEMORIJOM**

 $1 - \alpha$ 

Kao što se može videti iz organizacije memorije, Komodor poseduje 64 KB RAM-a i 20 KB ROM-a što je više od adresnog prostora mikroprocesora 6510. Tu su, zatim, dodatni spoljašnji ROM moduli, Z80 (CP/M) moduli, i razni ulazno-izlazni dodaci koji zauzimaju lokacije u memorijskom prostoru. Osim mikroprocesora 6510, i video kontroler ima zahteve za pristupom memoriji.

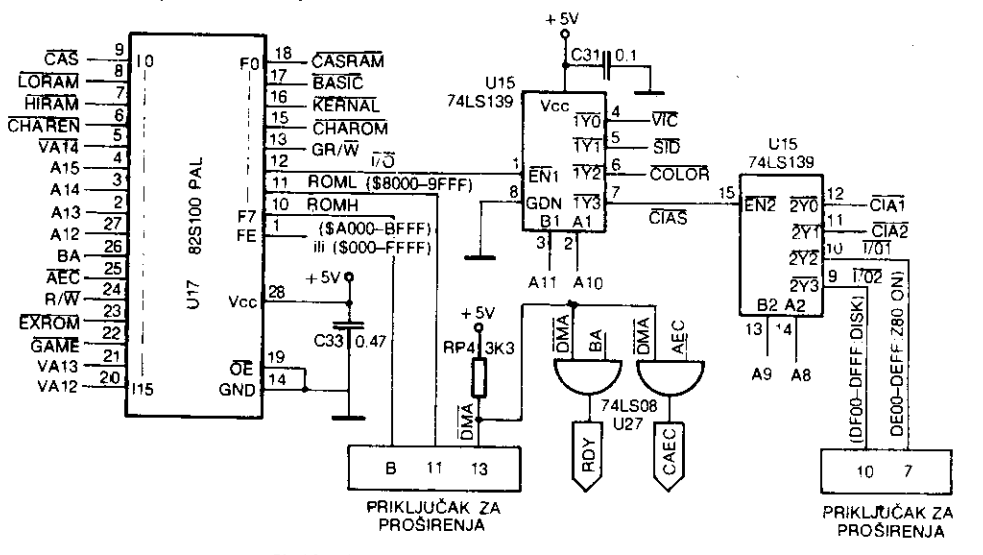

SI. 11. 48. Logika za upravljanje memorijom

The conference of a special formation of an experimental contents of the content

 $1 - 71$ 

Da bi se pojedini delovi memorije u pravom trenutku dodelili mikroprocesoru ili video kontroleru, koristi se logika za upravljanje memorijom MMU (engl. Memory management unit). Ona obavlja dekodovanje adresa i multipleksiranje sa kontrolnim signalima.

Logički sklop se sastoji od dva integrisana kola:

1. U17 tipa 82S100. To je PAL (engl. programmable array logic) tj. programabilna logička mreža. Ona u sebi sadrži veći broj I, ILI i NE kola koja su povezana na određeni način i čine kombinacionu mrežu. Na taj način je izbegnuto korišćenje desetak standardnih integrisanih kola.

2. U15 tipa 74LS139. To je dvostruki dekoder 1 od 4 i koristi se za adresiranje ulazno- izlaznih integrisanih kola za vreme dok je aktivna linija1/0. Za adresiranje se koriste linije All do A8. Adresni prostori koji zauzimaju pojedine jedinice su

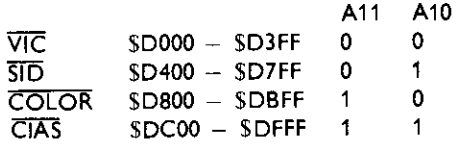

Signal CIAS se vodi na EN2 (engl. enable), ulaz drugog dekodera integrisanog kola U15, pa se u adresnom prostoru \$DC00 - \$DFFF dobijaju sledeći signali:

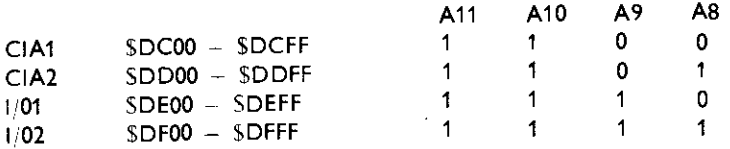

Očigledno je da ulazno/izlazne jedinice (tj. njihovi registri) ne zauzimaju ceo dodeljeni adresni prostor. Adrese koje nisu zauzete, a pripadaju dodeljenom adresnom prostoru, nazivaju se slike (engl. images) odgovarajućih adresa. Tako, na primer, adrese \$D500 - D5FF, \$D600 - \$D6FF i \$D700 - \$D7FF predstavljaju slike adresa \$D400 - \$D4FF na kojima se realno nalaze registri SID integrisanog kola.

Upravljanje mikroprocesorom se obavlja pomoću I kola U27 tipa 74LSO8. Signali AEC i BA, koje daje video kontroler, normalno se vode na mikroprocesor ukoliko je linija DMA na logičkoj jedinici. Ukoliko neka spoljašnja jedinica uputi zahtev za direktnim pristupom memoriji ( $\overline{DMA}$  = 0), linije AEC i RDY trenutno prelaze u stanje logičke nule što dovodi do odvajanja mikroprocesora od adresne magistrale i magistrale podataka.

# 11.8 **LOGIKA ZA GENERISANJE TAKTOVA**

Svi takt-signali u celom sistemu se dobijaju obradom signala iz jednog jedinog oscilatora. Taj oscilator tine integrisano kolo Ul tipa 74LS629, kvarc Yl, kondenzator C70 i otpornici R26 i R27. Ovo je naponsko kontrolisani oscilator (engl. VCO - voltage controlled oscillator) Eija je osnovna frekvencija oscilovanja 17.734472MHz. Usled tolerancije kvarca. ova frekvencija može malo da odstupi od tačne vrednosti, što se ispravlja kontrolnim naponom koji se dobija sa trimer potenciometra R27. Sa izlaza VCO, impulsi se vode direktno na (1) COLOR ulaz video kontrolera. lz ovoga se vidi zaito frekvencija mora da bude vrlo taEna. Naime @ COLOR signal se u video kontroleru deli sa 4 i na taj način se dobija noseći signal boje.

314 Commodore za sva vremena

 $\tau$ 

 $1.161$ 

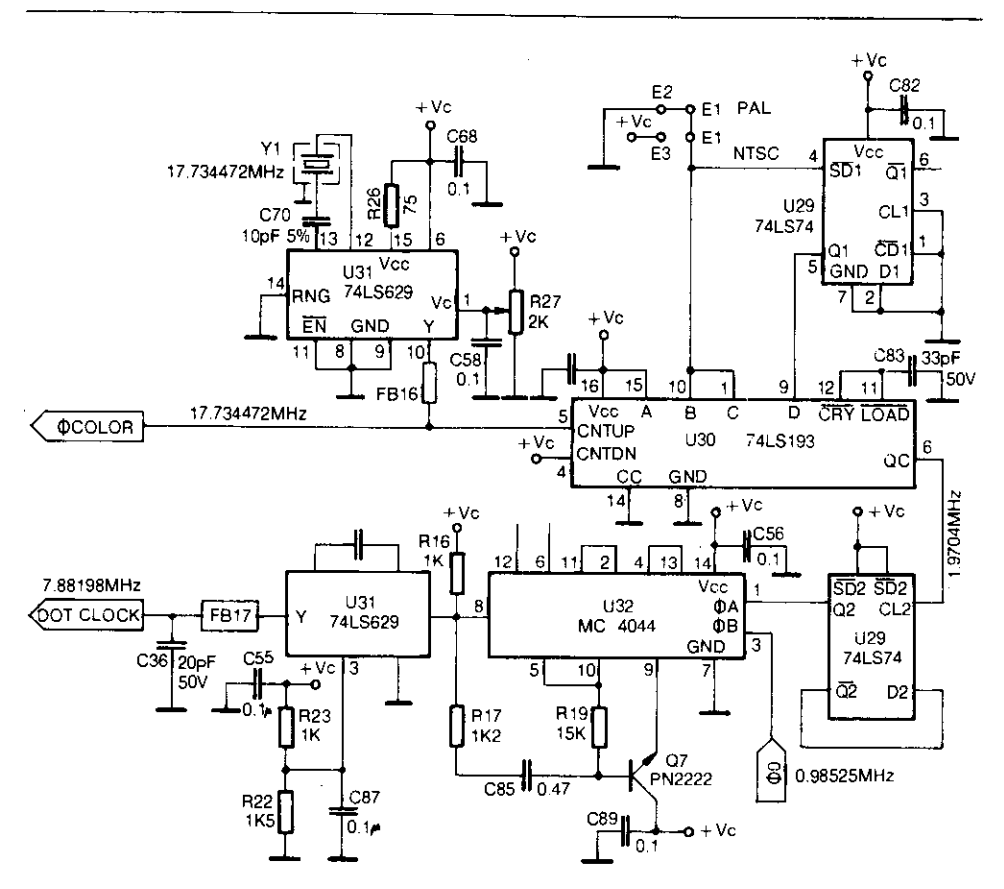

SI. 11 49. Logika za generisanje taktova

Osim ovoga, signal sa VCO izlaza se vodi na programabilni brojač U30 tipa 74LS193. On je programiran da broji na gore (engl. up counter) i da radi kao delitelj sa 9 u slučaju PAL TV sistema (kratkospajač J je u položaju E1 - E2). Tako se na njegovom izlazu dobija signal frekvencije 1.9704MHz, koji se odmah zatim deli sa 2 pomoću kola U29 (74LS74) koje radi kao T flip—flop.

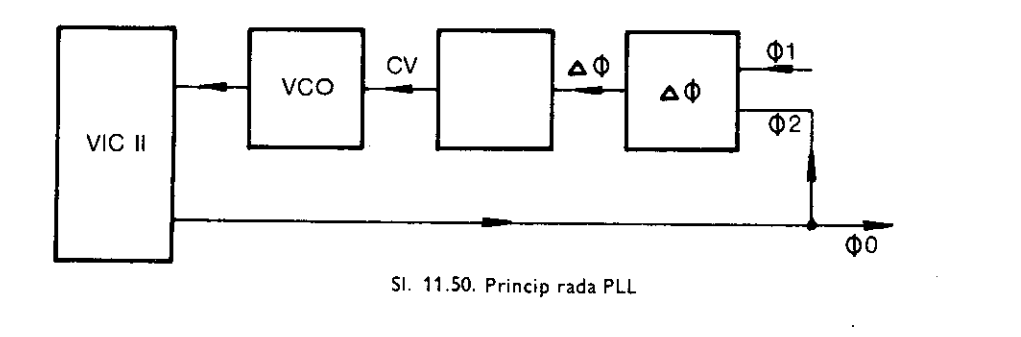

The REPORT CONTRACTS THAT CONTRACTS AND RELEASED INTO THE RELEASED INTO THE RELEASED INTO THE RELEASED INTO THE RELEASED INTO THE RELEASED INTO THE RELEASED INTO THE RELEASED INTO THE RELEASED INTO THE RELEASED INTO THE RE

F I I

Integrisana kola U31, U32, VIC II i tranzistor Q7 čine takozvanu fazno sinhronizovanu petlju (engl. phase locked loop — PLL).

Dva signala bliskih frekvencija dovode se na fazni komparator U32. Na njegovom izlazu se dobija širinsko modulisan signal čija je širina proporcionalna faznoj razlici  $\Phi$ 1 –  $\Phi$ 2 što je akvivalentno operaciji ekskluzivno ILI

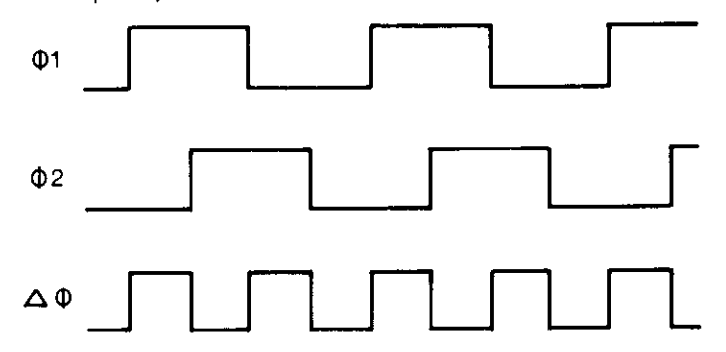

51. 11.51. Fazni odnos signala u pojedinim taZkama PLL

Dobijeni signal se filtrira niskopropusnim filtrom koga tine tranzistor Q7, otpornici R17, R19 i kondenzator C85. Na taj način se dobija jednosmerni napon proporcionalan faznoj razlici  $\Phi1 - \Phi2$ . Ovaj napon se koristi za kontrolu frekvencije VCO (U31) u nekoj oblasti  $\Delta$  f oko njegove sopstvene frekvencije fo (koja je fiksno podešena pomoću C86, R22 i R23). U ovom slučaju fo je podešena tačno na 7.88198MHz što je ujedno i sinhro signal za VIC II DOT CLOCK). Video kontroler ovaj signal deli sa 8 tako da se na njegovom izlazu WOout dobija 0.98525MHz tj. sistemski takt. On se ponovo vodi na ulaz faznog komparatora i time se zatvara petlja.

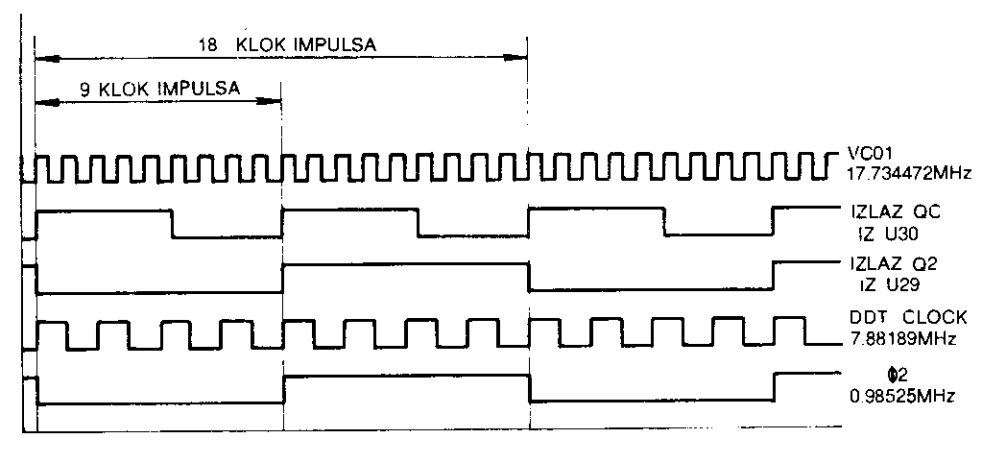

SI. 11. 52. Vremenski dijagrami u pojedinim tačkama

Ovako primenjen PLL omogutuje odlienu sinhronizaciju svih signala i vrlo visoku tačnost i stabilnost njihovih frekvencija.

#### 11.9 **NAPAJANJE**

Kolo za napajanje je podeljeno u dva dela. Jedan deo se nalazi u zasebnoj kutiji, ispravljaču, a drugi deo je u samom računaru.

Iz ispravljača se u računar, preko DIN priključka na njegovoj bočnoj strani, dovode dva napona:

> stabilisani jednosmerni napon +5V naizmenični napon 9Veff

Stabilisani napon od +5V koristi se za napajanje većine digitalnih integrisanih kola unutar računara. On se dovodi sa izvoda broj 5 (vrući kraj) i izvoda 1,2 i 3 (masa) DIN priključka. Napon se vodi na PI filter koji čine L5, C97 i C100. On filtrira impulsne smetnje koje se mogu javiti u vodovima za napajanje. Preko prekidača SW1A i niskopropusnog filtra C91, C92 (koji sprečava oscilovanje) napon se vodi na napajanje pojedinih integrisanih kola. U blizini izvoda za napajanje nekih integrisanih kola u računaru vrši se rasprezanje ovog napona keramičkim kondenzatorom od 0.1 do 0.47 uF. To se primenjuje zbog sprečavanja oscilovanja kao i zbog smanjenja uticaja jednog kola na drugo preko napona napajanja.

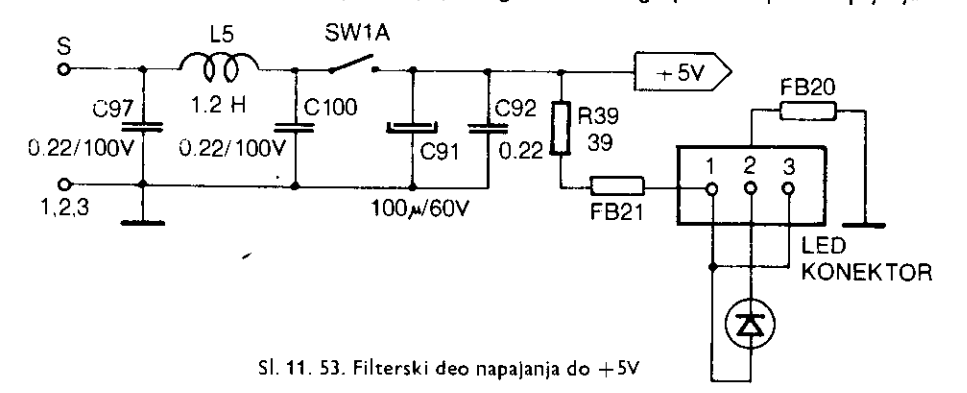

Naponom +5V preko otpornika R39 napaja se i LED indikator napajanja. FB20 i FB21 su feritne perlice koje sprečavaju pojavu smetnji na radio frekvencijama.

Naizmenični napon od 9V se preko osigurača F1 i prekidača SW1B dovodi na diodni most u Grecovom spoju. Naravno, napon se prethodno filtrira od impulsnih smetnji filterom koji čine kondenzatori C20, C21, C98, C99 i spregnuti kalemovi L4.

Dobijanje ostalih potrebnih napona:

+5Vcan Dobija se filtriranjem ispravljenog (pomoću CR4) naizmeničnog napona od 9V. Filterski kondenzator je C19 dok C95 služi za njegovo premošćenje na višim frekvencijama jer ima manju unutrašnju impedansu. Napon se zatim stabilizuje na  $+5V$  regulatorom VR2. Kondenzatori C102 i C103 sprečavaju oscilovanje regulatora i poboljšavaju njegove tranzijentne osobine. Naponom +SVcan napaja se video kontroler.

+Vvid Ovaj napon se dobija filtriranjem napona +5Vcan pomoću PI filtera koji čine L1, C61, C63, C64. Njime se napajaju video izlazni stepeni tj. hrominentni i luminentni pojačavač. Pošto ova kola rade na visokim frekvencijama, potrebno je ovo odvajanje pomoću PI filtera da bi se smanjio medusobni uticaj.

 $+Vc$  dobija se filtriranjem napona  $+5Vc$ an pomoću PI filtra L2, FB19, C65, C66, C67. Filtriranje se obavlja iz istih razloga kao i kod +Vvid. Ovim naponom se napaja logika za generisanje taktova.

Ŕ

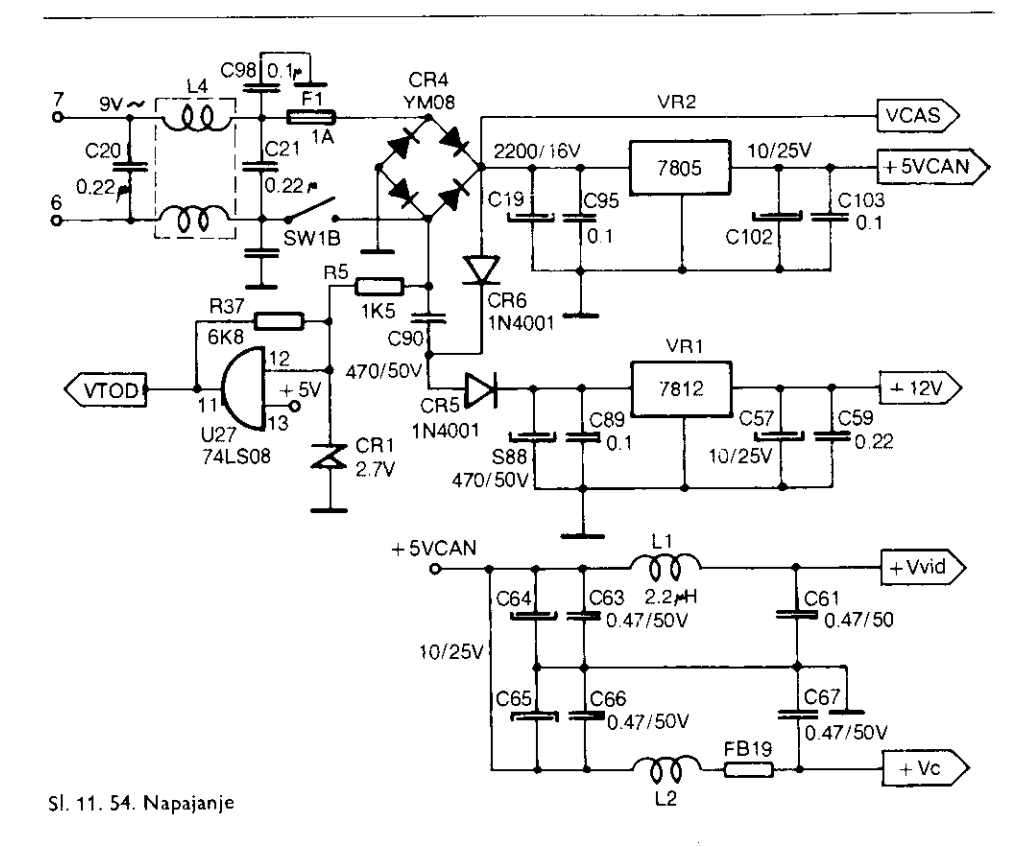

+12V Pomoću udvajača napona koji čine CR5, CR6, C90 i C88 dobija se od 9V naizmeniEnog napona jednosmeran napon od oko 16V. Oval napon se stabilizuje regulatorom VR1 na +12V. Kondenzatori C89, C57 i C59 imaju istu funkciju kao i kod VR2. Ovim naponom se napajaju video i audio kontroleri kao i tranzistor Q8 (audio izlazni stepen).

Vcas Ovaj napon se direktno vodi na elektroniku za upravljanje motorom kasetofona.

Vtod Ovo nije napon za napajanje nekog elektronskog sklopa, vef je to signal sinhro impulsa koji se dovodi na TOD izvode kola CIA 1 i CIA 2. On je frekvencije 50Hz i dobija se iz mrežnog napona na sledeći način:

Preko otpornika R5 naizmenični napon 9V se dovodi na jedan ulaz I kola U27. Drugi ulaz je vezan na +SV. U toku pozitivne poluperiode, zener dioda CR1 je inverzno polarisana pa drži napon na ulazu na 2.7V. Ovo je dovoljno da I kolo na izlazu dâ logičku jedinicu, tj. +5V. U toku negativne poluperiode CR1 je direktno polarisana pa na ulazu drži napon od -0.7V što na izlazu daje logičku nulu tj. OV. Na ovaj način se vrši i zaštita kola U27 od negativnog i velikog pozitivnog napona. Otpornik R37 Cini pozitivnu reakciju koja ubrzava prelazni režim, ali unosi i histerezis. Izlazni impulsi su, prema tome, četvrtke amplitude 5V, ali nejednakog odnosa impuls – pauza (što ovde nije od nekog značaja).

Na kraju treba napomenuti da su naponi +5V dostupni i preko priključka za proširenje (pin br. 2 i 3) i preko korisničkog priključka (pin br. 2).

Naizmenični napon od 9V je izveden samo na korisnički priključak (pin br. 10 i 11).

# **12 Konstrukcije**

U ovom poglavlju će biti prikazano nekoliko konstrukcija koje će upotpuniti mogućnosti primene računara Komodor 64.

Na osnovu datih objašnjenja i prikazanih šema moguće je realizovati dva standardna interfejsa za povezivanje računara sa štampačem, drugim računarima, modemom i drugim elektronskim uredajima.

Takođe je prikazan modem – sve aktuelniji uređaj za povezivanje dva računara preko telefonskih linija.

Potreba za jednostavnim i brzim učitavanjem programa koji se često koriste je dovela do realizacije ROM modula i EPROM programatora.

Za realizaciju navedenih uredaja je potrebno dobro poznavanje hardvera i softvera, kao i praktično iskustvo u gradnji elektronskih uređaja. U protivnom je moguće da uređaji ne funkcionišu ili čak da dođe do ozbiljnih oštećenja uređaja ili računara.

#### 12.1 **CENTRONIKS INTERFEJS**

Centroniks je paralelni osmobitni interfejs koji služi za povezivanje perifernih uređaja sa računarom. Najčešće se koristi za slanje podataka na štampač. On ima osam linija podataka (DO - D7), STROBE liniju preko koje se šalje impuls kojim se podaci upisuju u periferni uređaj, BUSY liniju kojim periferni uređaj logičkom jedinicom obaveštava da je zauzet i nije spreman za prijem novih podataka i GND - uzemljenje. Centroniks standard propisuje i liniju ACK (engl. acknowledge — potvrda) kojom periferni uredaj potvrduje prijem podataka ali se retko upotrebljava.

Kod Komodora je Centroniks interfejs lako implementirati jer postoji kompletna hardverska podrška. Potrebno je samo napraviti program i odgovarajući kabl. Za komunikaciju se koristi CIA 2 do koje se dolazi preko korisničkog priključka (engl. user port). Podaci se prenose preko kapije B dok se PA2 iz kapije A koristi za slanje STROBE impulsa. BUSY signal se dovodi na FLAG izvod.

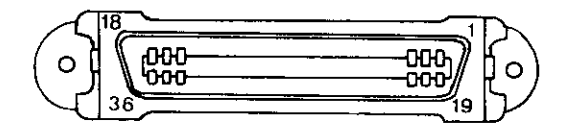

SI. 12. 1. lzgled Centonik s priključka

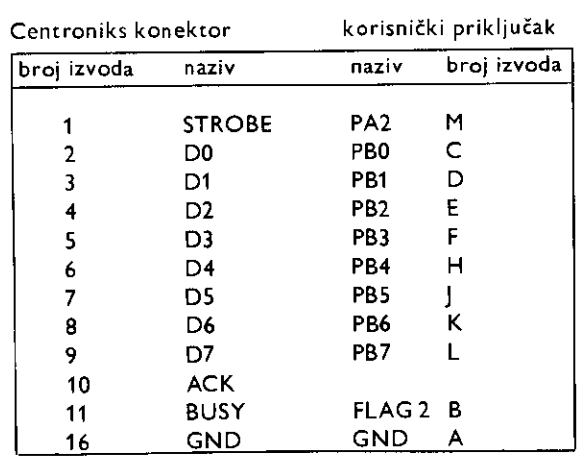

U inicijalizacionom deli program CIA 2 se programira da radi po Centroniks protokolu. Zatim sledi izmena vektora Kernal rutine za ispisivanje na izlaznu jedinicu. Nova rutina za ispisivanje je NEWCHR. U njoj se ispituje da li je izlazna jedinica broj 4 (štampač). Ukoliko nije, vraća se u staru CHROUT rutinu. U suprotnom se podatak šalje na izlaz uz generisanje STROBE impulsa. Ukoliko je BUSY = 1, čeka se dok ne postane BUSY = 0. Treba obratiti pažnju na liniju 124 u kojoj je trenutno naredba NOP. Ukoliko u štampaču nema automatskog generisanja LF (novi red) posle CR (kraj reda), ovde treba da stoji LDA #10. Program je smešten u oblast slobodnih lokacija \$2A7 - \$2FF.

Pri radu u bejziku inicijalizacija se vrši sa SYS 723, a zatim sledi OPEN 4,4:CMD 4 posle čega PRINT i LIST šalju podatke na štampač umesto na ekran. Na kraju dolazi PRINT#4 (UNLISTEN) i CLOSE 4.

```
10 REM 
*** CENTRONIKS *** 
20 REM 
30 
100 
SYS 9*4096 
       **************
101 .OPT 00,P 
102 :DFLTO SSA 
103 :CHROUT - $F1CA 
104 :CR - 13:LF = 10 
105 :PRA = $0000
106 :PRB = PRA+1<br>107 :DDRA = PRA+
    : DDRA = PRA+2108 :DORE - PRA +3 
109 : ICR = $DDOD110 :IBSOUT - $326 
111 *= $2A7 
112 ; 
113 ; NOUA RUTINA 2A ISPISIUANJE KARAKTERA 
114; ---115 :NEWCHR PHA<br>116 : LDA
116 : LDA DFLTO<br>117 : CMP #4
117 : CNP #4 ; DA LI JE I2LAZNI UREDJAJ #4 
             BED SKIP
119 : YIP CHROUT+3; AKO NIJE,POURATAK U KERNAL CHROUT RUTINU
```
320 Commodore za sva vremena

```
120 SKIP PLA<br>121 : CMP
 121 CM" #CR ; 0A LI JE KERS REDA 
 122 : BNE CENT ; AKO NIJE, POSLATI BAJT NA 12LAZ<br>123 : JSR CENT ; POSLATI <CR> NA I2LAZ<br>124 :       NOP
               NOP
 125<br>126
     ; RUTINA ZA SLANJE BAJTA NA IZLAZ<br>...-------------------------------
 127 ; ---<br>128 ; CENT
 128 :CENT STA PRB ; BAJT U REGISTAR "8" CIA#2 Cl2LA2) 
129 LDA PRA ; GENERISANJE STROBE IMPULSA 
130 : AND #$FB<br>131 : 5TA PRA
131 : STAPRA ; STROBE≃O<br>132 : DRA #$DH
132 : ORA #$04 
                            : STROBE-1
134<br>135
     135 ; AKO JE BUSY=1, CEKAJ 
136 
137 :WAIT LDA ICR 
139 : AND #S10 
              BED WAIT
140 : CLC<br>141 : RTS
141:142 ; 
143 ; CIA#2 SE INICIJALI2UJE DA RADI PO CENTRONIKS PROTOKOLU 
144; ---
145 :INIT SEI 
146 : LDA #$FF 
147 : ETA DORS ; PRB IZLAZNI 
148 : LDA ODRA<br>149 : DRA #$D4
149 : ORA #804 
150 : ETA DORA ; PA2 IZ PRA IZLAZNI (STROBE) 
151 : LOA PRA<br>152 : DRA #$04
152 : ORA #SO4 
153 : ETA PRA ; STROBE=1 
154 : LDA #10 
155 : STA ICR ; ICR MASK BIT#4-1. ZABRANA PREKIDA PREKO FLAG 
             156 LDA ICR 
157 ; 
156 ; I2MENA UEKTORA CHROUT RUTINE 
159 ;<br>160 :
         --------------------
160 : LDA #KNEWCHR<br>161 : STA IBSOUT
161 : SIA IBSOUT<br>162 : LDA #>NEWC
162 : LDA #>NEWCHR 
153 ; ETA IBSOUT#1 
             CLI<br>RTS
165 :
166 .END
```
#### 12.2 **RS 232 INTERFEJS**

RS 232 je jedan od standarda kojima se određuje način prenosa podataka. Koristi se pri komunikaciji računara sa drugim računarom, terminalom, štampačem itd. Radi se o dvosmernom serijskom asinhronom prenosu.

U Komodorovom Kernalu nalaze se rutine za softversku emulaciju (imitiranje) specijalizovanog integrisanog kola zaserijski prenos — UART-a 6551. Njegovi pseudo registri nalaze se u oblasti sistemskih promenljivih \$293— \$297 (659-663). Hardverski izvodi se nalaze na korisničkom priključku i imaju sledeće značenje.

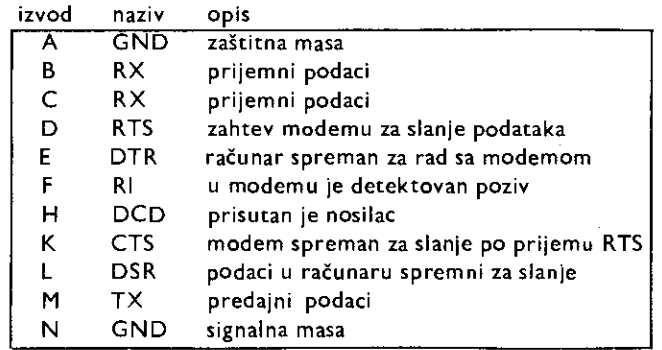

U sluEaju da se ne radi sa modemskim kontrolnim linijama, koriste se linije RX, TX i signalna masa. Nivoi signala su TTL (0 i 5V po V24 protokolu). Kernal rutine koje upravljaju RS 232 vezom, pod kontrolom su NMI prekida koje generiše CIA 2. Podaci se smeštaju privremeno u prjemni ili predajni bafer (oba su dužine po 256 bajtova) bez obzira na program koji se trenutno izvršava. Zbog toga prenos podataka preko RS 232 može da bude konkurentan sa izvršavanjem nekog programa bez međusobnog uticaja. Citanje i upisivanje u bafere može se obaviti iz bejzika i iz mašinskog jezika. U bejziku se RS 232 kanal otvara na sledeći način:

OPEN d,2,a,"(ctri.reg)+(com.reg)

 $d - logi\tilde{c}$ ki broj datoteke

a — sekundarna adresa

 $(\text{ctrl}, \text{reg})$  – sadržaj kontrolnog registra. Određivanje broja bita u reči i brzine prenosa. (com. reg) - sadržaj komandnog registra. Određuje način prenosa. Nije obavezno navesti. Za detalje pogledati lokacije \$293— \$297 u poglavlju 8. Organizacija memorije i upotreba ROM rutina.

titanje podataka iz RS 232 bafera vr3i se naredbom GET#. Upotreba INPUT # se ne preporučuje jer, ukoliko se bafer isprazni, a novi podaci ne pristižu sa ulaza, računar može da Eeka u beskonaEnoj petiji. lz istog razloga ne treba koristiti ni Kernal CHRIN rutinu.

Podaci se šalju preko RS 232 naredbama CMD ili PRINT # dok se kanal zatvara naredbom CLOSE d.

Kod programiranja u mašinskom jeziku koriste se sledeće Kernal rutine:

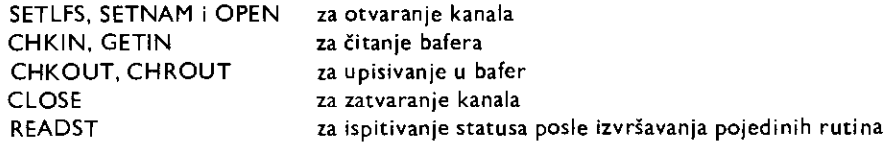

Sledeći program omogućuje Komodoru da radi kao terminal. Brzina razmene podataka je 300 Baud-a full duplex tako da mote da se koristi za komunikaciju preko V21 modema. Prvi deo programa vr3i pretvaranje PETASCII koda u standardni ASCII kod. Drugi deo je prijemni, a treći predajni.

Ukoliko se radi po RS 232C standardu (uobičajeno kod komunikacije sa terminalom ili štampačem), nivou nule odgovara napon od  $+3$  do  $+15V$ , a nivou jedinice napon od  $-3$ 

#### 322 Commodore za sva vremena

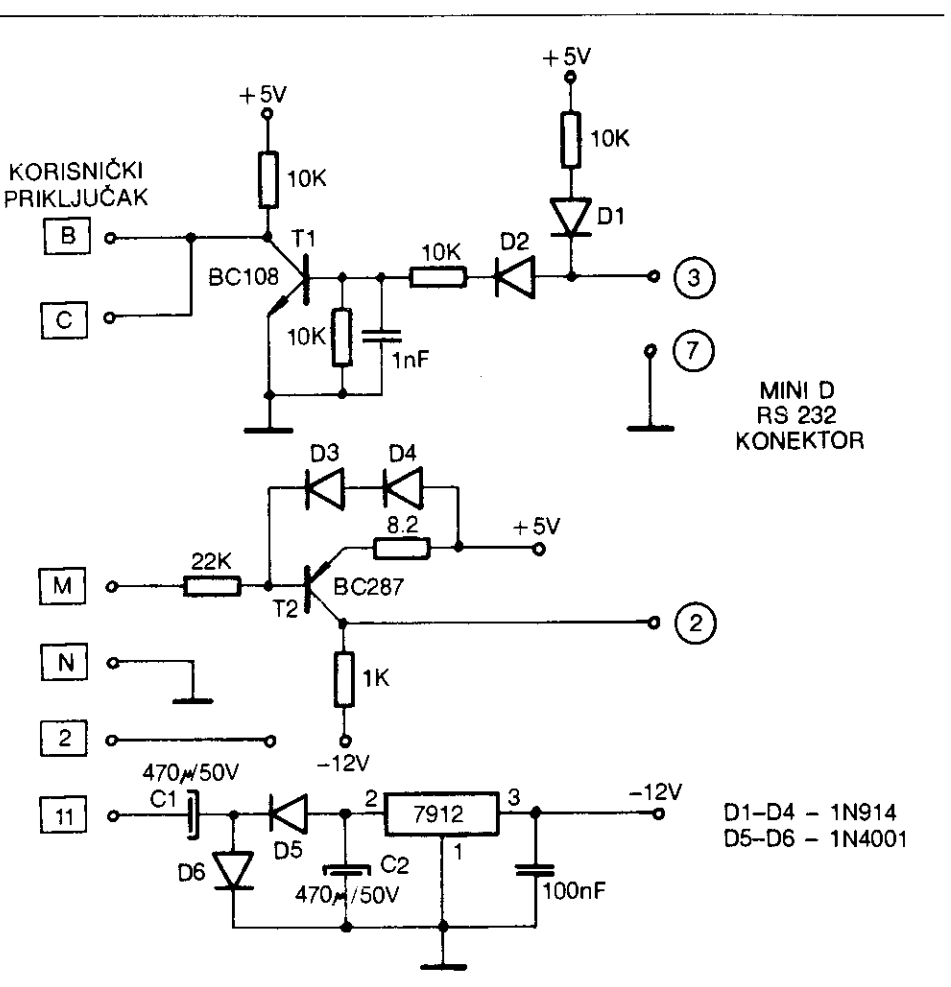

SI. 12. 2. Šema RS 232C interfejsa

do  $-15V$ . Pomoću dodataka sa slike 12.3 zadovoljava se i ovaj zahtev. Napon od  $-12V$ dobija se od naizmeničnog napona 9V dostupnog na korisničkom priključku. On se udvostručuje pomoću D5, D6, C1 i C2, a zatim stabiliše kolom 7912. Tranzistori T1 i T2 obezbeduju potrebnu inverziju i prilagodenje signala.

÷

**.1 1** 

10 REM 20 REM \* R5 232 TERMINAL • 30 REM 40 100 OPEN 5,2,3,CHR\$(6):REM 300 BAUD-A 101 : 105 REM FRETUARANJE FETASCII U ASCII 108 REM 107 110 DIM F%(255) TV2SS) 200 FOR J-32 TO 64: T%(J)-J:NEXT

210 T%(13)-13:T%(20)-8 211 RV-18:REM RUS ON 212 CT-D:REM POCETNA UREDNOST BROJACA INTERUALA TREPTANJA KURSORA 220 FOR J-65 TO 90:K-J+32:T%(J)-K:NEXT 230 FOR J=91 TO 95: T2(J)=J:NEXT 240 FOR J-193 TO 218:K-J-128:T%(J)-K:NEXT 250 T%(146)-16:T%(133)-16 260 FOR J-0 TO 255  $270 K = T \times (J)$ 280 IF K<> U THEN F%(K)=J:F%(K+128)=J 290 NEXT 300 PRINT " "CHRS(147) 301 302 REM PRIJEM KARAKTERA 5A RS 232 303 REM 304 : 310 GET#5,AS 320 IF A\$\*""OR SI<>0 THEN 360 330 PRINT " "CHRS(157);CHRS(F%(ASC(AS))); 340 IF F,S(ASC(AS))-34 THEN P0KE212,0:REM AKO JE KARAKTER 2NAK NAUODA 345 REM PONISTITI 'QUOTE" NACIN RADA 350 GOTO 310 351 : 352 REM SLANJE KARAKTERA PREKO RS 232 353 REM ---------------354 360 PRINT CHRS(RV)" "CHRS(157);CHR5(146);;GET AS 370 IF A\$<>""IHENPRINT#5,CHR\$(I%(ASC(A\$))); 380 CT-CT+1:REM UVECAJ SADRZAJ BROJACA 390 IF CT-8 THEN CT-D:RV-164-RV:REM AKO JE BROJAC OOSAO DD KRAJA DNDA RUS DFF 410 GOTO 310 420 END

#### 12.3 **MODEM**

Modem (modulator – demodulator) je uređaj koji omogućuje razmenu podataka između dva računara preko standardne telefonske linije. Podaci se šalju i primaju serijski bit po bit. Pri slanju se frekventno modulige nosilac audio frekvencije tako da se dobija jedna frekvencija za nulu, a druga za jedinicu (engi. FSK — frequency shift keying). Obe frekvencije moraju da se nadu unutar frekventnog opsega telefonskog kanala (300Hz — 3400Hz). Za amaterske potrebe najinteresantniji je prenos po CCITT standardu brzinom od 300Bauda u full duplex-u (V21 protokol). Zbog toga se modem priključuje direktno na aRS 232 koji radi sa TTL nivoima (V24 protokol) i podešen je na navedeni standard. Fizički postoji razlika u predajnim frekvencijama uređaja koji započinje komunikaciju i onog koji odgovara.

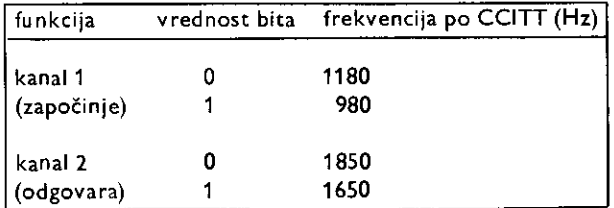

Pošto direktno povezivanje na telefonsku liniju nije dozvoljeno bez odgovarajućeg atesta, koristi se tzv. akustička sprega (engl. acoustic coupling). Naime, signal se akustički šalje preko mikrofona, a prima sa slušalice telefonskog aparata.

elibrary.matf.bg.ac.rs

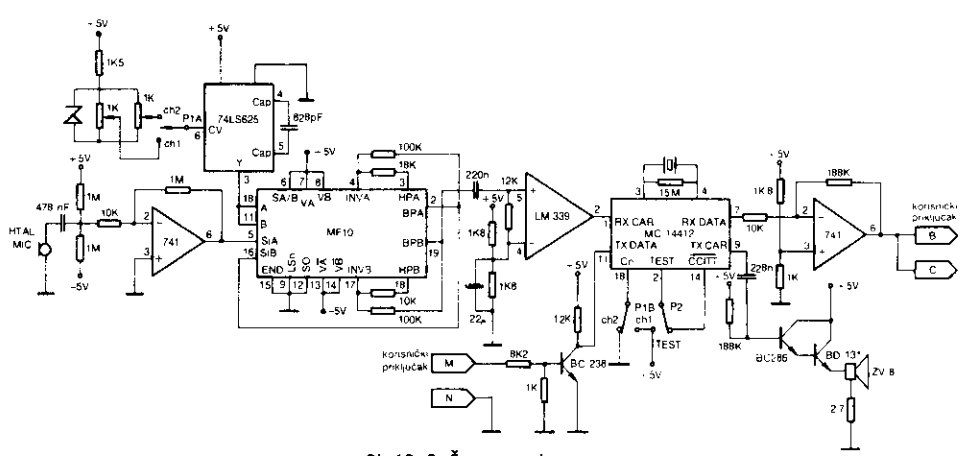

SI. 12. 3. Šema modema

Akustički signal se iz telefonske slušalice kristalnim mikrofonom pretvara u električni. On se zatim pojaeava oko 100 puta i vodi na digitalni filter MF10 (proizvodi ga National Semiconductor). To je dvostruki propusnik opsega Elia centralna frekvencija zavisi od frekvencije takta na ulazima A i B. Ovu frekvenciju generiše VCO 74LS625 koji je podešen trimerima od 1K na 108KHz (kanal 1) i 175KHz (kanal 2). Filtrirani signal se vodi na komparator LM 339 koji formira eetvrtasti talasni oblik, a zatim na RX ulaz modemskog integrisanog kola MC 14412. Demodulisani signal se preko izlaza RX DATA i pojačavača vodi na RS 232 priključak Komodora.

Pri slanju podataka signal se prvo vodi na bafer BC 238, a zatim na ulaz modema. Modulisani signal se pojačava Darlington parom BC 238 - BD 131 pa se preko zvučnika dobija akustički signal koji se dalje šalje u sprezi sa telefonskim mikrofonom.

Kada je preklopnik P2 u položaju TEST, podaci koje šalje računar prolaze kroz modem i vraćaju se nazad u računar tako da može da se proveri njihova ispravnost.

#### 12.4 **EPROM PROGRAMATOR**

Na slid 12.4 je prikazan jednostavan EPROM programator za programiranje EPROM-a tipa 2716, 2732 (2532) i 2764.

Perferna jedinica za paralelni i serijski prenos podataka, VIA 6522 je slična već postojećim u Komodoru (CIA 1 i CIA 2). Pošto je u ovom slučaju smešten u Komodorov I/01 adresni prostor (\$DE00 — SDEFF) adrese pojedinih registara su:

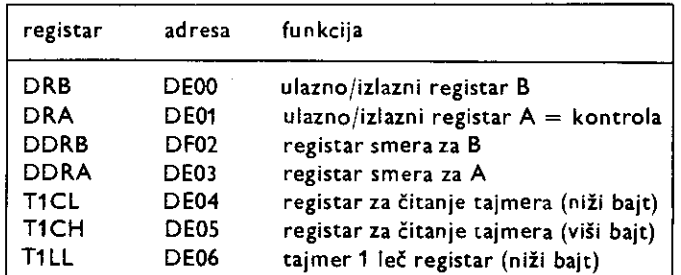

**4 CIT provided all Convention agents in the plane of the collection and deal installation**
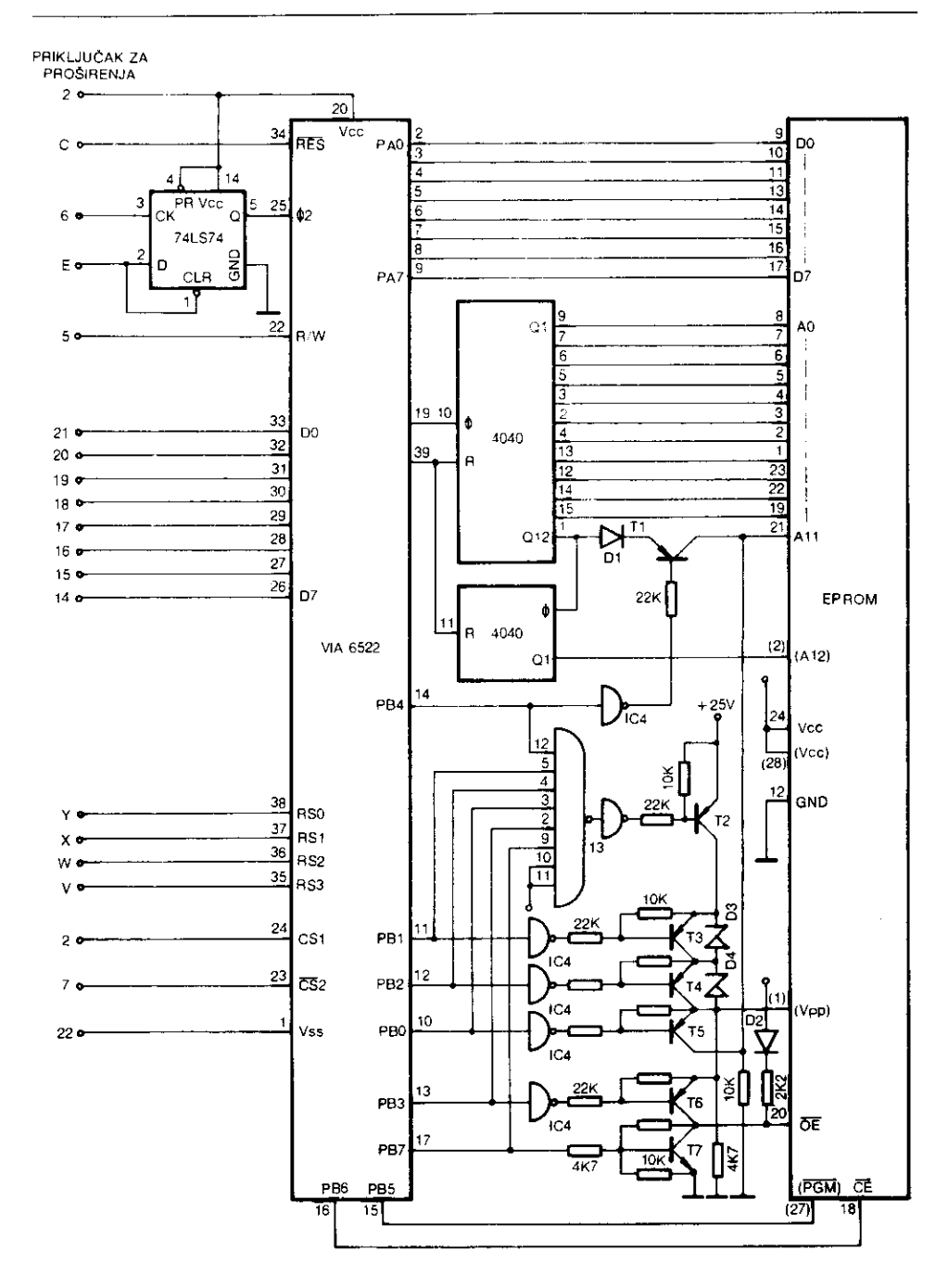

SI. 12. 4. Šema EPROM programatora

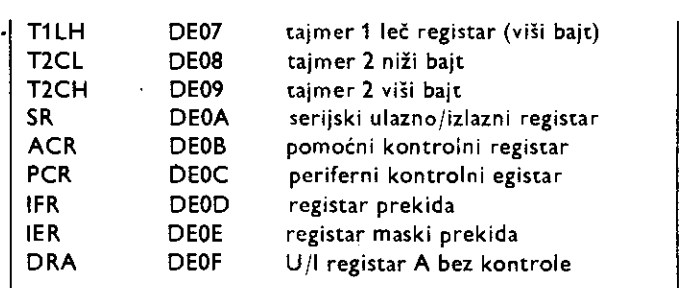

VIA 6522 je direktno kompatibilna sa magistralama mikroprocesora 6510 pa se direktno priključuje na priključak za proširenja. Preko nje se vrši kompletno softversko upravljanje programiranjem EPROM-a. Podaci se prenose preko kapije A (PAO do PA7) dok se adresa prenosi serijski preko CB2 (registar PCR) a zatim se pretvara u paralelni oblik u brojačima 4040. Kapija B se koristi za biranje odgovarajućeg rasporeda priključaka kao i napona programiranja za razne tipove EPROM-a. Oznake za 2716 i 2732 date su standardno dok su oznake za 2764 date u zagradama. Flip flop 74LS74 sluii za korigovanje odnosa signal — pauza takta  $\Phi$ 2. Impuls od 50 ± 5ms se dobija korišćenjem tajmera 1. Pošto je sistemski takt 985 KHz, potrebno je 49250 ciklusa da se dobije tačna vrednost.

```
1D SYS 8•4096
20 
.OPT 00 
30 
•* S2C0 
40 
ORB - SOE00 
50 
T1CH - SOE05 
70 
IFR - SDEOD 
75 
BO 
90 
, 
100 
110 
120 
130 
140 
150 
:WAIT LOA 
160 
170 
180 :<br>190 :
190 
200 
210 
220 
.END 
   ; 
    ; GENERISANJE 
IMPULSA 
OD 50 M5 
            : 5E1 
     : LOA 
MS47 
     : STA 
ORB 
     : LOA 
MSCO 
             STA 
T1CH 
     : AND #$40
     : BED 
WAIT 
     : LOA #$D7
     : STA 
ORB 
            : CLI 
            : RT5 
            LDA IFR
10 REM *** EPROM PROGRAMATOR ***
20 REM *************************
30 
40 REM POZADINA CRNA, SLOUA PLAUA 
100 POKE 53260,0:POKE 53281,0:PRINT CHR$C154) 
110 PRINT CHR$(14);CHRS(8):REM MALA SLOUA 
120 IF PEEK (704)-120 THEN 140
130 GOSUB 1220:REM UCITATI MASINSKI PROGRAM 
135 
140 REM INICIJALIZACIJA 
145 REM 
146 : 
160 D6-56832:REM ORB 
170 DA-DB+1: REM ORA
180 RB*08-0-2: REM DORE
```

```
190 RA=DB+3: REM DDRA
200 TH-0B+5: REM TIMER1 HI
210 TL-DB+6: REM TIMER1 LO
220 AC=DB+11:REM ACR
230 PC=08+,2:REM PCR
240 ns=704: n1=ns+2: n2=ns+19
260 POKE IL.98: REM POSTAVLJANJE NIZEG BAJIA TAJMERA 1
27D POKE RB.255:POKE AC.D
275
28D REM MENUE
285 REM -----
286 :
290 PRINT"(CLR)(C/DN)(C/DN)
                                  TIP EPROMA(C/DN)(C/DN)"
                     1 - 2716300 PRINT"(C/DN)
                      2 - 273231D PRINT"(C/DN)
320 PRINT"(C/ON)
                      (э. – 2732А"
                      -4 - 2764BBO PRINT"(C/DN)
340 PUKE 198.0: WAIT 198.1
350 GET A
35S ON A GOTO 360.370.38D.390
358 IF A-0 OR A>4 THEN 340
360 Z-2048:1-129:PN-7 :PI=71:SB-65:GDT0 410
370 Z-4096:L*144:PN-94:PI-30:SB-80:GOTO 410
380 Z-4096: L-144: PN-92: P1-28: SB-80: GOTO 410
390 Z-8192:L-176:PN=S2:PI=20:S8-112
410 POKE DB.SB
420 PRINI"(CLR)(C/DN)(C/DN)STAVI EPRDM I PRITISNI TASTER"
430 POKE 198, 0: WAIT 198, 1
440 PRINT"(CLR)(C/ON)(C/ON)IZABERI OPERACIJU(C/ON)(C/ON)"
450 PRINT"(C/DN) C - CITANJE"
460 PRINT"(C/DN) T - TESTIRANJE"<br>470 PRINT"(C/DN) V - VERIFIKOVANJE"
480 PRINT"(C/ON) P - PROGRAMIRANJE"
490 PRINI"(C/DN) K - KRAJ"
500 POKE 198.0: WAIT 198.1
510 6ET AS: IF AS<> "K" THEN SSO
S20 POKE DB, SB
530 PRINI"(C/DN)(C/DN)IZVADI EPROM I PRITISNI TASTER"
540 POKE 198, 0: WAIT 198, 1: END
550 IF AS-"C" THEN GOSUB 640:GDTO 61D<br>560 IF AS-"T" THEN GOSUB 720:GOTD 610
S70 IF AS-"U" THEN GOSUB BOD: GOTO 610
580 IF ASK> "P"THEN 500
590 GOSUB 960
610 POKE DB, 58
620 PRINT" - PRITISNI TASTER"
630 POKE 198, 0: WAIT 198, 1: 60TO 440
635.
640 REM CITANJE EPROMA
645 REM -------------
646 L
650 PRINT"(CLR)(C/DN)(C/DN) POCETNA ADRESA RAM BAFERA (HEX)"
660 GOSUB 1150: SA-DE
                             CITANJE U TOKU"
 E70 PRINT"{C/DN}{C/DN}
 680 PDKE PC, 223: POKE PC, 221: POKE D8, 1
 69D FOR 1-D TO 2-1
 700 POKE SA+I, PEEK(DA): POKE PC, 253: POKE PC, 221: NEXT
 710 PRINT"(C/ON)(C/DN)
                             KRAJ CITANJA";;RETURN
 713:714 REM TESTIRANJE EPROMA
 715 REM ------------------
 720
                                        LOKACIJE KOJE NISU OBRISANE"
 730 FE=0: PRINT"(CLR)(C/DN)(C/DN)
                 --------------------
 735 PRINT"
 736 PRINI"(C/ON)"; TAB(10) "ADRESA"; TAB(20) "PODATAK(C/DN)"
 740 POKE PC, 223: POKE PC, 221: POKE DB, 1: POKE RA, 0
```
328 Commodore za sva vremena

750 FOR 1-0 TO Z-1 760 D-PEEK(DA) 770 IF D<>255 THEN PRINT TAB(10)I:TAB(20):D:FE=1 780 POKE PC, 253: POKE PC, 221: NEXT: IF FE-O THEN PRINT "(C/DN)  $\n *W*$ . 790 RETURN 793 + 795 REM VERIFIKOVANJE EPROMA 796 REM -------------------800 B10 PRINT"(CLR)(C/DN)(C/DN) PDCETNA AORESA RAMA (HEX)" 820 GOSUB 1150:5A-DE B30 PRINT"(C/ON)(C/ON) POCETNA ADRESA EPROMA (HEX)" BHO GOSUB 1150 : EA-DE B50 Z=Z-EA: PRINT"(C/ON)(C/DN) BRDJ BAJTOUA(C/DN)": INPUT BY BEO IF BY>Z THEN PRINT "CELRICC/DNI SUUISE VELIKI BROJ!" BOU IF BIZE INCIDENT WITH CONSIGNING CONTROL CONSIDERED TEA 2-2-EA: GOTD B30 BBO POKE PC.223. POKE PC.221 885 PRINT"(CLR)(C/DN)(C/DN) **UERIFIKOUANJE 11 TOKUP** 890 IF EA>O THENFOR I-1 TO EA: PDKE PC, 253: POKEPC, 221: NEXT 900 PRINT: POKE DB. 1: POKE RA. O 910 FE-0. FOR 1-0 TO BY-1 920 D-PEEK(DA) 930 IF D<>PEEK(5A+I) THEN PRINT" GRESKA U": I+EA: FE=1 SHO PDKE PC, 253: POKE PC, 221: NEXT: IF FE=0 THEN PRINT: PRINT" ok". **950 RETURN**  $955:$ 956 REM PROGRAMIRANJE EPROMA 957 REM -------------960 970 PRINI"(CLR){C/BN){C/BN) PDCEINA AORESA RAM PDBAIAKA (HEX)" 980 60506 1150 SA-OF 99D PRINT"(C/BN)(C/BN) POCETNA AORESA U EPROMU (HEX)" 1000 GOSUB 1150 : EA-OE 101D Z-Z-EA 1020 PRINT"(C/BN)(C/BN)BRDJ BAJIDVA(C/BN)" 103D INPUT BY 1040 IF BY>Z THEN PRINT "(CLR)(C/ON) SUUISE UELIKI BROJ!" 1050 IFBY>ZTHEN PRINT"(C/DN) MAX."Z: PRINT" OD PDC.AORESE"EA: Z=Z+EA: GDID 99D 1B60 PRINT"(CLR)(C/DN)(C/ON) PROGRAMIRANJE U TOKU" 1070 POKE PC.223: POKE PC.221 1080 IF EAK'O THEN FOR I-1 TO EA: POKE PC. 253: FOKE PC. 221: NEXT 1090 PDKE RA, 255: POKE M1, PI: POKEM2, PN: POKE OB, PN 1100 FOR 1-0 IO BY-1 1110 0-PEEK(SA+I) 1120 POKE 0A, D: 5YS MS 1130 POKE PC, 253; POKE PC, 221; NEXT; PRINT; PRINT"(C/UP)(C/UP) KRAJ": RETURN 1135. 1136 REM PRETUARANJE HEX U DEC 1140 REM ------------1145 1150 INPUT"(C/DN)"; H\$: IFLEN(H\$)-OORLEN(H\$)>4THENPRINT"(C/ON) GRESKA": GOTO1150 1155 DE-0 1165 FORWP-1 TO LENCHS) 1166 FF\$-MID\$CH\$, LENCH\$)+1-WP, 1) 1167 IF ASC(FF\$)>57 THENXX=ASC(FF\$)-55:60TO 1169 1168 XX-VAL(FF\$) 1169 OE-DE+XX\*(16"(WP-1)) 1170 NEXT 1171 PRINT" OECIMALNO"; DE 1172 RETURN 1205 1206 REM LOACER MASINSKOG PROGRAMA 1210 REM --------------------------1215 122D MS-704: FOR I-MS TO M5+24: READ OC: A-A+DC: POXE I, DC: NEXT 1230 IF A<>3177 THEN PRINT "GRESKA U DATA LINIJAMA":END 1240 DAIA 120, 169, 71, 141, 0, 222, 169, 192, 141, 5, 222, 173, 13, 222, 41, 64, 240, 249 12SD DATA 169, 7, 141, 0, 222, BB, 96 1260 RETURN

sian peliti aka **Matukalanda di sila ta**nang **di katala ng mga mga mga mga mga mga mga mga m** 

Napon za programiranje (Vpp) može se dobiti pomoću kola sa sl. 12.5.

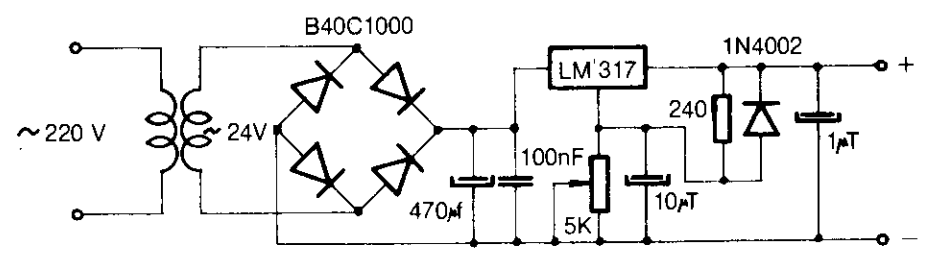

SI. 12. 5. Šema ispravljača i regulatora za dobijanje napona od 25V

Trimer potenciometrom od SKoma izlazni napon se podegava na +25V.

#### 12.5 **ROM MODUL**

Na priključak za proširenje Komodora može se priključiti i EPROM modul poznat kao kartridž. Program u njemu se može izvršiti odmah po uključenju računara (videti Kernal rutinu AOINT) ili se može pozivati iz nekog drugog programa.

iz blok šeme organizacije memorije može se videti da postoje tri memorijska segmenta gde se može nalaziti EPROM modul. Najčešće se koristi oblast \$8000 - \$9FFF gde se ROM aktivira postavljanjem linije EXPROM na nulu.

Ukoliko postoji autostart zaglavlje, program u ROM-u će početi da se izvršava odmah po uključenju, odnosno, resetovanju računara (videti Kernal rutinu RESET). Naravno, moguće su i druge konfiguracije priključivanja spoljašnjeg EPROM-a zavisno od stanja na linijama EXROM, GAME, LORAM, HIRAM kao i od izbora linije za selekciju ROM-a (ROMH ili ROML).

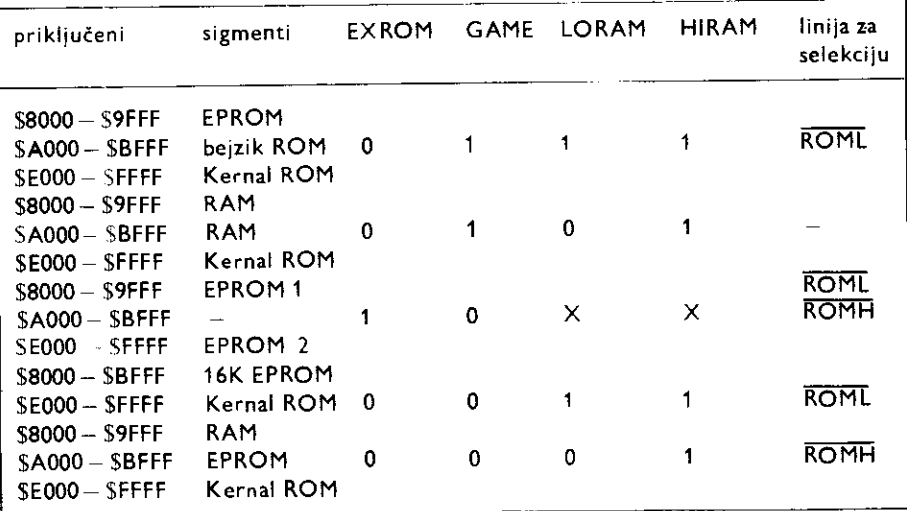

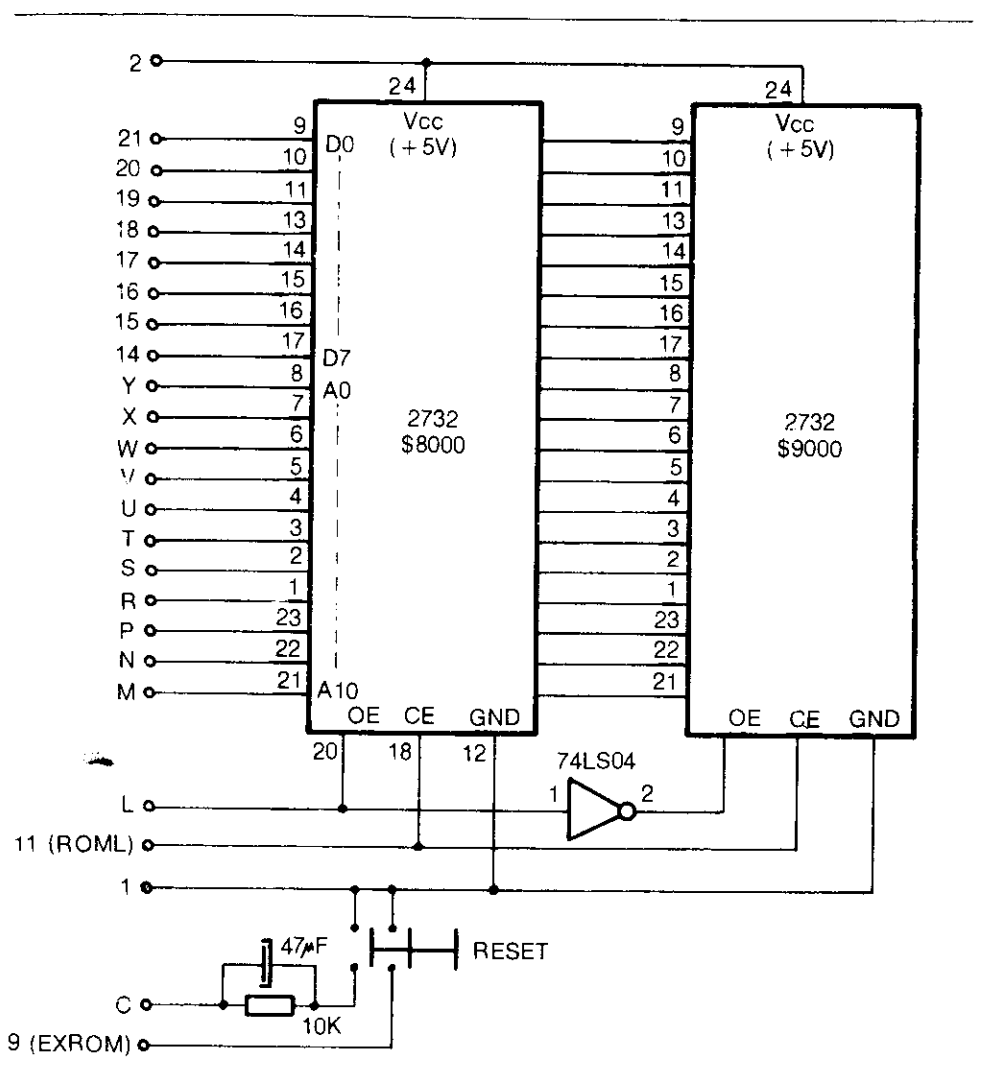

SI. 12. 6. Šema ROM modula

## **Dodatak SKRAĆENI NAZIV PISANJA REZERVISANIH REČI U BEJZIKU**

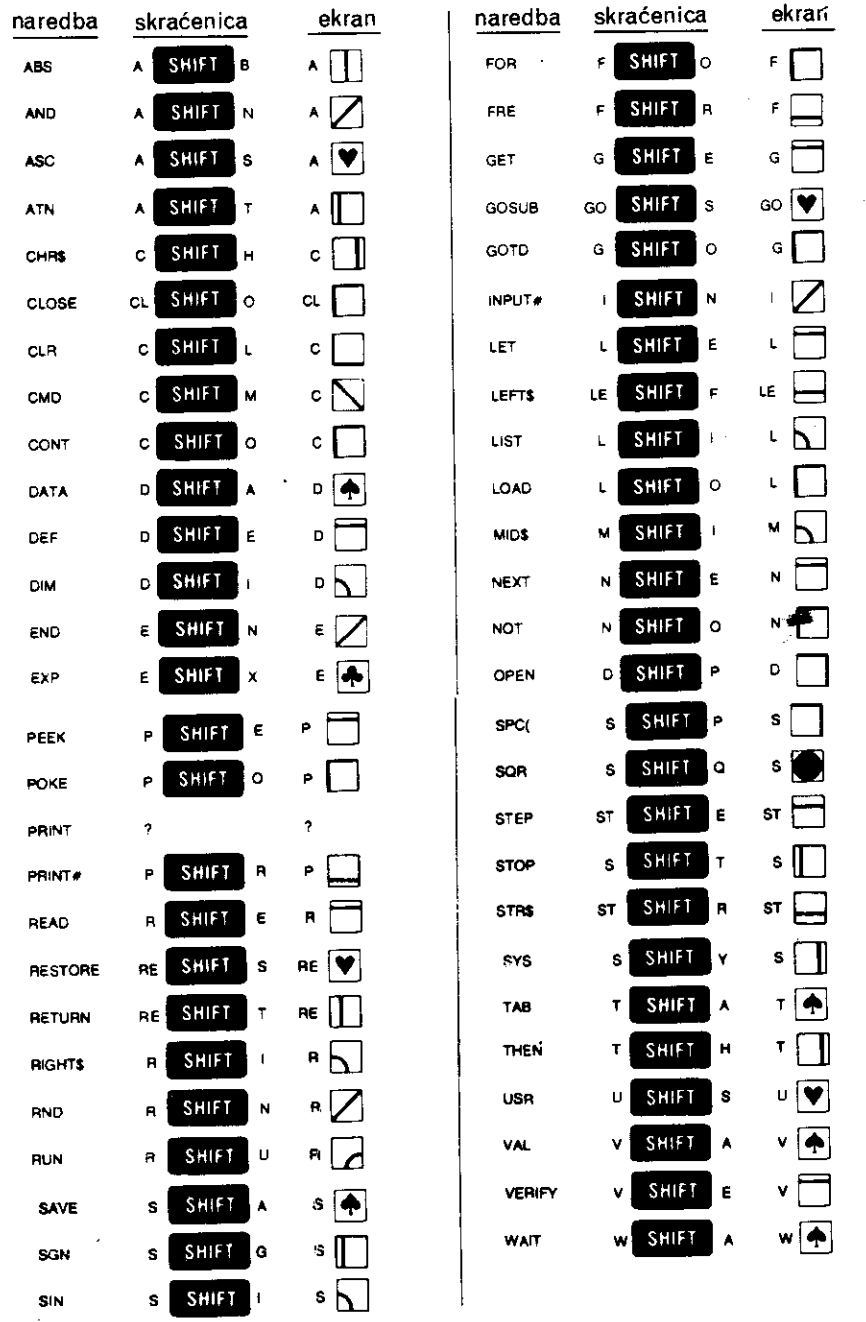

 $\sim$   $\sim$ 

 $\sim 10^6$  $\rightarrow$ 

 $\mathcal{A}^{\mathcal{A}}$ 

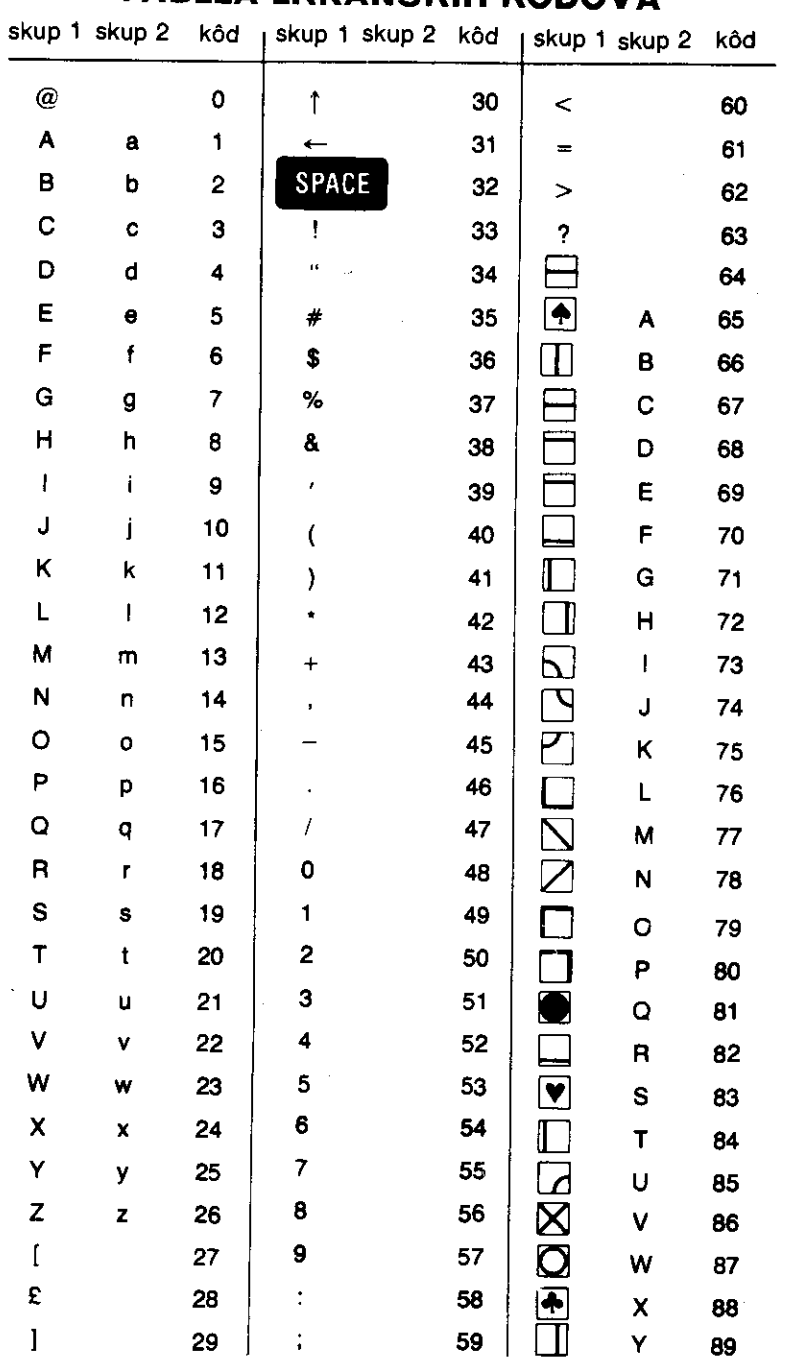

 $\mathcal{A}^{(1)}\cap\mathcal{B}^{(2)}\cap\mathcal{C}^{(1)}$  ,

### **TABELA EKRANSKIH KODOVA**

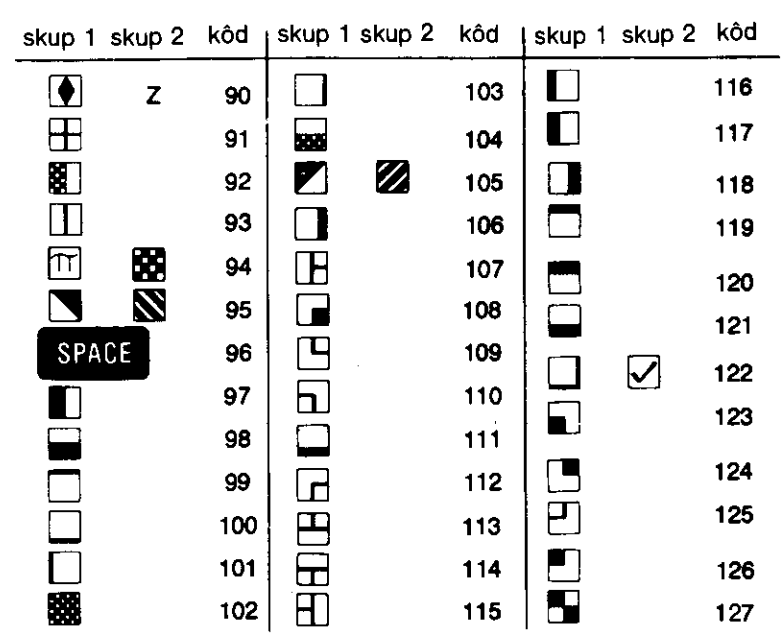

Kodovi od 128 do 255 daju iste kraktere kao i kodovi od 0 do 127, ali ispisane inverzno.

### **TABELA PETASCII KODOVA**

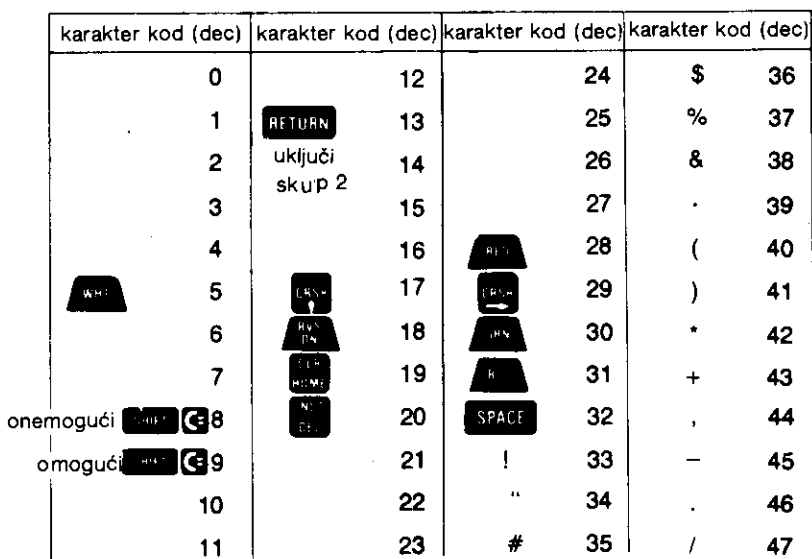

#### 334 Commodore za sva vremena

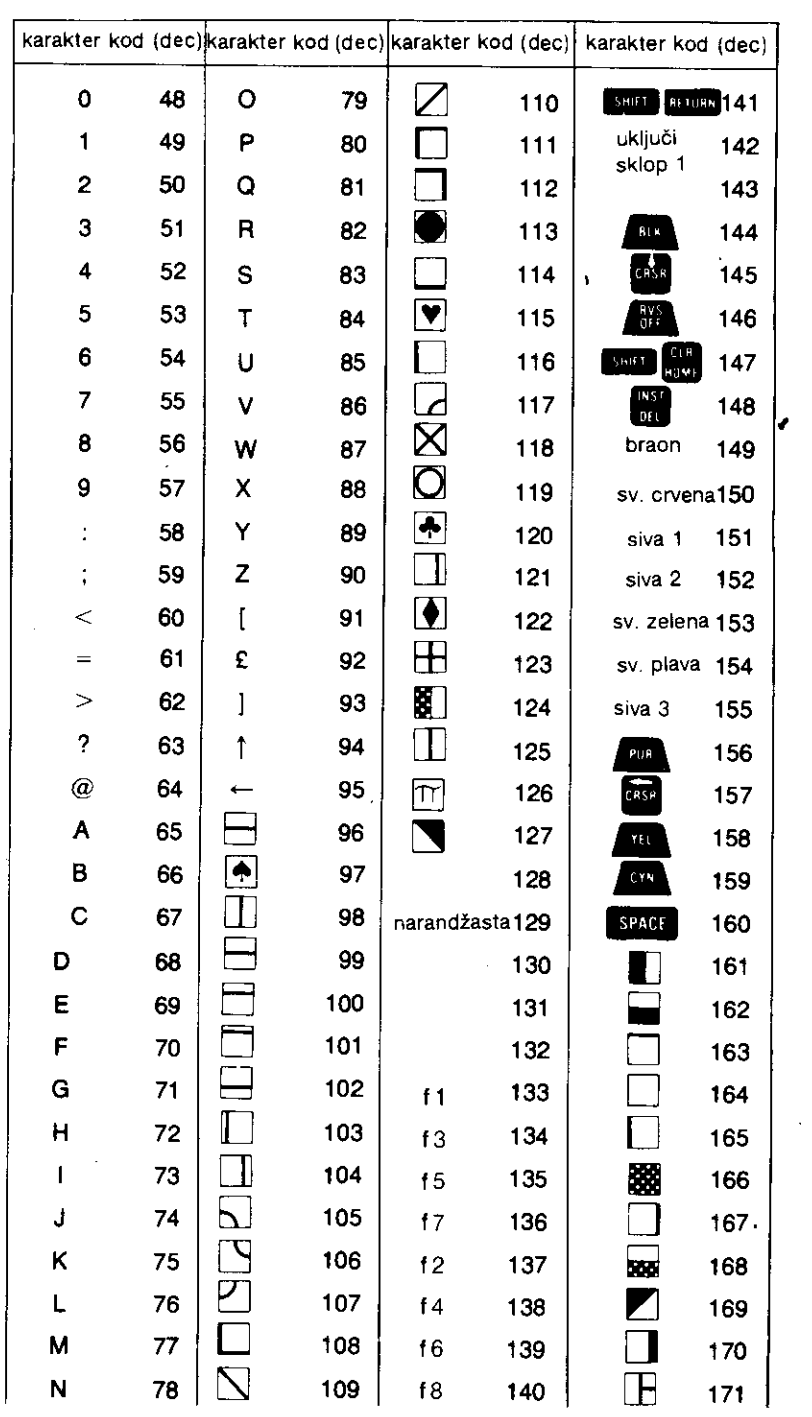

 $\bar{a}$ 

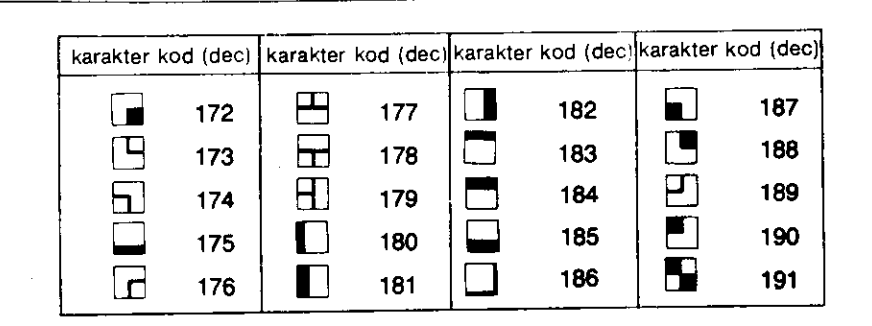

 $\ddot{\phantom{0}}$ 

 $\bullet$  .

 $3600$ 

336 Commodore za sva vremena

# **Literatura**

- 1 "Computer's First Book of Commodore 64", Computer's publications, Greensboro: 1983., ISBN  $0 - 9'$  1386 – 20 – 5
- /2 "Computer's First Book of Commodore 64 Sound and Graphics", Computer's publications, Greensboro: 1983., ISBN 0-942386 —21-3
- 3 S. Lenon; "Mapping the Commodore 64", Compute's publications, Greensboro: 1984., ISBN  $942386 - 23 - X$
- 4. "64 Intern", Data Becker, Duseldorf: 1984., ISBN 3-89011-000-2
- 5. Z. Salčić; "Mikroprocesorski sistemi", Svjetlost, Sarajevo: 1982
- 6 D. F. Stout; "Microprocessor Applications Handbook", McGraw Hill, New York: 1982., ISBN  $0 - 07 - 61798 - 8$
- 7 J. B. Peatman; "Microcomputer—Based Design", McGraw Hill, New York: 1977., ISBN 0-07— —049138-0
- 8. A. Ralston; "Encyclopedia of Computer Science", Van Nostrand Reinhold, New York: 1976., ISBN 0 —442-80321 — 4
- 9. H. Lorin, H. Ditel; "Operating Systems", Adison —Wesley, Reading: 1981., ISBN 0-201 —14464 —6
- 10. P. Calingaret; "Assemblers. Compilers and Program Translation", Computer Science Press, Potomac: 1979., ISBN 0 — 914894 —23 —4
- 11. "Programmer's Reference Guide", Commodore Business Machines Inc, West Chester PA 19380, USA:  $19a2$ ., ISBN 0-672-22056-3
- 12. "VIC-1541 Single drive floppy disk user's manual", Commodore Business Machines, Inc.: 1981
- 13. "Simon's Basic 64, Modul —Version uber 100 zusatzliche Basic Befehle", Commodore GmbH, Frankfurt: 1984
- 14. Plenge, Szczepanowski: "Das Trainingsbuch zum Simons's Basic", Data Becker Buch, Deutchland: 1984
- 15. D. Davis; "Machine Language for the Absoloute Beginner", Melbourne House, United Kingdom: 1984., ISBN 0-86161-145-4
- 16. "Commodore 64 priranik za upotrebu", Konim, Mladinska knjiga, Ljubljana: 1985
- 17. L. Popovie, M. **Popovit;** "Commodore I/O", Beograd biro, Beograd: 1985
- 18. J. Dujmovie; "Mikroprocesorski sistemi", Beleike sa predavanja na elektrotehniekom fakultetu, Beograd : 1981
- 19. S. Muftic; "Osnovni elementi kompjuterskih sistema", Svjetlost, Sarajevo: 1983
- 20. S. Alagit; "Principi programiranja", Svjetlost, Sarajevo: 1982
- 21. J. 2itnik, I. Kononeko; "Tehnika programiranja", Iskra, Iskra Delta, Ljubljana: 1985
- 22. "Moj Mikro", časopisi, ČGP Delo, Ljubljana: 1985
- 23. "Računari", časopisi, BIGZ, Beograd: 1985
- 24. "Svet Kompjutera", časopisi, NO "Politiga", Beograd: 1985
- 25. "64'er das magazin fur computer—fans", Markt & Technik, Haar bei Munchen: 1985
- 26. "Electronic Engineering, Morgan Grampian House, 30 Carderwood Street, Wooldwich, London SE18 6QH, ISSN 0013-4902
- 27. "Mini Micro System", Cahners Publishing Company, Division of Reed Holdings, Inc., 221 Columbus Avenue, Boston, MA 02116, ISSN 0364-9342
- 28. "Byte", Byte Publication Inc., 70 Main St. Peterborough NH 03458, ISSN 0360-5280
- 29. J. Millman, C. C. Halkias; "Integrated Electronics", McGraw HIll Kogakusha, Ltd., Tokyo: 1972
- 30. H. Gunter Steidle "Tranzistorske priručne tabele", Partizanska knjiga, Znanstveni tisk, Ljubljana: 1984
- 31. "Linear Integrated Circuits and MOS/FETs databook", R.C.A., SSD 240B—E: 1984
- 32. "CMOS Integrated Circuits Databook", R.C.A., SSD-250C, 1984
- 33. "JUS A.FO.001, Obrada informacija Definicije'pojmova", Jugoslovenski zavod za standardizaciju, Beograd: 1979

elibrary.matf.bg.ac.rs